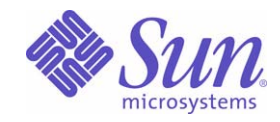

## Sun Java™ System

# Sun Java Enterprise System 2005Q4 업그레이드 설명서

Sun Microsystems, Inc. 4150 Network Circle Santa Clara, CA 95054 U.S.A.

부품 번호 : 819-3459

Copyright © 2006 Sun Microsystems, Inc., 4150 Network Circle, Santa Clara, California 95054, U.S.A. 모든 권리는 저작권자의 소유입니다 . Sun Microsystems, Inc. 는 본 설명서에서 사용하는 기술과 관련한 지적 재산권을 보유합니다 . 특히 이러한 지적 재산권에는

http://www.sun.com/patents에 나열된 하나 이상의 미국 특허 및 추가 특허 또는 미국 및 기타 국가에서 특허 출원 중인 응용 프로그램이 포함될 수 있습니다 .

본 제품에는 SUN MICROSYSTEMS, INC. 의 기업 기밀 정보가 포함되어 있습니다 . 본 제품의 어떠한 부분도 SUN MICROSYSTEMS, INC. 의 사 전 서면 승인 없이는 사용 , 공개 또는 복제가 불가능합니다 .

U.S. 정부 권한 - 상용 . 정부 사용자는 Sun Microsystems, Inc. 표준 사용권 계약과 FAR 의 해당 규정 및 추가 사항의 적용을 받습니다 .

본 배포판에는 타사에서 개발한 자료가 포함되어 있을 수 있습니다 .

본 제품의 일부는 Berkeley BSD 시스템일 수 있으며 University of California 로부터 라이센스를 취득했습니다 . UNIX 는 X/Open Company, Ltd. 을 통해 독점 라이센스를 취득한 미국 및 기타 국가의 등록 상표입니다 .

Sun, Sun Microsystems, Sun 로고 , Java, Solaris, JDK, Java Naming 및 Directory Interface, JavaMail, JavaHelp, J2SE, iPlanet, Duke 로고 , Java Coffee Cup logo, Solaris 로고 , SunTone Certified 로고 및 Sun ONE 로고 등은 미국 및 기타 국가에서 Sun Microsystems, Inc. 의 상표 또는 등록 상 표입니다.

모든 SPARC 상표는 라이센스 하에 사용되며 미국 기타 국가에서 SPARC International, Inc. 의 상표 또는 등록 상표입니다 . SPARC 상표가 부착된 제품은 Sun Microsystems, Inc. 가 개발한 아키텍처를 기반으로 합니다 .

Legato 및 Legato 로고는 Legato Systems, Inc. 의 등록 상표이며 Legato NetWorker 는 Legato Systems, Inc. 의 상표 또는 등록 상표입니다 . Netscape Communications Corp 로고는 Netscape Communications Corporation 의 상표 또는 등록 상표입니다 .

OPEN LOOK 및 Sun(TM) Graphical User Interface 는 Sun Microsystems, Inc. 가 해당 사용자 및 라이센스 소유자를 위해 개발했습니다 . Sun 은 컴퓨터 업계에서 시각적 또는 그래픽 사용자 인터페이스 개념을 연구하고 개발하는 데 있어 Xerox 의 선구자적 업적을 인정합니다 . Sun 은 Xerox Graphical User Interface 에 대한 Xerox 의 비독점 라이센스를 보유하고 있으며 이 라이센스는 OPEN LOOK GUI 를 구현하거나 그 외의 경우 Sun 의 서면 라이센스 계약을 준수하는 Sun 의 라이센스 소유자에게도 적용됩니다 .

본 서비스 설명서에서 다루는 제품과 수록된 정보는 미국 수출 관리법에 의해 규제되며 다른 국가의 수출 또는 수입 관리법의 적용을 받을 수도 있 습니다 . 본 제품과 정보를 직간접적으로 핵무기 , 미사일 또는 생화학 무기에 사용하거나 핵과 관련하여 해상에서 사용하는 것은 엄격하게 금지합 니다 . 미국 수출 금지 국가 또는 금지된 개인과 특별히 지정된 국민 목록을 포함하여 미국 수출 금지 목록에 지정된 대상으로의 수출이나 재수출은 엄격하게 금지됩니다 .

본 설명서는 " 있는 그대로 " 제공되며 상업성 , 특정 목적에 대한 적합성 또는 비침해성에 대한 모든 묵시적 보증을 포함하여 모든 명시적 또는 묵 시적 조건 , 표현 및 보증에 대해 어떠한 책임도 지지 않습니다 . 이러한 보증 부인은 법적으로 허용된 범위 내에서만 적용됩니다 .

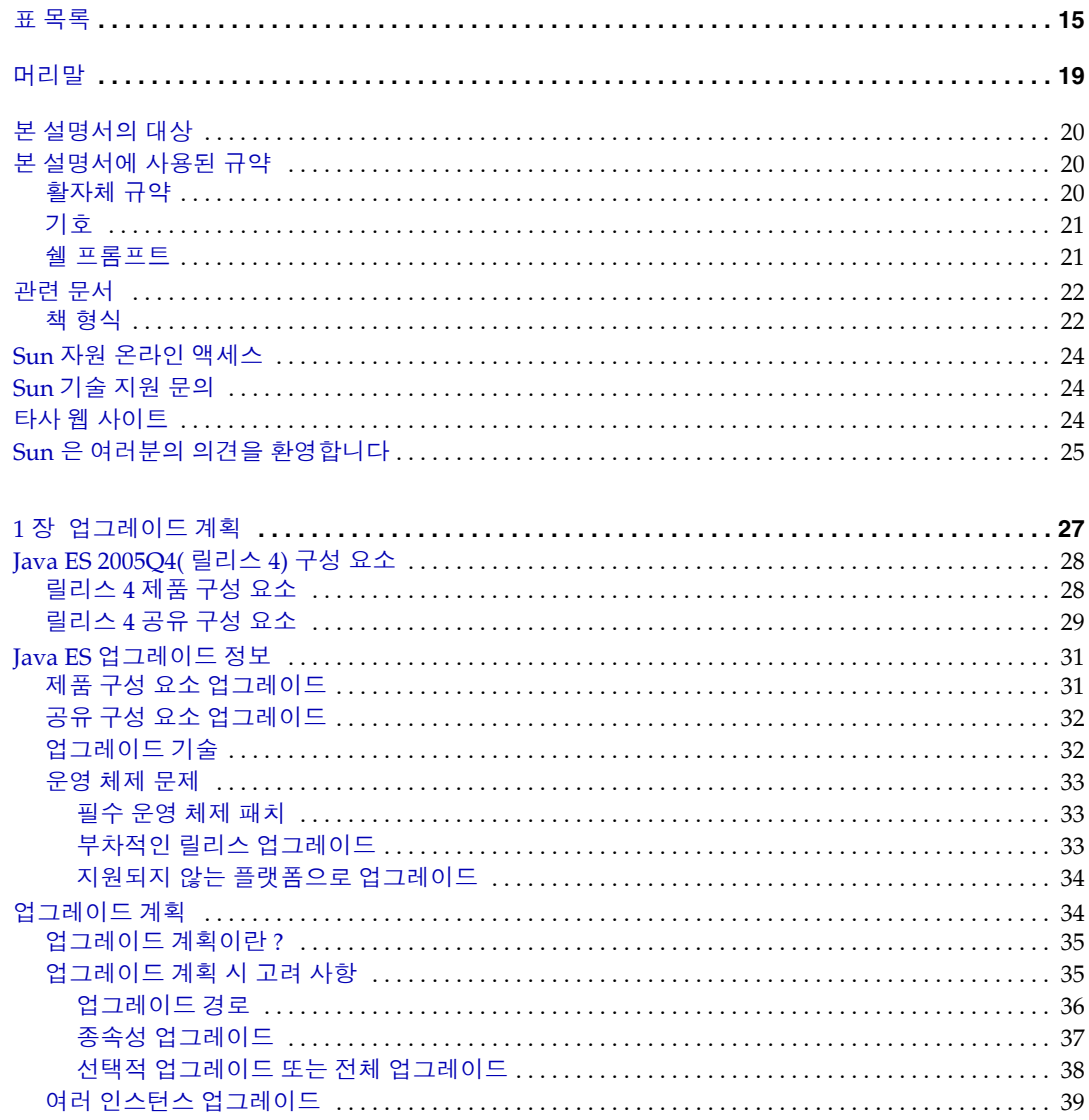

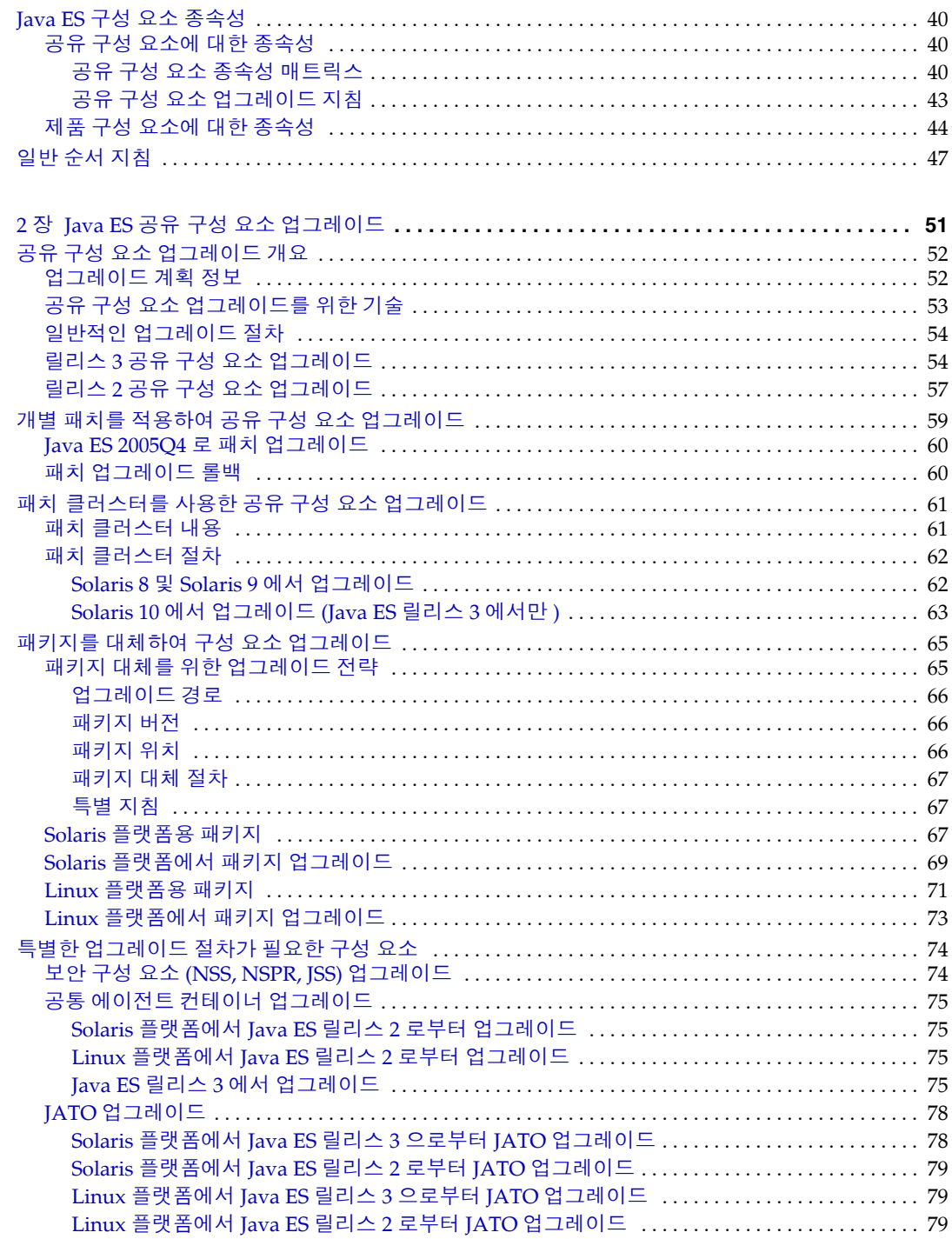

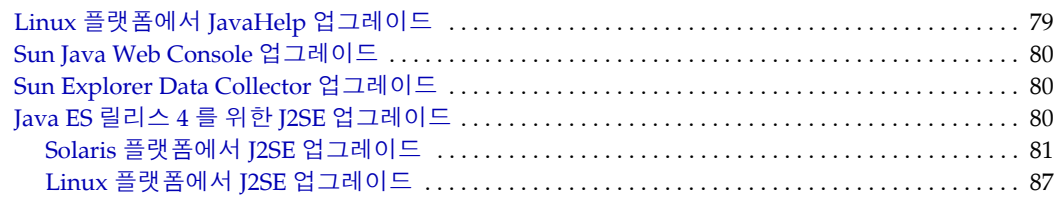

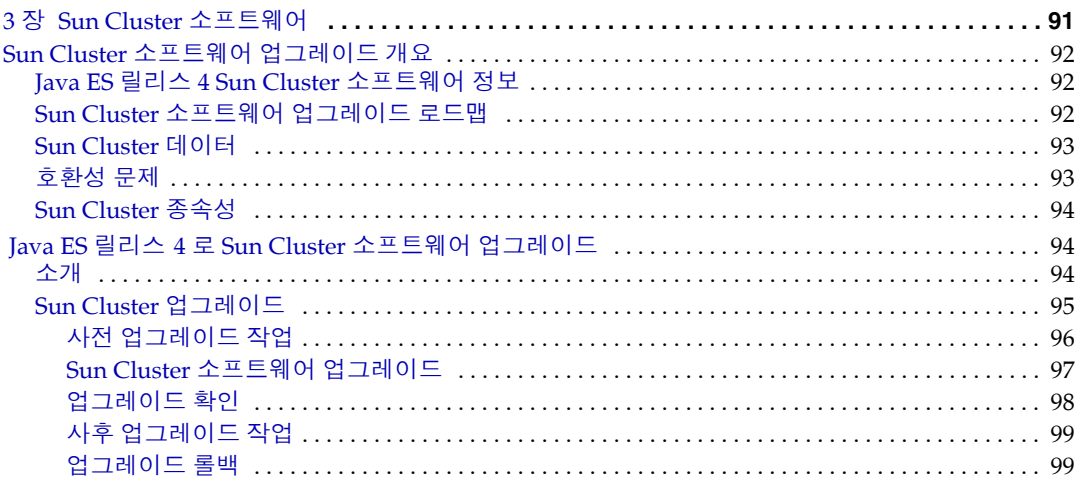

#### 4 [장](#page-100-0)[Directory Server](#page-100-1) 및

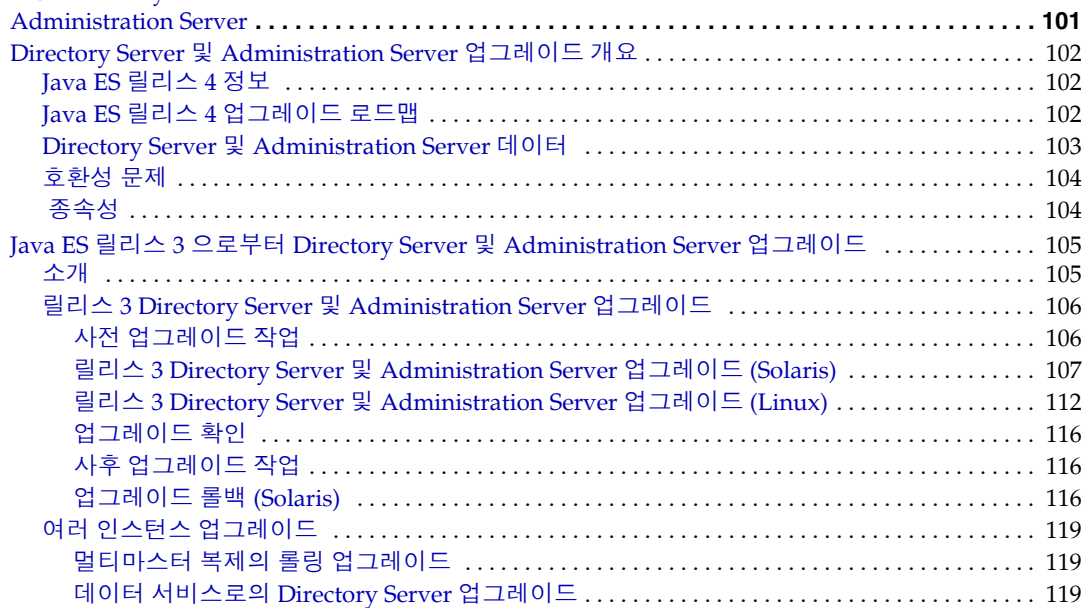

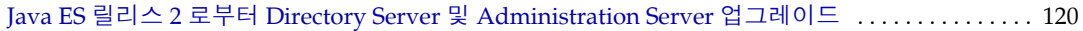

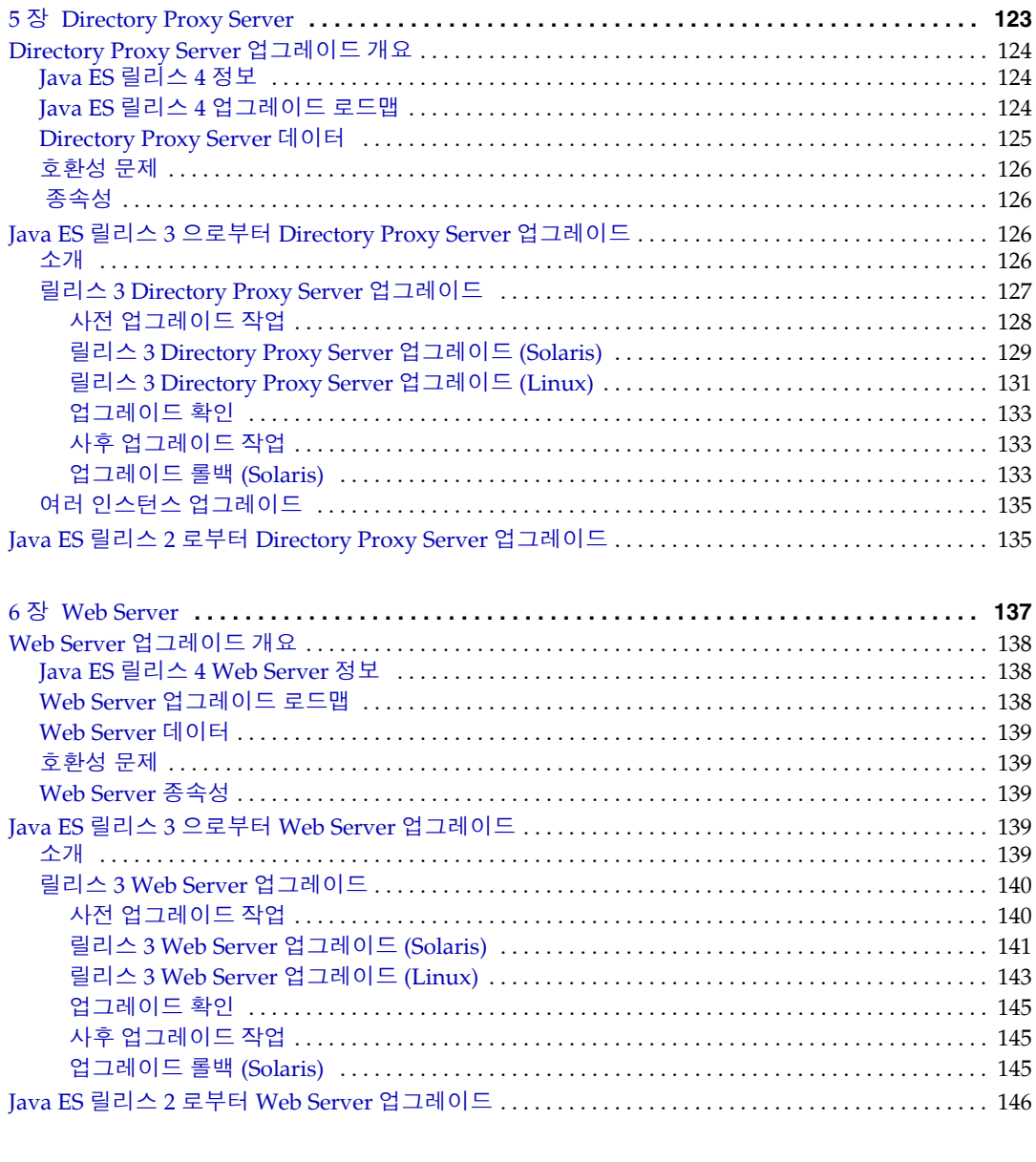

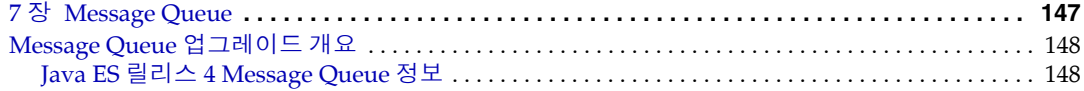

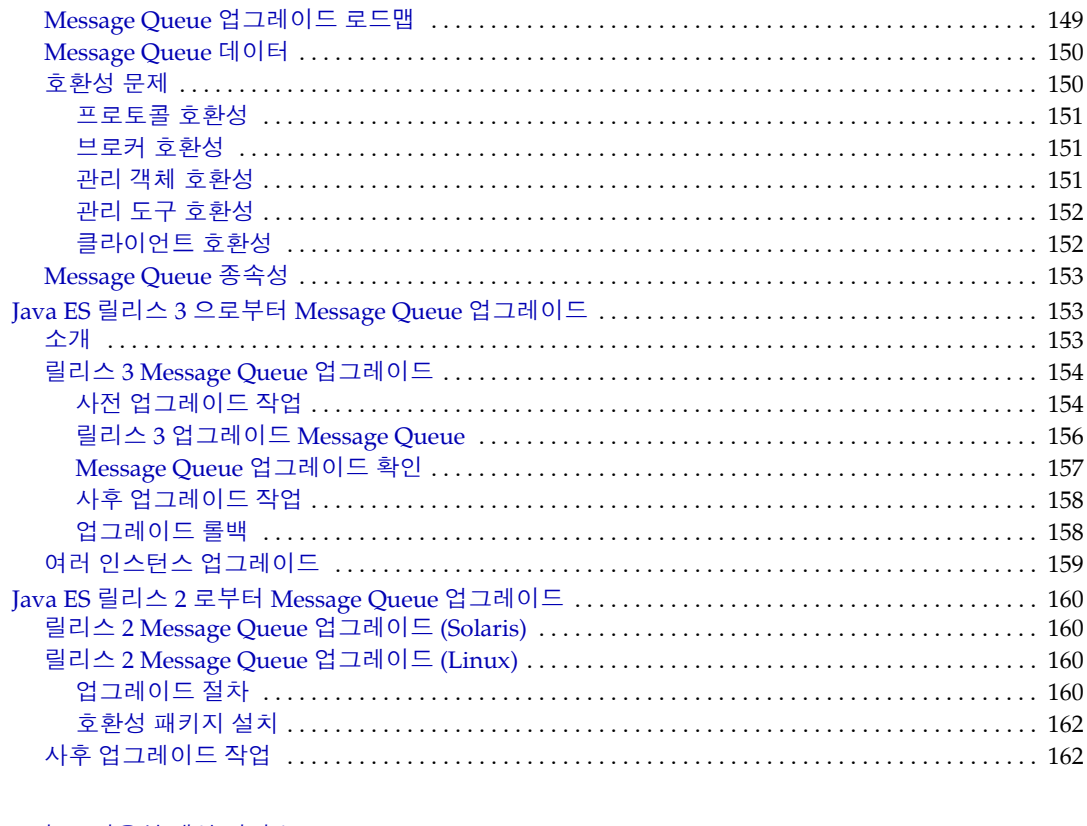

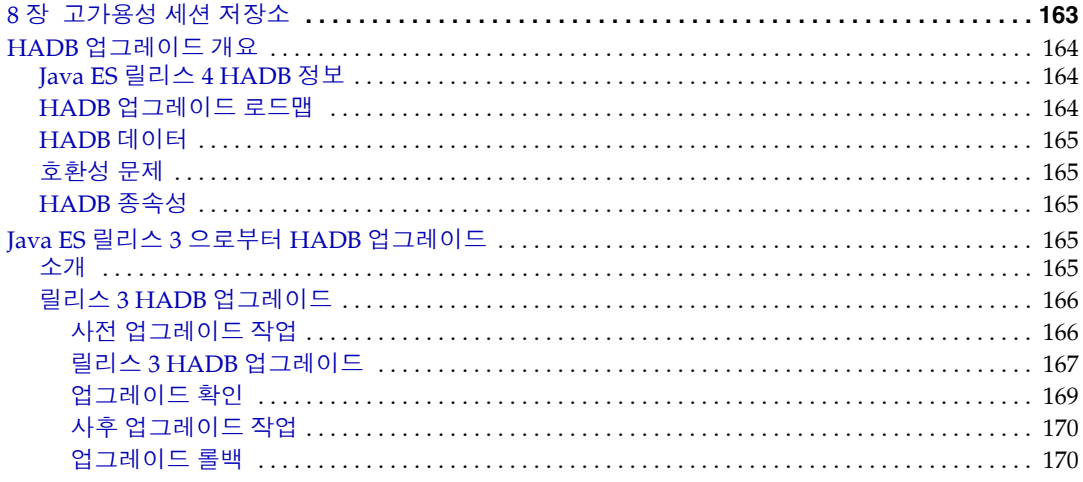

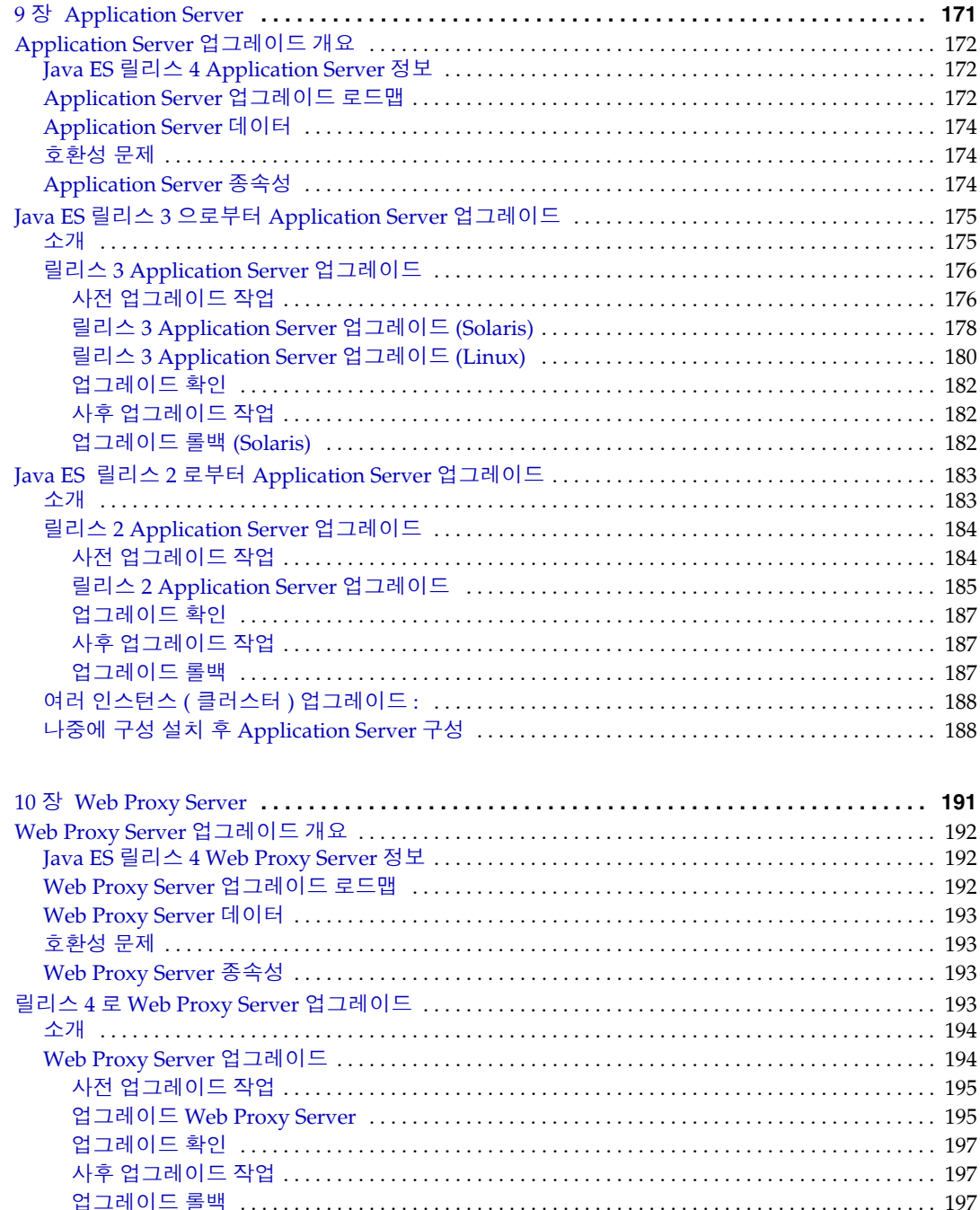

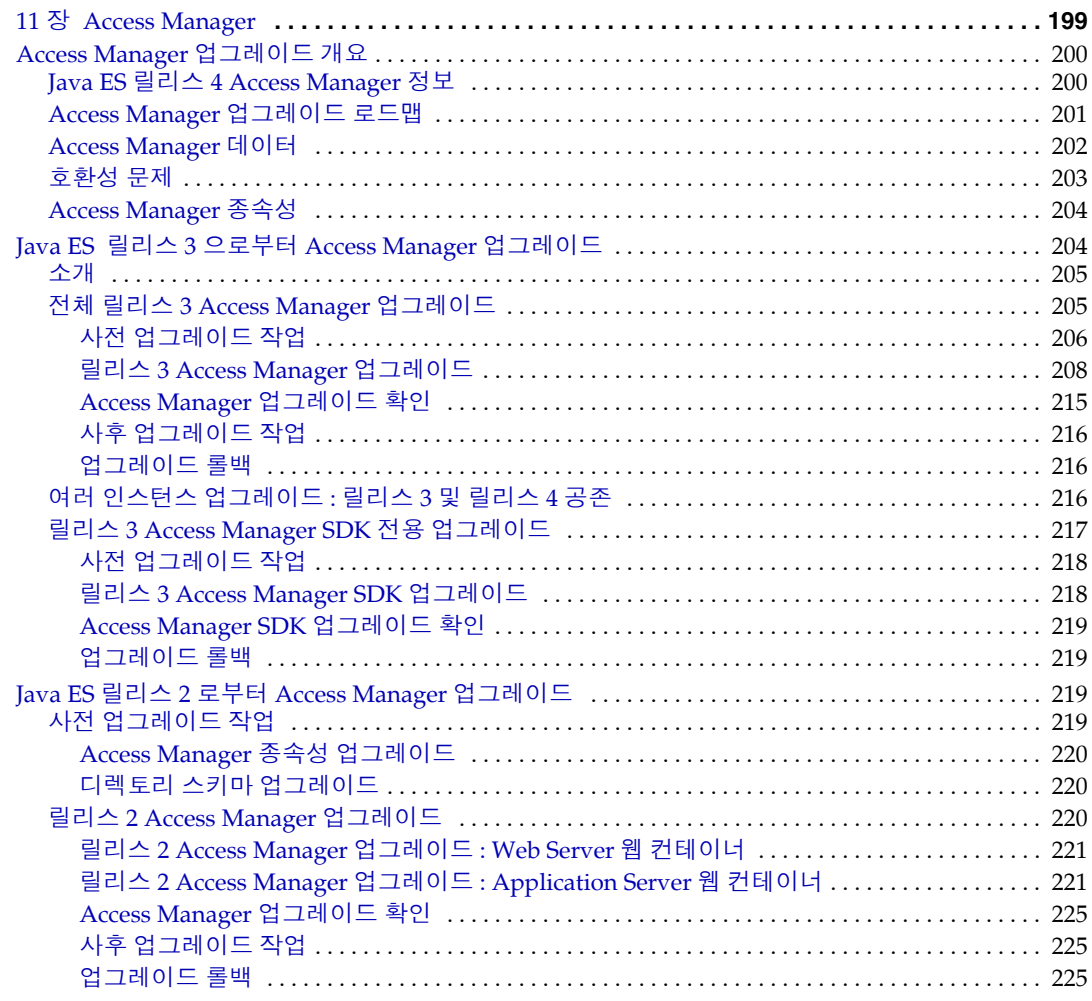

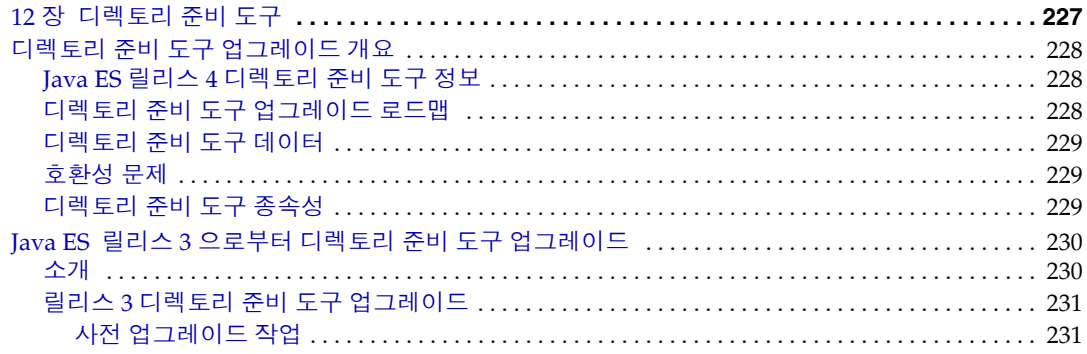

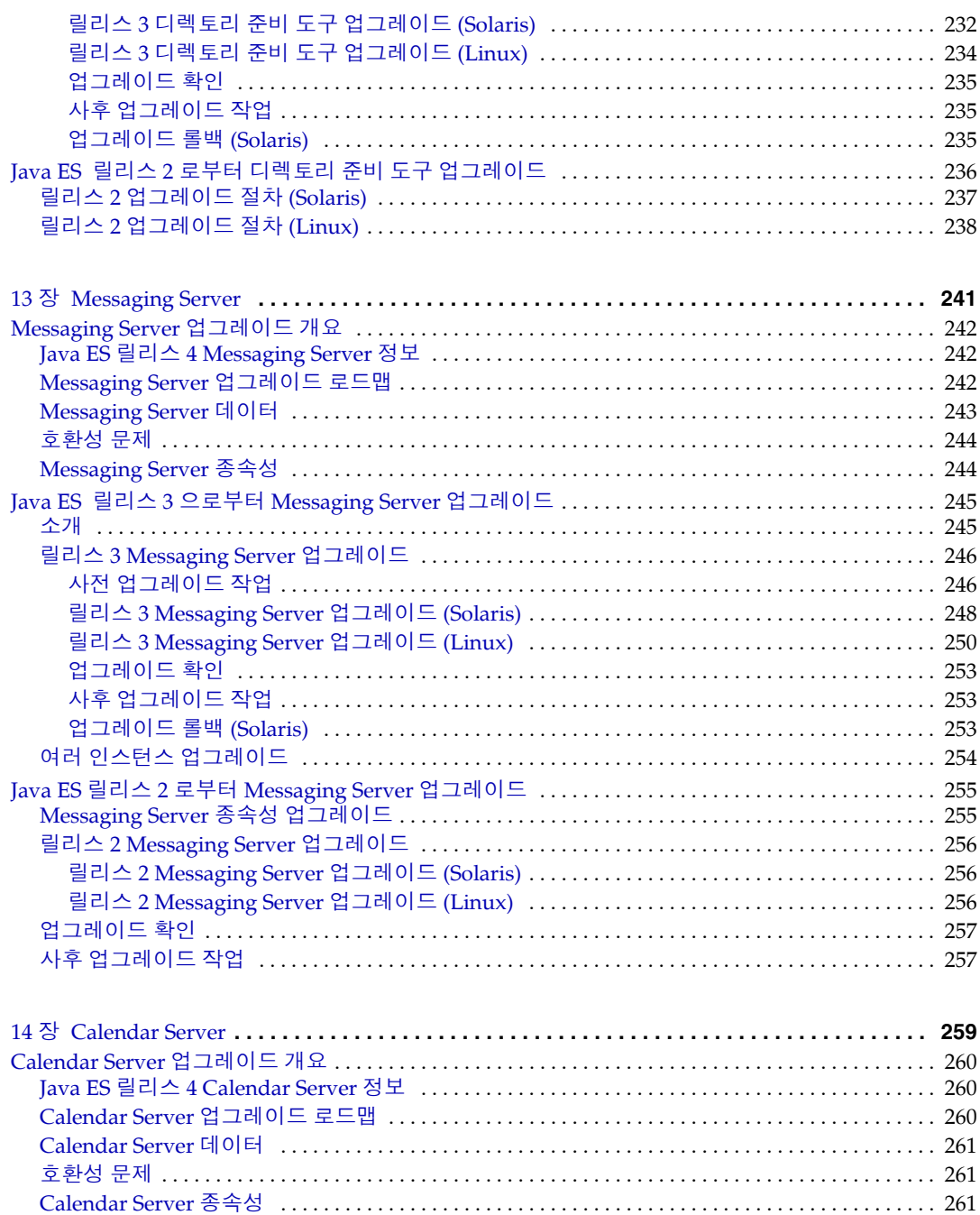

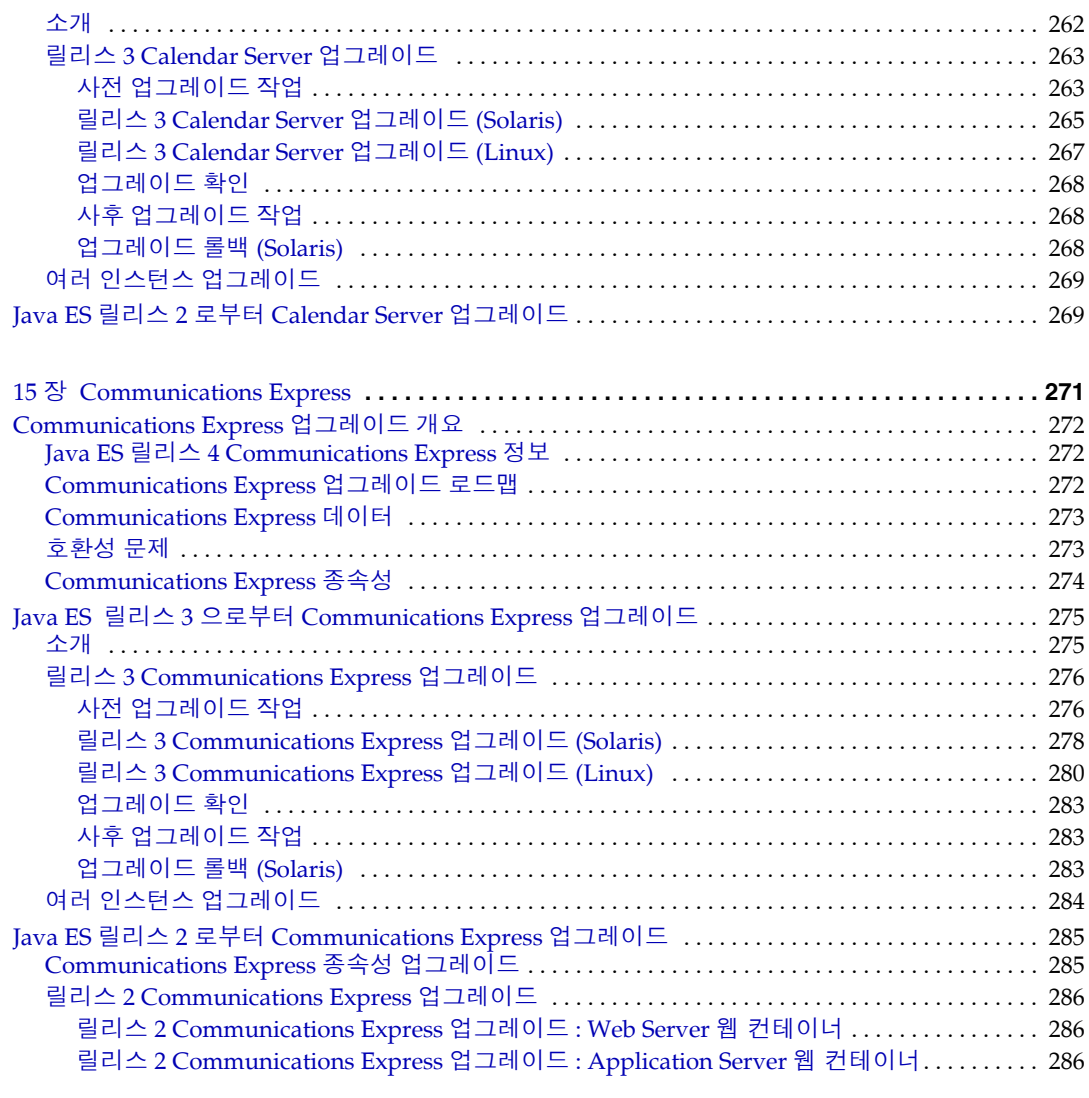

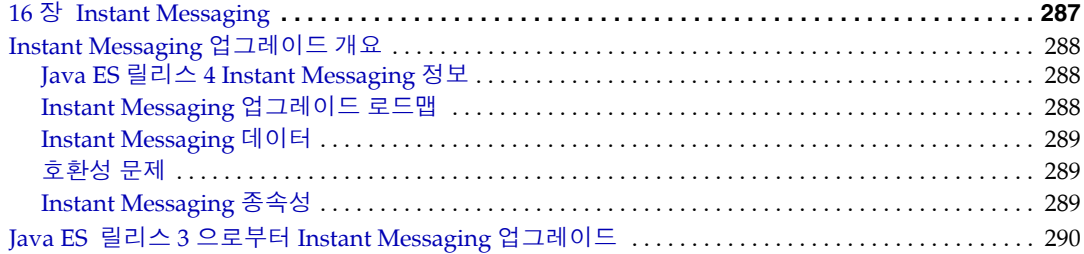

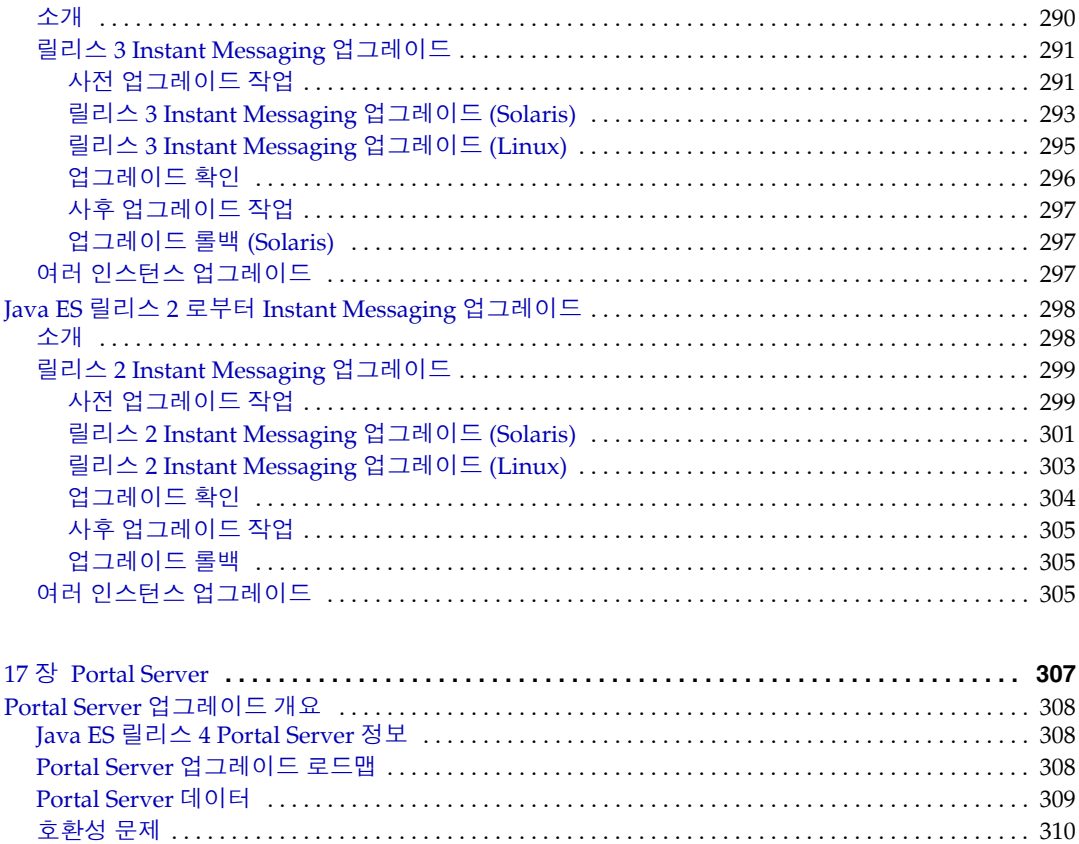

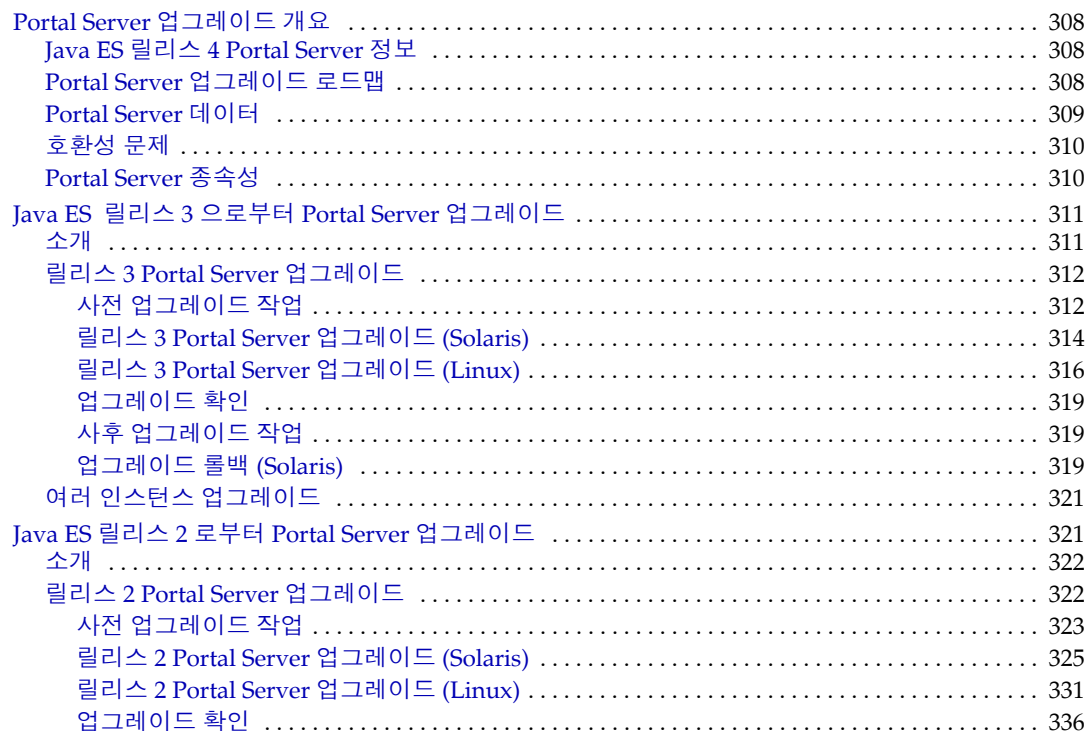

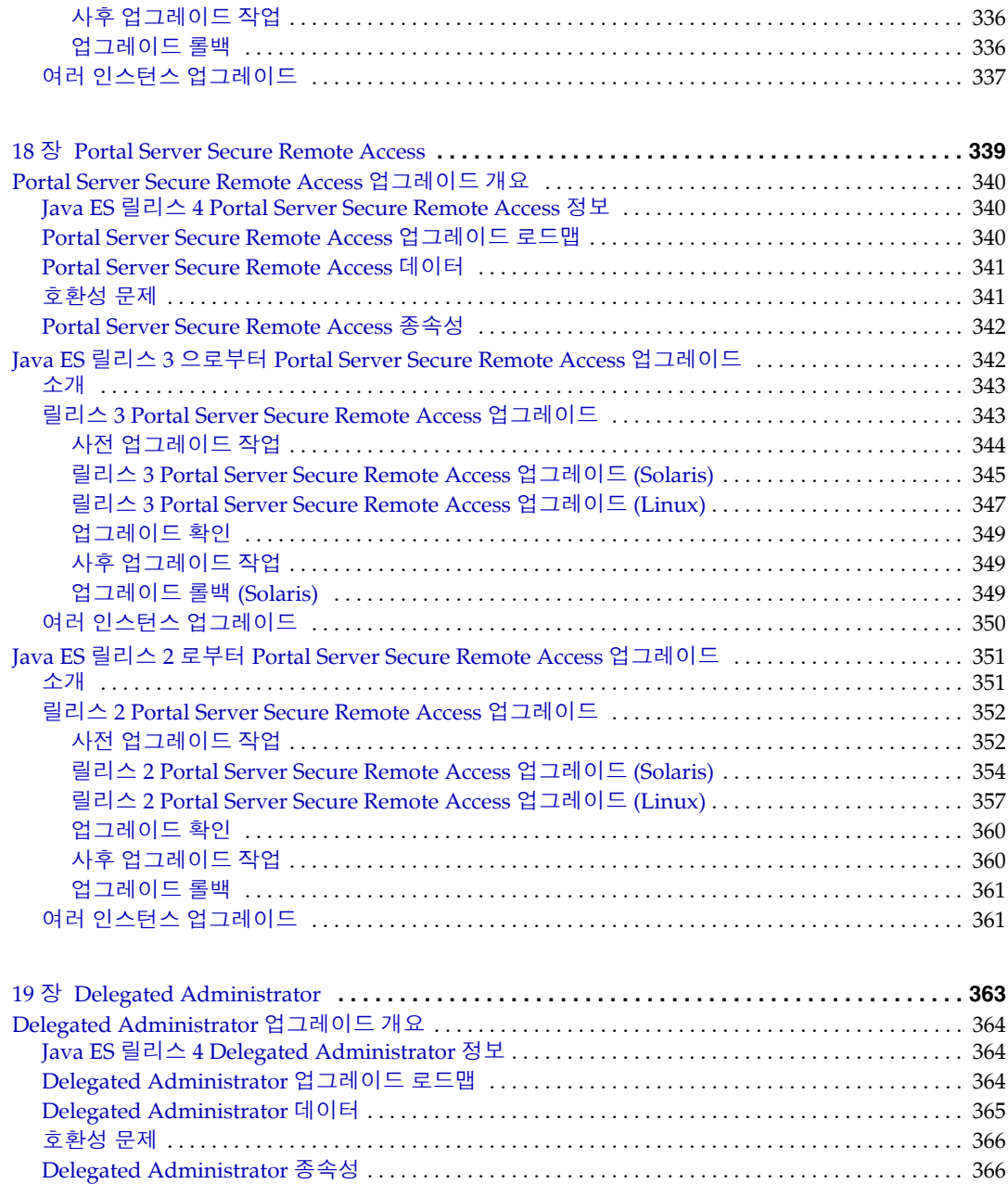

Java ES 릴리스 3 으로부터 [Delegated Administrator](#page-366-0) 업그레이드 . . . . . . . . . . . . . . . . . . . . . . . . . . . . 367 [소개](#page-366-1) . . . . . . . . . . . . . . . . . . . . . . . . . . . . . . . . . . . . . . . . . . . . . . . . . . . . . . . . . . . . . . . . . . . . . . . . . . . . . . 367 릴리스 [3 Delegated Administrator](#page-367-0) 업그레이드 . . . . . . . . . . . . . . . . . . . . . . . . . . . . . . . . . . . . . . . . . . 368

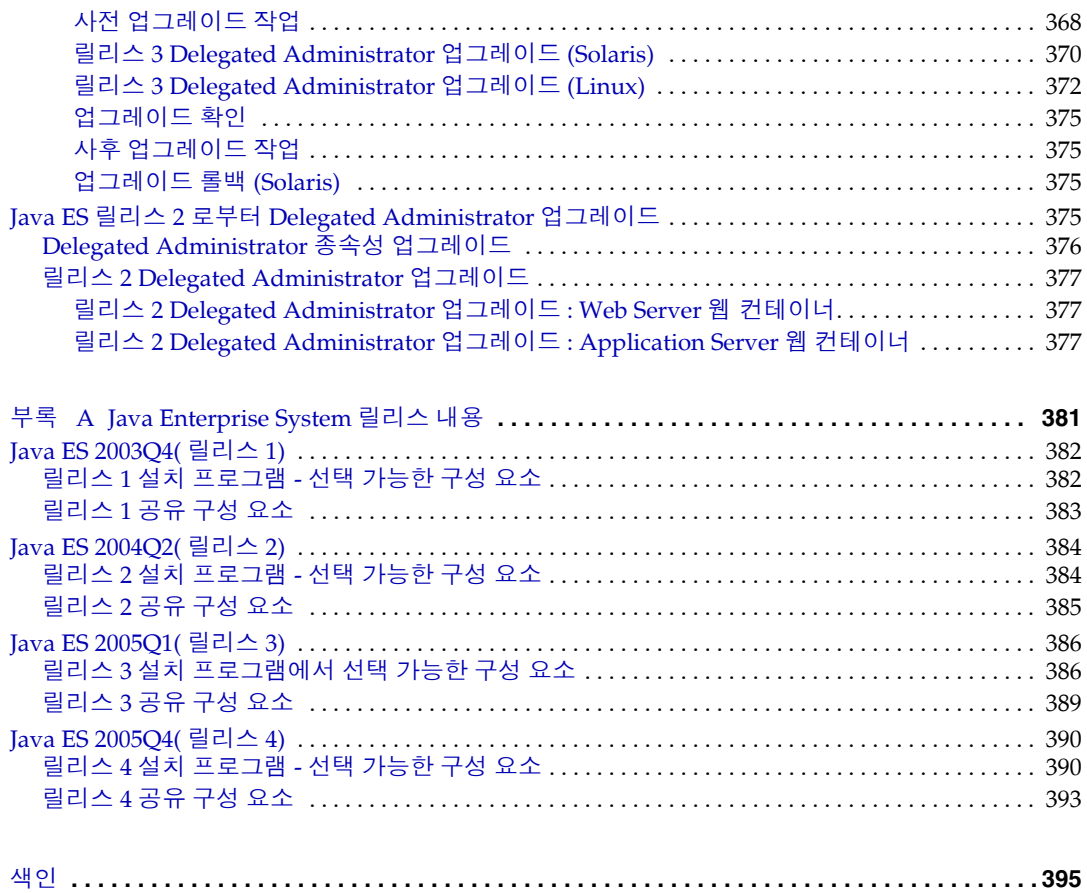

표 목록

<span id="page-14-0"></span>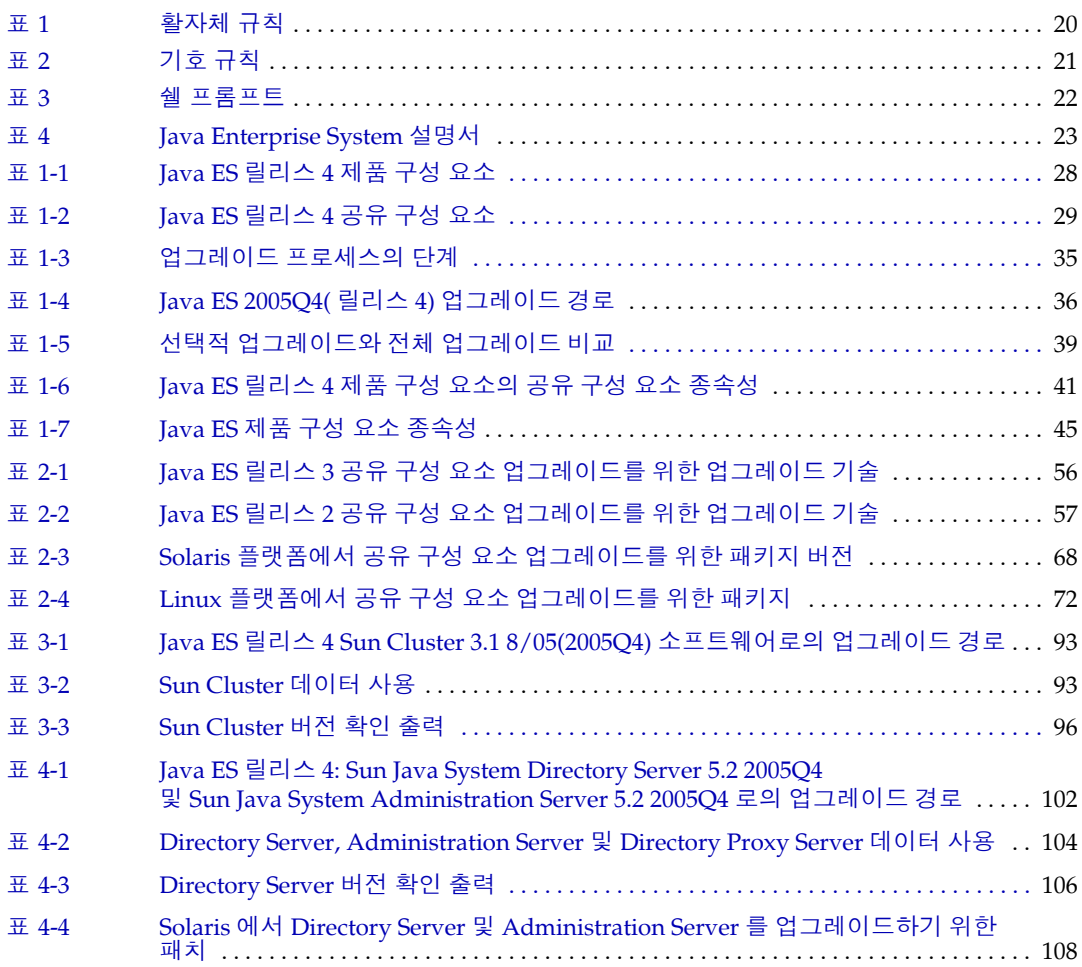

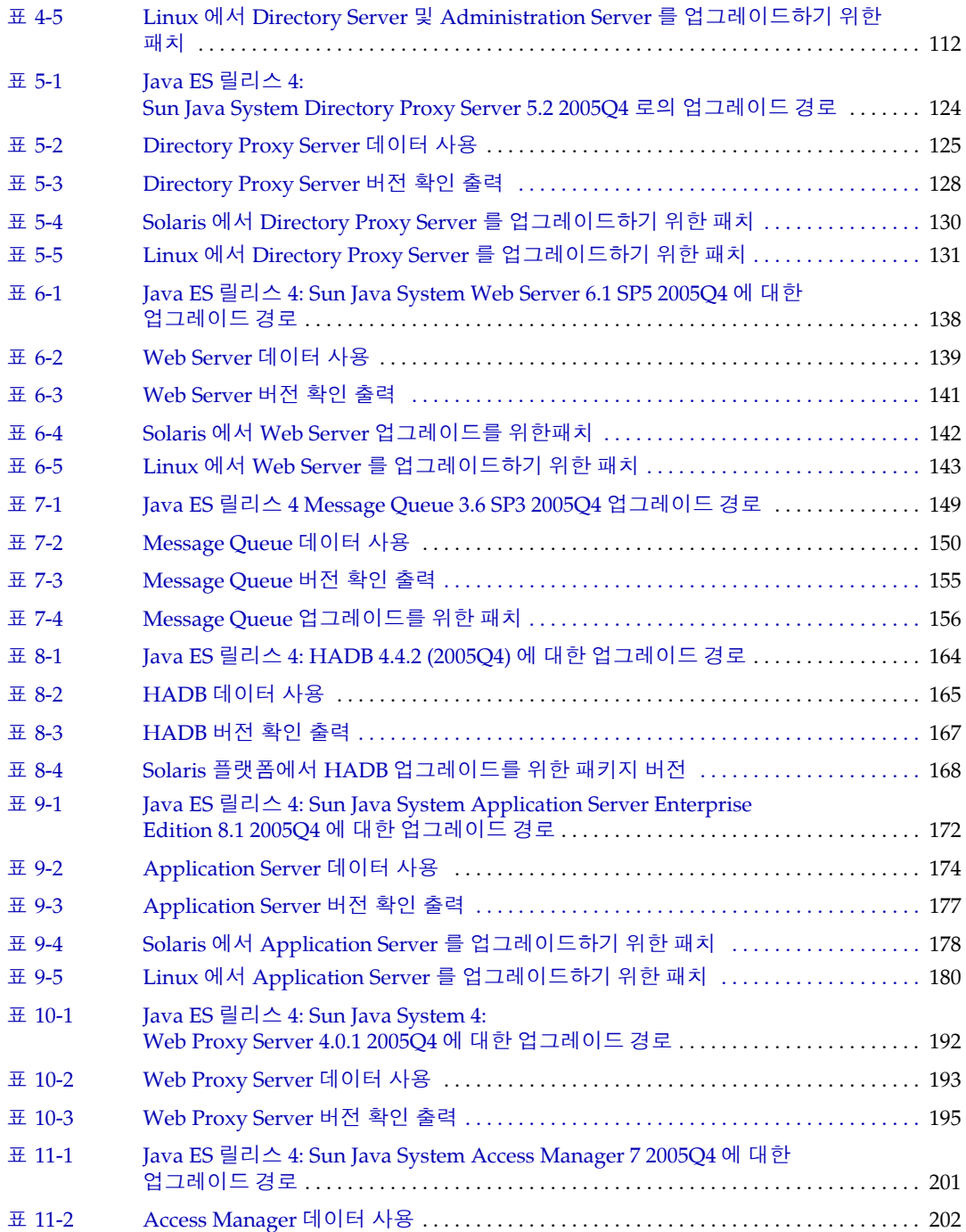

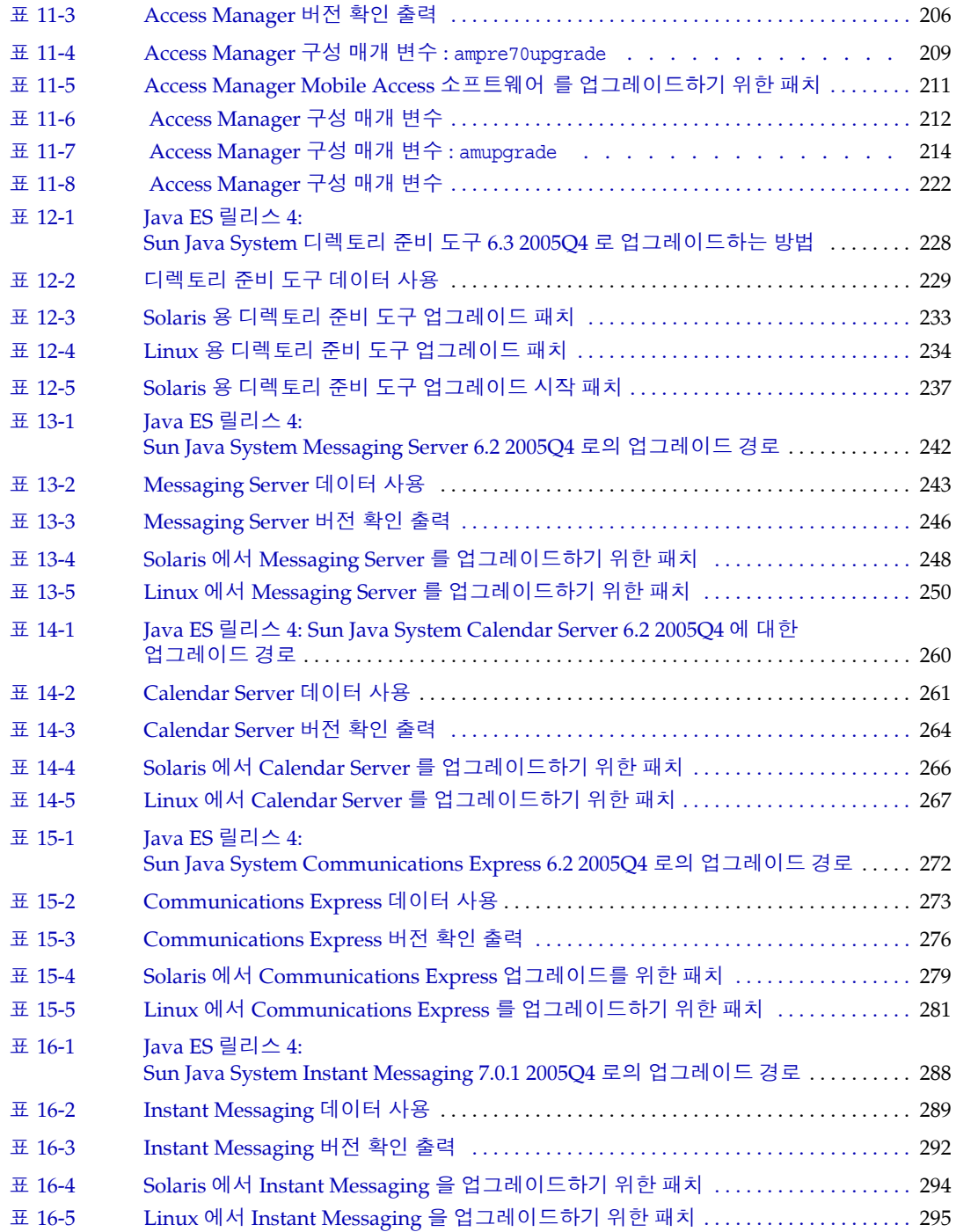

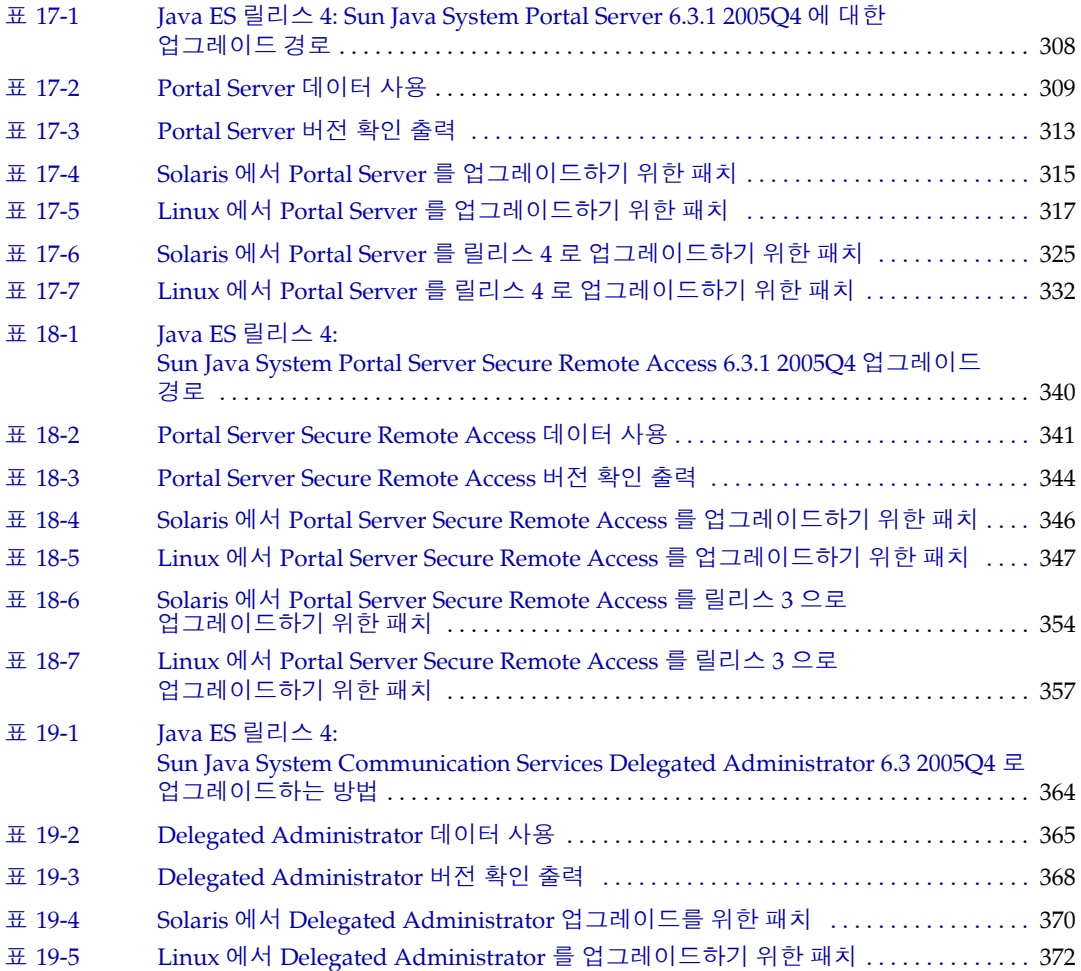

# 머리말

<span id="page-18-0"></span>*Java Enterprise System* 업그레이드 설명서 에는 Sun SolarisTM 운영 체제 (Solaris OS) 나 Linux 운영 체제 환경에서 Sun Java™ Enterprise System(Java ES) 소프트웨어를 업그레이드하는 데 필요한 정보가 포함되어 있습니다 . 본 설명서에서는 Java ES 2004Q2( 릴리스 2) 및 Java ES 2005Q1( 릴리스 3) 에서 Java ES 2005Q4( 릴리스 4) 로 의 업그레이드에 대해 설명합니다 .

이 머리말의 내용은 다음과 같습니다 .

- 20 [페이지의](#page-19-0) " 본 설명서의 대상 "
- 20 [페이지의](#page-19-1) " 본 설명서에 사용된 규약 "
- 22 [페이지의](#page-21-0) " 관련 문서 "
- 24 [페이지의](#page-23-0) "Sun 자원 온라인 액세스 "
- 24 [페이지의](#page-23-1) "Sun 기술 지원 문의 "
- 24 [페이지의](#page-23-2) " 타사 웹 사이트 "
- 25 페이지의 "Sun 은 여러분의 의견을 [환영합니다](#page-24-0) "

## <span id="page-19-0"></span>본 설명서의 대상

본 설명서는 Java ES 소프트웨어를 업그레이드하려는 시스템 관리자나 소프트웨어 기술자를 위한 것입니다 .

본 설명서에서는 사용자가 다음과 같은 작업에 익숙하다고 가정합니다 .

- 엔터프라이즈 수준의 소프트웨어 제품 설치
- 현재 사용자 환경에 배포된 Java ES 구성 요소
- 지원되는 Java ES 플랫폼에서 시스템 관리 및 네트워킹
- 클러스터링 모델 ( 클러스터링 소프트웨어를 설치하는 경우 )

## <span id="page-19-2"></span><span id="page-19-1"></span>본 설명서에 사용된 규약

설명서에 사용된 표기 규칙이 이 절에서 표로 나와 있습니다 .

### 활자체 규약

다음 표에는 본 설명서에 사용된 활자체 규칙 변경 사항이 나와 있습니다 .

서체 의미 예 AaBbCc123 ( 고정 폭 글꼴 ) 사이트 URL, 명령 이름 , 파일 이름 , API 및 언어 요소 , HTML 태그 , 웹 디렉토리 경로 이름 , 컴퓨터 화면에 출력되는 내용 , 샘플 코드입니다 . .login 파일을 편집합니다 . ls -a 를 사용하여 모든 파일을 나 열합니다 . % You have mail. **AaBbCc123** ( 굵은 고정 폭 글꼴 ) 화면 상의 컴퓨터 출력과 반대로 사 용자가 직접 입력하는 내용입니다 . % **su** Password:

<span id="page-19-3"></span>표 **1** 활자체 규칙

| ᅭ !<br>'큰'시새 !! ㅋ ! <i>개 ㅋ !</i> |                                                                                    |                                                  |  |  |
|----------------------------------|------------------------------------------------------------------------------------|--------------------------------------------------|--|--|
| 서체                               | 의미                                                                                 | 예                                                |  |  |
| AaBbCc123<br>(기울임꼴)              | 책 제목, 새 용어 및 강조해야 할 단<br>어입니다.<br>실제 이름이나 값으로 바꾸어야 할<br>명령이나 경로 이름의 자리 표시자<br>입니다. | 사용 설명서의 6 장을 참조하십<br>시우                          |  |  |
|                                  |                                                                                    | 이것을 <i>클래스</i> 옵션이라고 합니다.                        |  |  |
|                                  |                                                                                    | 파일을 저장하지 <i>마십시오</i> .                           |  |  |
|                                  |                                                                                    | 이 파일은 <i>install-dir</i> /bin 디렉토<br>리에 들어 있습니다. |  |  |

표 **1** 활자체 규칙 *(* 계속 *)*

## <span id="page-20-0"></span>기호

다음 표에는 본 설명서에 사용된 기호 규칙이 나와 있습니다 .

<span id="page-20-2"></span>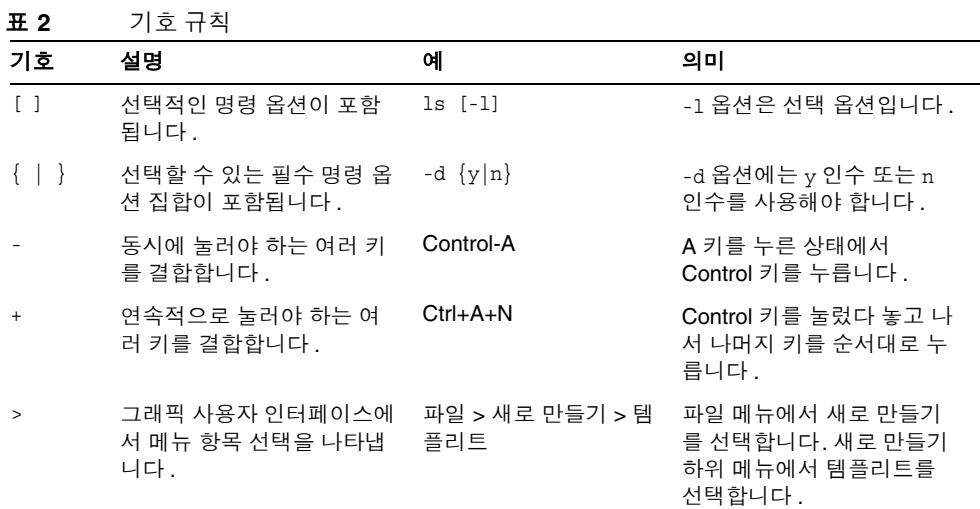

### <span id="page-20-1"></span>쉘 프롬프트

다음 표는 본 설명서에 사용된 쉘 프롬프트를 설명합니다 .

<span id="page-21-2"></span>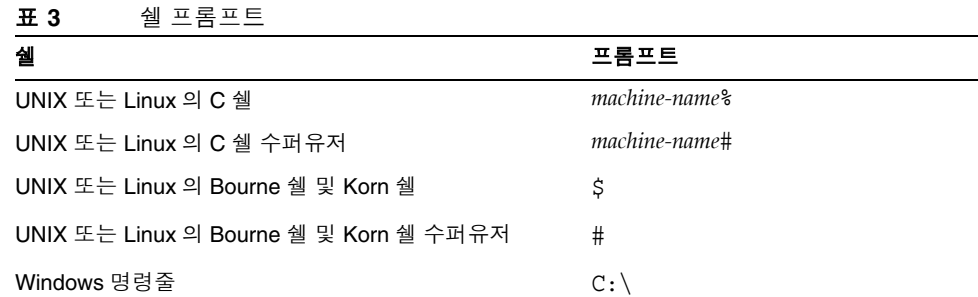

# <span id="page-21-0"></span>관련 문서

http://docs.sun.com<sup>SM</sup> 웹 사이트에서 Sun 기술 설명서를 온라인으로 액세스할 수 있 습니다 . 아카이브를 찾아보거나 특정한 제목이나 주제를 검색할 수 있습니다 .

### <span id="page-21-1"></span>책 형식

Java ES 설명서는 PDF 및 HTML 형식의 온라인 파일로 사용할 수 있습니다 . 두 형식 모두 장애자용 보조 기술로 판독 가능합니다 . Sun<sup>sM</sup> 설명서는 다음 웹 사이트에서 액 세스할 수 있습니다 .

http://docs.sun.com

Java ES 설명서에는 전체 시스템 정보와 구성 요소 정보가 포함되어 있습니다 . 이 설 명서는 다음 웹 사이트에서 액세스할 수 있습니다 .

http://docs.sun.com/prod/entsys.05q4 및

http://docs.sun.com/prod/entsys.05q4?l=ko

다음 표에는 Java ES 설명서 세트의 시스템 수준 설명서가 나열되어 있습니다 . 왼쪽 열은 각 문서의 이름과 부품 번호 위치를 제공하고 오른쪽 열은 문서의 일반 내용을 설명합니다 .

#### 표 **4** Java Enterprise System 설명서

<span id="page-22-0"></span>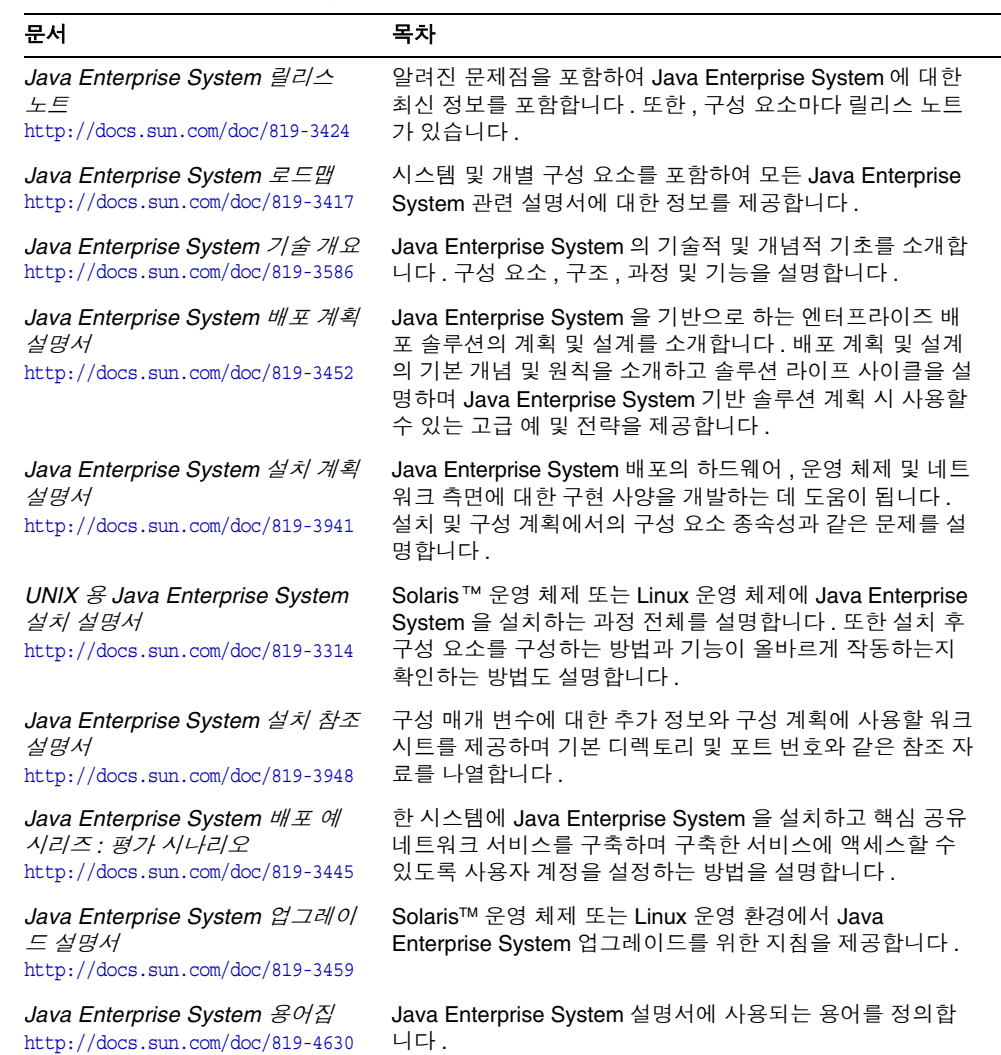

# <span id="page-23-0"></span>Sun 자원 온라인 액세스

제품 다운로드 , 전문가 서비스 , 패치 , 지원 및 추가 개발자 정보를 보려면 다음으로 이동하십시오 .

- 다운로드 센터 http://www.sun.com/software/download/
- 클라이언트 솔루션 http://www.sun.com/service/sunjavasystem/sjsservicessuite.html
- Sun 엔터프라이즈 서비스 , Solaris 패치 및 지원 http://sunsolve.sun.com/
- 개발자 정보 http://developers.sun.com

다음 위치의 웹 페이지에는 Java ES 과 해당 구성 요소에 대한 정보가 포함되어 있습 니다 .

http://www.sun.com/software/javaenterprisesystem/index.html

# <span id="page-23-1"></span>Sun 기술 지원 문의

이 제품에 대한 기술적인 의문점이 있는 경우 그 답을 설명서에서 찾을 수 없다면 http://www.sun.com/service/contacting 에서 문의하십시오 .

# <span id="page-23-2"></span>타사 웹 사이트

Sun 은 본 설명서에서 언급된 타사 웹 사이트의 가용성 여부에 대해 책임을 지지 않 습니다 . 또한 Sun 은 해당 사이트나 리소스를 통해 제공되는 내용 , 광고 , 제품 및 기 타 자료에 대해 어떠한 보증도 하지 않으며 그에 대한 책임도 지지 않습니다 . 따라서 타사 웹 사이트의 내용 , 제품 또는 리소스의 사용으로 인해 발생한 실제 또는 주장된 손상이나 피해에 대해서도 책임을 지지 않습니다 .

# <span id="page-24-0"></span>Sun 은 여러분의 의견을 환영합니다

Sun 은 설명서의 내용 개선에 노력을 기울이고 있으며 , 여러분의 의견과 제안을 환 영합니다 .

http://docs.sun.com 으로 가서 의견 보내기를 눌러 여러분의 의견을 제출하여 주십 시오 . 해당 필드에 전체 설명서 제목과 부품 번호를 입력해 주십시오 . 부품 번호는 해당 설명서의 제목 페이지나 문서 맨 위에 있으며 일반적으로 7 자리 또는 9 자리 숫 자입니다 . 사용자 의견을 제출할 때 해당 양식에 영문 설명서 제목과 부품 번호를 입 력해야 할 수도 있습니다 . 본 설명서의 영문 부품 번호와 제목은 819-2331-13, Sun Java Enterprise System 2005Q4 Upgrade Guide 입니다 .

Sun 은 여러분의 의견을 환영합니다

# 업그레이드 계획

<span id="page-26-1"></span><span id="page-26-0"></span>이 장에서는 Sun Java™ Enterprise System(Java ES) 소프트웨어를 Java ES 2005Q4( 릴리스 4) 로 업그레이드하는 계획을 세우는 데 사용되는 정보를 제공합니 다 . 이 장은 다음 내용으로 구성되어 있습니다 .

- 28 페이지의 ["Java ES 2005Q4\(](#page-27-0) 릴리스 4) 구성 요소 "
- 31 페이지의 "Java ES [업그레이드](#page-30-0) 정보 "
- 34 페이지의 " [업그레이드](#page-33-1) 계획 "
- 40 페이지의 ["Java ES](#page-39-0) 구성 요소 종속성 "
- 47 [페이지의](#page-46-0) " 일반 순서 지침 "

## <span id="page-27-0"></span>Java ES 2005Q4( 릴리스 4) 구성 요소

이 절에서는 Java ES 소프트웨어 업그레이드 계획의 도입부로 Java ES 릴리스 4 에 포 함된 구성 요소를 검토합니다 . 업그레이드 시나리오에 따라 이 중 하나 이상의 구성 요소를 릴리스 4 버전으로 업그레이드해야 합니다 .

Java ES 구성 요소는 *Java Enterprise System* 기술 개요

(http://docs.sun.com/doc/819-3586) 에 설명된 대로 여러 유형으로 그룹화됩니다 . 시스템 서비스 구성 요소는 주요 Java ES 인프라 서비스를 제공하며 , 서비스 품질 구 성 요소는 이러한 시스템 서비스를 강화합니다 . 이 두 가지 유형의 Java ES 구성 요소 를 함께 *제품* 구성 요소라고 하며 , Java ES 설치 프로그램 내에서 선택할 수 있습니다 .

각 제품 구성 요소는 Java ES *공유* 구성 요소라고 하는 하나 이상의 로컬에서 공유된 라이브러리에 종속됩니다 . 공유 구성 요소는 제품 구성 요소를 설치하는 과정에서 설치되는 제품 구성 요소에 따라 Java ES 설치 프로그램에서 자동으로 설치합니다 .

### <span id="page-27-1"></span>릴리스 4 제품 구성 요소

다음 표에서 Java ES 릴리스 4 제품 구성 요소를 알파벳 순서대로 볼 수 있습니다 . 이 중 서비스 품질 구성 요소의 경우 제공하는 개선된 서비스 유형이 표에 포함되어 있 습니다 .

<span id="page-27-2"></span>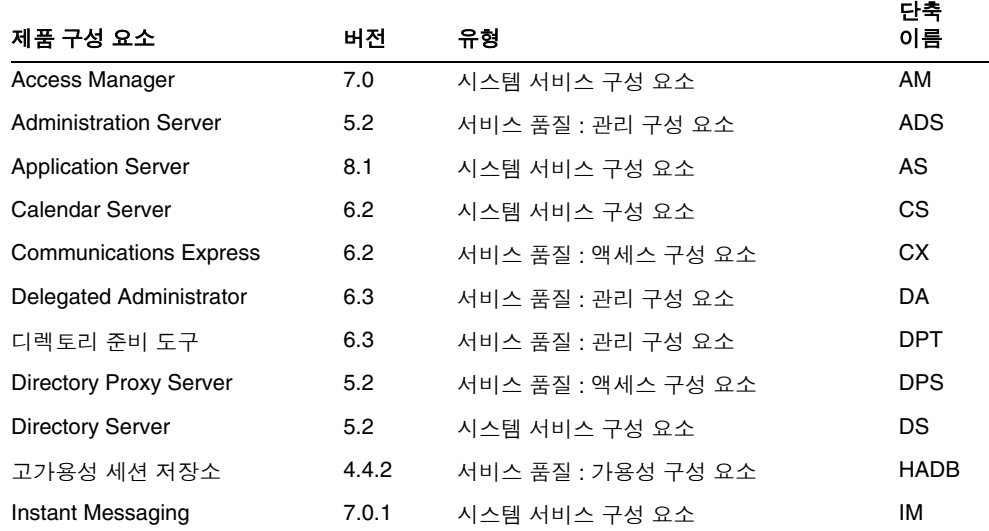

#### 표 **1-1** Java ES 릴리스 4 제품 구성 요소

| 제품 구성 요소                              | 버전        | 유형                 | 단축<br>이름    |
|---------------------------------------|-----------|--------------------|-------------|
| Message Queue                         | 3.6 SP3   | 시스템 서비스 구성 요소      | <b>MQ</b>   |
| <b>Messaging Server</b>               | 6.2       | 시스템 서비스 구성 요소      | <b>MS</b>   |
| <b>Portal Server</b>                  | 6.3       | 시스템 서비스 구성 요소      | <b>PS</b>   |
| Portal Server Secure Remote<br>Access | 6.3       | 서비스 품질 : 액세스 구성 요소 | <b>PSRA</b> |
| Service Registry                      | 3.0       | 시스템 서비스 구성 요소      | SR.         |
| Sun Cluster                           | 3.18/05   | 서비스 품질 : 가용성 구성 요소 | <b>SC</b>   |
| Web Proxy Server                      | 4.0.1     | 서비스 품질 : 액세스 구성 요소 | <b>WPS</b>  |
| Web Server                            | $6.1$ SP% | 시스템 서비스 구성 요소      | WS          |

표 **1-1** Java ES 릴리스 4 제품 구성 요소 *(* 계속 *)*

## <span id="page-28-0"></span>릴리스 4 공유 구성 요소

단일 컴퓨터에 설치된 제품 구성 요소가 종속되는 Java ES 공유 구성 요소는 Java ES 설치 프로그램 내에서 선택하거나 선택 해제할 수 없습니다 . Java ES 제품 구성 요소 를 설치할 때 Java ES 설치 프로그램은 설치된 제품 구성 요소에 필요한 공유 구성 요 소를 자동으로 설치합니다 .

Java ES 릴리스 4 공유 구성 요소는 다음 표에 나열되어 있습니다 .

<span id="page-28-1"></span>표 **1-2** Java ES 릴리스 4 공유 구성 요소

| 공유 구성 요소                                         | 버전           | 약어            |
|--------------------------------------------------|--------------|---------------|
| Apache Commons Logging                           | 1.0.3        | <b>ACL</b>    |
| Jakarta ANT Java/XML 기반 빌드 도구                    | 1.6.2        | <b>ANT</b>    |
| Berkeley 데이터베이스                                  | 4.2.52       | <b>BDB</b>    |
| 공통 에이전트 컨테이너                                     | 1.1          | <b>CAC</b>    |
| International Components for Unicode             | 3.2          | ICU           |
| Instant Messenger SDK                            | 6.2.8        | <b>IM-SDK</b> |
| Java 2 Platform, Standard Edition                | 5.0 Update 3 | J2SE          |
| JavaBeans™ Activation Framework                  | 1.0.3        | <b>JAF</b>    |
| Java Studio Enterprise Web Application Framework | 2.1.5        | <b>JATO</b>   |
| JavaHelp™ Runtime                                | 2.0          | <b>JHELP</b>  |

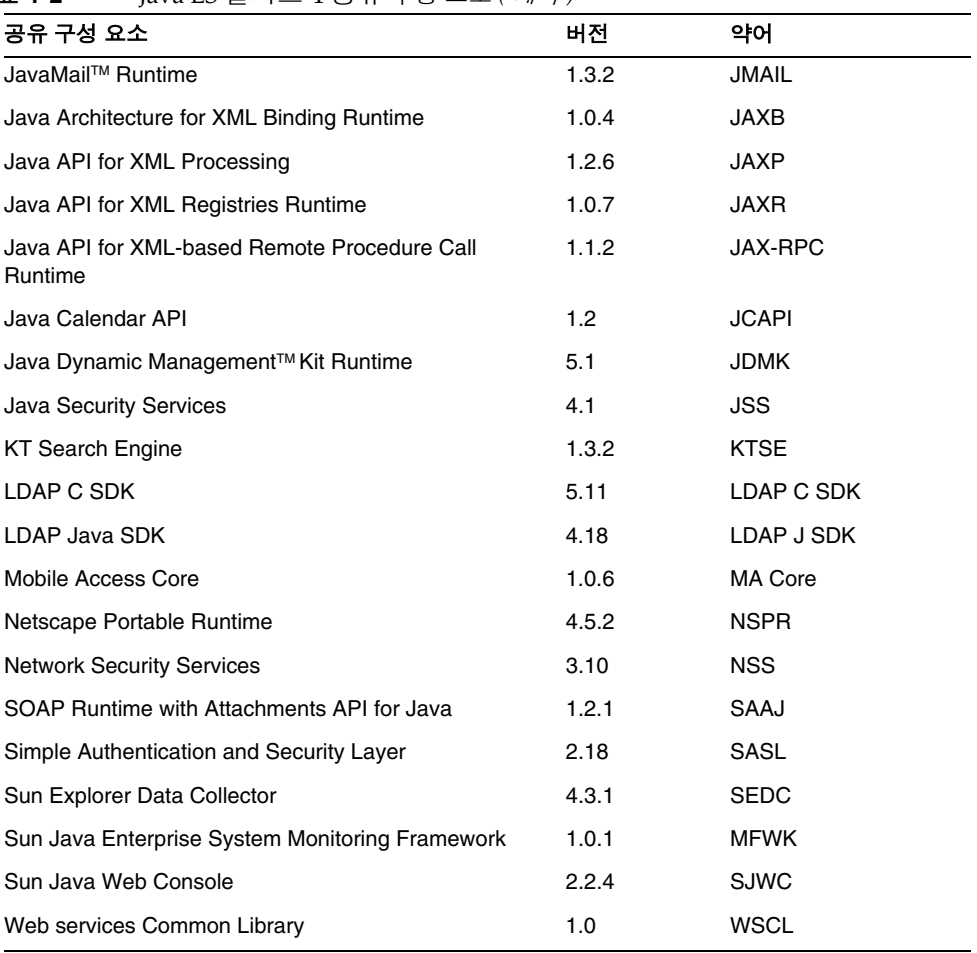

#### 표 **1-2** Java ES 릴리스 4 공유 구성 요소 *(* 계속 *)*

## <span id="page-30-0"></span>Java ES 업그레이드 정보

Java ES 소프트웨어를 릴리스 4 로 업그레이드할 때 Java ES 설치 프로그램이나 기타 시스템 유틸리티는 일반적으로 사용하지 않습니다 . 업그레이드는 구성 요소 , 컴퓨 터에 따라 구성 요소별 업그레이드 절차를 사용하여 수행합니다 .

구성 요소 업그레이드는 이전 버전의 구성 요소와 호환되지 않는 주요 업그레이드부 터 단순히 버그만 수정하는 완전히 호환되는 업그레이드까지 다양합니다 . Java ES 구성 요소들 간의 종속성으로 인해 업그레이드의 특성에 따라 다른 구성 요소도 함께 업그레이드해야 할 수 있습니다 .

### <span id="page-30-1"></span>제품 구성 요소 업그레이드

Java ES 제품 구성 요소 업그레이드는 Java ES 제품 구성 요소 초기 설치와 구성의 두 가지 기본 작업으로 이루어집니다 .

- 업그레이드된 소프트웨어 설치 **.** 새로운 소프트웨어는 기존 소프트웨어를 개선 또는 수정하거나 대체할 수 있습니다 . 일반적으로 새로운 소프트웨어를 구현하 는 방법은 기존 소프트웨어 패키지에 패치를 적용하거나 기존 패키지를 교체하 거나 새 패키지를 설치하거나 Java ES 설치 프로그램을 사용하여 구성 요소 전체 를 다시 설치하는 것입니다 .
- 재구성 **.** 재구성에는 업그레이드된 소프트웨어를 지원하는 데 필요한 구성 데이 터 , 사용자 데이터 또는 동적 응용 프로그램 데이터의 변경 내용이 포함됩니다 . 데이터의 변경이란 데이터 추가 , 데이터 형식 변경 ( 등록 정보 파일 또는 데이터 베이스 스키마 ) 또는 데이터 위치 변경을 의미합니다 . 재구성은 사용자가 명시 적인 절차를 통해 수행하는 경우도 있고 사용자 작업 없이 자동으로 수행되는 경 우도 있습니다 .

구성 요소 업그레이드의 이러한 두 가지 측면은 이 *업그레이드 설명서*에 각 Iava ES 제품 구성 요소별로 설명되어 있습니다 .

또한 업그레이드 설명서는 제품 구성 요소 업그레이드의 다음과 같은 중요한 측면을 설명합니다 .

- 업그레이드에 영향을 미치는 종속성
- 구성 요소를 업그레이드하기 전에 수행해야 하는 작업
- 성공적인 업그레이드를 확인하기 위해 수행하는 작업
- 업그레이드를 롤백해야 하는 경우 수행하는 작업

### <span id="page-31-0"></span>공유 구성 요소 업그레이드

Java ES 공유 구성 요소는 해당 공유 구성 요소에 종속되는 제품 구성 요소의 업그레 이드에 따라 업그레이드해야 하는 경우가 많습니다 .

공유 구성 요소 업그레이드는 일반적으로 제품 구성 요소 업그레이드보다 간단합니 다 . 보통 공유 구성 요소 업그레이드는 기존 패키지에 패치를 적용하거나 기존 패키 지를 대체하여 수행됩니다 . 제품 구성 요소 업그레이드와 달리 일반적으로 재구성 , 사전 및 사후 업그레이드 절차를 수행할 필요가 없습니다 .

공유 구성 요소는 하나씩 업그레이드할 수 있지만 Java ES 릴리스 4에서는 여러 개의 공유 구성 요소를 한 번에 전체적으로 업그레이드할 수 있습니다 . 자세한 내용은 [2](#page-50-2) 장 , "Java ES 공유 구성 요소 [업그레이드](#page-50-2) " 를 참조하십시오 .

### <span id="page-31-1"></span>업그레이드 기술

제품 구성 요소 및 공유 구성 요소 업그레이드에서는 이 *업그레이드 설명서*에 설명된 대로 현재 설치된 소프트웨어 패키지를 수정 및 대체하거나 경우에 따라 새 패키지를 설치합니다 . Solaris 와 Linux 플랫폼은 설치된 소프트웨어 패키지를 관리하고 패키 지 레지스트리를 통해 변경 내용을 추적하는 데 비슷한 기술을 사용합니다 .

• **Solaris** 플랫폼 **.** Java ES 패키지는 Solaris pkgadd 와 pkgrm 명령을 통해 Java ES 소프트웨어 배포에 있는 패키지를 사용하여 설치 및 제거할 수 있습니다. 설치된 패키지 내용은 patchadd 및 patchrm 명령을 통해 패치를 적용 또는 제거하여 수 정할 수 있습니다 . Solaris 패키지에 대한 패치는 SunSolve 웹 사이트 : http://sunsolve.sun.com/pub-cgi/show.pl?target=patches/patch-access를 통해 배포됩니다 .

Solaris 패치는 하나 이상의 패키지에 적용할 수 있습니다 . patchadd 명령은 패 치되는 패키지의 백업을 저장하여 patchrm 명령을 사용한 패치 제거를 용이하게 합니다 . 패치는 패치 아이디로 식별하며 패치 아이디는 패치 번호와 개정판 번호 로 이루어져 있습니다. 개정판 번호는 패치가 수정됨에 따라 커집니다.

Solaris 패치는 패치 클러스터로 수집할 수 있습니다 . 패치 클러스터를 사용하면 클러스터의 모든 패치를 한꺼번에 다운로드하여 적용할 수 있습니다 . 패치 클러 스터는 Java ES 공유 구성 요소 업그레이드를 위해 제공됩니다 (2 장 [, "Java ES](#page-50-2)  공유 구성 요소 [업그레이드](#page-50-2) " 참조 ).

• **Linux** 플랫폼 **.** Java ES RPM(Red Hat Package Manager) 패키지는 rpm 명령 을 통해 Java ES 소프트웨어 배포에 있는 패키지를 사용하여 설치 또는 업데이트 할 수 있습니다 . 그러나 설치된 패키지 내용은 패치를 사용하여 수정할 수 없습 니다 . 대신 RPM 패키지는 rpm -U 명령 옵션을 사용하여 현재 패키지를 새 패키 지로 대체하는 방법으로 업데이트합니다 .

편의상 많은 RPM 패키지 업그레이드가 Java ES 소프트웨어 배포뿐 아니라 다음 SunSolve 웹 사이트를 통해서도 배포됩니다 .

http://sunsolve.sun.com/pub-cgi/show.pl?target=patches/patch-access

SunSolve 를 통한 배포의 경우 RPM 패키지를 패치로 묶어 Solaris 패치와 비슷 한 패치 아이디와 개정판 번호를 할당할 수 있습니다 . 이러한 Linux 패치에는 하 나 이상의 RPM 패키지가 포함되며 , 각 패키지는 고유한 RPM 이름 , RPM 번호 및 개정판 번호로 식별됩니다 . 개정판 번호는 RPM 패키지가 수정됨에 따라 커 집니다.

#### <span id="page-32-0"></span>운영 체제 문제

몇 가지 운영 체제 문제가 아래 설명된 대로 Java ES 소프트웨어 업그레이드에 영향 을 미칩니다 .

#### <span id="page-32-1"></span>필수 운영 체제 패치

경우에 따라 Java ES 제품 구성 요소를 성공적으로 업그레이드하려면 먼저 운영 체제 를 패치하거나 특정 수정본을 적용해야 합니다 . 각각의 경우에 따라 필요한 특정 운 영 체제 패치를 적용하는 것보다 Java ES 업그레이드를 수행하기 전에 간단히 운영 체제를 최신 상태로 만드는 방법이 일반적으로 더 바람직합니다 .

- Solaris 플랫폼 패치는 SunSolve 웹 사이트에서 패치 클러스터 형태로 다운로드 할 수 있습니다 . 패치 클러스터는 한꺼번에 적용할 수 있는 운영 체제 패치 모음 입니다 . Solaris 8, 9 및 10 용 운영 체제 패치 클러스터는 http://sunsolve.sun.com/pub-cgi/show.pl?target=patches/patch-access 웹 사 이트에서 다운로드할 수 있습니다 .
- Linux 플랫폼 업데이트 릴리스는 https://www.redhat.com/apps/download/ 웹 사 이트에서 다운로드할 수 있습니다 .

#### <span id="page-32-2"></span>부차적인 릴리스 업그레이드

상당 수 Java ES 공유 구성 요소에는 Solaris 릴리스별 패키지가 있습니다 . 릴리스별 패키지는 다른 Solaris 플랫폼에서는 올바르게 동작하지 않을 수 있습니다 . 예를 들 어 Solaris 8 운영 체제용으로 릴리스된 패키지는 Solaris 9 또는 Solaris 10 운영 체제 에서 동작하지 않을 수 있습니다 .

하나의 부차적인 릴리스에서 다른 릴리스로 운영 체제를 업그레이드하는 경우 설치 된 여러 Java ES 공유 구성 요소가 영향을 받습니다 . 공유 구성 요소에 릴리스별 패키 지가 포함된 경우 운영 체제를 업그레이드한 다음 이러한 패키지도 새로 업그레이드 된 운영 체제에 맞게 업그레이드해야 합니다 .

#### <span id="page-33-0"></span>지원되지 않는 플랫폼으로 업그레이드

Java ES 2004Q2( 릴리스 2) 는 Solaris 8 및 9 운영 체제와 Red Hat Enterprise Linux(RHEL) 2.1 에서 지원됩니다 . Java ES 릴리스 2 에서 지원되지 않는 Solaris 10 또는 RHEL 3.0 으로 운영 체제 플랫폼을 업그레이드하려는 경우 Iava ES 릴리스 2 도 업그레이드된 플랫폼을 지원하는 Java ES 릴리스 ( 보통 Java ES 릴리스 4) 로 업그레 이드해야 합니다 .

일부 Java ES 구성 요소 업그레이드에서는 다른 Java ES 구성 요소가 실행 중이어야 하기 때문에 일반적으로 Java ES 릴리스 2 를 업그레이드하기 전에 운영 체제 플랫폼 을 Solaris 10 또는 RHEL 3.0 으로 업그레이드할 수 없습니다 (Java ES 릴리스 2 는 이 두 플랫폼을 지원하지 않음 ).

대신 플랫폼에 따라 다음과 같은 방법을 사용해야 합니다 .

- **Linux** 플랫폼 **.** Java ES 릴리스 2 를 릴리스 4 로 먼저 업그레이드한 다음 RHEL 3.0 으로 업그레이드해야 합니다 .
- **Solaris** 플랫폼 **.** Java ES 릴리스 2 를 제거하고 운영 체제를 Solaris 10 으로 업그 레이드한 다음 Java ES 릴리스 4 를 새로 설치합니다 . 이 작업에서는 모든 Java ES 구성 요소를 새로 구성해야 합니다 . 이 경우 모든 Java ES 릴리스 2 구성 파일과 사용자 정의 항목을 백업하여 Java ES 릴리스 4 구성 요소 구성 시 사용하 는 것이 좋습니다 .

## <span id="page-33-1"></span>업그레이드 계획

배포된 Java ES 소프트웨어 시스템을 Java ES 릴리스 4 로 업그레이드하기 위해 사용 하는 방법은 업그레이드 목적과 우선 순위 , 배포 아키텍처의 범위와 복잡성에 따라 달라집니다 .

예를 들어 Java ES 배포 아키텍처가 단일 컴퓨터에서 실행되는 단일 Java ES 구성 요 소로 이루어져 있고 업그레이드 목적은 이전 소프트웨어 릴리스의 몇 가지 버그를 수 정하는 것일 수 있습니다 . 반면 Java ES 배포 아키텍처가 여러 개의 상호 종속적인 Java ES 구성 요소들이 여러 대의 서로 다른 컴퓨터에 걸쳐 배포된 형태로 이루어져 있고 , 업그레이드 목적이 일부 새로운 기능을 구현하기 위해 필요한 최소한의 구성 요소를 최소한의 중단 시간으로 업그레이드하는 것일 수 있습니다 .

이 두 가지 예에서 각 업그레이드 시나리오는 전혀 다른 복잡성을 갖기 때문에 전혀 다른 업그레이드 계획이 필요합니다 . 하나의 계획을 모든 배포된 Java ES 소프트웨 어 시스템에 적용할 수는 없습니다 .

일반적으로 배포 아키텍처 내에 Java ES 구성 요소와 컴퓨터의 수가 많을수록 업그레 이드 계획도 복잡해집니다 .

### <span id="page-34-0"></span>업그레이드 계획이란 ?

업그레이드 계획은 업그레이드 프로세스의 각 단계에 접근하는 방법을 지정합니다 . 이 프로세스에는 최소한 다음 표에 표시된 단계들이 포함됩니다 .

표 **1-3** 업그레이드 프로세스의 단계

<span id="page-34-2"></span>

| 업그레이드 단계 | 설명                                                                                                    |
|----------|----------------------------------------------------------------------------------------------------|
| 준비       | 업그레이드 계획을 수립합니다 . 이 단계에서는 업그레이드해야 하는<br>Java ES 구성 요소와 이러한 구성 요소를 시스템 내의 다양한 컴퓨터<br>에서 업그레이드할 때 사용할 순서를 지정합니다 . 또한 작업 환경에서<br>실행하기 전에 스테이징 환경에서 업그레이드 절차를 테스트하는 방법<br>을 계획합니다 . 현재 시스템을 백업하고 이를 현재 구성으로 복원하는<br>기능도 테스트합니다. |
| 실행       | 업그레이드에 필요한 모든 패키지 , 패치 및 도구를 확보합니다 . 스테<br>이징 환경에서 Java ES 배포 시스템의 업그레이드 및 재구성을 실행합<br>니다 . 이 단계에는 구성 및 응용 프로그램 데이터를 백업하고 시스템<br>소프트웨어를 업그레이드하고 데이터를 업그레이드된 시스템으로 재<br>구성 및 마이그레이션하는 작업이 포함됩니다 .                            |
| 확인       | 업그레이드된 소프트웨어 구성 요소를 시작하고 진행 상태에 따라 확<br>인 테스트를 수행합니다 . 확인 과정이 성공적으로 완료되지 않고 문제<br>가 적절한 시간 내에 해결되지 않은 경우 업그레이드를 롤백하고 이전<br>상태로 시스템을 복원해야 합니다 .                                                                              |
| 롤백 / 복원  | 필요한 경우 시스템을 준비 단계에서 지정한 대로 이전 상태로 복원해<br>야 합니다 . 또한 롤백이 성공적으로 완료되었는지 확인하는 테스트를<br>수행해야 합니다 .                                                                                                    |

다음 절에서는 업그레이드 계획을 구성하는 데 도움이 되는 정보를 제공합니다 .

### <span id="page-34-1"></span>업그레이드 계획 시 고려 사항

업그레이드 계획은 배포 아키텍처의 범위 및 복잡성 외에도 여러 요인에 따라 달라집 니다 . 이러한 요인에는 다음과 같은 고려 사항이 포함됩니다 .

- 업그레이드 경로
- 배포된 Java ES 구성 요소 간의 종속성
- 선택적 업그레이드의 수행 가능성
- 여러 인스턴스 업그레이드

다음 절에서 이러한 요인에 대해 설명합니다 .

<span id="page-35-0"></span>업그레이드 경로

모든 이전 Java ES 소프트웨어 릴리스를 Java ES 2005Q4( 릴리스 4) 로 업그레이드할 수 있지만 인증된 업그레이드는 Java ES 2005Q1( 릴리스 3) 및 Java ES 2004Q2( 릴리 스 2) 에서 수행한 업그레이드뿐입니다 . 더 이전 릴리스에서의 업그레이드는 이 업 그레이드 설명서에서 다루지 않습니다 .

36 [페이지 표](#page-35-1) 1-4 에 설명된 대로 다양한 업그레이드 경로에 따라 업그레이드 전략도 서로 다릅니다 .

업그레이드 경로가 릴리스 3 에서 릴리스 4 인 경우와 릴리스 2 에서 릴리스 4 인 경우 각각의 특징이 다르고 제품 구성 요소의 업그레이드 절차가 업그레이드 경로에 따라 달라지는 경우가 많기 때문에 개별 제품 구성 요소의 업그레이드를 설명하는 이 *업그 레이드 설명서*의 각 장은 릴리스 3 에서 릴리스 4 로 업그레이드 경우와 릴리스 2 에 서 릴리스 4 로 업그레이드하는 경우의 두 가지로 구분되어 있습니다 .

<span id="page-35-1"></span>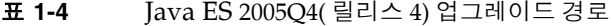

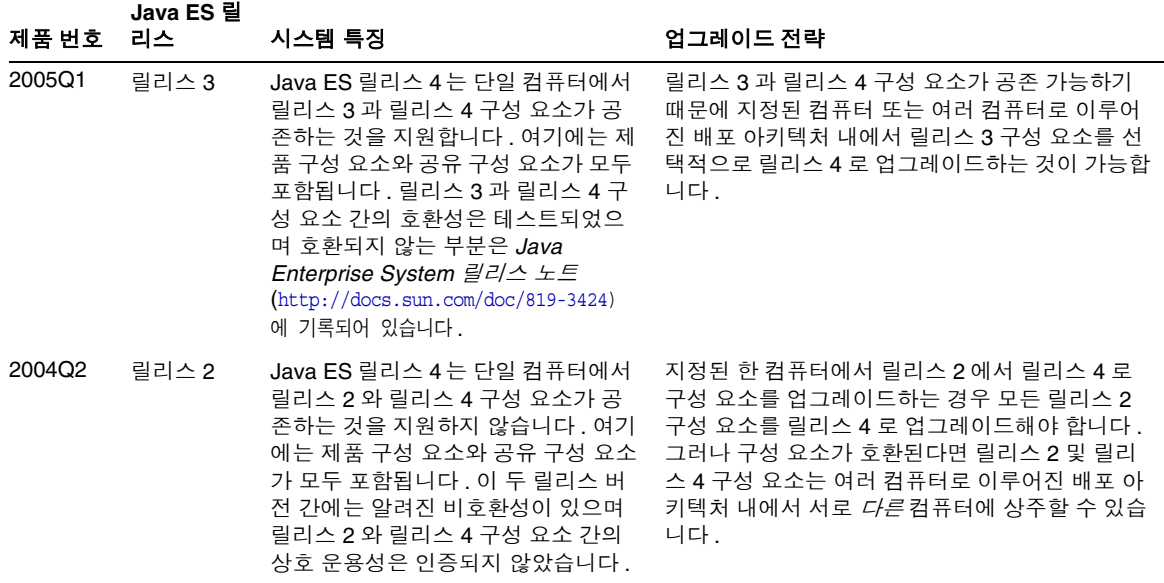
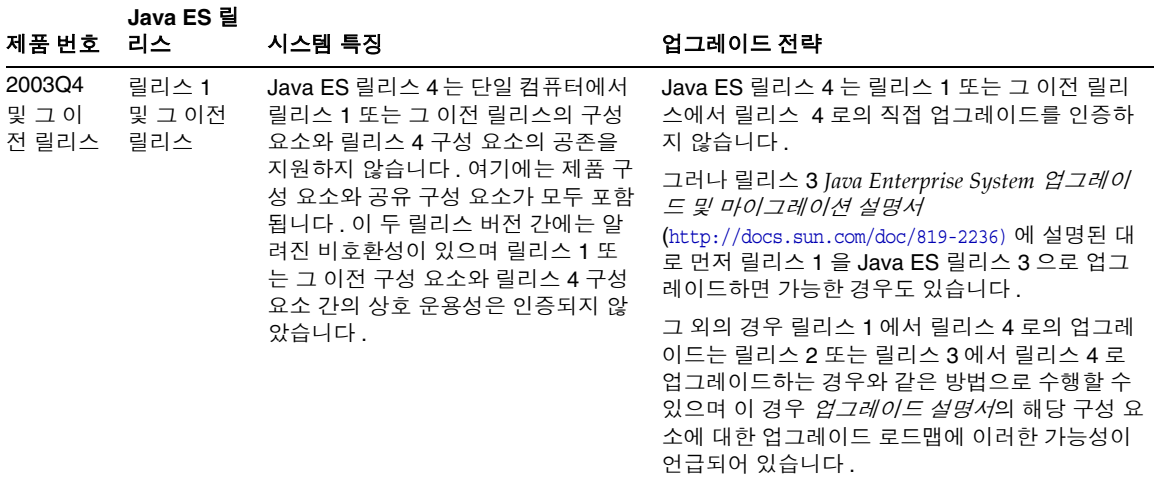

표 **1-4** Java ES 2005Q4( 릴리스 4) 업그레이드 경로 *(* 계속 *)*

주 일부 제품 구성 요소는 공식 Java ES 릴리스 사이에 나온 임시 릴리스 가 있습니다 . 이러한 경우 임시 릴리스의 업그레이드는 이전 Java ES 릴리스와 같은 절차를 사용하여 수행해야 합니다 . 예를 들어 , 릴리스 2 와 릴리스 3 사이에 임시 릴리스가 나온 경우 해당 구성 요소는 릴리 스 2 에서 릴리스 4 로 업그레이드하는 절차를 사용하여 업그레이드해 야 합니다 .

<span id="page-36-0"></span>종속성 업그레이드

모든 Java ES 구성 요소의 업그레이드 계획에서 중요한 사항 중 하나는 특정 구성 요 소의 다른 Java ES 구성 요소에 대한 종속성 , 그리고 종속되는 구성 요소의 업그레이 드를 지원하기 위해 다른 구성 요소도 업그레이드해야 하는지 여부를 파악하는 것입 니다 .

이와 관련하여 업그레이드 종속성에는 다음과 같은 두 가지 유형이 있습니다 .

• 엄격한 업그레이드 종속성 **.** 엄격한 업그레이드 종속성은 구성 요소의 업그레 이드된 버전이 종속되는 구성 요소의 업그레이드된 버전을 요구하는 경우를 말 합니다 . 이러한 요구 사항은 종속되는 구성 요소에서 필요로 하는 새로운 기능 , 새로운 인터페이스 또는 버그 수정으로 인해 발생합니다 . 구성 요소가 종속되는 다른 구성 요소를 먼저 업그레이드해야 해당 구성 요소를 성공적으로 업그레이 드하고 사용할 수 있습니다 .

• 엄격하지 않은 업그레이드 종속성 **.** 엄격하지 않은 업그레이드 종속성은 구성 요소의 업그레이드된 버전이 종속되는 구성 요소의 업그레이드된 버전을 요구 하지 않는 경우를 말합니다 . 구성 요소가 종속되는 다른 구성 요소를 먼저 업그 레이드하지 않아도 해당 구성 요소를 성공적으로 업그레이드하고 사용할 수 있 습니다 .

Java ES 구성 요소를 업그레이드하는 경우 해당 구성 요소가 엄격한 업그레이드 종속 성을 갖는 모든 구성 요소를 업그레이드해야 하지만 엄격하지 않은 업그레이드 종속 성을 갖는 구성 요소는 업그레이드하지 않아도 됩니다 . ( 단일 컴퓨터에서 릴리스 2 에서 릴리스 4 로 업그레이드하는 경우에는 이 일반적인 규칙이 적용되지 않습니다 .)

그러나 한 업그레이드에 여러 개의 상호 종속되는 구성 요소가 포함되는 경우 이러한 일반적인 규칙이 반드시 적용되지는 않습니다 . 이와 같은 경우에는 여러 개의 다른 Java ES 구성 요소 중 하나만이라도 특정 구성 요소에 대해 엄격한 종속성을 갖는다 면 해당 구성 요소를 업그레이드해야 합니다 .

#### 선택적 업그레이드 또는 전체 업그레이드

엄격한 업그레이드 종속성과 엄격하지 않은 업그레이드 종속성의 차이를 이용하면 배 포된 시스템 내에서 Java ES 구성 요소를 선택적으로 업그레이드할 수 있습니다 . 이러 한 가능성은 단일 컴퓨터에서 릴리스 3 을 릴리스 4 로 업그레이드하는 경우에만 적용 됩니다 (36 페이지의 " [업그레이드](#page-35-0) 경로 " 의 업그레이드 경로 특징 참조 ). 단일 컴퓨터 에서 릴리스 2 를 릴리스 4 로 선택적 업그레이드하는 것은 지원되지 않습니다 .

• 선택적 업그레이드 **.** 선택적 업그레이드 방법은 우선 릴리스 4 로 업그레이드하 려는 Iava ES 구성 요소부터 시작합니다 . 해당 구성 요소가 엄격한 업그레이드 종속성을 갖는 제품 구성 요소와 공유 구성 요소를 모두 확인합니다 . 이러한 구 성 요소들도 업그레이드해야 합니다 . 더 이상 업그레이드할 구성 요소가 없을 때 까지 다음에 이어지는 엄격한 업그레이드 종속성에 대해 이 프로세스를 반복합 니다 . 이 과정을 통해 업그레이드해야 하는 모든 Java ES 구성 요소를 지정할 수 있습니다 .

선택적 업그레이드 방법은 배포 아키텍처 및 관련된 엄격한 업그레이드 종속성 에 따라 단순할 수도 있고 매우 복잡할 수도 있습니다 .

• 전체 업그레이드 **.** 다른 방법으로 모든 배포된 Java ES 구성 요소를 릴리스 4 로 업그레이드할 수 있습니다 . 이 방법의 복잡성 역시 배포 아키텍처에 따라 달라집 니다. 업무상의 이유로 한 번에 전체 시스템을 업그레이드하는 방법을 사용할 수 없는 경우도 있습니다 .

다음 표에서 업그레이드를 수행하는 두 가지 방법을 비교합니다 .

| 업그레이드 방법  | 이점                                | 단점                              |
|-----------|-----------------------------------|---------------------------------|
| 선택적 업그레이드 | 업그레이드하는 구성 요소의 수를<br>최소화          | 배포된 시스템의 각 구성 요소 버전<br>을 추적해야 함 |
| 전체 업그레이드  | 배포된 시스템의 모든 구성 요소를<br>일관된 버전으로 통일 | 업그레이드하는 구성 요소의 수가 최<br>대화됨      |

표 **1-5** 선택적 업그레이드와 전체 업그레이드 비교

선택적 업그레이드와 전체 업그레이드 간의 선택은 엄격하게 정해져 있는 것은 아닙 니다 . 예를 들어 , 특정 컴퓨터에서 제품 구성 요소를 선택적으로 업그레이드하기로 했지만 선택한 제품 구성 요소를 지원하는 데 필요한 모든 공유 구성 요소를 업그레 이드하려는 경우가 있습니다 . 실제로 릴리스 3 에서 릴리스 4 로 업그레이드하는 경 우 제품 구성 요소에서는 선택적 업그레이드를 더 많이 사용하며 해당 공유 구성 요 소는 모두 업그레이드합니다 .

## <span id="page-38-0"></span>여러 인스턴스 업그레이드

업그레이드 절차의 순서는 배포 아키텍처에서 중복이 사용되는지 여부와 사용되는 경우 그 방식에 따라 달라집니다 . Java ES 구성 요소의 여러 인스턴스가 고가용성 , 확장성 , 서비스 가능성 또는 이러한 서비스 품질의 조합을 위해 사용될 수 있습니다 . Java ES 배포 아키텍처의 중복 구성 요소는 로드 균형 조정 , 고가용성 기술 (Sun Cluster 및 고가용성 세션 저장소 ), 다중 마스터 복제 (Directory Server) 의 세 가지 기술에서 사용됩니다 .

중복이 관련된 경우에는 대부분 중단 시간이 발생하지 않고 업그레이드를 수행하는 것이 바람직합니다 . 이러한 롤링 업그레이드에서는 구성 요소의 중복 인스턴스를 이 들이 제공하는 서비스에 손상을 주지 않으면서 연속적으로 업그레이드하려고 시도 합니다 .

대부분의 경우 중복 인스턴스는 여러 컴퓨터에 걸쳐 배포됩니다. 업그레이드 계획의 관점에서 이는 중단 시간을 최소화하기 위해 복제된 구성 요소 업그레이드를 다른 구 성 요소 업그레이드로부터 분리하는 것을 의미할 수 있습니다 . 즉 , 복제된 구성 요소 의 롤링 업그레이드를 수행하기 전에 각 컴퓨터에서 구성 요소에 대한 모든 사전 업 그레이드 작업을 수행해야 할 수 있습니다 .

각 복제 기술에는 전체 Java ES 구성 요소 업그레이드 순서에 영향을 주는 구성 또는 재구성 절차가 있습니다 . 예를 들어 , Sun Cluster 환경에서 실행되는 구성 요소는 Sun Cluster 환경에서 실행 중인 구성 요소를 업그레이드하기 전에 Sun Cluster 의 업 그레이드를 요구할 수 있습니다 .

# Java ES 구성 요소 종속성

이전 절에서 언급했듯이 업그레이드 계획은 업그레이드해야 하는 Java ES 구성 요소 와 이러한 구성 요소를 업그레이드하는 순서를 지정합니다 . 업그레이드 계획에서 중 요한 고려 사항 중 하나는 배포된 시스템 내의 다양한 Java ES 구성 요소들 간 종속성 입니다 .

선택적 업그레이드 방법을 사용하든 전체 구성 요소를 업그레이드하든 관계없이 구 성 요소 업그레이드 순서는 이 구성 요소들 간의 종속성 특성에 영향을 받습니다 .

이 절에서는 Java ES 구성 요소 종속성에 대한 정보를 제공합니다 . 업그레이드 계획 에 영향을 미치는 종속성 요소는 다음과 같습니다 .

- 공유 구성 [요소에](#page-39-0) 대한 종속성
- 제품 구성 [요소에](#page-43-0) 대한 종속성
- 여러 인스턴스 [업그레이드](#page-38-0)

각 요소는 다음 절에서 간단히 설명합니다 .

### <span id="page-39-0"></span>공유 구성 요소에 대한 종속성

Java ES 제품 구성 요소를 업그레이드하는 경우 이러한 Java ES 구성 요소가 Java ES 공유 구성 요소에 대해 갖는 종속성을 고려해야 합니다 . 제품 구성 요소가 공유 구성 요소에 대해 엄격한 업그레이드 종속성을 갖는 경우 해당 공유 구성 요소도 업그레이 드해야 합니다 .

#### 공유 구성 요소 종속성 매트릭스

41 [페이지 표](#page-40-0) 1-6은 Java ES 2005Q4(릴리스 4) 제품 구성 요소가 Java ES 공유 구성 요 소에 대해 갖는 종속성을 보여 줍니다 . 표 [1-6](#page-40-0) 의 헤더 열의 제품 구성 요소 약어는 [28](#page-27-0) [페이지 표](#page-27-0) 1-1에서 가져온 것입니다. 공유 구성 요소에 대한 약어는 29 [페이지 표](#page-28-0) 1-2 에 설명되어 있습니다 .

표 [1-6](#page-40-0): Directory Proxy Server(DPS) 에 포함되지 않은 제품 구성 요소 4 개 중 고가용 성 세션 저장소 (HADB), 디렉토리 준비 도구 (DPT) 는 공유 구성 요소에 대한 종속성 이 없기 때문에 제외되었으며 Service Registry(SR) 는 새로운 제품 구성 요소로 , 업 그레이드할 이전 버전이 없기 때문에 제외되었습니다 . 그러나 마찬가지로 새로운 릴 리스 4 제품 구성 요소인 Web Proxy Server(WPS) 는 Java ES 에 포함되지 않았던 이 전 릴리스에서 릴리스 4 로 업그레이드할 수 있기 때문에 표 [1-6](#page-40-0) 에 포함되었습니다 .

표 [1-6](#page-40-0) 의 행렬에서 릴리스 3 에서 릴리스 4 로의 엄격한 업그레이드 종속성은 "H" 로 표시되어 있으며 엄격하지 않은 업그레이드 종속성은 "S" 로 표시되어 있습니다 . 릴 리스 2 에서 릴리스 4 로 업그레이드하는 경우 정의상 모든 공유 구성 종속성이 엄격 한 업그레이드 종속성이며 모든 공유 구성 요소를 릴리스 2 에서 릴리스 4 로 업그레 이드해야 합니다 .

| 공유 구성 요<br>소 | ξ | ADS | QV | ပ္ပ | č | á | <b>SdG</b> | ρS | ≧ | g           | SM | တ္ | PSRA | ပ္တ | WPS | ψS          |
|--------------|---|-----|----|-----|---|---|------------|----|---|-------------|----|----|------|-----|-----|-------------|
| ANT          |   |     | S  |     |   |   |            |    |   |             |    |    |      |     |     |             |
| <b>ACL</b>   | S |     |    |     |   |   |            |    |   |             |    |    |      |     |     |             |
| <b>BDB</b>   | S |     |    |     |   |   |            |    |   |             |    |    |      |     |     |             |
| CAC          |   |     |    |     |   |   |            |    | S |             |    |    |      | S   |     |             |
| ICU          |   | S   | S  | S   |   |   | S          | S  |   |             | H  | S  |      |     | S   | S           |
| IM-SDK       |   |     |    |     |   |   |            |    | H |             |    | S  |      |     |     |             |
| J2SE         | S | S   | S  | S   | S | S | S          | S  | S | S           | S  | S  | S    | S   | S   | $\mathsf S$ |
| <b>JAF</b>   | S |     | S  |     | S |   |            |    | S | S           |    | S  | S    |     |     |             |
| <b>JATO</b>  | S |     | S  |     | S | S |            |    |   |             |    | S  |      |     |     |             |
| JavaHelp     | S |     | S  |     |   |   |            |    |   | S           |    |    |      |     |     |             |
| JavaMail     | S |     | S  |     | S |   |            |    | S | $\mathsf S$ |    | S  | S    |     |     |             |
| <b>JAXB</b>  | S |     | S  |     |   |   |            |    |   |             |    |    |      |     |     |             |
| <b>JAXP</b>  | S |     | S  |     | S |   |            |    | S | S           |    | S  | S    |     |     |             |
| <b>JAXR</b>  | S |     | S  |     |   |   |            |    |   |             |    |    |      |     |     |             |
| JAX-RPC      | S |     | S  |     |   |   |            |    |   |             |    |    |      |     |     |             |
| <b>JCAPI</b> |   |     |    |     | S |   |            |    | S |             |    |    |      |     |     |             |
| <b>JDMK</b>  |   |     | S  |     |   |   |            |    | S |             |    |    |      | S   |     |             |
| <b>JSS</b>   | S | S   |    | S   |   | S | S          | S  |   | S           |    | S  | S    |     | S   | S           |

<span id="page-40-1"></span><span id="page-40-0"></span>표 **1-6** Java ES 릴리스 4 제품 구성 요소의 공유 구성 요소 종속성

| 공유 구성 요<br>소 | ξ | ADS | ΔS | ပ္ပ | č | á | <b>Sad</b> | 8q | ≧ | g | Σ | စ္မ | PSRA | ပ္တ | WPS | ψS |
|--------------|---|-----|----|-----|---|---|------------|----|---|---|---|-----|------|-----|-----|----|
| <b>KTSE</b>  |   |     |    |     |   |   |            |    |   |   |   | S   |      |     | S   | S  |
| LDAP C SDK   |   | S   |    | S   |   |   | S          | S  |   |   | H |     |      |     | S   | S  |
| LDAP J SDK   | S | S   |    |     | S | S | S          | S  |   |   |   |     |      |     |     |    |
| MA Core      | S |     |    |     |   |   |            |    |   |   |   | H   | H    |     |     |    |
| <b>MFWK</b>  |   |     |    |     |   |   |            |    | S |   |   |     |      |     |     |    |
| <b>NSPR</b>  | S | S   | S  | S   |   | S | S          | S  | S | S | H | S   | S    | S   | S   | H  |
| <b>NSS</b>   | S | S   | S  | S   |   | S | S          | S  | S | S | H | S   | S    | S   | S   | H  |
| SAAJ         | S |     | S  |     |   |   |            |    |   | S |   | S   | S    |     |     |    |
| SASL         |   | S   |    | H   | H |   | S          | S  |   |   | H |     |      |     | S   | S  |
| <b>SEDC</b>  |   |     |    |     |   |   |            |    |   |   |   |     |      | S   |     |    |
| <b>SJWC</b>  | S |     | S  |     |   |   |            |    |   |   |   |     |      | S   |     |    |
| <b>WSCL</b>  | S |     | S  |     |   |   |            |    |   |   |   |     |      |     |     |    |

표 **1-6** Java ES 릴리스 4 제품 구성 요소의 공유 구성 요소 종속성 *(* 계속 *)*

제품 구성 요소에 대해 표 [1-6](#page-40-0)에 표시된 종속성은 직접 및 간접 공유 구성 요소에 대한 종속성 두 가지를 모두 나타냅니다 . 즉 , 제품 구성 요소는 특정 공유 구성 요소에 종 속될 수 있으며 이 공유 구성 요소가 하나 이상의 다른 공유 구성 요소에 종속될 수 있 습니다 . 표 [1-6](#page-40-0) 에 표시된 공유 구성 요소는 이러한 간접 종속성을 모두 포함합니다 . 다음 그림에서는 공유 구성 요소들 간의 상호 종속성을 나타냅니다 .

<span id="page-42-0"></span>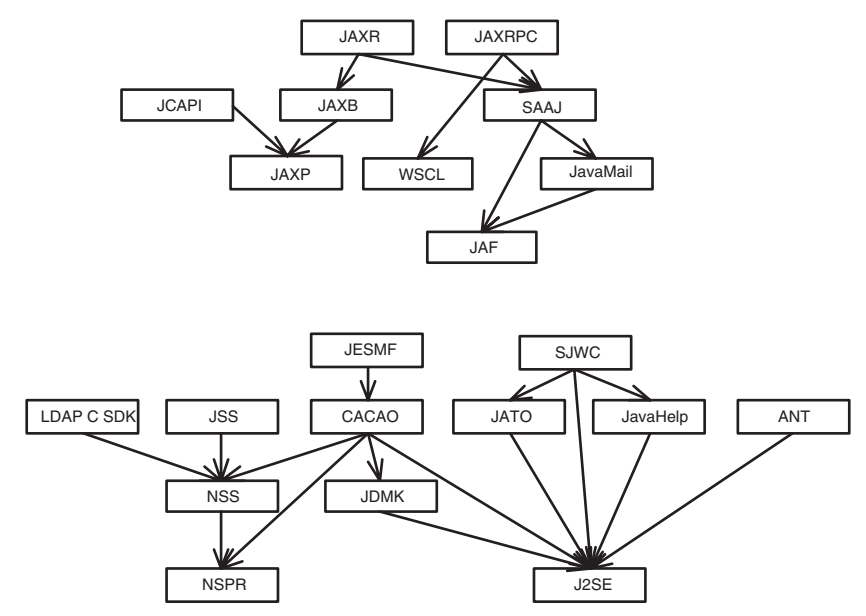

그림 **1-1** 공유 구성 요소 상호 종속성

<span id="page-42-1"></span>공유 구성 요소 업그레이드 지침

표 [1-6](#page-40-0) 을 참조하여 지정된 컴퓨터에서 하나 이상의 제품 구성 요소를 업그레이드하 는 경우 업그레이드해야 할 공유 구성 요소를 확인할 수 있습니다 .

- 릴리스 **2** 에서 릴리스 **4** 로 업그레이드 **.** 릴리스 2 에서 릴리스 4 로 업그레이드하 는 경우 해당 제품 구성 요소에 대해 표 [1-6](#page-40-0) 에 "S" 또는 "H" 로 표시된 모든 공유 구성 요소를 업그레이드해야 합니다 .
- 릴리스 **3** 에서 릴리스 **4** 로 업그레이드 **.** 모든 제품 구성 요소를 릴리스 3 에서 릴 리스 4 로 업그레이드하는 경우 해당 제품 구성 요소에 대해 표 [1-6](#page-40-0) 에 표시된 모 든 공유 구성 요소를 업그레이드해야 합니다 .

제품 구성 요소를 선택적으로 업그레이드하는 경우에도 컴퓨터의 모든 제품 구 성 요소에서 필요로 하는 공유 구성 요소를 업그레이드하는 것이 좋습니다 . 릴리 스 4 공유 구성 요소는 릴리스 3 제품 구성 요소를 지원하도록 인증되었습니다 .

대부분의 경우 즉 , 선택적으로 업그레이드된 제품 구성 요소를 지원하는 공유 구 성 요소만 업그레이드하거나 엄격하지 않은 업그레이드 종속성과 비교하여 엄 격한 업그레이드 종속성만 업그레이드하는 경우 공유 구성 요소의 선택적 업그 레이드가 가능하지만 이 방법을 사용하는 경우 위험이 훨씬 높아집니다 .

엄격한 업그레이드 종속성이 없는 경우에는 공유 구성 요소를 업그레이드하지 않아도 됩니다 . 그러나 일반적으로 최신 버전을 기준으로 기본 Java ES 공유 구 성 요소를 업그레이드하는 것이 좋습니다 .

주 공유 구성 요소 업그레이드 순서는 [그림](#page-42-0) 1-1 에 표시된 공유 구성 요소 상호 종속성에 따라 달라질 수 있습니다 .

> 또한 J2SE 를 J2SE 5.0 으로 업그레이드하려는 경우에도 이 공유 구성 요소를 먼저 업그레이드해야 합니다 . J2SE 는 많은 Java ES 구성 요소의 기본 구성 요소입니다 .

공유 구성 요소 업그레이드 방법에 대한 자세한 내용은 2 장 [, "Java ES](#page-50-0) 공유 구성 요 소 [업그레이드](#page-50-0) " 를 참조하십시오 .

## <span id="page-43-0"></span>제품 구성 요소에 대한 종속성

한 제품 구성 요소의 다른 제품 구성 요소에 대한 종속성은 업그레이드해야 하는 Java ES 구성 요소와 이러한 구성 요소의 업그레이드 순서를 결정하는 중요한 요소입 니다 . 제품 구성 요소에 대한 종속성은 일반적으로 런타임 종속성과 구성 종속성의 두 가지 범주로 분류됩니다 .

- 런타임 종속성 **.** 소프트웨어 시스템의 기능은 해당 소프트웨어 시스템의 배포 된 구성 요소 간 상호 작용에 기반합니다 . Java ES 구성 요소 간 인프라 종속성은 *Java Enterprise System* 기술 개요에 설명되어 있습니다 . 모든 Java ES 제품 구성 요소 업그레이드에서 이러한 종속성을 고려해야 합니다 . 한 구성 요소의 업그레 이드된 버전이 다른 구성 요소에 대해 엄격한 업그레이드 종속성을 갖는 경우 이 종속성은 다른 구성 요소를 먼저 업그레이드한 다음에 해당 구성 요소를 업그레 이드해야 함을 의미합니다 .
- 구성 종속성 **.** 다른 구성 요소를 구성하기 위해서는 특정 Java ES 구성 요소가 설 치 및 구성되어 실행 중이어야 하는 경우가 많습니다 . 예를 들어 Messaging Server 구성 요소를 구성하려면 Directory Server 구성 디렉토리가 실행 중이어 야 하며 , 또는 Access Manager 서비스를 등록하려면 Directory Server 사용자 / 그룹 디렉토리가 실행 중이어야 합니다 . 구성 요소 업그레이드 절차에는 업그레 이된 구성 요소의 재구성 또는 구성 데이터의 마이그레이션까지 포함되는 경우 가 많습니다 . 실제로 일부 제품 구성 요소의 주요 기능은 다른 구성 요소에 구성 또는 관리 지원을 제공하는 것입니다 . 따라서 구성 종속성은 업그레이드 절차의 순서에 큰 영향을 미칠 수 있습니다 .

로컬에

표 [1-7](#page-44-0) 에서는 28 [페이지 표](#page-27-0) 1-1 에 나열된 Java ES 제품 구성 요소 간 종속성을 보여 줍 니다 . 표 [1-7](#page-44-0) 을 사용하여 업그레이드 항목에서 종속성 체인을 파악할 수 있습니다 . 왼쪽 열은 각 제품 구성 요소 , 중간 열은 다른 제품 구성 요소에 대한 종속성 , 세 번째 열은 각 종속성의 특징 , 마지막 열은 각 구성 요소가 로컬에 있어야 하는지 여부를 나 타냅니다 .

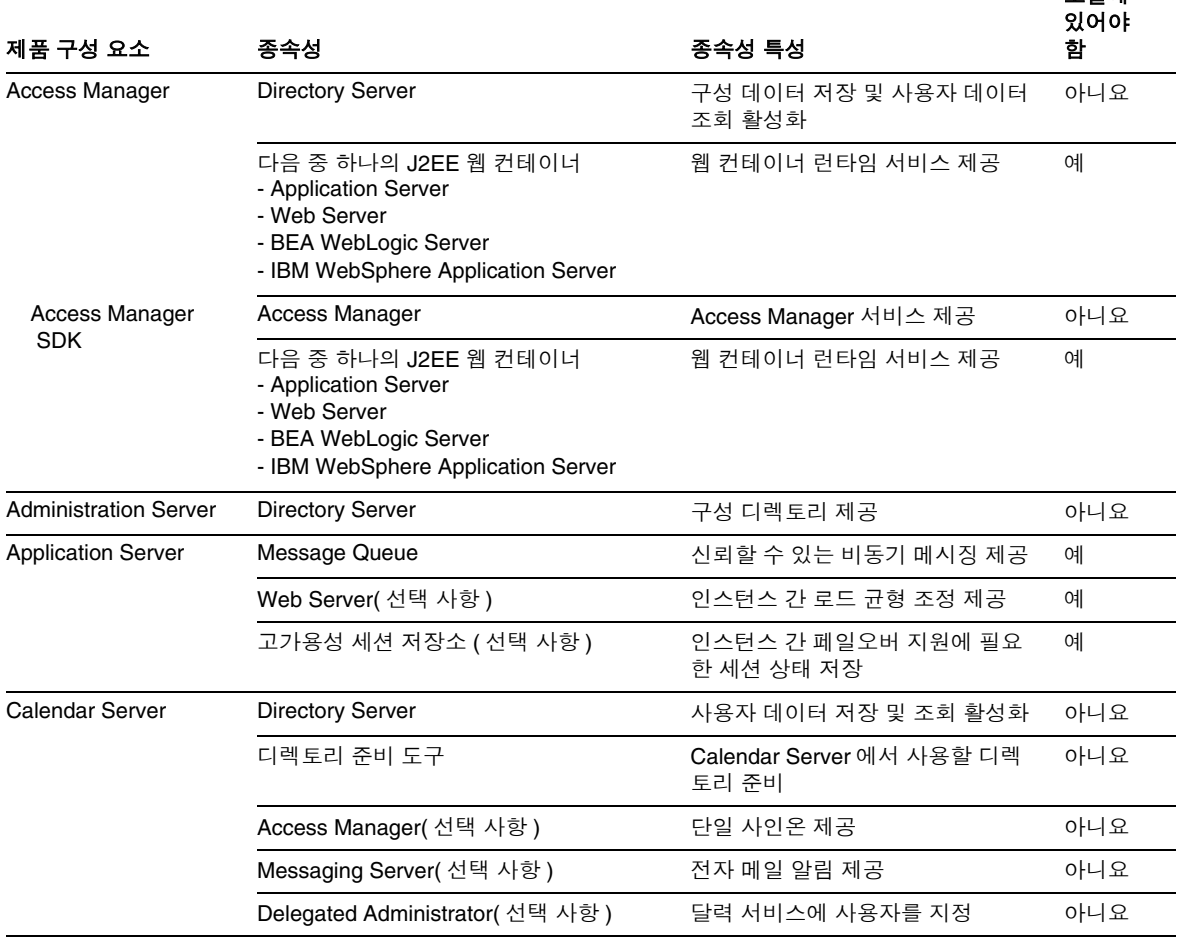

#### <span id="page-44-0"></span>표 **1-7** Java ES 제품 구성 요소 종속성

### 표 **1-7** Java ES 제품 구성 요소 종속성 *(* 계속 *)*

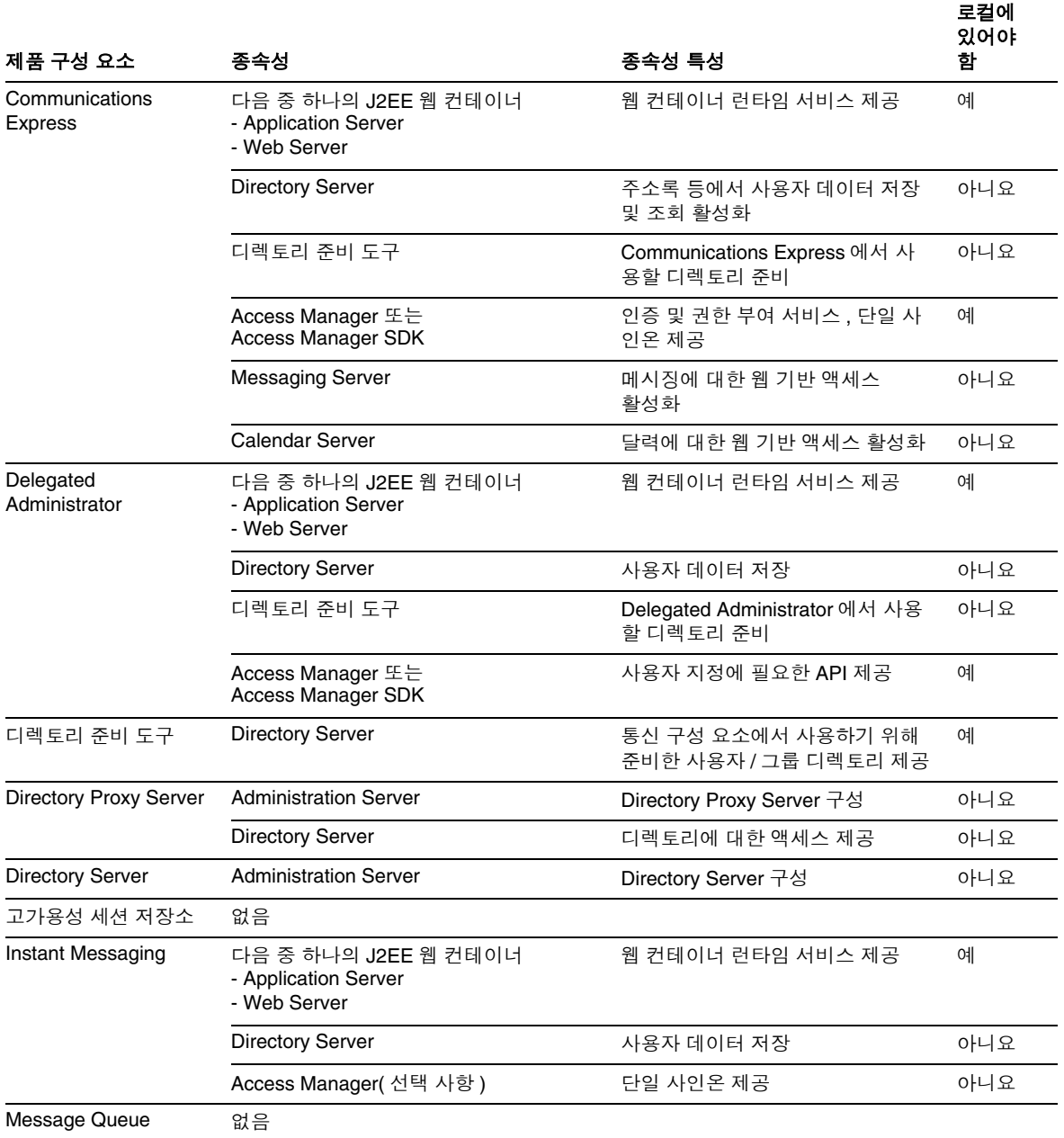

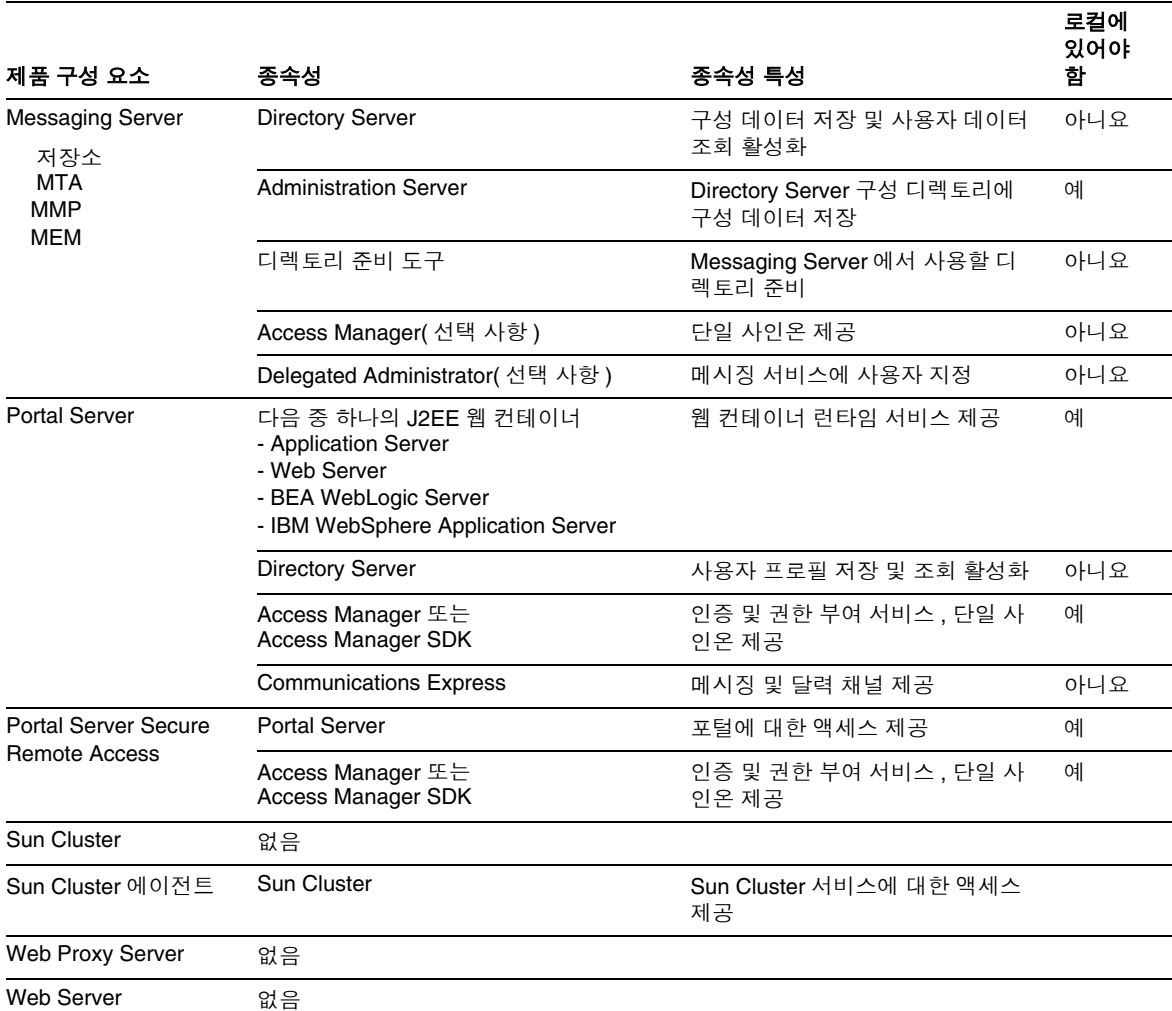

#### 표 **1-7** Java ES 제품 구성 요소 종속성 *(* 계속 *)*

# <span id="page-46-0"></span>일반 순서 지침

앞 절에서 설명한 요소는 모두 업그레이드를 계획하고 있는 Java ES 구성 요소와 이 러한 구성 요소를 업그레이드하는 순서에 영향을 미칠 수 있습니다 . 또한 이러한 요 소는 여러 컴퓨터에 배포된 Java ES 구성 요소의 업그레이드 방법에도 영향을 줍니 다 . 이러한 모든 요소의 특정한 영향은 배포 아키텍처에 따라 달라집니다 .

그러나 모든 경우는 아니라 해도 몇 가지 일반적인 순서 지침을 적용할 수 있습니다 . 다음 목록은 단일 컴퓨터 또는 배포된 시스템에서 Java ES 구성 요소를 성공적으로 업그레이드할 수 있는 순서를 제공합니다 . 업그레이드를 수행하는 경우 배포 아키텍 처에 포함되지 않은 구성 요소는 제외시킵니다. 또는 선택적 업그레이드를 수행하는 경우 업그레이드 계획에 포함되지 않은 구성 요소를 제외시킵니다 .

주 이 업그레이드 설명서의 각 장은 순서 지침에서 설명된 대로 일반적인 Java ES 구성 요소 업그레이드 순서에 따라 배치되어 있습니다 .

**1.** 공유 구성 요소 **(**51 페이지의 2 장 , "Java ES 공유 구성 요소 [업그레이드](#page-50-0) " 참조 **)**

일반적으로 공유 구성 요소는 이 구성 요소에 종속된 구성 요소보다 먼저 업그레 이드해야 합니다 .

**2. Sun Cluster** 소프트웨어 (91 페이지의 3 장 [, "Sun Cluster](#page-90-0) 소프트웨어 " 참조 )

Sun Cluster 환경에서 실행되는 구성 요소가 있고 Sun Cluster 소프트웨어를 업 그레이드해야 하는 경우 Sun Cluster 서비스를 사용하는 구성 요소보다 먼저 업 그레이드해야 합니다 . Sun Cluster 에이전트를 업그레이드하는 경우 Sun Cluster 업그레이드의 일부로 업그레이드되어야 합니다 .

**3. Directory Server** 및 **Administration Server**(101 페이지의 4 장 [, "Directory](#page-100-0)  Server 및 [Administration Server"](#page-100-0) 참조 )

많은 구성 요소가 Directory Server 에 사용자 데이터 또는 구성 데이터를 저장하 므로 Directory Server 업그레이드는 Directory Server 에 대해 런타임 또는 구성 종속성을 갖는 구성 요소의 업그레이드보다 일반적으로 먼저 수행해야 합니다 . Administration Server 는 Directory Server 와 함께 업그레이드해야 합니다 .

**4. Directory Proxy Server**(123 페이지의 5 장 [, "Directory Proxy Server"](#page-122-0) 참조 )

Directory Proxy Server 는 Directory Server 및 Administration Server 에 대해 엄격한 종속성을 가지므로 Directory Server 및 Administration Server 다음에 업 그레이드합니다 . 다른 구성 요소는 Directory Proxy Server 를 통해 Directory Server 에 액세스할 수 있습니다 .

**5. Web Server**(137 페이지의 6 장 [, "Web Server"](#page-136-0) 참조 )

여러 Java ES 구성 요소에서 웹 컨테이너가 지원되어야 하며 , 이러한 웹 컨테이 너는 웹 컨테이너 서비스가 필요한 구성 요소보다 먼저 업그레이드해야 합니다 . 보통 웹 컨테이너 서비스는 Web Server 또는 Application Server 에서 제공하지 만 아키텍처에 이 두 가지가 모두 포함된다면 Web Server 를 먼저 업그레이드합 니다 .

**6. Message Queue**(147 페이지의 7 장 [, "Message Queue"](#page-146-0) 참조 )

Message Queue 를 업그레이드하는 경우 Message Queue 가 Java 2 Enterprise Edition(J2EE) 호환이어야 하는 Application Server 보다 먼저 업그레이드하는 것이 좋습니다 .

**7.** 고가용성 세션 저장소 (163 [페이지의](#page-162-0) 8 장 , " 고가용성 세션 저장소 " 참조 )

고가용성 세션 저장소를 업그레이드하는 경우 고가용성을 위해 고가용성 세션 서장소가 필요한 Application Server 보다 먼저 업그레이드하는 것이 좋습니다 .

**8. Application Server**(171 페이지의 9 장 [, "Application Server"](#page-170-0) 참조 )

Application Server 는 로드 균형 조정 플러그인에 대해 Web Server 에 종속되므 로 이 기능을 사용 중인 경우 Application Server 는 Web Server 다음에 업그레이 드해야 합니다 .

**9. Web Proxy Server**(191 페이지의 10 장 [, "Web Proxy Server"](#page-190-0) 참조 )

Web Proxy Server 는 언제든지 업그레이드할 수 있지만 프록시 서비스를 제공하 는 Web Server 또는 Application Server 구성 요소 다음에 업그레이드하는 것이 일반적입니다 . Web Proxy Server 는 새로운 Java ES 릴리스 4 구성 요소로 , 이전 의 비 Java ES 릴리스에서 업그레이드할 수 있습니다 .

**10. Access Manager** (199 페이지의 11 장 [, "Access Manager"](#page-198-0) 참조 )

Access Manager 는 단일 사인온을 포함한 인증 및 권한 부여에서 중추적 역할을 하며 이러한 서비스에 대해 Access Manager 에 종속되는 구성 요소보다 먼저 업 그레이드해야 합니다 . 또한 Access Manager 에는 다른 구성 요소에서 Directory Server 를 사용하는 방식에 영향을 미치는 특정 Directory Server 스키마 (Schema 2) 가 필요합니다 .

**11.** 디렉토리 준비 도구 (227 [페이지의](#page-226-0) 12 장 , " 디렉토리 준비 도구 " 참조 )

디렉토리 준비 도구는 Directory Server 스키마에 종속되므로 Access Manager를 업그레이드한 다음 Directory Server 에 대해 실행해야 합니다 . 이 지침에 대한 예 외는 219 페이지의 "Java ES 릴리스 2 로부터 [Access Manager](#page-218-0) 업그레이드 " 를 참 조하십시오 . 디렉토리 준비 도구는 디렉토리에서 변경 작업을 위해 디렉토리 준 비 도구에 종속되는 통신 구성 요소 (Messaging Server, Calendar Server, Communications Express 및 Delegated Administrator) 를 업그레이드하기 전에 업그레이드해야 합니다 .

**12. Messaging Server**(241 페이지의 13 장 [, "Messaging Server"](#page-240-0) 참조 )

Messaging Server 는 이전 업그레이드를 수행한 다음에 업그레이드해야 하며 Messaging Server 구성 요소에 종속되는 Communications Express 보다 먼저 업 그레이드해야 합니다 .

**13. Calendar Server**(259 페이지의 14 장 [, "Calendar Server"](#page-258-0) 참조 )

Calendar Server는 일부 기능에 Messaging Server 지원이 필요하므로 Messaging Server 다음에 업그레이드해야 합니다 . Calendar Server 는 Calendar Server 에 종속되는 Communications Express 보다 먼저 업그레이드해야 합니다 .

**14. Communications Express**(271 페이지의 15 장 [, "Communications Express"](#page-270-0) 참조 )

Communications Express 는 많은 이전 구성 요소 (Calendar Server, Messaging Server, 디렉토리 준비 도구 , Access Manager, Web Server 및 Directory Server) 에 종속되므로 이러한 구성 요소 다음에 업그레이드해야 합니다 .

**15. Instant Messaging**(287 페이지의 16 장 [, "Instant Messaging"](#page-286-0) 참조 )

Instant Messaging 은 Access Manager 를 업그레이드한 다음 언제든지 업그레 이드할 수 있습니다 .

**16. Portal Server**(307 페이지의 17 장 [, "Portal Server"](#page-306-0) 참조 )

Portal Server 는 Communications Express 와 마찬가지로 많은 이전 구성 요소에 종속되지만 특히 메시징 및 달력 채널을 제공하기 위해 Communications Express 에 종속되므로 Communications Express 다음에 업그레이드해야 합니다 .

**17. Portal Server Secure Remote Access**(339 페이지의 18 장 [, "Portal Server Secure](#page-338-0)  [Remote Access"](#page-338-0) 참조 )

Portal Server Secure Remote Access 는 Portal Server 를 업그레이드한 다음 언 제든지 업그레이드할 수 있습니다 .

**18. Delegated Administrator**(363 페이지의 19 장 [, "Delegated Administrator"](#page-362-0) 참조 )

Delegated Administrator 는 디렉토리 준비 도구를 업그레이드하고 Directory Server 에 대해 실행한 다음 언제든지 업그레이드하고 사용자 지정에 사용할 수 있습니다 . 통상적으로 다른 서비스를 업그레이드 및 시작한 다음에 사용자를 지 정할 수 있지만 Delegated Administrator 는 사용자 지정을 위해 Delegated Administrator 에 종속되는 통신 구성 요소를 업그레이드하기 전에 업그레이드 할 수 있습니다 .

# <span id="page-50-0"></span>Java ES 공유 구성 요소 업그레이드

이 장에서는 Iava ES 공유 구성 요소를 Iava ES 2005O4( 릴리스 4) 로 업그레이드하는 방법을 설명합니다 .

이 장의 내용은 다음과 같습니다 .

- 52 페이지의 " 공유 구성 요소 [업그레이드](#page-51-0) 개요 "
- 59 페이지의 " 개별 패치를 적용하여 공유 구성 요소 [업그레이드](#page-58-0) "
- 61 페이지의 " [패치 클러스터를](#page-60-0) 사용한 공유 구성 요소 업그레이드 "
- 65 페이지의 " 패키지를 대체하여 구성 요소 [업그레이드](#page-64-0) "
- 74 페이지의 " 특별한 [업그레이드](#page-73-0) 절차가 필요한 구성 요소 "
- 주 Sun Cluster 소프트웨어 업그레이드를 위한 준비로 공유 구성 요소를 업그레이드하려면 다음 위치에서 *Solaris OS* 용 *Sun Cluster* 소프트웨 어 설치 설명서에 있는 "Sun Cluster 소프트웨어 업그레이드 " 의 종속 성 소프트웨어 업그레이드를 위한 절차를 따르십시오 .

http://docs.sun.com/doc/819-0420/6n2rlnncr?a=view

한편 보안 구성 요소 패키지는 2 장의 CD-ROM 중 Sun Cluster 1 또는 Sun Cluster 2 보다는 Java ES 2005Q4( 릴리스 4) 배포를 사용해 설치 하십시오 .

# <span id="page-51-0"></span>공유 구성 요소 업그레이드 개요

Java ES 2005Q4( 릴리스 4) 로의 공유 구성 요소 업그레이드는 1 장 , " [업그레이드](#page-26-0) 계 [획](#page-26-0) " 에서 설명한 것처럼 큰 업그레이드 계획의 일부로 수행되어야 합니다 . 성공적인 업그레이드를 위해서는 1 장을 주의하여 읽고 사용자의 요구에 맞는 업그레이드 계 획을 준비하십시오 .

## 업그레이드 계획 정보

업그레이드 계획에서는 다음과 같은 영역을 다루어야 합니다 .

- 운영 체제 문제 **.** 33 [페이지의](#page-32-0) " 운영 체제 문제 " 에 설명된 대로 운영 체제 업그 레이드를 수행하십시오 . Solaris 10 OS 를 제외한 모든 플랫폼에서는 공유 구성 요소를 업그레이드하기 전에 운영 체제를 업그레이드하십시오 .
- 업그레이드 경로 **.** 현재 사용 중인 Java Enterprise System 버전을 확인하고 Java ES 릴리스 4 로 업그레이드가 지원되는 경로를 파악합니다 . 대부분의 경우 공유 구성 요소를 업그레이드할 때 따르는 업그레이드 절차는 Java ES 2004Q2( 릴 리스 2) 또는 Java ES 2005Q1( 릴리스 3) 중 어디에서 업그레이드하는지에 관계없 이 동일합니다 . 특정 업그레이드 방법에 따라 달라지는 절차에 대해서는 이 장에 서 표시됩니다. 업그레이드 경로에 대한 자세한 내용은 36페이지의 "[업그레이드](#page-35-1) [경로](#page-35-1) " 를 참조하십시오 .
- 종속성 업그레이드 **.** 업그레이드 중인 제품 구성 요소의 상호 종속성을 이해합 니다 . 일반적으로 , 구성 요소간의 종속성에 따라 제품 구성 요소의 업그레이드 순서를 정합니다 . 예를 들어 , 구성 요소를 업그레이드하기 전에 이 구성 요소가 종속되어 있는 모든 구성 요소를 먼저 업그레이드합니다 . 37 [페이지의](#page-36-0) " 종속성 [업그레이드](#page-36-0) " 에서 설명한 대로 업그레이드 종속성의 엄격한 정도와 같은 여러 기타 요소를 고려해야 합니다 .

41 [페이지 표](#page-40-1) 1-6 을 참고하여 제품 구성 요소를 업그레이드하기 전에 어떤 공유 구성 요소를 업그레이드해야 하는지 결정합니다 .

• 모두 업그레이드 또는 선택적 업그레이드 **.** 컴퓨터의 모든 제품 구성 요소를 업 그레이드하는 중인 경우 제품 구성 요소가 종속되어 있는 모든 공유 구성 요소를 업그레이드해야 합니다 . 그러나 릴리스 3 에서 릴리스 4 로 업그레이드할 때 컴 퓨터의 일부 제품 구성 요소는 다른 구성 요소를 업그레이드하지 않고 선택적으 로 업그레이드할 수 있습니다 . 그러나 최선의 방법은 컴퓨터의 모든 제품 구성 요소가 종속되어 있는 공유 구성 요소를 모두 업그레이드하는 것입니다 . 릴리스 4 공유 구성 요소는 릴리스 3 제품 구성 요소를 지원하도록 인증되었습니다 . 자 세한 내용은 43 페이지의 " 공유 구성 요소 [업그레이드](#page-42-1) 지침 " 을 참조하십시오 .

• 순서 지침 **.** 47 [페이지의](#page-46-0) " 일반 순서 지침 " 에 설명된 순서 지침을 검토합니다 . 일반적으로 공유 구성 요소가 먼저 업그레이드됩니다 . 그러나 업그레이드 프로 세스를 시작하기 전에 Java ES 릴리스 4 로 업그레이드하기 위한 전체 과정을 파 악해야 합니다 .

## 공유 구성 요소 업그레이드를 위한 기술

공유 구성 요소를 Java ES 릴리스 4 로 업그레이드하기 위한 세 가지 기술이 있습니 다 . 사용할 기술은 업그레이드 계획에 따라 업그레이드할 공유 구성 요소의 수와 유 형을 생각하여 결정합니다 .

세 가지 기술은 다음과 같습니다 .

• 패치 **.** Solaris 플랫폼에서 대부분의 공유 구성 요소는 패치 응용 프로그램을 통 해 Java ES 릴리스 4 로 업그레이드 가능합니다 . 일반적으로 패치는 단일 구성 요 소나 관련 구성 요소 그룹을 업그레이드합니다 .

업그레이드 계획에서 업그레이드할 공유 구성 요소가 많지 않은 경우에는 업그 레이드 패치가 가능한 해당 구성 요소에 개별 패치를 적용하는 방법을 고려할 수 있습니다 .

56 [페이지 표](#page-55-0) 2-1은 각 공유 구성 요소에 사용할 수 있는 업그레이드 패치를 보여 줍니다 . 59 페이지의 " 개별 패치를 적용하여 공유 구성 요소 [업그레이드](#page-58-0) " 에서 는 패치 다운로드 및 적용을 위한 지침을 제공합니다 .

• 패치 클러스터 **.** 패치 클러스터에는 공유 구성 요소에 사용 가능한 모든 업그레 이드 패치가 포함되어 있습니다 . 패치 클러스터에 제공되는 업그레이드 스크립 트를 한 번 실행하여 해당 공유 구성 요소를 모두 업그레이드할 수 있어 업그레이 드 프로세스가 단수해졌습니다 .

각 Solaris 플랫폼용 패치 클러스터가 있습니다 . Linux 플랫폼에서는 패치 클러 스터를 사용할 수 없습니다 .

업그레이드 계획에서 업그레이드할 공유 구성 요소가 많은 경우에는 패치 클러 스터를 사용하십시오 . 패치 클러스터에서 처리하는 공유 구성 요소를 모두 업그 레이드하지 않더라도 패치 업그레이드는 업그레이드 계획에 지정된 공유 구성 요소를 업그레이드하는 가장 효율적인 방법일 수 있습니다 .

패치 클러스터의 다운로드 및 적용에 대한 자세한 내용은 61 [페이지의](#page-60-0) " 패치 클 러스터를 사용한 공유 구성 요소 [업그레이드](#page-60-0) " 를 참조하십시오 .

• 패키지 대체 **.** 일부 공유 구성 요소는 시스템의 기존 패키지를 최신 버전의 패키 지로 대체하는 방법으로만 업그레이드할 수 있습니다 . Java ES 릴리스 4 배포에 는 좀 더 최신 버전의 공유 구성 요소 패키지가 포함되어 있습니다 .

Linux 플랫폼에서는 Java Enterprise System 업그레이드에 패치 기술을 사용할 수 없으므로 보통 RPM 패키지를 대체하여 Linux 공유 구성 요소를 업그레이드 합니다 . 그러나 일부 공통 구성 요소에서는 RPM 패키지를 패치로 제공하기도 합니다 .

56 [페이지 표](#page-55-0) 2-1 은 Java ES 릴리스 4 로 업그레이드할 때 패키지 대체를 사용하 는 공유 구성 요소를 보여 줍니다 . 65 페이지의 " 패키지를 [대체하여](#page-64-0) 구성 요소 [업그레이드](#page-64-0) " 에서는 패키지 대체에 대한 자세한 내용을 제공합니다 .

## 일반적인 업그레이드 절차

공유 구성 요소를 업그레이드하는 일반적인 단계는 다음과 같습니다 .

**1.** 업그레이드 계획에서 업그레이드 경로와 업그레이드할 공유 구성 요소를 결정 합니다 .

업그레이드 계획의 개발에 대한 내용은 이 개요에서 앞 절의 내용을 확인하십시 오 . 추가 정보는 34 페이지의 " [업그레이드](#page-33-0) 계획 " 을 참조하십시오 .

**2.** 업그레이드 계획에 지정된 공유 구성 요소를 업그레이드하는 데 사용할 업그레 이드 기술을 결정합니다 .

이에 대한 정보는 다음 절에 나와 있습니다 .

- 57 페이지의 " 릴리스 2 공유 구성 요소 [업그레이드](#page-56-0) "
- 54 페이지의 " 릴리스 3 공유 구성 요소 [업그레이드](#page-53-0) "
- **3.** 사용자의 특정 요구에 따라 다음 절에 나와 있는 절차를 따르십시오 .
	- 59 페이지의 " 개별 패치를 적용하여 공유 구성 요소 [업그레이드](#page-58-0) "
	- 61 페이지의 " [패치 클러스터를](#page-60-0) 사용한 공유 구성 요소 업그레이드 "
	- 65 페이지의 " 패키지를 대체하여 구성 요소 [업그레이드](#page-64-0) "
	- 74 페이지의 " 특별한 [업그레이드](#page-73-0) 절차가 필요한 구성 요소 "

## <span id="page-53-0"></span>릴리스 3 공유 구성 요소 업그레이드

56 [페이지 표](#page-55-0) 2-1 은 Java ES 릴리스 3 에서 공유 구성 요소를 업그레이드할 때 사용하 는 업그레이드 기술을 보여 줍니다 . 다음을 주의하십시오 .

• **Solaris** 플랫폼 **.** 여러 가지 다른 업그레이드 옵션을 사용할 수 있습니다 .

- 대부분의 경우 특정 패치를 적용하여 공유 구성 요소를 Java ES 릴리스 4 로 업그레이드할 수 있습니다 .
- ❍ 일반적으로 릴리스 3 에서 공유 구성 요소를 업그레이드하는 가장 효과적인 방법은 플랫폼별 패치 클러스터를 적용하는 것입니다 . 패치 클러스터에는 모든 공유 구성 요소를 릴리스 4 로 업그레이드하는 데 사용할 수 있는 모든 패치가 포함되어 있습니다 . 자세한 내용은 61 페이지의 " [패치 클러스터를](#page-60-0) 사용한 공유 구성 요소 [업그레이드](#page-60-0) " 를 참조하십시오 .
- 릴리스 3 패키지를 Iava ES 배포에서 제공하는 릴리스 4 패키지로 대체해야 하는 경우도 있습니다.
- \_ 릴리스 3 이후로 변경되지 않은 공유 구성 요소는 업그레이드할 필요가 없습 니다 .
- **Linux** 플랫폼 **.** RPM 패키지를 설치하거나 교체하여 공유 구성 요소를 업그레 이드해야 합니다 . 표 [2-1](#page-55-0) 에 나와있는 패치 아이디로 구성 요소를 업그레이드하 는 데 필요한 RPM 패키지를 포함하는 패치를 확인하면 손쉽게 패키지를 다운로 드 및 설치할 수 있습니다 . 패치와 함께 특별 지침도 제공됩니다 . 또한 , 패치 아 이디를 사용하여 공유 구성 요소에 대한 수정 사항을 추적할 수도 있습니다 . Linux 플랫폼에서는 패치 클러스터를 사용할 수 없습니다 .
- 주 표 [2-1](#page-55-0) 에서 패치 아이디 끝의 두 자리 숫자는 패치의 개정 번호를 나타 냅니다 . 개정 번호가 높을수록 보다 최신 버전입니다 . 표 [2-1](#page-55-0) 은 업그레이드에 필요한 최소 개정 번호를 나열한 것입니다 . 보다 최신 버전의 패치 개정판이 있으면 표에 나열된 것 대신 해당 개 정판을 적용해야 합니다 . 표 [2-2](#page-56-1) 에 나열된 공유 구성 요소의 전체 이름은 29 [페이지의](#page-28-1) " 릴리스

4 [공유](#page-28-1) 구성 요소 " 에 나와 있습니다 .

| 공유 구성<br>요소                                                          | Solaris 8<br><b>SPARC</b>                                      | Solaris 9<br><b>SPARC</b>           | Solaris 10<br><b>SPARC</b>                                          | Solaris 9<br>x86 | Solaris 10<br>x86 | Linux     |  |  |  |  |  |  |
|----------------------------------------------------------------------|----------------------------------------------------------------|-------------------------------------|---------------------------------------------------------------------|------------------|-------------------|-----------|--|--|--|--|--|--|
| <b>ANT</b>                                                           | 패키지 대체                                                         |                                     |                                                                     |                  |                   |           |  |  |  |  |  |  |
| <b>ACL</b>                                                           |                                                                | 패키지 대체                              |                                                                     |                  |                   |           |  |  |  |  |  |  |
| <b>BDB</b>                                                           |                                                                | 패키지 대체                              |                                                                     |                  |                   |           |  |  |  |  |  |  |
| CAC                                                                  |                                                                |                                     |                                                                     | 패키지 대체           |                   |           |  |  |  |  |  |  |
| <b>ICU</b>                                                           | 116103-08                                                      | 114677-10                           | 119810-01                                                           | 114678-10        | 119811-01         | 패키지 대체    |  |  |  |  |  |  |
| IM-SDK                                                               |                                                                | 118789-09                           |                                                                     | 118790-09        |                   | 118791-10 |  |  |  |  |  |  |
| J2SE <sup>TM</sup>                                                   |                                                                |                                     | 80 페이지의 "Java ES 릴리스 4 를 위한 J2SE 업그레이드 "에 설명된 대로 J2SE 5.0 을 설치하십시오. |                  |                   |           |  |  |  |  |  |  |
| <b>JAF</b>                                                           |                                                                |                                     | 릴리스 3 이후로 변경된 내용 없음 . 업그레이드하지 않아도 됨                                 |                  |                   |           |  |  |  |  |  |  |
| <b>JATO</b>                                                          |                                                                |                                     | 패키지 대체 (선택 사항, 78 페이지의 "JATO 업그레이드 " 참조 )                           |                  |                   |           |  |  |  |  |  |  |
| JavaHelp™                                                            |                                                                |                                     | 릴리스 3 이후로 변경된 내용 없음 . 업그레이드하지 않아도 됨                                 |                  |                   | 패키지 대체    |  |  |  |  |  |  |
| JavaMail™                                                            |                                                                |                                     | 릴리스 3 이후로 변경된 내용 없음 . 업그레이드하지 않아도 됨                                 |                  |                   |           |  |  |  |  |  |  |
| JAX 관련 구<br>성 요소                                                     | 119190-03<br>플랫폼별 패치 클러스터 적용 . 62 페이지의 " 패치 클러스터 절차 " 를 참조하십시오 |                                     |                                                                     |                  |                   |           |  |  |  |  |  |  |
| <b>JAXB</b><br>JAXP<br>JAXR<br><b>JAX-RPC</b><br>SAAJ<br><b>WSCL</b> |                                                                |                                     |                                                                     |                  |                   |           |  |  |  |  |  |  |
| <b>JCAPI</b>                                                         |                                                                |                                     | 릴리스 3 이후로 변경된 내용 없음 . 업그레이드하지 않아도 됨                                 |                  |                   |           |  |  |  |  |  |  |
| <b>JDMK</b>                                                          |                                                                |                                     | 119044-01                                                           |                  |                   | 119046-01 |  |  |  |  |  |  |
| JSS.                                                                 | 119209-05                                                      | 119211-05                           | 119213-06                                                           | 119212-05        | 119214-06         | 패키지 대체    |  |  |  |  |  |  |
| <b>KTSE</b>                                                          |                                                                |                                     | 릴리스 3 이후로 변경된 내용 없음 . 업그레이드하지 않아도 됨                                 |                  |                   |           |  |  |  |  |  |  |
| LDAP C<br><b>SDK</b>                                                 |                                                                | 116837-02<br>116838-02<br>118353-02 |                                                                     |                  |                   |           |  |  |  |  |  |  |
| LDAP J<br><b>SDK</b>                                                 | 119725-02<br>패키지 대체                                            |                                     |                                                                     |                  |                   |           |  |  |  |  |  |  |
| MA Core                                                              |                                                                | 119527-02                           |                                                                     | 119528-02        |                   | 119529-02 |  |  |  |  |  |  |
| <b>MFWK</b>                                                          |                                                                | 패키지 대체                              |                                                                     |                  |                   |           |  |  |  |  |  |  |
| <b>NSPR</b>                                                          | 119209-05                                                      | 119211-05                           | 119213-05                                                           | 119212-05        | 119214-05         | 패키지 대체    |  |  |  |  |  |  |
| <b>NSS</b>                                                           | 119209-05                                                      | 119211-05                           | 119213-05                                                           | 119212-05        | 119214-05         | 패키지 대체    |  |  |  |  |  |  |
| SASL                                                                 | 115328-02                                                      | 115342-02                           | 119345-01                                                           | 115343-02        | 119346-01         | 패키지 대체    |  |  |  |  |  |  |

<span id="page-55-0"></span>표 **2-1** Java ES 릴리스 3 공유 구성 요소 업그레이드를 위한 업그레이드 기술

| ----<br>공유 구성<br>요소 | Solaris 8<br><b>SPARC</b>                              | Solaris 9<br><b>SPARC</b> | Solaris 10<br><b>SPARC</b> | Solaris 9<br>x86 | Solaris 10<br>x86 | Linux |  |  |  |  |  |
|---------------------|--------------------------------------------------------|---------------------------|----------------------------|------------------|-------------------|-------|--|--|--|--|--|
| <b>SEDC</b>         | 80 페이지의 "Sun Explorer Data Collector 업그레이드 " 를 참조하십시오. |                           |                            |                  |                   |       |  |  |  |  |  |
| <b>SJWC</b>         |                                                        | 패키지 대체                    |                            |                  |                   |       |  |  |  |  |  |

표 **2-1** Java ES 릴리스 3 공유 구성 요소 업그레이드를 위한 업그레이드 기술 *(* 계속 *)*

## <span id="page-56-0"></span>릴리스 2 공유 구성 요소 업그레이드

아래 표 [2-2](#page-56-1) 는 Java ES 릴리스 2 에서 공유 구성 요소를 업그레이드할 때 사용하는 업 그레이드 기술을 보여 줍니다 . 다음을 주의하십시오 .

- **Solaris** 플랫폼 **.** 대부분의 경우 , 플랫폼별 패치 클러스터를 적용하여 공유 구성 요소를 업그레이드합니다 . Java ES 배포에서 제공하는 릴리스 4 패키지를 사용 하여 패키지를 설치하거나 대체하는 경우도 있습니다 .
- **Linux** 플랫폼 **.** RPM 패키지를 설치하거나 교체하여 공유 구성 요소를 업그레 이드해야 합니다 . 표 [2-2](#page-56-1) 에 나와있는 패치 아이디로 구성 요소를 업그레이드하 는 데 필요한 RPM 패키지를 포함하는 패치를 확인하면 손쉽게 패키지를 다운로 드 및 설치할 수 있습니다 . 패치와 함께 특별 지침도 제공됩니다 . 또한 , 패치 아 이디를 사용하여 공유 구성 요소에 대한 수정 사항을 추적할 수도 있습니다 . Linux 플랫폼에서는 패치 클러스터를 사용할 수 없습니다 .
- 주 표 [2-2](#page-56-1) 에서 패치 아이디 끝의 두 자리 숫자는 패치의 개정 번호를 나타 냅니다 . 개정 번호가 높을수록 보다 최신 버전입니다 .

표 [2-2](#page-56-1) 는 업그레이드에 필요한 최소 개정 번호를 나열한 것입니다 . 보다 최신 버전의 패치 개정판이 있으면 표에 나열된 것 대신 해당 개 정판을 적용해야 합니다 .

표 [2-2](#page-56-1) 에 나열된 공유 구성 요소의 전체 이름은 29 [페이지의](#page-28-1) " 릴리스 4 [공유](#page-28-1) 구성 요소 " 에 나와 있습니다 .

<span id="page-56-1"></span>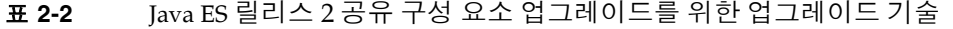

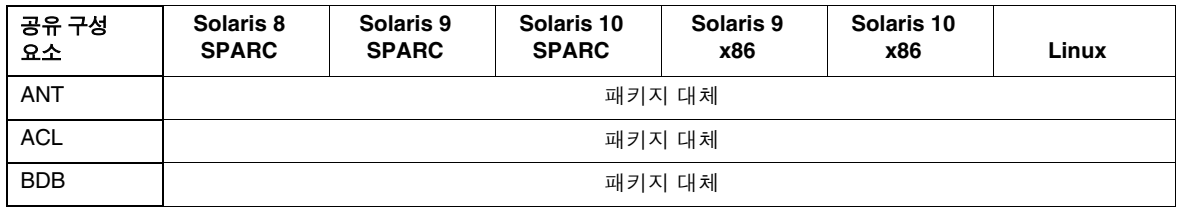

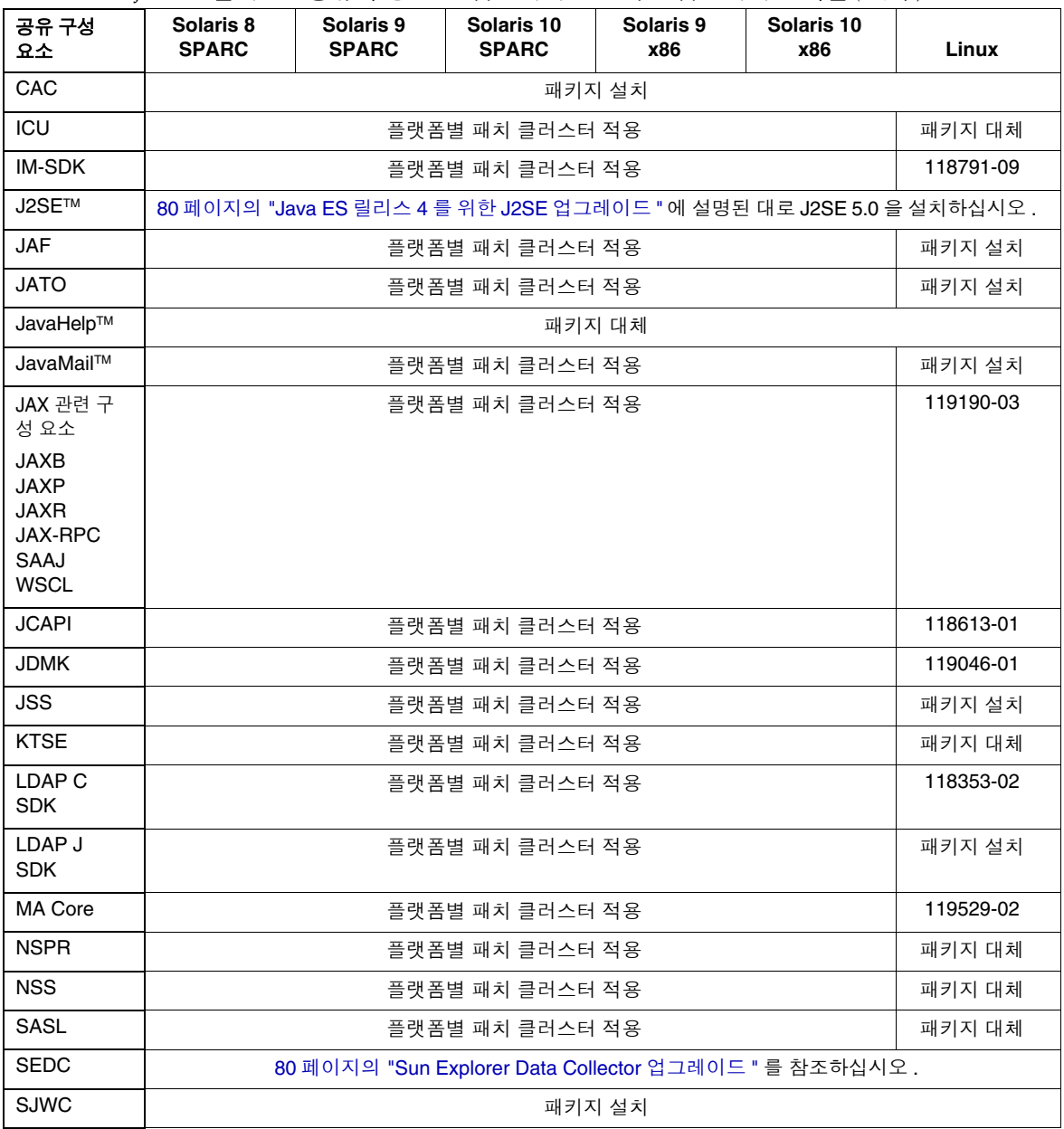

### 표 **2-2** Java ES 릴리스 2 공유 구성 요소 업그레이드를 위한 업그레이드 기술 *(* 계속 *)*

# <span id="page-58-0"></span>개별 패치를 적용하여 공유 구성 요소 업그레이드

Solaris 플랫폼에서는 설치된 패키지를 수정하는 패치를 적용하여 대부분의 공유 구 성 요소 패키지를 Java ES2005Q1( 릴리스 3) 에서 Java ES 2005Q4( 릴리스 4) 로 업그 레이드할 수 있습니다 .

주 Java ES 2004Q2( 릴리스 2) 에서 업그레이드할 때 개별 패치를 적용해 서는 안 됩니다 . 61 페이지의 " [패치 클러스터를](#page-60-0) 사용한 공유 구성 요 소 [업그레이드](#page-60-0) " 에 설명된 대로 패치 클러스터를 적용하십시오 .

패키지 대체와 비교했을 때 패치 기술의 장점은 패치로 적용한 개정판을 필요에 따라 제거할 수 있다는 점입니다 . 일반적으로 패치의 크기는 업데이트된 패키지보다 작으 므로 다운로드 및 설치가 용이합니다 . 패치는 일반적으로 최근에 사용 가능한 패키 지보다 앞선 버전입니다 . 이 절에 설명된 대로 패치의 최신 개정 버전을 SunSolve 에 서 즉시 다운로드할 수 있습니다 .

56 [페이지 표](#page-55-0) 2-1 에서는 Java ES 릴리스 3 에서 Java ES 릴리스 4 로 업그레이드하는 데 사용되는 모든 공유 구성 요소 패치에 대한 패치 아이디를 보여 줍니다 .

Solaris 플랫폼에서의 업그레이드 계획에 여러 공유 구성 요소 업그레이드가 포함되 는 경우 패치 클러스터를 사용하는 것이 업그레이드를 수행하는 가장 효율적인 방법 일 수 있습니다 . 패치 클러스터는 패치 기술을 사용하는 공유 구성 요소를 업그레이 드하는 데 사용할 수 있는 모든 패치를 포함합니다 . 패치 클러스터에 대한 자세한 내 용은 61 페이지의 " [패치 클러스터를](#page-60-0) 사용한 공유 구성 요소 업그레이드 " 를 참조하 십시오 .

업그레이드 계획에서 업그레이드를 수행할 공유 구성 요소의 수가 적은 경우에는 다 음 절차에 설명된 대로 개별 패치를 적용하는 방법을 선택할 수 있습니다 . 추후에 다 음 절차의 설명에 따라 적용한 패치를 제거할 수 있습니다 .

주 시스템에 변경 사항을 적용하기 전에 먼저 시스템을 백업하는 것이 좋 습니다 .

## Java ES 2005Q4 로 패치 업그레이드

56 [페이지 표](#page-55-0) 2-1에 제시된 개별 패치를 사용하여 공유 구성 요소를 업그레이드할 수 있습니다 . 다음 절차를 수행하십시오 .

**1.** 표 [2-1](#page-55-0) 을 참고하여 원하는 패치를 다운로드합니다 .

http://sunsolve.sun.com/pub-cgi/show.pl?target=patches/patch-access 에서 /tmp 로 패치를 다운로드할 수 있습니다 .

**2.** 루트로 로그인하거나 수퍼유저가 됩니다 .

su -

- **3.** 패치를 적용하기 전에 패치와 함께 제공되는 README 에서 특별 지침을 읽으십 시오 .
- **4.** 다음 예처럼 patchadd 명령을 사용하여 패치를 적용합니다 . 이 예는 Mobile Access core 공유 구성 요소에 패치를 적용합니다 .

patchadd 119527-02

patchadd 명령에 대한 내용은 patchadd(1M) man 페이지를 참조하십시오 .

## <span id="page-59-0"></span>패치 업그레이드 롤백

다음 절차에 따라 개별 패치 업그레이드를 롤백할 수 있습니다 .

**1.** 루트로 로그인하거나 수퍼유저가 됩니다 .

su -

**2.** 다음 예처럼 patchrm 명령을 사용하여 패치를 제거합니다 . 이 예는 Mobile Access core 공유 구성 요소에 적용된 패치를 제거합니다 .

patchrm 119527-02

patchrm 명령에 대한 내용은 patchrm(1M) man 페이지를 참조하십시오 .

## <span id="page-60-0"></span>패치 클러스터를 사용한 공유 구성 요소 업그레 이드

패치 클러스터는 공유 구성 요소를 Java ES 2005Q4( 릴리스 4) 로 업그레이드하는 편 리한 방법입니다 . 각 Solaris 플랫폼에는 패치 기술을 사용하는 공유 구성 요소를 업 그레이드하는 데 사용할 수 있는 모든 패치를 포함하는 패치 클러스터가 있습니다 . 공유 구성 요소 패치 클러스터를 적용하면 해당 패치 클러스터에 포함된 모든 패치가 적용됩니다 .

사용하는 패치 클러스터는 업그레이드 경로에 종속되지 않습니다 . Java ES 릴리스 2 에서 업그레이드할 때와 마찬가지로 Java ES 릴리스 3 에서 업그레이드할 때도 동일 한 플랫폼별 패치 클러스터를 사용합니다 .

다음 패치 클러스터를 사용할 수 있습니다 .

Java ES 구성 요소 패치 Solaris 10 SPARC Java ES 공유 구성 요소 패치 Solaris 10 x86 Java ES 구성 요소 패치 Solaris 9 SPARC Java ES 공유 구성 요소 패치 Solaris 9 x86 Java ES 구성 요소 패치 Solaris 8 SPARC

SunSolve 의 다음 위치에서 패치 클러스터를 다운로드합니다 .

http://sunsolve.sun.com/pub-cgi/show.pl?target=patches/patch-access

주 Linux 플랫폼에는 Java ES 릴리스 4 로 업그레이드를 위한 패치를 제 공하는 공유 구성 요소의 수가 적기 때문에 Linux 플랫폼용 패치 클러 스터는 사용할 수 없습니다 .

## 패치 클러스터 내용

패치 클러스터에 포함되어 있는 패치는 각 Solaris 플랫폼에 따라 다양합니다. 새로운 패치가 나오면 패치 클러스터의 내용이 업데이트됩니다 . 패치 클러스터와 함께 제공 되는 Cluster\_readme 파일은 패치 클러스터에 포함된 패치 목록을 보여 줍니다 .

패치 클러스터를 다운로드할 때는 ZIP 형식의 플랫폼별 파일을 받습니다 . 패치 클러 스터를 적용을 수행할 디렉토리에 ZIP 파일의 압축을 해제합니다 . 압축 해제된 내용 의 최상위 디렉토리에는 다음 파일이 포함되어 있습니다 .

• Cluster readme

패치 클러스터 적용에 대한 정보를 제공합니다 .

• install cluster 스크립트

이 스크립트를 실행하여 패치 클러스터를 적용합니다 .

• copyright

패치 클러스터 및 설명서에 대한 저작권을 표시합니다 .

압축 해제된 내용에는 패치 클러스터에 있는 각 패치에 대한 디렉토리도 포함되어 있 습니다 . 이러한 패치 디렉토리는 각 패치에 해당하는 README 파일을 포함합니다 .

## <span id="page-61-0"></span>패치 클러스터 절차

업그레이드 계획에서 업그레이드할 공유 구성 요소의 수가 적은 경우 패치 클러스터 보다 Java ES 릴리스 4 로 업그레이드하는 효과적인 다른 방법이 있을 수 있습니다 . 59 페이지의 " 개별 패치를 적용하여 공유 구성 요소 [업그레이드](#page-58-0) " 에 설명된 대로 개 별 패치를 적용하는 방법을 고려해보십시오 .

Solaris 플랫폼에서의 업그레이드 계획에 여러 공유 구성 요소 업그레이드가 포함된 다면 패치 클러스터를 사용하여 구성 요소를 업그레이드하는 것이 적당합니다 .

install\_cluster 스크립트는 패치 클러스터에 있는 모든 패치를 적용한다는 점에 주의하십시오. 이 스크립트는 스크립트를 실행한 컴퓨터에 설치된 공유 구성 요소를 업그레이드합니다 . 패치 클러스터 스크립트에서 컴퓨터에 없거나 불필요한 공유 구 성 요소에 패치 적용을 시도하는 경우에는 보통 실패가 발생합니다 .

install\_cluster 스크립트는 실행하는 동안 진행 상황을 표시합니다 . 세부 정보는 로그 파일에서도 사용 가능합니다 .

다음 절차는 공유 구성 요소 패치 클러스터를 적용하는 방법을 보여 줍니다 .

주 패치 클러스터는 롤백할 수 없습니다 . 패치 클러스터 스크립트에서 적용한 모든 패치를 추적하여 개별적으로 패치를 롤백해야 합니다 (60 페이지의 " 패치 [업그레이드](#page-59-0) 롤백 " 참조 ). 패치 클러스터를 적용 하기 전에 시스템을 백업하는 것이 좋습니다 .

#### Solaris 8 및 Solaris 9 에서 업그레이드

**1.** 루트로 로그인하거나 수퍼유저가 됩니다 .

su -

**2.** 다음 패키지가 있는 경우 제거합니다 .

SUNWjato SUNWjaxb SUNWjaxp SUNWjaf SUNWjmail SUNWxrgrt SUNwxrpcrt SUNWxsrt

이러한 선택된 패키지는 Java ES 설치의 일부가 아닌 공유 구성 요소의 JATO, JAF(Java Activation Framework) 또는 JAX 제품군에 있거나 패치 클러스터를 사용하여 업그레이드할 수 없는 버전일 수 있습니다 . 패치 클러스터 스크립트가 이러한 패키지를 최신 버전으로 업그레이드하기 위해서는 먼저 해당 스크립트 를 제거해야 합니다 .

다음 명령을 실행하여 해당 패키지를 제거할 수 있습니다 .

pkgrm SUNWjato SUNWjaxb SUNWjaxp SUNWjaf SUNWjmail SUNWxrgrt \ SUNWxrpcrt SUNWxsrt

<span id="page-62-0"></span>**3.** SunSolve 의 다음 위치에서 해당 Solaris 플랫폼에 맞는 패치 클러스터를 다운로 드합니다 .

http://sunsolve.sun.com/pub-cgi/show.pl?target=patches/patch-access

- **4.** 플랫폼별 ZIP 파일 내용을 설치 스크립트를 실행할 수 있는 위치에 압축 해제합 니다 .
- **5.** 패치에 대한 중요한 지침과 기타 정보가 포함되어 있는 README 를 읽어보십 시우

README 에는 나중에 변경 내용 제거가 가능하도록 패치 클러스터를 적용하는 방법을 설명하는 " 저장 및 제거 옵션 " 절이 포함되어 있습니다 .

**6.** install\_cluster 스크립트를 실행하여 패치 클러스터에 포함된 패치를 설치합 니다 .

### Solaris 10 에서 업그레이드 (Java ES 릴리스 3 에서만 )

**1.** 루트로 로그인하거나 수퍼유저가 됩니다 .

su -

**2.** 시스템에 다음 패키지가 있는 경우 버전을 확인합니다 .

SUNWjaxp SUNWxrgrt SUNWxrpcrt SUNWxsrt

**a.** 다음 명령을 사용하여 패키지의 버전을 확인합니다 .

pkgparam -v <package> | grep VERSION

**b.** 이 버전을 다음 버전과 비교합니다 .

<SPARC> VERSION=7.0,REV=2003.05.07.00.23 <x86> VERSION=7.0,REV=2003.10.10.14.34

패키지 버전이 해당 플랫폼용으로 나열된 버전과 *일치하지 않는* 경우 또는 컴퓨터에 해당 패키지가 설치되어 있지 않은 경우 바로 63 [페이지의 단계](#page-62-0) 3 으로 건너뛰십시오 .

패키지 버전이 해당 플랫폼용으로 나열된 버전과 *일치하는* 경우 아래 [단계](#page-63-0) c 를 계속하십시오 .

<span id="page-63-0"></span>**c.** Java ES 배포가 이러한 패키지를 포함하는지 확인합니다 .

전체 Java ES 배포는 이러한 패키지를 포함합니다 . 부분 배포의 경우 플랫폼 별 디렉토리로 이동하여 해당 패키지가 있는지 확인하십시오 .

Solaris\_sparc/Product/shared\_components/Packages/ Solaris\_x86/Product/shared\_components/Packages/

부분 배포에 이러한 패키지가 *없으면* 패키지를 업그레이드할 필요가 없습니 다 . 해당 패키지를 컴퓨터에 설치된 상태로 두고 63 [페이지의 단계](#page-62-0) 3 으로 진 행한니다 .

배포에 이 패키지가 *포함된* 경우 아래 [단계](#page-63-1) d 로 진행합니다 .

<span id="page-63-1"></span>**d.** 다음 명령을 실행하여 시스템에서 설치된 패키지를 제거합니다 .

pkgrm SUNWjaxp SUNWxrgrt SUNWxrpcrt SUNWxsrt

**e.** 다음 명령을 실행하여 배포에서 해당 패키지를 설치합니다 .

pkgadd -d . SUNWjaxp SUNWxrgrt SUNWxrpcrt SUNWxsrt

**3.** SunSolve 의 다음 위치에서 해당 Solaris 플랫폼에 맞는 패치 클러스터를 다운로 드합니다 .

http://sunsolve.sun.com/pub-cgi/show.pl?target=patches/patch-access

- **4.** 플랫폼별 ZIP 파일 내용을 설치 스크립트를 실행할 수 있는 위치에 압축 해제합 니다 .
- **5.** 패치에 대한 중요한 지침과 기타 정보가 포함되어 있는 README 를 읽어보십 시오 .

README 에는 나중에 변경 내용 제거가 가능하도록 패치 클러스터를 적용하는 방법을 설명하는 " 저장 및 제거 옵션 " 절이 포함되어 있습니다 .

**6.** install\_cluster 스크립트를 실행하여 패치 클러스터에 포함된 패치를 설치합 니다 .

# <span id="page-64-0"></span>패키지를 대체하여 구성 요소 업그레이드

대부분의 공유 구성 요소는 Java ES 2005Q4( 릴리스 4) 로 업그레이드하는 데 패치 기 술을 사용하지 않습니다. 그보다는 새로운 패키지를 설치하거나 기존 패키지를 최신 버전의 패키지로 대체하는 방법으로 구성 요소를 업그레이드합니다 . 공유 구성 요소 를 적절히 업그레이드하기 위해 특별한 절차를 실행하는 경우도 있습니다 .

- 57 [페이지 표](#page-56-1) 2-2 에서는 Java ES 2004Q2( 릴리스 2) 에서 Java ES 릴리스 4 로 업 그레이드하는 데 어떤 공유 구성 요소가 패키지 대체를 사용하는지 보여 줍니다 .
- 56 [페이지 표](#page-55-0) 2-1 에서는 Java ES 2005Q1( 릴리스 3) 에서 Java ES 릴리스 4 로 업 그레이드하는 데 어떤 공유 구성 요소가 패키지 대체를 사용하는지 보여 줍니다 .
- 68 [페이지 표](#page-67-0) 2-3 은 Solaris 플랫폼에 필요할 수 있는 특별 절차에 대한 링크를 제 공합니다 .
- 72 [페이지 표](#page-71-0) 2-4 는 Linux 플랫폼에 필요할 수 있는 특별 절차에 대한 링크를 제 공합니다 .

## 패키지 대체를 위한 업그레이드 전략

업그레이드하는 공유 구성 요소의 수는 업그레이드 계획과 컴퓨터에 설치된 Java ES 구성 요소에 따라 달라집니다 . Java ES 릴리스 2 에서 업그레이드를 위해서는 모든 공유 구성 요소를 업그레이드해야 합니다 .

Java ES 릴리스 3 에서 릴리스 4 로 업그레이드를 위해서는 모든 구성 요소를 업그레 이드하거나 제품 구성 요소를 선택적으로 업그레이드할 수 있습니다 . 선택한 제품 구성 요소를 지원하는 데 필요한 Java ES 공유 구성 요소만 업그레이드하도록 선택할 수 있지만 컴퓨터에 있는 모든 공유 구성 요소를 업그레이드하는 것이 좋습니다 . 자 세한 내용은 43 페이지의 " 공유 구성 요소 [업그레이드](#page-42-1) 지침 " 을 참조하십시오 .

주 공유 구성 요소를 업그레이드하는 순서는 구성 요소의 상호 종속성에 따라 결정되며 이는 업그레이드 계획에 반영되어야 합니다 .

> 그러나 J2SE 를 J2SE 릴리스 5.0 으로 업그레이드할 계획이라면 이 공 유 구성 요소를 먼저 업그레이드해야 합니다 . J2SE 는 모든 Java ES 구 성 요소의 기본 구성 요소입니다. 자세한 내용은 80[페이지의](#page-79-0) "Java ES 릴리스 4 를 위한 J2SE [업그레이드](#page-79-0) " 를 참조하십시오 .

업그레이드 경로

패키지 대체를 사용한 공유 구성 요소 업그레이드 절차는 보통 업그레이드 경로에 종 속되지 않습니다 . Java ES 릴리스 3 에서 업그레이드할 때와 마찬가지로 Java ES 릴 리스 2 에서 업그레이드할 때도 동일한 절차를 따릅니다 .

그러나 67 [페이지의](#page-66-0) "Solaris 플랫폼용 패키지 " 및 71 페이지의 "Linux [플랫폼용](#page-70-0) 패키 [지](#page-70-0) " 절에는 업그레이드 경로에 따라 사용하는 절차가 달라지는 몇 가지 경우를 보여 주는 표가 포함되어 있습니다 .

패키지 버전

패키지 대체할 때는 패키지 최신 버전의 패키지로만 대체해야 합니다 . ["Solaris](#page-66-0) 플랫 폼용 [패키지](#page-66-0) " 및 "Linux [플랫폼용](#page-70-0) 패키지 " 절은 업그레이드 전 패키지 버전을 비교 하는 방법을 설명합니다 .

패키지 위치

Java ES 배포에서는 대부분의 공유 구성 요소를 업그레이드하기 위한 패키지를 제공 하며 플랫폼별로 다른 다음 디렉토리 안에 있습니다 .

```
Solaris_sparc/Product/shared_components/Packages/
Solaris_x86/Product/shared_components/Packages/
Linux_x86/Product/shared_component/Packages/
```
Solaris 플랫폼의 일부 패키지는 특정 운영 체제에 따른 버전을 가집니다 . 이러한 패 키지는 다음 디렉토리에 있습니다 .

```
<Solaris_ARCH>/Product/shared_components/Solaris_10/Packages/
<Solaris_ARCH>/Product/shared_components/Solaris_8/Packages/
<Solaris_ARCH>/Product/shared_components/Solaris_9/Packages/
```
현지화된 공유 구성 요소 패키지는 다음 디렉토리에 있습니다 .

<PLATFORM\_ARCH>/Product/shared\_components/Packages/locale/

패키지 대체 절차

대부분의 경우 다음과 같은 일반적인 절차에 따라 패키지를 대체할 수 있습니다 . 다 음 절에 이러한 절차가 자세히 설명되어 있습니다 .

- 69 페이지의 "Solaris [플랫폼에서](#page-68-0) 패키지 업그레이드 "
- 73 페이지의 "Linux [플랫폼에서](#page-72-0) 패키지 업그레이드 "

#### 특별 지침

일부 패키지는 구성 정보 또는 기타 데이터 보존을 위해 특별 지침을 포함합니다 . [67](#page-66-0) 페이지의 "Solaris [플랫폼용](#page-66-0) 패키지 " 및 71 [페이지의](#page-70-0) "Linux 플랫폼용 패키지 " 절에 나열된 패키지 표에 특별 지침에 대한 링크가 포함되어 있습니다 .

74 페이지의 " 특별한 [업그레이드](#page-73-0) 절차가 필요한 구성 요소 " 절에 모든 특별 지침이 설명되어 있습니다 .

## <span id="page-66-0"></span>Solaris 플랫폼용 패키지

아래 표 [2-3](#page-67-0) 은 패키지 대체를 사용해 공유 구성 요소를 업그레이드하기 위한 Solaris 패키지를 나열합니다 . 이 표는 또한 Java ES 릴리스 4 에서 사용 가능한 패키지 버전 및 구성 요소 업그레이드를 위한 특별 지침에 대한 링크도 보여 줍니다 .

패키지는 설치되는 순서에 따라 각 공유 구성 요소에 대해 나열됩니다 .

패키지는 최신 버전으로만 대체해야 합니다 . 패키지를 대체하기 전에 대체하려는 패 키지 버전과 시스템에 있는 패키지 버전을 비교하십시오 .

설치된 패키지의 버전을 확인하려면 pkgparam 명령에 verbose 옵션 (-v) 을 사용하십 시오 . 이 명령을 실행하면 패키지 버전 , 개정 버전 및 SUNW\_PRODVERS 버전이 출력됩 니다 . 예를 들면 다음과 같습니다 .

pkgparam -v SUNWjato | grep VERSION VERSION='2.1.4,REV=2004.11.10.16.05'

```
pkgparam -v SUNWjato | grep SUNW_PRODVERS
SUNW_PRODVERS='2.1.4'
```
주 버전 관리 시스템은 패키지에 따라 다양하지만 보통은 높은 번호가 최 신 버전의 패키지를 나타냅니다 .

> 29 [페이지의](#page-28-1) " 릴리스 4 공유 구성 요소 " 에는 표 [2-3](#page-67-0) 에 나열된 공유 구 성 요소의 전체 이름이 나와 있습니다 .

| 공유 구성 요<br>소                         | 패키지                                                                       | 버전<br>버전                       | SUNW_PRODVERS                | 특별 지침                                                                                                    |
|--------------------------------------|---------------------------------------------------------------------------|--------------------------------|------------------------------|----------------------------------------------------------------------------------------------------|
| ANT                                  | <b>SUNWant</b>                                                            | 11.11.0<br>2005.04.06.16.31.04 | 1.6.2                        | 아니요                                                                                                    |
| <b>ACL</b>                           | SUNWaclg                                                                  | 8.1<br>2005.05.31.17.01.28     | 1.0.3                        | 아니요                                                                                                    |
| <b>BDB</b>                           | <b>SUNWbdb</b><br><b>SUNWbdbj</b>                                         | 4.2.52<br>1.0.3                | 4.2.52<br>$REV = 1.0.3$      | 아니요                                                                                                    |
| CAC                                  | SUNWcacaocfg<br>SUNWcacao                                                 | 1.1<br>15                      | 1.1                          | 75 페이지의 " 공통 에이전<br>트 컨테이너 업그레이드"의<br>특별 지침에 따라 패키지를<br>설치 또는 대체하십시오.                                                         |
| IM-SDK                               | <b>SUNWiimdv</b>                                                          | 6.1<br>2004.04.16.16.01.40     | 7.0                          | 아니요                                                                                                    |
| J2SE™<br>SPARC <sub>32</sub><br>비트   | SUNWj5rt<br>SUNWj5dev<br>SUNWj5cfg<br>SUNWj5man<br>SUNWj5dmo<br>SUNWj5jmp | 1.5.0<br>2004.12.07.00.07      | $1.5.0\_04/$<br>1.5.0_04-b05 | 80 페이지의 "Java ES 릴리<br>스 4 를 위한 J2SE 업그레<br>이드 " 에 설명된 대로<br>J2SE™ 플랫폼 5.0(Java 2<br>Platform, Standard Edition)<br>을 설치하십시오. |
| J2SE <sup>TM</sup><br>SPARC 64<br>비트 | SUNWj5rtx<br>SUNWj5dvx<br>SUNWj5dmx                                       | 1.5.0<br>2004.12.06.22.09      | $1.5.0$ 04/<br>1.5.0 04-b05  |                                                                                                    |
| <b>JATO</b>                          | SUNWjato<br>SUNWjatodoc<br>SUNWjatodmo                                    | 2.1.5<br>2005.04.06.08.07      | 2.1.5                        | 78 페이지의 "JATO 업그레<br>이드 "에 설명된 지침에 따<br>라 JATO 패키지를 대체하<br>십시오.                                                               |
| JavaHelp™                            | <b>SUNWjhrt</b><br>SUNWjhdev                                              | 2.0<br>2004.11.23              | $2.0$ /FCS                   | Java ES 릴리스 2 에서 업<br>그레이드할 때는 이 패키지<br>를 대체하십시오.<br>Java ES 릴리스 3 에서는<br>이 패키지에 변경된 사항이<br>없습니다.                             |
| <b>SEDC</b>                          | SUNWexplj<br>SUNWexplu<br>SUNWexplo                                       | 4.3.1<br>2004.06.25.07.21      | 4.3.1 GA                     | 80 페이지의 "Sun Explorer<br>Data Collector 업그레이드"<br>지침에<br>의<br>따라 Sun<br>Explorer를 업그레이드하십<br>시오.                              |

<span id="page-67-0"></span>표 **2-3** Solaris 플랫폼에서 공유 구성 요소 업그레이드를 위한 패키지 버전

| 공유 구성 요<br>소 | 패키지                                                                                     | 버전<br>버전                  | <b>SUNW PRODVERS</b>       | 특별 지침                                                                                                    |
|--------------|-----------------------------------------------------------------------------------------|---------------------------|----------------------------|----------------------------------------------------------------------------------------------------|
| <b>SJWC</b>  | SUNWmctag<br><b>SUNWmconr</b><br><b>SUNWmcon</b><br><b>SUNWmcos</b><br><b>SUNWmcosx</b> | 2.2.4<br>2005.05.09.14.06 | <b>SNAG</b><br>Development | SJWC 업그레이드에 대한<br>자세한 내용은 80 페이지<br>의 "Sun Java Web Console"<br>업그레이드 " 를 참조하십<br>시오 . Solaris 10 플랫폼에<br>서는 Java Enterprise<br>System 용 Sun Java Web<br>Console 업그레이드가 필<br>요하지 않습니다. |

표 **2-3** Solaris 플랫폼에서 공유 구성 요소 업그레이드를 위한 패키지 버전 *(* 계속 *)*

## <span id="page-68-0"></span>Solaris 플랫폼에서 패키지 업그레이드

다음 절차는 Solaris 플랫폼에서 패키지 업그레이드를 위한 일반적인 지침을 보여 줍 니다 .

이러한 일반 지침 외에 특별 지침이 필요한 공유 구성 요소는 많지 않습니다 . 68 [페이](#page-67-0) [지 표](#page-67-0) 2-3 은 이러한 구성 요소에 대한 특별 지침으로의 링크를 제공합니다 .

### -<br>주 시스템에 변경 사항을 적용하기 전에 먼저 시스템을 백업하는 것이 좋 습니다 .

**1.** 루트로 로그인하거나 수퍼유저가 됩니다 .

su -

**2.** 68 [페이지 표](#page-67-0) 2-3 에서 업그레이드 중인 구성 요소에 적용할 수 있는 특별 지침을 확인하십시오 .

패키지를 업그레이드하기 전에 모든 특별 지침을 따르십시오 . 별다른 특별 지침 이 없으면 다음 단계로 진행합니다 .

**3.** Java ES 릴리스 4 배포에서 해당 패키지의 위치로 이동합니다 . 플랫폼에 따라 다음 디렉토리 중 하나에서 패키지를 찾을 수 있습니다 . Solaris\_sparc/Product/shared\_components/Packages/ Solaris\_x86/Product/shared\_components/Packages/

주 Java Enterprise System 의 부분 배포인 경우에는 위에 나와 있는 위치에 모든 필수 공유 구성 요소를 포함합니다 .

- **4.** pkgrm 명령을 사용하여 업그레이드할 패키지의 현재 버전을 제거합니다 . 예를 들어 , JATO 용 패키지를 제거하려면 다음과 같습니다 . pkgrm SUNWjatodmo SUNWjatodoc SUNWjato 패키지 제거에 대한 자세한 내용은 pkgrm(1m) man 페이지를 참조하십시오 .
- **5.** pkgadd 명령을 사용하여 배포에서 패키지를 설치합니다 .

예를 들어 , JATO 용 패키지를 설치하려면 다음과 같습니다 .

pkgadd -d . SUNWjato SUNWjatodoc SUNWjatodmo

패키지 설치에 대한 자세한 내용은 pkgadd(1m) man 페이지를 참조하십시오 .

**6.** pkgparam 및 pkginfo 명령을 사용하여 설치가 제대로 되었는지 확인합니다 .

pkgparam 명령에 -v 옵션을 사용하여 버전을 확인합니다 . pkginfo 는 패키지에 대한 추가 정보를 제공합니다 .

이러한 명령에 대한 자세한 내용은 pkgparam(1) 및 pkginfo(1) man 페이지를 참조하십시오 .

## <span id="page-70-0"></span>Linux 플랫폼용 패키지

아래 표 [2-4](#page-71-0) 에서는 공유 구성 요소를 업그레이드하는 데 사용되는 Linux RPM 패키 지를 보여 줍니다 . 또한 구성 요소를 업그레이드하기 위한 특별 지침에 대한 링크도 제공합니다 . RPM 패키지의 버전은 패키지 이름에 포함되어 있습니다 .

패키지는 최신 버전으로만 대체해야 합니다 . 패키지를 대체하기 전에 대체하려는 패 키지 버전과 시스템에 있는 패키지 버전을 비교하십시오 . 버전 번호가 클수록 패키 지의 최신 버전을 나타냅니다 .

RPM 이름 지정 규약은 패키지 버전에 대한 정보를 제공합니다 . 공유 구성 요소에 따 라 포함하는 버전 정보에 차이가 있습니다 . 일반적으로 파일 이름에 포함된 번호는 패키지 버전 번호와 개정 번호를 나타냅니다 .

설치된 패키지의 버전을 확인하려면 rpm 쿼리 명령에 정보 (-i) 옵션을 사용하십시 오 . 이 명령은 이름 , 버전 및 설명을 포함한 패키지 정보를 표시합니다 . 예를 들면 다음과 같습니다 .

rpm -qi SUNWjato-2.1.5.i386.rpm

주 버전 관리 시스템은 패키지에 따라 다양하지만 보통은 높은 번호가 최 신 버전의 패키지를 나타냅니다 .

> 29 [페이지의](#page-28-1) " 릴리스 4 공유 구성 요소 " 에는 표 [2-4](#page-71-0) 에 나열된 공유 구 성 요소의 전체 이름이 나와 있습니다 .

<span id="page-71-0"></span>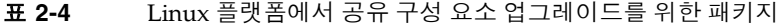

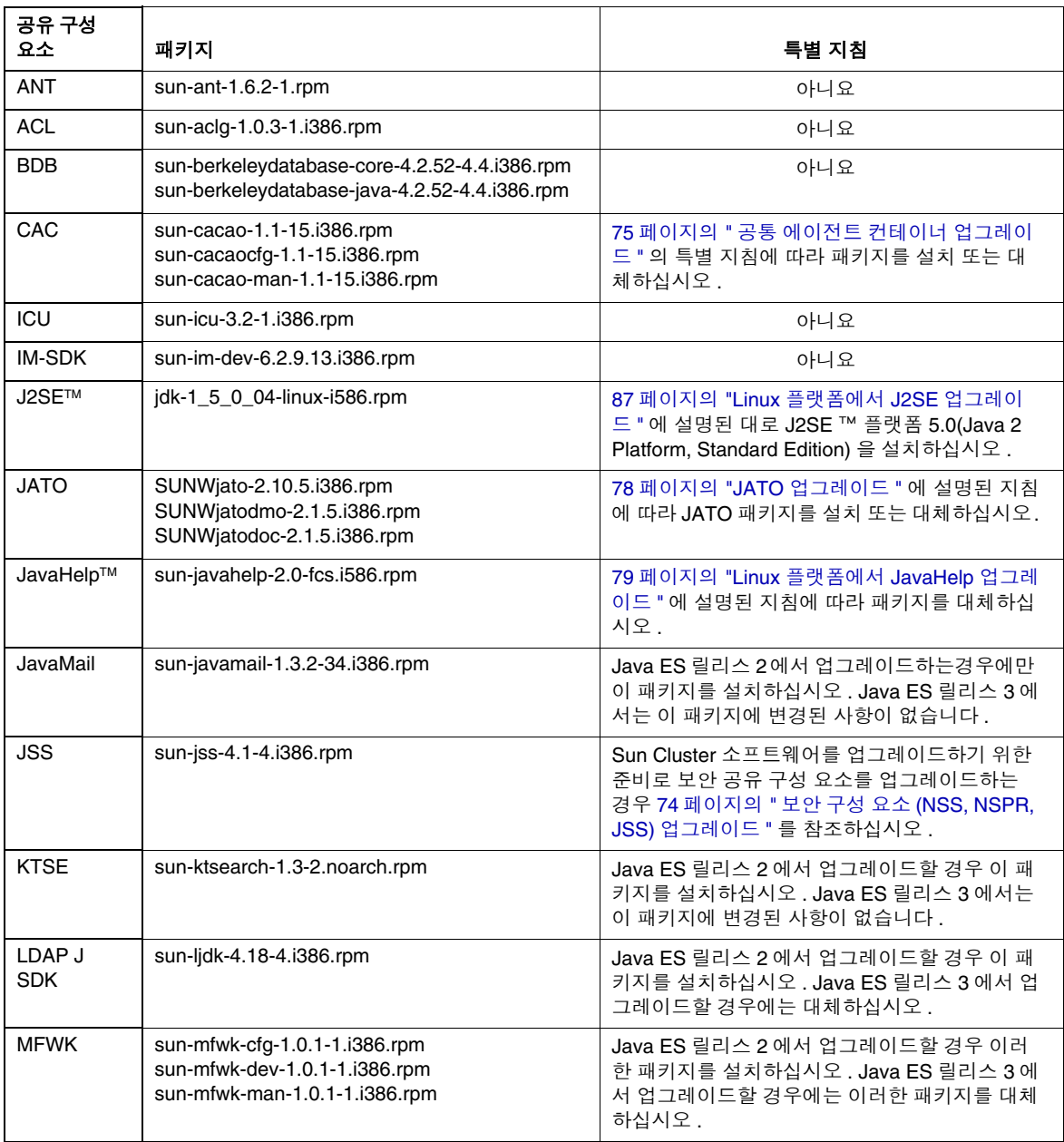
| 공유 구성<br>요소 | 패키지                                                                                                    | 특별 지침                                                                                                    |
|-------------|----------------------------------------------------------------------------------------------------|----------------------------------------------------------------------------------------------------|
| <b>NSPR</b> | sun-nspr-4.5.2-4.i386.rpm<br>sun-nspr-devel-4.5.2-4.i386.rpm                                                                                     | Sun Cluster 소프트웨어를 업그레이드하기 위한<br>준비로 보안 공유 구성 요소를 업그레이드하는<br>경우 74 페이지의 " 보안 구성 요소 (NSS, NSPR,<br>JSS) 업그레이드 " 를 참조하십시오.                                                |
| <b>NSS</b>  | sun-nss-3.10.1-1.i386.rpm                                                                                                    | Sun Cluster 소프트웨어를 업그레이드하기 위한<br>준비로 보안 공유 구성 요소를 업그레이드하는<br>경우 74 페이지의 " 보안 구성 요소 (NSS, NSPR,<br>JSS) 업그레이드 " 를 참조하십시오.                                                |
| SASL        | sun-sasl-2.18-1.i386.rpm                                                                                                    | 아니요                                                                                                    |
| SJWC        | SUNWmcon-2.2.4-1.i386.rpm<br>SUNWmconr-2.2.4-1.i386.rpm<br>SUNWmcos-2.2.4-1.i386.rpm<br>SUNWmcosx-2.2.4-1.i386.rpm<br>SUNWmctag-2.2.4-1.i386.rpm | SJWC 업그레이드에 대한 자세한 내용은 80 페<br>이지의 "Sun Java Web Console 업그레이드 " 를<br>참조하십시오 . Solaris 10 플랫폼에서는 Java<br>Enterprise System 용 Sun Java Web Console 업<br>그레이드가 필요하지 않습니다. |

표 **2-4** Linux 플랫폼에서 공유 구성 요소 업그레이드를 위한 패키지 *(* 계속 *)*

## <span id="page-72-0"></span>Linux 플랫폼에서 패키지 업그레이드

다음 절차는 Linux 플랫폼에서 패키지 업그레이드를 위한 일반적인 지침을 보여 줍 니다 .

이러한 일반 지침 외에 특별 지침이 필요한 공유 구성 요소는 많지 않습니다 . 72 [페이](#page-71-0) [지 표](#page-71-0) 2-4 는 이러한 구성 요소에 대한 특별 지침으로의 링크를 제공합니다 .

-<br>주 시스템에 변경 사항을 적용하기 전에 먼저 시스템을 백업하는 것이 좋 습니다 .

**1.** 루트로 로그인하거나 수퍼유저가 됩니다 .

su -

**2.** 각 구성 요소에 대해 72 [페이지 표](#page-71-0) 2-4 에서 해당 패키지의 업데이트에 대한 특별 지침을 확인합니다 .

패키지를 업데이트하기 전에 모든 특별 지침을 따르십시오 . 별다른 특별 지침이 없으면 다음 단계로 진행합니다 .

**3.** Java ES 릴리스 4 배포에서 필요한 RPM 패키지를 찾습니다 . RPM 은 다음 디렉 토리에 있습니다 .

Linux\_x86/Product/shared\_components/Packages/

**4.** rpm -U 명령을 사용하여 상황에 맞는 RPM 을 업데이트합니다 .

예를 들면 다음과 같습니다 .

rpm -Uvh SUNWjato-2.1.5.i386.rpm SUNWjatodmo-2.1.5.i386.rpm  $\setminus$ SUNWjatodoc-2.1.5.i386.rpm

Linux 의 rpm 유틸리티는 패키지 설치 순서를 정확하게 나열합니다 .

패키지 업데이트에 대한 자세한 내용은 rpm man 페이지를 참조하십시오 .

# 특별한 업그레이드 절차가 필요한 구성 요소

이 절에서는 특별한 절차가 필요한 공유 구성 요소를 업그레이드하기 위한 지침을 제 공합니다 . 다음 공유 구성 요소를 위한 특별한 절차를 포함합니다 .

- 74 페이지의 " 보안 구성 요소 [\(NSS, NSPR, JSS\)](#page-73-0) 업그레이드 "
- 75 페이지의 " 공통 에이전트 컨테이너 [업그레이드](#page-74-0) "
- 78 페이지의 "JATO [업그레이드](#page-77-0) "
- 79 페이지의 "Linux [플랫폼에서](#page-78-0) JavaHelp 업그레이드 "
- 80 페이지의 ["Sun Java Web Console](#page-79-0) 업그레이드 "
- 80 페이지의 ["Sun Explorer Data Collector](#page-79-1) 업그레이드 "
- 80 페이지의 "Java ES 릴리스 4 를 위한 J2SE [업그레이드](#page-79-2) "
- 87 페이지의 "Linux [플랫폼에서](#page-86-0) J2SE 업그레이드 "

## <span id="page-73-0"></span>보안 구성 요소 (NSS, NSPR, JSS) 업그레이드

Sun Cluster 소프트웨어 업그레이드를 위한 준비로 보안 공유 구성 요소(NSS, NSPR 및 JSS) 를 업그레이드하려면 다음 위치에서 *Solaris OS* 용 *Sun Cluster* 소프트웨어 설 *치 설명서*에 있는 "Sun Cluster 소프트웨어 업그레이드 " 의 종속성 소프트웨어 업그 레이드를 위한 절차를 따르십시오 .

http://docs.sun.com/doc/819-0420/6n2rlnncr?a=view

한편 보안 구성 요소 패키지는 2 장의 CD-ROM 중 Sun Cluster 1 또는 Sun Cluster 2 보다는 Java ES 릴리스 4 배포를 사용해 설치하십시오 .

## <span id="page-74-0"></span>공통 에이전트 컨테이너 업그레이드

Sun Cluster 소프트웨어 업그레이드를 위한 준비로 공통 에이전트 컨테이너를 업그 레이드하려면 다음 위치에서 *Solaris OS* 용 *Sun Cluster* 소프트웨어 설치 설명서에 있 는 "Sun Cluster 소프트웨어 업그레이드 " 의 종속성 소프트웨어 업그레이드를 위한 절차를 따르십시오 .

http://docs.sun.com/doc/819-0420/6n2rlnncr?a=view

한편 공통 에이전트 컨테이너 패키지는 2 장의 CD-ROM 중 Sun Cluster 1 또는 Sun  $Cluster 2$  보다는 Java ES 릴리스 4 배포를 사용해 설치하십시오.

다음 절에서는 독립 실행형 시스템용 공통 에이전트 컨테이너를 업그레이드하기 위 한 절차를 설명합니다 .

Solaris 플랫폼에서 Java ES 릴리스 2 로부터 업그레이드 69 페이지의 "Solaris [플랫폼에서](#page-68-0) 패키지 업그레이드 " 의 절차에 따라 공통 에이전트 패키지를 설치합니다 .

### Linux 플랫폼에서 Java ES 릴리스 2 로부터 업그레이드

73 페이지의 "Linux 플랫폼에서 패키지 [업그레이드](#page-72-0) " 의 절차를 따릅니다 . 한편 업데 이트된 Linux RPM 패키지를 제공하는 패치 120677-01 도 적용해야 합니다 . 이 패치 는 SunSolve 의 다음 위치에서 다운로드할 수 있습니다 .

http://sunsolve.sun.com/pub-cgi/show.pl?target=patches/patch-access

# Java ES 릴리스 3 에서 업그레이드

아래 특별 절차를 따르십시오 .

**1.** 루트로 로그인하거나 수퍼유저가 됩니다 .

 $su -$ 

**2.** 공통 에이전트 컨테이너가 종속되어 있는 공유 구성 요소를 업데이트한 후에 공 통 에이전트 컨테이너 공유 구성 요소를 업데이트합니다 .

공통 에이전트 컨테이너가 종속되어 있는 공유 구성 요소는 J2SE(Java 2 Platform Standard Edition), JDMK(Java Dynamic Management Kit Runtime), NSS(Network Security Services) 및 NSPR(and Netscape Portable Runtime) 입 니다 . 이러한 공유 구성 요소 업그레이드에 대한 내용은 56 [페이지 표](#page-55-0) 2-1 을 참 조하십시오 .

J2SE 를 버전 5 로 업데이트하려면 78 [페이지의 단계](#page-77-1) 8 에 설명된 대로 종속성을 업데이트해야 합니다 .

<span id="page-75-0"></span>**3.** 현재 설치에서 사용자 정의 구성 설정 ( 예 : 특정한 포트 사용 ) 을 사용하는 경우 다음 명령을 사용하여 구성 설정을 확보하십시오 .

Solaris 플랫폼의 경우

/opt/SUNWcacao/bin/cacaoadm list-params

Linux 플랫폼의 경우

/opt/sun/cacao/bin/cacaoadm list-params

결과는 다음과 비슷합니다 .

```
java-flags=-Xms4M -Xmx64M
jmxmp-connector-port=10162
snmp-adaptor-port=10161
snmp-adaptor-trap-port=10162
commandstream-adaptor-port=10163
retries=4
```
위의 예는 기본값을 나열한 것입니다 . 77 [페이지의 단계](#page-76-0) 7 에서 기본값이 아닌 설정을 사용하는 방법을 참조하십시오 .

**4.** 다음 명령을 사용하여 공통 에이전트 컨테이너를 중지합니다 .

Solaris 플랫폼의 경우

/opt/SUNWcacao/bin/cacaoadm stop echo \$?

종료 코드가 0 이 아니면 강제 중지합니다 .

/opt/SUNWcacao/bin/cacaoadm stop -f

Linux 플랫폼의 경우

/opt/sun/cacao/bin/cacaoadm stop echo \$?

종료 코드가 0 이 아니면 강제 중지합니다 .

/opt/sun/cacao/bin/cacaoadm stop -f

**5.** 이제 아래 설명에 따라 다음 공통 에이전트 컨테이너 패키지를 업그레이드할 수 있습니다 .

Solaris 플랫폼에서는 69 페이지의 "Solaris 플랫폼에서 패키지 [업그레이드](#page-68-0) " 의 절차에 따라 다음 패키지를 업그레이드하십시오 .

SUNWcacaocfg SUNWcacao

Linux 플랫폼에서는 73 페이지의 "Linux [플랫폼에서](#page-72-0) 패키지 업그레이드 " 의 기 본 절차에 따라 다음 패키지를 업그레이드하십시오 . 그러나 아래 절차에 큰 변화 가 있다는 점을 유의하십시오 .

sun-cacaocfg-1.1-15.i386.rpm sun-cacao-man-1.1-15.i386.rpm

rpm -U 는 공통 에이전트 컨테이너 1.1 에서는 지원되지 않습니다 . Linux 플랫폼 에서 업그레이드하려면 다음 명령을 사용합니다 .

rpm -e sun-cacao-man-1.0 rpm -e sun-cacao-1.0 rpm -e sun-cacao-config-1.0 rpm -i sun-cacao-config-1.1 rpm -i sun-cacao-1.1 rpm -i sun-cacao-man-1.1

**6.** Linux 플랫폼에서는 진행하기 전에 패치 120677-01 을 적용합니다 .

이 패치는 계속하기 전에 설치되어야 하는 업데이트된 Linux RPM 패키지를 제 공합니다 . 패치와 함께 제공된 지침을 따르십시오 . 120677-01 패치는 SunSolve 의 다음 위치에서 다운로드할 수 있습니다 .

http://sunsolve.sun.com/pub-cgi/show.pl?target=patches/patch-access

<span id="page-76-0"></span>**7.** 앞서 76 [페이지의 단계](#page-75-0) 3 에서 확보한 사용자 정의 구성 설정을 적용합니다 .

Solaris 플랫폼에서는 다음 명령을 사용합니다 .

/opt/SUNWcacao/bin/cacaoadm set-param java-flags=<Value> /opt/SUNWcacao/bin/cacaoadm set-param jmxmp-connector-port=<Value> /opt/SUNWcacao/bin/cacaoadm set-param snmp-adaptor-port=<Value> /opt/SUNWcacao/bin/cacaoadm set-param snmp-adaptor-trap-port=<Value> /opt/SUNWcacao/bin/cacaoadm set-param commandstream-adaptor-port=<Value> /opt/SUNWcacao/bin/cacaoadm set-param retries=<Value>

#### Linux 플랫폼에서는 다음 명령을 사용합니다 .

/opt/sun/cacao/bin/cacaoadm set-param java-flags=<Value> /opt/sun/cacao/bin/cacaoadm set-param jmxmp-connector-port=<Value> /opt/sun/cacao/bin/cacaoadm set-param snmp-adaptor-port=<Value> /opt/sun/cacao/bin/cacaoadm set-param snmp-adaptor-trap-port=<Value> /opt/sun/cacao/bin/cacaoadm set-param commandstream-adaptor-port=<Value> /opt/sun/cacao/bin/cacaoadm set-param retries=<Value>

<span id="page-77-1"></span>**8.** J2SE 를 J2SE 버전 5 로 업그레이드한 경우 rebuild-dependencies 유틸리티를 사 용합니다 .

Solaris 플랫폼의 경우

/opt/SUNWcacao/bin/cacaoadm rebuild-dependencies

Linux 플랫폼의 경우

/opt/sun/cacao/bin/cacaoadm rebuild-dependencies

이 명령은 다음과 같은 내용을 출력합니다 .

Property updated: [java-home]. Property updated: [jdmk-home]. Property updated: [nss-lib-home]. Property updated: [nss-tools-home].

**9.** 공통 에이전트 컨테이너 서비스를 다시 시작합니다 .

cacaoadm start

**10.** 공통 에이전트 컨테이너의 업그레이드 상태를 확인합니다 .

cacaoadm status cacaoadm verify-configuration

## <span id="page-77-0"></span>JATO 업그레이드

Java ES 릴리스 4 에서 제공하는 JATO 패키지는 Sun Java Studio Enterprise 에 필요 한 업데이트가 포함된 버전입니다 . Sun Java Studio Enterprise 를 사용 중인 경우 업 데이트된 JATO 패키지가 필요할 것입니다 . 그렇지 않으면 Java ES 릴리스 3 에서 제 공하는 이전 버전의 JATO 는 업그레이드할 필요가 없습니다 .

Solaris 플랫폼에서 Java ES 릴리스 3 으로부터 JATO 업그레이드 Java ES 릴리스 3 과 함께 설치된 기본 버전의 JATO 를 Java ES 릴리스 4 배포에서 제 공하는 JATO 패키지로 대체합니다 .

Sun Java Studio Enterprise 를 사용 중이고 JATO 최신 버전에서 제공하는 업데이트 를 실행하려는 경우에만 JATO 최신 버전이 필요합니다 .

Solaris 플랫폼에서 Java ES 릴리스 2 로부터 JATO 업그레이드

- **1.** 62 [페이지의](#page-61-0) " 패치 클러스터 절차 " 에 설명된 대로 해당 플랫폼용 패치 클러스터 를 적용합니다 .
- **2.** 패치 클러스터 스크립트로 설치한 기본 버전의 JATO 를 Java ES 릴리스 4 배포에 서 제공하는 JATO 패키지로 대체합니다 .

Sun Java Studio Enterprise 를 사용 중이고 JATO 최신 버전에서 제공하는 업데 이트를 실행하려는 경우에만 JATO 최신 버전이 필요합니다 .

Linux 플랫폼에서 Java ES 릴리스 3 으로부터 JATO 업그레이드 Java ES 릴리스 3 과 함께 설치된 기본 버전의 JATO 를 Java ES 릴리스 4 배포에서 제 공하는 JATO RPM 패키지로 대체합니다 .

Sun Java Studio Enterprise 를 사용 중이고 JATO 최신 버전에서 제공하는 업데이트 를 실행하려는 경우에만 JATO 최신 버전이 필요합니다 .

Linux 플랫폼에서 Java ES 릴리스 2 로부터 JATO 업그레이드 Java ES 릴리스 4 배포에서 제공하는 JATO RPM 패키지를 설치합니다 .

## <span id="page-78-0"></span>Linux 플랫폼에서 JavaHelp 업그레이드

이 특별 절차는 Linux 플랫폼에서 JavaHelp 를 업그레이드하기 위한 절차입니다 . JavaHelp 를 업그레이드하려면 Java ES 릴리스 2 와 Java ES 릴리스 3 모두에서 이 특 별 절차를 수행하십시오 . 두 시나리오 모두에서 JavaHelp 를 Java ES 릴리스 4 배포 에서 제공하는 RPM 으로 교체해야 합니다 .

JavaHelp RPM 패키지를 교체할 때는 rpm 유틸리티에 -U ( 업그레이드 ) 옵션을 사용 하지 마십시오 . 아래와 같이 -i ( 설치 ) 옵션 이전에 -e ( 지우기 ) 옵션을 사용해야 합 니다 .

rpm -e sun-javahelp-*version*.rpm rpm -i sun-javahelp-2.0-fcs.i586.rpm

## <span id="page-79-0"></span>Sun Java Web Console 업그레이드

Solaris 8 및 Solaris 9 플랫폼에서 Sun Cluster 소프트웨어 업그레이드를 위한 준비로 Sun Java Web Console 을 업그레이드하려면 다음 위치에서 *Solaris OS* 용 *Sun Cluster* 소프트웨어 설치 설명서에 있는 "Sun Cluster 소프트웨어 업그레이드 " 의 종 속성 소프트웨어 업그레이드를 위한 절차를 따르십시오 .

http://docs.sun.com/doc/819-0420/6n2rlnncr?a=view

한편 Sun Java Web Console 패키지는 2 장의 CD-ROM 중 Sun Cluster 1 또는 Sun Cluster 2 보다는 Java ES 릴리스 4 배포를 사용해 설치하십시오 .

Sun Java Web Console 업그레이드용 패키지는 공유 구성 요소 패키지를 위한 표준 위치에 없습니다 . Java ES 배포의 다음 디렉토리에서 패키지를 찾아보십시오 .

<Architecture>/Product/shared\_components/Packages/<OperatingSystem>/

여기서 *Architecture* 는 Solaris\_sparc 또는 Solaris\_x86 이며 *OperatingSystem* 은 Solaris\_8 또는 Solaris\_9 입니다 .

Solaris 10 플랫폼에서는 Sun Java Web Console 용 업그레이드 절차가 없습니다 . Solaris 10 에서는 운영 체제의 일부로 Sun Java Web Console 을 제공합니다 .

## <span id="page-79-1"></span>Sun Explorer Data Collector 업그레이드

Sun Cluster 소프트웨어는 Sun Explorer 에 필요한 유일한 구성 요소 입니다 .

Sun Explorer 소프트웨어를 업그레이드하려면 다음 위치에서 *Solaris OS* 용 *Sun Cluster* 소프트웨어 설치 설명서의 "Sun Cluster 소프트웨어 업그레이드 " 에 있는 종 속성 소프트웨어 업그레이드를 위한 절차를 따르십시오 .

http://docs.sun.com/doc/819-0420/6n2rlnncr?a=view

한편 보안 구성 요소 패키지는 2 장의 CD-ROM 중 Sun Cluster 1 또는 Sun Cluster 2 보다는 Java ES 릴리스 4 배포를 사용해 설치하십시오 .

## <span id="page-79-2"></span>Java ES 릴리스 4 를 위한 J2SE 업그레이드

Java ES 릴리스 4 는 J2SE Version 5.0 Update 4 로 식별되는 J2SE(Java 2 Platform, Standard Edition) 버전 5.0 용으로 인증되었습니다 (J2SE 5.0 은 개발자 버전 1.5.0 로 불리기도 합니다 ). 아래에 나온 사항을 제외하고 , Java ES 릴리스 4 는 여전히 J2SE 1.4.2 및 J2SE 5.0 Update 1 을 지원합니다 .

주 Java ES 릴리스 4 와 함께 배포된 HADB(High Availability Session Store) 는 J2SE 릴리스 5 를 필요로 합니다 . HADB 를 업그레이드할 예 정이라면 J2SE 5.0 도 업그레이드해야 합니다 .

Java ES 릴리스 4 에 대해서는 J2SE 1.4.2 가 설치된 상태에서 J2SE 를 Version 5.0 Update 4 로 업그레이드하는 것이 좋습니다 .

Java Enterprise System 은 컴퓨터에 설치된 기본 J2SE 를 사용하지 않지만 지원되는 J2SE 버전에 대한 심볼릭 링크를 유지 관리합니다 . J2SE 를 업그레이드한 다음 업그 레이드된 I2SE 를 가리키도록 Java ES 심볼릭 링크를 설정해야 합니다.

그러나 이전 버전을 필요로 하는 해당 서비스를 위해 J2SE 1.4.2 에 대한 포인터를 유 지 관리해야 합니다 . 이전 버전의 I2SE 에 대한 심볼릭 링크를 유지하는 방법에 대한 내용은 해당 제품 구성 요소 설명서를 참조하십시오 .

다음 절은 Solaris 및 Linux 플랫폼에서 J2SE 업그레이드를 위한 지침을 제공합니다 .

- 81 페이지의 "Solaris [플랫폼에서](#page-80-0) J2SE 업그레이드 "
- 87 페이지의 "Linux [플랫폼에서](#page-86-0) J2SE 업그레이드 "

#### <span id="page-80-0"></span>Solaris 플랫폼에서 J2SE 업그레이드

J2SE 업그레이드에 사용되는 절차는 J2SE 1.4 에서 업그레이드인지 또는 J2SE 5.0 업 데이트 4 이전 버전에서 업그레이드인지의 여부에 따라 다릅니다 .

따라서 현재 Java ES 설치에서 사용되고 있는 J2SE 버전을 확인해야 합니다 . 기본 버 전은 다음과 같습니다 .

- Java ES 릴리스 2. 기본 버전은 J2SE 1.4.2 입니다 .
- Java ES 릴리스 3. 기본 버전은 J2SE Version 5.0 Update 1 입니다 .

여러 가지 이유로 기본 버전에서 업그레이드된 J2SE 를 포함할 수 있습니다 . 현재 Java ES 설치에서 사용 중인 J2SE 버전을 확인하려면 다음 명령을 실행하십시오 .

/usr/jdk/entsys-j2se/bin/java -version

• 다음 예에서 버전 문자열은 J2SE 1.4.2 Update 5 를 나타냅니다 .

java version "1.4.2\_05"

• 다음 예에서 버전 문자열은 J2SE 5.0 Update 1 을 나타냅니다 .

```
java version "1.5.0_01"
```
#### <span id="page-81-0"></span>*Solaris* 플랫폼을 위한 일반적인 절차

Solaris 플랫폼에서 J2SE 업그레이드를 위한 일반적인 절차는 시작하는 J2SE 버전에 따라 다릅니다 .

- J2SE 1.4 에서 업그레이드할 경우 다음 절차를 따르십시오 .
	- **a.** J2SE 5.0 Update 4 이상을 설치합니다(83페이지의 "Solaris [플랫폼에서](#page-82-0) J2SE 5.0 [설치](#page-82-0) " 참조 ).
	- **b.** 새로 설치된 J2SE 를 가리키도록 Java ES 심볼릭 링크를 설정합니다 (86 [페이](#page-85-0) 지의 "Solaris 플랫폼에서 Java ES 의 [J2SE Symlink](#page-85-0) 설정 " 참조 ).
		- $\tilde{\mathsf{P}}$   $\tilde{\mathsf{P}}$  J2SE 1.4 를 제거할 필요는 없습니다 . 두 버전을 한 대의 컴퓨 터에 설치할 수 있습니다 . 일부 Java ES 서비스를 선택하여 이전 버전의 J2SE 에서 계속 실행할 수 있습니다 . 그렇게 하려면 해당 구성 요소 제품 관리 설명서를 참조하십시오 . 예를 들어 , Application Server 에서 사용하는 J2SE Symlink 를 이전 버전의 J2SE 를 가리키도록 변 경할 수 있습니다 .
- J2SE 5.0 Update 4 보다 이전 버전에서 업그레이드하는 경우 다음 절차를 따르십 시우
	- **a.** J2SE 5.0 이전 버전을 제거합니다 .
	- **b.** J2SE 5.0 Update 4 이상을 설치합니다(83페이지의 "Solaris [플랫폼에서](#page-82-0) J2SE 5.0 [설치](#page-82-0) " 참조 ).
	- **c.** 새로 설치된 J2SE 를 가리키도록 Java ES 심볼릭 링크를 설정합니다 (86 [페이](#page-85-0) 지의 "Solaris 플랫폼에서 Java ES 의 [J2SE Symlink](#page-85-0) 설정 " 참조 ).

또는

- **a.** 패치를 적용하여 J2SE 현재 버전을 업그레이드합니다 (85 [페이지의](#page-84-0) "Solaris [플랫폼에서](#page-84-0) 패치를 적용하여 J2SE 5.0 업그레이드 " 참조 ).
- **b.** 새로 업데이트된 J2SE 를 가리키도록 Java ES 심볼릭 링크를 설정합니다 ([86](#page-85-0) 페이지의 "Solaris 플랫폼에서 Java ES 의 [J2SE Symlink](#page-85-0) 설정 " 참조 ).

J2SE 를 업그레이드하는 경우 계속하기 전에 현재 설치된 J2SE 에 종속되어 있는 서 비스를 종료할 수 있습니다 . 이것은 현재 J2SE 를 사용하는 서비스로 인해 문제가 발 생하는 것을 방지하기 위해서 입니다 . J2SE 에 종속되어 있는 서비스를 종료하지 않 은 경우에는 J2SE 를 설치한 다음 설치한 버전을 가리키도록 Java ES 심볼릭 링크를 설정하고 시스템을 다시 부팅해야 합니다 .

#### <span id="page-82-0"></span>*Solaris* 플랫폼에서 *J2SE 5.0* 설치

다음 원본 중 하나에서 사용 가능한 소프트웨어를 사용하여 Linux 플랫폼에 J2SE 5.0 을 설치할 수 있습니다 .

- Sun Developer Network
- Java ES 배포
- 주 이 절의 절차에서는 기본 위치에 J2SE 5.0 을 설치합니다 . 기본 위치가 아닌 곳에 J2SE 를 설치하려면 다음 위치의 Sun Developer Network 지침을 따르십시오 .

http://java.sun.com/j2se/1.5.0/install.html

#### **Sun Developer Network** 에서 **J2SE 5.0** 을 설치하려면

**1.** Sun Developer Network 의 다음 위치로 이동하여 현재 JDK 5.0 버전과 설치 지 침을 검색합니다 .

http://java.sun.com/j2se/1.5.0/download.jsp

**2.** 다운로드 파일의 설치 지침을 따르십시오 .

J2SE 설치 전에 82 페이지의 "Solaris 플랫폼을 위한 [일반적인](#page-81-0) 절차 " 에 설명된 대 로 J2SE 에 종속되어 있는 서비스를 중지할 수 있습니다 .

**3.** 설치가 끝나면 86 페이지의 "Solaris 플랫폼에서 Java ES 의 [J2SE Symlink](#page-85-0) 설정 " 절을 계속합니다 .

#### **Java ES** 배포에서 **J2SE 5.0** 을 설치하려면

**1.** 루트로 로그인하거나 수퍼유저가 됩니다 .

su -

**2.** [ 선택 사항 ] 82 [페이지의](#page-81-0) "Solaris 플랫폼을 위한 일반적인 절차 " 에 설명된 대로 Java ES 서비스를 종료합니다 .

- **3.** 이전 버전의 J2SE 5.0 이 설치된 경우 다음 설명대로 제거합니다 . 다음 패키지를 제거합니다 . pkgrm SUNWj5rt SUNWj5dev SUNWj5cfg SUNWj5man SUNWj5dmo 64 비트 프로세서 컴퓨터의 경우 다음 패키지를 추가로 제거합니다 . pkgrm SUNWj5rtx SUNWj5dvx SUNWj5dmx
- **4.** Java ES 릴리스 4 배포에서 J2SE 패키지의 위치로 이동합니다 .

플랫폼에 따라 다음 디렉토리 중 하나에서 패키지를 찾을 수 있습니다 .

Solaris\_sparc/Product/shared\_components/Packages/ Solaris\_x86/Product/shared\_components/Packages/

주 Java Enterprise System 의 부분 배포인 경우 이 부분 배포에는 J2SE 를 설치하는 데 필요한 패키지가 포함되어 있습니다 .

**5.** pkgadd 명령을 사용하여 J2SE 패키지를 설치합니다 .

다음 패키지를 설치합니다 .

pkgadd -d . SUNWj5rt SUNWj5dev SUNWj5cfg SUNWj5man SUNWj5dmo

64 비트 프로세서 컴퓨터의 경우 다음 패키지를 추가로 설치합니다 .

pkgadd -d . SUNWj5rtx SUNWj5dvx SUNWj5dmx

이 명령은 J2SE 5.0 Update 4 를 /usr/jdk/jdk1.5.0\_04 에 설치합니다 . 버전 5.0 은 Solaris 8 또는 Solaris 9 에서는 자동으로 기본 Java 플랫폼이 되지 않지만 ( 기 본값이 있는 경우 ) Solaris 10 에서는 기본이 됩니다 .

주 Solaris 8 및 9 에서는 /usr/jdk/jdk1.5.0\_04 를 가리키도록 /usr/java 심볼릭 링크를 수정하여 J2SE 5.0을 기본 Java 플랫폼으 로 설정할 수 있습니다 . 그러나 이런 방법으로 심볼릭 링크를 변경하면 J2SE 5.0 에서 아직 테스트되지 않은 일부 초기 Java 응용 프로그램에서 문제가 발생 할 수 있습니다 . 자세한 내용은 다음 위치의 I2SE 5.0 설치 정보를 참조하십시오 .

http://java.sun.com/j2se/1.5.0/compatibility.html

**6.** [ 선택 사항 ] 일본어 man 페이지를 설치합니다 .

pkgadd 명령을 실행하여 일본어 man 페이지 패키지를 새로 설치합니다 .

pkgadd -d . SUNWj5jmp

**7.** 다음 86 페이지의 "Solaris 플랫폼에서 Java ES 의 [J2SE Symlink](#page-85-0) 설정 " 절을 계속 합니다 .

<span id="page-84-0"></span>*Solaris* 플랫폼에서 패치를 적용하여 *J2SE 5.0* 업그레이드 다음 절차는 설치한 J2SE 5.0 플랫폼을 지원되는 버전으로 업그레이드하는 방법을 보 여 줍니다 .

**1.** 루트로 로그인하거나 수퍼유저가 됩니다 .

su -

**2.** 아래 표에 설명된 대로 Solaris 플랫폼에 필요한 패치를 다운로드합니다 .

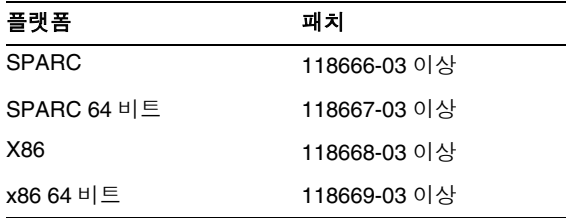

패치 아이디 끝의 두 자리 숫자는 패치의 개정 번호를 나타냅니다 . 버전 번호가 클수록 패치의 최신 버전을 나타냅니다 . 특별 지침은 각 패치의 README 파일 을 참조하십시오 .

http://sunsolve.sun.com/pub-cgi/show.pl?target=patches/patch-access 에서 /tmp 로 패치를 다운로드할 수 있습니다 .

- **3.** [ 선택 사항 ] 82 [페이지의](#page-81-0) "Solaris 플랫폼을 위한 일반적인 절차 " 에 설명된 대로 Java ES 서비스를 종료합니다 .
- **4.** patchadd 명령을 사용하여 패치를 적용합니다 .

예를 들어 , Solaris SPARC 플랫폼의 경우

patchadd 118666-03

**5.** 다음 "Solaris 플랫폼에서 Java ES 의 [J2SE Symlink](#page-85-0) 설정 " 절을 계속합니다 .

#### <span id="page-85-0"></span>*Solaris* 플랫폼에서 *Java ES* 의 *J2SE Symlink* 설정

Java Enterprise System 에서는 J2SE 플랫폼의 지원되는 버전을 가리키는 심볼릭 링 크를 유지 관리합니다 . Java Enterprise System 에서는 Java ES 서비스가 정확한 J2SE 런타임을 찾아 사용할 수 있도록 이 링크를 유지 관리합니다 .

J2SE 1.4.2 에서 J2SE 5.0 Update 4 로 업데이트한 경우 새로 설치된 J2SE 5.0 을 가리 키도록 심볼릭 링크를 설정해야 합니다 . 이전 버전의 J2SE 5.0 에서 J2SE 5.0 Update 4 로 업데이트한 경우에는 Java ES 설치에서 업데이트된 버전을 사용하는지 확인하 면 됩니다 .

다음 절차는 업그레이드된 J2SE 설치로의 Java ES 심볼릭 링크를 설정하는 방법을 보 여 줍니다 .

**1.** 아래 설명된 대로 새로 설치하거나 업데이트한 J2SE 설치를 가리키도록 /usr/jdk/entsys-j2se 심볼릭 링크를 다시 설정하십시오 .

기본 위치에 J2SE 5.0 Update 4 를 설치한 경우 다음과 같이 심볼릭 링크를 다시 설정합니다 .

```
rm /usr/jdk/entsys-j2se
ln -s /usr/jdk/instances/jdk1.5.0 /usr/jdk/entsys-j2se
```
기본 위치가 아닌 곳에 J2SE 5.0 을 설치한 경우 기본 경로 (/usr/jdk/instances/jdk1.5.0) 를 실제 설치 경로로 대체합니다 .

**2.** J2SE 5.0 Update 4를 업그레이드 또는 설치하기 전에 서비스를 중지한 경우 이를 다시 시작하십시오 .

J2SE 5.0 을 업그레이드 또는 설치하기 전에 서비스를 중지하지 않은 경우에는 시 스템을 다시 부팅하여 J2SE 5.0 에 종속되어 있는 서비스가 새 심볼릭 링크를 사 용하도록 합니다 .

*J2SE* 업그레이드 확인

다음 명령은 J2SE 심볼릭 링크에서 참조하는 J2SE 버전을 확인합니다 .

/usr/jdk/entsys-j2se/bin/java -version

이 명령은 개발자 버전 번호를 포함하는 문자열을 반환합니다 . 예를 들어 , J2SE 5.0 Update 4 를 설치한 경우 이 명령은 다음과 같은 문자열을 반환합니다 .

java version "1.5.0\_04"

위 명령이 정확한 버전을 반환하지 않은 경우 "Solaris [플랫폼에서](#page-85-0) Java ES 의 J2SE [Symlink](#page-85-0) 설정 " 에 설명된 대로 J2SE 로의 Java ES 심볼릭 링크가 정확하게 설정되었 는지 확인하십시오 .

### <span id="page-86-0"></span>Linux 플랫폼에서 J2SE 업그레이드

Linux 에서 J2SE 를 업그레이드하는 데 사용되는 절차는 업그레이드 경로에 종속되 지 않습니다 . J2SE 1.4 또는 이전 버전의 J2SE 5.0 중 어디에서 업그레이드하는지 상 관없이 동일한 절차를 사용합니다 . Linux 플랫폼에서는 여러 버전의 J2SE 5.0 을 포 함할 수 있습니다 .

Linux 플랫폼에서 J2SE 를 업그레이드하는 일반적인 절차는 다음과 같습니다.

- **1.** J2SE 5.0 Update 4 이상을 설치합니다 (87 페이지의 "Linux [플랫폼에서](#page-86-1) J2SE 5.0 [설치](#page-86-1) " 참조 ).
- **2.** 새로 설치된 J2SE 를 가리키도록 Java ES 심볼릭 링크를 설정합니다 (88 [페이지](#page-87-0) 의 "Linux 플랫폼에서 Java ES 의 [J2SE Symlink](#page-87-0) 설정 " 참조 ).

주 이전 버전의 J2SE 를 제거하는 것은 선택 사항입니다 . 이전 버전에 종 속된 다른 서비스가 있는 경우에는 이전 버전 설치를 유지할 수 있습 니다 .

### <span id="page-86-1"></span>*Linux* 플랫폼에서 *J2SE 5.0* 설치

다음 원본 중 하나에서 사용 가능한 소프트웨어를 사용하여 Linux 플랫폼에 J2SE 5.0 을 설치할 수 있습니다 .

- Sun Developer Network
- Java ES 배포
- 주 이 절의 절차에서는 기본 위치에 J2SE 5.0 을 설치합니다 . 기본 위치가 아닌 곳에 J2SE 를 설치하려면 다음 위치의 Sun Developer Network 지침을 따르십시오 .

http://java.sun.com/j2se/1.5.0/install.html

#### **Sun Developer Network** 에서 **J2SE 5.0** 을 설치하려면

**1.** Sun Developer Network 의 다음 위치로 이동하여 현재 JDK 5.0 버전과 설치 지 침을 검색합니다 .

http://java.sun.com/j2se/1.5.0/download.jsp

**2.** 다운로드 파일의 설치 지침을 따르십시오 .

J2SE 설치 전에 82 페이지의 "Solaris [플랫폼을](#page-81-0) 위한 일반적인 절차 " 에 설명된 대 로 J2SE 에 종속되어 있는 서비스를 중지할 수 있습니다 .

**3.** 설치가 끝나면 88 페이지의 "Linux 플랫폼에서 Java ES 의 [J2SE Symlink](#page-87-0) 설정 " 절을 계속합니다 .

#### **Java ES** 배포에서 **J2SE 5.0** 을 설치하려면

**1.** 루트로 로그인하거나 수퍼유저가 됩니다 .

su -

- **2.** [ 선택 사항 ] 82 [페이지의](#page-81-0) "Solaris 플랫폼을 위한 일반적인 절차 " 에 설명된 대로 Java ES 서비스를 종료합니다 .
- **3.** jdk-1\_5\_0\_04-linux-i586.rpm 파일이 있는 Java ES 배포의 다음 디렉토리로 이 동합니다 .

Linux\_x86/Product/shared\_components/Packages/

$$
\tilde{\mathbf{P}}
$$
 Java Enterprise System 의 부분 배포인 경우 이 부분 배포에는 J2SE 류설치하는 떈>일한 패키지가 포함되어 있는.

**4.** 다음 명령을 사용하여 RPM 패키지를 설치합니다 .

rpm -Uvh jdk-1\_5\_0\_04-linux-i586.rpm

이전 버전의 J2SE 를 제거하는 것은 선택 사항입니다 . 이전 버전에 종속된 다른 서비스가 있는 경우에는 이전 버전 설치를 유지할 수 있습니다 .

**5.** 다음 절에 설명된 Java ES symlink 설정을 위한 절차를 계속합니다 .

### <span id="page-87-0"></span>*Linux* 플랫폼에서 *Java ES* 의 *J2SE Symlink* 설정

Java Enterprise System 에서는 J2SE 플랫폼의 지원되는 버전을 가리키는 심볼릭 링 크를 유지 관리합니다 . Java Enterprise System 에서는 Java ES 서비스가 정확한 J2SE 런타임을 찾아 사용할 수 있도록 이 링크를 유지 관리합니다 .

다음 절차는 Java ES 심볼릭 링크를 설정하는 방법을 보여 줍니다 .

**1.** 아래 설명된 대로 새로 설치하거나 업데이트한 J2SE 설치를 가리키도록 /usr/jdk/entsys-j2se 심볼릭 링크를 다시 설정하십시오 .

기본 위치에 J2SE 5 Update 4 를 설치한 경우 다음과 같이 심볼릭 링크를 다시 설 정합니다 .

rm /usr/jdk/entsys-j2se ln -s /usr/java/jdk1.5.0\_04 /usr/jdk/entsys-j2se

이 명령은 J2SE 5.0 Update 4 의 경로를 수정합니다 . 현재 시스템의 버전에 맞게 J2SE 플랫폼으로의 경로를 수정하십시오 .

기본 위치가 아닌 곳에 J2SE 5.0 을 설치한 경우 기본 경로 (/usr/java/jdk1.5.0\_04) 를 실제 설치 경로로 대체합니다 .

**2.** J2SE 5.0 Update 4를 업그레이드 또는 설치하기 전에 서비스를 중지한 경우 이를 다시 시작하십시오 .

J2SE 5.0 을 업그레이드 또는 설치하기 전에 서비스를 중지하지 않은 경우에는 시 스템을 다시 부팅하여 J2SE 5.0 에 종속되어 있는 서비스가 새 심볼릭 링크를 사 용하도록 합니다 .

### *J2SE* 업그레이드 확인

다음 명령은 J2SE 심볼릭 링크에서 참조하는 J2SE 버전을 확인합니다 .

/usr/jdk/entsys-j2se/bin/java -version

이 명령은 개발자 버전 번호를 포함하는 문자열을 반환합니다 . 예를 들어 , J2SE 5.0 Update 4 를 설치한 경우 이 명령은 다음과 같은 문자열을 반환합니다 .

java version "1.5.0\_04"

위 명령이 정확한 버전을 반환하지 않은 경우 "Linux [플랫폼에서](#page-87-0) Java ES 의 J2SE [Symlink](#page-87-0) 설정 " 에 설명된 대로 J2SE 로의 Java ES 심볼릭 링크가 정확하게 설정되었 는지 확인하십시오 .

특별한 업그레이드 절차가 필요한 구성 요소

# Sun Cluster 소프트웨어

이 장에서는 Sun Cluster 소프트웨어를 Java ES 2005Q4( 릴리스 4): Sun Cluster 3.1 8/05 로 업그레이드하는 방법을 설명합니다 .

이 장에서는 업그레이드 문제 및 Sun Cluster 소프트웨어를 Java ES 릴리스 4 로 업그 레이드하는 절차에 대한 일반적인 개요를 설명합니다 .

Sun Cluster 소프트웨어는 Solaris 플랫폼에서만 지원됩니다 .

이 장에 설명된 Sun Cluster 소프트웨어의 업그레이드는 Sun Cluster 프레임워크 소프트웨어 및 Sun Cluster 데이터 서비스 소프트웨어 또는 에이전트를 모두 포함 합니다 .

- 92 페이지의 ["Sun Cluster](#page-91-0) 소프트웨어 업그레이드 개요 "
- 94 페이지의 " Java ES 릴리스 4 로 [Sun Cluster](#page-93-0) 소프트웨어 업그레이드 "

# <span id="page-91-0"></span>Sun Cluster 소프트웨어 업그레이드 개요

이 절에서는 Java ES 2005Q4( 릴리스 4) 로 업그레이드하는 데 영향을 미치는 Sun Cluster 소프트웨어의 다음과 같은 일반 요소를 설명합니다 .

- Java ES 릴리스 [4 Sun Cluster](#page-91-1) 소프트웨어 정보
- [Sun Cluster](#page-91-2) 소프트웨어 업그레이드 로드맵
- [Sun Cluster](#page-92-0) 데이터
- [호환성](#page-92-1) 문제
- [Sun Cluster](#page-93-1) 종속성

## <span id="page-91-1"></span>Java ES 릴리스 4 Sun Cluster 소프트웨어 정보

Java ES 릴리스 4 Sun Cluster 소프트웨어는 개선된 클러스터 설치 및 기능 업그레이 드 , Network Appliance NAS 장치의 향상된 지원 , 단순화된 SunPlex Manager 인터 페이스 및 *Sun Cluster* 릴리스 노트 *,* 

http://docs.sun.com/doc/819-1405/6n3p13hac?a=view 에 설명된 기타 기능을 포함합 니다 .

## <span id="page-91-2"></span>Sun Cluster 소프트웨어 업그레이드 로드맵

표 [3-1](#page-92-2) 은 Sun Cluster 를 Java ES 릴리스 4 로 업그레이드하는 방법을 보여 줍니다 . 이 표는 Solaris 운영 체제에만 적용됩니다 .

Sun Cluster 버전은 Java ES 릴리스와 일대일로 매핑되지 않습니다 . Sun Cluster 소 프트웨어의 임시 기능 릴리스 (IFR) 가 Java ES 의 정식 Java ES 릴리스 중간 단계의  $I$ ava ES 릴리스에 통합되었기 때문입니다 . 이런 이유로  $I$ ava ES 릴리스 3 Sun Cluster 및 Java ES 릴리스 2 Sun Cluster 를 Java ES 릴리스 4 Sun Cluster 로 업그레 이드하는 데는 표 [3-1](#page-92-2) 에 설명된 대로 Sun Cluster 3.1 4/04 및 Sun Cluster 3.1 9/04 소 프트웨어를 Java ES 릴리스 4 로 업그레이드하는 것이 포함됩니다 .

| Java ES 릴<br>리스       | <b>Sun Cluster</b><br>소프트웨어 버전                     | 일반적인 방법                                                       | 재구성 필요                                  |
|-----------------------|----------------------------------------------------|---------------------------------------------------------------|-----------------------------------------|
| 릴리스 3                 | Sun Cluster 3.1 9/04<br>또는<br>Sun Cluster 3.1 8/05 | 직접 업그레이드 :<br>Sun Cluster scinstall 유틸리티를<br>사용하여 수행됩니다.      | 클러스터 구성 요소가 업그레이드<br>버전으로 자동 마이그레이션됩니다. |
| 릴리스 2                 | Sun Cluster 3.1 4/04<br>또는<br>Sun Cluster 3.1 9/04 | 직접 업그레이드 :<br>Sun Cluster scinstall 유틸리티를<br>사용하여 수행됩니다.      | 클러스터 구성 요소가 업그레이드<br>버전으로 자동 마이그레이션됩니다. |
| 릴리스 1                 | Sun Cluster 3.1                                    | 직접 업그레이드 인증 안 됨 :<br>그러나 scinstall 유틸리티를 사용<br>하여 수행할 수 있습니다. | 클러스터 구성 요소가 업그레이드<br>버전으로 자동 마이그레이션됩니다. |
| 이전<br>Java ES 릴<br>리스 | Sun Cluster 3.0                                    | 직접 업그레이드 인증 안 됨 :<br>그러나 scinstall 유틸리티를 사용<br>하여 수행할 수 있습니다. | 클러스터 구성 요소가 업그레이드<br>버전으로 자동 마이그레이션됩니다. |

<span id="page-92-2"></span>표 **3-1** Java ES 릴리스 4 Sun Cluster 3.1 8/05(2005Q4) 소프트웨어로의 업그레이드 경로

## Sun Cluster 데이터

다음 표는 Sun Cluster 소프트웨어의 업그레이드에 의해 영향을 받을 수 있는 데이터 의 유형을 보여 줍니다 .

<span id="page-92-0"></span>표 **3-2** Sun Cluster 데이터 사용

| 데이터 유형      | 위치                                                                                                    | 사용                                                                          |
|-------------|----------------------------------------------------------------------------------------------------|-----------------------------------------------------------------------------|
| 클러스터 구성 데이터 | 모든 클러스터 노드에서 복제되고 동기화된<br>클러스터 구성 저장소 ( 주의 : 노드 또는 전<br>체 클러스터가 작동을 중지할 수도 있으므로<br>CCR 파일은 절대로 수동으로 편집하지 마<br>십시오.) | Sun Cluster 작업의 모든 요소에 대한 구성<br>정보 저장 : 클러스터 노드 구성 , 페일오버<br>메커니즘 . 자원 관리 등 |

## <span id="page-92-1"></span>호환성 문제

Java ES 릴리스 4 Sun Cluster 소프트웨어는 새로운 그래픽 관리 인터페이스를 포함 하지만 이전 버전의 Sun Cluster 에이전트와 호환됩니다 .

## <span id="page-93-1"></span>Sun Cluster 종속성

다른 Java ES 구성 요소에 대한 Sun Cluster 종속성은 Sun Cluster 소프트웨어를 업 그레이드하고 재구성하는 절차에 영향을 줄 수 있습니다 . 예를 들어 Sun Cluster 인 터페이스나 기능이 변경되면 Sun Cluster 소프트웨어가 종속되어 있는 구성 요소의 업그레이드된 버전이 필요할 수 있습니다 . 그러한 구성 요소의 업그레이드 필요 여 부는 특정 업그레이드 경로에 의해 결정됩니다 .

Sun Cluster 은 다음 Java ES 구성 요소에 종속됩니다.

- 공유 구성 요소 **.** Sun Cluster 소프트웨어는 특정한 Java ES 공유 구성 요소 ([41](#page-40-0)  [페이지 표](#page-40-0) 1-6 참조 ) 에 종속됩니다 .
- 데이터 서비스 **.** Sun Cluster 소프트웨어는 Java ES 제품 구성 요소의 가용성을 향상시킬 수 있는 특정 데이터 서비스 ( 또는 에이전트 ) 를 필요로 합니다 . Sun Cluster 환경에서 실행 중인 각 제품 구성 요소에 대해 해당 클러스터 자원을 관 리하기 위한 적절한 데이터 서비스가 있어야 합니다 . 에이전트 패키지는 보통 Sun Cluster 업그레이드 프로세스의 일부로 업그레이드됩니다 .

# <span id="page-93-0"></span>Java ES 릴리스 4 로 Sun Cluster 소프트웨어 업 그레이드

이 절에서는 Java ES 2005Q1( 릴리스 3) 및 Java ES 2004Q2 ( 릴리스 2) 에서 Java ES 릴리스 4 로 Sun Cluster 소프트웨어를 업그레이드하는 방법을 설명합니다 . 업그레 이드 절차는 Java ES 릴리스에서 제공되는 두 Sun Cluster 버전인 Sun Cluster 3.1 4/04 및 Sun Cluster 3.1 9/04 소프트웨어에서 같습니다 .

이 절은 다음 내용으로 구성되어 있습니다 .

- [소개](#page-93-2)
- [Sun Cluster](#page-94-0) 업그레이드

## <span id="page-93-2"></span>소개

Sun Cluster 소프트웨어를 Java ES 릴리스 4 로 업그레이드하는 경우 업그레이드 프 로세스의 다음 측면을 고려해야 합니다 .

- 일반적인 업그레이드 방법 **.** scinstall 스크립트를 실행하여 업그레이드를 수 행합니다 . 이 스크립트는 Sun Cluster 소프트웨어를 업그레이드를 완료한 후 이 전 Sun Cluster 구성을 적용합니다 . 그러나 클러스터 환경의 모든 노드를 같은 버전으로 업그레이드해야 하며 이를 위해서는 클러스터를 종료한 후 모든 노드 를 업그레이드하거나 롤링 업그레이드를 사용하여 클러스터를 종료하지 않고 한 번에 한 개씩 노드를 업그레이드할 수 있습니다 .
- 업그레이드 종속성 **.** Sun Cluster 소프트웨어는 여러 Java ES 공유 구성 요소에 종속되지만(41 [페이지 표](#page-40-0) 1-6 참조), Java ES 릴리스 4 Sun Cluster 소프트웨어는 이러한 구성 요소의 릴리스 3 버전과 호환됩니다 . 따라서 이러한 공유 구성 요소 의 업그레이드는 Sun Cluster 소프트웨어를 릴리스 4 로 업그레이드하는 경우에 선택 사항입니다 .
- 이전 버전과의 호환성 **.** 릴리스 4 Sun Cluster 소프트웨어는 이전 버전의 클러스 터 에이전트와 호환 가능합니다 . 단 , 클러스터의 모든 노드가 같은 버전의 프레 임워크 및 에이전트 소프트웨어를 실행해야 합니다 .
- 업그레이드 롤백 **.** Sun Cluster 소프트웨어의 릴리스 4 업그레이드를 이전 버전 으로 롤백하는 작업은 지원되지 않습니다 .
- 플랫폼 문제 **.** Sun Cluster 소프트웨어를 업그레이드하기 위한 방법은 모든 Solaris 플랫폼에서 동일하지만 Linux 플랫폼에서는 Sun Cluster 소프트웨어가 지원되지 않습니다 .

## <span id="page-94-0"></span>Sun Cluster 업그레이드

이 절에서는 Java ES 릴리스 3 에서 Java ES 릴리스 4 로 Sun Cluster 소프트웨어 업그 레이드를 수행하는 방법에 대한 개요를 제공합니다 .

- 사전 [업그레이드](#page-95-0) 작업
- [Sun Cluster](#page-96-0) 소프트웨어 업그레이드
- [업그레이드](#page-97-0) 확인
- 사후 [업그레이드](#page-98-0) 작업
- [업그레이드](#page-98-1) 롤백

이 절은 비롤링 Sun Cluster 업그레이드에 대해 다룹니다 . 롤링 업그레이드가 약간 다른 경우 해당 클러스터는 종료되지 않습니다 . 그러나 아래 설명된 대로 두 경우에 모두 주어진 클러스터 노드에 대해 동일한 일반 절차를 따릅니다 . 특별 절차는 *Sun Cluster Installation Guide,* http://docs.sun.com/doc/819-0420/6n2rlnncr?a=view 의 업 그레이드 장에 설명되어 있습니다 .

#### <span id="page-95-0"></span>사전 업그레이드 작업

Sun Cluster 소프트웨어를 업그레이드하기 전에 다음에서 설명하는 작업을 수행해 야 합니다 .

현재 버전 정보 확인

다음 명령을 입력하여 Sun Cluster 소프트웨어의 현재 버전을 확인할 수 있습니다 .

% scinstall -pv

이 명령은 Sun Cluster 버전과 설치된 각 소프트웨어 패키지의 버전을 반환합니다 . 이 명령이 3.1 8/05 버전 , 3.1u4 을 반환하면 Java ES 릴리스 4 로 업그레이드할 필요 가 없습니다 .

<span id="page-95-1"></span>표 **3-3** Sun Cluster 버전 확인 출력

| Java ES 릴리스                      | Sun Cluster 버전 번호 |
|----------------------------------|-------------------|
| 릴리스 1(Sun Cluster 3.1)           | 3.1               |
| 릴리스 2(Sun Cluster 3.1 4/04)      | 3.1 <sub>u2</sub> |
| 릴리스 2 또는 3(Sun Cluster 3.1 9/04) | 3.1 <sub>u3</sub> |
| 릴리스 3 또는 4(Sun Cluster 3.1 8/05) | 3.1114            |

#### 업그레이드를 위한 클러스터 노드 준비

Sun Cluster 소프트웨어를 업그레이드하기 전에 클러스터 환경에서 클러스터 노드 를 제거해야 합니다 .

- 비롤링 업그레이드 **.** 클러스터 환경에서 노드 제거는 오프라인 상태로 자원 그 룹 전환 및 비활성화 , 해당 환경에서 실행 중인 응용 프로그램의 종료 , 공유 데이 터 백업 , 클러스터 종료 , 시스템 디스크 백업 및 비클러스터 모드로의 노드 재부 팅과 같은 환경의 종료를 의미합니다 .
- 롤링 업그레이드 **.** 클러스터 환경에서 노드 제거는 노드에서 모든 자원 그룹 및 장치 그룹 제거 , 공유 데이터 및 시스템 디스크 백업 그리고 비클러스터 모드로 의 노드의 재부팅을 의미합니다 .

이러한 작업 및 특정 상황에서 수행하는 데 필요할 수 있는 기타 작업에 대한 내용은 *Sun Cluster Installation Guide,* http://docs.sun.com/doc/819-0420/6n2rlnncr?a=view 의 업그레이드 장에 설명되어 있습니다 .

운영 체제 업그레이드

사용 중인 운영 체제를 최신 버전으로 업그레이드하고 볼륨 관리자의 버전을 업그레 이드하기 위해 업그레이드 중단 시간을 사용할 수도 있습니다 .

이 작업에 대한 자세한 내용은 *Sun Cluster Installation Guide,* 

http://docs.sun.com/doc/819-0420/6n2rlnncr?a=view 의 업그레이드 장에서 설명되 어 있습니다 .

### *Sun Cluster* 종속성 업그레이드

일반적으로 컴퓨터 시스템 ( 및 컴퓨팅 환경 ) 의 모든 Java ES 구성 요소를 Java ES 릴 리스 4 로 업그레이드하는 것이 좋습니다 . Sun Cluster 소프트웨어가 종속되어 있는 릴리스 3 공유 구성 요소를 업그레이드하는 것은 선택 사항이지만 릴리스 2 공유 구 성 요소를 릴리스 4 로 업그레이드하는 것은 필수입니다 .

최소한의 버전 요구 사항을 만족시키는 경우에도 모든 공유 구성 요소를 업그레이드 하는 경우를 제외하고 , Sun Cluster 소프트웨어가 종속되어 있는 모든 구성 요소를 업그레이드하려면 (41 [페이지 표](#page-40-0) 1-6 참조 ), *Sun Cluster Installation Guide,* http://docs.sun.com/doc/819-0420/6n2rlnncr?a=view 의 업그레이드 장에 설명되어 있는 지침을 따르면 됩니다 .

#### 필수 구성 정보 및 비밀번호 얻기

현재 설치된 버전에 대한 특수 정보가 필요하지 않습니다 . 그러나 업그레이드를 수 행하려면 수퍼유저로 로그인해야 합니다 .

### <span id="page-96-0"></span>Sun Cluster 소프트웨어 업그레이드

이 절에서는 Sun Cluster 소프트웨어의 업그레이드 절차에 영향을 미치는 고려 사항 을 논의하고 뒤이어 절차 자체에 대해 설명합니다 .

#### 업그레이드 고려 사항

Sun Cluster 소프트웨어를 Java ES 릴리스 4 로 업그레이드하는 경우 다음 사항을 고 려하십시오 .

- Sun Cluster 프레임워크 소프트웨어를 업그레이드할 때는 고가용성 Java ES 구 성 요소나 클러스터 환경에서 실행 중인 기타 응용 프로그램을 관리하는 데 필요 한 데이터 서비스를 업그레이드하는 것이 좋습니다 .
- Sun Cluster 소프트웨어 업그레이드는 또한 클러스터 환경에서 실행 중인 Java ES 구성 요소 또는 기타 응용 프로그램을 업그레이드할 수 있는 기회를 제공 합니다 .

#### 업그레이드 절차

다음 절차는 각 클러스터 노드에서 Sun Cluster 소프트웨어를 업그레이드하는 데 적 용됩니다 . 다음은 아주 일반적인 절차입니다 . 각 단계를 수행하는 방법에 대한 자세 한 내용은 *Sun Cluster Installation Guide,* 

http://docs.sun.com/doc/819-0420/6n2rlnncr?a=view 의 업그레이드 장에서 설명되 어 있습니다 .

**1.** 루트로 로그인하거나 수퍼유저가 됩니다 .

 $S11 -$ 

**2.** Java ES 배포의 다음 디렉토리로 변경합니다 .

cd /Solaris\_*arch*/Product/sun\_cluster/Solaris\_*ver*/Tools

여기서 *arch* 는 sparc 또는 x86 이며 *ver* 은 Solaris 8, 9 또는 10 일 경우 각각 8, 9 또는 10 입니다 .

**3.** scinstall 유틸리티를 실행합니다 .

./scinstall

클러스터 설치 , 구성 및 업그레이드 작업을 수행하기 위한 주 메뉴가 표시됩니다 .

**4.** Sun Cluster 프레임워크 소프트웨어 및 원하는 데이터 서비스를 업그레이드합 니다 .

해당 자원을 업그레이드된 자원 유형 (99 페이지의 " 사후 [업그레이드](#page-98-0) 작업 " 참 조 ) 으로 마이그레이션하여 업그레이드된 데이터 서비스를 구성해야 합니다 .

**5.** Sun Cluster 프레임워크 소프트웨어 및 데이터 서비스에 필요한 패치를 적용합 니다 .

관련 패치를 액세스 및 적용하는 방법에 대한 내용은 *Sun Cluster* 릴리스 노트 *,*  http://docs.sun.com/doc/819-1405 에 설명되어 있습니다 .

**6.** 노드를 클러스터로 다시 부팅합니다 .

<span id="page-97-0"></span>업그레이드 확인

다음과 같이 Sun Cluster 소프트웨어의 업그레이드 성공 여부를 확인할 수 있습니다 .

**1.** Sun Cluster 프레임워크 소프트웨어의 버전 번호를 확인합니다 .

scinstall -pv

출력 값에 대해서는 96 [페이지 표](#page-95-1) 3-3 을 참조하십시오 .

**2.** 데이터 서비스 업그레이드 로그 파일을 확인합니다 .

업그레이드 출력 메시지의 끝에서 이 로그 파일을 알려 줍니다 .

### <span id="page-98-0"></span>사후 업그레이드 작업

Sun Cluster 소프트웨어의 업그레이드를 수행한 후에는 비롤링 또는 롤링 업그레이 드를 수행했는지에 따라 여러 추가 작업을 수행해야 할 수도 있습니다 . 작업 중 클러 스터 환경을 완전히 복원해야 하는 것은 다음과 같습니다 .

- 클러스터 구성 상태 확인
- 자원을 새 자원 유형 버전으로 마이그레이션
- 클러스터에 설치된 추가 Java ES 구성 요소나 응용 프로그램 업그레이드

이러한 설치 후 절차에 대한 내용은 *Sun Cluster Installation Guide,* 

http://docs.sun.com/doc/819-0420/6n2rlnncr?a=view 의 업그레이드 장에서 설명되 어 있습니다 .

### <span id="page-98-1"></span>업그레이드 롤백

Sun Cluster 소프트웨어 롤백은 지원되지 않습니다 . 업그레이드 절차에서 변경한 사 항은 쉽게 취소할 수 없습니다 .

Java ES 릴리스 4 로 Sun Cluster 소프트웨어 업그레이드

# Directory Server 및 Administration Server

4 장

이 장에서는 Directory Server 및 관리 서버 구성 요소를 Java ES 2005Q4( 릴리스 4): Sun Java System Directory Server 5.2 2005Q4 및 Sun Java System Administration Server 5.2 2005Q4 로 업그레이드하는 방법을 설명합니다 .

이러한 구성 요소는 함께 작동하므로 이에 대한 업그레이드도 함께 설명됩니다 .

또한 Java ES 릴리스 4 에서 지원하는 다른 업그레이드 경로에 대한 업그레이드 문제 및 절차의 일반 개요를 제공합니다 . 이 장에서는 Solaris 와 Linux 운영 체제에서의 업그레이드에 대해 설명합니다 .

- 102 페이지의 "Directory Server 및 [Administration Server](#page-101-0) 업그레이드 개요 "
- 105 페이지의 "Java ES 릴리스 3 으로부터 [Directory Server](#page-104-0) 및 Administration Server [업그레이드](#page-104-0) "
- 120 페이지의 "Java ES 릴리스 2 로부터 [Directory Server](#page-119-0) 및 Administration Server [업그레이드](#page-119-0) "

주 이 장에 설명된 파일 위치는 *serverRoot* 라는 디렉토리 경로와 상대적 으로 지정됩니다 . Directory Proxy Server 를 처음 설치할 때 최소한 이 경로의 일부를 설치 디렉토리로 지정해야 합니다 . 그렇지 않으면 기본값이 할당됩니다 .

*serverRoot* 의 기본값은 운영 체제 플랫폼에 따라 다릅니다 .

- Solaris: /var/opt/mps/serverroot
- Linux: /var/opt/sun/directory-server

# <span id="page-101-0"></span>Directory Server 및 Administration Server 업그레 이드 개요

이 절에서는 Java ES 2005Q4( 릴리스 4) 로 업그레이드하는 데 영향을 미치는 Directory Server 및 Administration Server 구성 요소의 다음과 같은 일반 요소를 설 명합니다 .

- [Java ES](#page-101-1) 릴리스 4 정보
- Java ES 릴리스 4 [업그레이드](#page-101-2) 로드맵
- Directory Server 및 [Administration Server](#page-102-0) 데이터
- [호환성](#page-103-0) 문제
- [종속성](#page-103-1)

# <span id="page-101-1"></span>Java ES 릴리스 4 정보

Java ES 릴리스 4 버전의 Directory Server 및 Administration Server 는 사소한 버그 를 수정하고 기능을 향상시킨 버전입니다 . 릴리스 4 에 새로운 기능은 없습니다 .

## <span id="page-101-2"></span>Java ES 릴리스 4 업그레이드 로드맵

표 [4-1](#page-101-3) 은 Directory Server 및 Administration Server 를 Java ES 릴리스 4 로 업그 레이드하는 방법을 보여 줍니다 . 이 표는 Solaris 및 Linux 운영 체제 모두에 적용 됩니다 .

<span id="page-101-3"></span>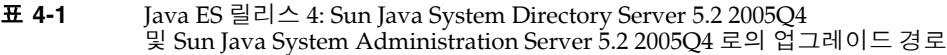

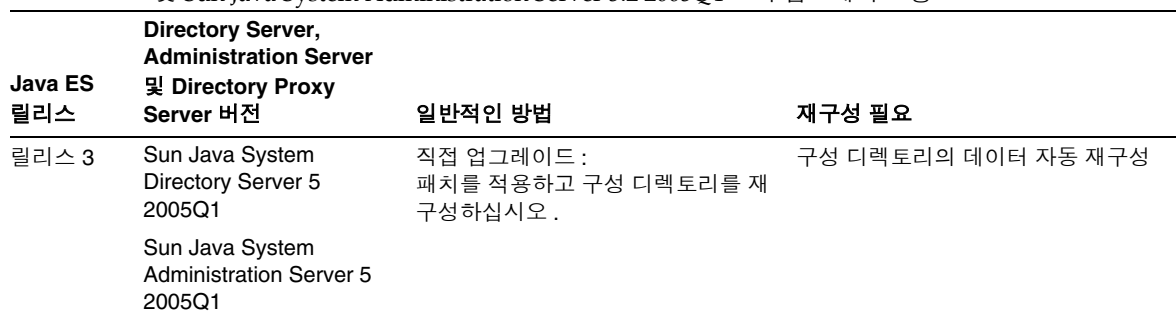

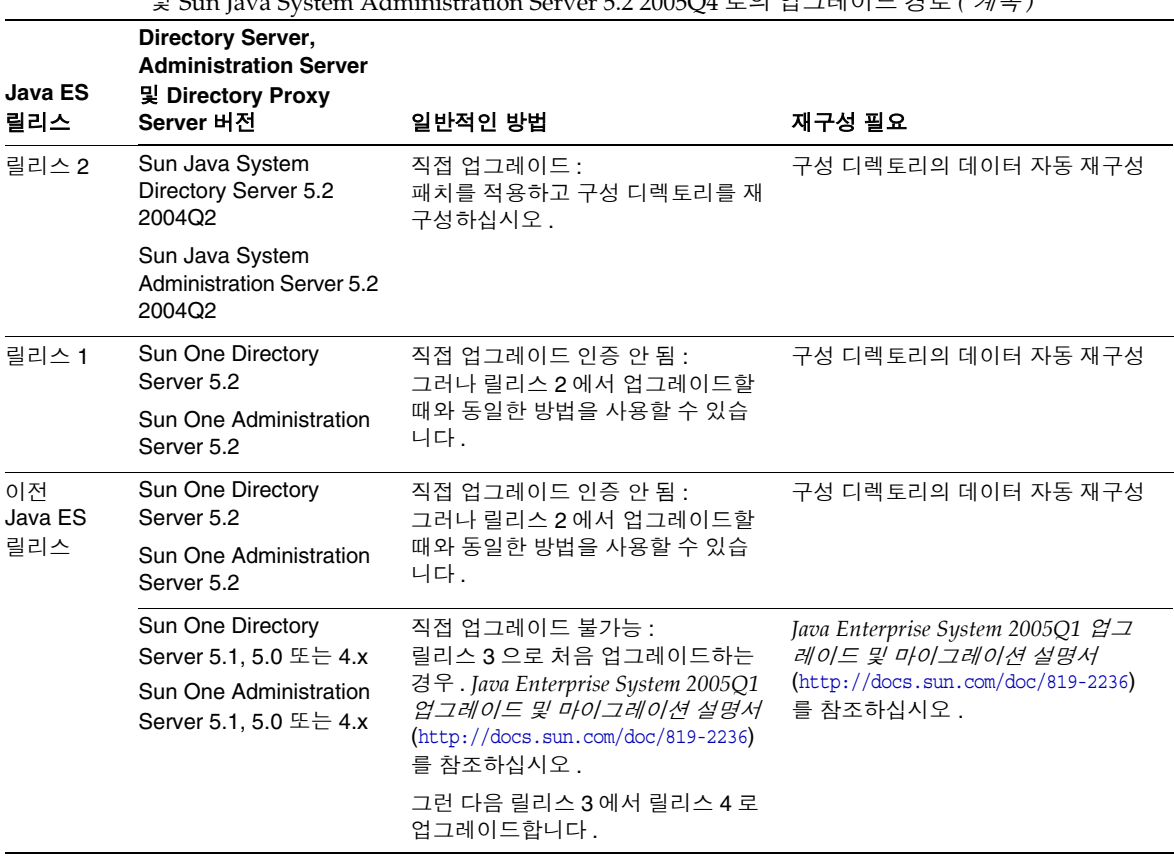

#### 표 **4-1** Java ES 릴리스 4: Sun Java System Directory Server 5.2 2005Q4

#### 및 Sun Java System Administration Server 5.2 2005Q4 로의 업그레이드 경로 *(* 계속 *)*

## <span id="page-102-0"></span>Directory Server 및 Administration Server 데이터

Directory Server 및 Administration Server 는 Directory Server 자체를 사용하여 구 성 데이터를 저장합니다 . 구성 데이터는 디렉토리의 특정 트리 구조에 저장됩니다 . 해당 구성을 호스팅하는 Directory Server 인스턴스를 구성 디렉토리라고 합니다 .

이 구성 디렉토리는 보안을 위한 권장 사항에 따라 전용 Directory Server 인스턴스로 사용되거나 사용자 아이디 데이터 또는 서비스 구성 데이터를 호스트할 수도 있습니 다 . 이 구성 디렉토리는 다른 Directory Server 인스턴스나 Administration Server 와 동일한 컴퓨터에 상주할 수 있지만 대부분의 배포 구조에서 구성 디렉토리는 이를 사 용해 구성 정보를 저장하는 다른 구성 요소와 분리되어 있습니다 .

다음 표에서는 Directory Server 소프트웨어의 업그레이드에 의해 영향을 받을 수 있 는 데이터의 유형을 보여 줍니다 .

표 **4-2** Directory Server, Administration Server 및 Directory Proxy Server 데이터 사용

| 데이터 유형                                   | 위치      | 사용                       |
|------------------------------------------|---------|--------------------------|
| Directory Server 구성 데<br>이터              | 구성 디렉토리 | Directory Server 구성      |
| Administration Server 구 구성 디렉토리<br>성 데이터 |         | Administration Server 구성 |

## <span id="page-103-0"></span>호환성 문제

Java ES 릴리스 4 Directory Server 및 Administration Server 의 인터페이스는 변경 되지 않았습니다 . 이러한 구성 요소는 그룹으로 이전 버전과 호환됩니다 . 그러나 이 구성 요소 모두 각각의 이전 버전과 호환되지는 않습니다 . 두 구성 요소는 한 단위로 업그레이드해야 합니다 .

## <span id="page-103-1"></span>종속성

다른 Java ES 구성 요소에 대한 종속성은 Directory Server 및 Administration Server 소프트웨어를 업그레이드하고 재구성하는 절차에 영향을 줄 수 있습니다 . 이러한 구 성 요소는 각각 다음과 같은 Java ES 구성 요소에 종속됩니다 .

- **Directory Server.** Directory Server 는 특정한 Java ES 공유 구성 요소에 종속됩 니다 (41 [페이지 표](#page-40-0) 1-6 참조 ). Directory Server 는 Directory Server 복제 및 기타 Directory Server 기능의 측면을 구성하기 위해 Administration Server 에 종속됩 니다 .
- **Administration Server.** Administration Server( 및 Administration Console 사 용자 인터페이스 ) 는 특정한 Java ES 공유 구성 요소에 종속됩니다 (41 [페이](#page-40-0) [지 표](#page-40-0) 1-6 참조 ). Administration Server 는 구성 데이터가 저장되는 Directory Server( 특히 구성 디렉토리 ) 에 종속됩니다 .

# <span id="page-104-0"></span>Java ES 릴리스 3 으로부터 Directory Server 및 Administration Server 업그레이드

이 절에는 Directory Server 및 Administration Server 를 Java ES 2005Q1( 릴리스 3) 에서 Java ES 2005Q4( 릴리스 4) 로 업그레이드하는 방법에 대한 정보가 포함되어 있 습니다 . 이 절은 다음 내용으로 구성되어 있습니다 .

- [소개](#page-104-1)
- 릴리스 3 Directory Server 및 [Administration Server](#page-105-0) 업그레이드
- 여러 인스턴스 [업그레이드](#page-118-0)

## <span id="page-104-1"></span>소개

Java ES 릴리스 3 Directory Server 및 Administration Server 를 릴리스 4 로 업그레 이드하는 경우 업그레이드 프로세스의 다음 측면을 고려해야 합니다 .

- 일반적인 업그레이드 방법 **.** Java ES 릴리스 3 버전에 패치를 적용하여 업그레 이드를 수행합니다 . Directory Server 및 Administration Server 의 재구성은 구 성 디렉토리를 업그레이드된 소프트웨어와 동기화함으로써 수행됩니다 .
- 업그레이드 종속성 **.** Directory Server 및 Administration Server 는 여러 Java ES 공유 구성 요소에 대해 종속성이 있지만 (41 [페이지 표](#page-40-0) 1-6 참조 ), Java ES 릴리스 4 Directory Server 및 Administration Server 는 릴리스 3 버전의 이러한 공유 구성 요소와 호환됩니다 . 따라서 이러한 공유 구성 요소의 업그레이 드는 Directory Server 및 Administration Server 를 릴리스 4 로 업그레이드하는 경우에 선택 사항입니다 .

Directory Server는 Administration Server에 대한 엄격한 업그레이드 종속성이 있습니다 . 따라서 이러한 구성 요소를 릴리스 4 로 함께 업그레이드해야 합니다 .

- 이전 버전과의 호환 **.** 릴리스 4 Directory Server 및 Administration Server 는 릴 리스 3 버전과 호환됩니다 .
- 업그레이드 롤백 **.** Solaris 에서는 릴리스 4 업그레이드 패치를 제거하고 구성 디 렉토리를 이전 소프트웨어 상태와 다시 동기화하여 릴리스 4 업그레이드를 롤백 할 수 있습니다 . 그러나 Linux 에서 릴리스 4 업그레이드를 롤백하는 방법은 없 습니다 .
- 플랫폼 문제 **.** Directory Server 및 Administration Server 업그레이드를 위한 일 반적인 방법은 Solaris 및 Linux 운영 체제에서 동일하지만 패치 기술에 차이가 있습니다 . 그러므로 업그레이드 프로세스에는 플랫폼별 절차가 포함됩니다 .

# <span id="page-105-0"></span>릴리스 3 Directory Server 및 Administration Server 업그레이드

이 절에서는 Solaris 및 Linux 플랫폼에서 Directory Server 및 Administration Server 를 Java ES 릴리스 3 에서 Java ES 릴리스 4 로 업그레이드하는 방법에 대해 설명합니 다 . 항목에서 특정 플랫폼의 절차를 사용하는 경우 적용되는 운영 체제가 표시됩니 다 . 이 절은 다음 내용으로 구성되어 있습니다 .

- 사전 [업그레이드](#page-105-1) 작업
- 릴리스 3 Directory Server 및 [Administration Server](#page-106-0) 업그레이드 (Solaris)
- 릴리스 3 Directory Server 및 [Administration Server](#page-111-0) 업그레이드 (Linux)
- [업그레이드](#page-115-0) 확인
- 사후 [업그레이드](#page-115-1) 작업
- [업그레이드](#page-115-2) 롤백 (Solaris)

### <span id="page-105-1"></span>사전 업그레이드 작업

Directory Server 및 Administration Server 를 업그레이드하기 전에 다음에서 설명 하는 작업을 수행해야 합니다 .

### 현재 버전 정보 확인

-v 옵션을 사용하고 Directory Server 데몬을 다시 시작하여 Directory Server 및 Administration Server 의 현재 버전을 확인할 수 있습니다 .

```
cd serverRoot/bin/slapd/server
./ns-slapd -v
```
그런 다음 Directory Server 오류 로그에서 시작 메시지를 확인합니다 .

*serverRoot*/slapd-hostName/logs/errors

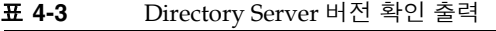

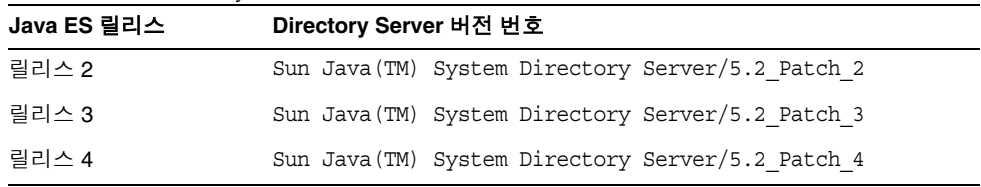

주 : Solaris 10 플랫폼에서 ns-slapd 명령이 실패하는 경우 해당 명령을 실행하는 동 안 라이브러리 경로를 null 로 설정합니다 .

LD\_LIBRARY\_PATH= ./ns-slapd -v

#### *Directory Server* 및 *Administration Server* 종속성 업그레이드

일반적으로 컴퓨터 시스템 ( 및 컴퓨팅 환경 내 ) 의 모든 Java ES 구성 요소를 Java ES 릴리스 4 로 업그레이드하는 것이 좋습니다 . 그러나 Directory Server 및 Administration Server 를 릴리스 4 로 업그레이드할 때 릴리스 3 공유 구성 요소를 반드시 업그레이드해야 하는 것은 아니며 이 작업은 선택 사항입니다 .

#### *Directory Server* 데이터 백업

Directory Server 및 Administration Server 업그레이드 프로세스는 구성 디렉토리 데이터를 수정합니다 . 따라서 업그레이드하기 전에 Directory Server 콘솔 또는 db2bak 와 같은 명령줄 유틸리티를 사용하여 구성 디렉토리 데이터를 백업하는 것이 좋습니다 .

Directory Server 백업에 대한 자세한 내용은 *Sun Java System Directory Server* 관리 설명서 (http://docs.sun.com/doc/819-2012) 를 참조하십시오 .

#### 필수 구성 정보 및 비밀번호 얻기

현재 설치된 버전에 대한 Directory Server 관리자 아이디와 비밀번호를 알아야 합 니다 .

또한 Directory Server 및 Administration Server 가 동일한 사용자와 그룹으로 실행 되어야 합니다 . 즉 , 같은 UID 와 GID 를 사용하여 실행해야 합니다 .

### <span id="page-106-0"></span>릴리스 3 Directory Server 및 Administration Server 업그레이드 (Solaris)

이 절에서는 Directory Server 및 Administration Server 업그레이드 절차에 영향을 미치는 고려 사항을 논의하고 뒤이어 절차 자체에 대해 설명합니다 .

#### 업그레이드 고려 사항 *(Solaris)*

Directory Server 및 Administration Server 소프트웨어를 Java ES 릴리스 4 로 업그 레이드하는 경우 다음 사항을 고려하십시오 .

- Directory Server 인스턴스를 사용하는 모든 Java ES 구성 요소 (Access Manager, Communications Express, Messaging Server, Portal Server 등 ) 는 인 스턴스를 업그레이드하기 전에 종료해야 합니다 . 그러나 대부분의 배포 구조에 서는 여러 Directory Server 인스턴스를 사용하여 고가용성이나 확장성을 제공 합니다 . 이 경우에는 Directory Server 의 롤링 업그레이드를 수행할 수 있으며 Directory Server 클라이언트를 종료할 필요가 없습니다 .
- 데이터를 특정 순서대로 재구성해야 되므로 Directory Server 보다 Administration Server 를 먼저 업그레이드해야 합니다 .
- 패치를 적용하는 동안 업그레이드 중인 구성 요소는 종료해야 하지만 관련 구성 디렉토리는 업그레이드 중인 구성 요소를 이어서 재구성하기 위해 실행되고 있 어야 합니다 .
- Directory Server 의 여러 인스턴스가 단일 컴퓨터에서 실행되는 배포 구조에서 ( 동 일한 설치 Directory Server 이미지에 해당 ) Directory Server 이미지를 업그레이드 하면 모든 인스턴스가 업그레이드됩니다 . 이러한 구조에서는 설치 Directory Server 이미지 마다 Administration Server 인스턴스가 한 개씩 있습니다 .
- 대부분 배포 구조에서 구성 디렉토리는 별개의 Directory Server 인스턴스입니 다 . 구성 디렉토리는 로컬이거나 업그레이드가 진행되고 있는 시스템과 다른 컴 퓨터 시스템에 있을 수 있습니다 . Administration Server 역시 마찬가지로 로컬 이거나 Directory Server 업그레이드가 진행되고 있는 시스템과는 다른 컴퓨터 시스템에 있을 수 있습니다 .
- 일부 배포 구조에서는 설치 시에 Administration Server 의 선택을 취소하여 Directory Server 를 독립적으로 설치합니다 . 그러나 이 경우에는 다음 지침에서 설명한 대로 Directory Server 업그레이드 절차 이외에 Administration Server 업 그레이드 절차도 여전히 수행해야 합니다 ( 일부 Administration Server 코드는 독립 실행형 모드에서도 설치됩니다 ).
- 다음 표에서는 Solaris OS 용 릴리스 4 Directory Server 및 Administration Server 업그레이드 패치에 대해 보여 줍니다 .

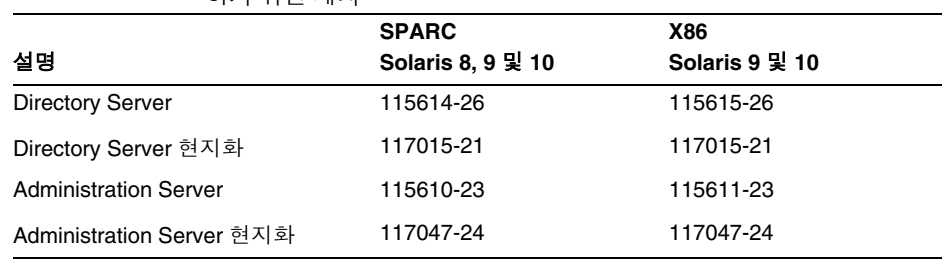

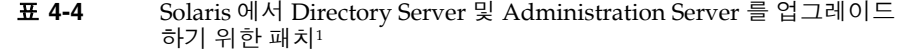

1. 패치 버전 번호는 Java ES 릴리스 4 로 업그레이드하는 데 필요한 최소 버전입니다 . 보다 최신 버전이 있으 면 표에 표시된 버전 대신 최신 버전을 사용하십시오 .
<span id="page-108-2"></span>업그레이드 절차 *(Solaris)*

아래의 문서화된 절차는 업그레이드가 진행 중인 컴퓨터의 로컬에 상주하는 Directory Server 및 Administration Server 인스턴스에 적용됩니다 .

아래 단계는 directoryserver(1m) 명령과 mpsadmserver(1m) 명령을 사용합니다 . 이러한 명령에 대한 자세한 내용은 *Directory Server Man Page Reference* 와 *Administration Server Man Page Reference* 를 참조하십시오 .

**1.** 표 [4-4](#page-107-0) 를 기준으로 필수 패치를 확인합니다 .

http://sunsolve.sun.com/pub-cgi/show.pl?target=patches/patch-access 에서 /tmp 로 패치를 다운로드할 수 있습니다 .

**2.** 루트로 로그인하거나 수퍼유저가 됩니다 .

su -

- **3.** 관리 콘솔이 로컬에서 실행되고 있으면 중지합니다 .
- <span id="page-108-1"></span>**4.** 업그레이드할 Directory Server 인스턴스에 종속되어 있는 모든 Java ES 구성 요 소를 종료하십시오 . 이 단계는 이러한 구성 요소가 배포 구조에서 복제되는 방 법에 따라 달라집니다 .

다음 순서에 따라 구성 요소를 종료해야 합니다 .

- **a.** Directory Server 클라이언트 : Access Manager, Communications Express, Messaging Server, Portal Server 및 기타
- **b.** Directory Proxy Server(Directory Server 액세스에 사용되는 경우 )
- **c.** Administration Server( 로컬에서 실행 중인 경우 )
- **d.** Directory Server
- **e.** 구성 디렉토리 , 로컬에서 별개의 Directory Server 인스턴스로 실행 중인 경우 .

Java ES 구성 요소 종료 방법에 대한 내용은 해당 관리 설명서를 참조하십시오 .

- **5.** Directory Server 및 Administration Server가 엄격한 업그레이드 종속성이 있는 모든 Java ES 구성 요소를 업그레이드했는지 확인합니다 (107 [페이지](#page-106-0) 의 "Directory Server 및 [Administration Server](#page-106-0) 종속성 업그레이드 " 참조 ).
- <span id="page-108-0"></span>**6.** Administration Server 를 업그레이드합니다 .

이 단계는 Directory Server 가 업그레이드가 실행 중인 컴퓨터에 원래 독립 실행 형 모드로 설치되었더라도 수행해야 합니다 ( 일부 Administration Server 코드 는 독립 실행형 모드에서도 설치됩니다 ).

**a.** 업그레이드할 Administration Server 를 다시 시작합니다 .

<span id="page-109-0"></span>**b.** 표 [4-4](#page-107-0) 에 있는 Administration Server 패치를 적용합니다 .

Administration Server 기본 패치를 적용하기 전에 반드시 Administration Server 현지화 패치 (117047) 를 적용해야 합니다 .

patchadd *patch\_ID*

**c.** 패치가 성공적으로 업그레이드되었는지 확인합니다 .

showrev -p | grep *patch\_ID*

[단계](#page-109-0) b 에서 적용된 패치 아이디의 버전이 출력으로 반환되어야 합니다 .

**d.** 구성 디렉토리가 실행되고 있는지 확인합니다 .

로컬인 경우 해당 구성 요소를 시작해야 할 수도 있습니다. 원격인 경우 구성 요소가 실행 중인지 확인하십시오 .

**e.** 업그레이드된 설정을 구성 디렉토리와 동기화합니다 .

/usr/sbin/mpsadmserver sync-cds

관리자 이름과 비밀번호를 입력하라는 메시지가 표시됩니다 .

- <span id="page-109-1"></span>**7.** Directory Server 를 업그레이드합니다 .
	- **a.** Directory Server 를 Administration Server 없이 독립 실행형 모드로 실행하 는 경우 다음 절차를 수행하십시오 . 그렇지 않으면 곧바로 [단계](#page-109-1) 7b 로 넘어 갑니다 .
		- **I.** [단계](#page-108-0) 6 의 Administration Server 를 업그레이드했는지 확인합니다 .
		- **II.** 디렉토리를 *serverroot* 디렉토리로 변경합니다 .

cd /var/opt/mps/*serverroot*

- **III.** 구성 디렉토리를 만듭니다 . mkdir -p admin-serv/config
- **IV.** adm.config 파일을 만듭니다 .

vi admin-serv/config/adm.conf

**V.** 다음 텍스트를 추가합니다 .

isie: cn=Administration Server, cn=Server Group, cn=*hostname*, ou=*administration\_domain*, o=NetscapeRoot

정규화된 Directory Server 호스트 이름인 *hostname*과 일반적으로 해당 호스트의 도메인 이름인 *administration\_domain* 을 한 라인으로 지정합 니다 .

- **b.** 업그레이드 중인 Directory Server 인스턴스를 종료했는지 확인합니다 .
- <span id="page-110-0"></span>**c.** 표 [4-5](#page-111-0) 에 있는 Directory Server 패치를 적용합니다 .

Directory Server 기본 패치를 적용하기 전에 반드시 Directory Server 현지 화 패치 (117015) 를 적용해야 합니다 .

patchadd *patch\_ID*

**d.** 패치가 성공적으로 업그레이드되었는지 확인합니다 .

showrev -p | grep *patch\_ID*

[단계](#page-110-0) c 에서 적용된 패치 아이디의 버전이 출력으로 반환되어야 합니다 .

**e.** 기본 Directory Server 버전 번호를 다시 설정합니다 .

/usr/sbin/directoryserver -d 5.2

**f.** 구성 디렉토리가 실행되고 있는지 확인합니다 .

로컬인 경우 해당 구성 요소를 시작해야 할 수도 있습니다. 원격인 경우 구성 요소가 실행 중인지 확인하십시오 .

**g.** 업그레이드된 설정을 구성 디렉토리와 동기화합니다 .

/usr/sbin/directoryserver -u 5.2 sync-cds

관리자 이름과 비밀번호를 입력하라는 메시지가 표시됩니다 .

- **8.** [단계](#page-108-1) 4 에서 구성 요소가 종료된 순서를 역으로 해서 모든 Java ES 구성 요소를 다 시 시작하십시오 .
	- **a.** 구성 디렉토리 ( 로컬이고 별개 Directory Server 인스턴스로 실행 중인 경우 )
	- **b.** Directory Server
	- **c.** Administration Server( 로컬에서 실행 중인 경우 )
	- **d.** Directory Proxy Server( 액세스에 사용되는 경우 Directory Server)
	- **e.** Directory Server 클라이언트 : Access Manager, Communications Express, Messaging Server, Portal Server 및 기타

#### 릴리스 3 Directory Server 및 Administration Server 업그레이드 (Linux)

이 절에서는 Directory Server 및 Administration Server 업그레이드 절차에 영향을 미치는 고려 사항을 논의하고 뒤이어 절차 자체에 대해 설명합니다 .

#### 업그레이드 고려 사항 *(Linux)*

Linux 플랫폼에서 Directory Server 와 관련 구성 요소를 Java ES 릴리스 4 로 업그레 이드하는 경우 Solaris 플랫폼에서 업그레이드할 때의 고려 사항을 참조하십시오 (107 페이지의 " [업그레이드](#page-106-1) 고려 사항 (Solaris)" 참조 ). Linux 릴리스 4 업그레이드 패치가 Solaris 패치와 다른 경우는 제외됩니다 .

다음 표에서는 Linux OS 용 릴리스 4 Directory Server 및 Administration Server 업 그레이드 패치에 대해 보여 줍니다 .

| 설명                           | 패치 아이디 및 RPM 이름                                                                                               |
|------------------------------|----------------------------------------------------------------------------------------------------|
| <b>Directory Server</b>      | 118080-11:                                                                                                    |
|                              | sun-directory-server-5.2-25.i386.rpm<br>sun-directory-server-man-5.2-9.i386.rpm                               |
| Directory Server 현지화         | 118290-12:                                                                                                    |
|                              | sun-directory-server-Locale-5.2-17.i386.rpm                                                                   |
| <b>Administration Server</b> | 118079-10:                                                                                                    |
|                              | sun-admin-server-5.2-18.i386.rpm<br>sun-server-console-5.2-18.i386.rpm<br>sun-admin-server-man-5.2-8.i386.rpm |
| Administration Server 현지화    | 118289-13:                                                                                                    |
|                              | sun-admin-server-Locale-5.2-19.i386.rpm<br>sun-server-console-Locale-5.2-19.i386.rpm                          |

<span id="page-111-0"></span>표 **4-5** Linux 에서 Directory Server 및 Administration Server 를 업그레이드하기 위한 패치1

1. 패치 버전 번호는 Java ES 릴리스 4 로 업그레이드하는 데 필요한 최소 버전입니다 . 보다 최신 버전이 있으면 표 에 표시된 버전 대신 최신 버전을 사용하십시오 .

업그레이드 절차 *(Linux)*

<span id="page-111-1"></span>아래의 문서화된 절차는 업그레이드가 진행 중인 컴퓨터의 로컬에 상주하는 Directory Server 및 Administration Server 인스턴스에 적용됩니다 .

#### 주의 Linux 에서 Java ES 릴리스 3 을 Java ES 릴리스 4 로 업그레이드하는 작업은 롤백할 수 없습니다 .

아래 절차는 directoryserver(1m) 명령과 mpsadmserver(1m) 명령을 사용합니다 . 이러한 명령에 대한 자세한 내용은 *Directory Server Man Page Reference* 와 *Administration Server Man Page Reference* 를 참조하십시오 .

**1.** 표 [4-5](#page-111-0) 의 패치 번호와 RPM 이름을 이용하여 필요한 패치를 확인합니다 . RPM 의 버전 번호를 확인할 때도 이 정보를 사용합니다 .

http://sunsolve.sun.com/pub-cgi/show.pl?target=patches/patch-access 에서 /tmp 로 패치를 다운로드할 수 있습니다 .

다음 절차에서 *oldVersion* 은 Directory Server 및 Administration Server 의 릴리 스 3 버전용 RPM 을 나타냅니다 .

**2.** 루트로 로그인하거나 수퍼유저가 됩니다 .

su -

- **3.** 관리 콘솔이 로컬에서 실행되고 있으면 중지합니다 .
- **4.** 업그레이드할 Directory Server 인스턴스에 종속되어 있는 모든 Java ES 구성 요 소를 종료하십시오 . 이 단계는 이러한 구성 요소가 배포 구조에서 복제되는 방 법에 따라 달라집니다 .

다음 순서에 따라 구성 요소를 종료해야 합니다 .

- **a.** Directory Server 클라이언트 : Access Manager, Communications Express, Messaging Server, Portal Server 및 기타
- **b.** Directory Proxy Server( 액세스에 사용되는 경우 Directory Server)
- **c.** Administration Server( 로컬에서 실행 중인 경우 )
- **d.** Directory Server
- **e.** 구성 디렉토리 ( 로컬에서 별개의 Directory Server 인스턴스로 실행 중인 경우 )

Java ES 구성 요소 종료 방법에 대한 내용은 해당 관리 설명서를 참조하십시오 .

**5.** Directory Server 및 Administration Server가 엄격한 업그레이드 종속성이 있는 모든 Java ES 구성 요소를 업그레이드했는지 확인합니다 (107 [페이지](#page-106-0) 의 "Directory Server 및 [Administration Server](#page-106-0) 종속성 업그레이드 " 참조 ).

- **6.** Administration Server 에 맞는 각 RPM 을 적용합니다 .
	- **a.** Administration Server 제품용 RPM 을 적용합니다 .

Directory Server 가 원래 업그레이드가 진행 중인 컴퓨터에서 독립 실행형 모드로 설치되었더라도 이 단계를 수행해야 합니다 .

**I.** 다음과 같이 RPM 을 적용합니다 .

Administration Server 기본 RPM 을 적용하기 전에 반드시 Administration Server 현지화 RPM(118289) 을 적용해야 합니다 .

```
rpm -Fvh sun-admin-server-Locale-5.2-19.i386.rpm
rpm -Fvh sun-server-console-Locale-5.2-19.i386.rpm
rpm -Fvh sun-admin-server-5.2-18.i386.rpm
...
```
Administration Server 가 이미 구성된 경우에는 다음 오류가 반환됩 니다 .

error: execution of %preun scriptlet from sun-admin-server-5.2-*oldVersion* failed, exit status 1

이 경우 다음과 같이 --noscripts 옵션을 사용하여 이전 버전의 RPM 을 제거합니다 .

rpm -e --noscripts sun-admin-server-5.2-*oldVersion*

**II.** Administration Server 가 이미 구성된 경우 구성 디렉토리가 실행되고 있는지 확인하십시오 .

로컬인 경우 해당 구성 요소를 시작해야 할 수도 있습니다 . 원격인 경우 구성 요소가 실행 중인지 확인하십시오 .

**III.** 업그레이드된 설정을 구성 디렉토리와 동기화합니다 .

/opt/sun/sbin/mpsadmserver sync-cds

관리자 이름과 비밀번호를 입력하라는 메시지가 표시됩니다 .

**IV.** 성공적으로 업그레이드되었는지 확인합니다 .

rpm -q sun-admin-server

RPM 의 새로운 버전 번호가 반환되어야 합니다 .

**b.** Administration Server 콘솔용 RPM 을 적용합니다 .

rpm -Fvh sun-server-console-5.2-18.i386.rpm

**c.** Administration Server 설명서 페이지용 RPM 을 설치합니다 .

rpm -Uvh sun-admin-server-man-5.2-8.i386.rpm

- <span id="page-114-0"></span>**7.** Directory Server 에 맞는 각 RPM 을 적용합니다 .
	- **a.** Administration Server 없이 독립 실행형 모드로 Directory Server 를 실행하 는 경우 Administration Server RPM 을 적용합니다 .

rpm -Fvh sun-admin-server-5.2-18.i386.rpm

그렇지 않으면 곧바로 [단계](#page-114-0) 7b 로 넘어갑니다 .

- **b.** Directory Server 제품용 RPM 을 적용합니다 .
	- **I.** 업그레이드 중인 Directory Server 인스턴스를 종료했는지 확인합니다 .
	- **II.** 다음과 같이 RPM 을 적용합니다 .

Directory Server RPM 을 적용하기 전에 반드시 Directory Server 현지 화 RPM(118290) 을 적용해야 합니다 .

rpm -Fvh sun-directory-server-*Locale*-5.2-17.i386.rpm rpm -Fvh sun-directory-server-5.2-25.i386.rpm ...

Directory Server 가 이미 구성된 경우에는 다음 오류가 반환됩니다 .

error: execution of %preun scriptlet from sun-directory-server-5.2-*oldVersion* failed, exit status 1

이 경우 다음과 같이 --noscripts 옵션을 사용하여 이전 버전의 RPM 을 제거합니다 .

rpm -e --noscripts sun-directory-server-5.2-*oldVersion*

**III.** Directory Server가 이미 구성된 경우 구성 디렉토리가 실행되고 있는지 확인합니다 .

로컬인 경우 해당 구성 요소를 시작해야 할 수도 있습니다 . 원격인 경우 구성 요소가 실행 중인지 확인하십시오 .

**IV.** 업그레이드된 설정을 구성 디렉토리와 동기화합니다 .

/opt/sun/sbin/directoryserver sync-cds

관리자 이름과 비밀번호를 입력하라는 메시지가 표시됩니다 .

**V.** 성공적으로 업그레이드되었는지 확인합니다 .

rpm -q sun-directory-server

RPM 의 새로운 버전 번호가 반환되어야 합니다 .

**c.** Directory Server 설명서 페이지의 RPM 을 적용합니다 .

rpm -Uvh sun-directory-server-man-5.2-9.i386.rpm

- **8.** [단계](#page-108-1) 4 에서 구성 요소가 종료된 순서를 역으로 해서 모든 Java ES 구성 요소를 다 시 시작하십시오 .
	- **a.** 구성 디렉토리 ( 로컬이고 별개 Directory Server 인스턴스로 실행 중인 경우 )
	- **b.** Directory Server
	- **c.** Administration Server( 로컬에서 실행 중인 경우 )
	- **d.** Directory Proxy Server( 액세스에 사용되는 경우 Directory Server)
	- **e.** Directory Server 클라이언트 : Access Manager, Communications Express, Messaging Server, Portal Server 및 기타

#### 업그레이드 확인

-v 옵션을 사용하고 Directory Server 데몬을 다시 시작하여 Directory Server 및 Administration Server 가 성공적으로 업그레이드되었는지 확인할 수 있습니다 .

```
cd serverroot/bin/slapd/server
./ns-slapd -v
```
그런 다음 Directory Server 오류 로그에서 시작 메시지를 확인합니다 .

/var/opt/mps/*serverroot*/logs/errors

출력 값에 대해서는 106 [페이지 표](#page-105-0) 4-3 을 참조하십시오 .

#### 사후 업그레이드 작업

사후 업그레이드 작업은 109 페이지의 " [업그레이드](#page-108-2) 절차 (Solaris)" 및 112 [페이지](#page-111-1) 의 " [업그레이드](#page-111-1) 절차 (Linux)" 에 설명된 단계에 모두 포함됩니다 .

#### <span id="page-115-0"></span>업그레이드 롤백 (Solaris)

이 절에서는 Directory Server 및 Administration Server 업그레이드 롤백 절차에 영 향을 미치는 고려 사항에 대해 논의하고 뒤이어 절차 자체에 대해 설명합니다 .

#### 롤백 고려 사항 *(Solaris)*

Directory Server 및 Administration Server 의 릴리스 4 업그레이드를 롤백하는 절차 는 릴리스 4 로 업그레이드하는 절차를 역으로 수행하는 것과 매우 비슷합니다 . 패치 가 제거되고 구성 디렉토리가 다시 동기화됩니다 .

패치를 적용할 때는 SSL 인증서 데이터베이스를 cert8 형식으로 업그레이드하는 데 특별히 주의해야 합니다 . 패치에서는 cert7 데이터를 백업하고 이를 cert8 형식으로 변환합니다 . 새 인증서가 인증서 데이터베이스에 추가된 뒤에 업그레이드를 롤백하 기로 결정한 경우에는 직접 이 인증서를 추출하고 패치를 제거한 다음 인증서를 이전 cert7 형식 인증서 데이터베이스에 다시 추가해야 합니다 .

SSL 인증서 데이터베이스를 변경한 후 업그레이드를 롤백하면 SSL 모드에서 시작할 수 없습니다 . 이 문제를 해결하려면 SSL 모드를 끄고 Directory Server 및 Administration Server 를 다시 시작한 다음 인증서를 다시 설치하고 SSL 모드를 활 성화합니다 .

#### 롤백 절차 *(Solaris)*

- **1.** 관리 콘솔이 로컬에서 실행되고 있으면 중지합니다 .
- <span id="page-116-0"></span>**2.** 롤백할 Directory Server 인스턴스에 종속되어 있는 Java ES 구성 요소를 모두 종 료하십시오 . 이 단계는 이러한 구성 요소가 배포 구조에서 복제되는 방법에 따 라 달라집니다 .

다음 순서에 따라 구성 요소를 종료해야 합니다 .

- **a.** Directory Server 클라이언트 : Access Manager, Communications Express, Messaging Server, Portal Server 및 기타
- **b.** Directory Proxy Server( 액세스에 사용되는 경우 Directory Server)
- **c.** Administration Server( 로컬에서 실행 중인 경우 )
- **d.** Directory Server
- **e.** 구성 디렉토리 ( 로컬에서 별개의 Directory Server 인스턴스로 실행 중인 경우 )

Java ES 구성 요소 종료 방법에 대한 내용은 해당 관리 설명서를 참조하십시오 .

- **3.** Directory Server 업그레이드를 롤백합니다 .
	- **a.** 롤백 중인 Directory Server 인스턴스를 종료했는지 확인합니다 .
	- **b.** 표 [4-5](#page-111-0) 의 Directory Server 패치를 제거합니다 .

patchrm *patch\_ID*

**c.** 구성 디렉토리가 실행되고 있는지 확인합니다 .

로컬인 경우 해당 구성 요소를 시작해야 할 수도 있습니다. 원격인 경우 구성 요소가 실행 중인지 확인하십시오 .

**d.** 롤백된 설정을 구성 디렉토리와 동기화합니다 .

/usr/sbin/directoryserver -u 5.2 sync-cds

관리자 이름과 비밀번호를 입력하라는 메시지가 표시됩니다 .

- **e.** Administration Server 없이 Directory Server 를 독립적으로 실행하는 경우 에는 [단계](#page-117-0) 4 에 설명된 지침에 따라 업그레이드된 Administration Server 의 부분을 롤백해야 합니다 .
- <span id="page-117-0"></span>**4.** Administration Server 업그레이드를 롤백합니다 .
	- **a.** 표 [4-5](#page-111-0) 의 Administration Server 패치를 제거합니다 .

patchrm *patch\_ID*

**b.** 구성 디렉토리가 실행되고 있는지 확인합니다 .

로컬인 경우 해당 구성 요소를 시작해야 할 수도 있습니다. 원격인 경우 구성 요소가 실행 중인지 확인하십시오 .

**c.** 업그레이드된 설정을 구성 디렉토리와 동기화합니다 .

/usr/sbin/mpsadmserver sync-cds

관리자 이름과 비밀번호를 입력하라는 메시지가 표시됩니다 .

- **5.** Directory Server 및 Administration Server 가 엄격한 업그레이드 종속성을 가지 는 모든 Java ES 구성 요소의 업그레이드를 롤백합니다 .
- **6.** [단계](#page-116-0) 2 에서 구성 요소가 종료된 순서를 역으로 해서 모든 Java ES 구성 요소를 다 시 시작하십시오 .
	- **a.** 구성 디렉토리 ( 로컬이고 별개 Directory Server 인스턴스로 실행 중인 경우 )
	- **b.** Directory Server
	- **c.** Administration Server( 로컬에서 실행 중인 경우 )
	- **d.** Directory Proxy Server( 액세스에 사용되는 경우 Directory Server)
	- **e.** Directory Server 클라이언트 : Access Manager, Communications Express, Messaging Server, Portal Server 및 기타

### 여러 인스턴스 업그레이드

106 페이지의 " 릴리스 3 Directory Server 및 [Administration Server](#page-105-1) 업그레이드 " 에 있는 절차에서는 가용성이나 확장성을 위해 Directory Server 가 복제되는 배포 구조 를 명시적으로 다루지는 않습니다. 이러한 구조에서는 Directory Server 다중 마스터 복제 또는 Directory Server 의 배포를 Sun Cluster 환경의 데이터 서비스로 포함할 수 있습니다 .

이 절에서는 이러한 상황에서의 Directory Server 업그레이드에 대해 설명합니다 .

#### 멀티마스터 복제의 롤링 업그레이드

멀티마스터 복제 배포 구조에서 사용된 것처럼 다른 컴퓨터 시스템의 여러 Directory Server 인스턴스를 순서대로 한 번에 하나씩 업그레이드할 수 있습니다. 해당 호스트 컴퓨터에서 다른 인스턴스가 실행되는 동안 각 인스턴스를 업그레이드할 수 있습니 다 . 이러한 롤링 업그레이드를 사용하면 서비스를 제공하는 개별 Directory Server 를 업그레이드하는 동안 디렉토리 서비스를 온라인 상태로 유지할 수 있습니다 .

데이터 서비스로의 Directory Server 업그레이드

이 절에서는 Sun Cluster 환경에서 Directory Server 를 데이터 서비스로 업그레이드 및 롤백하는 방법을 설명합니다 . Directory Server 를 Sun Cluster 데이터 서비스로 업그레이드하거나 취소하기 전에 다음 사항을 고려하십시오 .

- 업그레이드나 롤백 작업을 수행하기 전에 데이터를 백업하십시오 .
- 모든 클러스터 노드에서 Directory Server 및 관련 Administration Server 를 동 시가 아닌 순차적으로 패치하십시오 .
- 모든 클러스터 노드에서 동일한 버전 및 릴리스의 Directory Server 및 관련 Administration Server 를 실행해야 합니다 .
- 페일오버 모드에서 클러스터를 실행하고 있는 경우에는 HAStorage 에서 HAStoragePlus 로의 업그레이드를 고려하십시오 .

#### *Sun Cluster* 데이터 서비스로의 *Directory Server* 업그레이드

**1.** 각 Directory Server 인스턴스 및 관련 Administration Server 를 중지합니다 .

serverroot/stop-admin serverroot/slapd-*instanceName*/stop-slapd

**2.** 현재 클러스터 노드를 활성 노드로 만듭니다 .

```
scswitch -z -g ldap-group -h this-node-name
```
- <span id="page-119-0"></span>**3.** 106 페이지의 " 릴리스 3 Directory Server 및 [Administration Server](#page-105-1) 업그레이드 " 에서 설명한 대로 현재 노드에서 Directory Server 를 업그레이드합니다 .
- <span id="page-119-1"></span>**4.** 다른 클러스터 노드를 활성 노드로 만듭니다 .

scswitch -z -g *ldap-group* -h *another-node-name*

**5.** 클러스터의 모든 노드가 업그레이드될 때까지 [단계](#page-119-0) 3 및 [단계](#page-119-1) 4 를 반복합니다 .

*Sun Cluster* 데이터 서비스로 *Directory Server* 롤백

**1.** 각 Directory Server 인스턴스 및 관련 Administration Server 를 중지합니다 .

serverroot/stop-admin serverroot/slapd-*instanceName*/stop-slapd

**2.** 현재 클러스터 노드를 활성 노드로 만듭니다 .

scswitch -z -g *ldap-group* -h *this-node-name*

- **3.** 116 페이지의 " [업그레이드](#page-115-0) 롤백 (Solaris)" 에서 설명한 대로 현재 노드에서 Directory Server 를 롤백합니다 .
- **4.** 다른 클러스터 노드를 활성 노드로 만듭니다 .

scswitch -z -g *ldap-group* -h *another-node-name*

**5.** 클러스터의 모든 노드에서 Directory Server 를 롤백할 때까지 [단계](#page-119-0) 3 및 [단계](#page-119-1) 4 를 반복합니다 .

# Java ES 릴리스 2 로부터 Directory Server 및 Administration Server 업그레이드

Java ES 2004Q2( 릴리스 2) Directory Server 및 Administration Server 를 릴리스 4 로 업그레이드하는 절차는 릴리스 3 Directory Server 및 Administration Server 를 릴리스 4 로 업그레이드하는 절차와 비슷하지만 사전 업그레이드 작업에는 모든 공 유 구성 요소 (41 [페이지 표](#page-40-0) 1-6 참조 ) 와 Directory Server 및 Administration Server 가 종속되는 모든 로컬 상주 제품 구성 요소를 릴리스 4 로 업그레이드하는 작업이 포 함됩니다 .

51 페이지의 2 장 , "Java ES 공유 구성 요소 [업그레이드](#page-50-0) " 에서 Java ES 공유 구성 요 소를 릴리스 4 로 업그레이드하는 방법에 대한 지침을 제공합니다 .

릴리스 2 Directory Server 및 Administration Server 를 릴리스 4 로 업그레이드하려 면 105 페이지의 "Java ES 릴리스 3 으로부터 [Directory Server](#page-104-0) 및 Administration Server [업그레이드](#page-104-0) " 의 지침을 참조하십시오 . 단 , 릴리스 3 으로 참조한 부분은 릴리 스 2 로 바꾸어 생각하십시오 .

Java ES 릴리스 2 로부터 Directory Server 및 Administration Server 업그레이드

# Directory Proxy Server

이 장에서는 Directory Proxy Server 를 Java ES 2005Q4 ( 릴리스 4): Sun Java System Directory Proxy Server 5.2 2005Q4 로 업그레이드하는 방법을 설명합니다 .

또한 Java ES 릴리스 4 에서 지원하는 다른 업그레이드 경로에 대한 업그레이드 문제 및 절차의 일반 개요를 제공합니다 . 이 장에서는 Solaris 와 Linux 운영 체제에서의 업그레이드에 대해 설명합니다 .

- 124 페이지의 ["Directory Proxy Server](#page-123-0) 업그레이드 개요 "
- 126 페이지의 "Java ES 릴리스 3 으로부터 [Directory Proxy Server](#page-125-0) 업그레이드 "
- 135 페이지의 "Java ES 릴리스 2 로부터 [Directory Proxy Server](#page-134-0) 업그레이드 "

주 이 장에 설명된 파일 위치는 *serverRoot* 라는 디렉토리 경로와 상대적 으로 지정됩니다 . Directory Proxy Server 를 처음 설치할 때 최소한 이 경로의 일부를 설치 디렉토리로 지정해야 합니다 . 그렇지 않으면 기본값이 할당됩니다 .

*serverRoot* 의 기본값은 운영 체제 플랫폼에 따라 다릅니다 .

- Solaris: /var/opt/mps/serverroot
- Linux: /var/opt/sun/directory-server

# <span id="page-123-0"></span>Directory Proxy Server 업그레이드 개요

이 절에서는 Java ES 2005Q4( 릴리스 4) 로 업그레이드하는 데 영향을 미치는 Directory Proxy Server 의 다음과 같은 일반 요소를 설명합니다 .

- [Java ES](#page-123-1) 릴리스 4 정보
- Java ES 릴리스 4 [업그레이드](#page-123-2) 로드맵
- [Directory Proxy Server](#page-124-0) 데이터
- [호환성](#page-125-1) 문제
- [종속성](#page-125-2)

### <span id="page-123-1"></span>Java ES 릴리스 4 정보

Java ES 릴리스 4 Directory Proxy Server 는 사소한 버그를 수정하고 기능이 향상시 킨 버전입니다 . 릴리스 4 에 새로운 기능은 없습니다 .

### Java ES 릴리스 4 업그레이드 로드맵

표 [5-1](#page-123-3) 은 Directory Proxy Server 를 Java ES 릴리스 4 로 업그레이드하는 방법을 보 여 줍니다 . 이 표는 Solaris 및 Linux 운영 체제 모두에 적용됩니다 .

<span id="page-123-3"></span><span id="page-123-2"></span>표 **5-1** Java ES 릴리스 4:

Sun Java System Directory Proxy Server 5.2 2005Q4 로의 업그레이드 경로

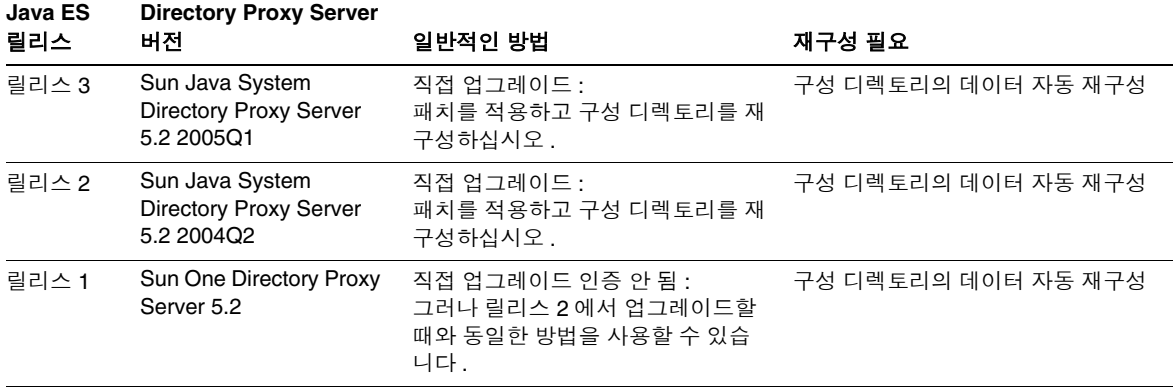

| <b>Java ES</b><br>릴리스 | <b>Directory Proxy Server</b><br>비전                  | 일반적인 방법                                                                                                    | 재구성 필요                                                                                                    |
|-----------------------|------------------------------------------------------|----------------------------------------------------------------------------------------------------|----------------------------------------------------------------------------------------------------|
| 이전<br>Java ES<br>릴리스  | Sun One Directory Proxy<br>Server 5.2                | 직접 업그레이드 인증 안 됨 :<br>그러나 릴리스 2 에서 업그레이드할<br>때와 동일한 방법을 사용할 수 있습<br>니다.                                                                                | 구성 디렉토리의 데이터 자동 재구성                                                                                         |
|                       | Sun One Directory<br>Access Router 5.0 또는<br>5.0 SP1 | 직접 업그레이드 불가능 :<br>릴리스 3 으로 처음 업그레이드하는<br>경우. Java Enterprise System 2005Q1<br>업그레이드 및 마이그레이션 설명서<br>$(http://docs.sum.com/doc/819-2236)$<br>를 참조하십시오. | Java Enterprise System 2005Q1 $\Xi$<br>레이드 및 마이그레이션 설명서<br>$(http://docs.sum.com/doc/819-2236)$<br>를 참조하십시오 |
|                       |                                                      | 그런 다음 릴리스 3 에서 릴리스 4 로<br>업그레이드합니다.                                                                                                    |                                                                                                    |

표 **5-1** Java ES 릴리스 4: Sun Java System Directory Proxy Server 5.2 2005Q4 로의 업그레이드 경로 *(* 계속 *)*

### <span id="page-124-0"></span>Directory Proxy Server 데이터

Directory Proxy Server 는 Directory Server 를 사용하여 구성 데이터를 저장합니다 . 구성 데이터는 디렉토리의 특정 트리 구조에 저장됩니다 . 해당 구성을 호스팅하는 Directory Server 인스턴스를 구성 디렉토리라고 합니다 .

대부분 배포 구조에서 이 구성 디렉토리는 이를 사용해 구성 정보를 저장하는 다른 구성 요소와 떨어져 있습니다 .

다음 표는 Directory Proxy Server 소프트웨어의 업그레이드에 의해 영향을 받을 수 있는 데이터의 유형을 보여 줍니다 .

표 **5-2** Directory Proxy Server 데이터 사용

| 데이터 유형                                    | 위치 | 사용                        |
|-------------------------------------------|----|---------------------------|
| Directory Proxy Server 구 구성 디렉토리<br>성 데이터 |    | Directory Proxy Server 구성 |

### <span id="page-125-1"></span>호환성 문제

Java ES 릴리스 4 Directory Proxy Server 는 인터페이스가 변경되지 않았으며 이전 버전과 호환됩니다 .

### <span id="page-125-2"></span>종속성

다른 Java ES 구성 요소에 대한 종속성에 따라 Directory Proxy Server 소프트웨어 업 그레이드 및 재구성 절차가 달라질 수 있습니다 . Directory Proxy Server 는 특정 Java ES 공유 구성 요소에 종속성이 있습니다 (41 [페이지 표](#page-40-0) 1-6 참조 ). Directory Proxy Server 는 Directory Server 에 대한 프런트엔드 액세스를 제공하며 구성을 위 해 Administration Server 를 사용합니다 . 따라서 Directory Proxy Server 는 Directory Server 와 Administration Server 모두에 대해 종속성이 있습니다 .

# <span id="page-125-0"></span>Java ES 릴리스 3 으로부터 Directory Proxy Server 업그레이드

이 절에는 Directory Proxy Server 를 Java ES 2005Q1( 릴리스 3) 에서 Java ES 2005Q4( 릴리스 4) 로 업그레이드하는 방법에 대한 정보가 포함되어 있습니다 . 이 절 은 다음 내용으로 구성되어 있습니다 .

- [소개](#page-125-3)
- 릴리스 [3 Directory Proxy Server](#page-126-0) 업그레이드
- 여러 인스턴스 [업그레이드](#page-134-1)

### <span id="page-125-3"></span>소개

Java ES 릴리스 3 Directory Proxy Server 를 릴리스 4 로 업그레이드하는 경우 업그 레이드 프로세스의 다음 측면을 고려해야 합니다 .

• 일반적인 업그레이드 방법 **.** Java ES 릴리스 3 버전에 패치를 적용하여 업그레 이드를 수행합니다 . Directory Proxy Server 의 재구성은 구성 디렉토리를 업그 레이드된 소프트웨어와 자동으로 동기화함으로써 수행됩니다 .

• 업그레이드 종속성 **.** Directory Proxy Server 는 여러 Java ES 공유 구성 요소에 종속되지만(41 [페이지 표](#page-40-0) 1-6 참조), Java ES 릴리스 4 Directory Proxy Server는 이 공유 구성 요소의 릴리스 3 버전과 호환됩니다 . 따라서 이러한 공유 구성 요소 의 업그레이드는 Directory Proxy Server 를 릴리스 4 로 업그레이드하는 경우에 선택 사항입니다 .

Directory Proxy Server 는 Directory Server 및 Administration Server 모두에 대 해 엄격한 업그레이드 종속성이 있습니다 . 따라서 이러한 구성 요소를 릴리스 4 로 함께 업그레이드해야 합니다 .

- 이전 버전과의 호환 **.** 릴리스 4 Directory Proxy Server 는 릴리스 3 버전과 호환 됩니다 .
- 업그레이드 롤백 **.** Solaris 플랫폼에서는 릴리스 4 업그레이드 패치를 제거하여 릴리스 4 업그레이드를 롤백할 수 있습니다 . 그러나 Linux 플랫폼에서 릴리스 4 업그레이드를 롤백하는 방법은 없습니다 .
- 플랫폼 문제 **.** Directory Proxy Server 업그레이드를 위한 일반적인 방법은 Solaris 와 Linux 운영 체제에서 동일하지만 패치 기술에 차이가 있습니다 . 그러 므로 업그레이드 프로세스에는 플랫폼별 절차가 포함됩니다 .

### <span id="page-126-0"></span>릴리스 3 Directory Proxy Server 업그레이드

이 절에서는 Solaris 및 Linux 플랫폼에서 Directory Proxy Server 를 Java ES 릴리스 3 에서 Java ES 릴리스 4 로 업그레이드하는 방법에 대해 설명합니다 . 항목에서 특정 플랫폼의 절차를 사용하는 경우 적용되는 운영 체제가 표시됩니다 . 이 절은 다음 내 용으로 구성되어 있습니다 .

- 사전 [업그레이드](#page-127-0) 작업
- 릴리스 [3 Directory Proxy Server](#page-128-0) 업그레이드 (Solaris)
- 릴리스 [3 Directory Proxy Server](#page-130-0) 업그레이드 (Linux)
- [업그레이드](#page-132-0) 확인
- 사후 [업그레이드](#page-132-1) 작업
- [업그레이드](#page-132-2) 롤백 (Solaris)

<span id="page-127-0"></span>사전 업그레이드 작업

Directory Proxy Server 를 업그레이드하기 전에 다음에서 설명하는 작업을 수행해 야 합니다 .

현재 버전 정보 확인

다음 명령을 사용하여 Directory Proxy Server 의 현재 버전을 확인할 수 있습니다 .

cd *serverRoot*/bin/dps/server/bin ./ldapfwd -v

출력은 다음 표에 표시되어 있습니다 .

<span id="page-127-2"></span>표 **5-3** Directory Proxy Server 버전 확인 출력

| Java ES 릴리스 | Directory Proxy Server 버전 번호                       |
|-------------|----------------------------------------------------|
| 릴리스 2       | Sun ONE Directory Proxy Server Version 5.2 Patch 2 |
| 릴리스 3       | Sun ONE Directory Proxy Server Version 5.2 Patch 3 |
| 맄리스 4       | Sun ONE Directory Proxy Server Version 5.2 Patch 4 |

#### <span id="page-127-1"></span>*Directory Proxy Server* 종속성 업그레이드

일반적으로 컴퓨터 시스템 ( 및 컴퓨팅 환경 내 ) 의 모든 Java ES 구성 요소를 Java ES 릴리스 4 로 업그레이드하는 것이 좋습니다 .

Directory Proxy Server 는 원격 컴퓨터에서 실행될 때도 Directory Server 및 Administration Server 에 대한 엄격한 종속성을 가지므로 Directory Proxy Server 를 업그레이드하기 전에 이러한 구성 요소를 업그레이드해야 합니다 .

Directory Proxy Server 가 종속되어 있는 Java ES 릴리스 3 공유 구성 요소의 업그레 이드는 선택 사항이지만 진행하는 것이 좋습니다 .

Directory Proxy Server 를 업그레이드하기 전에 다음 순서에 따라 Directory Proxy Server 종속성을 업그레이드할 수 있습니다 . 이미 업그레이드된 항목은 건너뛸 수 있 습니다 .

- **1.** 공유 구성 요소 **.** 51 페이지의 "Java ES 공유 구성 요소 [업그레이드](#page-50-0) " 에서 Java ES 공유 구성 요소를 릴리스 4 로 업그레이드하는 방법에 대한 지침을 제공 합니다 .
- **2. Directory Server.** 101 페이지의 4 장 [, "Directory Server](#page-100-0) 및 Administration [Server"](#page-100-0) 에서 Directory Server 를 릴리스 4 로 업그레이드하는 방법에 대한 지침 을 제공합니다 .

#### *Directory Server* 데이터 백업

Directory Proxy Server 업그레이드 프로세스는 구성 디렉토리 데이터를 수정합니다 . 따라서 업그레이드하기 전에 Directory Server 콘솔 또는 db2bak 와 같은 명령줄 유틸 리티를 사용하여 구성 디렉토리 데이터를 백업하는 것이 좋습니다 .

Directory Server 백업에 대한 자세한 내용은 *Sun Java System Directory Server* 관리 설명서 (http://docs.sun.com/doc/819-2012) 를 참조하십시오 .

#### 필수 구성 정보 및 비밀번호 얻기

Directory Proxy Server 는 Directory Server 및 Administration Server 와 동일한 사 용자와 그룹으로 실행되어야 합니다 . 즉 , 같은 UID 와 GID 를 사용하여 실행해야 합 니다 .

#### <span id="page-128-0"></span>릴리스 3 Directory Proxy Server 업그레이드 (Solaris)

이 절에서는 Directory Proxy Server 의 업그레이드 절차에 영향을 미치는 고려 사항 을 논의하고 뒤이어 절차 자체에 대해 설명합니다 .

#### <span id="page-128-1"></span>업그레이드 고려 사항 *(Solaris)*

Directory Proxy Server 소프트웨어를 Java ES 릴리스 4 로 업그레이드하는 경우 다 음 사항을 고려하십시오 .

- Directory Proxy Server 인스턴스를 사용하는 모든 Java ES 구성 요소 (Access Manager, Communications Express, Messaging Server, Portal Server 등 ) 는 인 스턴스를 업그레이드하기 전에 종료해야 합니다 . 그러나 많은 배포 구조에서는 여러 Directory Proxy Server 인스턴스를 사용하여 고가용성이나 확장성을 제공 합니다 . 이 경우에는 Directory Proxy Server 의 롤링 업그레이드를 수행할 수 있 으며 Directory Proxy Server 클라이언트를 종료할 필요가 없습니다 .
- 특정 순서에 따라 재구성을 수행해야 하므로 Administration Server 및 Directory Server 를 업그레이드한 다음 Directory Proxy Server 업그레이드를 수 행해야 합니다 .
- 패치를 적용하는 동안 Directory Proxy Server 를 종료해야 하지만 재구성을 수 행하려면 관련 구성 디렉토리를 실행하고 있어야 합니다 .
- Directory Proxy Server 의 여러 인스턴스가 단일 컴퓨터에서 실행되는 배포 구 조에서 ( 동일한 설치 Directory Proxy Server 이미지에 해당 ) Directory Proxy Server 이미지를 업그레이드하면 모든 인스턴스가 업그레이드됩니다 . 이러한 구조에서는 설치 Directory Proxy Server 이미지 마다 Administration Server 인 스턴스가 한 개씩 있습니다 .
- 다음 표에 Solaris OS 용 릴리스 4 Directory Proxy Server 업그레이드 패치가 표 시되어 있습니다 .

<span id="page-129-0"></span>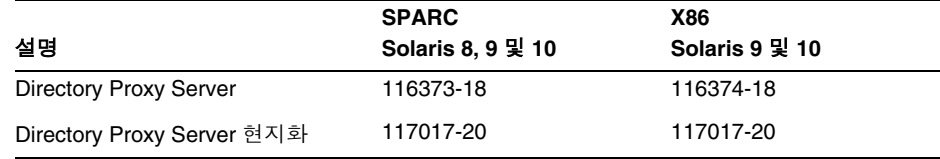

표 **5-4** Solaris 에서 Directory Proxy Server 를 업그레이드하기 위한 패치<sup>1</sup>

1. 패치 버전 번호는 Java ES 릴리스 4 로 업그레이드하는 데 필요한 최소 버전입니다 . 보다 최신 버전이 있으 면 표에 표시된 버전 대신 최신 버전을 사용하십시오 .

<span id="page-129-1"></span>업그레이드 절차 *(Solaris)*

아래의 문서화된 절차는 업그레이드가 진행 중인 컴퓨터의 로컬에 상주하는 Directory Proxy Server 인스턴스에 적용됩니다 .

**1.** 표 [5-4](#page-129-0) 를 기준으로 필수 패치를 확인합니다 .

http://sunsolve.sun.com/pub-cgi/show.pl?target=patches/patch-access 에서 /tmp 로 패치를 다운로드할 수 있습니다 .

**2.** 루트로 로그인하거나 수퍼유저가 됩니다 .

su -

- **3.** 관리 콘솔이 로컬에서 실행되고 있으면 중지합니다 .
- **4.** 업그레이드할 Directory Proxy Server 인스턴스에 종속되어 있는 Java ES 구성 요소를 모두 종료하십시오 . 이 단계는 Directory Proxy Server 가 배포 구조에서 복제되는 방법에 따라 달라집니다 .

Java ES 구성 요소 종료 방법에 대한 내용은 해당 관리 설명서를 참조하십시오 .

**5.** Directory Proxy Server 가 엄격한 업그레이드 종속성을 가지는 모든 Java ES 구 성 요소를 업그레이드했는지 확인합니다(128페이지의 ["Directory Proxy Server](#page-127-1)  종속성 [업그레이드](#page-127-1) " 참조 ).

- **6.** Directory Proxy Server 를 업그레이드합니다 .
	- **a.** 구성 디렉토리가 실행되고 있는지 확인합니다 .

로컬인 경우 해당 구성 요소를 시작해야 할 수도 있습니다. 원격인 경우 구성 요소가 실행 중인지 확인하십시오 .

<span id="page-130-1"></span>**b.** 표 [5-4](#page-129-0) 에 있는 Directory Proxy Server 패치를 적용합니다 .

Directory Proxy Server 기본 패치를 적용하기 전에 반드시 Directory Proxy Server 현지화 패치 (117017) 를 적용해야 합니다 .

patchadd *patch\_ID*

**c.** 패치가 성공적으로 업그레이드되었는지 확인합니다 .

showrev -p | grep *patch\_ID*

[단계](#page-130-1) b 에서 적용된 패치 아이디의 버전이 출력으로 반환되어야 합니다 .

**7.** Directory Proxy Server 와 Directory Proxy Server 에 종속된 모든 Java ES 구성 요소를 다시 시작합니다 .

Directory Proxy Server 를 다시 시작하려면 다음과 같이 합니다 .

*serverRoot*/dps-*hostName*/restart-dps

#### <span id="page-130-0"></span>릴리스 3 Directory Proxy Server 업그레이드 (Linux)

이 절에서는 Directory Proxy Server 의 업그레이드 절차에 영향을 미치는 고려 사항 을 논의하고 뒤이어 절차 자체에 대해 설명합니다 .

#### 업그레이드 고려 사항 *(Linux)*

Linux 플랫폼에서 Directory Proxy Server 를 Java ES 릴리스 4 로 업그레이드하는 경우 Solaris 플랫폼에서 업그레이드할 때의 고려 사항을 참조하십시오 (129 [페이지](#page-128-1) 의 " [업그레이드](#page-128-1) 고려 사항 (Solaris)" 참조 ). Linux 릴리스 4 업그레이드 패치가 Solaris 패치와 다른 경우는 제외됩니다 .

다음 표에서는 Linux OS 용 릴리스 4 Directory Proxy Server 업그레이드 패치를 보 여 줍니다 .

표 **5-5** Linux 에서 Directory Proxy Server 를 업그레이드하기 위한 패치<sup>1</sup>

<span id="page-130-2"></span>

| 설명                     | 패치 아이디 및 RPM 이름                            |
|------------------------|--------------------------------------------|
| Directory Proxy Server | 118096-08:                                 |
|                        | sun-directory-proxy-server-5.2-13.i386.rpm |

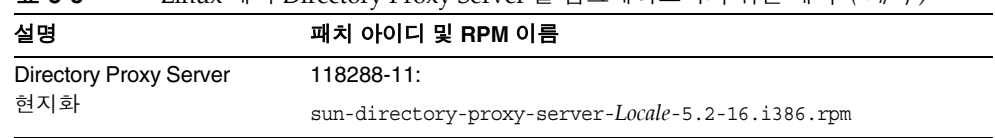

표 **5-5** Linux 에서 Directory Proxy Server 를 업그레이드하기 위한 패치<sup>1</sup> *(* 계속 *)*

1. 패치 버전 번호는 Java ES 릴리스 4 로 업그레이드하는 데 필요한 최소 버전입니다 . 보다 최신 버전이 있으면 표 에 표시된 버전 대신 최신 버전을 사용하십시오 .

#### <span id="page-131-0"></span>업그레이드 절차 *(Linux)*

아래의 문서화된 절차는 업그레이드가 진행 중인 컴퓨터의 로컬에 상주하는 Directory Proxy Server 인스턴스에 적용됩니다 .

#### 주의 Linux 에서 Java ES 릴리스 3 을 Java ES 릴리스 4 로 업그레이드하는 작업은 롤백할 수 없습니다 .

**1.** 표 [5-5](#page-130-2) 에서 패치 번호와 RPM 이름을 참고하여 필요한 패치를 확인합니다 . RPM 의 버전 번호를 확인할 때도 이 정보를 사용합니다 .

http://sunsolve.sun.com/pub-cgi/show.pl?target=patches/patch-access 에서 /tmp 로 패치를 다운로드할 수 있습니다 .

**2.** 루트로 로그인하거나 수퍼유저가 됩니다 .

su -

- **3.** 관리 콘솔이 로컬에서 실행되고 있으면 중지합니다 .
- **4.** 업그레이드할 Directory Proxy Server 인스턴스에 종속되어 있는 모든 Java ES 구성 요소를 종료하십시오 . 이 단계는 Directory Proxy Server 가 배포 구조에서 복제되는 방법에 따라 달라집니다 .

Java ES 구성 요소 종료 방법에 대한 내용은 해당 관리 설명서를 참조하십시오 .

- **5.** Directory Proxy Server 가 엄격한 업그레이드 종속성을 가지는 모든 Java ES 구 성 요소를 업그레이드했는지 확인합니다(128페이지의 ["Directory Proxy Server](#page-127-1)  종속성 [업그레이드](#page-127-1) " 참조 ).
- **6.** Directory Proxy Server 용 RPM 을 적용합니다 .
	- **a.** 구성 디렉토리가 실행되고 있는지 확인합니다 .

로컬인 경우 해당 구성 요소를 시작해야 할 수도 있습니다. 원격인 경우 구성 요소가 실행 중인지 확인하십시오 .

**b.** RPM 을 적용합니다 .

Directory Proxy Server 기본 RPM을 적용하기 전에 반드시 Directory Proxy Server 현지화 RPM 을 적용해야 합니다 .

rpm -Fvh sun-directory-proxy-server-*Locale*-5.2-16.i386.rpm rpm -Fvh sun-directory-proxy-server-5.2-13.i386.rpm

업그레이드된 설정이 자동적으로 구성 디렉토리와 동기화됩니다 .

**7.** Directory Proxy Server 와 Directory Proxy Server 에 종속된 모든 Java ES 구성 요소를 다시 시작합니다 .

Directory Proxy Server 를 다시 시작하려면 다음과 같이 합니다 .

*serverRoot*/dps-*hostName*/restart-dps

#### <span id="page-132-0"></span>업그레이드 확인

다음 명령을 사용하여 Directory Proxy Server 가 성공적으로 업그레이드되었는지 확인할 수 있습니다 .

cd *serverRoot*/bin/dps/server/bin ./ldapfwd -v

출력 값에 대해서는 128 [페이지 표](#page-127-2) 5-3 을 참조하십시오 .

#### <span id="page-132-1"></span>사후 업그레이드 작업

사후 업그레이드 작업은 130 페이지의 " [업그레이드](#page-129-1) 절차 (Solaris)" 및 132 [페이지](#page-131-0) 의 " [업그레이드](#page-131-0) 절차 (Linux)" 에 설명된 단계에 모두 포함됩니다 .

#### <span id="page-132-2"></span>업그레이드 롤백 (Solaris)

이 절에서는 Directory Proxy Server 의 업그레이드 롤백 절차에 영향을 미치는 고려 사항에 대해 논의하고 뒤이어 절차 자체에 대해 설명합니다 .

#### 롤백 고려 사항 *(Solaris)*

Directory Proxy Server 의 릴리스 4 업그레이드를 롤백하는 절차는 릴리스 4 로 업그 레이드하는 절차를 역으로 수행하는 것과 매우 비슷합니다 . 패치가 제거되고 구성 디렉토리가 다시 동기화됩니다 .

패치를 적용할 때는 SSL 인증서 데이터베이스를 cert8 형식으로 업그레이드하는 데 특별히 주의해야 합니다 . 패치에서는 cert7 데이터를 백업하고 이를 cert8 형식으로 변환합니다 . 새 인증서가 인증서 데이터베이스에 추가된 뒤에 업그레이드를 롤백하 기로 결정한 경우에는 직접 이 인증서를 추출하고 패치를 제거한 다음 인증서를 이전 cert7 형식 인증서 데이터베이스에 다시 추가해야 합니다 .

SSL 인증서 데이터베이스를 변경한 후 업그레이드를 롤백하면 SSL 모드에서 시작할 수 없습니다 . 이 문제를 해결하려면 SSL 모드를 끄고 Administration Server 및 Directory Proxy Server 를 다시 시작한 다음 인증서를 다시 설치하고 SSL 모드를 활 성화한니다

#### 롤백 절차 *(Solaris)*

**1.** 루트로 로그인하거나 수퍼유저가 됩니다 .

su -

- **2.** 관리 콘솔이 로컬에서 실행되고 있으면 중지합니다 .
- **3.** 업그레이드할 Directory Proxy Server 인스턴스에 종속되어 있는 모든 Java ES 구성 요소를 종료하십시오 . 이 단계는 Directory Proxy Server 가 배포 구조에서 복제되는 방법에 따라 달라집니다 .

Java ES 구성 요소 종료 방법에 대한 내용은 해당 관리 설명서를 참조하십시오 .

- **4.** Directory Proxy Server 업그레이드를 롤백합니다 .
	- **a.** 구성 디렉토리가 실행되고 있는지 확인합니다 .

로컬인 경우 해당 구성 요소를 시작해야 할 수도 있습니다. 원격인 경우 구성 요소가 실행 중인지 확인하십시오 .

**b.** 표 [5-5](#page-130-2) 의 Directory Proxy Server 패치를 제거합니다 .

patchrm *patch\_ID*

**5.** Directory Proxy Server 가 엄격한 업그레이드 종속성을 가지는 모든 Java ES 구 성 요소 , 특히 Directory Server 및 Administration Server 업그레이드를 롤백합 니다 .

**6.** Directory Proxy Server 와 Directory Proxy Server 에 종속된 모든 Java ES 구성 요소를 다시 시작합니다 .

### <span id="page-134-1"></span>여러 인스턴스 업그레이드

일부 배포 구조에서는 Directory Proxy Server 를 여러 컴퓨터 시스템에 배포하여 확 장성을 제공하고 가용성을 향상시킵니다 . 예를 들어 , 로드 밸런서가 있는 여러 컴퓨 터에서 Directory Proxy Server 구성 요소를 실행하여 로드를 분산시킬 수 있습니다 .

Directory Proxy Server 의 인스턴스가 로드 균형 조정된 경우 서비스를 중단하지 않 고도 Directory Proxy Server 인스턴스를 순서에 따라 업그레이드하는 롤링 업그레 이드를 수행할 수 있습니다 . 다른 인스턴스가 실행되는 동안 Directory Proxy Server 의 각 인스턴스를 업그레이드할 수 있습니다 . 127 페이지의 " 릴리스 [3 Directory](#page-126-0)  [Proxy Server](#page-126-0) 업그레이드 " 의 설명을 참조하여 각 인스턴스의 업그레이드를 수행하 십시오 .

## <span id="page-134-0"></span>Java ES 릴리스 2 로부터 Directory Proxy Server 업그레이드

Java ES 2004Q2( 릴리스 2) Directory Proxy Server 를 릴리스 4 로 업그레이드하는 절차는 릴리스 3 Directory Proxy Server 를 릴리스 4 로 업그레이드하는 절차와 비슷 하지만 사전 업그레이드 작업에는 모든 공유 구성 요소 (41 [페이지 표](#page-40-0) 1-6 참조 ) 와 Directory Proxy Server 가 종속되는 모든 로컬 상주 제품 구성 요소를 릴리스 4 로 업 그레이드하는 작업이 포함됩니다 .

51 페이지의 2 장 , "Java ES 공유 구성 요소 [업그레이드](#page-50-0) " 에서 Java ES 공유 구성 요 소를 릴리스 4 로 업그레이드하는 방법에 대한 지침을 제공합니다 .

릴리스 2 Directory Proxy Server 를 릴리스 4 로 업그레이드하려면 126 [페이지](#page-125-0) 의 "Java ES 릴리스 3 으로부터 [Directory Proxy Server](#page-125-0) 업그레이드 " 의 지침을 참조 하십시오 . 릴리스 3 을 참고하여 릴리스 2 를 업그레이드하는 경우는 제외됩니다 .

Java ES 릴리스 2 로부터 Directory Proxy Server 업그레이드

6 장

# Web Server

이 장에서는 Web Server 를 Java ES 2005Q4( 릴리스 4): Sun Java System Web Server 6.1 SP5 2005Q4 로 업그레이드하는 방법을 설명합니다 .

또한 Java ES 릴리스 4 에서 지원하는 다른 업그레이드 경로에 대한 업그레이드 문제 및 절차의 일반 개요를 제공합니다 . 이 장에서는 Solaris 와 Linux 운영 체제에서의 업그레이드에 대해 설명합니다 .

- 138 페이지의 ["Web Server](#page-137-0) 업그레이드 개요 "
- 139 페이지의 "Java ES 릴리스 3 으로부터 [Web Server](#page-138-0) 업그레이드 "
- 146 페이지의 "Java ES 릴리스 2 로부터 [Web Server](#page-145-0) 업그레이드 "

주 이 장에 설명된 파일 위치는 *WebServer-base* 라는 디렉토리 경로에 상 대적으로 지정되어 있습니다 . Web Server 를 처음 설치할 때 최소한 이 경로의 일부를 설치 디렉토리로 지정해야 합니다 . 그렇지 않은 경 우 Java ES 설치 프로그램이 기본값을 할당합니다 .

*WebServer-base* 의 기본값은 운영 체제 플랫폼에 따라 다릅니다 .

- Solaris: /opt/SUNWwbsvr
- Linux: /opt/sun/webserver

# <span id="page-137-0"></span>Web Server 업그레이드 개요

이 절에서는 Java ES 2005Q4( 릴리스 4) 로 업그레이드하는 데 영향을 미치는 Web Server 의 다음과 같은 일반 요소를 설명합니다 .

- Java ES 릴리스 [4 Web Server](#page-137-1) 정보
- [Web Server](#page-137-2) 업그레이드 로드맵
- [Web Server](#page-138-1) 데이터
- [호환성](#page-138-2) 문제
- [Web Server](#page-138-3) 종속성

### <span id="page-137-1"></span>Java ES 릴리스 4 Web Server 정보

Web Server 의 Java ES 릴리스 4 버전은 NSS 공유 구성 요소에 종속되어 있는 보안 수정 등 몇 가지 버그 수정을 나타냅니다 .

자세한 내용은 해당 릴리스 노트를 참조하십시오 .

### <span id="page-137-2"></span>Web Server 업그레이드 로드맵

표 [6-1](#page-137-3) 은 Web Server 를 Java ES 릴리스 4 로 업그레이드하는 방법을 보여 줍니다 . 이 표는 Solaris 및 Linux 운영 체제 모두에 적용됩니다 .

<span id="page-137-3"></span>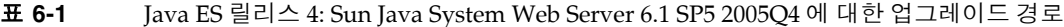

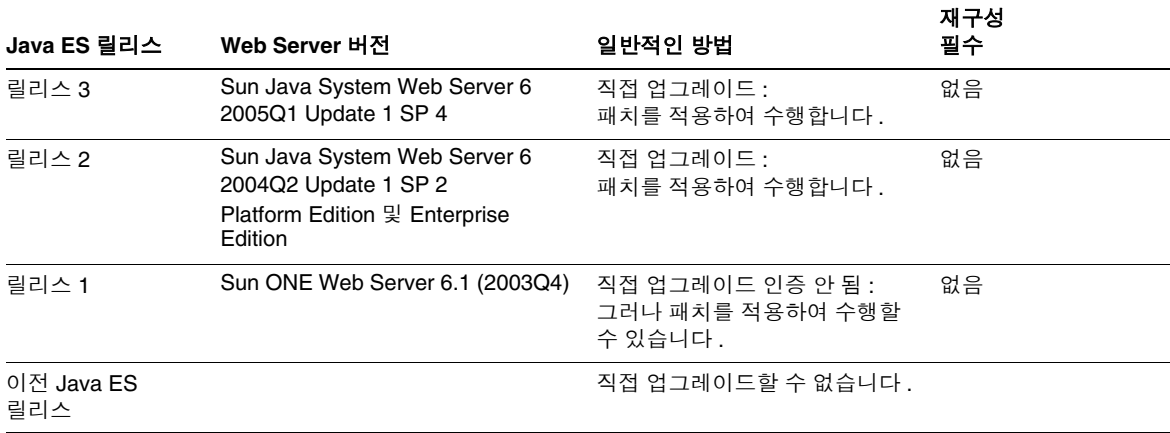

### Web Server 데이터

다음 표는 Web Server 소프트웨어의 업그레이드에 의해 영향을 받을 수 있는 데이터 의 유형을 보여 줍니다 .

<span id="page-138-1"></span>표 **6-2** Web Server 데이터 사용

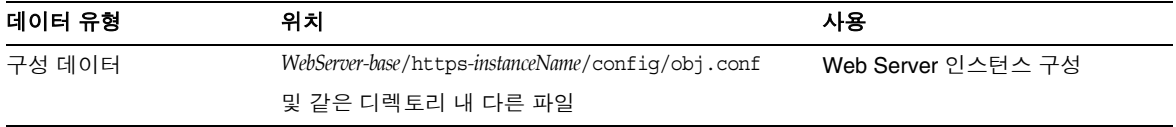

### <span id="page-138-2"></span>호환성 문제

Java ES 릴리스 4 Web Server 는 인터페이스가 변경되지 않았으며 이전 버전과 호환됩 니다 .

### <span id="page-138-3"></span>Web Server 종속성

Web Server 는 Java ES 공유 구성 요소 이외의 다른 Java ES 구성 요소에 종속되지 않 습니다 (41 [페이지 표](#page-40-0) 1-6 참조 ).

## <span id="page-138-0"></span>Java ES 릴리스 3 으로부터 Web Server 업그레 이드

이 절에는 Web Server 를 Java ES 2005Q1( 릴리스 3) 에서 Java ES 2005Q4( 릴리스 4) 로 업그레이드하는 방법에 대한 정보가 포함되어 있습니다 . 이 절은 다음 내용으로 구성되어 있습니다 .

- [소개](#page-138-4)
- 릴리스 [3 Web Server](#page-139-0) 업그레이드

### <span id="page-138-4"></span>소개

Java ES 릴리스 3 Web Server 를 릴리스 4 로 업그레이드하는 경우 업그레이드 프로세 스의 다음 측면을 고려해야 합니다 .

- 일반적인 업그레이드 방법 **.** 릴리스 3 버전에 패치를 적용하여 업그레이드를 수 행합니다 . Java ES 릴리스 3 Web Server 에서 릴리스 4 로 업그레이드에는 Web Server 의 재구성이 필요하지 않습니다 .
- 업그레이드 종속성 **.** Web Server 는 여러 Java ES 공유 구성 요소에 종속되지만 (41 [페이지 표](#page-40-0) 1-6 참조 ) 릴리스 4 Web Server 에서는 NSS 및 NSPR 만 릴리스 4 로 업그레이드하면 됩니다 . Web Server 를 릴리스 4 로 업그레이드하는 경우 다 른 공유 구성 요소의 업그레이드는 선택 사항입니다 .
- 이전 버전과의 호환 **.** 릴리스 4 Web Server 는 릴리스 3 버전과 호환됩니다 .
- 업그레이드 롤백 **.** 업그레이드 도중 적용된 패치를 제거하여 릴리스 4 업그레이 드를 릴리스 3 으로 롤백할 수 있습니다 .
- 플랫폼 문제**.** Web Server 업그레이드를 위한 일반적인 방법은 Solaris 및 Linux 운영 체제와 동일하지만 패치 기술에 차이가 있습니다 . 그러므로 업그레이드 프 로세스에는 플랫폼별 절차가 포함됩니다 .

### <span id="page-139-0"></span>릴리스 3 Web Server 업그레이드

이 절에서는 Solaris 및 Linux 플랫폼에서 Web Server 를 Java ES 릴리스 3 에서 Java ES 릴리스 4 로 업그레이드하는 방법에 대해 설명합니다 . 항목에서 특정 플랫폼 의 절차를 사용하는 경우 적용되는 운영 체제가 표시됩니다 . 이 절은 다음 내용으로 구성되어 있습니다 .

- 사전 [업그레이드](#page-139-1) 작업
- 릴리스 [3 Web Server](#page-140-0) 업그레이드 (Solaris)
- 릴리스 [3 Web Server](#page-142-0) 업그레이드 (Linux)
- [업그레이드](#page-144-0) 확인
- 사후 [업그레이드](#page-144-1) 작업
- [업그레이드](#page-144-2) 롤백 (Solaris)

#### <span id="page-139-1"></span>사전 업그레이드 작업

Web Server 을 업그레이드하기 전에 다음에서 설명하는 작업을 수행해야 합니다 .

현재 버전 정보 확인

Web Server 의 현재 버전은 -version 옵션을 사용하여 Web Server 를 시작하면 확인 할 수 있습니다 .

*WebServer-base*/https-*hostName*.*domainName*/start -version

| Java ES 릴리스 | Web Server 버전 번호 |
|-------------|------------------|
| 릴리스 2       | 6.1SP2           |
| 릴리스 3       | 6.1SP4           |
| 릴리스 4       | 6.1SP5           |

표 **6-3** Web Server 버전 확인 출력

#### <span id="page-140-1"></span>*Web Server* 종속성 업그레이드

일반적으로 컴퓨터 시스템 ( 및 컴퓨팅 환경 ) 의 모든 Java ES 구성 요소를 Java ES 릴 리스 4 로 업그레이드하는 것이 좋습니다 . 그러나 Web Server 릴리스 4 업그레이드 를 위해서는 Web Server 를 업그레이드하기 전에 NSS 및 NSPR 공유 구성 요소만 릴 리스 3 에서 릴리스 4 로 업그레이드하면 됩니다 . NSS 및 NSPR 를 릴리스 4 로 업그 레이드하는 작업 또는 업그레이드할 기타 Iava ES 공유 구성 요소를 위한 지침은 [51](#page-50-0) 페이지의 2 장 , "Java ES 공유 구성 요소 [업그레이드](#page-50-0) " 에서 설명합니다 .

#### *Web Server* 데이터 백업

Web Server 를 릴리스 3 에서 릴리스 4 로 업그레이드하는 경우 구성 데이터를 수정 하지 않습니다 . 현재 데이터를 백업하지 않아도 됩니다 .

#### 필수 구성 정보 및 비밀번호 얻기

현재 설치된 버전에 대한 특수 정보가 필요하지 않습니다 . 그러나 업그레이드를 수 행하려면 수퍼유저로 로그인해야 합니다 .

#### <span id="page-140-0"></span>릴리스 3 Web Server 업그레이드 (Solaris)

이 절에서는 Web Server 의 업그레이드 절차에 영향을 미치는 고려 사항을 논의하고 뒤이어 절차 자체에 대해 설명합니다 .

#### 업그레이드 고려 사항 *(Solaris)*

<span id="page-140-2"></span>Web Server 소프트웨어를 Java ES 릴리스 4 로 업그레이드하는 경우 다음 사항을 고 려하십시오 .

- Web Server 인스턴스를 업그레이드하려면 해당 인스턴스에서 실행 중인 J2EE 구성 요소를 종료해야 합니다 .
- 동일한 설치 Web Server 이미지에 해당하는 모든 Web Server 인스턴스가 동시 에 업그레이드됩니다 . 설치 이미지에 패치를 적용 중인 경우 그러한 인스턴스를 모두 종료해야 합니다 .

<span id="page-141-0"></span>• 다음 표에 Solaris OS 용 릴리스 4 Web Server 업그레이드 패치가 표시되어 있습 니다 .

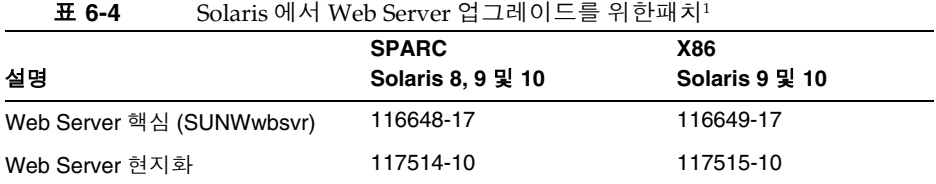

1. 패치 버전 번호는 Java ES 릴리스 4 로 업그레이드하는 데 필요한 최소 버전입니다 . 보다 최신 버전이 있으 면 표에 표시된 버전 대신 최신 버전을 사용하십시오 .

#### 업그레이드 절차 *(Solaris)*

아래의 문서화된 절차는 업그레이드가 진행 중인 컴퓨터의 동일한 설치 Web Server 이미지에 해당하는 모든 Web Server 인스턴스에 적용됩니다 .

**1.** 표 [6-4](#page-141-0) 를 기준으로 필수 패치를 확인합니다 .

http://sunsolve.sun.com/pub-cgi/show.pl?target=patches/patch-access 에서 /tmp 로 패치를 다운로드할 수 있습니다 .

**2.** 루트로 로그인하거나 수퍼유저가 됩니다 .

su -

<span id="page-141-2"></span>**3.** Web Server 및 Administration Server 에서 실행 중인 모든 인스턴스를 중지합 니다 .

*WebServer-base*/https-*instanceName*/stop *WebServer-base*/https-admserv/stop

**4.** 아직 업그레이드되어 있지 않은 경우 , NSS 및 NSPR 공유 구성 요소와 업그레이 드하려는 다른 공유 구성 요소를 릴리스 4 로 업그레이드합니다 .

141 페이지의 ["Web Server](#page-140-1) 종속성 업그레이드 " 를 참조하십시오 .

<span id="page-141-1"></span>**5.** 표 [6-4](#page-141-0) 에서 적합한 Web Server 패치를 적용합니다 .

patchadd *patch\_ID*

**6.** 패치가 성공적으로 업그레이드되었는지 확인합니다 .

showrev -p | grep *patch\_ID*

[단계](#page-141-1) 5 에서 적용된 패치 아이디의 버전이 출력으로 반환되어야 합니다 .

**7.** [단계](#page-141-2) 3 에서 중지된 Web Server 인스턴스를 다시 시작합니다 .

#### <span id="page-142-0"></span>릴리스 3 Web Server 업그레이드 (Linux)

이 절에서는 Web Server 의 업그레이드 절차에 영향을 미치는 고려 사항을 논의하고 뒤이어 절차 자체에 대해 설명합니다 .

#### 업그레이드 고려 사항 *(Linux)*

Linux 플랫폼에서 Web Server 소프트웨어를 Java ES 릴리스 4 로 업그레이드하는 경우 Solaris 플랫폼에서 업그레이드할 때의 고려 사항을 참조하십시오 (141 [페이지](#page-140-2) 의 " [업그레이드](#page-140-2) 고려 사항 (Solaris)" 참조 ). Linux 릴리스 4 업그레이드 패치가 Solaris 패치와 다른 경우는 제외됩니다 .

다음 표에 Linux OS 용 릴리스 4 Web Server 업그레이드 패치가 표시되어 있습니다 .

<span id="page-142-1"></span>

| 설명             | 패치 아이디 및 RPM 이름                             |
|----------------|---------------------------------------------|
| Web Server 핵심  | 118202-09                                   |
|                | sun-webserver-6.1.5-6.i386.rpm<br>$\bullet$ |
| Web Server 현지화 | 118203-06                                   |
|                | sun-webserver-Locale-6.1.5-1.i386.rpm<br>٠  |
|                |                                             |

표 **6-5** Linux 에서 Web Server 를 업그레이드하기 위한 패치<sup>1</sup>

1. 패치 개정 번호는 Java ES 릴리스 4 로 업그레이드하는 데 필요한 최소 버전입니다 . 보다 최신 버전이 있으면 표 에 표시된 버전 대신에 최신 버전을 사용하십시오 .

#### 업그레이드 절차 *(Linux)*

아래의 문서화된 절차는 업그레이드가 진행 중인 컴퓨터의 동일한 설치 Web Server 이미지에 해당하는 모든 Web Server 인스턴스에 적용됩니다 .

주의 Linux 에서 Java ES 릴리스 3 을 Java ES 릴리스 4 로 업그레이드하는 작업은 롤백할 수 없습니다 .

**1.** 표 [6-5](#page-142-1) 의 패치 번호와 RPM 이름을 이용하여 필요한 패치를 확인합니다 . RPM 의 버전 번호를 확인할 때도 이 정보를 사용합니다 .

http://sunsolve.sun.com/pub-cgi/show.pl?target=patches/patch-access 에서 /tmp 로 패치를 다운로드할 수 있습니다 .

**2.** 루트로 로그인하거나 수퍼유저가 됩니다 .

 $\sin -$ 

<span id="page-143-0"></span>**3.** Web Server 및 Administration Server 에서 실행 중인 모든 인스턴스를 중지합 니다 .

*WebServer-base*/https-*instanceName*/stop *WebServer-base*/https-admserv/stop

**4.** 아직 업그레이드되어 있지 않은 경우 , NSS 및 NSPR 공유 구성 요소와 업그레이 드하려는 다른 공유 구성 요소를 릴리스 4 로 업그레이드합니다 .

141 페이지의 ["Web Server](#page-140-1) 종속성 업그레이드 " 를 참조하십시오 .

**5.** 표 [6-5](#page-142-1) 의 Web Server 에 RPM 을 적용합니다 .

rpm -Fvh sun-webserver-6.1.5-6.i386.rpm

**6.** 성공적으로 업그레이드되었는지 확인합니다 .

rpm -q sun-webserver

RPM 의 새로운 개정판 번호가 반환되어야 합니다 .

**7.** [단계](#page-143-0) 3 에서 중지된 Web Server 인스턴스를 다시 시작합니다 .

*WebServer-base*/https-admserv/start *WebServer-base*/https-*instanceName*/start
업그레이드 확인

-version 옵션을 사용해 Web Server 인스턴스 서버를 시작하여 Web Server 릴리스 4 업그레이드를 확인할 수 있습니다 .

*WebServer-base*/https-*hostName*.*domainName*/start -version

출력 값에 대해서는 141 [페이지 표](#page-140-0) 6-3 을 참조하십시오 .

또한 다음 로그 파일에서 항목을 확인할 수 있습니다 .

*WebServer-base*/setup/upgrade.log

#### 사후 업그레이드 작업

사후 업그레이드 작업은 142 페이지의 " [업그레이드](#page-141-0) 절차 (Solaris)" 및 144 [페이지](#page-143-0) 의 " [업그레이드](#page-143-0) 절차 (Linux)" 에 설명된 단계에 모두 포함됩니다 .

### 업그레이드 롤백 (Solaris)

이 절에서는 Web Server의 업그레이드 롤백 절차에 영향을 미치는 고려 사항에 대해 논의하고 뒤이어 절차 자체에 대해 설명합니다 .

#### 롤백 고려 사항 *(Solaris)*

Web Server 릴리스 4 로의 업그레이드를 롤백하는 절차는 릴리스 4 로 업그레이드하 는 순서를 역으로 수행하는 것과 매우 비슷합니다 . 패치가 제거됩니다 .

### 롤백 절차 *(Solaris)*

**1.** 루트로 로그인하거나 수퍼유저가 됩니다 .

su -

<span id="page-144-0"></span>**2.** Web Server 및 Administration Server 에서 실행 중인 모든 인스턴스를 중지합니 다.

*WebServer-base*/https-*instancename*/stop *WebServer-base*/https-admserv/stop

**3.** 142 [페이지 표](#page-141-1) 6-4 의 패치를 제거합니다 .

patchrm *patch\_ID*

**4.** [단계](#page-144-0) 2 에서 중지된 Web Server 인스턴스를 다시 시작합니다 .

# Java ES 릴리스 2 로부터 Web Server 업그레이드

Java ES 2004Q2( 릴리스 2) Web Server 를 릴리스 4 로 업그레이드하는 절차는 릴리 스 3 Web Server 를 릴리스 4 로 업그레이드하는 절차와 동일하지만 사전 업그레이 드 작업에는 Web Server 가 종속되는 모든 공유 구성 요소 (41 [페이지 표](#page-40-0) 1-6 참조 ) 를 릴리스 2 버전에서 릴리스 4 로 업그레이드하는 작업이 포함됩니다 .

51 페이지의 2 장 , "Java ES 공유 구성 요소 [업그레이드](#page-50-0) " 에서 Java ES 공유 구성 요 소를 릴리스 4 로 업그레이드하는 방법에 대한 지침을 제공합니다 .

릴리스 2 Web Server 를 릴리스 4 로 업그레이드하려면 139 페이지의 ["Java ES](#page-138-0) 릴리 스 3 으로부터 [Web Server](#page-138-0) 업그레이드 " 의 지침을 참조하십시오 . 릴리스 3 을 참고 하여 릴리스 2 를 업그레이드하는 경우는 제외됩니다 . 릴리스 2 에서 릴리스 4 로 업 그레이드를 위해서는 obj.conf 구성 파일을 수정해야 하지만 이 작업은 자동으로 수 행됩니다 .

# <span id="page-146-0"></span>Message Queue

7 장

이 장에서는 Message Queue 소프트웨어를 이전 Java ES 버전으로부터 Java ES 2005( 릴리스 4): Sun Java System Message Queue 3 Enterprise Edition 2005Q4 로 업 그레이드하는 방법을 설명합니다 .

또한 Java ES 릴리스 4 가 지원하는 서로 다른 업그레이드 경로에 대한 Message Queue 업그레이드 문제와 절차의 일반적인 개요를 제공합니다 . 이 장에서는 Solaris 와 Linux 운영 체제에서의 업그레이드에 대해 설명합니다 .

- 148 페이지의 ["Message Queue](#page-147-0) 업그레이드 개요 "
- 153 페이지의 "Java ES 릴리스 3 으로부터 [Message Queue](#page-152-0) 업그레이드 "
- 160 페이지의 "Java ES 릴리스 2 로부터 [Message Queue](#page-159-0) 업그레이드 "

주 이 장에서 사용되는 Message Queue 명령은 실행 파일의 디렉토리 위치 에서 실행되며 , 운영 체제 플랫폼에 따른 이 위치는 다음과 같습니다 .

- Solaris: /usr/bin
- Linux: /opt/sun/mq/bin

# <span id="page-147-0"></span>Message Queue 업그레이드 개요

이 절에서는 Java ES 2005Q4( 릴리스 4) 로 업그레이드하는 데 영향을 미치는 Message Queue 의 다음과 같은 일반 요소를 설명합니다 .

- Java ES 릴리스 [4 Message Queue](#page-147-1) 정보
- [Message Queue](#page-148-0) 업그레이드 로드맵
- [Message Queue](#page-149-0) 데이터
- [호환성](#page-149-1) 문제
- [Message Queue](#page-152-1) 종속성

## <span id="page-147-1"></span>Java ES 릴리스 4 Message Queue 정보

Java ES 릴리스 4Message Queue 는 새롭거나 향상된 기능이 없는 사소한 코드를 수 정한 버전입니다 . 따라서 릴리스 4 에서 새로운 호환성 문제에 대해 소개하지 않습니 다 (150 [페이지의](#page-149-1) " 호환성 문제 " 참조 ).

Message Queue 소프트웨어는 기능 집합과 라이센스 수에 차이가 있는 Platform Edition 과 Enterprise Edition 의 두 가지 버전이 있습니다 . Enterprise Edition 은 엔 터프라이즈 작업 환경에서 메시징 응용 프로그램을 배포 및 실행하는 데 적합합니다. Platform Edition 은 주로 메시징 응용 프로그램과 구성 요소를 개발 , 디버깅 및 로드 테스트하는 데 사용됩니다 . Platform Edition 은 Sun 웹 사이트에서 무료로 다운로드 할 수 있으며 Solaris OS 및 Java ES Application Server 플랫폼과 함께 번들로도 제공 됩니다 . 이전 Java ES 릴리스 버전에서 릴리스 4 로 업그레이드하면 설치된 모든 Platform Edition 이 Enterprise Edition 으로 변환됩니다 .

# Message Queue 업그레이드 로드맵

표 [7-1](#page-148-1) 은 Message Queue 를 Java ES 릴리스 4 로 업그레이드하는 방법을 보여 줍니 다 . 이 표는 Solaris 및 Linux 운영 체제 모두에 적용됩니다 .

| Java ES<br>릴리스        | Message Queue 버전                                                                              | 일반적인 방법                                                                                                    | 재구성 필요                                                                        |
|-----------------------|-----------------------------------------------------------------------------------------------|----------------------------------------------------------------------------------------------------|-------------------------------------------------------------------------------|
| 릴리스 3                 | Sun Java System Message Queue<br>2005Q2(3.6)<br>Enterprise Edition 만 해당                       | 직접 업그레이드 :<br>mqupqrade 스크립트로 수행<br>합니다.                                                                                                    | 없음                                                                            |
| 릴리스 2                 | Sun Java System Message Queue<br>2004Q2(3.5)<br>Platform Edition 및 Enterprise<br>Edition      | 직접 업그레이드 :<br>mqupqrade 스크립트로 수행<br>합니다.                                                                                                    | Solaris 플랫폼에서는 자동으<br>로 수행되며 Linux 플랫폼에<br>서는 mqmigrate 스크립트를<br>사용할 수 있습니다 . |
| 릴리스 1                 | Sun Java System Message Queue<br>3.01 SP2<br>Platform Edition 및 Enterprise<br>Edition         | 직접 업그레이드 인증 안 됨 :<br>그러나 mqupqrade 스크립트를 사<br>용하여 수행할 수 있습니다.                                                                                                    | Solaris 플랫폼에서는 자동으<br>로 수행되며 Linux 플랫폼에<br>서는 mqmiqrate 스크립트를<br>사용할 수 있습니다.  |
| 이전<br>Java ES 릴<br>리스 | Sun Java System Message Queue<br>3.01 SP1 및 이전 버전<br>Platform Edition 및 Enterprise<br>Edition | 직접 업그레이드 불가능 :<br>그러나 Java Enterprise System<br>2005O1 업그레이드 및 마이그레<br>이션 설명서<br>(http://docs.sun.com/doc/819-2236)<br>에 있는 절차를 사용하여 릴리스<br>3으로 먼저 업그레이드할 수 있<br>습니다. |                                                                               |
|                       |                                                                                               | 그런 다음 릴리스 3 에서 릴리스 4<br>로 업그레이드합니다.                                                                                                    |                                                                               |

<span id="page-148-1"></span><span id="page-148-0"></span>표 **7-1** Java ES 릴리스 4 Message Queue 3.6 SP3 2005Q4 업그레이드 경로

표 [7-1](#page-148-1) 에 있는 Message Queue 의 Java ES 릴리스 외에도 Message Queue Platform Edition 도 Solaris 운영 체제 소프트웨어와 함께 번들로 제공됩니다 . Message Queue 의 번들 버전은 Java ES 설치 프로그램을 사용하여 릴리스 4 Enterprise Edition 으로 업그레이드할 수 있습니다 . 설치 프로그램을 사용해 새로 설치할 때와 마찬가지로 Message Queue 설치를 선택하면 설치 프로그램에서 필요한 경우 Message Queue 재구성을 수행하며 자동으로 번들 버전을 업그레이드합니다 .

## <span id="page-149-0"></span>Message Queue 데이터

다른 Java ES 구성 요소처럼 , Message Queue 는 해당 업그레이드된 버전으로의 마 이그레이션이 필요할 수 있는 다양한 데이터를 사용합니다 . 다음 표는 Message Queue 소프트웨어의 업그레이드에 의해 영향을 받을 수 있는 데이터의 유형을 보여 줍니다 .

표 [7-2](#page-149-2) 에서는 Solaris 시스템에서의 데이터 위치를 보여 줍니다 . Linux 시스템에서 의 위치도 이와 비슷하며 *Message Queue* 관리 설명서 (http://docs.sun.com/doc/819-3563) 에서 참조할 수 있습니다 . 표 [7-2](#page-149-2) 에서 *instanceName* 은 데이터가 연관된 Message Queue 브로커 인스턴스를 나타냅니다 .

<span id="page-149-2"></span>표 **7-2** Message Queue 데이터 사용

| 데이터 범주                        | 위치 (Solaris)                                                        | 사용                                           |  |
|-------------------------------|---------------------------------------------------------------------|----------------------------------------------|--|
| 브로커 인스턴스 구성 등<br>록 정보         | /var/img/instances/ <i>instanceName/props/</i><br>config.properties | 브로커 및 관련 서비스 구성                              |  |
| 동적 응용 프로그램 데이                 | /var/img/instances/instanceName/fs350/                              | 메시지 , 대상 , 영구 가입 , 트랜                        |  |
| 터용 영구 저장소                     | 또는 JDBC 액세스 가능 데이터 저장소                                              | 잭션 및 기타 동적 데이터 저장                            |  |
| 관리 객체 ( 객체 저장소 )              | 사용자가 선택한 로컬 디렉토리                                                    | 클라이언트 / 브로커 연결 구성에                           |  |
|                               | 또는 LDAP Directory Server                                            | 사용되는 객체                                      |  |
| 보안 : 사용자 저장소                  | /var/img/instances/instanceName/etc/passwd                          | 인증 및 권한 부여에 사용되는 사                           |  |
|                               | 또는 LDAP 디렉토리 서버                                                     | 용자 데이터 저장                                    |  |
| 보안 : 액세스 제어 파일<br>(기본 위치)     | /var/img/instances/instanceName/etc/<br>accesscontrol.properties    | 대상 및 관련 기능에 대한 사용<br>자 액세스 권한을 부여하는 규칙<br>설정 |  |
| 보안 : passfile 디렉토리<br>(기본 위치) | /var/img/instances/instanceName/etc/                                | 암호화된 비밀번호 정보 저장                              |  |
| 보안 : 브로커의 키 저장소<br>파일 위치      | /etc/img/                                                           | 보안 메시징을 위한 암호화된 인<br>증서 정보 저장                |  |

## <span id="page-149-1"></span>호환성 문제

릴리스 4 Message Queue 에는 릴리스 3 이후 새로 추가된 비호환성은 없습니다. 다음의 일반적인 Message Queue 호환성 문제는 릴리스 3 이전 버전과 관련된 것 입니다 .

### 프로토콜 호환성

Message Queue 에는 Message Queue 클라이언트와 브로커 간의 HTTP 프로토콜 지 원을 제공하기 위한 웹 컨테이너에 종속성이 있습니다 . 프로토콜 변경으로 인해 Sun Java System Web Server 을 사용하여 Message Queue imqhttp.war 응용 프로그램 에 대한 웹 컨테이너를 제공하는 경우 Message Queue 를 업그레이드해야 Web Server 구성 요소를 업그레이드할 수 있습니다 (158 [페이지](#page-157-0) 및 162 [페이지의](#page-161-0) " [사후](#page-157-0) 업 [그레이드](#page-157-0) 작업 " 참조 ).

### 브로커 호환성

릴리스 4 Message Queue 브로커는 릴리스 3 또는 릴리스 2 브로커와 상호 운영되지 만 릴리스 2 와 관련한 영구 저장소 스키마 및 브로커 등록 정보의 변경이 호환성에 영향을 줄 수 있습니다 .

릴리스 4 Message Queue 는 릴리스 3 및 릴리스 2 데이터를 사용할 수 있지만 Linux 시스템의 경우 먼저 릴리스 2 데이터를 릴리스 4 로 마이그레이션해야 합니다 .

릴리스 4 Message Queue 업데이트 시에는 다음을 고려해야 합니다 .

- 이전 Message Queue config.properties 파일을 사용할 수 있습니다 . 또한 파 일을 다른 위치에 복사하고 릴리스 4 Message Queue 브로커를 구성할 때 이 파 일에 포함된 등록 정보 설정을 참조할 수 있습니다 .
- 브로커를 처음 시작할 때 영구 Message Queue 데이터 ( 메시지 , 대상 , 영구 가 입 ) 는 필요한 경우 릴리스 4 Message Queue 데이터로 자동 변환됩니다 . 예를 들어 , 기존 대상은 필요한 경우 기존 속성을 유지하고 새 속성의 기본값을 사용 하여 릴리스 4 Message Queue 대상으로 변환됩니다 .
- 한 클러스터에 Message Queue 릴리스 2 브로커와 Message Queue 릴리스 4 브 로커를 함께 사용하는 경우 마스터 브로커는 더 오래된 Message Queue 릴리스 2 브로커여야 하며 , 이 클러스터는 Message Queue 릴리스 2 클러스터로 실행 됩니다 .

### 관리 객체 호환성

릴리스 4 Message Queue 관리 객체는 릴리스 3 관리 객체와 동일합니다 . 그러나 일 부 릴리스 3 관리 객체는 이름이 변경되었거나 이전 버전과 관련된 새로운 속성으로 향상되었습니다 . 따라서 릴리스 2 Message Queue 에서 릴리스 4 로 업그레이드하는 경우 다음을 고려해야 합니다 .

• 릴리스 2 에서 생성한 객체 저장소와 관리 객체를 그대로 사용할 수 있지만 관리 객체는 릴리스 4 로 마이그레이션하는 것이 좋습니다 . 업그레이드를 수행할 때 관리 콘솔 (imqadmin) 및 ObjectManager 명령줄 유틸리티 (imqobjmgr) 는 릴리 스 2 관리 객체를 릴리스 4 관리 객체로 변환합니다 .

- 릴리스 4 클라이언트 런타임은 릴리스 2 관리 객체를 검색하고 인스턴스화하며 릴리스 4 클라이언트에서 사용하도록 변환합니다 . 그러나 , 검색이 이루어진 객 체 저장소에 있는 릴리스 2 관리 객체는 변환되지 *않습니다*.
- 기존 릴리스 2 클라이언트 ( 응용 프로그램 및 / 또는 구성 요소 ), 즉 관리 객체를 검색하지 않고 직접 인스턴스화하는 클라이언트는 릴리스 4 와 호환됩니다 . 그 러나 *새* 관리 객체 속성을 사용하려면 해당 클라이언트를 다시 작성해야 합니다. 관리 객체 속성에 대한 자세한 내용은 *Message Queue* 관리 설명서 (http://docs.sun.com/doc/819-3563) 의 16 장을 참조하십시오 . 릴리스 2 클라이 언트를 릴리스 4 로 다시 컴파일하면 Message Queue 릴리스 4 에서 이름이 바뀐 릴리스 2 속성이 표시됩니다 . 이전 이름도 그대로 작동합니다 .
- Java 클라이언트를 시작하고 명령줄 옵션을 사용하여 관리 객체 속성 값을 설정 하는 스크립트는 릴리스 4 와 호환됩니다. 그러나 *새* 관리 객체 속성을 사용하려 면 해당 스크립트를 다시 작성해야 합니다 . 관리 객체 속성에 대한 자세한 내용 은 *Message Queue* 관리 설명서 *(*http://docs.sun.com/doc/819-3563) 의 16 장을 참조하십시오 .

### 관리 도구 호환성

릴리스 3 에 새 명령 및 관리 기능이 추가되었기 때문에 릴리스 4 관리 도구 ( 관리 콘 솔 및 명령줄 유틸리티 ) 는 릴리스 3 및 릴리스 4 브로커와 함께만 작동합니다 . 그러 나 릴리스 2 명령 및 명령 옵션은 모두 계속 지원됩니다 .

### 클라이언트 호환성

릴리스 3 클라이언트는 릴리스 4 Message Queue 와 완전히 호환됩니다 . 그러나 릴 리스 2 에서 릴리스 4 로 업그레이드하는 경우 Java 클라이언트와 관련된 다음 호환 성 문제를 고려해야 합니다 .

- 릴리스 4 브로커는 릴리스 2 클라이언트를 지원하지만 추가 릴리스 4 기능은 제 공하지 않습니다 .
- 릴리스 4 Java 클라이언트는 릴리스 2 브로커에 연결할 수 있지만 추가 릴리스 4 기능은 제공하지 않습니다 .
- C 클라이언트 프로그램은 체험판 사용권 (Platform Edition) 이나 Enterprise Edition 사용권으로 실행하는 릴리스 2, 릴리스 3 또는 릴리스 4 브로커에서만 지 원합니다 .

# <span id="page-152-1"></span>Message Queue 종속성

다른 Java ES 구성 요소에 대한 Message Queue 종속성은 Message Queue 소프트웨 어를 업그레이드하고 재구성하는 절차에 영향을 줄 수 있습니다 . 예를 들어 , Message Queue 인터페이스 또는 기능의 변경 사항을 적용하려면 Message Queue 가 종속되어 있는 구성 요소의 업그레이드된 버전이 필요할 수 있습니다 . 그러한 구 성 요소의 업그레이드 필요 여부는 특정 업그레이드 경로에 의해 결정됩니다 .

Message Queue 은 다음 Java ES 구성 요소에 종속됩니다 .

- 공유 구성 요소 **.** Message Queue 는 특정한 Java ES 공유 구성 요소 (41 [페이](#page-40-0) [지 표](#page-40-0) 1-6 참조 ) 에 종속됩니다 .
- **Directory Server(** 선택 사항 **).** 관리 객체 및 / 또는 사용자 데이터를 로컬이 아 닌 LDAP 디렉토리에 저장하도록 Message Queue 를 구성하려는 경우 Directory Server 를 사용할 수 있습니다 .
- 웹 컨테이너 **(** 선택 사항 **).** 클라이언트와 브로커 간에 HTTP 메시징이 필요한 경우 Message Queue에는 Java ES Web Server, Java ES Application Server 또는 타사 웹 컨테이너에서의 웹 컨테이너 지원이 필요합니다 .

# <span id="page-152-0"></span>Java ES 릴리스 3 으로부터 Message Queue 업그 레이드

이 절에는 Message Queue 를 Java ES 2005Q1( 릴리스 3) 에서 Java ES 릴리스 4 로 업 그레이드하기 위해 필요한 정보가 포함되어 있습니다 . 이 절은 다음 내용으로 구성 되어 있습니다 .

- [소개](#page-152-2)
- 릴리스 [3 Message Queue](#page-153-0) 업그레이드
- 여러 인스턴스 [업그레이드](#page-158-0)

## <span id="page-152-2"></span>소개

Java ES 릴리스 3 Message Queue 를 릴리스 4 로 업그레이드하는 경우 업그레이드 프로세스의 다음 측면을 고려해야 합니다 .

- 일반적인 업그레이드 방법 **.** 업그레이드를 수행하는 데는 소프트웨어 패키지를 새로운 패키지로 교체하고 릴리스 3 에서 구성 데이터를 자동으로 마이그레이션 하는 mqupgrade 스크립트가 사용됩니다 .
- 종속성 업그레이드 **.** Message Queue 는 여러 Java ES 공유 구성 요소에 대한 종 속성이 있지만 (41 [페이지 표](#page-40-0) 1-6 참조 ), 릴리스 4 Message Queue 는 릴리스 3 버 전의 이러한 구성 요소와 호환됩니다 . 따라서 이러한 공유 구성 요소의 업그레이 드는 Message Queue 를 릴리스 4 로 업그레이드하는 경우에 선택 사항입니다 .

또한 릴리스 4 Message Queue 는 153 페이지의 ["Message Queue](#page-152-1) 종속성 " 에 설 명한 대로 Directory Server 및 Web Server( 또는 Application Server) 에 선택적 으로 종속됩니다 . 그러나 이는 엄격하지 않은 업그레이드 종속성입니다 . 따라 서 Message Queue 를 릴리스 4 로 업그레이드하는 경우 이러한 구성 요소는 선 택적으로 업그레이드할 수 있습니다 .

- 이전 버전과의 호환 **.** 릴리스 4 Message Queue 는 릴리스 3 버전과 완전히 호환 됩니다 (150 [페이지의](#page-149-1) " 호환성 문제 " 참조 ).
- 업그레이드 롤백 **.** 릴리스 3 Message Queue 로 업그레이드를 롤백하는 유틸리 티는 없습니다. 업그레이드된 구성 요소를 제거하고 이전 버전 및 구성 데이터를 수동으로 복원해야 합니다 .
- 플랫폼 문제 **.** Message Queue 업그레이드를 위한 방법은 Solaris 및 Linux 운영 체제에서 동일합니다 . 다음 절차에 플랫폼별 명령과 적절한 파일 위치가 표시되 어 있습니다 .

## <span id="page-153-0"></span>릴리스 3 Message Queue 업그레이드

이 절에서는 Message Queue 를 Java ES 릴리스 3 에서 Java ES 릴리스 4 로 업그레이 드하는 방법을 설명합니다 .

- 사전 [업그레이드](#page-153-1) 작업
- 릴리스 3 업그레이드 [Message Queue](#page-155-0)
- [Message Queue](#page-156-0) 업그레이드 확인
- 사후 [업그레이드](#page-157-0) 작업
- [업그레이드](#page-157-1) 롤백

### <span id="page-153-1"></span>사전 업그레이드 작업

Message Queue 를 업그레이드하기 전에 다음 절에 설명된 절차를 수행하십시오 . 절 차에서 특정 플랫폼 명령을 사용하는 경우 해당 작업은 적용되는 운영 체제에서 수행 하는 작업입니다 .

### 현재 버전 정보 확인 *(Solaris* 시스템 *)*

다음과 같이 Message Queue 브로커를 -version 옵션을 사용하여 시작하면 시스템 에 설치된 Message Queue 버전 정보를 확인할 수 있습니다 .

imqbrokerd -version

**Java ES** 릴리스 **Message Queue** 버전 번호 릴리스 2 Sun Java(tm) System Message Queue 3 2004Q2 버전 : 3.5 릴리스 3 Sun Java(tm) System Message Queue 3 2005Q1 버전 : 3.6 릴리스 4 Sun Java(tm) System Message Queue 3 2005Q4 버전 : 3.6 SP3

표 **7-3** Message Queue 버전 확인 출력

#### *Message Queue* 종속성 업그레이드

일반적으로 컴퓨터 시스템 ( 및 컴퓨팅 환경 내 ) 의 모든 Java ES 구성 요소를 Java ES 릴리스 4 로 업그레이드하는 것이 좋습니다 . 그러나 Message Queue 는 종속되어 있 는 Java ES 릴리스 3 구성 요소를 업그레이드할 필요가 없으므로 이 작업은 선택 사항 입니다 .

그러나 모든 Message Queue 종속성을 업그레이드하도록 선택한 경우 Message Queue 를 업그레이드하기 전에 반드시 다음 순서대로 업그레이드를 진행해야 합니 다 . 이미 업그레이드된 항목은 건너뛸 수 있습니다 .

- **1.** 공유 구성 요소 **.** 51 페이지의 2 장 , "Java ES 공유 구성 요소 [업그레이드](#page-50-0) " 에서 Java ES 공유 구성 요소를 릴리스 4 로 업그레이드하는 방법에 대한 지침을 제공 합니다 .
- **2. Directory Server (** 선택 사항 **).** 101 페이지의 4 장 [, "Directory Server](#page-100-0) 및 [Administration Server"](#page-100-0) 에서 Directory Server 를 릴리스 4 로 업그레이드하는 방법에 대한 지침을 제공합니다 .
- **3.** 웹 컨테이너 소프트웨어 **(** 선택 사항 **).** Web Server 또는 Application Server 의 업그레이드 지침은 137 페이지의 6 장 [, "Web Server"](#page-136-0) 및 171 [페이지의](#page-170-0) 9 장 [, "Application Server"](#page-170-0) 에서 각각 제공됩니다 .

### *Message Queue* 백업

Message Queue 를 이전 상태로 롤백하기 위한 스크립트는 없습니다 . 릴리스 4 데이 터는 릴리스 3 데이터와 호환되므로 구성 데이터를 백업할 필요는 없습니다 . 또한 릴 리스 4 Message Queue 를 릴리스 3 으로 롤백해야 하는 경우 릴리스 3 설치 프로그램 을 사용할 수 있으므로 설치된 이미지를 백업할 필요도 없습니다 .

### <span id="page-155-0"></span>릴리스 3 업그레이드 Message Queue

Message Queue 소프트웨어를 Java ES 릴리스 4 로 업그레이드하는 경우 mqupgrade 스크립트를 사용합니다 . 이 스크립트는 표 [7-4](#page-155-1) 에 표시된 패치가 포함된 부분 패키지 를 설치합니다 .

|                                        | <b>SPARC</b>      | X86            | Linux     |
|----------------------------------------|-------------------|----------------|-----------|
| 구성 요소                                  | Solaris 8, 9 및 10 | Solaris 9 및 10 |           |
| Message Queue 핵심                       | 119132-06         | 119133-06      | 119136-06 |
| Message Queue C- 런타임                   | 119134-04         | 119135-04      |           |
| Message Queue<br>jmsclient & xmlclient |                   |                | 119137-04 |
| Message Queue 현지화                      | 119691-03         | 119692-03      | 119693-03 |

<span id="page-155-1"></span>표 **7-4** Message Queue 업그레이드를 위한 패치<sup>1</sup>

1. 패치 버전 번호는 Java ES 릴리스 4 로 업그레이드하는 데 필요한 최소 버전입니다 . 보다 최신 버전이 있으면 표 에 표시된 버전 대신 최신 버전을 사용하십시오 .

업그레이드 절차는 다음 단계로 구성됩니다 .

**1.** 실행 중인 모든 Message Queue 클라이언트 응용 프로그램을 중지합니다 .

Application Server 환경에서 Message Queue 가 사용 중인 경우 Application Server 도 종료합니다 .

**2.** 실행 중인 브로커를 중지합니다 . 관리자 이름과 비밀번호를 묻는 메시지가 표시 됩니다 .

imqcmd shutdown bkr [-b *hostName*:*port*]

**3.** 각 브로커 인스턴스와 관련된 동적 데이터 , Message Queue 플랫 파일 사용자 저 장소 및 Message Queue 액세스 제어 파일을 유지하지 않으려면 다음 명령을 사 용하여 해당 데이터를 제거합니다 .

imqbrokerd -name *instanceName* -remove instance

그렇지 않으면 동적 데이터 및 구성 정보는 유지되며 릴리스 4 Message Queue 에서 사용됩니다 .

**4.** 루트로 로그인합니다 .

su -

**5.** 디렉토리를 Java ES 배포의 Tools 디렉토리로 변경합니다 .

Solaris SPAR 의 경우 : cd Solaris\_sparc/Product/message\_queue/Tools

Solaris x86 의 경우 : cd Solaris\_x86/Product/message\_queue/Tools

Linux x86 의 경우 : cd Linux\_x86/Product/message\_queue/Tools

- **6.** mqupgrade 스크립트를 실행합니다 .
	- **a.** 스크립트를 시작합니다 .

./mqupgrade

mqupgrade 스크립트는 설치된 Message Queue 구성 요소를 나열합니다 .

**b.** y( 예 ) 를 입력하여 Message Queue 구성 요소를 업그레이드합니다 .

mqupgrade 스크립트는 설치된 현지화 파일을 검색하여 나열합니다 .

Message Queue 구성 요소를 업그레이드하지 않으려면 n( 아니요 ) 을 입력 합니다 . mqupgrade 스크립트는 Message Queue 구성 요소를 업그레이드하 지 않고 종료합니다 .

**c.** 메시지가 표시되면 y( 예 ) 를 입력하여 현지화 파일을 업그레이드합니다 .

mqupgrade 스크립트는 다음 위치의 로그 파일에 출력을 전송합니다 .

/var/sadm/install/logs/Message\_Queue\_upgrade\_'*date*'.log

### <span id="page-156-0"></span>Message Queue 업그레이드 확인

업그레이드 절차를 마친 뒤 작업이 성공했는지를 확인하려면 -version 옵션을 지정 하고 Message Queue 브로커를 시작하면 됩니다 .

imqbrokerd -version

이 명령은 Java ES 버전 번호와 Message Queue 별 버전 번호를 반환합니다 .

<span id="page-157-0"></span>사후 업그레이드 작업

웹 컨테이너를 업그레이드했고 Message Queue HTTP 터널링 서블릿을 사용 중인 경우 이를 새 웹 컨테이너에 다시 배포해야 할 수 있습니다 . 릴리스 3 과 릴리스 4 간 의 HTTP 터널링 서블릿에 변경된 내용이 없는 경우에는 이를 Message Queue 를 릴 리스 4 로 업그레이드한 이후 다시 배포할 필요가 없습니다 . HTTP 지원에 대한 자세 한 내용은 *Message Queue* 관리 설명서 *(*http://docs.sun.com/doc/819-3563) 를 참조 하십시오 .

<span id="page-157-1"></span>업그레이드 롤백

Message Queue 를 업그레이드 전 상태로 롤백할 수 있는 스크립트는 없습니다 . 롤 백 프로세스는 다음 단계에 따라 수동으로 수행해야 합니다 .

- **1.** 실행 중인 모든 Message Queue 클라이언트 응용 프로그램을 중지합니다 .
- **2.** 실행 중인 브로커를 중지합니다 . 관리자 이름과 비밀번호를 묻는 메시지가 표시 됩니다 .

imqcmd shutdown bkr [-b *hostName*:*port*]

**3.** 각 브로커 인스턴스와 관련된 동적 데이터 , Message Queue 플랫 파일 사용자 저 장소 및 Message Queue 액세스 제어 파일을 삭제하려면 다음 명령을 사용하여 해당 데이터를 제거합니다 .

imqbrokerd -name *instanceName* -remove instance

**4.** 루트로 로그인하거나 수퍼유저가 됩니다 .

su -

**5.** 다음 명령을 사용하여 설치된 Message Queue 패키지 목록을 검색합니다 .

```
Solaris:
pkginfo | grep -i "message queue"
Linux:
rpm -qa | grep mq
```
**6.** 다음 명령을 사용하여 Message Queue 패키지를 제거합니다 .

Solaris:

pkgrm *packageName*

여기서 *packageName* 은 Message Queue 패키지 중 하나입니다 . 여러 패키지를 제거하려면 패키지 이름을 공백으로 구분합니다 .

Linux:

rpm -e --nodeps *RPMName* 여기서 *RPMName* 은 Message Queue RPM 구성 요소 중 하나입니다 . 여러 구성 요소를 제거하려면 RPM 이름을 공백으로 구분합니다 .

다른 제품에서 Message Queue 패키지를 사용할 수 있기 때문에 제거하는 데 신 중해야 합니다 . 패키지를 제거하기 전에 pkgrm 명령에서 패키지의 종속성을 경 고합니다 . 메시지가 표시되면 **y**( 예 ) 를 입력하여 제거 요청을 확인합니다 .

- **7.** 끝내려면 "q" 를 입력합니다 .
- **8.** 루트 쉘을 종료합니다 .
- **9.** 릴리스 3 Message Queue 를 다시 설치합니다 .

Java ES 릴리스 3 설치 프로그램을 사용합니다 . 릴리스 4 Message Queue 데이터 는 문제없이 작동합니다 .

## <span id="page-158-0"></span>여러 인스턴스 업그레이드

여러 브로커가 상호 작용하여 확장 가능한 메시지 서비스를 제공하는 Message Queue 클러스터를 업그레이드하려면 각 Message Queue 인스턴스가 릴리스 3 에서 릴리스 4 로 업그레이드되는 동안 클러스터가 온라인 상태로 유지되는 롤링 업그레 이드를 수행할 수 있습니다 . 클러스터를 업그레이드할 때는 다음과 같은 두 가지 조 건을 고려해야 합니다 .

- 지속성 메시지는 업그레이드를 위해 브로커가 종료된 동안 저장되며 브로커가 다시 시작될 때까지 사용할 수 없습니다 .
- 마스터 브로커는 마지막으로 업그레이드해야 합니다 .

그렇지 않은 경우 절차는 간단합니다 . 즉 브로커가 모두 업그레이드될 때까지 한 번 에 하나씩 브로커를 종료하고 업그레이드한 다음 재시작합니다 .

# <span id="page-159-0"></span>Java ES 릴리스 2 로부터 Message Queue 업그레 이드

Java ES 2004Q2( 릴리스 2) Message Queue 를 릴리스 4 로 업그레이드하는 절차는 릴리스 3 Message Queue 를 릴리스 4 로 업그레이드하는 절차와 거의 동일합니다 (153 페이지의 "Java ES 릴리스 3 으로부터 [Message Queue](#page-152-0) 업그레이드 " 참조 ). 그러 나 릴리스 2 에서 업그레이드하는 경우에는 운영 체제 플랫폼 간에 약간의 차이가 있 습니다 .

또한 Message Queue 가 종속되는 모든 공유 구성 요소 (41 [페이지 표](#page-40-0) 1-6 참조 ) 를 사 전 업그레이드 작업을 통해 릴리스 2 버전에서 릴리스 4 로 업그레이드해야 합니다 .

51 페이지의 2 장 , "Java ES 공유 구성 요소 [업그레이드](#page-50-0) " 에서 Java ES 공유 구성 요 소를 릴리스 4 로 업그레이드하는 방법에 대한 지침을 제공합니다 .

# 릴리스 2 Message Queue 업그레이드 (Solaris)

153 페이지의 "Java ES 릴리스 3 으로부터 [Message Queue](#page-152-0) 업그레이드 " 의 지침을 참조하십시오 . 단 , 릴리스 3 으로 참조한 부분은 릴리스 2 로 바꾸어 생각하십시오 .

## 릴리스 2 Message Queue 업그레이드 (Linux)

Linux 시스템에서 릴리스 2 를 릴리스 4 로 업그레이드할 때는 릴리스 3 을 릴리스 4 로 업데이트할 때 필요하지 않던 데이터 마이그레이션 단계가 필요합니다 . 즉 브로 커 인스턴스 데이터를 릴리스 4 의 적절한 위치에 마이그레이션해야 합니다 . 릴리스 4 로 업그레이드하면서 릴리스 2 데이터를 유지하려는 경우 Message Queue 에서 제 공하는 마이그레이션 도구인 mqmigrate 를 사용하여 마이그레이션을 수행할 수 있 습니다 .

업그레이드 절차

릴리스 2 에서 릴리스 3 으로 업그레이드하려면 153 [페이지의](#page-152-0) "Java ES 릴리스 3 으로 부터 [Message Queue](#page-152-0) 업그레이드 " 에서 사용된 지침과 동일한 지침을 사용합니다 . 단 , 다음 절차에서 설명한 것처럼 mqupgrade 스크립트를 실행하기 전에 mqmigrate 스크립트를 실행해야 합니다 .

**1.** 실행 중인 모든 Message Queue 클라이언트 응용 프로그램을 중지합니다 .

**2.** 실행 중인 브로커를 중지합니다 . 관리자 이름과 비밀번호를 묻는 메시지가 표시 됩니다 .

imqcmd shutdown bkr [-b *hostName*:*port*]

**3.** 각 브로커 인스턴스와 관련된 동적 데이터 , Message Queue 플랫 파일 사용자 저 장소 및 Message Queue 액세스 제어 파일을 유지하지 않으려면 다음 명령을 사 용하여 해당 데이터를 제거합니다 .

imqbrokerd -name *instanceName* -remove instance

그렇지 않으면 동적 데이터 및 구성 정보는 유지되며 릴리스 4 Message Queue 에서 사용됩니다 .

**4.** 루트로 로그인하거나 수퍼유저가 됩니다 .

su -

**5.** 디렉토리를 Java ES 배포의 Tools 디렉토리로 변경합니다 .

cd Linux\_x86/Product/message\_queue/Tools

**6.** 다음 명령을 사용하여 브로커 인스턴스 데이터를 마이그레이션합니다 .

./mqmigrate

mqmigrate 스크립트는 릴리스 2 브로커 인스턴스 구성 데이터를 릴리스 4 의 적 절한 위치로 옮깁니다 .

- **7.** mqupgrade 스크립트를 실행합니다 .
	- **a.** 스크립트를 시작합니다 .

./mqupgrade

mqupgrade 스크립트는 설치된 Message Queue 구성 요소를 나열합니다 .

**b.** y( 예 ) 를 입력하여 Message Queue 구성 요소를 업그레이드합니다 .

mqupgrade 스크립트는 설치된 현지화 파일을 검색하여 나열합니다 .

Message Queue 구성 요소를 업그레이드하지 않으려면 n( 아니요 ) 을 입력 합니다 . mqupgrade 스크립트는 Message Queue 구성 요소를 업그레이드하 지 않고 종료합니다 .

**c.** 메시지가 표시되면 y( 예 ) 를 입력하여 현지화 파일을 업그레이드합니다 .

mqupgrade 스크립트는 다음 위치의 로그 파일에 출력을 전송합니다 .

/var/sadm/install/logs/Message\_Queue\_upgrade\_'*date*'.log

호환성 패키지 설치

릴리스 2 클라이언트 응용 프로그램에 릴리스 4 파일이 설치된 위치에 종속되는 스크 립트가 포함되거나 사용자에게 이러한 스크립트가 있는 경우 sun-mq-compat 패키지 를 설치하여 릴리스 2 와 릴리스 4 파일 위치를 심볼릭 링크로 연결하도록 합니다 .

sun-mq-compat 패키지는 Java ES 배포를 압축 해제한 다음 위치에 있습니다 .

Linux\_x86/Product/message\_queue/Packages

다음 단계를 수행하여 sun-mq-compat 패키지를 설치합니다 .

**1.** 루트로 로그인하거나 수퍼유저가 됩니다 .

su -

**2.** 패키지 디렉토리에서 다음 명령을 입력합니다 .

rpm -ivh --nodeps sun-mq-compat-3.6-*RelNo*.i386.rpm

# <span id="page-161-0"></span>사후 업그레이드 작업

HTTP 터널링 서블릿을 사용하여 HTTP 연결 서비스 지원을 제공하는 경우 Message Queue 를 릴리스 2 에서 릴리스 4 로 업그레이드하면 서블릿도 업그레이드됩니다 . 따라서 Message Queue 를 릴리스 4 로 업그레이드한 다음 서블릿을 다시 배포해야 합니다 . HTTP 지원에 대한 자세한 내용은 *Message Queue* 관리 설명서 *(*http://docs.sun.com/doc/819-3563) 를 참조하십시오 .

업데이트 작업을 수행하려면 관리 콘솔 (imqadmin) 및 / 또는 ObjectManager 명령줄 유틸리티 (imqobjmgr) 를 사용하여 릴리스 2 관리 객체를 릴리스 4 버전으로 마이그 레이션하십시오 .

# <span id="page-162-0"></span>고가용성 세션 저장소

이 장에서는 고가용성 세션 저장소를 Java ES 2005Q4( 릴리스 4): Availability Session Store(HADB) 4.4.2 로 업그레이드하는 방법을 설명합니다 .

또한 Java ES 릴리스 4 에서 지원하는 다른 업그레이드 경로에 대해 다루기 전에 업그 레이드 문제 및 절차의 일반 개요를 제공합니다 . 이 장에서는 Solaris 와 Linux 운영 체제에서의 업그레이드에 대해 설명합니다 .

- 164 페이지의 "HADB [업그레이드](#page-163-0) 개요 "
- 165 페이지의 "Java ES 릴리스 3 으로부터 HADB [업그레이드](#page-164-0) "

주 이 장에 설명된 파일 위치는 *HADB-base* 라는 디렉토리 경로와 상대적 으로 지정됩니다 . HADB 를 처음 설치할 때 최소한 이 경로의 일부를 설치 디렉토리로 지정해야 합니다 . 그렇지 않은 경우 Java ES 설치 프 로그램이 기본값을 할당합니다 .

> *HADB-base* 값은 다음과 같이 Application Server 디렉토리 구조에 연관 되어 있습니다 .

*AppServer8-base*/hadb/*version\_number*

*HADB-base* 의 기본값은 *AppServer8-base* 의 기본값에 따라 달라지며 이 값은 운영 체제 플랫폼에 따라 달라집니다 .

- Solaris: /opt/SUNWappserver/appserver/hadb/*version\_number*
- Linux: /opt/sun/appserver/hadb/*version\_number*

# <span id="page-163-0"></span>HADB 업그레이드 개요

이 절에서는 Java ES 2005Q4( 릴리스 4) 로 업그레이드하는 데 영향을 미치는 다음과 같은 HADB 의 일반적인 측면을 설명합니다 .

- Java ES 릴리스 [4 HADB](#page-163-1) 정보
- HADB [업그레이드](#page-163-2) 로드맵
- [HADB](#page-164-1) 데이터
- [호환성](#page-164-2) 문제
- [HADB](#page-164-3) 종속성

## <span id="page-163-1"></span>Java ES 릴리스 4 HADB 정보

HADB 의 Java ES 릴리스 4 버전은 Java ES 2005Q1( 릴리스 3) 버전의 버그를 해결한 버전입니다 .

## HADB 업그레이드 로드맵

표 [8-1](#page-163-3) 은 HADB 를 Java ES 릴리스 4 로 업그레이드하는 방법을 보여 줍니다 . 이 표 는 Solaris 및 Linux 운영 체제 모두에 적용됩니다 .

<span id="page-163-3"></span><span id="page-163-2"></span>표 **8-1** Java ES 릴리스 4: HADB 4.4.2 (2005Q4) 에 대한 업그레이드 경로

| Java ES<br>릴리스       | HADB 버전               | 일반적인 방법                                             | 재구성 필요 |
|----------------------|-----------------------|-----------------------------------------------------|--------|
| 릴리스 3                | HADB 4.4.1(2005Q1)    | 직접 업그레이드 :<br>온라인 및 오프라인 업그레이드<br>를 모두 사용할 수 있습니다 . | 없음     |
| 릴리스 2                | HADB 4.4.0-14(2004Q2) | 업그레이드가 지원되지 않습니다.                                   | 없음     |
| 릴리스 1                | 사용할 수 없음              | 업그레이드 불가능                                           | 없음     |
| 이전<br>Java ES<br>릴리스 | 사용할 수 없음              | 업그레이드 불가능                                           | 없음     |

## HADB 데이터

다음 표는 HADB 소프트웨어의 업그레이드에 의해 영향을 받을 수 있는 데이터의 유 형을 보여 줍니다 .

<span id="page-164-1"></span>표 **8-2** HADB 데이터 사용

<span id="page-164-2"></span>

| 데이터 유형            | 위치                                      | 시용                     |
|-------------------|-----------------------------------------|------------------------|
| 동적 응용 프로그램<br>데이터 | /var/opt/SUNWhadb \Pp /etc/opt/SUNWhadb | 고가용성 세션 저장소 및 구성<br>정보 |

## 호환성 문제

Java ES 릴리스 4 에서 제공한 HADB 는 Java ES 릴리스 3 에서 제공한 HADB 와 호 화된니다 .

# <span id="page-164-3"></span>HADB 종속성

Java ES 릴리스 4 에서 제공한 HADB 는 JavaTM 2 Platform, Standard Edition(J2SETM) 버 전 5.0 이상이 필요합니다 .

# <span id="page-164-0"></span>Java ES 릴리스 3 으로부터 HADB 업그레이드

이 절에는 HADB 를 Java ES 2005Q1( 릴리스 3) 에서 Java ES 2005Q4( 릴리스 4) 로 업그레이드하는 방법에 대한 정보가 포함되어 있습니다 . 이 절은 다음 내용으로 구 성되어 있습니다 .

- [소개](#page-164-4)
- 릴리스 3 HADB [업그레이드](#page-165-0)

## <span id="page-164-4"></span>소개

Java ES 릴리스 3 HADB 를 Java ES 릴리스 4 로 업그레이드하는 경우 업그레이드 프 로세스의 다음 측면을 고려해야 합니다 .

- 일반적인 업그레이드 방법 **.** Java ES 릴리스 3 HADB 패키지를 제거하고 Java ES 릴리스 4 패키지를 추가하여 업그레이드를 수행합니다 . 두 가지 업그레 이드 방법이 있습니다 .
	- ❍ 온라인 업그레이드 **.** HADB 서비스를 중단하지 않으려면 온라인 업그레이 드를 사용합니다 .
	- ❍ 오프라인 업그레이드 **.** HADB 패키지를 새 버전으로 교체할 때 HADB 서비 스를 중단할 수 있으면 오프라인 업그레이드를 사용합니다 .
- 종속성 업그레이드 **.** HADB 에는 J2SE 버전 5.0 이상이 필요합니다 .
- 이전 버전과의 호환 **.** Java ES Release 4 에서 제공한 HADB 는 Java ES 릴리스 3 에서 제공한 HADB 와 호환됩니다 .
- 업그레이드 롤백 **.** 릴리스 3 버전을 복구하여 Java ES 릴리스 4 업그레이드를 Java ES 릴리스 3 으로 롤백할 수 있습니다 . 릴리스 3 디렉토리는 릴리스 4 업그 레이드 과정에도 변경되지 않고 남습니다 .
- 플랫폼 문제 **.** HADB 업그레이드를 위한 일반적인 방법은 Solaris 및 Linux 운 영 체제에서 동일합니다 .

## <span id="page-165-0"></span>릴리스 3 HADB 업그레이드

이 절에서는 Solaris 및 Linux 플랫폼에서 HADB 를 Java ES 릴리스 3 에서 Java ES 릴리스 4 로 업그레이드하는 방법에 대해 설명합니다 . 이 절은 다음 내용으로 구성되 어 있습니다 .

- 사전 [업그레이드](#page-165-1) 작업
- 릴리스 3 HADB [업그레이드](#page-166-0)
- [업그레이드](#page-168-0) 확인
- 사후 [업그레이드](#page-169-0) 작업
- [업그레이드](#page-169-1) 롤백

<span id="page-165-1"></span>사전 업그레이드 작업

HADB 를 업그레이드하기 전에 다음에서 설명하는 작업을 수행해야 합니다 .

현재 버전 정보 확인

표준 버전 확인 유틸리티를 사용하여 HADB 의 현재 버전을 확인할 수 있습니다 . 예 를 들면 다음과 같습니다 .

Solaris: pkgparam -v SUNWhadba Linux: rpm -qi sun-hadb-a-4.4.2-7.i386.rpm

표 **8-3** HADB 버전 확인 출력

| Java ES 릴리스 | HADB 버전 번호                  |
|-------------|-----------------------------|
| 릴리스 2       | $VERSION = 4.4.0, REV = 14$ |
|             | SUNW PRODVERS=4.4.0         |
| 릴리스 3       | $VERSION = 4.4.1, REV = 7$  |
|             | SUNW PRODVERS=4.4.1         |
| 릴리스 4       | VERSION=4.4.2.REV=7         |
|             | SUNW PRODVERS=4.4.2         |

### *HADB* 종속성 업그레이드

일반적으로 컴퓨터 시스템 ( 및 컴퓨팅 환경 ) 의 모든 Java ES 구성 요소를 Java ES 릴 리스 4 로 업그레이드하는 것이 좋습니다 . HADB 를 릴리스 4 로 업그레이드하는 경 우 J2SE 5.0 이상이 필요합니다 .

### 디렉토리 데이터 백업

HADB 를 Java ES 릴리스 3 에서 Java ES 릴리스 4 로 업그레이드하더라도 HADB 동 적 데이터 자체가 수정되는 것은 아닙니다 . 그러나 업그레이드를 롤백해야 하는 경 우를 위해 Java ES 릴리스 3 패키지를 백업할 수 있습니다 .

#### 필수 구성 정보 및 비밀번호 얻기

HADB 를 업그레이드하려면 수퍼유저 비밀번호를 알아야 합니다 .

#### <span id="page-166-0"></span>릴리스 3 HADB 업그레이드

이 절에서는 HADB 의 업그레이드 절차에 영향을 미치는 고려 사항을 논의하고 뒤이 어 절차 자체에 대해 설명합니다 .

#### 업그레이드 고려 사항

HADB 소프트웨어를 Java ES 릴리스 4 로 업그레이드하는 경우 다음 사항을 고려하 십시오 .

- 제품 요구 사항에 따라 온라인 업그레이드와 오프라인 업그레이드 중 어떤 것이 더 적절한지를 결정해야 합니다 .
- <span id="page-167-0"></span>• 다음 표에서는 Solaris 및 Linux 플랫폼용 Java ES 릴리스 4 업그레이드 패키지에 대해 보여 줍니다 . Solaris 패키지는 설치 순서대로 나열되어 있습니다 .

| Solaris 패키지      | Linux 패키지                   |
|------------------|-----------------------------|
| <b>SUNWhadba</b> | sun-hadb-a-4.4.2-7.i386.rpm |
| <b>SUNWhadbc</b> | sun-hadb-c-4.4.2-7.i386.rpm |
| SUNWhadbe        | sun-hadb-e-4.4.2-7.i386.rpm |
| SUNWhadbi        | sun-hadb-i-4.4.2-7.i386.rpm |
| <b>SUNWhadbi</b> | sun-hadb-j-4.4.2-7.i386.rpm |
| <b>SUNWhadbm</b> | sun-hadb-m-4.4.2-7.i386.rpm |
| <b>SUNWhadbo</b> | sun-hadb-o-4.4.2-7.i386.rpm |
| <b>SUNWhadbs</b> | sun-hadb-s-4.4.2-7.i386.rpm |
| <b>SUNWhadby</b> | sun-hadb-v-4.4.2-7.i386.rpm |
| <b>SUNWhadbx</b> | sun-hadb-x-4.4.2-7.i386.rpm |

표 **8-4** Solaris 플랫폼에서 HADB 업그레이드를 위한 패키지 버전

#### *HADB* 온라인 업그레이드

HADB 온라인 업그레이드는 Java ES 릴리스 3 에서 업그레이드하는 경우에만 사용 할 수 있습니다.

HADB 를 온라인으로 업그레이드하는 경우 먼저 업그레이드하는 클러스터의 각 서 버에 HADB 를 설치합니다 . 우선 HADB 의 이전 설치에서 각 서버의 등록을 해제한 다음 새로 설치된 HADB 버전으로 등록합니다 .

온라인 업그레이드 방법에 대한 자세한 내용은 *Sun Java System Application Server Enterprise Edition 8.1 2005Q2 High Availability Administration Guide(*http://docs.sun.com/doc/819-2555/6n4r9qo7n?a=view) 에서 다음 절을 참조하십 시오 .

### *HADB* 오프라인 업그레이드

Java ES 릴리스 3 이전 버전에서 업그레이드하는 경우에는 HADB 오프라인 업그레 이드를 사용할 수 있습니다 .

오프라인으로 업그레이드하려면 HADB 서비스를 중단하고 기존 HADB 패키지를 168 [페이지 표](#page-167-0) 8-4 에 나와있는 Java ES 릴리스 4 배포에서 사용 가능한 새 버전으로 교체합니다 .

69 페이지의 "Solaris [플랫폼에서](#page-68-0) 패키지 업그레이드 " 및 73 [페이지의](#page-72-0) "Linux 플랫폼 에서 패키지 [업그레이드](#page-72-0) " 에 있는 절차를 따릅니다 .

<span id="page-168-0"></span>업그레이드 확인

온라인 업그레이드를 완료한 후 다음 절차에 따라 업그레이드를 확인합니다 . 성공적 으로 업그레이드되었는지 확인한 다음에는 이전 설치 패키지를 삭제할 수 있습니다 .

실행 중인 프로세스가 업그레이드된 HADB 서비스를 사용하고 있는지 확인하려면 다음 단계를 수행합니다 .

**1.** 실행 중인 모든 HADB 서비스에 대해 다음 명령 중 하나를 실행합니다 .

*HADB-base*/bin/ma -V *HADB-base*/bin/hadbm -V

예를 들어 , Solaris 8 플랫폼의 경우 다음 명령을 실행합니다 .

*HADB-base*/bin/ma -V

Sun Java System High Availability Database 4.4 Database Management Agent 버전 : 4.4.2.7 [V4-4-2-7 2005-05-26 13:49:01 *server*@*domain*] \ (SunOS\_5.8\_sparc)

**2.** ExampleDB 라는 데이터베이스에 대한 다음 예의 명령을 실행하여 데이터베이 스가 실행되고 있는지를 확인하십시오 .

*HADB-base*/bin/hadbm status -n *databaseName*

*HADB-base*/bin/hadbm list Database ExampleDB

*HADB-base*/bin/hadbm status ExampleDB Database Status ExampleDB FaultTolerant

*HADB-base*/bin/hadbm status -n ExampleDB

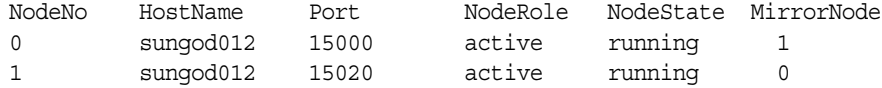

나열된 노드에 대한 모든 HADB 서비스는 "running" 상태여야 합니다 .

**3.** ExampleDB 라는 데이터베이스에 대한 다음 예의 명령을 실행하여 HADB 를 사 용하는 모든 제품에서 새 HADB 경로가 사용되는지 확인하십시오 .

*HADB-base*/bin/hadbm get PackageName ExampleDB Attribute Value PackageName V4.4.2.7

위 명령을 실행하면 HADB 의 현재 버전이 표시됩니다 . 자세한 목록을 표시하려 면 다음 명령을 실행하십시오 .

hadbm get --all ExampleDB

### <span id="page-169-0"></span>사후 업그레이드 작업

사후 업그레이드 작업은 165 페이지의 ["Java ES](#page-164-0) 릴리스 3 으로부터 HADB 업그레이 [드](#page-164-0) " 에 설명된 단계에 모두 포함됩니다 .

<span id="page-169-1"></span>업그레이드 롤백

HADB 업그레이드를 롤백하려면 설치한 HADB 패키지의 최신 버전을 이전에 설치 한 버전으로 바꾸면 됩니다 . 170 페이지의 " [업그레이드](#page-169-1) 롤백 " 에 설명된 절차를 따 르십시오 . 데이터나 구성 파일을 변경할 필요는 없습니다 .

<span id="page-170-0"></span>9 장

<span id="page-170-1"></span>이 장에서는 Application Server 를 Java ES 2005Q4( 릴리스 4): Sun Java System Application Server Enterprise Edition 8.1 2005Q4 로 업그레이드하는 방법을 설명합 니다 .

또한 Java ES 릴리스 4 에서 지원하는 다른 업그레이드 경로에 대한 업그레이드 문제 및 절차의 일반 개요를 제공합니다 . 이 장에서는 Solaris 와 Linux 운영 체제에서의 업그레이드에 대해 설명합니다 .

- 172 페이지의 ["Application Server](#page-171-0) 업그레이드 개요 "
- 175 페이지의 "Java ES 릴리스 3 으로부터 [Application Server](#page-174-0) 업그레이드 "
- 183 페이지의 "Java ES 릴리스 2 로부터 [Application Server](#page-182-0) 업그레이드 "

주 이 장에 설명된 파일의 위치는 *AppServer8-base* 및 *AppServer8Config-base*(Application Server 8.1), *AppServer7-base* 및 *AppServer7Config-base*(Application Server 7) 라는 디렉토리 경로에 상 대적으로 지정되어 있습니다 . Application Server 를 처음 설치할 때 최소한 이 경로의 일부를 설치 디렉토리로 지정해야 합니다 . 그렇지 않은 경우 Java ES 설치 프로그램에서 기본값을 할당합니다 .

다음 표에서는 이러한 디렉토리 경로의 기본값을 보여 줍니다 .

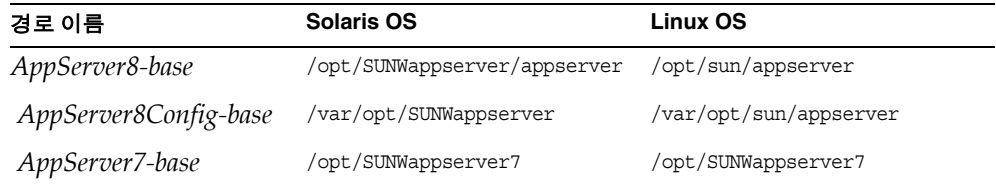

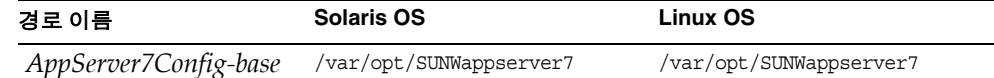

# <span id="page-171-0"></span>Application Server 업그레이드 개요

이 절에서는 Java ES 2005Q4( 릴리스 4) 로 업그레이드하는 데 영향을 미치는 Application Server 의 다음과 같은 일반 요소를 설명합니다 .

- Java ES 릴리스 [4 Application Server](#page-171-1) 정보
- [Application Server](#page-171-2) 업그레이드 로드맵
- [Application Server](#page-173-0) 데이터
- [호환성](#page-173-1) 문제
- [Application Server](#page-173-2) 종속성

# <span id="page-171-1"></span>Java ES 릴리스 4 Application Server 정보

Java ES 릴리스 4 Application Server 는 릴리스 3 버전에서 발견된 버그를 해결한 버 전입니다 . 기능 측면에서 릴리스 4 Application Server 는 릴리스 3 과 동일합니다 .

# <span id="page-171-2"></span>Application Server 업그레이드 로드맵

표 [9-1](#page-171-3) 은 Application Server 를 Java ES 릴리스 4 로 업그레이드하는 방법을 보여 줍 니다 . 이 표는 Solaris 및 Linux 운영 체제 모두에 적용됩니다 .

<span id="page-171-3"></span>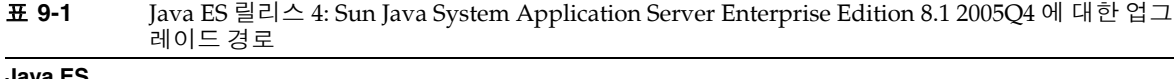

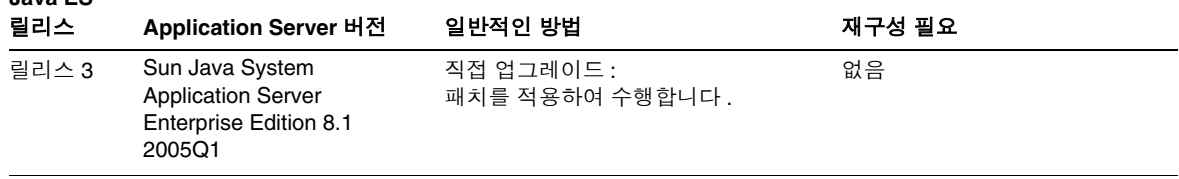

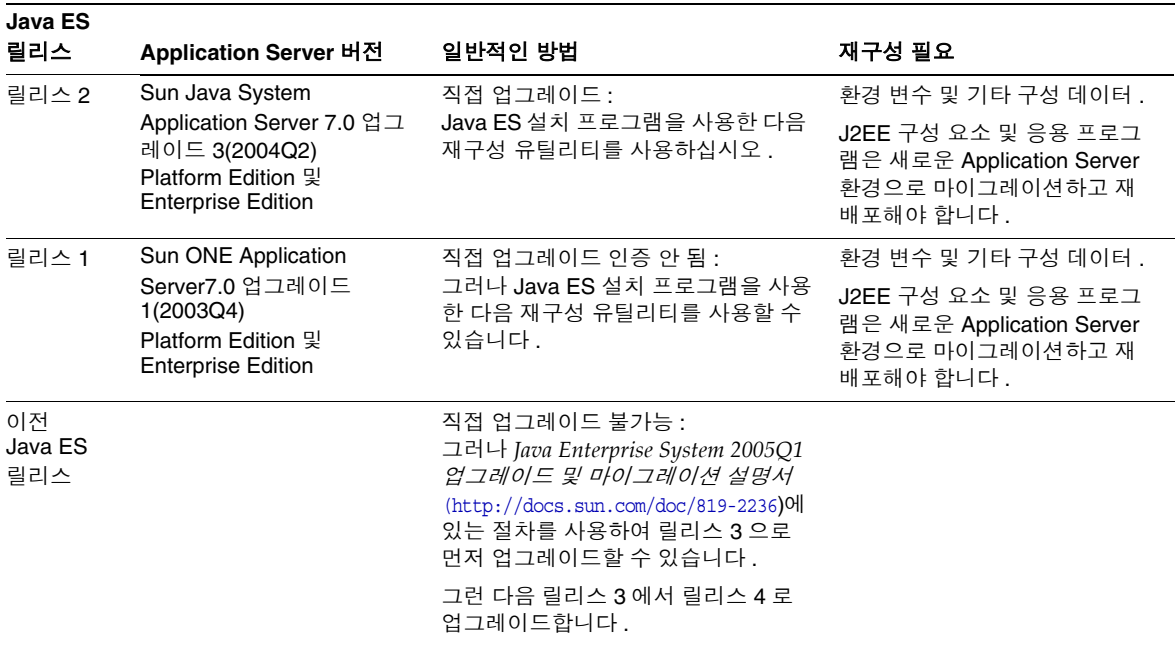

표 **9-1** Java ES 릴리스 4: Sun Java System Application Server Enterprise Edition 8.1 2005Q4 에 대한 업그 레이드 경로 *(* 계속 *)*

> 표 [9-1](#page-171-3) 에 있는 Application Server 의 Java ES 릴리스 외에도 Application Server Platform Edition 도 Solaris 운영 체제 소프트웨어와 함께 번들로 제공됩니다 . Application Server 의 번들 버전은 Java ES 설치 프로그램을 사용하여 릴리스 4 Enterprise Edition 으로 업그레이드할 수 있습니다 . 설치 프로그램을 사용해 새로 설치할 때와 마찬가지로 Application Server 설치를 선택하면 설치 프로그램에서 필 요한 경우 Application Server 재구성을 수행하며 자동으로 번들 버전을 업그레이드 합니다 .

## Application Server 데이터

다음 표는 Application Server 소프트웨어의 업그레이드에 의해 영향을 받을 수 있는 데이터의 유형을 보여 줍니다 .

<span id="page-173-0"></span>표 **9-2** Application Server 데이터 사용

| 데이터 유형 | 위치                                                                                                    | 사용                                        |
|--------|----------------------------------------------------------------------------------------------------|-------------------------------------------|
| 환경 변수  | AppServer8-base/config/asenv                                                                                            | 전역 변수                                     |
| 구성 데이터 | 릴리스 3 및 릴리스 4:<br>domain.xml 및 server.policy 파일의 경우<br>AppServer8Config-base/domains/domainName/confiq                  | Application Server 인스턴스 구성                |
|        | 릴리스 2:<br>server.xml 및 server.policy 파일의 경우<br>AppServer7Config-base/domains/domainName/<br><i>instanceName</i> /confiq |                                           |
| 배포 데이터 | 릴리스 3 및 릴리스 4:<br>AppServer8Config-base/domains/domainName/<br>applications                                             | 특정 J2EE 구성 요소 및 응용 프<br>로그램용 J2EE 컨테이너 구성 |
|        | 릴리스 2:<br>AppServer7Config-base/domains/domainName/<br>instanceName/applications                                        |                                           |

# <span id="page-173-1"></span>호환성 문제

릴리스 4 Application Server 는 릴리스 3 의 인터페이스를 변경하지 않고 그대로 사 용합니다 . 그러나 릴리스 4 와 릴리스 2 간에는 인터페이스가 많이 변경되었기 때문 에 릴리스 4 와 릴리스 2 는 호환되지 않습니다 .

## <span id="page-173-2"></span>Application Server 종속성

다른 Java ES 구성 요소에 대한 Application Server 종속성은 Application Server 소 프트웨어를 업그레이드하고 재구성하는 절차에 영향을 줄 수 있습니다 . 예를 들어 Application Server 인터페이스나 기능이 변경되면 Application Server 가 종속되어 있는 구성 요소의 업그레이드된 버전이 필요할 수 있습니다 . 그러한 구성 요소의 업 그레이드 필요 여부는 특정 업그레이드 경로에 의해 결정됩니다 .

Application Server 은 다음 Java ES 구성 요소에 종속됩니다 .

- 공유 구성 요소 **.** Application Server 는 특정한 Java ES 공유 구성 요소 (41 [페이](#page-40-0) [지 표](#page-40-0) 1-6 참조 ) 에 종속됩니다 .
- **Message Queue.** Application Server 는 J2EE Java Message Service 호환 비동 기 메시징 지원을 제공하기 위해 Message Queue 에 종속됩니다 .
- 웹 컨테이너 **(** 선택 사항 **).** Application Server 는 선택 사항인 로드 균형 조정 플 러그 인의 사용을 위해 웹 컨테이너에 종속됩니다 . Java ES Web Server 또는 타 사 웹 컨테이너 ( 예 : Apache Web Server, Microsoft IIS) 를 통해서도 이를 지원 할 수 있습니다.
- 고가용성 세션 저장소 **(** 선택 사항 **).** Application Server 는 인스턴스 간의 페일 오버 지원에 필요한 세션 상태 정보를 유지 관리하기 위해 고가용성 세션 저장소 에 종속됩니다 .

# <span id="page-174-0"></span>Java ES 릴리스 3 으로부터 Application Server 업그레이드

이 절에는 Application Server 를 Java ES 2005Q1( 릴리스 3) 에서 Java ES 2005Q4( 릴 리스 4) 로 업그레이드하는 방법에 대한 정보가 포함되어 있습니다 . 이 절은 다음 내 용으로 구성되어 있습니다 .

- [소개](#page-174-1)
- 릴리스 [3 Application Server](#page-175-0) 업그레이드

## <span id="page-174-1"></span>소개

Java ES 릴리스 3 Application Server 를 릴리스 4 로 업그레이드하는 경우 업그레이 드 프로세스의 다음 측면을 고려해야 합니다 .

- 일반적인 업그레이드 방법 **.** 릴리스 3 버전에 패치를 적용하여 업그레이드를 수 행합니다 . 릴리스 3 Application Server 를 릴리스 4 로 업그레이드하는 데 J2EE 구성 요소의 재구성 또는 마이그레이션은 필요하지 않습니다 .
- 종속성 업그레이드 **.** Application Server 는 여러 Java ES 공유 구성 요소에 대한 종속성 (41 [페이지 표](#page-40-0) 1-6 참조 ) 이 있지만 , 릴리스 4 Application Server 는 릴리 스 3 버전의 이러한 구성 요소와 호환됩니다 . 따라서 이러한 공유 구성 요소의 업 그레이드는 Application Server 를 릴리스 4 로 업그레이드하는 경우에 선택 사 항입니다 .

또한 릴리스 4 Application Server 는 174 페이지의 ["Application Server](#page-173-2) 종속성 " 에 설명한 대로 릴리스 4 Message Queue 및 선택적으로 Java ES Web Server 또 는 타사 웹 컨테이너에 종속됩니다 . 그러나 이는 엄격하지 않은 업그레이드 종속 성입니다 . 따라서 Application Server 를 릴리스 4 로 업그레이드하는 경우 이러 한 구성 요소는 선택적으로 업그레이드할 수 있습니다 .

릴리스 4 Application Server 는 고가용성 세션 저장소에도 선택적으로 종속됩니 다 . 고가용성 세션 저장소는 Application Server 에서 사용되는 경우 릴리스 4 로 업그레이드해야 합니다 . 고가용성 세션 저장소를 업그레이드하면 J2SE 공유 구 성 요소도 릴리스 4 로 자동 업그레이드됩니다 .

- 이전 버전과의 호환 **.** 릴리스 4 Application Server 는 릴리스 3 버전과 호환됩 니다 .
- 업그레이드 롤백 **.** 업그레이드 도중 적용된 패치를 제거하여 릴리스 4 업그레이 드를 릴리스 3 으로 롤백할 수 있습니다 .
- 플랫폼 문제 **.** Application Server 업그레이드를 위한 일반적인 방법은 Solaris 와 Linux 운영 체제에서 동일하지만 패치 기술에 차이가 있습니다 . 그러므로 업 그레이드 프로세스에는 플랫폼별 절차가 포함됩니다 .

## <span id="page-175-0"></span>릴리스 3 Application Server 업그레이드

이 절에서는 Solaris 및 Linux 플랫폼에서 Application Server 를 Java ES 릴리스 3 에 서 Java ES 릴리스 4 로 업그레이드하는 방법에 대해 설명합니다 . 항목에서 특정 플 랫폼의 절차를 사용하는 경우 적용되는 운영 체제가 표시됩니다 . 이 절은 다음 내용 으로 구성되어 있습니다 .

- 사전 [업그레이드](#page-175-1) 작업
- 릴리스 [3 Application Server](#page-177-0) 업그레이드 (Solaris)
- 릴리스 [3 Application Server](#page-179-0) 업그레이드 (Linux)
- [업그레이드](#page-181-0) 확인
- 사후 [업그레이드](#page-181-1) 작업
- [업그레이드](#page-181-2) 롤백 (Solaris)

### <span id="page-175-1"></span>사전 업그레이드 작업

Application Server 을 업그레이드하기 전에 다음에서 설명하는 작업을 수행해야 합 니다 .

### 현재 버전 정보 확인

다음 명령을 입력하여 Application Server 의 현재 버전을 확인할 수 있습니다 .

*AppServer8-base*/bin/asadmin version --verbose

표 **9-3** Application Server 버전 확인 출력

| Java ES 릴리스 | Application Server 버전 번호                                                     |
|-------------|------------------------------------------------------------------------------|
| 릴리스 2       | Sun ONE Application Server 7.0.0 03c                                         |
| 맄리스 3       | Sun Java Enterprise System Application Server<br>Enterprise Edition 8.0.0 01 |
| 맄리스 4       | Sun Java Enterprise System Application Server<br>Enterprise Edition          |

#### *Application Server* 종속성 업그레이드

일반적으로 컴퓨터 시스템 ( 및 컴퓨팅 환경 내 ) 의 모든 Java ES 구성 요소를 Java ES 릴리스 4 로 업그레이드하는 것이 좋습니다 . 그러나 Application Server 를 릴리스 4 로 업그레이드할 때 다른 Java ES 릴리스 3 구성 요소를 반드시 업그레이드해야 하는 것은 아니므로 이 작업은 선택 사항입니다 . Application Server 가 종속된 구성 요소 를 업그레이드하기로 결정한 경우 일반적으로 다음 순서에 따라 구성 요소를 업그레 이드합니다 .

- **1.** 공유 구성 요소 **.** 51 페이지의 "Java ES 공유 구성 요소 [업그레이드](#page-50-0) " 에서 Java ES 공유 구성 요소를 릴리스 4 로 업그레이드하는 방법에 대한 지침을 제공 합니다 .
- **2. Message Queue.** 147 페이지의 7 장 [,"Message Queue"](#page-146-0) 에서 Message Queue 를 릴리스 4 로 업그레이드하는 방법에 대한 지침을 제공합니다 .
- **3.** 웹 컨테이너 소프트웨어 **(** 선택 사항 **).** Web Server 또는 Application Server 의 업그레이드 지침은 137 페이지의 6 장 [,"Web Server"](#page-136-0) 및 171 [페이](#page-170-1) 지의 9 장 [,"Application Server"](#page-170-1) 에서 각각 제공됩니다 .
- **4.** 고가용성 세션 저장소 **(** 선택 사항 **).** 고가용성 세션 저장소를 업그레이드하는 방 법에 대한 지침은 163 [페이지의](#page-162-0) 8 장 ," 고가용성 세션 저장소 " 에서 제공됩니다 .

#### *Application Server* 데이터 백업

Application Server 를 릴리스 3 에서 릴리스 4 로 업그레이드하는 경우 구성 데이터 를 수정하지 않습니다 . 현재 데이터를 백업하지 않아도 됩니다 .

#### 필수 구성 정보 및 비밀번호 얻기

현재 설치된 버전에 대한 Application Server 관리자 아이디와 비밀번호를 알아야 합 니다 .

## <span id="page-177-0"></span>릴리스 3 Application Server 업그레이드 (Solaris)

이 절에서는 Application Server 의 업그레이드 절차에 영향을 미치는 고려 사항을 논 의하고 뒤이어 절차 자체에 대해 설명합니다 .

### <span id="page-177-2"></span>업그레이드 고려 사항 *(Solaris)*

Application Server 소프트웨어를 Java ES 릴리스 4 로 업그레이드하는 경우 다음 사 항을 고려하십시오 .

- Application Server 인스턴스를 업그레이드하려면 해당 인스턴스에서 실행 중인 J2EE 구성 요소를 종료해야 합니다 . 그러나 고가용성 또는 확장성을 위해 로드 균형 조정이 제공되는 경우 이 요구 사항은 완화됩니다 .
- 설치된 이미지에 패치가 적용되는 동안 단일 컴퓨터에서 실행 중인 모든 Application Server 인스턴스 ( 모두 설치된 동일한 Application Server 이미지에 해당 ) 를 종료해야 합니다 .
- 다중 노드 배포의 경우 각 노드 또는 Application Server 인스턴스를 호스팅하는 컴퓨터에서 업그레이드 절차를 수행합니다 .
- <span id="page-177-1"></span>• 다음 표에 Solaris OS 용 릴리스 4 Application Server 업그레이드 패치가 표시되 어 있습니다 .

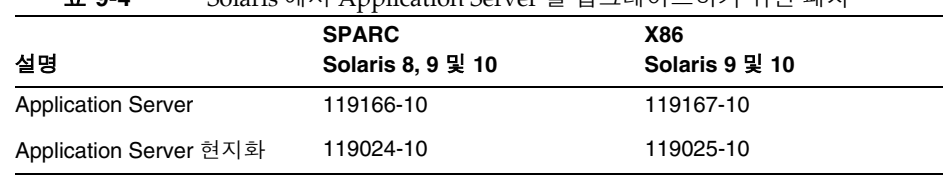

표 **9-4** Solaris 에서 Application Server 를 업그레이드하기 위한 패치<sup>1</sup>

1. 패치 버전 번호는 Java ES 릴리스 4 로 업그레이드하는 데 필요한 최소 버전입니다 . 보다 최신 버전이 있으 면 표에 표시된 버전 대신 최신 버전을 사용하십시오 .

### 업그레이드 절차 *(Solaris)*

아래의 문서화된 절차는 업그레이드가 진행 중인 컴퓨터의 로컬에 상주하는 Application Server 인스턴스에 적용됩니다 .

**1.** 표 [9-4](#page-177-1) 를 기준으로 필수 패치를 확인합니다 .

http://sunsolve.sun.com/pub-cgi/show.pl?target=patches/patch-access 에서 /tmp 로 패치를 다운로드할 수 있습니다 .

- **2.** 업그레이드할 Application Server 인스턴스에서 실행 중인 모든 J2EE 구성 요소 를 종료하십시오 .
- **3.** 업그레이드할 컴퓨터에 있는 모든 Application Server 인스턴스를 종료하십시오. *AppServer8-base*/bin/asadmin stop-domain *domainName*
- <span id="page-178-0"></span>**4.** 표 [9-4](#page-177-1) 에서 적합한 Application Server 패치를 적용합니다 . patchadd *patch\_ID*
- **5.** asant 스크립트를 수정합니다 .
	- **a.** 기존 asant 스크립트의 이름을 asant.bak 로 바꿉니다 .

이 스크립트는 다음 위치에 있습니다 .

*AppServer8-base*/bin/asant

**b.** 다음 위치에서 asant.template 파일을 *AppServer8-base*/lib/install/templates/ee

다음 위치로 복사합니다 .

*AppServer8-base*/bin/asant

**c.** 스크립트를 편집합니다 .

%CONFIG\_HOME% 토큰을 *AppServer8-base*/config 로 바꿉니다 .

- **d.** 원본 스크립트 파일 (asant.bak) 의 내용을 수동으로 변경한 경우 변경 사항 을 새 asant 스크립트에 병합합니다 .
- **6.** 패치가 성공적으로 업그레이드되었는지 확인합니다 .

showrev -p | grep *patch\_ID*

[단계](#page-178-0) 4 에서 적용된 패치 아이디의 버전이 출력으로 반환되어야 합니다 .

**7.** Application Server 인스턴스를 다시 시작합니다 .

*AppServer8-base*/bin/asadmin start-domain *domainName*

## <span id="page-179-0"></span>릴리스 3 Application Server 업그레이드 (Linux)

이 절에서는 Application Server 의 업그레이드 절차에 영향을 미치는 고려 사항을 논 의하고 뒤이어 절차 자체에 대해 설명합니다 .

## 업그레이드 고려 사항 *(Linux)*

Linux 플랫폼에서 Application Server 소프트웨어를 Java ES 릴리스 4 로 업그레이드 하는 경우 Solaris 플랫폼에서 업그레이드할 때의 고려 사항을 참조하십시오 [\(178](#page-177-2) 페 이지의 " [업그레이드](#page-177-2) 고려 사항 (Solaris)" 참조 ). Linux 릴리스 4 업그레이드 패치가 Solaris 패치와 다른 경우는 제외됩니다 .

다음 표에서는 Linux OS 용 릴리스 4 Application Server 업그레이드 패치를 보여 줍 니다 .

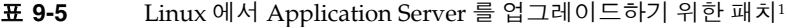

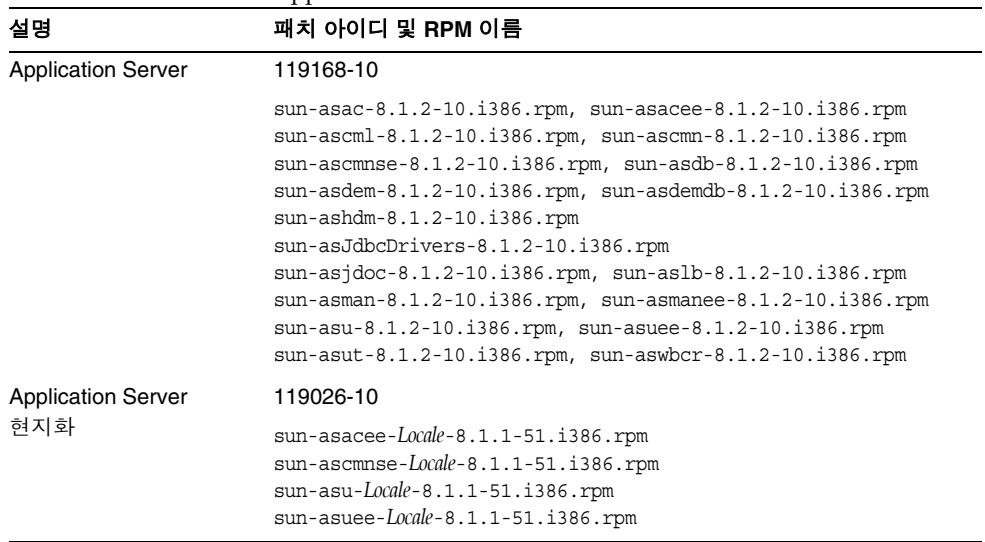

1. 패치 버전 번호는 Java ES 릴리스 4 로 업그레이드하는 데 필요한 최소 버전입니다 . 보다 최신 버전이 있으면 표 에 표시된 버전 대신 최신 버전을 사용하십시오 .

### 업그레이드 절차 *(Linux)*

아래의 문서화된 절차는 업그레이드가 진행 중인 컴퓨터의 로컬에 상주하는 Application Server 인스턴스에 적용됩니다 .
- 주의 Linux 에서 Java ES 릴리스 3 을 Java ES 릴리스 4 로 업그레이드하는 작업은 롤백할 수 없습니다 .
- **1.** 표 [9-5](#page-179-0) 의 패치 번호와 RPM 이름을 이용하여 필요한 패치를 확인합니다 . RPM 의 버전 번호를 확인할 때도 이 정보를 사용합니다 .

http://sunsolve.sun.com/pub-cgi/show.pl?target=patches/patch-access 에서 /tmp 로 패치를 다운로드할 수 있습니다 .

- **2.** 업그레이드할 Application Server 인스턴스에서 실행 중인 모든 J2EE 구성 요소 를 종료합니다 .
- **3.** 업그레이드할 컴퓨터에 있는 모든 Application Server 인스턴스를 종료합니다 .

*AppServer8-base*/bin/asadmin stop-domain *domainName*

- <span id="page-180-0"></span>**4.** 다음 파일을 백업합니다 .
	- ❍ *AppServer8-base*/pointbase/tools/serveroption
	- ❍ *AppServer8-base*/samples/common.properties 에 있는 모든 파일
- **5.** 표 [9-5](#page-179-0) 의 Application Server 에 RPM 을 적용합니다 .

rpm -Fvh sun-as*module*-8.1.2-10.i386.rpm rpm -Fvh sun-as*module*-*Locale*-8.1.1-51.i386.rpm

- **6.** [단계](#page-180-0) 4 에서 백업한 다음 파일을 원래 위치에 복원합니다 .
	- ❍ *AppServer8-base*/pointbase/tools/serveroption
	- ❍ *AppServer8-base*/samples/common.properties 에 있는 모든 파일
- **7.** asant 스크립트를 수정합니다 .
	- **a.** 기존 asant 스크립트의 이름을 asant.bak 로 바꿉니다 . 이 스크립트는 다음 위치에 있습니다 . *AppServer8-base*/bin/asant
	- **b.** 다음 위치에서 asant.template 파일을 *AppServer8-base*/lib/install/templates/ee 다음 위치로 복사합니다 . *AppServer8-base*/bin/asant

**c.** 스크립트를 편집합니다 .

%CONFIG\_HOME% 토큰을 *AppServer8-base*/config 로 바꿉니다 .

- **d.** 원본 스크립트 파일 (asant.bak) 의 내용을 수동으로 변경한 경우 변경 사항 을 새 asant 스크립트에 병합합니다 .
- **8.** 패치가 성공적으로 업그레이드되었는지 확인합니다 .

rpm -qa | grep sun-as

RPM 의 새로운 버전 번호가 반환되어야 합니다 .

**9.** Application Server 인스턴스를 다시 시작합니다 .

*AppServer8-base*/bin/asadmin start-domain *domainName*

### 업그레이드 확인

다음 명령을 사용하여 패치가 올바르게 적용되었는지 확인할 수 있습니다 .

*AppServer8-base*/bin/asadmin version --verbose

출력 값에 대해서는 177 [페이지 표](#page-176-0) 9-3 을 참조하십시오 .

### 사후 업그레이드 작업

사후 업그레이드 작업은 178 페이지의 " [업그레이드](#page-177-0) 절차 (Solaris)" 및 180 [페이지의](#page-179-1) " [업그레이드](#page-179-1) 절차 (Linux)" 에 설명된 단계에 모두 포함됩니다 .

## 업그레이드 롤백 (Solaris)

이 절에서는 Application Server 의 업그레이드 롤백 절차에 영향을 미치는 고려 사항 에 대해 논의하고 뒤이어 절차 자체에 대해 설명합니다 .

### 롤백 고려 사항 *(Solaris)*

Application Server 릴리스 4 로의 업그레이드를 롤백하는 절차는 릴리스 4 로 업그 레이드하는 순서를 역으로 수행하는 것과 매우 비슷합니다 . 패치가 제거됩니다 .

#### 롤백 절차 *(Solaris)*

- **1.** 업그레이드할 Application Server 인스턴스에서 실행 중인 모든 J2EE 구성 요소 를 종료하십시오 .
- **2.** 업그레이드할 Application Server 인스턴스를 종료하십시오 .
- **3.** 표 [9-4](#page-177-1) 의 패치를 제거합니다 .

patchrm *patch\_ID*

**4.** Application Server 인스턴스를 다시 시작합니다 .

# Java ES 릴리스 2 로부터 Application Server 업그 레이드

이 절에는 Application Server 를 Java ES 릴리스 2 에서 Java ES 2005Q4( 릴리스 4) 로 업그레이드하는 방법에 대한 정보가 포함되어 있습니다 . 이 절은 다음 내용으로 구성되어 있습니다 .

- [소개](#page-182-0)
- 릴리스 [2 Application Server](#page-183-0) 업그레이드

## <span id="page-182-0"></span>소개

Java ES 릴리스 2 Application Server 를 릴리스 4 로 업그레이드하는 경우 업그레이 드 프로세스의 다음 측면을 고려해야 합니다 .

- 일반적인 업그레이드 방법 **.** Java ES 설치 프로그램을 사용하고 나중에 구성 옵 션을 선택하여 릴리스 4 Application Server 를 설치하는 방법으로 업그레이드 를 수행합니다 . 재구성 작업은 asupgrade 유틸리티를 사용하여 나중에 수행합 니다 . Application Server 를 업그레이드한 다음 릴리스 2 J2EE 구성 요소 및 응 용 프로그램을 릴리스 4 로 마이그레이션해야 합니다 .
- 종속성 업그레이드 **.** 릴리스 2 에서는 한 컴퓨터에서 임의의 Java ES 구성 요소 를 업그레이드하는 경우 해당 컴퓨터가 호스팅하는 다른 모든 Java ES 구성 요소 를 업그레이드해야 합니다 . Java ES 구성 요소를 릴리스 2 에서 릴리스 4 로 선택 적으로 업그레이드할 수는 없습니다 . 특히 Application Server 에서 사용하는 모 든 Java ES 공유 구성 요소를 업그레이드해야 합니다 . Message Queue 의 경우 는 기본적으로 업그레이드해야 하며 동일한 컴퓨터에 상주하고 Web Server 가 로드 균형 조정에 사용 중인 경우에도 반드시 업그레이드해야 합니다 .

Application Server 에서 사용 중인 경우 고가용성 세션 저장소를 릴리스 4 로 업 그레이드해야 합니다 . 그러나 릴리스 2 Application Server 에 통합된 고가용성 세션 저장소는 독립적으로 릴리스 4 로 업그레이드할 수 없습니다 .

• 이전 버전과의 호환 **.** 릴리스 4 Application Server 는 릴리스 2 버전과 호환되지 않습니다 . J2EE 구성 요소 및 응용 프로그램은 릴리스 4 Application Server 환경 에서 마이그레이션하여 실행해야 합니다 .

- 업그레이드 롤백 **.** 릴리스 4 업그레이드를 릴리스 2 로 롤백하려면 릴리스 2 를 다시 설치하면 됩니다 ( 업그레이드 프로세스를 수행해도 릴리스 2 구성 데이터 는 제거되지 않습니다 ).
- 플랫폼 문제 **.** Application Server 업그레이드를 위한 방법은 Solaris 및 Linux 운영 체제에서 동일합니다 .

# <span id="page-183-0"></span>릴리스 2 Application Server 업그레이드

이 절에서는 Solaris 및 Linux 플랫폼에서 Application Server 를 Java ES 릴리스 3 에 서 Java ES 릴리스 4 로 업그레이드하는 방법에 대해 설명합니다 . 항목에서 특정 플 랫폼의 절차를 사용하는 경우 적용되는 운영 체제가 표시됩니다 . 이 절은 다음 내용 으로 구성되어 있습니다 .

- 사전 [업그레이드](#page-183-1) 작업
- 릴리스 [2 Application Server](#page-184-0) 업그레이드
- [업그레이드](#page-186-0) 확인
- 사후 [업그레이드](#page-186-1) 작업
- [업그레이드](#page-186-2) 롤백

### <span id="page-183-1"></span>사전 업그레이드 작업

Application Server 을 업그레이드하기 전에 다음에서 설명하는 작업을 수행해야 합 니다 .

현재 버전 정보 확인

다음 명령을 입력하여 Application Server 의 현재 버전을 확인할 수 있습니다 .

*AppServer7-base*/bin/asadmin version --verbose

버전 출력에 대해서는 177 [페이지 표](#page-176-0) 9-3 을 참조하십시오 .

### *Application Server* 종속성 업그레이드

Application Server 종속성 업그레이드는 Application Server 가 종속되는 모든 로컬 상주 제품 구성 요소의 릴리스 4 를 포함해야 합니다 . 공유 구성 요소는 업그레이드 절차의 일부로서 Java ES 설치 프로그램에 의해 자동으로 업그레이드됩니다 . [186](#page-185-0) 페 [이지의 단계](#page-185-0) 3 을 참조하십시오 .

Application Server 종속성을 업그레이드하는 경우 Application Server 를 업그레이 드하기 전에 다음 순서대로 업그레이드 종속성을 업그레이드해야 합니다 . 이미 업그 레이드된 항목은 건너뛸 수 있습니다 .

- **Message Queue**. 147 페이지의 7 장 [,"Message Queue"](#page-146-0) 를 참조하십시오 .
- **Web Server (** 선택 사항 **).** 137 페이지의 6 장 [,"Web Server"](#page-136-0) 를 참조하십시오 .

#### *Application Server* 데이터 백업

Application Server 를 릴리스 2 에서 릴리스 4 로 업그레이드하더라도 구성 데이터를 덮어쓰지는 않습니다 . 그러나 안전하게 작업을 수행하려면 릴리스 4 로 업그레이드 하기 전에 모든 Application Server 인스턴스의 구성 디렉토리를 백업해야 합니다 .

이 구성 디렉토리는 다음 위치에 있습니다 .

*AppServer7-base*/domains/*domainName*/*instanceName*/config

필수 구성 요소 정보 및 비밀번호 확인 현재 설치 버전에 대한 다음 정보를 알아야 합니다 .

- Application Server 관리자 아이디 , 비밀번호 및 마스터 비밀번호
- 릴리스 2 Application Server 기본 디렉토리

### <span id="page-184-0"></span>릴리스 2 Application Server 업그레이드

이 절에서는 Application Server 의 업그레이드 절차에 영향을 미치는 고려 사항을 논 의하고 뒤이어 절차 자체에 대해 설명합니다 .

#### 업그레이드 고려 사항

Application Server 소프트웨어를 Java ES 릴리스 4 로 업그레이드하는 경우 다음 사 항을 고려하십시오 .

- Application Server 인스턴스를 업그레이드하려면 해당 인스턴스에서 실행 중인 J2EE 구성 요소를 종료해야 합니다 . 그러나 고가용성 또는 확장성을 제공하기 위해 로드 균형 조정을 사용하는 경우 이 요구 사항은 완화될 수 있습니다 .
- 설치된 이미지가 업그레이드되는 동안 단일 컴퓨터에서 실행 중인 모든 Application Server 인스턴스 ( 모두 설치된 동일한 Application Server 이미지에 해당 ) 를 종료해야 합니다 .

#### <span id="page-184-1"></span>업그레이드 절차

아래의 문서화된 절차는 업그레이드가 진행 중인 컴퓨터의 로컬에 상주하는 모든 Application Server 인스턴스에 적용됩니다 .

**1.** 루트로 로그인하거나 수퍼유저가 됩니다 .

su -

- **2.** 모든 Application Server 및 관련 프로세스를 중지합니다 .
- <span id="page-185-0"></span>**3.** Java ES 설치 프로그램을 사용하고 나중에 구성 옵션을 선택하여 릴리스 4 Application Server 를 설치합니다 .

노드 에이전트 구성 요소를 포함하여 최소한 처음 세 가지 하위 구성 요소를 설치 하도록 선택합니다 .

Application Server 소프트웨어가 설치되면 188 [페이지의](#page-187-0) " 나중에 구성 설치 후 [Application Server](#page-187-0) 구성 " 에 설명된 사후 설치 절차를 수행해야 합니다 .

- **4.** 대상 및 원본 설치 디렉토리를 확인합니다 . 예를 들면 다음과 같습니다 .
	- ❍ Solaris 의 기본 릴리스 2 원본 : /opt/SUNWappserver7
	- ❍ Solaris 의 기본 릴리스 4 대상 : /opt/SUNWappserver/appserver
- <span id="page-185-1"></span>**5.** asupgrade 유틸리티를 실행합니다 .

asupgrade 유틸리티는 릴리스 4 노드 에이전트를 생성하고 여기에서 릴리스 2 Application Server 인스턴스를 마이그레이션합니다 .

이 유틸리티는 Application Server 디렉토리 아래에 있습니다 . 예를 들면 다음과 같습니다 .

- ❍ 업그레이드 마법사 모드 : *AppServer8-base*/bin/asupgrade
- ❍ 업그레이드 콘솔 모드 : *AppServer8-base*/bin/asupgrade -c

업그레이드 마법사 또는 업그레이드 콘솔에서 업그레이드 단계를 안내할 것입 니다 .

Application Server asupgrade 유틸리티에 대한 자세한 내용은 *Application Server Enterprise Edition 8.1* 업그레이드 및 마이그레이션 설명서 *2005Q1* (http://docs.sun.com/doc/819-0222) 의 3 장을 참조하십시오 .

**6.** DAS(Domain Administration Server) 를 시작합니다 .

*AppServer8-base*/bin/asadmin start-domain --user *admin\_ID* 

--password *password domainName*

**7.** 업그레이드된 Application Server 인스턴스를 다시 시작합니다 .

다음과 같이 업그레이드된 Application Server 인스턴스가 마이그레이션된 노드 에이전트를 시작하여 이 작업을 수행합니다 .

*AppServer8-base*/bin/asadmin start-node-agent --user *admin\_ID*  --password *password nodeagentName*

여기에서 *nodeagentName* 의 형식은 *hostName*\_*domainName* 입니다 *.* 기본 *domainName* 은 domain1 입니다 .

#### <span id="page-186-0"></span>업그레이드 확인

관리 콘솔을 시작하고 서버가 시작되었는지 확인합니다. 실행되지 않는 서버가 있는 경우 다음 로그 파일에서 포트 충돌로 인한 실패가 발생하지 않았는지 확인합니다 .

*AppServer8Config-base*/nodeagents/*nodeagentName*/*instanceName*/logs/server.log

포트 충돌로 인해 실패가 발생한 경우 관리 콘솔에서 포트 번호를 수정하여 포트 충 돌을 제거한 다음 노드 에이전트를 중지하고 다시 시작합니다 .

다음 명령을 사용하여 Application Server 가 릴리스 4 로 업그레이드되었는지 확인 할 수 있습니다.

*AppServer8-base*/bin/asadmin version --verbose

출력 값에 대해서는 177 [페이지 표](#page-176-0) 9-3 을 참조하십시오 .

### <span id="page-186-1"></span>사후 업그레이드 작업

185 페이지의 " [업그레이드](#page-184-1) 절차 " 에 설명된 단계 외에도 몇 가지 사후 업그레이드 작 업이 있습니다 . 여기에는 릴리스 4 Application Server 환경에서 실행할 수 있도록 릴 리스 2 J2EE 구성 요소 및 응용 프로그램을 마이그레이션하고 적절한 Application Server 인스턴스에 재배포하는 작업이 포함됩니다 .

J2EE 구성 요소 및 응용 프로그램의 마이그레이션에 대한 자세한 내용은 *Application Server Enterprise Edition 8.1* 업그레이드 및 마이그레이션 설명서 *2005Q1*  (http://docs.sun.com/doc/819-0222) 의 4 장을 참조하십시오 .

#### <span id="page-186-2"></span>업그레이드 롤백

Application Server 의 릴리스 4 업그레이드 롤백 절차는 Application Server 의 릴리 스 2 버전으로 되돌리는 것이며 릴리스 4 로 업그레이드해도 릴리스 2 버전이 제거되 는 것은 아닙니다 .

# 여러 인스턴스 ( 클러스터 ) 업그레이드 :

 Application Server 의 asupgrade 유틸리티는 여러 인스턴스 클러스터를 업그레이 드하는 데 사용될 수 있습니다 . 이에 대한 지침은 *Application Server Enterprise Edition 8.1 2005Q2* 업그레이드 및 마이그레이션 설명서 (http://docs.sun.com/doc/819-2559) 의 3 장을 참조하십시오 .

# <span id="page-187-0"></span>나중에 구성 설치 후 Application Server 구성

나중에 구성 설치 후에는 스크립트를 실행하여 Application Server 환경을 설정해야 합니다 . 다음 절차를 수행하십시오 .

**1.** 다음과 같이 Application Server 용 Accessory 배포를 구합니다 .

Sun Java Enterprise System 2005Q4 Accessory CD 1, Application Server Solaris SPARC 및 x86 용 애드온 CD 이미지 (1/1)

Accessory CD 의 내용은 Sun 다운로드 센터 (http://www.sun.com/software/javaenterprisesystem/get.xml) 에서 다운로드할 수도 있습니다 .

- **2.** Accessory 배포의 Addon 폴더에서 ReadMe 파일을 참조하여 지정된 절차를 수행 하십시오 .
	- **a.** postInstall 스크립트를 실행합니다 .

Addon 폴더의 주 스크립트인 postInstall 은 Accessory 배포에서 실행되어 야 하며 그렇지 않으면 일부 파일을 찾을 수 없습니다 .

이 스크립트는 설치 작업 중에 설치된 템플리트에서 *AppServer8-base*/bin/\* 쉘 스크립트와 config/asenv 파일을 구성하고 만듭니다 . 일반적으로 설치 프로그램에서 bin/\* 쉘 스크립트를 만들지만 나중에 구성을 선택한 경우 다 음에서 설명한 대로 쉘 스크립트를 만들어야 합니다 .

**b.** 새 도메인을 만듭니다 .

asadmin create-domain 명령을 사용하여 새 도메인을 만들 경우 다음 두 매개 변수에 대한 값을 지정합니다. adminPort 및 instancePort. adminPort 값은 릴리스 2 서버 인스턴스에서 사용한 값과 같을 수 있지만 instancePort 값은 릴리스 2 서버 인스턴스에서 사용한 값과 달라야 합니다 . 사용되지 않 는 instancePort 값을 선택하면 릴리스 4 DAS 인스턴스와 릴리스 4 로 마이 그레이션된 릴리스 2 서버 인스턴스(186[페이지의 단계](#page-185-1) 5 참조) 간의 충돌을 피할 수 있습니다 .

**3.** 필요한 경우 *AppServer8-base*/config/asenv 파일에서 환경 설정을 수정합니다 . 파일을 수동으로 편집해야 합니다 .

주 로드 균형 조정을 위해 Application Server 를 구성하려면 *Sun Java System Application Server Enterprise Edition High Availability Administration Guide*(http://docs.sun.com/doc/819-0216) 의 "Application Server High Availability Features" 장에서 "Configuring Web Servers for HTTP Load Balancing" 절을 참조하십 시오 .

Java ES 릴리스 2 로부터 Application Server 업그레이드

# Web Proxy Server

이 장에서는 Web Proxy Server 를 Java ES 2005Q4( 릴리스 4): Sun Java System Web Proxy Server 4.0 2005Q4 로 업그레이드하는 방법을 설명합니다 .

이 장에서는 업그레이드 절차와 업그레이드 문제에 대한 일반적인 개요를 설명합니 다 . Web Proxy Server 의 업그레이드는 Solaris 플랫폼에서만 지원됩니다 .

- 192 페이지의 ["Web Proxy Server](#page-191-0) 업그레이드 개요 "
- 193 페이지의 " 릴리스 4 로 [Web Proxy Server](#page-192-0) 업그레이드 "

주 이 장에 설명된 파일 위치는 *WebProxyServer-base* 라는 디렉토리 경로 에 상대적으로 지정되어 있습니다 . Web Server 를 처음 설치할 때 최 소한 이 경로의 일부를 설치 디렉토리로 지정해야 합니다 . 그렇지 않 은 경우 Java ES 설치 프로그램에서 기본값을 할당합니다 .

*WebProxyServer-base* 의 기본값은 운영 체제 플랫폼에 따라 다릅니다 .

- Solaris: /opt/SUNWproxy
- Linux: /opt/sun/webproxyserver

# <span id="page-191-0"></span>Web Proxy Server 업그레이드 개요

이 절에서는 Java ES 2005Q4( 릴리스 4) 로 업그레이드하는 데 영향을 미치는 Web Proxy Server 의 다음과 같은 일반 요소를 설명합니다 .

- Java ES 릴리스 [4 Web Proxy Server](#page-191-1) 정보
- [Web Proxy Server](#page-191-2) 업그레이드 로드맵
- [Web Proxy Server](#page-192-1) 데이터
- [호환성](#page-192-2) 문제
- [Web Proxy Server](#page-192-3) 종속성

# <span id="page-191-1"></span>Java ES 릴리스 4 Web Proxy Server 정보

Java ES 릴리스 4 Web Proxy Server 는 이전에 Java Enterprise System 에 포함되었 던 Sun One Web Proxy Server 3.6 에 비해 더 나은 성능 , 더 확장된 구조 , 표준 호환 성 및 새로운 관리 인터페이스를 포함합니다 .

# <span id="page-191-2"></span>Web Proxy Server 업그레이드 로드맵

표 [10-1](#page-191-3) 은 Web Proxy Server 를 Java ES 릴리스 4 로 업그레이드하는 경로를 보여 줍 니다 . Web Proxy Server 는 이전 Java ES 릴리스에는 포함되어 있지 않습니다 . Web Proxy Server는 이전에 Linux 운영 체제에서는 지원되지 않았으므로 이 표는 Solaris 운영 체제에만 적용됩니다 .

| Java ES<br>릴리스       | Web Proxy Server 버전                           | 일반적인 방법                                                                                                  | 재구성 필요                            |
|----------------------|-----------------------------------------------|----------------------------------------------------------------------------------------------------|-----------------------------------|
| 이전<br>Java ES<br>릴리스 | Sun ONE Web Proxy Server 3.6<br>( 이하, 버전 3.6) | 직접 업그레이드 :<br>Java ES 설치 프로그램을 사용<br>하여 새 위치에 설치한 다음 관<br>리 도구를 사용하여 구성 데이<br>터를 마이그레이션하여 수행할<br>수 있습니다. | 구성 정보를 반드시 새 위치로<br>마이그레이션해야 합니다. |

<span id="page-191-3"></span>표 **10-1** Java ES 릴리스 4: Sun Java System 4: Web Proxy Server 4.0.1 2005Q4 에 대한 업그레이드 경로

# Web Proxy Server 데이터

다음 표는 Web Proxy Server 소프트웨어의 업그레이드에 의해 영향을 받을 수 있는 데이터의 유형을 보여 줍니다 .

<span id="page-192-1"></span>표 **10-2** Web Proxy Server 데이터 사용

| 데이터 유형 | 위치                                                                                                   | 사용                                                                     |
|--------|----------------------------------------------------------------------------------------------------|------------------------------------------------------------------------|
| 구성 데이터 | WebProxyServer-base/proxy-serverid/<br>config 디렉토리<br>server, xml, magnus.conf, obj.conf 등의<br>파일 포함 | 서버 , 캐시 , 필터 , 라우팅 및 Web Proxy<br>Server 의 기타 기능적인 측면에 대한 구성 정<br>보 저장 |

# <span id="page-192-2"></span>호환성 문제

릴리스 4 Web Proxy Server 는 버전 3.6 에서 지원하는 NSAPI(Netscape Server API) 의 주요 변경 내용을 나타냅니다 . 버전 3.6 용으로 개발된 모든 NSAPI 플러그인은 현 재 버전의 NSAPI 에 대해 다시 컴파일하여 비호환성 문제를 해결해야 합니다 .

# <span id="page-192-3"></span>Web Proxy Server 종속성

다른 Java ES 구성 요소에 대한 Web Proxy Server 종속성은 Web Proxy Server 소프 트웨어를 업그레이드하고 재구성하는 절차에 영향을 줄 수 있습니다 .

Web Proxy Server 는 특정 Java ES 구성 요소에 대해 종속성을 갖지만 (41 [페이](#page-40-0) [지 표](#page-40-0) 1-6 참조 ) 다른 Java ES 제품 구성 요소에 대해서는 종속성을 갖지 않습니다 . Directory Server, Web Server 및 Application Server 와 같이 사용될 수 있지만 이러 한 구성 요소에 종속되지는 않습니다 .

# <span id="page-192-0"></span>릴리스 4 로 Web Proxy Server 업그레이드

이 절에서는 Web Proxy Server 를 버전 3.6 에서 Java ES 2005Q4( 릴리스 4) 로 업그 레이드하는 방법에 대한 정보가 포함되어 있습니다 . 이 절은 다음 내용으로 구성되 어 있습니다 .

- [소개](#page-193-0)
- [Web Proxy Server](#page-193-1) 업그레이드

## <span id="page-193-0"></span>소개

Web Proxy Server 를 릴리스 4 로 업그레이드하는 경우 업그레이드 프로세스의 다음 측면을 고려해야 합니다 .

- 일반적인 업그레이드 방법 **.** Java ES 설치 프로그램을 사용하여 릴리스 4 Web Proxy Server 를 버전 3.6 과 다른 디렉토리에 설치하여 업그레이드를 수행합니 다 . 그런 다음 Web Proxy Server 관리 서버를 사용하여 구성 설정 ( 캐시 내용 제 외 ) 을 버전 3.6 에서 릴리스 4 로 마이그레이션합니다 .
- 업그레이드 종속성 **.** Web Proxy Server 는 여러 Java ES 공유 구성 요소에 종속 되지만 (41 [페이지 표](#page-40-0) 1-6 참조 ), 릴리스 4 Web Proxy Server 는 이러한 구성 요소 의 릴리스 3 버전과 호환됩니다 . 이러한 공유 구성 요소의 업그레이드는 Web Proxy Server 를 릴리스 4 로 업그레이드할 때 Java 설치 프로그램에 의해 자동으 로 수행됩니다 .
- 이전 버전과의 호환성 **.** 릴리스 4 Web Proxy Server 는 버전 3.6 과 호환됩니다 . 단 , 버전 3.6 에서 지원하는 NSAPI 인터페이스를 사용해 개발한 플러그인은 릴 리스 4 에서 지원하는 NSAPI 인터페이스로 다시 컴파일해야 합니다 .
- 업그레이드 롤백 **.** Web Proxy Server 의 릴리스 4 업그레이드 롤백은 업그레이 드에 의해 변경되지 않은 버전 3.6 으로 되돌리는 방법으로 수행됩니다 .
- 플랫폼 문제 **.** Web Proxy Server 를 업그레이드하기 위한 방법은 모든 Solaris 플랫폼에서 동일하지만 Linux 플랫폼에서는 버전 3.6 이 지원되지 않습니다 .

# <span id="page-193-1"></span>Web Proxy Server 업그레이드

이 절에서는 Web Proxy Server 를 Java ES 릴리스 4 로 업그레이드하는 방법에 대한 개요를 설명합니다 . Web Proxy Server 는 이전에 Linux 플랫폼에서 지원되지 않았 습니다 . 따라서 Java ES 릴리스 4 로의 Web Proxy Server 업그레이드는 Solaris 플랫 폼에서만 수행됩니다 . 이 절은 다음 내용으로 구성되어 있습니다 .

- 사전 [업그레이드](#page-194-0) 작업
- 업그레이드 [Web Proxy Server](#page-194-1)
- [업그레이드](#page-196-0) 확인
- 사후 [업그레이드](#page-196-1) 작업
- [업그레이드](#page-196-2) 롤백

#### <span id="page-194-0"></span>사전 업그레이드 작업

Web Proxy Server 을 업그레이드하기 전에 다음에서 설명하는 작업을 수행해야 합 니다 .

#### 현재 버전 정보 확인

다음 명령을 입력하여 Web Proxy Server 의 현재 버전을 확인할 수 있습니다 .

*WebProxyServer-base*/*proxy-serverid*/start -version

<span id="page-194-2"></span>

| -                    |                        |  |
|----------------------|------------------------|--|
| Java ES 릴리스          | Web Proxy Server 버전 번호 |  |
| 비 Java ES 릴리스 버전 3.6 | 3.6                    |  |
| 릴리스 4                | 4.0.1                  |  |

표 **10-3** Web Proxy Server 버전 확인 출력

### *Web Proxy Server* 종속성 업그레이드

일반적으로 컴퓨터 시스템 ( 및 컴퓨팅 환경 ) 의 모든 Java ES 구성 요소를 Java ES 릴 리스 4 로 업그레이드하는 것이 좋습니다 . 그러나 Web Proxy Server 를 릴리스 4 로 업그레이드하는 Java ES 설치 프로그램이 Web Proxy Server 가 종속되어 있는 모든 공유 구성 요소를 자동으로 업그레이드합니다 (41 [페이지 표](#page-40-0) 1-6 참조 ).

### *Web Proxy Server* 데이터 백업

Web Proxy Server 를 릴리스 4 로 업그레이드하더라도 버전 3.6 의 구성 데이터가 수 정되는 것은 아닙니다 . 그러나 관리 인터페이스를 사용하여 버전 3.6 의 구성 데이터 에 변경한 내용이 있으면 업그레이드 전에 저장해야 합니다 .

#### 필수 구성 정보 및 비밀번호 얻기

버전 3.6 에서 업그레이드하려면 설치된 버전에 대한 설치 디렉토리 경로를 알아야 합니다 .

### <span id="page-194-1"></span>업그레이드 Web Proxy Server

이 절에서는 Web Proxy Server 의 업그레이드 절차에 영향을 미치는 고려 사항을 논 의하고 뒤이어 절차 자체에 대해 설명합니다 .

#### 업그레이드 고려 사항

동일한 설치 Web Proxy Server 이미지에 해당하는 모든 Web Proxy Server 인스턴스 가 동시에 업그레이드됩니다 . 그러나 구성 데이터의 마이그레이션은 각 인스턴스에 대해 별도로 수행해야 합니다 . 설치 이미지에 패치를 적용 중인 경우 그러한 인스턴 스를 모두 종료해야 합니다 .

#### <span id="page-195-1"></span>업그레이드 절차

아래의 문서화된 절차는 업그레이드가 진행 중인 컴퓨터의 Web Proxy Server 소프 트웨어에 적용됩니다 .

**1.** 루트로 로그인하거나 수퍼유저가 됩니다 .

 $\sin -$ 

- **2.** Web Proxy Server 릴리스 4 를 설치합니다 .
	- **a.** Java ES 설치 프로그램을 실행합니다 .
	- **b.** 선택 패널에서 Web Proxy Server 를 선택합니다 .
	- **c.** 지금 구성 옵션을 선택합니다 .
	- **d.** 설치가 완료되면 Java ES 설치 프로그램을 종료합니다 .
- **3.** 구성 설정을 새로 설치된 버전으로 마이그레이션합니다 .

이 작업은 각 Web Proxy Server 인스턴스에 대해 별도로 수행해야 합니다 .

**a.** Web Proxy Server Administration Server 를 시작합니다 .

*WebProxyServer-base*/proxy-admserv/start

- **b.** 그래픽 관리 인터페이스에 로그인합니다 .
- **c.** 서버 탭을 누른 다음 서버 마이그레이션을 누릅니다 .
- **d.** 버전 3.6 설치 디렉토리 경로를 지정합니다 .
- **e.** 마이그레이션할 인스턴스를 선택합니다 .
- <span id="page-195-0"></span>**f.** Migrate 버튼을 누릅니다 .

마이그레이션을 완료한 후 수동으로 수행해야 하는 추가 구성 목록이 마이 그레이션 화면에 표시됩니다 . 추가해야 하는 데이터와 해당 구성 파일도 제 공합니다 .

마이그레이션 구성 설정에 대한 자세한 내용은 *Sun Java System Web Proxy Server 4 2005Q4 Installation and Migration Guide*(http://docs.sun.com/doc/819-3649) 를 참조하십시오 .

**4.** [단계](#page-195-0) f 에서 지정한 추가 구성 변경을 수행합니다 .

자세한 내용은 *Sun Java System Web Proxy Server 4 2005Q4 Configuration File Reference* (http://docs.sun.com/doc/819-3651) 를 참조하십시오 .

### <span id="page-196-0"></span>업그레이드 확인

-version 옵션으로 Web Proxy Server 인스턴스를 시작하여 Web Proxy Server 릴리 스 4 업그레이드를 확인할 수 있습니다 .

*WebProxyServer-base*/*proxy-serverid*/start -version

출력 값에 대해서는 195 [페이지 표](#page-194-2) 10-3 을 참조하십시오 .

## <span id="page-196-1"></span>사후 업그레이드 작업

사후 업그레이드 작업은 196 페이지의 " [업그레이드](#page-195-1) 절차 " 에 설명된 단계에 모두 포 함됩니다.

### <span id="page-196-2"></span>업그레이드 롤백

195 페이지의 " 업그레이드 [Web Proxy Server"](#page-194-1) 에서 설명한 릴리스 4 로의 Web Proxy Server 업그레이드는 롤백할 수 없습니다 . 그러나 릴리스 4 업그레이드 절차 로 수정되지 않는 버전 3.6 으로 되돌리는 것은 가능합니다 .

릴리스 4 로 Web Proxy Server 업그레이드

# Access Manager

이 장에서는 Access Manager 소프트웨어를 이전 Java ES 버전에서 Java ES 2005Q4( 릴리스 4): Sun Java System Access Manager 7 2005Q4 로 업그레이드하는 방법을 설명합니다 .

또한 Java ES 릴리스 4 가 지원하는 다른 업그레이드 경로에 대한 Access Manager 업 그레이드 문제와 절차의 일반적인 개요를 제공합니다 . 이 장에서는 Solaris 와 Linux 운영 체제에서의 업그레이드에 대해 설명합니다 .

- 200 페이지의 ["Access Manager](#page-199-0) 업그레이드 개요 "
- 204 페이지의 "Java ES 릴리스 3 으로부터 [Access Manager](#page-203-0) 업그레이드 "
- 219 페이지의 "Java ES 릴리스 2 로부터 [Access Manager](#page-218-0) 업그레이드 "
- 주 이 장에 설명된 파일 위치는 *AccessManager-base* 및 *AccessManagerConfig-base* 라는 두 개의 디렉토리 경로에 상대적으로 지정되어 있습니다 . Access Manager 를 처음 설치할 때 최소한 이 두 경로의 일부를 설치 디렉토리로 지정해야 합니다 . 그렇지 않은 경우 Java ES 설치 프로그램이 기본값을 할당합니다 .

*AccessManager-base* 의 기본값은 운영 체제 플랫폼에 따라 다릅니다 .

- Solaris: /opt / SUNWam
- Linux: /opt/sun/identity

*AccessManagerConfig-base* 의 기본값은 운영 체제 플랫폼에 따라 다릅 니다 .

- Solaris: /etc/opt/SUNWam
- Linux: /etc/opt/sun/identity

# <span id="page-199-0"></span>Access Manager 업그레이드 개요

이 절에서는 Java ES 2005Q4( 릴리스 4) 로 업그레이드하는 데 영향을 미치는 Access Manager 의 다음과 같은 일반 요소를 설명합니다 .

- Java ES 릴리스 [4 Access Manager](#page-199-1) 정보
- [Access Manager](#page-200-0) 업그레이드 로드맵
- [Access Manager](#page-201-0) 데이터
- [호환성](#page-202-0) 문제
- [Access Manager](#page-203-1) 종속성

주 Java ES 릴리스 3 이전에 출시된 Access Manager 의 버전은 Identity Server 라고 불립니다 . 따라서 이 장에서 Identity Server 는 Java ES Access Manager 구성 요소의 이전 버전을 의미합니다 .

# <span id="page-199-1"></span>Java ES 릴리스 4 Access Manager 정보

Java ES 릴리스 4 Access Manager 는 크게 향상되었습니다 . 백엔드의 경우 여러 Identity 저장소 또는 사용자 데이터 저장소를 지원하도록 다시 설계되었습니다 . 따 라서 릴리스 4 Access Manager 는 Directory Server 와 같은 LDAP 디렉토리 뿐만 아 니라 다른 데이터 저장소 프로토콜 및 형식도 지원합니다 . 릴리스 4 Access Manager 는 새 인터페이스와 서비스를 포함하고 있어 여러 Identity 저장소의 통합을 지원합 니다 .

프런트 엔드에서는 새 Access Manager 콘솔을 사용하여 새 Access Manager 서비스 와 Identity 저장소를 구성합니다 .

새로운 기능 및 인터페이스로 인해 릴리스 4 Access Manager 는 주요 새 릴리스가 되 었습니다 . 이전 버전과의 호환성을 제공하기 위해 릴리스 3 Access Manager 서비스 에 종속되는 Java ES 구성 요소를 지원하는 레거시 모드로 릴리스 4 를 실행할 수 있 습니다 . 자세한 내용은 203 [페이지의](#page-202-0) " 호환성 문제 " 를 참조하십시오 .

# Access Manager 업그레이드 로드맵

표 [11-1](#page-200-1) 은 Access Manager 를 Java ES 릴리스 4 로 업그레이드하는 방법을 보여 줍니 다 . 이 표는 Solaris 및 Linux 운영 체제 모두에 적용됩니다 .

<span id="page-200-1"></span><span id="page-200-0"></span>표 **11-1** Java ES 릴리스 4: Sun Java System Access Manager 7 2005Q4 에 대한 업그레이드 경로

| Java ES              |                                                                     |                                                                                                    |                                            |
|----------------------|---------------------------------------------------------------------|----------------------------------------------------------------------------------------------------|--------------------------------------------|
| 릴리스                  | Access Manager 버전                                                   | 일반적인 방법                                                                                                    | 재구성 필요                                     |
| 릴리스 3                | Sun Java System Access<br>Manager<br>6.3 2005Q1                     | 직접 업그레이드 :<br>릴리스 3 버전을 제거한 다음 릴리스<br>4 를 전체 설치하고 재구성하여 수행<br>합니다.                                                                                                    | 구성 데이터                                     |
|                      |                                                                     |                                                                                                    | Access Manager 콘솔 및 인<br>증 UI 용 사용자 정의 JSP |
|                      |                                                                     |                                                                                                    | 디렉토리 스키마                                   |
| 릴리스 2                | Sun Java System Identity Server<br>6.2 2004Q2<br>및 6.2 SP1          | 직접 업그레이드 :<br>릴리스 2 버전을 제거한 다음 릴리스<br>4 를 전체 설치하고 재구성하여 수행<br>합니다.                                                                                                    | 구성 데이터                                     |
|                      |                                                                     |                                                                                                    | Access Manager 콘솔 및 인<br>증 UI 용 사용자 정의 JSP |
|                      |                                                                     |                                                                                                    | 디렉토리 스키마                                   |
| 릴리스 1                | Sun ONE Identity Server 6.1                                         | 직접 업그레이드 불가능 :<br>그러나 Java Enterprise System<br>2005Q1 업그레이드 및 마이그레이<br>션 설명서<br>$(\text{http://docs.sun.com/doc/819-2236})$<br>에 있는 절차를 사용하여 릴리스 3 으<br>로 먼저 업그레이드할 수 있습니다. | 구성 데이터                                     |
|                      |                                                                     |                                                                                                    | Access Manager 콘솔 및 인<br>증 UI 용 사용자 정의 JSP |
|                      |                                                                     |                                                                                                    | 디렉토리 스키마                                   |
|                      |                                                                     | 그런 다음 릴리스 3 에서 릴리스 4 로<br>업그레이드합니다.                                                                                                    |                                            |
| 이전<br>Java ES<br>릴리스 | Sun ONE Identity Server 6.0 <sup>E</sup><br>는 6.0 SP 1 또는           | 직접 업그레이드할 수 없습니다.                                                                                                    |                                            |
|                      | iPlanet Directory Server Access<br>Management Edition(DSAME)<br>5.1 |                                                                                                    |                                            |

# <span id="page-201-0"></span>Access Manager 데이터

다른 Java ES 구성 요소처럼 , Access Manager 는 해당 업그레이드된 버전으로의 마 이그레이션이 필요할 수 있는 다양한 데이터를 사용합니다 . 다음 표는 Access Manager 소프트웨어의 업그레이드에 의해 영향을 받을 수 있는 데이터의 유형을 보 여 줍니다.

#### 표 **11-2** Access Manager 데이터 사용

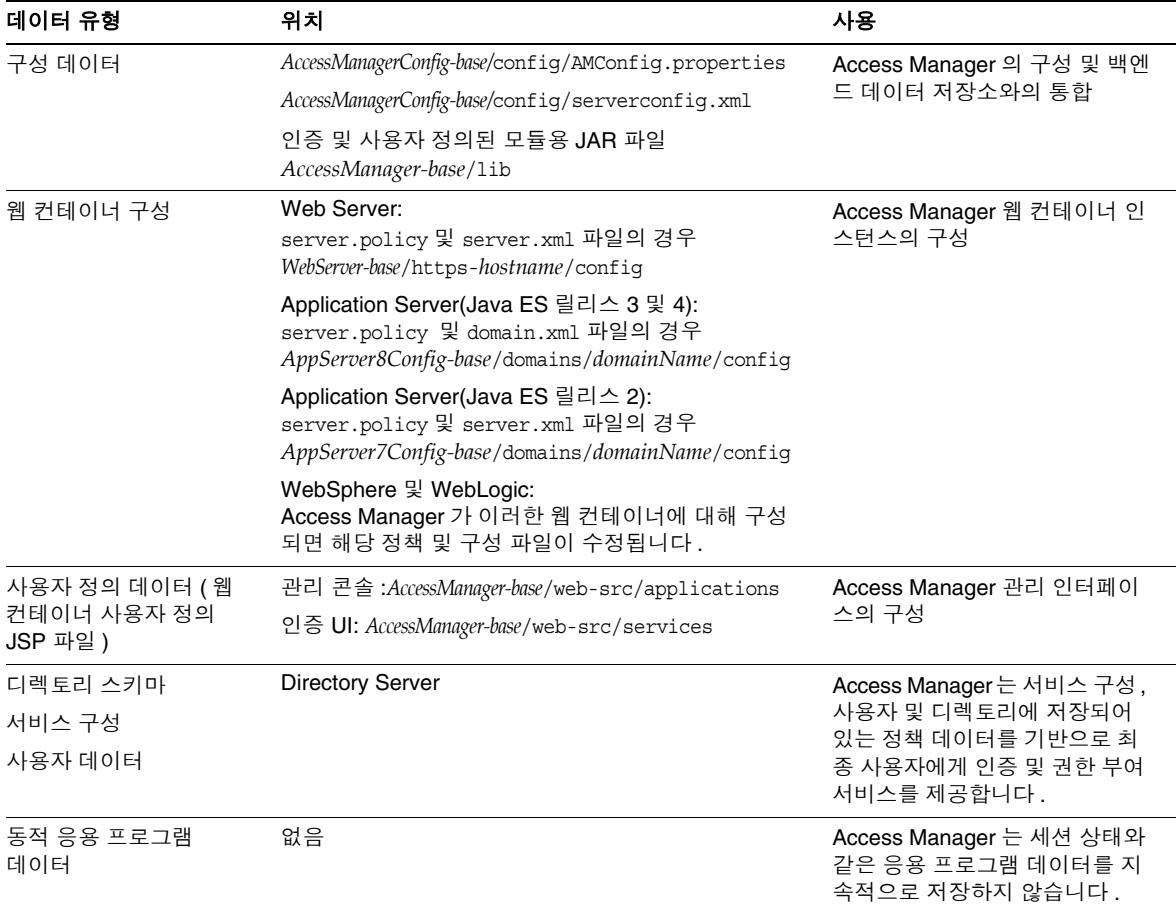

# <span id="page-202-0"></span>호환성 문제

릴리스 4 Access Manager 의 새 기능에는 다음과 같은 새 인터페이스가 포함되어 있 습니다 .

- 여러 백엔드 Identity 저장소를 위한 플러그인
- 서비스 구성 정보를 저장하기 위한 새 디렉토리 정보 트리 구조의 도움으로 인증 등록 정보 및 권한 부여 정책을 사용자 또는 사용자 그룹과 연결할 수 있는 액세 스 제어 *영역*으로 그룹화할 수 있습니다.
- Access Manager 클라이언트를 위한 새 API
- 새 Access Manager 콘솔 사용자 인터페이스

이러한 새 인터페이스에 대한 Access Manager 지원 기능은 Access Manager 를 향상 된 ( 영역 ) 모드에서 실행되도록 구성하여 사용할 수 있습니다 . 그러나 영역 모드는 이전 Java ES 릴리스 3 또는 릴리스 2 Access Manager 와는 호환되지 않습니다 . 예를 들어 영역 모드 작업을 지원하려면 디렉토리 데이터를 마이그레이션해야 합니다 . 향 상된 Access Manager 서비스를 지원하려면 향상된 Access Manager 콘솔이 필요합 니다 .

또한 영역 모드는 Portal Server, Communications Express, Messaging Server 등과 같은 다른 Java ES 구성 요소를 지원하지 않습니다 .

이전 버전과의 호환성을 지원하기 위해 릴리스 4 Access Manager 를 레거시 모드에 서 실행되도록 구성할 수 있습니다 . 사소한 예외 (*Sun Java System Access Manager 7 2005Q4* 릴리스 노트 *(*http://docs.sun.com/doc/819-3477) 참조 ) 가 있지만 레거시 모 드는 릴리스 3 Access Manager 와 호환됩니다 .

영역 모드에서 Access Manager 와 상호 작용할 수 없는 Access Manager 정책 에이 전트의 이전 버전 뿐 아니라 다른 Java ES 구성 요소를 지원하려면 레거시 모드가 필 요합니다 . 이러한 비호환성은 중요한 업그레이드 고려 사항으로 , Java ES 를 배포하 는 대부분의 경우 Access Manager 를 릴리스 4 레거시 모드로 업그레이드해야 한다 는 것을 의미합니다 .

그러나 레거시 모드에서 실행하도록 구성되어도 릴리스 4 Access Manager 는 릴리 스 3 Delegated Administrator 와 호환되지 않습니다 . Access Manager 가 릴리스 4 로 업그레이드되면 Delegated Administrator 도 릴리스 4 로 업그레이드해야만 사용 자에게 Messaging Server 및 Calendar Server 를 제공할 수 있습니다 . 그러나 Messaging Server 및 Calendar Server 자체를 릴리스 4 로 업그레이드할 필요는 없습 니다 .

# <span id="page-203-1"></span>Access Manager 종속성

다른 Java ES 구성 요소에 대한 Access Manager 종속성은 Access Manager 소프트웨 어를 업그레이드하고 재구성하는 절차에 영향을 줄 수 있습니다 . 예를 들어 , Access Manager 인터페이스 또는 기능의 변경 사항을 적용하려면 Access Manager 가 종속 되어 있는 구성 요소의 업그레이드된 버전이 필요할 수 있습니다 . 그러한 구성 요소 의 업그레이드 필요 여부는 특정 업그레이드 경로에 의해 결정됩니다 .

Access Manager 는 다음 Java ES 구성 요소에 대해 종속성이 있습니다 .

- 공유 구성 요소 **.** Access Manager 는 특정 Java ES 공유 구성 요소에 대해 종속 성이 있습니다 (41 [페이지 표](#page-40-0) 1-6 참조 ). Access Manager 업그레이드는 이러한 공유 구성 요소의 업그레이드된 버전에 종속됩니다 .
- 웹 컨테이너 **.** Access Manager 는 Java ES Web Server, Java ES Application Server, 또는 타사 웹 컨테이너(Weblogic 및 WebSphere)에 의해 제공될 수 있는 웹 컨테이너 서비스에 종속됩니다 . 따라서 Access Manager 업그레이드는 웹 컨 테이너 인스턴스에 대해 재구성되어야 합니다 . 또한 Access Manager 콘솔 또한 인증 UI 에 대해 사용자 정의된 모든 JSP 는 업그레이드된 Access Manager 환경 으로 마이그레이션해야 합니다 .
- **Directory Server.** Access Manager 는 구성 데이터를 저장하고 Directory Server 에 저장된 사용자 데이터에 액세스할 수 있습니다 . 따라서 , Access Manager 를 업그레이드하려면 디렉토리 스키마를 확장해야 합니다 .

# <span id="page-203-0"></span>Java ES 릴리스 3 으로부터 Access Manager 업 그레이드

이 절에는 Access Manager 를 Java ES 2005Q1( 릴리스 3) 에서 Java ES 2005Q4( 릴리 스 4) 로 업그레이드하는 방법에 대한 정보가 포함되어 있습니다 . 이 절은 다음 내용 으로 구성되어 있습니다 .

- [소개](#page-204-0)
- 전체 릴리스 [3 Access Manager](#page-204-1) 업그레이드
- 여러 인스턴스 [업그레이드](#page-215-0) : 릴리스 3 및 릴리스 4 공존
- 릴리스 [3 Access Manager SDK](#page-216-0) 전용 업그레이드

# <span id="page-204-0"></span>소개

Java ES 릴리스 3 Access Manager 를 릴리스 4 로 업그레이드하는 경우 업그레이드 프로세스의 다음 측면을 고려해야 합니다 .

- 일반적인 업그레이드 방법 **.** 이전 버전을 제거하고 릴리스 4 를 새로 설치하여 업그레이드합니다 . ampre70upgrade 스크립트를 사용하여 릴리스 3 버전을 제거 하고 Java ES 설치 프로그램을 사용하여 릴리스 4 를 설치합니다 . 그런 다음 amconfig 스크립트를 사용하여 Access Manager 를 재구성하고 amupgrade 스크 립트를 사용하여 디렉토리 스키마를 마이그레이션합니다 .
- 종속성 업그레이드 **.** Access Manager 는 여러 Java ES 공유 구성 요소에 대한 종 속성이 있지만(41 [페이지 표](#page-40-0) 1-6 참조), 릴리스 4 Access Manager는 이러한 구성 요소의 릴리스 3 버전과 호환됩니다 . 따라서 Access Manager 를 릴리스 4 로 업 그레이드하는 경우 이러한 구성 요소는 선택적으로 업그레이드할 수 있습니다 .

또한 릴리스 4 Access Manager 는 204 페이지의 ["Access Manager](#page-203-1) 종속성 " 에 설 명한 대로 Directory Server 및 Web Server( 또는 Application Server 또는 타사 웹 컨테이너 ) 에 종속됩니다 . 그러나 이는 엄격하지 않은 업그레이드 종속성입 니다 . 따라서 Access Manager 를 릴리스 4 로 업그레이드하는 경우 이러한 구성 요소는 선택적으로 업그레이드할 수 있습니다 .

- 이전 버전과의 호환성 **.** 릴리스 4 Access Manager 는 릴리스 3 과 호환되지 않지 만 호환되는 레거시 모드를 지원합니다 (203 [페이지의](#page-202-0) " 호환성 문제 " 참조 ).
- 업그레이드 롤백 **.** Access Manager 업그레이드 롤백을 위한 유틸리티는 없습니 다 . 사실 Access Manager 를 원래 상태로 롤백하는 데는 많은 수의 재구성이 필 요하기 때문에 현실적이지 않습니다 .
- 플랫폼 문제 **.** Access Manager 를 업그레이드하기 위한 일반적인 방법은 Solaris 및 Linux 운영 체제에도 적용됩니다 . 다음 절차에 플랫폼별 명령과 적절 한 파일 위치가 표시되어 있습니다 .

# <span id="page-204-1"></span>전체 릴리스 3 Access Manager 업그레이드

이 절에서는 전체 Access Manager 를 Java ES 릴리스 3 에서 Java ES 릴리스 4 로 업 그레이드하는 방법을 설명합니다 .

- 사전 [업그레이드](#page-205-0) 작업
- 릴리스 [3 Access Manager](#page-207-0) 업그레이드
- [Access Manager](#page-214-0) 업그레이드 확인
- 사후 [업그레이드](#page-215-1) 작업

#### • [업그레이드](#page-215-2) 롤백

<span id="page-205-0"></span>사전 업그레이드 작업

Access Manager 를 업그레이드하기 전에 다음 절에 설명된 절차를 수행하십시오 .

현재 버전 정보 확인

다음 명령을 사용하여 Access Manager 의 현재 버전을 확인할 수 있습니다 .

*AccessManager-base*/bin/amadmin --version

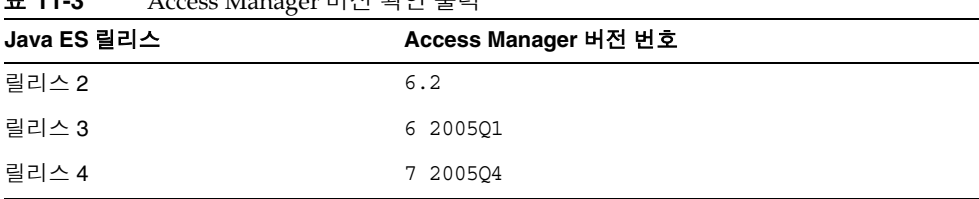

#### 표 **11-3** Access Manager 버전 확인 출력

## <span id="page-205-1"></span>*Access Manager* 종속성 업그레이드

일반적으로 컴퓨터 시스템 ( 및 컴퓨팅 환경 내 ) 의 모든 Java ES 구성 요소를 Java ES 릴리스 4 로 업그레이드하는 것이 좋습니다 . 그러나 Access Manager 는 종속되어 있 는 Java ES 릴리스 3 구성 요소를 업그레이드할 필요가 없으므로 이 작업은 선택 사항 입니다 .

그러나 모든 Access Manager 종속성을 업그레이드하도록 선택한 경우 Access Manager 를 업그레이드하기 전에 반드시 다음 순서대로 업그레이드를 진행해야 합 니다 . 이미 업그레이드된 항목은 건너뛸 수 있습니다 .

- **1.** 공유 구성 요소 **.** Java ES 공유 구성 요소를 릴리스 4 로 업그레이드하는 방법에 대한 지침은 51 페이지의 2 장 , "Java ES 공유 구성 요소 [업그레이드](#page-50-0) " 에서 제공 됩니다 .
- **2. Directory Server.** 101 페이지의 4 장 [, "Directory Server](#page-100-0) 및 Administration [Server"](#page-100-0) 에서 Directory Server 를 릴리스 4 로 업그레이드하는 방법에 대한 지침 을 제공합니다 .

**3.** 웹 컨테이너 소프트웨어 **.** Web Server 또는 Application Server 의 업그레이드 지침은 137 페이지의 6 장 [, "Web Server"](#page-136-0) 및 171 페이지의 9 장 [, "Application](#page-170-0)  [Server"](#page-170-0) 에서 각각 제공됩니다 .

Access Manager 를 업그레이드하기 전에 웹 컨테이너 소프트웨어를 업그레이드 하지 않은 경우 업그레이드 절차 (amconfig 스크립트 사용 ) 를 수행하면 Access Manager 가 기존 웹 컨테이너에 구성되고 재배포됩니다 .

#### *Directory Server* 데이터 백업

Access Manager 업그레이드 프로세스는 Directory Server 스키마를 수정하는 스크 립트를 사용합니다 . 따라서 Access Manager 를 업그레이드하기 전에 Directory Server 콘솔 또는 db2bak 와 같은 명령줄 유틸리티를 사용하여 Directory Server 데이 터를 백업하십시오 .

Directory Server 백업에 대한 자세한 내용은 *Sun Java System Directory Server* 관리 설명서 (http://docs.sun.com/doc/819-2012) 를 참조하십시오 .

#### 릴리스 *3 Access Manager* 구성 정보 백업

릴리스 4 Access Manager 소프트웨어를 재구성하려면 릴리스 3 버전을 재구성해야 하므로 구성 파일을 알려진 위치에 백업하는 것이 중요합니다 . 다음 파일을 백업해 야 합니다 .

- AMConfig.properties 파일 *AccessManagerConfig-base*/config/AMConfig.properties
- serverconfig.xml 파일 *AccessManagerConfig-base*/config/serverconfig.xml
- 웹 컨테이너 구성 파일 :
	- ❍ Web Server 의 경우 , *WebServer-base*/https-*hostname*/config 위치에 있는 server.policy 및 server.xml 파일
	- ❍ Application Server 의 경우 , *AppServer7Config-base*/domain/domain1/config 위치에 있는 server.policy 및 domain.xml 파일
	- 타사 웹 컨테이너의 경우, 적절한 구성 파일
- 인증 및 사용자 정의 모듈용 JAR 파일

*AccessManager-base*/lib

### <span id="page-207-1"></span>웹 컨테이너 사용자 정의 파일 백업

Access Manager 가 참조하는 웹 컨테이너 사용자 정의 파일이 있는 경우 해당 파일 을 백업해야 합니다 . 다음과 같은 사용자 정의 파일이 포함됩니다 .

- 사용자 정의된 Access Manager 콘솔 JSP 페이지 *AccessManager-base*/web-src/applications
- 사용자 정의된 인증 UI JSP 페이지 *AccessManager-base*/web-src/services
- 사용자 정의된 XML 파일 *AccessManagerConfig-base*/config/xml

팁 Access Manager 를 업그레이드한 후 백업된 코드를 사용하여 다시 적 용할 수 있도록 사용자 정의 파일을 기록해 두십시오 .

### <span id="page-207-2"></span>릴리스 *3 Access Manager* 로그 및 디버그 파일 백업

시스템 상태 정보 분석을 위하여 로그 및 디버그 파일이 손실되지 않도록 백업하는 것이 좋습니다 . 이러한 파일은 다음 위치에 있습니다 .

- 디버그 파일 /var/*AccessManager-base*/debug
- 로그 파일 /var/*AccessManager-base*/logs

### 필수 구성 정보 및 비밀번호 얻기

Access Manager 를 업그레이드하려면 다음과 같은 특정 구성 정보를 제공해야 합니다 .

- Access Manager 관리자 아이디와 비밀번호
- LDAP 사용자 아이디와 비밀번호
- Access Manager 가 사용하는 Directory Server 인스턴스를 위한 디렉토리 관리 자 이름과 비밀번호

## <span id="page-207-0"></span>릴리스 3 Access Manager 업그레이드

Access Manager 소프트웨어를 Java ES 릴리스 4 로 업그레이드하는 절차에는 Access Manager 를 재구성하고 Access Manager 데이터를 마이그레이션하는 절차 가 포함되어 있습니다 .

업그레이드 요약

Access Manager 업그레이드 절차는 다음 단계로 구성됩니다 .

- **1.** [Access Manager](#page-208-0) 의 Java ES 릴리스 3 버전을 제거합니다 . ampre70upgrade 스크 립트를 사용합니다 .
- **2.** [Access Manager](#page-209-0) 의 Java ES 릴리스 4 버전을 설치합니다 . Java ES 릴리스 4 설치 프로그램에서 나중에 구성 옵션을 사용합니다 .
- **3.** Mobile Access 소프트웨어를 [업그레이드합니다](#page-210-0) .
- **4.** [Access Manager](#page-210-1) 용 JSP 를 다시 사용자 정의합니다 .
- **5.** [Access Manager](#page-211-0) 를 배포 해제하고 웹 컨테이너로 재구성 및 재배포합니다 . amconfig 스크립트를 사용합니다 .
- **6.** 디렉토리 구조와 스키마를 [업데이트합니다](#page-213-0) . amupgrade 스크립트를 사용합니다 .

이러한 단계는 다음 절차에 각각 나와 있습니다 .

업그레이드 절차

- <span id="page-208-0"></span>**1.** Access Manager 의 Java ES 릴리스 3 버전을 제거합니다 .
	- **a.** 릴리스 3 Access Manager 를 호스팅하는 컴퓨터에 루트로 로그인하거나 수 퍼유저가 됩니다 .

 $\sin -$ 

- **b.** 디렉토리를 Java ES 릴리스 4 배포에 있는 *platform*/Product/identity\_svr/Tools 디렉토리로 변경합니다 .
- **c.** ampre70upgrade 스크립트에서 요청하는 다음 매개 변수의 값을 구합니다 .

|                      | THE EVALUATION IN THE I COMPLETED VALUE OF THE INTERVAL                                |
|----------------------|----------------------------------------------------------------------------------------|
| 매개 변수                | 값                                                                                      |
| Directory Server 호스트 | 정규화된 이름 설정 : hostname.domian                                                           |
| Directory Server 포트  | SSL 이외의 포트 번호'를 지정합니다.<br>기본값 : 389                                                    |
| 최상위 관리자 DN           | 기본값 :<br>$uid = \text{amadm}$ in, ou=People, $dc = \text{iplanet}$ , $dc = \text{com}$ |
| 최상위 관리자 비밀번호         |                                                                                        |

표 **11-4** Access Manager 구성 매개 변수 : ampre70upgrade

1. 636 과 같은 기본 SSL 값을 갖는 Directory Server SSL 포트를 지정하면 사전 업그레이드 프로세스가 성공적으로 완료되지 않습니다 .

- **d.** Directory Server 가 실행되고 있는지 확인하십시오 . 그렇지 않은 경우 Directory Server 를 시작하십시오 .
- **e.** ampre70upgrade 스크립트를 실행합니다 .

./ampre70upgrade

스크립트는 Access Manager 구성 파일을 백업하고 릴리스 3 기본 패키지를 제거합니다. 현지화된 패키지는 [단계](#page-209-1) f에 따라 수동으로 제거되어야 합니다.

<span id="page-209-1"></span>**f.** 컴퓨터에서 현지화된 Access Manager 패키지를 수동으로 제거합니다 .

ampre70upgrade 스크립트는 현지화된 Access Manager 패키지를 제거하지 않습니다 . 이 패키지는 적절히 현지화된 업그레이드를 수행하여 수동으로 제거해야 합니다 .

- Solaris 플랫폼에서 pkgrm 을 사용하여 SUNWaml*Locale*, SUNW*Locale*ammmap 파일을 제거합니다 .
- Linux 에서 rpm -e 를 사용하여 sun-identity-sdk-*Locale* 을 제거합 니다 .
- <span id="page-209-0"></span>**2.** Access Manager 의 Java ES 릴리스 4 버전을 설치합니다 .
	- **a.** 릴리스 3 Access Manager 를 호스팅하는 컴퓨터에서 Java ES 설치 프로그램 을 실행합니다 .
	- **b.** 선택 패널에서 Access Manager 를 선택합니다 .

화면에 " 충돌 " 메시지가 표시되면 이는 설치 프로그램이 필요한 이전 버전 의 Access Manager 구성 정보를 찾았다는 의미입니다 . 다음 단계에서 재구 성이 수행되므로 이 " 충돌 " 메시지를 무시하고 진행할 수 있습니다 .

- **c.** 릴리스 3 이 설치된 디렉토리와 동일한 설치 디렉토리를 지정합니다 .
- **d.** 나중에 구성 옵션을 선택합니다 .
- **e.** 설치가 완료되면 Java ES 설치 프로그램을 종료합니다 .
	- 주 Java ES 설치 프로그램 명령줄 인터페이스를 사용하여 Access Manager 를 설치하면 Directory Server 소프트웨어도 자동으로 설치됩니다 . 원격 Directory Server 를 사용하는 경우 *UNIX* 용 *Java Enterprise System* 설치 설명서에 있는 절차를 사용하여 로 컬 Directory Server 소프트웨어를 제거할 수 있습니다 .

<span id="page-210-2"></span><span id="page-210-0"></span>**3.** Mobile Access 소프트웨어를 업그레이드합니다 .

릴리스 3 버전에 패치를 사용하여 Access Manager Mobile Access 소프트웨어를 업그레이드해야 합니다 . 다음 표에 필요한 패치가 나와 있습니다 .

표 **11-5** Access Manager Mobile Access 소프트웨어 를 업그레이드하기 위한 패치1

| 설명               | Solaris 패치 아이디   | Linux 패치 아이디                                                           |  |
|------------------|------------------|------------------------------------------------------------------------|--|
| Mobile Access 소프 | 119530-01(SPARC) | 119532-01                                                              |  |
| 트웨어              | 119531-01(x86)   | sun-identity-mobileaccess-6.2-25.i386<br>$\bullet$<br>.rpm             |  |
|                  |                  | sun-identity-mobileaccess-confiq-<br>$\bullet$<br>$6.2 - 25.1386$ .rpm |  |

1. 패치 버전 번호는 Java ES 릴리스 4 로 업그레이드하는 데 필요한 최소 버전입니다 . 보다 최신 버전이 있으 면 표에 표시된 버전 대신 최신 버전을 사용하십시오 .

**a.** 표 [11-5](#page-210-2) 의 패치 번호를 사용하여 필요한 패치를 구합니다 .

http://sunsolve.sun.com/pub-cgi/show.pl?target=patches/patch-access 에 서 /tmp 로 패치를 다운로드할 수 있습니다 .

**b.** 루트로 로그인하거나 수퍼유저가 됩니다 .

su -

**c.** 표 [11-5](#page-210-2) 에 있는 패치를 적용합니다 .

Solaris 의 경우

patchadd *patch\_ID*

Linux 의 경우

rpm -Fvh sun-identity-mobileaccess-6.2-25.i386.rpm rpm -Fvh sun-identity-mobileaccess-config-6.2-25.i386.rpm

<span id="page-210-1"></span>**4.** Access Manager 용 JSP 를 다시 사용자 정의합니다 .

208 [페이지의](#page-207-1) " 웹 컨테이너 사용자 정의 파일 백업 " 에 저장한 Access Manager 콘솔 및 인증 사용자 인터페이스 (UI) 를 위한 JSP 에 릴리스 3 사용자 정의를 다 시 적용합니다 .

그 다음 사용자 정의 JSP 파일을 올바른 디렉토리에 복사합니다 . 예를 들면 , Solaris 시스템의 경우 다음과 같습니다 .

❍ 콘솔 : *AccessManager-base*/web-src/applications/console

❍ 인증 UI: *AccessManager-base*/web-src/services/config/auth/default 또는 *AccessManager-base*/web-src/services/config/auth/default\_L*ocale* ( 여기 서 *Locale* 은 ja 와 같은 로켈 표시기입니다 .)

자세한 내용은 *Sun Java System Access Manager* 개발자 설명서 (http://docs.sun.com/doc/819-2139) 를 참조하십시오 .

<span id="page-211-0"></span>**5.** Access Manager 를 배포 해제하고 웹 컨테이너로 재구성 및 재배포합니다 .

amconfig 스크립트를 실행하여 특정 웹 컨테이너를 위한 Access Manager 를 구 성합니다 . amconfig 스크립트 ( 및 연관된 amsamplesilent 템플리트 입력 파일 ) 는 다음 디렉토리에 상주합니다 .

*AccessManager-base*/bin

amconfig 스크립트 및 amsamplesilent 템플리트 파일에 대한 자세한 내용은 *Sun Java System Access Manager* 관리 설명서 (http://docs.sun.com/doc/819-1939) 를 참조하십시오 .

Access Manager 를 웹 컨테이너에 재구성하고 재배포하려면 다음 단계를 수행 하십시오 .

- **a.** 웹 컨테이너 소프트웨어를 업그레이드하기로 선택하면 206 [페이지](#page-205-1) 의 ["Access Manager](#page-205-1) 종속성 업그레이드 " 에 설명한 대로 업그레이드를 완 료해야 합니다 .
- **b.** Directory Server 와 해당 웹 컨테이너가 실행되고 있는지 확인합니다 .
- **c.** amsamplesilent 템플리트 입력 파일을 기반으로 amconfig 입력 파일을 생 성합니다 .

cp amsamplesilent *config-file*

**d.** *config-file* 에 구성 매개 변수를 설정합니다 *.* 

모든 매개 변수는 올바르게 설정되어야 합니다 . 일부 값은 AMConfig.properties 파일에서 마이그레이션할 수 있으며 일부 값은 다음 표에 표시된 것처럼 업그레이드 절차에 따라 달라집니다 .

표 **11-6** Access Manager 구성 매개 변수

| 매개 변수          | 값                                    |
|----------------|--------------------------------------|
| 업그레이드 매개 변수    |                                      |
| DEPLOY LEVEL   | 26( 배포 해제의 경우 ) 또는 1( 재구성 및 배포의 경우 ) |
| DIRECTORY MODE | 5(기존 업그레이드 )                         |

| 매개 변수                                                      | 값                                                                                                    |
|------------------------------------------------------------|----------------------------------------------------------------------------------------------------|
| AM REALM                                                   | disabled로 설정(영역 모드를 사용할 수 없으므로 레거<br>시 모드는 사용할 수 있습니다.)<br>(기본값 = enabled)                                                             |
| JAVA HOME                                                  | JDK 릴리스 4 디렉토리로 설정 :<br>/usr/iava/jdk1.5.0 04/                                                                                         |
| <b>WEB CONTAINER</b>                                       | 사용하고 있는 웸 커테이너 유형에 적절한 값을 설정하<br>고 config-file 의 해당 섹션만 채웁니다.                                                                          |
| <b>WS61 INSTANCE</b><br>(Web Server 를 웹 컨테이너로<br>사용하는 경우 ) | =https- <hostname>.<domain><br/>여기서 위의 값은 /WebServer-base/SUNWsbsvr/ 에 있는<br/>인스턴스 이름과 일치합니다.<br/>값은 대소문자를 구분합니다 .</domain></hostname> |

표 **11-6** Access Manager 구성 매개 변수 *(* 계속 *)*

#### **AMConfig.properties** 에서 마이그레이션

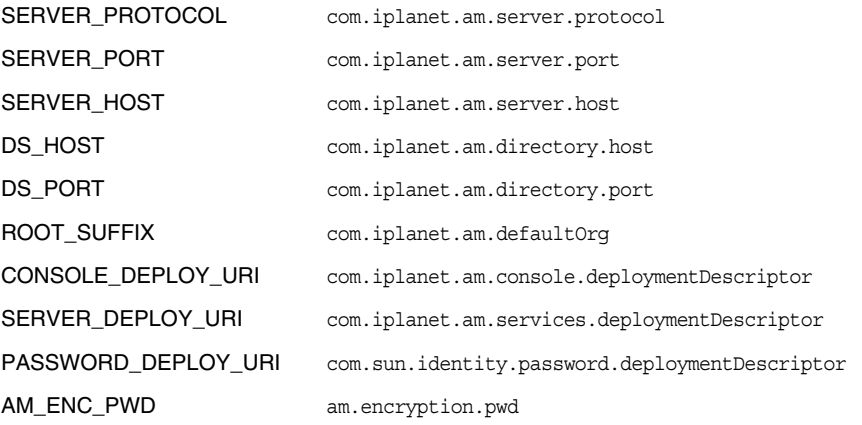

다른 매개 변수는 웹 컨테이너나 비밀번호를 변경한 경우가 아니면 릴리스 3 구성에 사용된 것과 동일한 값을 제공하십시오 .

**e.** amconfig 를 실행하여 Access Manager 를 배포 해제합니다 .

*config-file* 에 있는 DEPLOY\_LEVEL 의 값을 26 으로 설정합니다 .

cd /*AccessManager-base*/bin

./amconfig -s *AccessManager-base*/bin/*config-file*

**f.** amconfig 를 실행하여 Access Manager 를 재구성하고 웹 컨테이너에 배포 합니다 .

*config-file* 에 있는 DEPLOY\_LEVEL 의 값을 1 로 설정합니다 .

cd /*AccessManager-base*/bin

./amconfig -s *AccessManager-base*/bin/*config-file*

<span id="page-213-0"></span>**6.** 디렉토리 구조와 스키마를 업데이트합니다 .

릴리스 4 Access Manager 는 릴리스 3 디렉토리 구조와 함께 사용할 수 있지만 구조를 릴리스 4 기능을 지원하도록 수정해야 합니다 . 다음 디렉토리에 설치되 어 있는 amupgrade 스크립트를 실행하여 Access Manager 디렉토리 구조와 스키 마를 릴리스 4 로 업데이트합니다 .

- ❍ Solaris: *AccessManager-base*/upgrade/scripts
- $\circ$  Linux: *AccessManager\_base*/identity/upgrade/scripts
- **a.** amupgrade 스크립트에 의해 요청되는 다음 매개 변수의 값을 구합니다 .

| 매개 변수                | 값                                                                                                    |
|----------------------|----------------------------------------------------------------------------------------------------|
| Directory Server 호스트 | 정규화된 이름 설정 : hostname.domain                                                                                          |
| Directory Server 포트  | SSL 이외의 포트 번호'를 지정합니다.<br>기본값 : 389.                                                                                  |
| 디렉토리 관리자 DN          | 기본값: cn=Directory Manager                                                                                             |
| 디렉토리 관리자 비밀번호        |                                                                                                    |
| 최상위 관리자 DN           | 기본값 :<br>uid=amadmin, ou=People, dc=iplanet, dc=<br>com                                                               |
| 최상위 관리자 비밀번호         |                                                                                                    |
| 영역 모드 사용             | Y/N: 예는 영역 모드를 사용할 수 있고 서<br>비스 데이터가 새 영역 트리로 마이그레이<br>션되었다는 의미입니다. 아니요 (기본값)<br>는 서비스 데이터가 레거시 모드로 남아있<br>다는 의미입니다 . |

표 **11-7** Access Manager 구성 매개 변수 : amupgrade

1. 636 과 같은 기본 SSL 값을 갖는 Directory Server SSL 포트를 지정하면 업그레이드 프로세스가 성공 적으로 완료되지 않습니다 .

**b.** amupgrade 스크립트를 실행합니다 .

cd *AccessManager-base*/upgrade/scripts

./amupgrade

성공적으로 업그레이드되면 스크립트는 "Upgrade completed" 라고 표시합 니다 .

**c.** 디렉토리 스키마 확장에 대한 자세한 내용은 다음 업그레이드 로그 파일을 확인하십시오 .

Solaris:

/var/sadm/install/logs/

Sun Java System Access Manager upgrade dit log.mmddhhmm

Linux:

/var/log/Sun\_Java\_System\_Access\_Manager\_upgrade\_dit\_log.mmddhhmm

**7.** Access Manager 를 시작합니다 .

Access Manager 가 배포되어 있는 웹 컨테이너를 다시 시작합니다 .

## <span id="page-214-0"></span>Access Manager 업그레이드 확인

업그레이드 절차를 마친 뒤 성공적으로 업그레이드되었는지 다음과 같이 확인합 니다 .

**1.** 다음 URL 을 사용하여 amadmin 으로 Access Manager 콘솔에 로그인합니다 .

http://*hostname.domain*:*port*/amconsole

여기서 *hostname.domain*:*port* 는 Access Manager 를 호스팅하는 웹 컨테이너의 정규화된 호스트 이름과 포트 번호입니다 .

200페이지의 "Java ES 릴리스 [4 Access Manager](#page-199-1) 정보"에서 참조하는 새 릴리스 4 서비스를 " 서비스 구성 " 탭에서 사용할 수 있는지 확인하십시오 .

**2.** /var/sadm/install/logs 디렉토리에서 다음 업그레이드 로그 파일을 확인하여 업그레이드 상태를 검토합니다 .

Sun Java Enterprise System 설치 프로그램 :

- ❍ Java\_Shared\_Component\_Install.*timestamp*
- ❍ Java\_Enterprise\_System\_install.*Atimestamp*
- ❍ Java\_Enterprise\_System\_install.*Btimestamp*
- ❍ Java\_Enterprise\_System\_Summary\_Report\_install.*timestamp*

amupgrade 스크립트 :

- ❍ Sun\_Java\_System\_Identity\_Server\_upgrade\_dit\_log.*timestamp*
- **3.** 오류에 대해 Access Manager 문제 해결 파일을 검토합니다 .

이 파일은 /var/opt/SUNWam/debug 에 위치해 있습니다 .

## <span id="page-215-1"></span>사후 업그레이드 작업

Security Assertion Markup Language(SAML) 서비스를 사용하는 경우 Access Manager 콘솔을 통해 SAM 인증 모듈을 추가하여 사용할 수 있도록 해야 합니다 . SAML 인증 모듈 인스턴스 생성에 대한 자세한 내용은 *Sun Java System Access Manager* 관리 설명서 (http://docs.sun.com/doc/819-1939) 를 참조하십시오 .

### <span id="page-215-2"></span>업그레이드 롤백

Access Manager 를 업그레이드 전 상태로 롤백할 수 있는 스크립트는 없습니다 . 이 프로세스는 사전 업그레이드 작업의 일부분으로 백업해 두었던 Access Manager 데 이터를 사용하여 직접 수행해야 합니다 (208 페이지의 " 릴리스 [3 Access Manager](#page-207-2) 로 그 및 [디버그](#page-207-2) 파일 백업 " 참조 ). 롤백은 너무 까다로워서 실용적이지 않습니다 .

# <span id="page-215-0"></span>여러 인스턴스 업그레이드: 릴리스 3 및 릴리스 4 공존

일부 배포 구조에서 Access Manager 는 여러 컴퓨터 시스템에 배포되어 고가용성과 확장성을 제공합니다 . Access Manager 인스턴스는 동일한 Directory Server 에 액세 스합니다 . 서비스를 중단하지 않고 Access Manager 인스턴스를 업그레이드하는 것 이 바람직한 경우가 있습니다 . 이 절에서는 그러한 롤링 업그레이드를 수행하는 절 차에 대해 설명합니다 .

주 동일한 호스트 시스템에 설치된 Access Manager 의 여러 인스턴스 업 그레이드는 현재 릴리스에서는 지원되지 않습니다 . 동일한 호스트에 여러 인스턴스가 있는 경우 주 인스턴스를 업그레이드한 후 추가 인스 턴스를 다시 생성해야 합니다 .

Access Manager 를 릴리스 3 에서 업그레이드하는 절차는 릴리스 4 를 지원하도록 디렉토리 스키마를 마이그레이션하는 단계를 포함하고 있습니다 . 릴리스 3 Access Manager 는 릴리스 4 디렉토리 스키마를 지원하지는 않지만 릴리스 4 Access Manager 는 릴리스 3 디렉토리 스키마를 지원합니다 .
Java ES 릴리스 4 Access Manager 와 릴리스 3 Access Manager 인스턴스는 공존할 수 있으며 디렉토리 스키마가 릴리스 4 로 아직 마이그레이션하지 않은 경우에만 동 일한 Directory Server 에 대해 동시에 실행할 수 있습니다 . 따라서 롤링 업그레이드 의 경우 모든 Access Manager 인스턴스를 우선 릴리스 4 로 업그레이드한 후에 디렉 토리 스키마를 릴리스 4 로 마이그레이션해야 합니다 .

롤링 업그레이드를 수행하는 경우 [페이지](#page-213-0) 214 의 " [디렉토리](#page-213-0) 구조와 스키마를 업데이 [트합니다](#page-213-0) ." 단계를 제외한 208 페이지의 " 릴리스 [3 Access Manager](#page-207-0) 업그레이드 " 에 서 설명한 대로 Access Manager 의 각 인스턴스를 업그레이드합니다 . 모든 인스턴스 가 업그레이드되면 디렉토리 구조 및 스키마 업데이트 단계를 수행할 수 있습니다 .

## 릴리스 3 Access Manager SDK 전용 업그레이드

일부 배포 구조의 경우 Access Manager SDK 구성 요소는 하나 이상의 컴퓨터 시스 템에 다른 Access Manager 구성 요소를 설치하지 않은 상태로 설치됩니다 . Access Manager SDK 는 Access Manager 에 대한 원격 인터페이스로 사용되며 Access Manager 와 동일한 작업 모드 ( 레거시 또는 영역 ) 를 위해 재구성되어야 합니다 . Access Manager 에 대한 원격 인터페이스로서 SDK 는 Directory Server 에 액세스하 도록 구성될 필요가 없습니다 .

Access Manager SDK 를 사용하여 Portal Server 나 Communications Express 와 같 은 웹 컨테이너 서비스에 종속되는 웹 구성 요소를 지원하는 경우 Access Manager SDK 는 해당 웹 컨테이너에 대해 구성되어야 합니다 . 그러나 Access Manager SDK 는 웹 구성 요소가 아닌 구성 요소도 지원할 수 있으며 웹 컨테이너는 필요하지 않습 니다 .

Access Manager SDK 를 업그레이드하는 절차는 위의 특징을 기반으로 하는 전체 Access Manager 업그레이드 절차의 일부입니다 .

이 절에서는 Access Manager SDK 만 Java ES 릴리스 3 에서 Java ES 릴리스 4 로 업 그레이드하는 방법에 대해 설명합니다 .

- 사전 [업그레이드](#page-205-0) 작업
- 릴리스 [3 Access Manager SDK](#page-217-0) 업그레이드
- [Access Manager SDK](#page-218-0) 업그레이드 확인
- [업그레이드](#page-215-0) 롤백

## 사전 업그레이드 작업

Access Manager SDK 의 사전 업그레이드 작업은 전체 Access Manager 업그레이드 작업과 동일하지만 Directory Server 및 관리 도구 사용자 정의와 관련된 작업은 포함 하지 않습니다 . Access Manager SDK 에 필요한 사전 업그레이드 작업은 다음과 같 습니다 .

• 206 페이지의 ["Access Manager](#page-205-1) 종속성 업그레이드 "

그러나 Access Manager SDK 의 경우 Directory Server 에 대해 종속성이 없으며 Access Manager SDK 가 웹 컨테이너에서 실행되는 경우에만 웹 컨테이너 소프 트웨어에 대해 종속성이 있습니다 .

• 208 페이지의 " 릴리스 [3 Access Manager](#page-207-1) 로그 및 디버그 파일 백업 "

그러나 Access Manager SDK 의 경우 Access Manager SDK 가 웹 컨테이너에서 실행되는 경우에만 웹 컨테이너 구성 파일을 백업해야만 합니다 .

• 208 페이지의 " 릴리스 [3 Access Manager](#page-207-1) 로그 및 디버그 파일 백업 "

또한 이러한 파일에 액세스하기 위해 관리자 이름과 비밀번호를 얻어야 합니다 .

## <span id="page-217-0"></span>릴리스 3 Access Manager SDK 업그레이드

Access Manager SDK 의 업그레이드 절차는 전체 Access Manager 업그레이드 절차 와 동일하지만 관리 도구 사용자 정의 및 디렉토리 스키마 마이그레이션과 관련된 절 차는 포함하지 않습니다 .

**1.** Access Manager SDK 의 Java ES 릴리스 3 버전을 제거합니다 .

Access Manager SDK 만 제거를 제외하고 209 페이지의 ["Access Manager](#page-208-0) 의 Java ES 릴리스 3 버전을 [제거합니다](#page-208-0) ." 에 있는 지침을 따릅니다 .

**2.** Access Manager SDK 의 Java ES 릴리스 4 버전을 설치합니다 .

Access Manager SDK 만 설치를 제외하고 210 페이지의 ["Access Manager](#page-209-0) 의 Java ES 릴리스 4 버전을 [설치합니다](#page-209-0) ." 에 있는 지침을 따릅니다 .

**3.** Access Manager SDK 재구성

DIRECTORY\_MODE=5 및 DEPLOY\_LEVEL 매개 변수 설정을 제외하고 212 [페이지](#page-211-0) 의 ["Access Manager](#page-211-0) 를 배포 해제하고 웹 컨테이너로 재구성 및 재배포합니다 ." 에 있는 지침을 다음과 같이 따릅니다 .

- Access Manager SDK 가 웹 컨테이너에 대해 구성된 경우 : DEPLOY LEVEL=4 (SDK 업그레이드 및 웹 컨테이너 구성 )
- Access Manager SDK 가 웹 컨테이너에 대해 구성되지 않은 경우 : DEPLOY LEVEL=3 (SDK 만 업그레이드 )

## <span id="page-218-0"></span>Access Manager SDK 업그레이드 확인

세 가지 방법을 사용하여 성공적인 Access Manager SDK 업그레이드를 확인할 수 있 습니다 .

- Portal Server, Communications Express 또는 Access Manager SDK 를 사용하 여 Access Manager 와 상호 작용하는 다른 구성 요소를 실행하고 인증이 작동하 는지 확인합니다 .
- 다음 위치에서 제공되는 Access Manager SDK 예를 실행합니다 .

/*AccessManager-base*/samples/sdk

• AMConfig.properties 파일에 있는 com.iplanet.am.version 등록 정보의 값 을 확인합니다 .

*AccessManagerConfig-base*/config/AMConfig.properties

### 업그레이드 롤백

Access Manager 를 업그레이드 전 상태로 롤백할 수 있는 스크립트는 없습니다 . 이 프로세스는 사전 업그레이드 작업의 일부분으로 백업해 두었던 Access Manager 데 이터를 사용하여 직접 수행해야 합니다 (208 페이지의 " 릴리스 [3 Access Manager](#page-207-1) 로 그 및 [디버그](#page-207-1) 파일 백업 " 참조 ). 롤백은 너무 까다로워서 실용적이지 않습니다 .

# Java ES 릴리스 2 로부터 Access Manager 업그 레이드

몇 가지 예외가 있지만 아래에서 보는 것처럼 Java ES 2004Q2( 릴리스 2) Access Manager 를 릴리스 4 로 업그레이드하는 절차는 릴리스 3 Access Manager 를 릴리 스 4 로 업그레이드하는 절차와 동일합니다 .

## 사전 업그레이드 작업

Access Manager 를 업그레이드 하기 전에 206 페이지의 ["Access Manager](#page-205-1) 종속성 업 [그레이드](#page-205-1) " 를 다음 절로 대체하고 아래에 " 디렉토리 스키마 [업그레이드](#page-219-0) " 추가를 제 외하고 206 페이지의 " 사전 [업그레이드](#page-205-0) 작업 " 에서 설명하는 절차를 수행하십시오 .

## Access Manager 종속성 업그레이드

릴리스 3 에서의 업그레이드와 비교하여 , 릴리스 2 에서 릴리스 4 로의 사전 업그레 이드 작업에는 모든 공유 구성 요소 (41 [페이지 표](#page-40-0) 1-6 참조 ) 와 Access Manager 가 종속하는 로컬에 상주하는 모든 제품 구성 요소를 릴리스 4 로 업그레이드 하는 작업 이 포함됩니다 .

Access Manager 종속성을 업그레이드하는 경우 Access Manager 를 업그레이드하 기 전에 다음 순서대로 업그레이드 종속성을 업그레이드해야 합니다 . 이미 업그레이 드된 항목은 건너뛸 수 있습니다 .

- **1.** 공유 구성 요소 **.** Java ES 공유 구성 요소를 릴리스 4 로 업그레이드하는 방법에 대한 지침은 51 페이지의 2 장 , "Java ES 공유 구성 요소 [업그레이드](#page-50-0) " 에서 제공 됩니다 .
- **2. Directory Server.** Directory Server 가 Access Manager 와 동일한 컴퓨터에 상 주하는 경우는 드물지만 120 페이지의 "Java ES 릴리스 2 로부터 [Directory](#page-119-0)  Server 및 [Administration Server](#page-119-0) 업그레이드 " 에서 Directory Server 를 릴리스 4 로 업그레이드하는 방법에 대한 지침을 제공합니다 .
- **3.** 웹 컨테이너 소프트웨어 **.** Web Server 또는 Application Server 의 업그레이드 지침은 146 페이지의 "Java ES 릴리스 2 로부터 [Web Server](#page-145-0) 업그레이드 " 및 [183](#page-182-0) 페이지의 "Java ES 릴리스 2 로부터 [Application Server](#page-182-0) 업그레이드 " 에서 각각 제공됩니다 .

<span id="page-219-0"></span>디렉토리 스키마 업그레이드

Directory Server 가 Messaging Server, Calendar Server 또는 다른 통신 구성 요소를 지원하도록 디렉토리 준비 도구 (comm\_dssetup.pl) 로 구성된 경우 Access Manager 를 업그레이드하기 전에 디렉토리 준비 도구의 릴리스 4 버전을 사용해 디렉토리 스 키마를 먼저 업그레이드해야 합니다 . Access Manager 종속성을 업그레이드한 후 이 사전 업그레이드 작업을 수행합니다 . 디렉토리 준비 도구를 업그레이드하는 절차 는 236 페이지의 "Java ES 릴리스 2 로부터 디렉토리 준비 도구 [업그레이드](#page-235-0) " 를 참조 하십시오 .

# 릴리스 2 Access Manager 업그레이드

Access Manager 를 릴리스 2 에서 릴리스 4 로 업그레이드하는 절차는 Access Manager 소프트웨어가 배포되는 웹 컨테이너에 따라 다릅니다 .

릴리스 2 Access Manager 업그레이드 : Web Server 웹 컨테이너 Web Server 웹 컨테이너로 배포하는 경우 릴리스 2 Access Manager 를 릴리스 4 로 업그레이드하려면 릴리스 3 을 참조하는 릴리스 2 대체를 제외하고 208 [페이지의](#page-207-0) "

릴리스 [3 Access Manager](#page-207-0) 업그레이드 " 에 있는 지침을 따릅니다 .

## 릴리스 2 Access Manager 업그레이드 : Application Server 웹 컨테 이너

Application Server 웹 컨테이너로 배포하는 경우 릴리스 2 Access Manager 를 릴리 스 4 로 업그레이드하려면 다음 두 가지 경우가 있습니다 .

- 릴리스 4 Application Server가 새로 설치된 경우 릴리스 2 Access Manager를 릴 리스 4 로 업그레이드하려면 릴리스 3 을 참조하는 릴리스 2 대체를 제외하고 [208](#page-207-0) 페이지의 " 릴리스 [3 Access Manager](#page-207-0) 업그레이드 " 에 있는 지침을 따릅니다 .
- 릴리스 2 Application Server 가 릴리스 4 로 업그레이드된 경우 릴리스 2 Access Manager 를 릴리스 4 로 업그레이드하려면 아래 지침을 따릅니다 .

업그레이드된 Application Server 웹 컨테이너에 배포된 경우 Access Manager 를 업 그레이드하려면 릴리스 3 을 참조하는 릴리스 2 대체를 제외하고 209 [페이지의 단](#page-208-0) [계](#page-208-0) 1 에서 [단계](#page-210-0) 4 를 수행합니다 .

[단계](#page-208-0) 1 에서 [단계](#page-210-0) 4 를 요약하면 다음과 같습니다 .

**1.** Access Manager 의 릴리스 2 버전을 제거합니다 .

ampre70upgrade 스크립트를 사용합니다 . 209 페이지의 ["Access Manager](#page-208-0) 의 Java ES 릴리스 3 버전을 [제거합니다](#page-208-0) ." 의 지침을 따릅니다 .

- **2.** [Access Manager](#page-209-0) 의 Java ES 릴리스 4 버전을 설치합니다 . Java ES 릴리스 4 설치 프로그램에서 나중에 구성 옵션을 사용합니다 .
- **3.** Mobile Access 소프트웨어를 [업그레이드합니다](#page-210-1) .
- **4.** [Access Manager](#page-210-0) 용 JSP 를 다시 사용자 정의합니다 .

Access Manager 가 원래 배포된 릴리스 2 Application Server 인스턴스 (*instanceName*) 는 릴리스 4 로 업그레이드할 때 업그레이드 프로세스로 인해 생성된 노드 에이전트 아래로 마이그레이션됩니다 . 이러한 업그레이드된 Application Server 인스턴스 내의 Access Manager 를 업그레이드하려면 다음과 같은 추가 단계 가 필요합니다 .

- **5.** Access Manager 를 지원하는 다음 구성 요소가 실행되고 있는지 확인합니다 .
	- **a.** Directory Server 가 실행되고 있는지 확인합니다 .

**b.** 아직 시작하지 않은 경우 DAS(Domain Administration Server) 를 시작합 니다 .

*AppServer8-base*/bin/asadmin start-domain --user *admin\_ID*  --password *password domainName*

**c.** 해당 서버 인스턴스가 실행되고 있지 않은 경우 Access Manager 가 배포된 업그레이드된 Application Server 인스턴스 (*instanceName*) 를 시작합니다 .

다음과 같이 업그레이드된 Application Server 인스턴스가 마이그레이션된 노드 에이전트를 시작하여 이 작업을 수행합니다 .

```
AppServer8-base/bin/asadmin start-node-agent --user admin_ID 
--password password nodeagentName
```
- 위 명령과 이어지는 단계에서 다음 규칙이 사용됩니다 .
- ❍ *nodeAgentName* 은 *hostName\_domainName* 형식입니다 .
- ❍ 기본 *domainName* 은 domain1 입니다 .
- ❍ 기본 *instanceName* 은 server1 입니다 .
- **6.** Access Manager 를 배포 해제하고 Application Server 인스턴스로 재구성 및 재 배포합니다 . amconfig 스크립트를 사용합니다 .
	- **a.** amsamplesilent 템플리트 입력 파일을 기반으로 amconfig 입력 파일을 생 성합니다 .

cp amsamplesilent *config-file*

**b.** *config-file.* 에 구성 매개 변수를 설정합니다 *.* 

모든 매개 변수는 올바르게 설정되어야 합니다 . 일부 값은 AMConfig.properties 파일에서 마이그레이션할 수 있으며 일부 값은 다음 표에 표시된 것처럼 업그레이드 절차에 따라 달라집니다 .

| — 11 V<br>$\frac{1}{2}$ ACCC <sub>33</sub> IVIdING C <sub>1</sub>   $\Theta$   $\frac{1}{2}$   $\frac{1}{2}$ |                                                                        |
|----------------------------------------------------------------------------------------------------|------------------------------------------------------------------------|
| 매개 변수                                                                                                    | 값                                                                      |
| 업그레이드 매개 변수                                                                                                  |                                                                        |
| DEPLOY_LEVEL                                                                                                 | 26( 배포 해제의 경우 ) 또는 1( 재구성 및 배포의 경우 )                                   |
| DIRECTORY MODE                                                                                               | 5(기존 업그레이드)                                                            |
| AM REALM                                                                                                    | disabled로 설정(영역 모드를 사용할 수 없으므로 레거<br>시 모드는 사용할 수 있습니다.); 기본값 = enabled |
| JAVA HOME                                                                                                    | JDK 릴리스 4 디렉토리로 설정 :<br>/usr/iava/idk1.5.0 04/                         |

표 **11-8** Access Manager 구성 매개 변수

| 매개 변수                         | 값                                                                 |  |  |
|-------------------------------|-------------------------------------------------------------------|--|--|
| <b>WEB_CONTAINER</b>          | Application Server 웹 컨테이너의 값으로 설정하고<br>config-file 의 해당 섹션만 채웁니다. |  |  |
| AS81 INSTANCE                 | =instanceName                                                     |  |  |
| AS81_ADMIN_IS_SECURE          | $= false$                                                         |  |  |
| AMConfig.properties 에서 마이그레이션 |                                                                   |  |  |
| SERVER_PROTOCOL               | com.iplanet.am.server.protocol                                    |  |  |
| SERVER_PORT                   | com.iplanet.am.server.port                                        |  |  |
| <b>SERVER HOST</b>            | com.iplanet.am.server.host                                        |  |  |
| DS HOST                       | com.iplanet.am.directory.host                                     |  |  |
| DS PORT                       | com.iplanet.am.directory.port                                     |  |  |
| ROOT_SUFFIX                   | com.iplanet.am.defaultOrq                                         |  |  |
| CONSOLE_DEPLOY_URI            | com.iplanet.am.console.deploymentDescriptor                       |  |  |
| SERVER_DEPLOY_URI             | com.iplanet.am.services.deploymentDescriptor                      |  |  |
| PASSWORD_DEPLOY_URI           | com.sun.identity.password.deploymentDescriptor                    |  |  |
| AM ENC PWD                    | am.encryption.pwd                                                 |  |  |

표 **11-8** Access Manager 구성 매개 변수 *(* 계속 *)*

다른 매개 변수는 웹 컨테이너나 비밀번호를 변경한 경우가 아니면 릴리스 2 구성에 사용된 것과 동일한 값을 제공하십시오 .

**c.** amconfig 를 실행하여 Access Manager 를 배포 해제합니다 .

*config-file* 에 있는 DEPLOY\_LEVEL 의 값을 26 으로 설정합니다 .

cd /*AccessManager-base*/bin

./amconfig -s *AccessManager-base*/bin/*config-file*

**d.** amconfig 를 실행하여 Access Manager 를 재구성하고 웹 컨테이너에 배포 합니다 .

*config-file* 에 있는 DEPLOY\_LEVEL 의 값을 1 로 설정합니다 .

cd /*AccessManager-base*/bin

./amconfig -s *AccessManager-base*/bin/*config-file*

**7.** server.policy 파일을 다음 디렉토리에서

*AppServer8Config-base*/domains/*domainName*/config

다음 대상 디렉토리로 복사합니다 .

*AppServer8Config-base*/nodeagents/*nodeagentName*/ *instanceName*/config

- **8.** 릴리스 4 Application Server domain.xml 파일을 수정합니다 .
	- **a.** Access Manager 가 원래 배포된 릴리스 2 Application Server 인스턴스의 server.xml 파일에 있는 Access Manager classpath-suffix 및 server-classpath 정보를 복사합니다 .

*AppServer7Config-base*/domains/*domainName*/*instanceName*/config/server.xml

**b.** 복사한 클래스 경로 정보를 Access Manager 가 배포된 업그레이드된 Application Server 인스턴스의 domain.xml 파일에 있는 classpath-suffix 및 server-classpath 항목에 각각 추가합니다 .

*AppServer8Config-base*/nodeagents/*nodeagentName*/*instanceName*/ config/domain.xml

클래스 경로 정보를 릴리스 4 Application Server domain.xml 파일의 *instanceName*-config 블록에 추가해야 합니다 . 이 블록은 다음 행으로 시작 됩니다 .

<config dynamic-reconfiguration-enabled="true" name="*instanceName*-config">

클래스 경로 항목에 추가할 때는 기존 정보와 새 정보 사이에 콜론 (":") 이나 경로 항목에 사용된 구분 기호를 포함해야 합니다 . 또한 *AppServer7-base* 경 로의 모든 항목을 삭제할 수 있습니다 . 이 때 오류가 발생하지 않도록 주의해 야 합니다 .

**9.** DAS 를 다시 시작합니다 .

*AppServer8-base*/bin/asadmin stop-domain --user *admin\_ID*  --password *password domainName*

*AppServer8-base*/bin/asadmin start-domain --user *admin\_ID* 

--password *password domainName*

**10.** Access Manager 가 배포된 서버 인스턴스를 다시 시작합니다 .

*AppServer8-base*/bin/asadmin stop-node-agent --user *admin\_ID*  --password *password nodeagentName*

- *AppServer8-base*/bin/asadmin start-node-agent --user *admin\_ID*  --password *password nodeagentName*
- **11.** 214 [페이지의 단계](#page-213-0) 6 에서 설명한 대로 디렉토리 구조와 스키마를 업데이트합 니다 .

#### Access Manager 업그레이드 확인

업그레이드 절차를 마친 뒤 215 페이지의 ["Access Manager](#page-214-0) 업그레이드 확인 " 에서 설명한 대로 성공적으로 업그레이드되었는지 확인합니다 .

#### 사후 업그레이드 작업

Security Assertion Markup Language(SAML) 서비스를 사용하는 경우 Access Manager 콘솔을 통해 SAM 인증 모듈을 추가하여 사용할 수 있도록 해야 합니다 . SAML 인증 모듈 인스턴스 생성에 대한 자세한 내용은 *Sun Java System Access Manager* 관리 설명서 (http://docs.sun.com/doc/819-1939) 를 참조하십시오 .

#### 업그레이드 롤백

Access Manager 를 업그레이드 전 상태로 롤백할 수 있는 스크립트는 없습니다 . 이 프로세스는 사전 업그레이드 작업의 일부분으로 백업해 두었던 Access Manager 데 이터를 사용하여 직접 수행해야 합니다 (208 페이지의 " 릴리스 [3 Access Manager](#page-207-1) 로 그 및 [디버그](#page-207-1) 파일 백업 " 참조 ). 롤백은 너무 까다로워서 실용적이지 않습니다 .

Java ES 릴리스 2 로부터 Access Manager 업그레이드

# <span id="page-226-0"></span>디렉토리 준비 도구

이 장에서는 디렉토리 준비 도구를 Java ES 2005Q4( 릴리스 4): Sun Java System Directory Preparation Tool 6.3 2005Q4 로 업그레이드하는 방법을 설명합니다 .

또한 Java ES 릴리스 4 에서 지원하는 다른 업그레이드 경로에 대한 업그레이드 문제 및 절차의 일반 개요를 제공합니다 . 이 장에서는 Solaris 와 Linux 운영 체제에서의 업그레이드에 대해 설명합니다 .

- 228 페이지의 " 디렉토리 준비 도구 [업그레이드](#page-227-0) 개요 "
- 230 페이지의 "Java ES 릴리스 3 으로부터 디렉토리 준비 도구 [업그레이드](#page-229-0) "
- 236 페이지의 "Java ES 릴리스 2 로부터 디렉토리 준비 도구 [업그레이드](#page-235-1) "

주 이 장에 설명된 파일 위치는 *DirPrepTool-base* 라는 디렉토리 경로와 상대 적으로 지정되어 있습니다 . 디렉토리 준비 도구를 처음 설치할 때 최 소한 이 경로의 일부를 설치 디렉토리로 지정해야 합니다 . 그렇지 않 은 경우 Java ES 설치 프로그램이 기본값을 할당합니다 .

*DirPrepTool-base* 의 기본값은 운영 체제 플랫폼에 따라 다릅니다 .

- Solaris: /opt/SUNWcomds
- Linux: /opt/sun/comms/dssetup

# <span id="page-227-0"></span>디렉토리 준비 도구 업그레이드 개요

이 절에서는 Java ES 2005Q4( 릴리스 4) 로 업그레이드하는 데 영향을 미치는 디렉토 리 준비 도구의 다음과 같은 일반 요소를 설명합니다 .

- Java ES 릴리스 4 [디렉토리](#page-227-1) 준비 도구 정보
- 디렉토리 준비 도구 [업그레이드](#page-227-2) 로드맵
- [디렉토리](#page-228-0) 준비 도구 데이터
- [호환성](#page-228-1) 문제
- [디렉토리](#page-228-2) 준비 도구 종속성

## <span id="page-227-1"></span>Java ES 릴리스 4 디렉토리 준비 도구 정보

Java ES 릴리스 4 버전의 디렉토리 준비 도구는 릴리스 4 통신 구성 요소 (Messaging Server, Calendar Server, Communications Express 및 Delegated Administrator) 에 서 Directory Server 를 사용할 수 있도록 하기 위해 몇 가지 사소한 부분이 변경되었 습니다 .

자세한 내용은 해당 릴리스 노트를 참조하십시오 .

## 디렉토리 준비 도구 업그레이드 로드맵

표 [12-1](#page-227-3) 은 디렉토리 준비 도구를 Java ES 릴리스 4 로 업그레이드하는 방법을 보여 줍니다 . 이 표는 Solaris 및 Linux 운영 체제 모두에 적용됩니다 .

<span id="page-227-3"></span><span id="page-227-2"></span>표 **12-1** Java ES 릴리스 4:

Sun Java System 디렉토리 준비 도구 6.3 2005Q4 로 업그레이드하는 방법

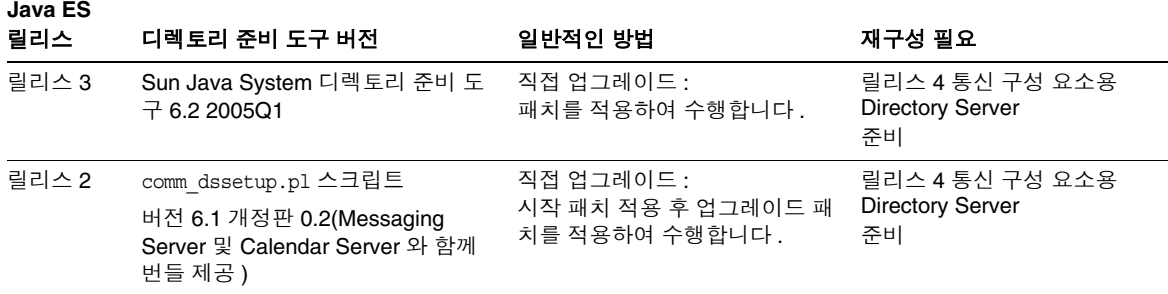

표 **12-1** Java ES 릴리스 4:

```
Sun Java System 디렉토리 준비 도구 6.3 2005Q4 로 업그레이드하는 방법 ( 계속 )
```
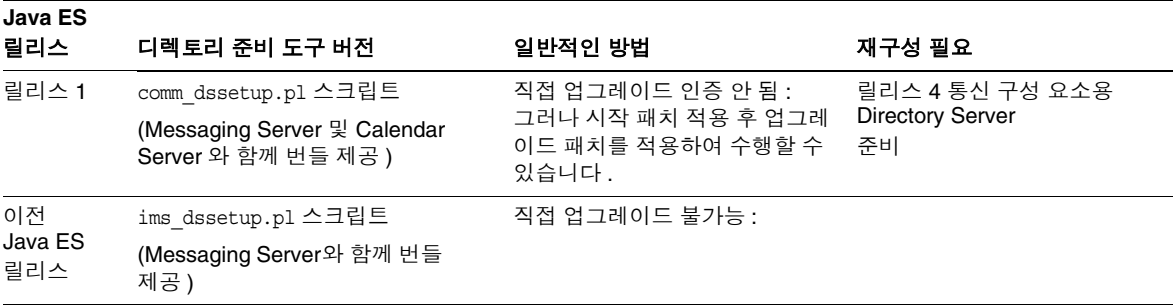

## 디렉토리 준비 도구 데이터

다음 표는 디렉토리 준비 도구 소프트웨어의 업그레이드에 의해 영향을 받을 수 있는 데이터의 유형을 보여 줍니다 .

<span id="page-228-0"></span>표 **12-2** 디렉토리 준비 도구 데이터 사용

| 데이터 유형               | 위치                      | 사용                                                                                           |
|----------------------|-------------------------|----------------------------------------------------------------------------------------------|
| Directory Server 스키마 | <b>Directory Server</b> | 릴리스 4 통신 구성 요소용<br>Directory Server<br>릴리스 4 통신 구성 요소 준비 : 스<br>키마 수정 , 새 항목 작성 및 인덱<br>스 작성 |

## <span id="page-228-1"></span>호환성 문제

릴리스 4 디렉토리 준비 도구는 인터페이스가 변경되지 않았으며 이전 버전과 호환 됩니다 .

## <span id="page-228-2"></span>디렉토리 준비 도구 종속성

디렉토리 준비 도구는 Directory Server 이외의 다른 Java ES 구성 요소에 종속되지 않습니다 . 디렉토리 준비 도구는 Java ES 통신 구성 요소와 함께 사용하기 위해 Directory Server 를 구성하는 데 사용됩니다 .

# <span id="page-229-0"></span>Java ES 릴리스 3 으로부터 디렉토리 준비 도구 업그레이드

이 절에는 디렉토리 준비 도구를 Java ES 2005Q1( 릴리스 3) 에서 Java ES 2005Q4( 릴 리스 4) 로 업그레이드하는 방법에 대한 정보가 포함되어 있습니다 . 이 절은 다음 내 용으로 구성되어 있습니다 .

- [소개](#page-229-1)
- 릴리스 3 디렉토리 준비 도구 [업그레이드](#page-230-0)

## <span id="page-229-1"></span>소개

Java ES 릴리스 3 디렉토리 준비 도구를 릴리스 4 로 업그레이드하는 경우 업그레이드 프 로세스의 다음 측면을 고려해야 합니다 .

- 일반적인 업그레이드 방법 **.** 릴리스 3 버전에 패치를 적용하여 업그레이드를 수 행합니다 . 그런 다음 릴리스 4 Messaging Server, Calendar Server, Communications Express 및 Delegated Administrator 구성 요소를 지원하도록 Directory Server 를 수정하는 데 디렉토리 준비 도구를 사용합니다 .
- 종속성 업그레이드 **.** 디렉토리 준비 도구는 Java ES 공유 구성 요소에 종속되지 않으며 릴리스 3 Directory Server 와 호환됩니다 . 따라서 디렉토리 준비 도구를 릴리스 4 로 업그레이드하는 경우에 Directory Server 의 업그레이드는 선택 사 항입니다 .
- 이전 버전과의 호환 **.** 릴리스 4 디렉토리 준비 도구는 릴리스 3 버전과 호환 됩니다 .
- 업그레이드 롤백 **.** 업그레이드 도중 적용된 패치를 제거하여 릴리스 4 업그레이 드를 릴리스 3 으로 롤백할 수 있습니다 . 그런 다음 Directory Server 에 대해 릴 리스 3 디렉토리 준비 도구를 실행하여 릴리스 4 버전으로 인해 변경된 사항을 취 소할 수 있습니다 .
- 플랫폼 문제 **.** 디렉토리 준비 도구 업그레이드를 위한 일반적인 방법은 Solaris 와 Linux 운영 체제에서 동일하지만 패치 기술에 차이가 있습니다 . 따라서 업그 레이드 프로세스에는 플랫폼별 절차가 포함되어 있으며 일반적으로 Linux 플랫 폼에서는 패치를 롴백할 수 없습니다.

## <span id="page-230-0"></span>릴리스 3 디렉토리 준비 도구 업그레이드

이 절에서는 Solaris 및 Linux 플랫폼에서 디렉토리 준비 도구를 Java ES 릴리스 3 에 서 Java ES 릴리스 4 로 업그레이드하는 방법에 대해 설명합니다 . 항목에서 특정 플 랫폼의 절차를 사용하는 경우 적용되는 운영 체제가 표시됩니다 . 이 절은 다음 내용 으로 구성되어 있습니다 .

- 사전 [업그레이드](#page-230-1) 작업
- 릴리스 3 디렉토리 준비 도구 [업그레이드](#page-231-0) (Solaris)
- 릴리스 3 디렉토리 준비 도구 [업그레이드](#page-233-0) (Linux)
- [업그레이드](#page-234-0) 확인
- 사후 [업그레이드](#page-234-1) 작업
- [업그레이드](#page-234-2) 롤백 (Solaris)

#### <span id="page-230-1"></span>사전 업그레이드 작업

디렉토리 준비 도구를 업그레이드하기 전에 다음에서 설명하는 작업을 수행해야 합니다 .

#### 현재 버전 정보 확인

디렉토리 준비 도구에서 기록한 cn=CommServers,o=comms-config 항목의 속성 값을 확인하여 Directory Server 에 대해 마지막으로 실행된 디렉토리 준비 도구의 버전을 확인할 수 있습니다 .

./ldapsearch -D "cn=Directory Manager" -w *password* -b cn=CommServers,o=comms-config cn="CommServers" sunkeyvalue

해당 항목에는 현재 버전을 나타내는 두 속성이 있습니다 .

- dssetup\_ver=*version* ( 예를 들면 , 6.3)
- dssetup\_rev=*revision* ( 예를 들면 , 2.01)

디렉토리 준비 도구는 실행 중인 디렉토리 준비 도구의 버전이 앞서 실행된 버전과 동일하거나 이전 버전인 경우에만 콘솔에 메시지를 기록합니다. 디렉토리 준비 도구 실행 방법은 업그레이드 절차 , 233 [페이지의 단계](#page-232-0) 5(Solaris) 또는 235 [페이지의 단](#page-234-3) [계](#page-234-3) 5(Linux) 를 참조하십시오 .

#### 디렉토리 준비 도구 종속성 업그레이드

일반적으로 컴퓨터 시스템 ( 및 컴퓨팅 환경 ) 의 모든 Java ES 구성 요소를 Java ES 릴 리스 4 로 업그레이드하는 것이 좋습니다 . 그러나 릴리스 4 로의 디렉토리 준비 도구 업그레이드는 다른 어떤 Java ES 구성 요소에도 종속되지 않습니다 .

#### 디렉토리 데이터 백업

디렉토리 준비 도구를 릴리스 3 에서 릴리스 4 로 업그레이드하더라도 Directory Server 데이터 자체가 수정되는 것은 아닙니다 . 그러나 디렉토리 준비 도구를 업그레 이드하고 Directory Server 에 대해 실행하기에 앞서 안전을 위한 조치로 Directory Server 를 백업하는 것이 좋습니다 .

#### 필수 구성 정보 및 비밀번호 얻기

디렉토리 준비 도구를 업그레이드하려면 수퍼유저 비밀번호를 알아야 합니다 . 디렉 토리 준비 도구는 이전 실행에서 사용된 매개 변수 값을 기억하고 다음 실행 시에 기 본 값으로 제공합니다 .

#### <span id="page-231-0"></span>릴리스 3 디렉토리 준비 도구 업그레이드 (Solaris)

이 절에서는 디렉토리 준비 도구의 업그레이드 절차에 영향을 미치는 고려 사항을 논 의하고 뒤이어 절차 자체에 대해 설명합니다 .

#### <span id="page-231-1"></span>업그레이드 고려 사항 *(Solaris)*

디렉토리 준비 도구 소프트웨어를 Java ES 릴리스 4 로 업그레이드하기 위해 고려해 야 할 사항은 다음과 같습니다 .

- 릴리스 3 디렉토리 준비 도구는 Directory Server 와 함께 설치되고 Directory Server 를 호스팅하는 모든 컴퓨터에 상주해야 합니다 .
- 디렉토리 준비 도구 업그레이드는 Messaging Server, Calendar Server, Communications Express 또는 Delegated Administrator 구성 요소에서 사용되 는 모든 Directory Server 인스턴스를 호스팅하는 컴퓨터에서 수행해야 합니다 .
- 다음 표에서는 Solaris OS 용 릴리스 4 디렉토리 준비 도구 업그레이드 패치에 대 해 보여 줍니다.

<span id="page-232-1"></span>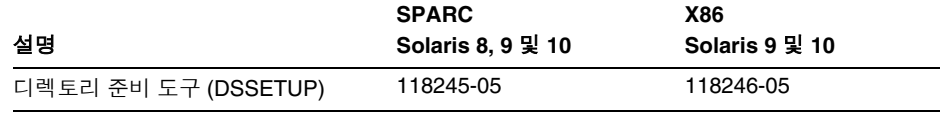

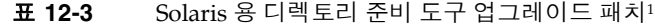

1. 패치 버전 번호는 Java ES 릴리스 4 로 업그레이드하는 데 필요한 최소 버전입니다 . 보다 최신 버전이 있으 면 표에 표시된 버전 대신 최신 버전을 사용하십시오 .

#### <span id="page-232-3"></span>업그레이드 절차 *(Solaris)*

아래의 문서화된 절차는 Directory Server 가 상주하는 컴퓨터에 설치된 디렉토리 준 비 도구에 적용됩니다 .

**1.** 표 [12-3](#page-232-1) 을 기준으로 필수 패치를 확인합니다 .

http://sunsolve.sun.com/pub-cgi/show.pl?target=patches/patch-access 에서 /tmp 로 패치를 다운로드할 수 있습니다 .

**2.** 루트로 로그인하거나 수퍼유저가 됩니다 .

 $\sin -$ 

<span id="page-232-2"></span>**3.** 표 [12-3](#page-232-1) 의 적절한 디렉토리 준비 도구 패치를 적용합니다 .

patchadd *patch\_ID*

**4.** 패치가 성공적으로 업그레이드되었는지 확인합니다 .

showrev -p | grep *patch\_ID*

[단계](#page-232-2) 3 에서 적용된 패치 아이디의 버전이 출력으로 반환되어야 합니다 .

- <span id="page-232-0"></span>**5.** Directory Server 에서 디렉토리 준비 도구를 실행합니다 .
	- **a.** Directory Server 가 실행되고 있는지 확인합니다 .
	- **b.** 디렉토리를 디렉토리 준비 도구의 위치로 변경합니다 . cd *DirPrepTool-base*/sbin
	- **c.** 디렉토리 준비 도구 (comm\_dssetup.pl perl 스크립트 ) 를 실행합니다 . perl comm\_dssetup.pl

스크립트에서 요청한 매개 변수를 제공합니다 .

## <span id="page-233-0"></span>릴리스 3 디렉토리 준비 도구 업그레이드 (Linux)

이 절에서는 디렉토리 준비 도구의 업그레이드 절차에 영향을 미치는 고려 사항을 논 의하고 뒤이어 절차 자체에 대해 설명합니다 .

#### 업그레이드 고려 사항 *(Linux)*

Linux 플랫폼에서 디렉토리 준비 도구 소프트웨어를 Java ES 릴리스 4 로 업그레이 드하는 경우 Solaris 플랫폼에서 업그레이드할 때의 고려 사항을 참조하십시오 [\(232](#page-231-1) 페이지의 " [업그레이드](#page-231-1) 고려 사항 (Solaris)" 참조 ). Linux 릴리스 4 업그레이드 패치 가 Solaris 패치와 다른 경우는 제외됩니다 .

다음 표에서는 Linux OS 용 릴리스 4 디렉토리 준비 도구 업그레이드 패치에 대해 보 여 줍니다 .

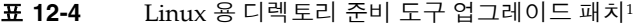

<span id="page-233-1"></span>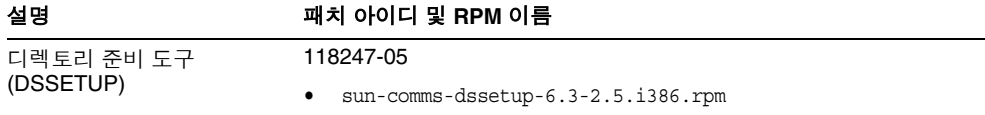

1. 패치 버전 번호는 Java ES 릴리스 4 로 업그레이드하는 데 필요한 최소 버전입니다 . 보다 최신 버전이 있으면 표 에 표시된 버전 대신 최신 버전을 사용하십시오 .

#### <span id="page-233-2"></span>업그레이드 절차 *(Linux)*

아래의 문서화된 절차는 Directory Server 가 상주하는 컴퓨터에 설치된 디렉토리 준 비 도구에 적용됩니다 .

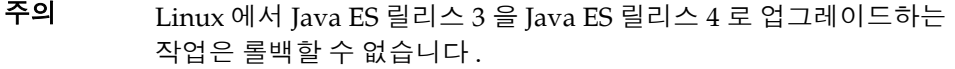

**1.** 표 [12-4](#page-233-1) 에서 패치 번호와 RPM 이름을 참고하여 필요한 패치를 확인합니다 . RPM 의 버전 번호를 확인할 때도 이 정보를 사용합니다 .

http://sunsolve.sun.com/pub-cgi/show.pl?target=patches/patch-access 에서 /tmp 로 패치를 다운로드할 수 있습니다 .

**2.** 루트로 로그인하거나 수퍼유저가 됩니다 .

su -

**3.** 표 [12-4](#page-233-1) 의 디렉토리 준비 도구용 RPM 을 적용합니다 .

rpm -Uvh sun-comms-dssetup-6.3-2.5.i386.rpm

**4.** 성공적으로 업그레이드되었는지 확인합니다 .

rpm -q sun-comms-dssetup

RPM 의 새로운 버전 번호가 반환되어야 합니다 .

- <span id="page-234-3"></span>**5.** Directory Server 에 대해 디렉토리 준비 도구를 실행합니다 .
	- **a.** Directory Server 가 실행되고 있는지 확인합니다 .
	- **b.** 디렉토리를 디렉토리 준비 도구의 위치로 변경합니다 .

cd *DirPrepTool-base*/sbin

**c.** 디렉토리 준비 도구 (comm\_dssetup.pl perl 스크립트 ) 를 실행합니다 . perl comm\_dssetup.pl

스크립트에서 요청한 매개 변수를 제공합니다 .

#### <span id="page-234-0"></span>업그레이드 확인

스크립트를 실행하는 동안 생성된 로그 파일을 확인하여 디렉토리 준비 도구가 성공 적으로 업그레이드되고 디렉토리 스키마가 확장되었는지 확인할 수 있습니다 . 로그 파일은 다음 위치에 있습니다 .

/var/tmp/dssetup\_*yyyymmddhhmmss*

#### <span id="page-234-1"></span>사후 업그레이드 작업

사후 업그레이드 작업은 233 페이지의 " [업그레이드](#page-232-3) 절차 (Solaris)" 및 234 [페이지](#page-233-2) 의 " [업그레이드](#page-233-2) 절차 (Linux)" 에 설명된 단계에 모두 포함됩니다 .

## <span id="page-234-2"></span>업그레이드 롤백 (Solaris)

이 절에서는 디렉토리 준비 도구의 업그레이드 롤백 절차에 영향을 미치는 고려 사항 에 대해 논의하고 뒤이어 절차 자체에 대해 설명합니다 .

#### 롤백 고려 사항 *(Solaris)*

릴리스 4 디렉토리 준비 도구 업그레이드를 롤백하는 절차는 릴리스 4 로 업그레이드 하는 절차의 반대입니다 . 그러나 디렉토리 준비 도구에 의한 변경에는 Directory Server 스키마에 대한 수정이 포함됩니다 . 이러한 변경 사항은 아래에 설명된 롤백 절차로 취소할 수 없지만 스키마 변경 사항은 이전 버전과 호환됩니다 .

### 롤백 절차 *(Solaris)*

**1.** 루트로 로그인하거나 수퍼유저가 됩니다 .

su -

**2.** 233 [페이지 표](#page-232-1) 12-3 의 패치를 제거합니다 .

patchrm *patch\_ID*

**3.** Directory Server 에 대해 디렉토리 준비 도구를 실행합니다 .

인덱스를 포함한 Directory Server 수정 사항은 이전 상태로 복원되지만 스키마 변경 사항은 그대로 유지됩니다 . 스키마 확장에 대한 부정적인 영향은 없으며 스 키마 확장은 이전 버전과 호환됩니다 .

# <span id="page-235-1"></span><span id="page-235-0"></span>Java ES 릴리스 2 로부터 디렉토리 준비 도구 업 그레이드

Java ES 2004Q2( 릴리스 2) 디렉토리 준비 도구를 릴리스 4 로 업그레이드하는 절차 는 다음의 예외를 제외하고는 릴리스 3 디렉토리 준비 도구를 릴리스 4 로 업그레이 드하는 절차와 비슷합니다 .

Java ES 릴리스 2 의 경우 , 디렉토리 준비 도구 (comm\_dssetup) 는 Messaging Server 및 Calendar Server 와 번들로 제공되고 별도의 패키지로 설치되지 않습니다 . 따라 서 Directory Server 를 호스팅하는 컴퓨터에는 디렉토리 준비 도구 설치 패키지나 RPM 이 없습니다 . 이 때문에 릴리스 2 에서 릴리스 4 로 업그레이드하려면 디렉토리 준비 도구 패키지를 설치해야 합니다 .

- Solaris 플랫폼의 경우 DPT 패키지는 전체 디렉토리 준비 도구 소프트웨어를 포 함한 시작 패치로 설치됩니다 . 그런 다음 패치를 적용하여 릴리스 4 로 업그레이 드합니다 .
- Linux 플랫폼의 경우 릴리스 4 패키지를 직접 설치합니다 .

릴리스 2 디렉토리 준비 도구를 릴리스 4 로 업그레이드하는 절차는 230 [페이지](#page-229-0) 의 "Java ES 릴리스 3 으로부터 디렉토리 준비 도구 [업그레이드](#page-229-0) " 에 설명된 절차와 비슷합니다 . 사전 및 사후 업그레이드 고려 사항은 동일하지만 릴리스 3 으로 참조한 부분은 릴리스 2 로 바꾸어 생각하십시오 . 특정 업그레이드 절차에 대해서는 다음 절 에서 설명합니다 .

## 릴리스 2 업그레이드 절차 (Solaris)

아래의 문서화된 절차는 Directory Server 가 상주하는 컴퓨터에 설치된 디렉토리 준 비 도구에 적용됩니다 .

<span id="page-236-0"></span>**1.** 다음 표를 기준으로 필요한 시작 패치를 확인합니다 .

표 **12-5** Solaris 용 디렉토리 준비 도구 업그레이드 시작 패치<sup>1</sup>

| 설명                   | <b>SPARC</b><br>Solaris 8, 9 및 10 | X86<br>Solaris 9 및 10 |
|----------------------|-----------------------------------|-----------------------|
| 디렉토리 준비 도구 (DSSETUP) | 118242-03                         | 118243-03             |

1. 패치 버전 번호는 Java ES 릴리스 4 로 업그레이드하는 데 필요한 최소 버전입니다 . 보다 최신 버전이 있으 면 표에 표시된 버전 대신 최신 버전을 사용하십시오 .

http://sunsolve.sun.com/pub-cgi/show.pl?target=patches/patch-access 에서 /tmp 로 패치를 다운로드할 수 있습니다 .

**2.** 루트로 로그인하거나 수퍼유저가 됩니다 .

su -

**3.** 표 [12-5](#page-236-0) 의 디렉토리 준비 도구 시작 패치를 적용합니다 .

patchadd *patch\_ID*

**4.** 표 [12-3](#page-232-1) 을 참고하여 필요한 업그레이드 패치를 확인합니다 .

http://sunsolve.sun.com/pub-cgi/show.pl?target=patches/patch-access 에서 /tmp 로 패치를 다운로드할 수 있습니다 .

<span id="page-236-1"></span>**5.** 표 [12-3](#page-232-1) 의 적절한 디렉토리 준비 도구 업그레이드 패치를 적용합니다 .

patchadd *patch\_ID*

**6.** 패치가 성공적으로 업그레이드되었는지 확인합니다 .

showrev -p | grep *patch\_ID*

[단계](#page-236-1) 5 에서 적용된 패치 아이디의 버전이 출력으로 반환되어야 합니다 .

- **7.** Directory Server 에 대해 디렉토리 준비 도구를 실행합니다 .
	- **a.** Directory Server 가 실행되고 있는지 확인합니다 .
	- **b.** 디렉토리를 디렉토리 준비 도구의 위치로 변경합니다 . cd *DirPrepTool-base*/sbin
	- **c.** 디렉토리 준비 도구 (comm\_dssetup.pl perl 스크립트 ) 를 실행합니다 . perl comm\_dssetup.pl

스크립트에서 요청한 매개 변수를 제공합니다 .

## 릴리스 2 업그레이드 절차 (Linux)

아래의 문서화된 절차는 Directory Server 가 상주하는 컴퓨터에 설치된 디렉토리 준 비 도구에 적용됩니다 .

**1.** 루트로 로그인하거나 수퍼유저가 됩니다 .

 $\sin -$ 

**2.** 패치 번호와 RPM 이름을 참고하여 234 [페이지 표](#page-233-1) 12-4 에서 필요한 패치를 확인 합니다 .

http://sunsolve.sun.com/pub-cgi/show.pl?target=patches/patch-access 에서 /tmp 로 패치를 다운로드할 수 있습니다 .

**3.** 234 [페이지 표](#page-233-1) 12-4 의 디렉토리 준비 도구용 업그레이드 RPM 을 적용합니다 .

rpm -Uvh sun-comms-dssetup-6.3-2.5.i386.rpm

**4.** 성공적으로 업그레이드되었는지 확인합니다 .

rpm -q sun-comms-dssetup

RPM 의 새로운 버전 번호가 반환되어야 합니다 .

- **5.** Directory Server 에 대해 디렉토리 준비 도구를 실행합니다 .
	- **a.** Directory Server 가 실행되고 있는지 확인합니다 .
	- **b.** 디렉토리를 디렉토리 준비 도구의 위치로 변경합니다 . cd *DirPrepTool-base*/sbin
	- **c.** 디렉토리 준비 도구 (comm\_dssetup.pl perl 스크립트 ) 를 실행합니다 . perl comm\_dssetup.pl

스크립트에서 요청한 매개 변수를 제공합니다 .

Java ES 릴리스 2 로부터 디렉토리 준비 도구 업그레이드

# Messaging Server

이 장에서는 Messaging Server 를 Java ES 2005Q4( 릴리스 4): Sun Java System Messaging Server 6.2 2005Q4 로 업그레이드하는 방법을 설명합니다 .

또한 Java ES 릴리스 4 에서 지원하는 다른 업그레이드 경로에 대한 업그레이드 문제 및 절차의 일반 개요를 제공합니다 . 이 장에서는 Solaris 와 Linux 운영 체제에서의 업그레이드에 대해 설명합니다 .

- 242 페이지의 ["Messaging Server](#page-241-0) 업그레이드 개요 "
- 245 페이지의 "Java ES 릴리스 3 으로부터 [Messaging Server](#page-244-0) 업그레이드 "
- 255 페이지의 "Java ES 릴리스 2 로부터 [Messaging Server](#page-254-0) 업그레이드 "

주 이 장에 설명된 파일 위치는 *MessagingServer-base* 라는 디렉토리 경로 에 상대적으로 지정됩니다 . Messaging Server 를 처음 설치할 때 최 소한 이 경로의 일부를 설치 디렉토리로 지정해야 합니다 . 그렇지 않 은 경우 Java ES 설치 프로그램이 기본값을 할당합니다 .

*MessagingServer-base* 의 기본값은 운영 체제 플랫폼에 따라 다릅니다 .

- Solaris: /opt/SUNWmsgsr
- Linux: /opt/sun/messaging

# <span id="page-241-0"></span>Messaging Server 업그레이드 개요

이 절에서는 Java ES 2005Q4( 릴리스 4) 로 업그레이드하는 데 영향을 미치는 Messaging Server 의 다음과 같은 일반 요소를 설명합니다 .

- Java ES 릴리스 [4 Messaging Server](#page-241-1) 정보
- [Messaging Server](#page-241-2) 업그레이드 로드맵
- [Messaging Server](#page-242-0) 데이터
- [호환성](#page-243-0) 문제
- [Messaging Server](#page-243-1) 종속성

# <span id="page-241-1"></span>Java ES 릴리스 4 Messaging Server 정보

Java ES 릴리스 4 Messaging Server 는 대부분 버그 수정을 나타냅니다 . 릴리스 3 과 비교할 때 릴리스 4 에 새로 추가된 주요 기능은 없습니다 .

# Messaging Server 업그레이드 로드맵

표 [13-1](#page-241-3) 은 Messaging Server 를 Java ES 릴리스 4 로 업그레이드하는 방법을 보여 줍 니다 . 이 표는 Solaris 및 Linux 운영 체제 모두에 적용됩니다 .

<span id="page-241-3"></span><span id="page-241-2"></span>표 **13-1** Java ES 릴리스 4:

Sun Java System Messaging Server 6.2 2005Q4 로의 업그레이드 경로

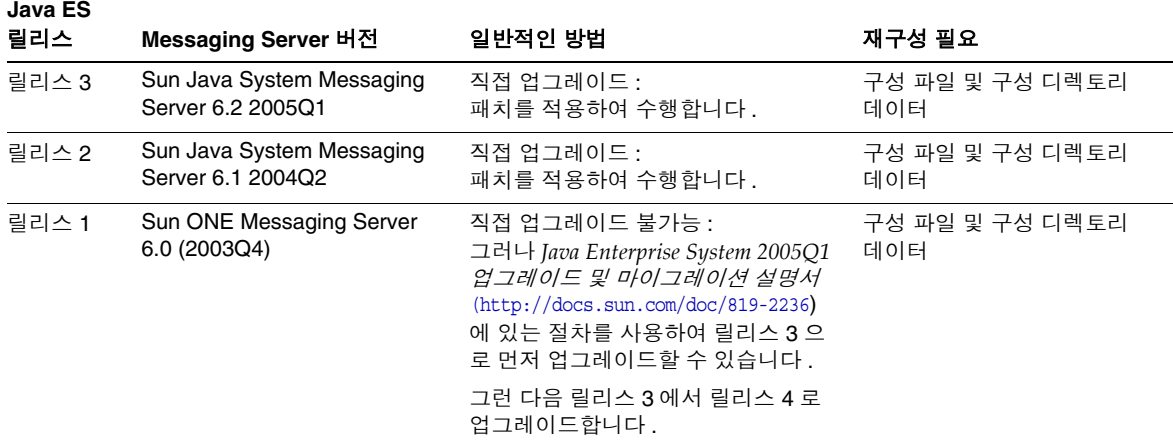

표 **13-1** Java ES 릴리스 4: Sun Java System Messaging Server 6.2 2005Q4 로의 업그레이드 경로 *(* 계속 *)*

| Java ES<br>릴리스       | Messaging Server 버전             | 일반적인 방법                                                                                                    | 재구성 필요                 |
|----------------------|---------------------------------|----------------------------------------------------------------------------------------------------|------------------------|
| 이전<br>Java ES<br>릴리스 | Sun ONE Messaging Server<br>5.2 | 직접 업그레이드 불가능 :<br>그러나 Java Enterprise System 2005Q1<br>업그레이드 및 마이그레이션 설명서<br>$(\text{http://docs.sum.com/doc/819-2236})$<br>에 있는 절차를 사용하여 릴리스 3으<br>로 먼저 업그레이드할 수 있습니다 .<br>그런 다음 릴리스 3 에서 릴리스 4 로<br>업그레이드합니다. | 구성 파일 및 구성 디렉토리<br>데이터 |

# Messaging Server 데이터

다음 표는 Messaging Server 소프트웨어의 업그레이드에 의해 영향을 받을 수 있는 데이터의 유형을 보여 줍니다 .

<span id="page-242-0"></span>표 **13-2** Messaging Server 데이터 사용

| o o<br>데이터 유형     | 위치                                                                                                    | 사용                                            |
|-------------------|----------------------------------------------------------------------------------------------------|-----------------------------------------------|
| 구성 데이터            | 로컬 구성 디렉토리 :<br>MessagingServer-base/config/msg.conf<br>및 Messaging Server 저장소, MTA, MMP, MEM(웹<br>메일 ) 구성을 위한 다른 구성 파일 다수 | Messaging Server 구성 요소<br>구성                  |
| 구성 데이터            | Directory Server 구성 디렉토리                                                                                                   | Messaging Server 구성 요소<br>구성                  |
| 사용자 데이터           | Directory Server 사용자 / 그룹 디렉토리                                                                                             | 최종 사용자 메시징 지원에 필요<br>한 사용자 속성 저장              |
| 동적 응용 프로그램<br>데이터 | Messaging Server 저장소 :<br>MessagingServer-base/                                                                            | 사용자 대신 전자 메일 메시지,<br>메시지 전송 대기열 및 관련 정보<br>저장 |
| 디렉토리 스키마          | <b>Directory Server</b><br>/var/opt/mps/serverroot                                                                         | 최종 사용자 지원에 필요한 사용<br>자 속성의 경우                 |

# <span id="page-243-0"></span>호환성 문제

릴리스 4 Messaging Server 에서 변경된 인터페이스는 없습니다 . Messaging Server 저장소 , MTA, MMP 및 MEM 구성 요소 , Messaging Server 의 논리적인 구성은 이 전 버전과 호환됩니다 .

## <span id="page-243-1"></span>Messaging Server 종속성

다른 Java ES 구성 요소에 대한 Messaging Server 종속성은 Messaging Server 소프 트웨어를 업그레이드하고 재구성하는 절차에 영향을 줄 수 있습니다 . 예를 들어 , Messaging Server 인터페이스 또는 기능의 변경 사항을 적용하려면 Messaging Server가 종속되어 있는 구성 요소의 업그레이드된 버전이 필요할 수 있습니다. 그러 한 구성 요소의 업그레이드 필요 여부는 특정 업그레이드 경로에 의해 결정됩니다 .

Messaging Server 은 다음 Java ES 구성 요소에 종속됩니다 .

- 공유 구성 요소 **.** Messaging Server 는 특정한 Java ES 공유 구성 요소 (41 [페이](#page-40-0) [지 표](#page-40-0) 1-6 참조 ) 에 종속됩니다 .
- **Directory Server.** Messaging Server 는 메시징에 필요한 구성 데이터 및 사용 자 데이터를 Directory Server 에 저장합니다 . 따라서 , Messaging Server 를 업 그레이드하려면 디렉토리 스키마를 확장해야 합니다 .
- 디렉토리 준비 도구 **.** Messaging Server 는 Messaging Server 기능 지원을 위해 Directory Server 를 준비하는 데 디렉토리 준비 도구를 사용합니다 .
- **Access Manager(** 선택 사항 **).** 웹 기반 서비스에 대한 단일 사용자 사인온을 지 원하는 소프트웨어 솔루션의 경우 , Access Manager 단일 사인온 기능을 사용하 도록 Messaging Server 를 구성할 수 있습니다 .
- **Delegated Administrator(** 선택 사항 **).** Delegated Administrator 는 Directory Server 의 사용자를 지정하여 Messaging Server 가 메시징 서비스 제공에 필요한 사용자 데이터에 대한 액세스 권한을 갖도록 하는 데 자주 사용되는 유틸리티입 니다 .

# <span id="page-244-0"></span>Java ES 릴리스 3 으로부터 Messaging Server 업 그레이드

이 절에는 Messaging Server 를 Java ES 2005Q1( 릴리스 3) 에서 Java ES 2005Q4( 릴 리스 4) 로 업그레이드하는 방법에 대한 정보가 포함되어 있습니다 . 이 절은 다음 내 용으로 구성되어 있습니다 .

- [소개](#page-244-1)
- 릴리스 [3 Messaging Server](#page-245-0) 업그레이드

## <span id="page-244-1"></span>소개

Java ES 릴리스 3 Messaging Server 를 릴리스 4 로 업그레이드하는 경우 업그레이드 프로세스의 다음 측면을 고려해야 합니다 .

- 일반적인 업그레이드 방법 **.** 릴리스 3 버전에 패치를 적용하여 업그레이드를 수 행합니다 . 재구성을 위해서는 두 개의 데이터 구성 유틸리티를 실행하고 구성 데 이터를 Directory Server 로 가져오면 됩니다 .
- 종속성 업그레이드 **.** Messaging Server 는 여러 Java ES 공유 구성 요소에 대해 종속성이 있으며(41 [페이지 표](#page-40-0) 1-6 참조), 릴리스 4 Messaging Server에서는 NSS, NSPR, LDAP C SDK, ICU 및 SASL 을 릴리스 4 로 업그레이드해야 합니다 . J2SE 업그레이드는 Messaging Server 릴리스 4 업그레이드에서 선택 사항입니다 .

또한 릴리스 4 Messaging Server 는 244 페이지의 ["Messaging Server](#page-243-1) 종속성 " 에 설명한 대로 Directory Server 에 종속되며 Access Manager 에 선택적으로 종속 됩니다 . 그러나 이는 엄격하지 않은 업그레이드 종속성입니다 . 따라서 Messaging Server 를 릴리스 4 로 업그레이드하는 경우 이러한 구성 요소는 선택 적으로 업그레이드할 수 있습니다 .

한편 릴리스 4 Messaging Server 는 디렉토리 준비 도구에 엄격한 업그레이드 종 속성이 있습니다 . 메시징 작업을 위해 Directory Server 를 준비하려면 디렉토리 준비 도구가 필요합니다 .

- 이전 버전과의 호환 **.** 릴리스 4 Messaging Server 는 릴리스 3 버전과 호환됩 니다 .
- 업그레이드 롤백 **.** Messaging Server 의 릴리스 4 업그레이드를 릴리스 3 으로 롤백하려면 먼저 Directory Server 의 변경 내용을 제거한 다음 로컬 구성 파일에 대한 변경 내용을 제거하고 업그레이드 중 적용된 패치를 제거합니다 .

• 플랫폼 문제 **.** Messaging Server 업그레이드를 위한 일반적인 방법은 Solaris 및 Linux 운영 체제와 동일하지만 패치 기술에 차이가 있습니다 . 그러므로 업그레 이드 프로세스에는 플랫폼별 절차가 포함됩니다 .

## <span id="page-245-0"></span>릴리스 3 Messaging Server 업그레이드

이 절에서는 Solaris 및 Linux 플랫폼에서 Messaging Server 를 Java ES 릴리스 3 에 서 Java ES 릴리스 4 로 업그레이드하는 방법에 대해 설명합니다 . 항목에서 특정 플 랫폼의 절차를 사용하는 경우 적용되는 운영 체제가 표시됩니다 . 이 절은 다음 내용 으로 구성되어 있습니다 .

- 사전 [업그레이드](#page-245-1) 작업
- 릴리스 [3 Messaging Server](#page-247-0) 업그레이드 (Solaris)
- 릴리스 [3 Messaging Server](#page-249-0) 업그레이드 (Linux)
- [업그레이드](#page-252-0) 확인
- 사후 [업그레이드](#page-252-1) 작업
- [업그레이드](#page-252-2) 롤백 (Solaris)

#### <span id="page-245-1"></span>사전 업그레이드 작업

Messaging Server 을 업그레이드하기 전에 다음에서 설명하는 작업을 수행해야 합 니다 .

현재 버전 정보 확인

다음 명령을 입력하여 Messaging Server 의 현재 버전을 확인할 수 있습니다 .

*MessagingServer-base*/sbin/imsimta version

| <u>UU</u><br>Java ES 릴리스 | Messaging Server 버전 번호 |
|--------------------------|------------------------|
| 릴리스 2                    | 6.1                    |
| 릴리스 3                    | 6.2                    |
| 릴리스 4                    | 6.2p3                  |

표 **13-3** Messaging Server 버전 확인 출력

## <span id="page-246-0"></span>*Messaging Server* 종속성 업그레이드

일반적으로 컴퓨터 시스템 ( 및 컴퓨팅 환경 내 ) 의 모든 Java ES 구성 요소를 Java ES 릴리스 4 로 업그레이드하는 것이 좋습니다 . 그러나 Messaging Server 에는 SASL 공 유 구성 요소와 디렉토리 준비 도구에 대해서만 엄격한 업그레이드 종속성이 있습니 다 . 따라서 Messaging Server 가 종속되어 있는 다른 Java ES 릴리스 3 구성 요소를 업그레이드하는 것은 선택 사항입니다 .

그러나 모든 Messaging Server 종속성을 업그레이드하도록 선택한 경우 Messaging Server 를 업그레이드하기 전에 반드시 다음 순서대로 업그레이드를 진행해야 합니 다 . 이미 업그레이드된 항목은 건너뛸 수 있습니다 .

- **1.** 공유 구성 요소 **.** 51 페이지의 2 장 , "Java ES 공유 구성 요소 [업그레이드](#page-50-0) " 에서 NSS, NSPR, LDAP C SDK, ICU, 및 SASL 공유 구성 요소를 릴리스 4 로 업그레 이드하는 방법에 대한 지침을 제공합니다 .
- **2. Directory Server.** 101 페이지의 4 장 [, "Directory Server](#page-100-0) 및 Administration [Server"](#page-100-0) 에서 Directory Server 를 릴리스 4 로 업그레이드하는 방법에 대한 지침 을 제공합니다 .
- **3. Access Manager(**선택 사항**).** 199페이지의 11장[, "Access Manager"](#page-198-0)에서 Access Manager 를 릴리스 4 로 업그레이드하는 방법에 대한 지침을 제공합니다 .
- **4.** 디렉토리 준비 도구 **.** 릴리스 4 Messaging Server 를 구성하기 전에 Directory Server 에 대해 릴리스 4 디렉토리 준비 도구를 실행해야 합니다 . Directory Server 에 대해 릴리스 4 디렉토리 준비 도구를 먼저 실행하지 않은 경우 , 디렉토 리 준비 도구를 릴리스 4 로 업그레이드한 다음 사용하여 Directory Server 스키 마를 수정 및 확장하십시오 ( 절차는 227 [페이지의](#page-226-0) 12 장 , " 디렉토리 준비 도구 " 참조 ).

### **Messaging Server** 데이터 백업

Messaging Server 를 릴리스 3 에서 릴리스 4 로 업그레이드하는 경우 로컬 구성 파일 과 Directory Server 구성 디렉토리의 Messaging Server 를 재구성해야 합니다 . 로컬 변경 내용은 롤백할 수 있지만 이후 릴리스 4 업그레이드를 롤백하기를 원할 경우를 대비해 구성 디렉토리를 백업하는 것이 좋습니다 .

#### 필수 구성 정보 및 비밀번호 얻기

Messaging Server 업그레이드를 위해서는 다음 정보를 알아야 합니다 .

- 수퍼유저 비밀번호
- 디렉토리 관리자 DN 및 비밀번호

## <span id="page-247-0"></span>릴리스 3 Messaging Server 업그레이드 (Solaris)

이 절에서는 Messaging Server 의 업그레이드 절차에 영향을 미치는 고려 사항을 논 의하고 뒤이어 절차 자체에 대해 설명합니다 .

#### <span id="page-247-3"></span>업그레이드 고려 사항 *(Solaris)*

Messaging Server 소프트웨어를 Java ES 릴리스 4 로 업그레이드하는 경우 다음 사 항을 고려하십시오 .

- Messaging Server 저장소, MTA, MMP, MEM 등 동일한 설치 Messaging Server 이미지에 해당하는 모든 Messaging Server 구성 요소는 동시에 업데이트됩니다 설치 이미지에 패치를 적용하기 전에 이러한 구성 요소를 모두 종료해야 합니다 .
- <span id="page-247-1"></span>• 다음 표에 Solaris OS 용 릴리스 4 Messaging Server 업그레이드 패치가 표시되 어 있습니다 .

표 **13-4** Solaris 에서 Messaging Server 를 업그레이드하기 위한 패치<sup>1</sup>

|                      | <b>SPARC</b>      | X86            |
|----------------------|-------------------|----------------|
| 설명                   | Solaris 8, 9 및 10 | Solaris 9 및 10 |
| Messaging Server 핵심  | 118207-38         | 118208-38      |
| Messaging Server 현지화 | 117784 - 15       | 117785 - 15    |

1. 패치 버전 번호는 Java ES 릴리스 4 로 업그레이드하는 데 필요한 최소 버전입니다 . 보다 최신 버전이 있으 면 표에 표시된 버전 대신 최신 버전을 사용하십시오 .

#### 업그레이드 절차 *(Solaris)*

아래의 문서화된 절차는 업그레이드가 진행 중인 컴퓨터의 동일한 설치 Messaging Server 이미지에 해당하는 모든 Messaging Server 구성 요소에 적용됩니다 .

**1.** 표 [13-4](#page-247-1) 를 기준으로 필수 패치를 확인합니다 .

http://sunsolve.sun.com/pub-cgi/show.pl?target=patches/patch-access 에서 /tmp 로 패치를 다운로드할 수 있습니다 .

**2.** 루트로 로그인하거나 수퍼유저가 됩니다 .

su -

<span id="page-247-2"></span>**3.** 실행 중인 모든 Messaging Server 구성 요소를 중지합니다 .

*MessagingServer-base*/sbin/stop-msg

**4.** 아직 업그레이드되어 있지 않은 경우 필수 공유 구성 요소를 릴리스 4 로 업그레 이드합니다 .

247 페이지의 ["Messaging Server](#page-246-0) 종속성 업그레이드 " 참조 .

<span id="page-248-0"></span>**5.** 표 [13-4](#page-247-1) 에서 적합한 Messaging Server 패치를 적용합니다 .

patchadd *patch\_ID*

**6.** 패치가 성공적으로 업그레이드되었는지 확인합니다 .

showrev -p | grep *patch\_ID*

[단계](#page-248-0) 5 에서 적용된 패치 아이디의 버전이 출력으로 반환되어야 합니다 .

- <span id="page-248-1"></span>**7.** 기존 구성 파일에서 릴리스 4 구성 파일로 구성 데이터를 마이그레이션합니다 .
	- **a.** 후보 구성 파일을 만듭니다 .

cd *MessagingServer-base*/sbin

./patch-config *MessagingServer-base*/install/patch/*patch\_ID*

이 명령은 기존 구성 파일을 백업합니다 . 그런 다음 이 파일의 구성 매개 변 수 값과 릴리스 4 템플리트 구성 파일을 병합하여 새 릴리스 4 후보 구성 파일 을 생성합니다 . 이러한 새 파일에 대해서는 패치 118209 readme 파일의 특별 설치 지침 절에 설명된 대로 발생 가능성이 있는 충돌을 검사해야 합니다 .

이 명령은 또한 다음 ldif 파일 (LDAP 디렉토리 가져오기 파일 ) 을 생성합 니다 .

*MessagingServer-base*/lib/patch/cfgdir\_diff.ldif *MessagingServer-base*/lib/patch/ugdir\_diff.ldif

**b.** 릴리스 4 후보 구성 파일을 설치하여 구성을 활성화합니다 .

./install-newconfig *MessagingServer-base*/install/patch/*patch\_ID*

이 명령을 실행하면 새 릴리스 4 구성 파일이 릴리스 4의 올바른 파일 위치에 설치됩니다 .

주 : Solaris 10 플랫폼에서 install-newconfig 명령이 동작하지 않을 경우 명령을 실행할 때 다음과 같이 라이브러리 경로를 null 로 설정합니다 .

LD\_LIBRARY\_PATH= ./install-newconfig *MessagingServer-base*/install/patch/*patch\_ID* **c.** 249 [페이지의 단계](#page-248-1) a 에서 생성된 새로운 구성 데이터를 Messaging Server 에서 사용 중인 Directory Server 구성 디렉토리로 가져옵니다 .

구성 디렉토리로 변경하고 ldapmodify 명령을 사용하여 ldif 파일을 가져 옵니다 .

cd /*MessagingServer-base*/config/lib

./ldapmodify -D *bind\_dn* -w *password* -c -e patch/cfgdir diff.rej -f patch/cfgdir diff.ldif

- ./ldapmodify -D *bind\_dn* -w *password* -c -e patch/ugdir diff.rej -f patch/ugdir diff.ldif
- **8.** [단계](#page-247-2) 3 에서 중지된 Messaging Server 구성 요소를 다시 시작합니다 .

*MessagingServer-base*/sbin/start-msg

## <span id="page-249-0"></span>릴리스 3 Messaging Server 업그레이드 (Linux)

이 절에서는 Messaging Server 의 업그레이드 절차에 영향을 미치는 고려 사항을 논 의하고 뒤이어 절차 자체에 대해 설명합니다 .

#### 업그레이드 고려 사항 *(Linux)*

Linux 플랫폼에서 Messaging Server 소프트웨어를 Java ES 릴리스 4 로 업그레이드 하는 경우 Solaris 플랫폼에서 업그레이드할 때의 고려 사항을 참조하십시오 [\(248](#page-247-3) 페 이지의 " [업그레이드](#page-247-3) 고려 사항 (Solaris)" 참조 ). Linux 릴리스 4 업그레이드 패치가 Solaris 패치와 다른 경우는 제외됩니다 .

다음 표에 Linux OS 용 릴리스 4 Messaging Server 업그레이드 패치가 표시되어 있 습니다 .

표 **13-5** Linux 에서 Messaging Server 를 업그레이드하기 위한 패치<sup>1</sup>

<span id="page-249-1"></span>

| 설명                                            | 패치 아이디 및 RPM 이름                                           |  |
|-----------------------------------------------|-----------------------------------------------------------|--|
| S/MIME 을 포함한<br>Messaging Server 핵심 소<br>프트웨어 | 118209-38<br>sun-messaqing-server-6.1-12.38.i386.rpm<br>٠ |  |
| Messaging Server 현지화                          | 117786-15                                                 |  |
|                                               | sun-messaging-110n-Locale-6.1-8.15.1386.rpm<br>٠          |  |

1. 패치 버전 번호는 Java ES 릴리스 4 로 업그레이드하는 데 필요한 최소 버전입니다 . 보다 최신 버전이 있으면 표 에 표시된 버전 대신 최신 버전을 사용하십시오 .

#### 업그레이드 절차 *(Linux)*

아래의 문서화된 절차는 업그레이드가 진행 중인 컴퓨터의 동일한 설치 Messaging Server 이미지에 해당하는 모든 Messaging Server 구성 요소에 적용됩니다 .

주의 Linux 에서 Java ES 릴리스 3 을 Java ES 릴리스 4 로 업그레이드하는 작업은 롤백할 수 없습니다 .

**1.** 표 [13-5](#page-249-1) 의 패치 번호와 RPM 이름을 이용하여 필요한 패치를 확인합니다 . RPM 의 버전 번호를 확인할 때도 이 정보를 사용합니다 .

http://sunsolve.sun.com/pub-cgi/show.pl?target=patches/patch-access 에서 /tmp 로 패치를 다운로드할 수 있습니다 .

**2.** 루트로 로그인하거나 수퍼유저가 됩니다 .

su -

**3.** 실행 중인 모든 Messaging Server 구성 요소를 중지합니다 .

*MessagingServer-base*/sbin/stop-msg

**4.** 아직 업그레이드되어 있지 않은 경우 필수 공유 구성 요소를 릴리스 4 로 업그레 이드합니다 .

247 페이지의 ["Messaging Server](#page-246-0) 종속성 업그레이드 " 참조 .

**5.** 표 [13-5](#page-249-1) 의 Messaging Server 에 RPM 을 적용합니다 . 예를 들면 다음과 같습니다 .

rpm -Fvh sun-messaging-server-6.1-12.38.i386.rpm

**6.** 패치가 성공적으로 업그레이드되었는지 확인합니다 .

rpm -q sun-messaging-server

RPM 의 새로운 버전 번호가 반환되어야 합니다 .

- <span id="page-251-0"></span>**7.** 기존 구성 파일에서 릴리스 4 구성 파일로 구성 데이터를 마이그레이션합니다 .
	- **a.** 후보 구성 파일을 만듭니다 .

cd *MessagingServer-base*/sbin

./patch-config *MessagingServer-base*/install/patch/*patch\_ID*

이 명령은 기존 구성 파일을 백업합니다 . 그런 다음 이 파일의 구성 매개 변 수 값과 릴리스 4 템플리트 구성 파일을 병합하여 새 릴리스 4 후보 구성 파일 을 생성합니다 . 이러한 새 파일에 대해서는 패치 118209 readme 파일의 특별 설치 지침 절에 설명된 대로 발생 가능성이 있는 충돌을 검사해야 합니다 .

이 명령은 또한 다음 ldif 파일 (LDAP 디렉토리 가져오기 파일 ) 을 생성합 니다 .

*MessagingServer-base*/lib/patch/cfgdir\_diff.ldif *MessagingServer-base*/lib/patch/ugdir\_diff.ldif

**b.** 릴리스 4 후보 구성 파일을 설치하여 구성을 활성화합니다 .

./install-newconfig *MessagingServer-base*/install/patch/*patch\_ID*

이 명령을 실행하면 새 릴리스 4 구성 파일이 릴리스 4의 올바른 파일 위치에 설치됩니다 .

**c.** 252 [페이지의 단계](#page-251-0) a 에서 생성된 새로운 구성 데이터를 Messaging Server 에서 사용 중인 Directory Server 구성 디렉토리로 가져옵니다 .

구성 디렉토리로 변경하고 ldapmodify 명령을 사용하여 ldif 파일을 가져 옵니다 .

- cd /*MessagingServer-base*/config/lib
- ./ldapmodify -D *bind\_dn* -w *password* -c -e patch/cfgdir diff.rej -f patch/cfgdir diff.ldif
- ./ldapmodify -D *bind\_dn* -w *password* -c -e patch/ugdir diff.rej -f patch/ugdir diff.ldif
- **8.** [단계](#page-247-2) 3 에서 중지된 Messaging Server 구성 요소를 다시 시작합니다 .

*MessagingServer-base*/sbin/start-msg
업그레이드 확인

다음 명령을 입력하여 Messaging Server 의 현재 버전을 확인할 수 있습니다 .

*MessagingServer-base*/sbin/imsimta version

Messaging Server 구성 요소를 시작할 때 표시되는 배너를 확인할 수도 있습니다 .

출력 값에 대해서는 246 [페이지 표](#page-245-0) 13-3 을 참조하십시오 .

#### 사후 업그레이드 작업

사후 업그레이드 작업은 248 페이지의 " [업그레이드](#page-247-0) 절차 (Solaris)" 및 251 [페이지의](#page-250-0) " [업그레이드](#page-250-0) 절차 (Linux)" 에 설명된 단계에 모두 포함됩니다 .

### 업그레이드 롤백 (Solaris)

이 절에서는 Messaging Server 의 업그레이드 롤백 절차에 영향을 미치는 고려 사항 에 대해 논의하고 뒤이어 절차 자체에 대해 설명합니다 .

#### 롤백 고려 사항 *(Solaris)*

Messaging Server 의 릴리스 4 업그레이드를 롤백하는 절차는 릴리스 4 로 업그레이 드하는 절차를 역으로 수행하는 것과 매우 비슷합니다 . 재구성이 롤백되고 패치가 제거된니다

### 롤백 절차 *(Solaris)*

**1.** 루트로 로그인하거나 수퍼유저가 됩니다 .

 $\sin -$ 

<span id="page-252-0"></span>**2.** 실행 중인 모든 Messaging Server 구성 요소를 중지합니다 .

*MessagingServer-base*/sbin/stop-msg

**3.** Messaging Server 에서 사용 중인 Directory Server 구성 디렉토리의 변경 내용 을 롤백합니다 .

디렉토리를 업그레이드 절차를 시작하기 전에 백업한 사전 업그레이드 디렉토 리로 대체합니다 (247 페이지의 ["Messaging Server](#page-246-0) 데이터 백업 " 참조 ).

**4.** 249 [페이지의 단계](#page-248-0) 7 에서 수행한 재구성을 롤백합니다 .

cd *MessagingServer-base*/sbin ./uninstall-newconfig *MessagingServer-base*/install/patch/*patch\_ID*

**5.** 248 [페이지 표](#page-247-1) 13-4 의 패치를 제거합니다 .

patchrm *patch\_ID*

**6.** [단계](#page-252-0) 2 에서 중지된 Messaging Server 구성 요소를 다시 시작합니다 .

*MessagingServer-base*/sbin/start-msg

### 여러 인스턴스 업그레이드

일부 배포 구조에서 Messaging Server 는 여러 컴퓨터 시스템에 배포되어 고가용성 과 확장성을 제공합니다 . 예를 들어 , 로드 밸런서가 있는 여러 컴퓨터에서 Messaging Server MTA 또는 Messaging Server MMP 구성 요소를 실행하여 로드를 분산할 수 있습니다 . 또한 Sun Cluster 환경에서 Messaging Server 저장소 구성 요소 를 실행하여 고가용성을 제공할 수 있습니다 .

Messaging Server 의 인스턴스가 로드 균형 조정된 경우 서비스를 중단하지 않고도 Messaging Server 인스턴스를 순서에 따라 업그레이드하는 롤링 업그레이드를 수행 할 수 있습니다. 다른 인스턴스가 실행되는 동안 Messaging Server의 각 인스턴스를 업그레이드할 수 있습니다 . 다양한 MS 하위 구성 요소 (MS 저장소 , MTA, MMP, MEM) 가 다른 컴퓨터에 배포되는 배포 구조의 경우 구성 요소 업그레이드는 백엔드 계층 (MS 저장소 ) 에서 시작하여 프런트엔드 계층 (MEM) 으로 이동하면서 수행됩 니다 . 246 페이지의 " 릴리스 [3 Messaging Server](#page-245-1) 업그레이드 " 의 설명을 참조하여 각 인스턴스의 업그레이드를 수행하십시오 .

Messaging Server 인스턴스가 클러스터 환경에서 실행 중인 경우 이러한 인스턴스 는 동일한 구성을 공유합니다 . 따라서 Messaging Server 업그레이드 패치는 각 인스 턴스에 적용해야 하지만 업그레이드 절차의 재구성 부분은 모든 인스턴스에 패치를 적용한 다음 한 번만 수행하면 됩니다 .

# <span id="page-254-1"></span>Java ES 릴리스 2 로부터 Messaging Server 업그 레이드

몇 가지 예외가 있지만 아래에서 보는 것처럼 Java ES 2004Q2( 릴리스 2) Messaging Server 를 릴리스 4 로 업그레이드하는 절차는 릴리스 3 Messaging Server 를 릴리스 4 로 업그레이드하는 절차와 동일합니다 .

## <span id="page-254-0"></span>Messaging Server 종속성 업그레이드

릴리스 3 에서의 업그레이드와 비교하여 , 릴리스 2 에서 릴리스 4 로의 사전 업그레 이드 작업에는 모든 공유 구성 요소 (41 [페이지 표](#page-40-0) 1-6 참조 ) 와 Messaging Server 가 종속하는 로컬에 상주하는 모든 제품 구성 요소를 릴리스 4 로 업그레이드 하는 작업 이 포함됩니다 .

- **1.** 공유 구성 요소 **.** 51 페이지의 2 장 , "Java ES 공유 구성 요소 [업그레이드](#page-50-0) " 에서 Java ES 공유 구성 요소를 릴리스 4 로 업그레이드하는 방법에 대한 지침을 제공 합니다 .
- **2. Directory Server.** Directory Server 가 Messaging Server 와 동일한 컴퓨터에 상 주하는 경우는 드물지만 120 페이지의 "Java ES 릴리스 2 로부터 [Directory](#page-119-0)  Server 및 [Administration Server](#page-119-0) 업그레이드 " 에서 Directory Server 를 릴리스 4 로 업그레이드하는 방법에 대한 지침을 제공합니다 .
- **3. Access Manager(** 선택 사항 **).** 219 [페이지의](#page-218-0) "Java ES 릴리스 2 로부터 Access Manager [업그레이드](#page-218-0) " 에서 Access Manager 를 릴리스 4 로 업그레이드하는 방 법에 대한 지침을 제공합니다 .
- **4.** 디렉토리 준비 도구 **.** 디렉토리 준비 도구가 Messaging Server 와 동일한 컴퓨 터에 상주하는 경우는 드물지만 236 페이지의 ["Java ES](#page-235-0) 릴리스 2 로부터 디렉토 리 준비 도구 [업그레이드](#page-235-0) " 에서 디렉토리 준비 도구의 업그레이드 및 Directory Server 에 대한 실행 지침을 제공합니다 .

## 릴리스 2 Messaging Server 업그레이드

Messaging Server 를 릴리스 2 에서 릴리스 4 로 업그레이드하는 절차는 운영 체제 플 랫폼에 따라 다릅니다 .

### <span id="page-255-0"></span>릴리스 2 Messaging Server 업그레이드 (Solaris)

릴리스 2 Messaging Server 를 릴리스 4 로 업그레이드하려면 256 [페이지의](#page-255-0) " 릴리스 [2 Messaging Server](#page-255-0) 업그레이드 (Solaris)" 의 지침을 참조하십시오 . 릴리스 3 을 참 고하여 릴리스 2 를 업그레이드하는 경우는 제외됩니다 .

### 릴리스 2 Messaging Server 업그레이드 (Linux)

아래의 문서화된 절차는 업그레이드가 진행 중인 컴퓨터의 동일한 설치 Messaging Server 이미지에 해당하는 모든 Messaging Server 구성 요소에 적용됩니다 .

### 주의 Linux 에서 Java ES 릴리스 3 을 Java ES 릴리스 4 로 업그레이드하는 작업은 롤백할 수 없습니다 .

**1.** 루트로 로그인하거나 수퍼유저가 됩니다 .

su -

<span id="page-255-1"></span>**2.** 실행 중인 모든 Messaging Server 구성 요소를 중지합니다 .

*MessagingServer-base*/sbin/stop-msg

**3.** 아직 업그레이드되어 있지 않은 경우 필수 공유 구성 요소를 릴리스 4 로 업그레 이드합니다 .

255 페이지의 ["Messaging Server](#page-254-0) 종속성 업그레이드 " 를 참조하십시오 .

**4.** 릴리스 2 RPM 패키지를 제거합니다 .

```
rpm -e --noscripts sun-messaging-lib-6.1-9 \
         sun-messaging-store-6.1-9 \
         sun-messaging-install-6.1-9 \
         sun-messaging-core-6.1-9 \
         sun-messaging-mmp-6.1-9 \
         sun-messaging-sieveui-6.1-9 \
         sun-messaging-webmail-6.1-9 \
         sun-messaging-core-en-6.1-9 \
         sun-messaging-mta-6.1-9
```
**5.** 250 [페이지 표](#page-249-0) 13-5 의 Messaging Server 에 RPM 을 설치합니다 .

rpm -i sun-messaging-server-6.1-12.38.i386.rpm

**6.** 패치가 성공적으로 업그레이드되었는지 확인합니다 .

rpm -q sun-messaging-server

새로 설치된 RPM 의 버전 번호가 반환되어야 합니다 .

**7.** 이전 릴리스 2 구성을 저장해 둡니다 .

구성 파일 위치 : *MessagingServer-base*/config

**8.** Messaging Server 구성 프로그램을 실행합니다 .

cd *MessagingServer-base*/sbin ./configure

- **9.** 릴리스 2 구성 값과 새로운 릴리스 4 구성 항목을 수동으로 병합합니다 .
- **10.** [단계](#page-255-1) 2 에서 중지된 Messaging Server 구성 요소를 다시 시작합니다 .

*MessagingServer-base*/sbin/start-msg

configutil 명령으로 사용하여 HTTP 포트를 변경하는 등의 자세한 내용은 패치 118209-38 readme 파일의 특별 설치 지침 절을 참조하십시오 .

## 업그레이드 확인

다음 명령을 입력하여 Messaging Server 의 현재 버전을 확인할 수 있습니다 .

*MessagingServer-base*/sbin/imsimta version

Messaging Server 구성 요소를 시작할 때 표시되는 배너를 확인할 수도 있습니다 .

출력 값에 대해서는 246 [페이지 표](#page-245-0) 13-3 을 참조하십시오 .

### 사후 업그레이드 작업

사후 업그레이드 작업은 248 페이지의 " [업그레이드](#page-247-0) 절차 (Solaris)" 및 251 [페이지의](#page-250-0) " [업그레이드](#page-250-0) 절차 (Linux)" 에 설명된 단계에 모두 포함됩니다 .

Java ES 릴리스 2 로부터 Messaging Server 업그레이드

# <span id="page-258-0"></span>Calendar Server

이 장에서는 Calendar Server 를 Java ES 2005Q4( 릴리스 4): Sun Java System Calendar Server 6.2 2005Q4 로 업그레이드하는 방법을 설명합니다 . 또한 Java ES 릴 리스 4 에서 지원하는 다른 업그레이드 경로에 대한 업그레이드 문제 및 절차의 일반 개요를 제공합니다 . 이 장에서는 Solaris 와 Linux 운영 체제에서의 업그레이드에 대 해 설명합니다 .

- 260 페이지의 ["Calendar Server](#page-259-0) 업그레이드 개요 "
- 262 페이지의 "Java ES 릴리스 3 으로부터 [Calendar Server](#page-261-0) 업그레이드 "
- 269 페이지의 "Java ES 릴리스 2 로부터 [Calendar Server](#page-268-0) 업그레이드 "

주 이 장에 설명된 파일 위치는 *CalendarServer-base*라는 디렉토리 경로에 상대적으로 지정되어 있습니다 . Calendar Server 를 처음 설치할 때 최소한 이 경로의 일부를 설치 디렉토리로 지정해야 합니다 . 그렇지 않은 경우 Java ES 설치 프로그램이 기본값을 할당합니다 .

*CalendarServer-base* 의 기본값은 운영 체제 플랫폼에 따라 다릅니다 .

- Solaris: /opt/SUNWics5
- Linux: /opt/sun/calendar

# <span id="page-259-0"></span>Calendar Server 업그레이드 개요

이 절에서는 Java ES 2005Q4( 릴리스 4) 로 업그레이드하는 데 영향을 미치는 Calendar Server 의 다음과 같은 일반 요소를 설명합니다 .

- Java ES 릴리스 [4 Calendar Server](#page-259-1) 정보
- [Calendar Server](#page-259-2) 업그레이드 로드맵
- [Calendar Server](#page-260-0) 데이터
- [호환성](#page-260-1) 문제
- [Calendar Server](#page-260-2) 종속성

## <span id="page-259-1"></span>Java ES 릴리스 4 Calendar Server 정보

Java ES 릴리스 4 Calendar Server 는 대부분 버그 수정을 나타냅니다 . 릴리스 3 과 비교할 때 릴리스 4 에 새로 추가된 주요 기능은 없습니다 .

## Calendar Server 업그레이드 로드맵

표 [14-1](#page-259-3) 은 Calendar Server 를 Java ES 릴리스 4 로 업그레이드하는 방법을 보여 줍니 다 . 이 표는 Solaris 및 Linux 운영 체제 모두에 적용됩니다 .

| Java ES              |                                             |                                                  |        |
|----------------------|---------------------------------------------|--------------------------------------------------|--------|
| 릴리스                  | Calendar Server 버전                          | 일반적인 방법                                          | 재구성 필요 |
| 릴리스 3                | Sun Java System Calendar Server<br>6 2005Q1 | 직접 업그레이드 :<br>패치를 적용하여 수행합니다.                    | 없음     |
| 릴리스 2                | Sun Java System Calendar Server<br>6 2004Q2 | 직접 업그레이드 :<br>패치를 적용하여 수행합니다.                    | 구성 파일  |
| 릴리스 1                | Sun ONE Calendar Server 6.0<br>(2003Q4)     | 직접 업그레이드 인증 안 됨 :<br>그러나 패치를 적용하여 수행할<br>수 있습니다. | 구성 파일  |
| 이전<br>Java ES<br>릴리스 | 모든 이전 버전                                    | 직접 업그레이드할 수 없습니다.                                |        |

<span id="page-259-3"></span><span id="page-259-2"></span>표 **14-1** Java ES 릴리스 4: Sun Java System Calendar Server 6.2 2005Q4 에 대한 업그레이드 경로

## Calendar Server 데이터

다음 표는 Calendar Server 소프트웨어의 업그레이드에 의해 영향을 받을 수 있는 데 이터의 유형을 보여 줍니다 .

<span id="page-260-0"></span>표 **14-2** Calendar Server 데이터 사용

| 데이터 유형            | 위치                                                        | 사용                            |
|-------------------|-----------------------------------------------------------|-------------------------------|
| 구성 데이터            | etc/CalendarServer-base/cal/config/ics.conf               | Calendar Server 구성            |
| 동적 응용 프로그램<br>데이터 | Calendar Server 데이터베이스 :<br>/var/CalendarServer-base/csdb | 사용자 대신 달력 항목을 저장합<br>니다.      |
| 디렉토리 스키마          | Directory Server 사용자 / 그룹 디렉토리                            | 최종 사용자 지원에 필요한 사용<br>자 속성의 경우 |

## <span id="page-260-1"></span>호환성 문제

릴리스 4 Calendar Server 는 인터페이스가 변경되지 않았으며 이전 버전과 호환됩 니다 .

## <span id="page-260-2"></span>Calendar Server 종속성

다른 Java ES 구성 요소에 대한 Calendar Server 종속성은 Calendar Server 소프트웨 어를 업그레이드하고 재구성하는 절차에 영향을 줄 수 있습니다 . 예를 들어 , Calendar Server 인터페이스 또는 기능의 변경 사항을 적용하려면 Calendar Server 가 종속되어 있는 구성 요소의 업그레이드된 버전이 필요할 수 있습니다 . 그러한 구 성 요소의 업그레이드 필요 여부는 특정 업그레이드 경로에 의해 결정됩니다 .

Calendar Server 은 다음 Java ES 구성 요소에 종속됩니다 .

- 공유 구성 요소 **.** Calendar Server 는 특정한 Java ES 공유 구성 요소 (41 [페이](#page-40-0) [지 표](#page-40-0) 1-6 참조 ) 에 종속됩니다 .
- **Directory Server.** Calendar Server 는 Directory Server 에 저장된 사용자 데이 터를 액세스합니다 . 따라서 , Calendar Server 를 업그레이드하려면 디렉토리 스 키마를 확장해야 합니다 .
- 디렉토리 준비 도구 **.** Calendar Server 는 Calendar Server 기능을 지원하기 위 해 디렉토리 준비 도구를 사용하여 디렉토리를 준비합니다 .
- **Access Manager(** 선택 사항 **).** 웹 기반 서비스에 대한 단일 사용자 사인온을 지 원하는 소프트웨어 솔루션의 경우 , Access Manager 단일 사인온 기능을 사용하 도록 Calendar Server 를 구성할 수 있습니다 .
- **Messaging Server(** 선택 사항 **).** Calendar Server 는 Messaging Server 를 사용 하여 달력 이벤트의 메시징 알림을 제공하도록 구성될 수 있습니다 .
- **Delegated Administrator(** 선택 사항 **).** Delegated Administrator 는 Directory Server 의 사용자를 지정하여 Calendar Server 가 달력 서비스 제공에 필요한 사용 자 데이터에 대한 액세스 권한을 갖도록 하는 데 자주 사용되는 유틸리티입니다 .

# <span id="page-261-0"></span>Java ES 릴리스 3 으로부터 Calendar Server 업 그레이드

이 절에는 Calendar Server 를 Java ES 2005Q1( 릴리스 3) 에서 Java ES 2005Q4( 릴리 스 4) 로 업그레이드하는 방법에 대한 정보가 포함되어 있습니다 . 이 절은 다음 내용 으로 구성되어 있습니다 .

- [소개](#page-261-1)
- 릴리스 [3 Calendar Server](#page-262-0) 업그레이드
- 여러 인스턴스 [업그레이드](#page-268-1)

### <span id="page-261-1"></span>소개

Java ES 릴리스 3 Calendar Server 를 릴리스 4 로 업그레이드하는 경우 업그레이드 프로세스의 다음 측면을 고려해야 합니다.

- 일반적인 업그레이드 방법 **.** 릴리스 3 버전에 패치를 적용하여 업그레이드를 수 행한니다 .
- 종속성 업그레이드 **.** Calendar Server 는 여러 Java ES 공유 구성 요소에 대해 종속성이 있지만 (41 [페이지 표](#page-40-0) 1-6 참조 ), 릴리스 4 Calendar Server 에서는 SASL 만 릴리스 4 로 업그레이드하면 됩니다 . 따라서 Calendar Server 를 업그 레이드하는 경우 다른 공유 구성 요소는 선택적으로 업그레이드할 수 있습니다 .

또한 릴리스 4 Calendar Server 는 261 페이지의 ["Calendar Server](#page-260-2) 종속성 " 에 설 명한 대로 Directory Server 에 종속되며 Access Manager 에 선택적으로 종속됩 니다 . 그러나 이는 엄격하지 않은 업그레이드 종속성입니다 . 따라서 Calendar Server 를 릴리스 4 로 업그레이드하는 경우 이러한 구성 요소는 선택적으로 업 그레이드할 수 있습니다 .

한편 릴리스 4 Calendar Server 는 디렉토리 준비 도구에 엄격한 업그레이드 종 속성이 있습니다 . 달력 작업을 위해 Directory Server 를 준비하려면 디렉토리 준비 도구가 필요합니다 .

- 이전 버전과의 호환 **.** 릴리스 4 Calendar Server 는 릴리스 3 버전과 호환됩니다 .
- 업그레이드 롤백 **.** 업그레이드 도중 적용된 패치를 제거하여 Calendar Server 의 릴리스 4 업그레이드를 릴리스 3 으로 롤백할 수 있습니다 .
- 플랫폼 문제 **.** Calendar Server 업그레이드를 위한 일반적인 방법은 Solaris 및 Linux 운영 체제와 동일하지만 패치 기술에 차이가 있습니다 . 그러므로 업그레 이드 프로세스에는 플랫폼별 절차가 포함됩니다 .

### <span id="page-262-0"></span>릴리스 3 Calendar Server 업그레이드

이 절에서는 Solaris 및 Linux 플랫폼에서 Calendar Server 를 Java ES 릴리스 3 에서 Java ES 릴리스 4 로 업그레이드하는 방법에 대해 설명합니다 . 항목에서 특정 플랫폼 의 절차를 사용하는 경우 적용되는 운영 체제가 표시됩니다 . 이 절은 다음 내용으로 구성되어 있습니다 .

- 사전 [업그레이드](#page-262-1) 작업
- 릴리스 [3 Calendar Server](#page-264-0) 업그레이드 (Solaris)
- 릴리스 [3 Calendar Server](#page-266-0) 업그레이드 (Linux)
- [업그레이드](#page-267-0) 확인
- 사후 [업그레이드](#page-267-1) 작업
- [업그레이드](#page-267-2) 롤백 (Solaris)

### <span id="page-262-1"></span>사전 업그레이드 작업

Calendar Server 을 업그레이드하기 전에 다음에서 설명하는 작업을 수행해야 합 니다 .

현재 버전 정보 확인 다음 명령을 사용하여 Calendar Server 의 현재 버전을 확인할 수 있습니다 .

Solaris: cd *CalendarServer-base*/cal/bin ./cshttpd -#

Linux: cd *CalendarServer-base*/bin ./cshttpd -#

주: Solaris 10 플랫폼에서 cshttpd 명령이 실패하는 경우 해당 명령을 실행하는 동안 라이브러리 경로를 null 로 설정합니다 .

LD\_LIBRARY\_PATH= *.*/cshttpd -#

표 **14-3** Calendar Server 버전 확인 출력

| Java ES 릴리스 | Calendar Server 버전 번호 |
|-------------|-----------------------|
| 릴리스 2       | 200402                |
| 릴리스 3       | 200501                |

#### 필요한 운영 체제 패치 적용

Solaris 10 운영 체제 플랫폼의 경우 Delegated Administrator 업그레이드 절차를 수 행하려면 운영 체제 패치를 적용해야 합니다 (33 [페이지의](#page-32-0) " 필수 운영 체제 패치 " 참조 ).

### <span id="page-263-0"></span>*Calendar Server* 종속성 업그레이드

일반적으로 컴퓨터 시스템 ( 및 컴퓨팅 환경 내 ) 의 모든 Java ES 구성 요소를 Java ES 릴리스 4 로 업그레이드하는 것이 좋습니다 . 그러나 Calendar Server 는 디렉토리 준 비 도구에 대해서만 엄격한 업그레이드 종속성이 있습니다 . 따라서 Calendar Server 가 종속되어 있는 다른 Java ES 릴리스 3 구성 요소를 업그레이드하는 것은 선택 사항 입니다 .

그러나 모든 Calendar Server 종속성을 업그레이드하도록 선택한 경우 Calendar Server 를 업그레이드하기 전에 반드시 다음 순서대로 업그레이드를 진행해야 합니 다 . 이미 업그레이드된 항목은 건너뛸 수 있습니다 .

- **1.** 공유 구성 요소 51 페이지의 2 장 , "Java ES 공유 구성 요소 [업그레이드](#page-50-0) " 에서 Java ES 공유 구성 요소를 릴리스 4 로 업그레이드하는 방법에 대한 지침을 제공 합니다 .
- **2. Directory Server.** 101 페이지의 4 장 [, "Directory Server](#page-100-0) 및 Administration [Server"](#page-100-0) 에서 Directory Server 를 릴리스 4 로 업그레이드하는 방법에 대한 지침 을 제공합니다 .
- **3. Access Manager(**선택 사항**).** 199페이지의 11장[, "Access Manager"](#page-198-0)에서 Access Manager 를 릴리스 4 로 업그레이드하는 방법에 대한 지침을 제공합니다 .

**4.** 디렉토리 준비 도구 **.** 릴리스 4 Calendar Server 를 구성하기 전에 Directory Server 에 대해 릴리스 4 디렉토리 준비 도구를 실행해야 합니다 . Directory Server 에 대해 릴리스 4 디렉토리 준비 도구를 먼저 실행하지 않은 경우 , 디렉토 리 준비 도구를 릴리스 4 로 업그레이드한 다음 사용하여 Directory Server 스키 마를 수정 및 확장하십시오 ( 절차는 227 [페이지의](#page-226-0) 12 장 , " 디렉토리 준비 도구 " 참조 ).

### *Calendar Server* 데이터 백업

Calendar Server 를 릴리스 3 에서 릴리스 4 로 업그레이드하더라도 Calendar Server 를 재구성할 필요는 없습니다 . 그러나 안전을 위한 조치로 다음 위치에 있는 Calendar Server 저장소를 백업할 수 있습니다 .

/var/*CalendarServer-base*/csdb

### 필수 구성 정보 및 비밀번호 얻기

현재 설치된 버전에 대한 특수 정보가 필요하지 않습니다 . 그러나 업그레이드를 수 행하려면 수퍼유저로 로그인해야 합니다 .

### <span id="page-264-0"></span>릴리스 3 Calendar Server 업그레이드 (Solaris)

이 절에서는 Calendar Server 의 업그레이드 절차에 영향을 미치는 고려 사항을 논의 하고 뒤이어 절차 자체에 대해 설명합니다 .

### 업그레이드 고려 사항 *(Solaris)*

<span id="page-264-1"></span>Calendar Server 소프트웨어를 Java ES 릴리스 4 로 업그레이드하는 경우 다음 사항 을 고려하십시오 .

- 설치 이미지에 패치를 적용 중인 경우 Calendar Server 를 종료해야 합니다 .
- 서로 다른 Calendar Server 의 하위 구성 요소가 각기 다른 컴퓨터에 상주하는 아 키텍처 ( 예를 들어 Calendar Server 의 백엔드가 한 컴퓨터에 저장되고 Calendar Server cshttpd 와 같은 프런트엔드 프로세스가 다른 컴퓨터에 저장된 경우 ) 에서는 모든 해당 컴퓨터에 대해 업그레이드를 수행해야 합니다 .
- Calendar Server 업그레이드는 동일한 설치 이미지를 사용하는 한 컴퓨터에서 Calendar Server 의 여러 하위 구성 요소에 적용됩니다 .
- 다음 표에 Solaris OS 용 릴리스 4 Calendar Server 업그레이드 패치가 표시되어 있습니다 .

<span id="page-265-0"></span>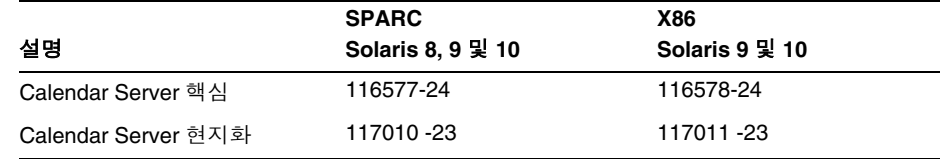

표 **14-4** Solaris 에서 Calendar Server 를 업그레이드하기 위한 패치<sup>1</sup>

1. 패치 개정판 번호는 Java ES 릴리스 4 로 업그레이드하는 데 필요한 최소 버전입니다 . 보다 최신 개정판이 있으면 표에 표시된 개정판 대신 최신 개정판을 사용하십시오 .

<span id="page-265-3"></span>업그레이드 절차 *(Solaris)*

아래의 문서화된 절차는 업그레이드가 진행 중인 컴퓨터의 Calendar Server 에 적용 됩니다 .

**1.** 표 [14-4](#page-265-0) 를 기준으로 필수 패치를 확인합니다 .

http://sunsolve.sun.com/pub-cgi/show.pl?target=patches/patch-access 에서 /tmp 로 패치를 다운로드할 수 있습니다 .

**2.** 루트로 로그인하거나 수퍼유저가 됩니다 .

su -

<span id="page-265-2"></span>**3.** Calendar Server 가 실행되고 있으면 중지합니다 .

*CalendarServer-base*/cal/sbin/stop-cal

**4.** 아직 업그레이드되어 있지 않은 경우 , SASL 공유 구성 요소 및 업그레이드하려 는 다른 공유 구성 요소를 릴리스 4 로 업그레이드합니다 .

264 페이지의 ["Calendar Server](#page-263-0) 종속성 업그레이드 " 를 참조하십시오 .

<span id="page-265-1"></span>**5.** 표 [14-4](#page-265-0) 에서 적합한 Calendar Server 패치를 적용합니다 .

patchadd *patch\_ID*

**6.** 패치가 성공적으로 업그레이드되었는지 확인합니다 .

showrev -p | grep ics

[단계](#page-265-1) 5 에서 적용된 패치 아이디의 버전이 출력으로 반환되어야 합니다 .

**7.** [단계](#page-265-2) 3 에서 중지된 Calendar Server 를 다시 시작합니다 .

*CalendarServer-base*/cal/sbin/start-cal

### <span id="page-266-0"></span>릴리스 3 Calendar Server 업그레이드 (Linux)

이 절에서는 Calendar Server 의 업그레이드 절차에 영향을 미치는 고려 사항을 논의 하고 뒤이어 절차 자체에 대해 설명합니다 .

### 업그레이드 고려 사항 *(Linux)*

Linux 플랫폼에서 Calendar Server 소프트웨어를 Java ES 릴리스 4 로 업그레이드하 는 경우 Solaris 플랫폼에서 업그레이드할 때의 고려 사항을 참조하십시오 (265 [페이](#page-264-1) 지의 " [업그레이드](#page-264-1) 고려 사항 (Solaris)" 참조 ). Linux 릴리스 4 업그레이드 패치가 Solaris 패치와 다른 경우는 제외됩니다 .

다음 표에 Linux OS 용 릴리스 4 Calendar Server 업그레이드 패치가 표시되어 있습 니다 .

표 **14-5** Linux 에서 Calendar Server 를 업그레이드하기 위한 패치<sup>1</sup>

<span id="page-266-1"></span>

| 설명                 | 패치 아이디 및 RPM 이름                                         |  |
|--------------------|---------------------------------------------------------|--|
| Calendar Server 핵심 | 117851-24                                               |  |
|                    | sun-calendar-core-6.2-10.7.i386.rpm<br>$\bullet$        |  |
|                    | sun-calendar-api-6.2-10.7.i386.rpm                      |  |
| Calendar Server 로켈 | 117852-23                                               |  |
|                    | sun-calendar-core-Locale-6.2-10.3.i386.rpm<br>$\bullet$ |  |

1. 패치 버전 번호는 Java ES 릴리스 4 로 업그레이드하는 데 필요한 최소 버전입니다 . 보다 최신 버전이 있으면 표 에 표시된 버전 대신 최신 버전을 사용하십시오 .

### <span id="page-266-2"></span>업그레이드 절차 *(Linux)*

아래의 문서화된 절차는 업그레이드가 진행 중인 컴퓨터의 Calendar Server 에 적용 됩니다 .

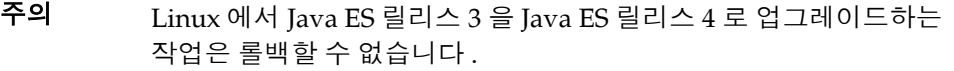

**1.** 표 [14-5](#page-266-1) 의 패치 번호와 RPM 이름을 이용하여 필요한 패치를 확인합니다 . RPM 의 버전 번호를 확인할 때도 이 정보를 사용합니다 .

http://sunsolve.sun.com/pub-cgi/show.pl?target=patches/patch-access 에서 /tmp 로 패치를 다운로드할 수 있습니다 .

**2.** 루트로 로그인하거나 수퍼유저가 됩니다 .

su -

**3.** Calendar Server 가 실행되고 있으면 중지합니다 .

*CalendarServer-base*/sbin/stop-cal

**4.** 아직 업그레이드되어 있지 않은 경우 , SASL 공유 구성 요소 및 업그레이드하려 는 다른 공유 구성 요소를 릴리스 4 로 업그레이드합니다 .

264 페이지의 ["Calendar Server](#page-263-0) 종속성 업그레이드 " 를 참조하십시오 .

**5.** 표 [14-5](#page-266-1) 의 Calendar Server 에 RPM 을 적용합니다 .

rpm -Fvh sun-calendar-core-*Locale*-6.2-10.3.i386.rpm rpm -Fvh sun-calendar-core-6.2-10.7.i386.rpm rpm -Fvh sun-calendar-api-6.2-10.7.i386.rpm

**6.** 패치가 성공적으로 업그레이드되었는지 확인합니다 .

rpm -qa | grep sun-calendar

RPM 의 새로운 버전 번호가 반환되어야 합니다 .

**7.** [단계](#page-265-2) 3 에서 중지된 Calendar Server 를 다시 시작합니다 .

*CalendarServer-base*/sbin/start-cal

### <span id="page-267-0"></span>업그레이드 확인

Calendar Server 가 릴리스 4 로 업그레이드되었는지 확인하려면 패치가 올바르게 적용되었는지 확인하면 됩니다 . 이 확인을 위한 단계는 266 페이지의 " [업그레이드](#page-265-3) 절차 [\(Solaris\)"](#page-265-3) 와 267 페이지의 " [업그레이드](#page-266-2) 절차 (Linux)" 에 포함되어 있습니다 .

<span id="page-267-1"></span>사후 업그레이드 작업

사후 업그레이드 작업은 266 페이지의 " [업그레이드](#page-265-3) 절차 (Solaris)" 및 267 [페이지의](#page-266-2) " [업그레이드](#page-266-2) 절차 (Linux)" 에 설명된 단계에 모두 포함됩니다 .

### <span id="page-267-2"></span>업그레이드 롤백 (Solaris)

이 절에서는 Calendar Server 의 업그레이드 롤백 절차에 영향을 미치는 고려 사항에 대해 논의하고 뒤이어 절차 자체에 대해 설명합니다 .

롤백 고려 사항 *(Solaris)*

Calendar Server 릴리스 4 로의 업그레이드를 롤백하는 절차는 릴리스 4 로 업그레이 드하는 순서를 역으로 수행하는 것과 매우 비슷합니다 .

### 롤백 절차 *(Solaris)*

**1.** 루트로 로그인하거나 수퍼유저가 됩니다 .

su -

**2.** Calendar Server 를 중지합니다 .

*CalendarServer-base*/cal/sbin/stop-cal

**3.** 266 [페이지 표](#page-265-0) 14-4 의 패치를 제거합니다 .

patchrm *patch\_ID*

**4.** Calendar Server 를 다시 시작합니다 .

*CalendarServer-base*/cal/sbin/start-cal

### <span id="page-268-1"></span>여러 인스턴스 업그레이드

일부 배포 구조에서 Calendar Server 는 여러 컴퓨터 시스템에 배포되어 고가용성을 제공합니다. 예를 들어 Sun Cluster 환경에서 실행되는 Calendar Server 저장소 구성 요소로 고가용성을 제공할 수 있습니다 .

클러스터 환경에서 실행되는 Calendar Server 인스턴스의 경우 이러한 인스턴스에 서 동일한 구성을 공유합니다 . 각 인스턴스에 Calendar Server 업그레이드 패치를 적용해야 하며 릴리스 3 을 릴리스 4 로 업그레이드하는 경우 재구성할 필요가 없습 니다 .

# <span id="page-268-2"></span><span id="page-268-0"></span>Java ES 릴리스 2 로부터 Calendar Server 업그레 이드

Java ES 2004Q2( 릴리스 2) Calendar Server 를 릴리스 4 로 업그레이드하는 절차는 릴리스 3 Calendar Server 를 릴리스 4 로 업그레이드하는 절차와 매우 비슷하지만 사전 업그레이드 작업에는 모든 공유 구성 요소 (41 [페이지 표](#page-40-0) 1-6 참조 ) 와 Calendar Server 가 종속되는 모든 로컬 상주 제품 구성 요소를 릴리스 4 로 업그레이드하는 작 업이 포함됩니다 .

**1.** 공유 구성 요소 51 페이지의 2 장 , "Java ES 공유 구성 요소 [업그레이드](#page-50-0) " 에서 Java ES 공유 구성 요소를 릴리스 4 로 업그레이드하는 방법에 대한 지침을 제공 합니다 .

- **2. Directory Server.** Directory Server 가 Calendar Server 와 동일한 컴퓨터에 상 주하는 경우는 드물지만 101 페이지의 4 장 [, "Directory Server](#page-100-0) 및 [Administration Server"](#page-100-0) 에서 Directory Server 를 릴리스 4 로 업그레이드하는 방법에 대한 지침을 제공합니다 .
- **3. Access Manager(**선택 사항**).** 199페이지의 11장[, "Access Manager"](#page-198-0)에서 Access Manager 를 릴리스 4 로 업그레이드하는 방법에 대한 지침을 제공합니다 .
- **4.** 디렉토리 준비 도구 **.** 디렉토리 준비 도구가 Calendar Server 와 동일한 컴퓨터 에 상주하는 경우는 드물지만 227 페이지의 12 장 , " [디렉토리](#page-226-0) 준비 도구 " 에서 디렉토리 준비 도구의 업그레이드 및 Directory Server 에 대한 실행 지침을 제공 합니다 .

릴리스 2 Calendar Server 를 릴리스 4 로 업그레이드하려면 262 페이지의 ["Java ES](#page-261-0)  릴리스 3 으로부터 [Calendar Server](#page-261-0) 업그레이드 " 의 지침을 참조하십시오 . 릴리스 3 을 참고하여 릴리스 2 를 업그레이드하는 경우는 제외됩니다 .

또한 릴리스 2 를 릴리스 4 로 업그레이드하려면 Calendar Server 핫 백업을 구성하는 사후 업그레이드 작업이 필요합니다 . 이 작업은 Calendar Server ics.conf 구성 파 일에 hotbackup 매개 변수를 추가하여 수행할 수 있습니다 . 사후 업그레이드 재구성 에 대한 지침은 http://docs.sun.com/doc/819-3571/6n4nlfjnq?a=view 에 있습니다 .

# Communications Express

이 장에서는 Communications Express 를 Java ES 2005Q4( 릴리스 4): Sun Java System Communications Express 6.2 2005Q4 로 업그레이드하는 방법을 설명합니 다 . 또한 Java ES 릴리스 4 에서 지원하는 다른 업그레이드 경로에 대한 업그레이드 문제 및 절차의 일반 개요를 제공합니다 . 이 장에서는 Solaris 와 Linux 운영 체제에 서의 업그레이드에 대해 설명합니다 .

- 272 페이지의 ["Communications Express](#page-271-0) 업그레이드 개요 "
- 275 페이지의 "Java ES 릴리스 3 으로부터 [Communications Express](#page-274-0) 업그레 [이드](#page-274-0) "
- 285 페이지의 "Java ES 릴리스 2 로부터 [Communications Express](#page-284-0) 업그레이드 "
- 주 이 장에 설명된 파일 위치는 *CommsExpress-base* 라는 디렉토리 경로에 상대적으로 지정되어 있습니다 . Communications Express 를 처음 설 치할 때 최소한 이 경로의 일부를 설치 디렉토리로 지정해야 합니다 . 그렇지 않은 경우 Java ES 설치 프로그램이 기본값을 할당합니다 .

*CommsExpress-base* 의 기본값은 운영 체제 플랫폼에 따라 다릅니다 .

- Solaris: /opt/SUNWuwc
- Linux: /opt/sun/uwc

# <span id="page-271-0"></span>Communications Express 업그레이드 개요

이 절에서는 Java ES 2005Q4( 릴리스 4) 로 업그레이드하는 데 영향을 미치는 Communications Express 의 다음과 같은 일반 요소를 설명합니다 .

- Java ES 릴리스 [4 Communications Express](#page-271-1) 정보
- [Communications Express](#page-271-2) 업그레이드 로드맵
- [Communications Express](#page-272-0) 데이터
- [호환성](#page-272-1) 문제
- [Communications Express](#page-273-0) 종속성

# <span id="page-271-1"></span>Java ES 릴리스 4 Communications Express 정보

Java ES 릴리스 4 Communications Express 는 대부분 버그 수정을 나타냅니다 . 릴 리스 3 에는 메일 필터 지원 , 주소록 공유 및 프록시 인증의 몇 가지 새로운 기능이 추 가되었습니다 .

# Communications Express 업그레이드 로드맵

표 [15-1](#page-271-3) 은 Communications Express 를 Java ES 릴리스 4 로 업그레이드하는 방법을 보여 줍니다 . 이 표는 Solaris 및 Linux 운영 체제 모두에 적용됩니다 .

<span id="page-271-3"></span><span id="page-271-2"></span>표 **15-1** Java ES 릴리스 4:

Sun Java System Communications Express 6.2 2005Q4 로의 업그레이드 경로

|       | Java ES 릴리스 Communications Express 버전              | 일반적인 방법                                                           | 재구성 필요 |
|-------|----------------------------------------------------|-------------------------------------------------------------------|--------|
| 릴리스 3 | Sun Java System Communications<br>Express 6 2005Q1 | 직접 업그레이드 :<br>패치를 적용하고 Messaging<br>Server 구성 요소를 재구성하여<br>실행합니다. | 구성 파일  |
| 릴리스 2 | Sun Java System Communications<br>Express 6 2004Q2 | 직접 업그레이드 :<br>패치를 적용하고 Messaging<br>Server 구성 요소를 재구성하여<br>실행합니다. | 구성 파일  |
| 릴리스 1 | 없음                                                 | 업그레이드하지 않음 :                                                      |        |

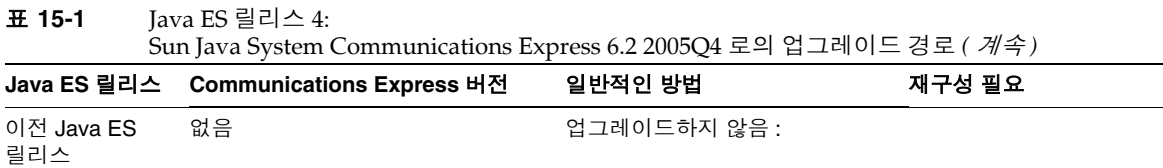

# <span id="page-272-0"></span>Communications Express 데이터

다음 표는 Communications Express 소프트웨어의 업그레이드에 의해 영향을 받을 수 있는 데이터의 유형을 보여 줍니다 .

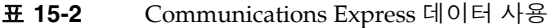

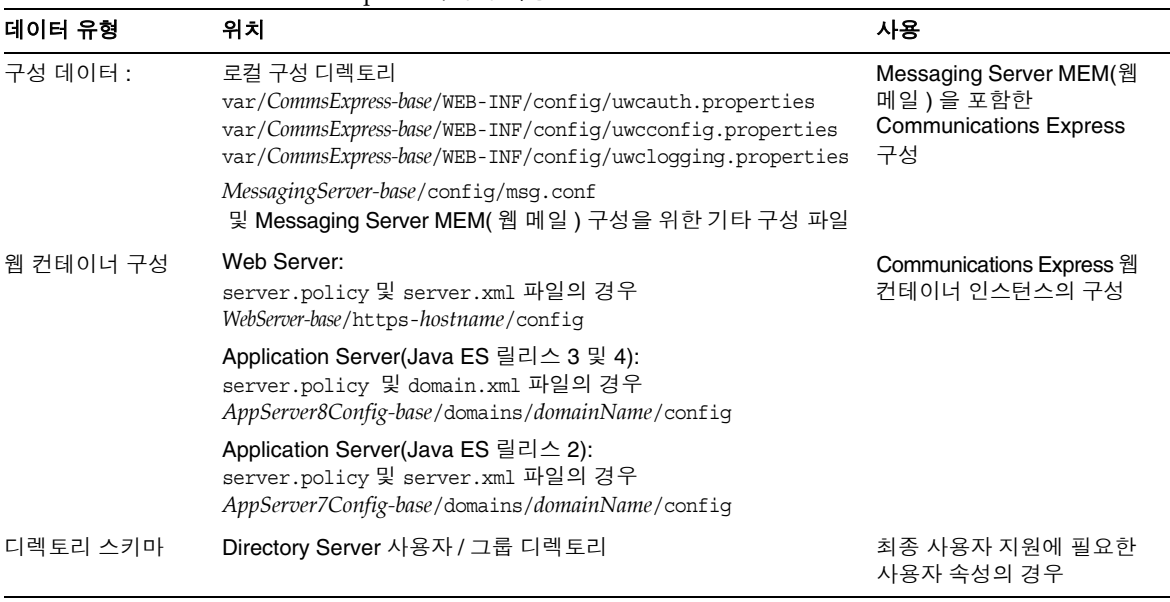

## <span id="page-272-1"></span>호환성 문제

릴리스 4 Communications Express 은 인터페이스가 변경되지 않았으며 이전 버전 과 호환됩니다 .

# <span id="page-273-0"></span>Communications Express 종속성

다른 Java ES 구성 요소에 대한 Communications Express 종속성은 Communications Express 소프트웨어를 업그레이드하고 재구성하는 절차에 영향을 줄 수 있습니다 . 예를 들어 , Communications Express 인터페이스 또는 기능의 변경 사항을 적용하려면 Communications Express 가 종속되어 있는 구성 요소의 업그레 이드된 버전이 필요할 수 있습니다 . 그러한 구성 요소의 업그레이드 필요 여부는 특 정 업그레이드 경로에 의해 결정됩니다 .

Communications Express 은 다음 Java ES 구성 요소에 종속됩니다 .

- 공유 구성 요소 **.** Communications Express 는 특정한 Java ES 공유 구성 요소 (41 [페이지 표](#page-40-0) 1-6 참조 ) 에 종속됩니다 .
- 웹 컨테이너 **.** Communications Express 은 웹 컨테이너 서비스에 종속되며 Java ES Web Server 또는 Java ES Application Server에 의해 제공될 수 있습니다.
- **Access Manager( 또는 Access Manager SDK).** Communications Express 는 단일 사인온 등 최종 사용자를 위한 인증 및 권한 부여 서비스를 제공하는 Access Manager 에 종속됩니다 . Access Manager 가 원격 컴퓨터에서 실행되는 경우 Access Manager SDK 를 로컬로 사용할 수 있어야 합니다 .
- **Messaging Server.** Communications Express 는 Messaging Server 에 대한 웹 기반 액세스를 제공합니다 . 사실 Communications Express 는 Messaging Server 저장소 및 MTA 구성 요소와 같은 다른 Messaging Server 백엔드 구성 요 소에 액세스하기 위해 Messaging Server MEM 구성 요소를 직접 사용합니다 .
- **Calendar Server.** Communications Express 는 Calendar Server 에 대한 웹 기 반 액세스를 제공합니다 .
- **Directory Server.** Communications Express 는 구성 데이터를 저장하고 Directory Server 에 저장된 사용자 데이터에 액세스할 수 있습니다 . 따라서 Communications Express 를 업그레이드하려면 Directory Server 를 업그레이드 하거나 디렉토리 스키마를 확장해야 합니다 .
- 디렉토리 준비 도구 **.** Communications Express 는 Communications Express 기능 지원을 위해 Directory Server 를 준비하는 데 디렉토리 준비 도구를 사용합 니다 . 따라서 Communications Express 업그레이드를 위해서는 새 기능 지원을 위해 디렉토리를 준비해야 할 수 있습니다 .

# <span id="page-274-0"></span>Java ES 릴리스 3 으로부터 Communications Express 업그레이드

이 절에는 Communications Express 를 Java ES 2005Q1( 릴리스 3) 에서 Java ES 2005Q4( 릴리스 4) 로 업그레이드하는 방법에 대한 정보가 포함되어 있습니다 . 이 절 은 다음 내용으로 구성되어 있습니다 .

- [소개](#page-274-1)
- 릴리스 [3 Communications Express](#page-275-0) 업그레이드
- 여러 인스턴스 [업그레이드](#page-283-0)

## <span id="page-274-1"></span>소개

Java ES 릴리스 3 Communications Express 를 릴리스 4 로 업그레이드하는 경우 업 그레이드 프로세스의 다음 측면을 고려해야 합니다 .

- 일반적인 업그레이드 방법 **.** 릴리스 3 버전에 패치를 적용하여 업그레이드를 수 행합니다 . 포함되어 있는 Messaging Server MEM 구성 요소를 재구성하려면 두 가지 구성 유틸리티를 사용하고 구성 데이터를 Directory Server 로 가져와야 합 니다 .
- 종속성 업그레이드 **.** Calendar Server 는 여러 Java ES 공유 구성 요소에 종속되 지만 (41 [페이지 표](#page-40-0) 1-6 참조 ), 릴리스 4 Calendar Server 는 이러한 구성 요소의 릴리스 3 버전과 호환됩니다 . 따라서 이러한 공유 구성 요소의 업그레이드는 Calendar Server 를 릴리스 4 로 업그레이드하는 경우에 선택 사항입니다 .

또한 릴리스 4 Communications Express 는 274 페이지의 ["Communications](#page-273-0)  [Express](#page-273-0) 종속성 " 에서 설명한 대로 웹 컨테이너 및 Access Manager 에 종속됩니 다 . 그러나 이는 엄격하지 않은 업그레이드 종속성입니다 . 따라서 Communications Express 를 릴리스 4 로 업그레이드하는 경우 이러한 구성 요 소는 선택적으로 업그레이드할 수 있습니다 .

그러나 Communications Express 는 웹 기반 액세스를 제공하기 위해 Calendar Server 에 대한 업그레이드 종속성을 가지며 Messaging Server MEM 구성 요소 를 사용하여 웹 기반 액세스를 제공하기 위해 Messaging Server 에 대해서도 엄 격한 업그레이드 종속성을 가집니다 . 따라서 Communications Express 를 릴리 스 4 로 업그레이드하기 전에 Calendar Server 와 Messaging Server 를 릴리스 4 로 업그레이드해야 합니다 .

또한 릴리스 4 Communications Express 는 디렉토리 준비 도구에 대한 엄격한 업그레이드 종속성이 있습니다 . Communications Express 기능을 위해 Directory Server 를 준비하려면 디렉토리 준비 도구가 필요합니다 .

- 이전 버전과의 호환 **.** 릴리스 4 Communications Express 는 릴리스 3 버전과 호 환됩니다 .
- 업그레이드 롤백 **.** Communications Express 의 릴리스 4 업그레이드를 릴리스 3 으로 롤백하려면 먼저 Directory Server 의 변경 내용을 제거한 다음 로컬 구성 파일에 대한 변경 내용을 제거하고 업그레이드 중 적용된 패치를 제거합니다 .
- 플랫폼 문제 **.** Communications Express 업그레이드를 위한 일반적인 방법은 Solaris 와 Linux 운영 체제에서 동일하지만 패치 기술에 차이가 있습니다 . 그러 므로 업그레이드 프로세스에는 플랫폼별 절차가 포함됩니다 .

# <span id="page-275-0"></span>릴리스 3 Communications Express 업그레이드

이 절에서는 Solaris 및 Linux 플랫폼에서 Communications Express 를 Java ES 릴리 스 3 에서 Java ES 릴리스 4 로 업그레이드하는 방법에 대해 설명합니다 . 항목에서 특 정 플랫폼의 절차를 사용하는 경우 적용되는 운영 체제가 표시됩니다 . 이 절은 다음 내용으로 구성되어 있습니다 .

- 사전 [업그레이드](#page-275-1) 작업
- 릴리스 [3 Communications Express](#page-277-0) 업그레이드 (Solaris)
- 릴리스 [3 Communications Express](#page-279-0) 업그레이드 (Linux)
- [업그레이드](#page-282-0) 확인
- 사후 [업그레이드](#page-282-1) 작업
- [업그레이드](#page-282-2) 롤백 (Solaris)

### <span id="page-275-1"></span>사전 업그레이드 작업

Communications Express 를 업그레이드하기 전에 다음에서 설명하는 작업을 수행 해야 합니다 .

### 현재 버전 정보 확인

현재 버전 번호를 표시하는 Communications Express 로그인 페이지에 액세스하여 Communications Express 의 현재 버전을 확인할 수 있습니다 .

http://hostName:port/uwc/auth

| — 10 U      | Communications Express $-\iota$ $\iota$ $\iota$ $\iota$ $\iota$ $\iota$ $\iota$ $\iota$ $\iota$ $\iota$ $\iota$ $\iota$ |
|-------------|----------------------------------------------------------------------------------------------------|
| Java ES 릴리스 | Communications Express 버전 번호                                                                                            |
| 릴리스 2       | Sun Java System Communications Express 6 2004Q2                                                                         |

표 **15-3** Communications Express 버전 확인 출력

| Java ES 릴리스 | $\epsilon$ communications $\epsilon$ $\epsilon$ $\epsilon$ be $\epsilon$ is $\epsilon$<br>Communications Express 버전 번호 |
|-------------|----------------------------------------------------------------------------------------------------|
| 릴리스 3       | Sun Java System Communications Express 6 200501                                                                        |
| 릴리스 4       | Sun Java System Communications Express 6 200504 로의 업그<br>레이드 경로                                                        |

표 **15-3** Communications Express 버전 확인 출력

### <span id="page-276-0"></span>*Communications Express* 종속성 업그레이드

일반적으로 컴퓨터 시스템 ( 및 컴퓨팅 환경 내 ) 의 모든 Java ES 구성 요소를 Java ES 릴리스 4 로 업그레이드하는 것이 좋습니다 . 그러나 Communications Express 는 Messaging Server, Calendar Server 및 디렉토리 준비 도구에 대해서만 엄격한 업그 레이드 종속성이 있습니다 . 따라서 Communications Express 가 종속되어 있는 다 른 Iava ES 릴리스 3 구성 요소를 업그레이드하는 것은 선택 사항입니다.

그러나 모든 Communications Express 종속성을 업그레이드하도록 선택한 경우 Communications Express 를 업그레이드하기 전에 반드시 다음 순서대로 업그레이 드를 진행해야 합니다 . 이미 업그레이드된 항목은 건너뛸 수 있습니다 .

- **1.** 공유 구성 요소 **.**51 페이지의 2 장 , "Java ES 공유 구성 요소 [업그레이드](#page-50-0) " 에서 Java ES 공유 구성 요소를 릴리스 4 로 업그레이드하는 방법에 대한 지침을 제공 합니다 .
- **2. Directory Server.** 101 페이지의 4 장 [, "Directory Server](#page-100-0) 및 Administration [Server"](#page-100-0) 에서 Directory Server 를 릴리스 4 로 업그레이드하는 방법에 대한 지침 을 제공합니다 .
- **3.** 웹 컨테이너 소프트웨어 **.** Web Server 또는 Application Server 의 업그레이드 지침은 137 페이지의 6 장 [, "Web Server"](#page-136-0) 및 171 페이지의 9 장 [, "Application](#page-170-0)  [Server"](#page-170-0) 에서 각각 제공됩니다 .
- **4. Access Manager(Access Manager SDK).** 199 페이지의 11 장 [, "Access](#page-198-0)  [Manager"](#page-198-0) 에서 Access Manager 를 릴리스 4 로 업그레이드하는 방법에 대한 지 침을 제공합니다 .
- **5.** 디렉토리 준비 도구 **.** 릴리스 4 Communications Express 를 구성하기 전에 Directory Server 에 대해 릴리스 4 디렉토리 준비 도구를 실행해야 합니다 . Directory Server 에 대해 릴리스 4 디렉토리 준비 도구를 먼저 실행하지 않은 경 우 , 디렉토리 준비 도구를 릴리스 4 로 업그레이드한 다음 사용하여 Directory Server 스키마를 수정 및 확장하십시오 ( 절차는 227 [페이지의](#page-226-0) 12 장 , " 디렉토리 [준비](#page-226-0) 도구 " 참조 ).
- **6. Messaging Server.** 릴리스 4 Communications Express 를 지원하도록 Messaging Server 구성 요소를 릴리스 4 로 업그레이드해야 합니다 . 241 [페이지](#page-240-0) 의 13 장 [, "Messaging Server"](#page-240-0) 에서 Messaging Server 를 릴리스 4 로 업그레이드 하는 방법에 대한 지침을 제공합니다 .
- **7. Calendar Server.** 릴리스 4 Communications Express 를 지원하도록 Calendar Server 구성 요소를 릴리스 4 로 업그레이드해야 합니다 . 259 [페이지](#page-258-0) 의 14 장 [, "Calendar Server"](#page-258-0) 에서 Calendar Server 를 릴리스 4 로 업그레이드 하는 방법에 대한 지침을 제공합니다 .

### *Communications Express* 데이터 백업

Communications Express 를 릴리스 3 에서 릴리스 4 로 업그레이드하려면 Messaging Server MEM 을 재구성해야 합니다 . 로컬 변경 사항은 롤백할 수 있으므 로 데이터를 백업할 필요는 없습니다 .

### 필수 구성 정보 및 비밀번호 얻기

업그레이드를 수행하려면 수퍼유저로 로그인해야 합니다 . Web Server 를 웹 컨테이 너로 사용 중인 경우 구성 정보가 필요하지 않습니다 . 그러나 Application Server 을 웹 컨테이너로 사용 중인 경우에는 Application Server 관리자 아이디와 비밀번호가 필요합니다.

### <span id="page-277-0"></span>릴리스 3 Communications Express 업그레이드 (Solaris)

이 절에서는 Communications Express 의 업그레이드 절차에 영향을 미치는 고려 사 항을 논의하고 뒤이어 절차 자체에 대해 설명합니다 .

### <span id="page-277-1"></span>업그레이드 고려 사항 *(Solaris)*

Communications Express 소프트웨어를 Java ES 릴리스 4 로 업그레이드하는 경우 다음 사항을 고려하십시오 .

- Communications Express 는 Calendar Server 에 대한 웹 기반 액세스를 제공하 는 데 사용되는 구성 요소와 Messaging Server 백엔드 구성 요소에 대한 웹 기반 액세스를 제공하는 데 사용되는 Messaging Server MEM 구성 요소를 포함합니 다 . 업그레이드 패치는 이러한 모든 구성 요소를 포함합니다 .
- 모든 Communications Express 구성 요소는 동일한 웹 컨테이너에 배포되어야 합니다 . 설치 이미지에 패치를 적용하기 전에 웹 컨테이너를 종료해야 합니다 .
- 다음 표에 Solaris OS 용 릴리스 4 Communications Express 업그레이드 패치가 표시되어 있습니다 .

<span id="page-278-0"></span>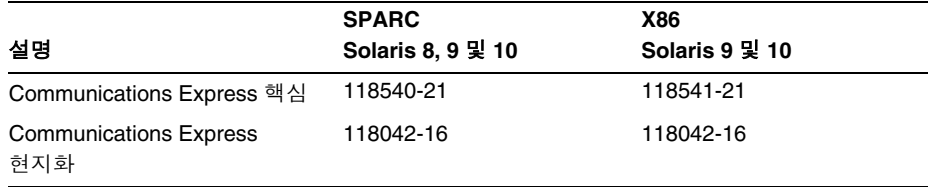

표 **15-4** Solaris 에서 Communications Express 업그레이드를 위한 패치<sup>1</sup>

1. 패치 버전 번호는 Java ES 릴리스 4 로 업그레이드하는 데 필요한 최소 버전입니다 . 보다 최신 버전이 있으 면 표에 표시된 버전 대신 최신 버전을 사용하십시오 .

### <span id="page-278-2"></span>업그레이드 절차 *(Solaris)*

아래의 문서화된 절차는 업데이트가 진행 중인 컴퓨터의 모든 Communications Express 구성 요소에 적용됩니다 .

**1.** 표 [15-4](#page-278-0) 를 기준으로 필수 패치를 확인합니다 .

http://sunsolve.sun.com/pub-cgi/show.pl?target=patches/patch-access 에서 /tmp 로 패치를 다운로드할 수 있습니다 .

**2.** 루트로 로그인하거나 수퍼유저가 됩니다 .

su -

**3.** 해당 웹 컨테이너를 중지하여 Communications Express 를 중지하십시오 .

Web Server*: WebServer-base*/https-*instanceName*/stop

Application Server*: AppServer8-base*/bin/asadmin stop-domain *domainName*

**4.** 아직 업그레이드하지 않은 경우 업그레이드하려는 모든 공유 구성 요소를 릴리 스 4 로 업그레이드합니다 .

277 페이지의 ["Communications Express](#page-276-0) 종속성 업그레이드 " 를 참조하십시오 .

<span id="page-278-1"></span>**5.** 표 [15-4](#page-278-0) 에서 적합한 Communications Express 패치를 적용합니다 .

patchadd *patch\_ID*

**6.** 패치가 성공적으로 업그레이드되었는지 확인합니다 .

showrev -p | grep uwc

[단계](#page-278-1) 5 에서 적용된 패치 아이디의 버전이 출력으로 반환되어야 합니다 .

**7.** 기존 구성 파일에서 릴리스 4 후보 구성 파일로 구성 데이터를 마이그레이션합니 다.

cd *CommsExpress-base*/sbin

./patch-config *CommsExpress-base*/install/patch/*patch\_ID*

이 명령은 현재 구성 디렉토리를 입력하라는 메시지를 표시한 다음 기존 구성 파 일을 백업합니다 . 그런 다음 이 파일의 구성 매개 변수 값과 릴리스 4 템플리트 구성 파일을 병합하여 새 릴리스 4 후보 구성 파일을 생성합니다 . 패치 readme 파 일의 특별 설치 지침 절에 설명된 대로 이러한 새 파일에 충돌 가능성이 있는지 확인해야 합니다 .

<span id="page-279-1"></span>**8.** 릴리스 4 후보 구성 파일을 설치하여 구성을 활성화합니다 .

./install-newconfig *CommsExpress-base*/install/patch/*patch\_ID*

이 명령을 실행하면 새 릴리스 4 구성 파일이 릴리스 4 의 올바른 파일 위치에 설 치됩니다 .

**9.** 웹 컨테이너에서 관리하는 Communications Express 용 JSP 클래스 캐시를 제거 합니다.

절차에 대해서는 웹 컨테이너 (Web Server 또는 Application Server) 설명서를 참조하십시오 .

**10.** 해당 웹 컨테이너를 다시 시작하여 Communications Express 를 다시 시작하십 시우

Web Server*:*

*WebServer-base*/https-*instanceName*/start

Application Server*:*

*AppServer8-base*/bin/asadmin start-domain *domainName* --user *admin\_ID* --password *password*

### <span id="page-279-0"></span>릴리스 3 Communications Express 업그레이드 (Linux)

이 절에서는 Communications Express 의 업그레이드 절차에 영향을 미치는 고려 사 항을 논의하고 뒤이어 절차 자체에 대해 설명합니다 .

### 업그레이드 고려 사항 *(Linux)*

Linux 플랫폼에서 Communications Express 소프트웨어를 Java ES 릴리스 4 로 업그 레이드하는 경우 Solaris 플랫폼에서 업그레이드할 때의 고려 사항을 참조하십시오 (278 페이지의 " [업그레이드](#page-277-1) 고려 사항 (Solaris)" 참조 ). Linux 릴리스 4 업그레이드 패치가 Solaris 패치와 다른 경우는 제외됩니다 .

다음 표에 Linux OS 용 릴리스 4 Communications Express 업그레이드 패치가 표시 되어 있습니다 .

표 **15-5** Linux 에서 Communications Express 를 업그레이드하기 위한 패치<sup>1</sup>

<span id="page-280-0"></span>

| 설명                            | 패치 아이디 및 RPM 이름                       |
|-------------------------------|---------------------------------------|
| <b>Communications Express</b> | 118542-21                             |
| 핵심                            | sun-uwc-6.1-7.21.i386.rpm             |
| <b>Communications Express</b> | 118044-14                             |
| 현지화                           | sun-uwc-110n-Locale-6.1-11.9.i386.rpm |

1. 패치 버전 번호는 Java ES 릴리스 4 로 업그레이드하는 데 필요한 최소 버전입니다 . 보다 최신 버전이 있으면 표 에 표시된 버전 대신 최신 버전을 사용하십시오 .

### <span id="page-280-1"></span>업그레이드 절차 *(Linux)*

아래의 문서화된 절차는 업데이트가 진행 중인 컴퓨터의 모든 Communications Express 구성 요소에 적용됩니다 .

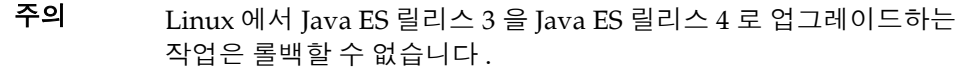

**1.** 표 [15-5](#page-280-0) 의 패치 번호와 RPM 이름을 이용하여 필요한 패치를 확인합니다 . RPM 의 버전 번호를 확인할 때도 이 정보를 사용합니다 .

http://sunsolve.sun.com/pub-cgi/show.pl?target=patches/patch-access 에서 /tmp 로 패치를 다운로드할 수 있습니다 .

**2.** 루트로 로그인하거나 수퍼유저가 됩니다 .

su -

**3.** 해당 웹 컨테이너를 중지하여 Communications Express 를 중지하십시오 .

Web Server: *WebServer-base*/https-*instanceName*/stop

Application Server*: AppServer8-base*/bin/asadmin stop-domain *domainName* **4.** 아직 업그레이드하지 않은 경우 업그레이드하려는 모든 공유 구성 요소를 릴리 스 4 로 업그레이드합니다 .

277 페이지의 ["Communications Express](#page-276-0) 종속성 업그레이드 " 를 참조하십시오 .

<span id="page-281-0"></span>**5.** 표 [15-5](#page-280-0) 의 Communications Express 용 RPM 을 적용합니다 .

예를 들면 다음과 같습니다 .

rpm -Fvh sun-uwc-6.1-7.21.i386.rpm

**6.** 패치가 성공적으로 업그레이드되었는지 확인합니다 .

rpm -qa | grep uwc

[단계](#page-281-0) 5 의 RPM 버전이 출력으로 반환되어야 합니다 .

**7.** 기존 구성 파일에서 릴리스 4 후보 구성 파일로 구성 데이터를 마이그레이션합 니다 .

cd *CommsExpress-base*/sbin

./patch-config *CommsExpress-base*/install/patch/*patch\_ID*

이 명령은 현재 구성 디렉토리를 입력하라는 메시지를 표시한 다음 기존 구성 파 일을 백업합니다 . 그런 다음 이 파일의 구성 매개 변수 값과 릴리스 4 템플리트 구성 파일을 병합하여 새 릴리스 4 후보 구성 파일을 생성합니다 . 패치 readme 파 일의 특별 설치 지침 절에 설명된 대로 이러한 새 파일에 충돌 가능성이 있는지 확인해야 합니다 .

**8.** 릴리스 4 후보 구성 파일을 설치하여 구성을 활성화합니다 .

./install-newconfig *CommsExpress-base*/install/patch/*patch\_ID*

이 명령을 실행하면 새 릴리스 4 구성 파일이 릴리스 4 의 올바른 파일 위치에 설 치됩니다 .

**9.** 웹 컨테이너에서 관리하는 Communications Express 용 JSP 클래스 캐시를 제거 합니다 .

절차에 대해서는 웹 컨테이너 (Web Server 또는 Application Server) 설명서를 참조하십시오 .

**10.** 해당 웹 컨테이너를 다시 시작하여 Communications Express 를 다시 시작하십 시오 .

Web Server: *WebServer-base*/https-*instanceName*/start

Application Server:

*AppServer8-base*/bin/asadmin start-domain *domainName* --user *admin\_ID* --password *password*

### <span id="page-282-0"></span>업그레이드 확인

현재 버전 번호를 표시하는 Communications Express 로그인 페이지에 액세스하여 Communications Express 의 현재 버전을 확인할 수 있습니다 .

http://*hostName*:*port*/uwc/auth

로그인한 다음 새 메일 탭과 기존 전자 메일 , 그리고 달력 이벤트의 업그레이드된 사 용자 인터페이스를 확인하십시오 ( 이러한 채널을 사용 중인 경우 ).

또한 업그레이드 절차의 다양한 단계에 대한 로그 파일을 확인할 수 있습니다 .

*CommsExpress-base*/install/patch/118540-21. *CommsExpress-base*/patch-config\_20050729164754.log *CommsExpress-base*/install-newconfig\_20050729164838.log

<span id="page-282-1"></span>사후 업그레이드 작업

사후 업그레이드 작업은 279 페이지의 " [업그레이드](#page-278-2) 절차 (Solaris)" 및 281 [페이지의](#page-280-1) " [업그레이드](#page-280-1) 절차 (Linux)" 에 설명된 단계에 모두 포함됩니다 .

### <span id="page-282-2"></span>업그레이드 롤백 (Solaris)

이 절에서는 Communications Express 의 업그레이드 롤백 절차에 영향을 미치는 고 려 사항에 대해 논의하고 뒤이어 절차 자체에 대해 설명합니다 .

### 롤백 고려 사항 *(Solaris)*

Communications Express 의 릴리스 4 업그레이드를 롤백하는 절차는 릴리스 4 로 업 그레이드하는 절차를 역으로 수행하는 것과 매우 비슷합니다 . 재구성이 롤백되고 패 치가 제거됩니다 .

#### 롤백 절차 *(Solaris)*

**1.** 루트로 로그인하거나 수퍼유저가 됩니다 .

su -

**2.** 해당 웹 컨테이너를 중지하여 Communications Express 를 중지하십시오 .

Web Server: *WebServer-base*/https-*instanceName*/stop

Application Server*: AppServer8-base*/bin/asadmin stop-domain *domainName*

**3.** Communications Express 에서 사용 중인 Directory Server 구성 디렉토리의 변 경 내용을 롤백합니다 .

**4.** 280 [페이지의 단계](#page-279-1) 8 에서 수행한 재구성을 롤백합니다 .

cd *CommsExpress-base*/sbin ./uninstall-newconfig *CommsExpress-base*/install/patch/*patch\_ID*

**5.** 279 [페이지 표](#page-278-0) 15-4 의 패치를 제거합니다 .

patchrm *patch\_ID*

**6.** 해당 웹 컨테이너를 다시 시작하여 Communications Express 를 다시 시작하십 시오 .

Web Server: *WebServer-base*/https-*instanceName*/start

Application Server: *AppServer8-base*/bin/asadmin start-domain *domainName* --user *admin\_ID* --password *password*

## <span id="page-283-0"></span>여러 인스턴스 업그레이드

일부 배포 구조에서는 Communications Express 를 여러 컴퓨터 시스템에 배포하여 확장성을 제공하고 가용성을 향상시킵니다 . 예를 들어 , 로드 밸런서가 있는 여러 컴 퓨터에서 Communications Express 구성 요소를 실행하여 로드를 분산시킬 수 있습 니다 .

Communications Express 의 인스턴스가 로드 균형 조정된 경우 서비스를 중단하지 않고도 Communications Express 인스턴스를 순서에 따라 업그레이드하는 롤링 업 그레이드를 수행할 수 있습니다 . 다른 인스턴스가 실행되는 동안 Communications Express 의 각 인스턴스를 업그레이드할 수 있습니다 . 276 [페이지의](#page-275-0) " 릴리스 3 [Communications Express](#page-275-0) 업그레이드 " 의 설명을 참조하여 각 인스턴스의 업그레이 드를 수행하십시오 .

# <span id="page-284-0"></span>Java ES 릴리스 2 로부터 Communications Express 업그레이드

몇 가지 예외가 있지만 아래에서 보는 것처럼 Java ES 2004Q2( 릴리스 2) Communications Express 를 릴리스 4 로 업그레이드하는 절차는 릴리스 3 Communications Express 를 릴리스 4 로 업그레이드하는 절차와 동일합니다 .

주 이 절에서는 Communications Express 를 릴리스 2 Web Server 웹 컨 테이너에 배포하는 사례에는 적용되지만 Communications Express 를 릴리스 2 Application Server 웹 컨테이너에 배포하는 사례에는 적 용되지 않습니다 . 후자의 경우는 아직 지원되지 않습니다 .

# Communications Express 종속성 업그레이드

Java ES 릴리스 2 Communications Express 를 릴리스 4 로 업그레이드하기 위한 사 전 업그레이드 작업은 릴리스 3 Communications Express 를 릴리스 4 로 업그레이드 하는 절차와 비슷하지만 Communications Express 종속성 업그레이드 작업에는 모 든 공유 구성 요소 (41 [페이지 표](#page-40-0) 1-6 참조 ) 및 Communications Express 가 종속되어 있는 로컬에 있는 모든 제품 구성 요소를 릴리스 4 로 업그레이드하는 작업이 포함됩 니다 .

Communications Express 종속성을 업그레이드하는 경우 Communications Express 를 업그레이드하기 전에 다음 순서대로 업그레이드 종속성을 업그레이드해야 합니 다 . 이미 업그레이드된 항목은 건너뛸 수 있습니다 .

- **1.** 공유 구성 요소 **.**51 페이지의 2 장 , "Java ES 공유 구성 요소 [업그레이드](#page-50-0) " 에서 Java ES 공유 구성 요소를 릴리스 4 로 업그레이드하는 방법에 대한 지침을 제공 합니다 .
- **2. Directory Server.** Directory Server 가 Communications Express 와 동일한 컴 퓨터에 상주하는 경우는 드물지만 120 페이지의 ["Java ES](#page-119-0) 릴리스 2 로부터 Directory Server 및 [Administration Server](#page-119-0) 업그레이드 " 에서 Directory Server 를 릴리스 4 로 업그레이드하는 방법에 대한 지침을 제공합니다 .
- **3.** 웹 컨테이너 소프트웨어 **.** Web Server 또는 Application Server 의 업그레이드 지침은 146 페이지의 "Java ES 릴리스 2 로부터 [Web Server](#page-145-0) 업그레이드 " 및 [183](#page-182-0) 페이지의 "Java ES 릴리스 2 로부터 [Application Server](#page-182-0) 업그레이드 " 에서 각각 제공됩니다 .
- **4. Access Manager(Access Manager SDK).** 219 [페이지의](#page-218-0) "Java ES 릴리스 2 로부 터 [Access Manager](#page-218-0) 업그레이드 " 에서 Access Manager 를 릴리스 4 로 업그레이 드하는 방법에 대한 지침을 제공합니다 .
- **5.** 디렉토리 준비 도구 **.** 디렉토리 준비 도구가 Communications Express 와 동일 한 컴퓨터에 상주하는 경우는 드물지만 236 페이지의 ["Java ES](#page-235-0) 릴리스 2 로부터 디렉토리 준비 도구 [업그레이드](#page-235-0) " 에서 디렉토리 준비 도구의 업그레이드 및 Directory Server 에 대한 실행 지침을 제공합니다 .
- **6. Messaging Server.** 릴리스 4 Communications Express 를 지원하도록 Messaging Server MTA 를 업그레이드해야 합니다 . 255 [페이지의](#page-254-1) "Java ES 릴리 스 2 로부터 [Messaging Server](#page-254-1) 업그레이드 " 에서 Messaging Server 를 릴리스 4 로 업그레이드하는 방법에 대한 지침을 제공합니다 .
- **7. Calendar Server.** Calendar Server 가 Communications Express 와 동일한 컴 퓨터에 상주하는 경우는 드물지만 269 [페이지의](#page-268-2) "Java ES 릴리스 2 로부터 [Calendar Server](#page-268-2) 업그레이드 " 에서 Calendar Server 를 릴리스 4 로 업그레이드 하는 방법에 대한 지침을 제공합니다 .

# 릴리스 2 Communications Express 업그레이드

Communications Express 를 릴리스 2 에서 릴리스 4 로 업그레이드하는 절차는 Communications Express 소프트웨어가 배포되는 웹 컨테이너에 따라 다릅니다 .

릴리스 2 Communications Express 업그레이드 : Web Server 웹 컨테 이너

릴리스 4 로 업그레이드된 Web Server 웹 컨테이너로 배포되는 경우 릴리스 2 Communications Express 를 릴리스 4 로 업그레이드하려면 278 [페이지의](#page-277-0) " 릴리스 3 [Communications Express](#page-277-0) 업그레이드 (Solaris)" 또는 280 [페이지의](#page-279-0) " 릴리스 3 [Communications Express](#page-279-0) 업그레이드 (Linux)" 에 있는 지침을 따릅니다 . 단 , 릴리 스 3 으로 참조한 부분은 릴리스 2 로 바꾸어 생각하십시오 .

### 릴리스 2 Communications Express 업그레이드 : Application Server 웹 컨테이너

릴리스 4 로 업그레이드된 Application Server 웹 컨테이너로 배포하는 경우에는 릴 리스 2 Communications Express 를 릴리스 4 로 업그레이드하는 기능은 현재 지원되 지 않습니다 .

# Instant Messaging

이 장에서는 Instant Messaging 을 Java ES 2005Q4 (Release 4): Sun Java System Instant Messaging 7.0.1 2005Q4 로 업그레이드하는 방법을 설명합니다 . 또한 Java ES 릴리스 4 에서 지원하는 다른 업그레이드 경로에 대한 업그레이드 문제 및 절 차의 일반 개요를 제공합니다 . 이 장에서는 Solaris 와 Linux 운영 체제에서의 업그레 이드에 대해 설명합니다 .

- 288 페이지의 ["Instant Messaging](#page-287-0) 업그레이드 개요 "
- 290 페이지의 "Java ES 릴리스 3 으로부터 [Instant Messaging](#page-289-0) 업그레이드 "
- 298 페이지의 "Java ES 릴리스 2 로부터 [Instant Messaging](#page-297-0) 업그레이드 "

주 이 장에 설명된 파일 위치는 *InstantMessaging-base* 라는 디렉토리 경 로와 상대적으로 지정됩니다 . Instant Messaging 를 처음 설치할 때 최소한 이 경로의 일부를 설치 디렉토리로 지정해야 합니다 . 그렇지 않은 경우 Java ES 설치 프로그램이 기본값을 할당합니다 .

*InstantMessaging-base*의 기본값은 운영 체제 플랫폼에 따라 다릅니다.

- Solaris: /opt/SUNWiim
- Linux: /opt/sun/im

# <span id="page-287-0"></span>Instant Messaging 업그레이드 개요

이 절에서는 Java ES 2005Q4( 릴리스 4) 로 업그레이드하는 데 영향을 미치는 Instant Messaging 의 다음과 같은 일반 요소를 설명합니다 .

- Java ES 릴리스 [4 Instant Messaging](#page-287-1) 정보
- [Instant Messaging](#page-287-2) 업그레이드 로드맵
- [Instant Messaging](#page-288-0) 데이터
- [호환성](#page-288-1) 문제
- [Instant Messaging](#page-288-2) 종속성

## <span id="page-287-1"></span>Java ES 릴리스 4 Instant Messaging 정보

Java ES 릴리스 4 Instant Messaging 는 대부분 버그 수정을 나타냅니다 . 릴리스 3 과 비교할 때 릴리스 4 에 새로 추가된 주요 기능은 없습니다 .

# Instant Messaging 업그레이드 로드맵

표 [16-1](#page-287-3) 은 Instant Messaging 를 Java ES 릴리스 4 로 업그레이드하는 방법을 보여 줍 니다 . 이 표는 Solaris 및 Linux 운영 체제 모두에 적용됩니다 .

<span id="page-287-3"></span><span id="page-287-2"></span>표 **16-1** Java ES 릴리스 4:

Sun Java System Instant Messaging 7.0.1 2005Q4 로의 업그레이드 경로

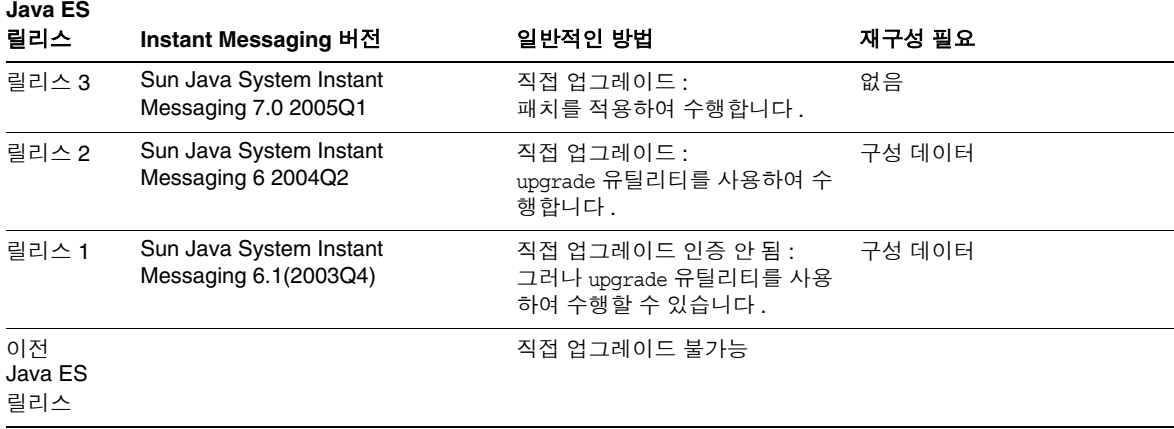
# Instant Messaging 데이터

다음 표는 Instant Messaging 소프트웨어의 업그레이드에 의해 영향을 받을 수 있는 데이터의 유형을 보여 줍니다 .

<span id="page-288-1"></span>표 **16-2** Instant Messaging 데이터 사용

| 데이터 유형                     | 위치                                                                                                    | 사용                                                                 |
|----------------------------|----------------------------------------------------------------------------------------------------|--------------------------------------------------------------------|
| 구성 데이터 :                   | 로컬 구성 디렉토리<br>Solaris:<br>/etc/opt/SUNWiim/default/config/iim.conf<br>/etc/opt/SUNWiim/default/confiq/reqistration.properties<br>Linux:<br>/etc/opt/sun/im/default/config/iim.conf<br>/etc/opt/sun/im/default/config/registration.properties | Instant Messaging 프로세<br>스 및 등록 속성의 구성                             |
| Instant Messaging<br>서버 자원 | 로컬 구성 디렉토리<br>InstantMessaging-base/html                                                                                                    | 최종 사용자가 Messenger<br>클라이언트를 시작하기 위<br>해 다운로드한 사용자 정의<br>된 클라이언트 파일 |
| 동적 데이터                     | runtimeFilesDir/default/db<br>runtimeFilesDir 이 설치 시에 지정되는 위치 :<br>Solaris: default runtimeFilesDir: /var/opt/SUNWiim<br>Linux: default runtimeFilesDir: /var/opt/sun/im                                                                     | Instant Messaging 데이터<br>베이스, 로그 파일 및 잠금<br>파일과 같은 모든 변수 데<br>이터   |

# 호환성 문제

릴리스 4 Instant Messaging 은 인터페이스가 변경되지 않았으며 이전 버전과 호환 됩니다 .

# <span id="page-288-0"></span>Instant Messaging 종속성

다른 Java ES 구성 요소에 대한 Instant Messaging 종속성은 Instant Messaging 소프트웨어를 업그레이드하고 재구성하는 절차에 영향을 줄 수 있 습니다 . 예를 들어 , Instant Messaging 인터페이스 또는 기능의 변경 사항을 적용하려면 Instant Messaging 가 종속되어 있는 구성 요소의 업그레이드된 버 전이 필요할 수 있습니다 . 그러한 구성 요소의 업그레이드 필요 여부는 특정 업 그레이드 경로에 의해 결정됩니다 .

Instant Messaging 은 다음 Java ES 구성 요소에 종속됩니다 .

- 공유 구성 요소 **.** Instant Messaging 는 특정한 Java ES 공유 구성 요소 (41 [페이](#page-40-0) [지 표](#page-40-0) 1-6 참조 ) 에 종속됩니다 .
- 웹 컨테이너 **.** Instant Messaging 은 웹 컨테이너 서비스에 종속되며 Java ES Web Server 또는 Java ES Application Server 에 의해 제공될 수 있습니다 .
- **Directory Server(** 선택 사항 **).** Directory Server 에 사용자 데이터를 저장하고 액세스하도록 Instant Messaging 을 구성할 수 있습니다 . 따라서 , Instant Messaging 를 업그레이드하려면 디렉토리 스키마를 확장해야 합니다 .
- **Access Manager(** 선택 사항 **).** 웹 기반 서비스에 대한 단일 사용자 사인온을 지 원하는 소프트웨어 솔루션의 경우 , Access Manager 단일 사인온 기능을 사용하 도록 Instant Messaging 를 구성할 수 있습니다 .

# Java ES 릴리스 3 으로부터 Instant Messaging 업 그레이드

이 절에는 Instant Messaging 을 Java ES 릴리스 3 에서 Java ES 릴리스 4 로 업그레이 드하기 위해 필요한 정보가 포함되어 있습니다 . 이 절은 다음 내용으로 구성되어 있 습니다 .

- [소개](#page-289-0)
- 릴리스 [3 Instant Messaging](#page-290-0) 업그레이드
- 여러 인스턴스 [업그레이드](#page-296-0)

## <span id="page-289-0"></span>소개

Java ES 릴리스 3 Instant Messaging 를 릴리스 4 로 업그레이드하는 경우 업그레이 드 프로세스의 다음 측면을 고려해야 합니다 .

- 일반적인 업그레이드 방법 **.** 릴리스 3 버전에 패치를 적용하여 업그레이드를 수 행합니다 . Instant Messaging 을 재구성할 필요가 없습니다 .
- 종속성 업그레이드 **.** Instant Messaging 은 여러 Java ES 공유 구성 요소 [\(41](#page-40-0) 페 [이지 표](#page-40-0) 1-6 참조 ) 에 종속되지만 릴리스 4 Instant Messaging 에서는 IM-SDK 만 릴리스 4 로 업그레이드하면 됩니다 . Instant Messaging 을 릴리스 4 로 업그레 이드하는 경우 다른 공유 구성 요소는 선택적으로 업그레이드할 수 있습니다 .

또한 릴리스 4 Instant Messaging 은 289 페이지의 ["Instant Messaging](#page-288-0) 종속성 " 에 설명한 대로 웹 컨테이너에 종속되며 Access Manager 에 선택적으로 종속됩 니다 . 그러나 이는 엄격하지 않은 업그레이드 종속성입니다 . 따라서 Instant Messaging 을 릴리스 4 로 업그레이드하는 경우 웹 컨테이너와 Access Manager 는 선택적으로 업그레이드할 수 있습니다 .

- 이전 버전과의 호환 **.** 릴리스 4 Instant Messaging 는 릴리스 3 버전과 호환됩 니다 .
- 업그레이드 롤백 **.** Solaris 플랫폼에서는 업그레이드 도중 적용된 패치를 제거하 여 릴리스 4 업그레이드를 릴리스 3 으로 롤백할 수 있습니다 .
- 플랫폼 문제 **.** Instant Messaging 업그레이드를 위한 일반적인 방법은 Solaris 및 Linux 운영 체제와 동일하지만 패치 기술에 차이가 있습니다 . 그러므로 업그 레이드 프로세스에는 플랫폼별 절차가 포함됩니다 .

# <span id="page-290-0"></span>릴리스 3 Instant Messaging 업그레이드

이 절에서는 Solaris 및 Linux 플랫폼에서 Instant Messaging 를 Java ES 릴리스 3 에 서 Java ES 릴리스 4 로 업그레이드하는 방법에 대해 설명합니다 . 항목에서 특정 플 랫폼의 절차를 사용하는 경우 적용되는 운영 체제가 표시됩니다 . 이 절은 다음 내용 으로 구성되어 있습니다 .

- 사전 [업그레이드](#page-290-1) 작업
- 릴리스 [3 Instant Messaging](#page-292-0) 업그레이드 (Solaris)
- 릴리스 [3 Instant Messaging](#page-294-0) 업그레이드 (Linux)
- [업그레이드](#page-295-0) 확인
- 사후 [업그레이드](#page-296-1) 작업
- [업그레이드](#page-296-2) 롤백 (Solaris)

## <span id="page-290-1"></span>사전 업그레이드 작업

Instant Messaging 을 업그레이드하기 전에 다음에서 설명하는 작업을 수행해야 합 니다 .

현재 버전 정보 확인 표준 버전 확인 유틸리티를 사용하여 Instant Messaging 의 현재 버전을 확인할 수 있 습니다 .

Solaris: pkginfo -l SUNWiimin Linux: rpm -qa | grep sun-im

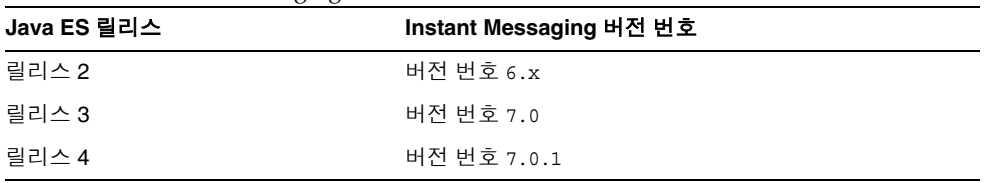

<span id="page-291-1"></span>표 **16-3** Instant Messaging 버전 확인 출력

### <span id="page-291-0"></span>*Instant Messaging* 종속성 업그레이드

일반적으로 컴퓨터 시스템 ( 및 컴퓨팅 환경 내 ) 의 모든 Java ES 구성 요소를 Java ES 릴리스 4 로 업그레이드하는 것이 좋습니다 . 그러나 Instant Messaging 은 IM-SDK 공유 구성 요소에 대해서만 엄격한 업그레이드 종속성이 있습니다 . 따라서 Instant Messaging 이 종속되어 있는 다른 Java ES 릴리스 3 구성 요소를 업그레이드하는 것 은 선택 사항입니다 .

모든 Instant Messaging 종속성을 업그레이드하도록 선택한 경우 Instant Messaging 을 업그레이드하기 전에 반드시 다음 순서대로 업그레이드를 진행해야 합니다. 이미 업그레이드된 항목은 건너뛸 수 있습니다 .

- **1.** 공유 구성 요소 **.** 51 페이지의 2 장 , "Java ES 공유 구성 요소 [업그레이드](#page-50-0) " 에서 IM-SDK 및 다른 Java ES 공유 구성 요소를 릴리스 4 로 업그레이드하는 방법에 대한 지침을 제공합니다 .
- **2.** 웹 컨테이너 소프트웨어 **.** Web Server 또는 Application Server 의 업그레이드 지침은 137 페이지의 6 장 [, "Web Server"](#page-136-0) 및 171 페이지의 9 장 [, "Application](#page-170-0)  [Server"](#page-170-0) 에서 각각 제공됩니다 .
- **3. Access Manager(**선택 사항**).** 199페이지의 11장[, "Access Manager"](#page-198-0)에서 Access Manager 를 릴리스 4 로 업그레이드하는 방법에 대한 지침을 제공합니다 .

### *Instant Messaging* 데이터 백업

Instant Messaging 를 릴리스 3 에서 릴리스 4 로 업그레이드하는 경우 구성 데이터를 수정하지 않습니다 . 그러나 안전을 위한 조치로 Instant Messaging 을 업그레이드하 기 전에 Instant Messaging 데이터베이스 및 사용자 정의된 기존 자원과 구성 파일을 모두 백업하는 것이 좋습니다 . 자세한 내용은 *Sun Java System Instant Messaging 7 2005Q4* 관리 설명서 (http://docs.sun.com/doc/819-2503) 를 참조하십시오 .

## 필수 구성 정보 및 비밀번호 얻기

업그레이드를 수행하려면 수퍼유저로 로그인해야 합니다 . Web Server 를 웹 컨테이 너로 사용 중인 경우 구성 정보가 필요하지 않습니다 . 그러나 Application Server 을 웹 컨테이너로 사용 중인 경우에는 Application Server 관리자 아이디와 비밀번호가 필요합니다 .

## <span id="page-292-0"></span>릴리스 3 Instant Messaging 업그레이드 (Solaris)

이 절에서는 Instant Messaging 의 업그레이드 절차에 영향을 미치는 고려 사항을 논 의하고 뒤이어 절차 자체에 대해 설명합니다 .

## 업그레이드 고려 사항 *(Solaris)*

<span id="page-292-1"></span>Instant Messaging 소프트웨어를 Java ES 릴리스 4 로 업그레이드하는 경우 다음 사 항을 고려하십시오 .

- 설치 이미지에 패치를 적용하는 경우 Instant Messaging 구성 요소를 종료해야 합니다 .
- 다른 Instant Messaging 하위 구성 요소가 다른 컴퓨터에 상주하는 구조를 예로 들면 , 한 컴퓨터에 Messenger 자원이 있고 다른 컴퓨터에 Instant Messaging 서 버가 있으며 또 다른 컴퓨터에 Instant Messaging 멀티플렉서가 있는 경우 이러 한 모든 컴퓨터에서 업그레이드를 수행해야 합니다 .
- Instant Messaging 업그레이드는 동일한 설치 이미지를 사용하는 한 컴퓨터에서 Instant Messaging 의 여러 하위 구성 요소에 적용됩니다 .
- 다음 표에서는 Solaris OS 용 릴리스 4 Instant Messaging 업그레이드 패치에 대 해 보여 줍니다 .

<span id="page-293-0"></span>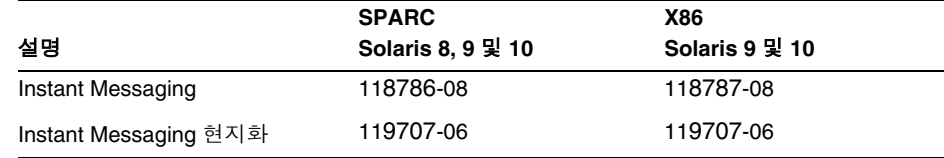

표 **16-4** Solaris 에서 Instant Messaging 을 업그레이드하기 위한 패치<sup>1</sup>

1. 패치 버전 번호는 Java ES 릴리스 4 로 업그레이드하는 데 필요한 최소 버전입니다 . 보다 최신 버전이 있으 면 표에 표시된 버전 대신 최신 버전을 사용하십시오 .

<span id="page-293-3"></span>업그레이드 절차 *(Solaris)*

아래의 문서화된 절차는 업그레이드가 진행 중인 컴퓨터의 Instant Messaging 에 적 용됩니다 .

**1.** 표 [16-4](#page-293-0) 를 기준으로 필수 패치를 확인합니다 .

http://sunsolve.sun.com/pub-cgi/show.pl?target=patches/patch-access 에서 /tmp 로 패치를 다운로드할 수 있습니다 .

**2.** 루트로 로그인하거나 수퍼유저가 됩니다 .

su -

<span id="page-293-2"></span>**3.** Instant Messaging 이 실행되고 있으면 중지합니다 .

*InstantMessaging-base*/sbin/imadmin stop

**4.** 아직 업그레이드되어 있지 않은 경우 , IM-SDK 공유 구성 요소 및 업그레이드하 려는 다른 공유 구성 요소를 릴리스 4 로 업그레이드합니다 .

292 페이지의 ["Instant Messaging](#page-291-0) 종속성 업그레이드 " 를 참조하십시오 .

<span id="page-293-1"></span>**5.** 표 [16-4](#page-293-0) 에서 적합한 Instant Messaging 패치를 적용합니다 .

Instant Messaging 기본 패치를 적용하기 전에 반드시 Instant Messaging 현지화 패치 (119707) 를 적용해야 합니다 .

patchadd *patch\_ID*

**6.** 성공적으로 업그레이드되었는지 확인합니다 .

showrev -p | grep *patch\_ID*

[단계](#page-293-1) 5 에서 적용된 패치 아이디의 버전이 출력으로 반환되어야 합니다 .

**7.** [단계](#page-293-2) 3 에서 중지된 Instant Messaging 서비스를 다시 시작합니다 .

*InstantMessaging-base*/sbin/imadmin start

## <span id="page-294-0"></span>릴리스 3 Instant Messaging 업그레이드 (Linux)

이 절에서는 Instant Messaging 의 업그레이드 절차에 영향을 미치는 고려 사항을 논 의하고 뒤이어 절차 자체에 대해 설명합니다 .

## 업그레이드 고려 사항 *(Linux)*

Linux 플랫폼에서 Instant Messaging 소프트웨어를 Java ES 릴리스 4 로 업그레이드 하는 경우 Solaris 플랫폼에서 업그레이드할 때의 고려 사항을 참조하십시오 [\(293](#page-292-1) 페 이지의 " [업그레이드](#page-292-1) 고려 사항 (Solaris)" 참조 ). Linux 릴리스 4 업그레이드 패치가 Solaris 패치와 다른 경우는 제외됩니다 .

다음 표에서는 Linux OS 용 릴리스 4 Instant Messaging 업그레이드 패치를 보여 줍 니다 .

<span id="page-294-1"></span>

| 설명                    |           | 패치 아이디 및 RPM 이름                                                                 |
|-----------------------|-----------|---------------------------------------------------------------------------------|
| Instant Messaging     | 118788-11 |                                                                                 |
|                       | $\bullet$ | sun-im-client-7.0-13.8.i386.rpm                                                 |
|                       |           | sun-im-server-7.0-13.8.i386.rpm                                                 |
|                       |           | sun-im-mux-7.0-13.8.i386.rpm                                                    |
|                       |           | sun-im-olh-7.0-13.8.i386.rpm                                                    |
|                       |           | sun-im-install-7.0-13.8.i386.rpm                                                |
|                       |           | sun-im-ident-7.0-13.8.i386.rpm                                                  |
|                       |           | sun-im-apidoc-7.0-13.8.i386.rpm                                                 |
| Instant Messaging 현지화 |           | 119708-06                                                                       |
|                       |           | sun-im-client-Locale-7.0-12.i386.rpm                                            |
|                       | ٠         | $sun\text{-}in\text{-}ident\text{-}Locale\text{-}7.0\text{-}12.1386\text{-}rpm$ |
|                       |           | sun-im-install-Locale-7.0-12.i386.rpm                                           |
|                       |           | sun-im-olh-Locale-7.0-12.i386.rpm                                               |

표 **16-5** Linux 에서 Instant Messaging 을 업그레이드하기 위한 패치<sup>1</sup>

1. 패치 버전 번호는 Java ES 릴리스 4 로 업그레이드하는 데 필요한 최소 버전입니다 . 보다 최신 버전이 있으면 표 에 표시된 버전 대신 최신 버전을 사용하십시오 .

## <span id="page-294-2"></span>업그레이드 절차 *(Linux)*

아래의 문서화된 절차는 업그레이드가 진행 중인 컴퓨터의 Instant Messaging 에 적 용됩니다 .

- 주의 Linux 에서 Java ES 릴리스 3 을 Java ES 릴리스 4 로 업그레이드하는 작업은 롤백할 수 없습니다 .
- **1.** 표 [16-5](#page-294-1) 에서 패치 번호와 RPM 이름을 참고하여 필요한 패치를 확인합니다 . RPM 의 버전 번호를 확인할 때도 이 정보를 사용합니다 .

http://sunsolve.sun.com/pub-cgi/show.pl?target=patches/patch-access 에서 /tmp 로 패치를 다운로드할 수 있습니다 .

**2.** 루트로 로그인하거나 수퍼유저가 됩니다 .

 $\sin -$ 

**3.** Instant Messaging 이 실행되고 있으면 중지합니다 .

*InstantMessaging-base*/sbin/imadmin stop

**4.** 아직 업그레이드되어 있지 않은 경우 , IM-SDK 공유 구성 요소 및 업그레이드하 려는 다른 공유 구성 요소를 릴리스 4 로 업그레이드합니다 .

292 페이지의 ["Instant Messaging](#page-291-0) 종속성 업그레이드 " 를 참조하십시오 .

**5.** 표 [16-5](#page-294-1) 의 Instant Messaging 에 RPM 을 적용합니다 .

Instant Messaging 기본 패치를 적용하기 전에 반드시 Instant Messaging 현지화 패치 (119708) 을 적용해야 합니다 .

rpm -Fvh sun-im-*module*-*Locale*-7.0-2.8.i386.rpm rpm -Fvh sun-im-*module*-7.0-13.8.i386.rpm

**6.** 성공적으로 업그레이드되었는지 확인합니다 .

rpm -qa | grep sun-im

RPM 의 새로운 버전 번호가 반환되어야 합니다 .

**7.** [단계](#page-293-2) 3 에서 중지된 Instant Messaging 서비스를 다시 시작합니다 .

*InstantMessaging-base*/sbin/imadmin start

<span id="page-295-0"></span>업그레이드 확인

Instant Messaging 가 릴리스 4 로 업그레이드되었는지 확인하려면 패치가 올바르게 적용되었는지 확인하면 됩니다. 이 확인을 위한 단계는 294페이지의 "[업그레이드](#page-293-3) 절 차 [\(Solaris\)"](#page-293-3) 와 295 페이지의 " [업그레이드](#page-294-2) 절차 (Linux)" 에 포함되어 있습니다 .

다음 명령을 사용하여 다양한 Instant Messaging 하위 구성 요소의 상태를 확인할 수 도 있습니다 .

*InstantMessaging-base*/sbin/imadmin status

또는 *iim.instancevardir*/log 에 있는 로그 파일을 확인할 수 있습니다 .

여기서 *instancevardir* 은 iim.conf 파일에 지정됩니다 ( 경로는 289 [페이](#page-288-1) [지 표](#page-288-1) 16-2 참조 ).

### <span id="page-296-1"></span>사후 업그레이드 작업

사후 업그레이드 작업은 294 페이지의 " [업그레이드](#page-293-3) 절차 (Solaris)" 및 295 [페이지의](#page-294-2) " [업그레이드](#page-294-2) 절차 (Linux)" 에 설명된 단계에 모두 포함됩니다 .

## <span id="page-296-2"></span>업그레이드 롤백 (Solaris)

이 절에서는 Instant Messaging 의 업그레이드 롤백 절차에 영향을 미치는 고려 사항 에 대해 논의하고 뒤이어 절차 자체에 대해 설명합니다 .

### 롤백 고려 사항 *(Solaris)*

Instant Messaging 릴리스 4 로의 업그레이드를 롤백하는 절차는 릴리스 4 로 업그레 이드하는 순서를 역으로 수행하는 것과 매우 비슷합니다 .

### 롤백 절차 *(Solaris)*

**1.** 루트로 로그인하거나 수퍼유저가 됩니다 .

su -

<span id="page-296-3"></span>**2.** Instant Messaging 이 실행되고 있으면 중지합니다 .

*InstantMessaging-base*/sbin/imadmin stop

**3.** 294 [페이지 표](#page-293-0) 16-4 의 패치를 제거합니다 .

patchrm *patch\_ID*

**4.** [단계](#page-296-3) 2 에서 중지된 Instant Messaging 서비스를 다시 시작합니다 .

*InstantMessaging-base*/sbin/imadmin start

# <span id="page-296-0"></span>여러 인스턴스 업그레이드

릴리스 4 Instant Messaging 에서는 여러 인스턴스 업그레이드를 적용할 수 없습 니다 .

# Java ES 릴리스 2 로부터 Instant Messaging 업그 레이드

이 절에는 Instant Messaging 를 Java ES 2004Q2( 릴리스 2) 에서 Java ES 2005Q4( 릴 리스 4) 로 업그레이드하는 방법에 대한 정보가 포함되어 있습니다 . 릴리스 2 Instant Messaging 을 릴리스 4 로 업그레이드하는 절차는 릴리스 3 Instant Messaging 에서 업그레이드하는 절차와 상당히 다릅니다 .

이 절은 다음 내용으로 구성되어 있습니다 .

- [소개](#page-289-0)
- 릴리스 [2 Instant Messaging](#page-298-0) 업그레이드
- 여러 인스턴스 [업그레이드](#page-296-0)

# 소개

Java ES 릴리스 2 Instant Messaging 를 릴리스 4 로 업그레이드하는 경우 업그레이 드 프로세스의 다음 측면을 고려해야 합니다 .

- 일반적인 업그레이드 방법 **.** Instant Messaging 소프트웨어를 업그레이드하는 데 필요한 모든 작업을 수행하는 업그레이드 유틸리티를 사용하여 업그레이드 를 수행합니다 .
- 종속성 업그레이드 **.** 릴리스 2 에서는 한 컴퓨터에서 임의의 Java ES 구성 요소 를 업그레이드하는 경우 해당 컴퓨터가 호스팅하는 다른 모든 Java ES 구성 요소 를 업그레이드해야 합니다 . Java ES 구성 요소를 릴리스 2 에서 릴리스 4 로 선택 적으로 업그레이드할 수는 없습니다 . 특히 Instant Messaging, 웹 컨테이너 및 Access Manager 에서 사용되는 Java ES 공유 구성 요소는 모두 릴리스 4 로 업그 레이드해야 합니다 .
- 이전 버전과의 호환 **.** 릴리스 4 Instant Messaging 는 릴리스 2 버전과 호환됩 니다 .
- 업그레이드 롤백 **.** 릴리스 2 소프트웨어와 데이터를 모두 저장하고 직접 릴리스 2 버전으로 되돌리는 방법으로 릴리스 4 업그레이드를 릴리스 2 로 롤백할 수 있 습니다 . 업그레이드를 롤백하기 위한 유틸리티는 없습니다 .
- 플랫폼 문제 **.** Instant Messaging 업그레이드를 위한 일반적인 방법은 Solaris 및 Linux 운영 체제에서 동일합니다 . 그러므로 업그레이드에는 플랫폼별 세부 사항이 포함됩니다 .

# <span id="page-298-0"></span>릴리스 2 Instant Messaging 업그레이드

이 절에서는 Solaris 및 Linux 플랫폼에서 Instant Messaging 를 Java ES 릴리스 2 에 서 Java ES 릴리스 4 로 업그레이드하는 방법에 대해 설명합니다 . 항목에서 특정 플 랫폼의 절차를 사용하는 경우 적용되는 운영 체제가 표시됩니다 . 이 절은 다음 내용 으로 구성되어 있습니다 .

- 사후 [업그레이드](#page-296-1) 작업
- 릴리스 [2 Instant Messaging](#page-300-0) 업그레이드 (Solaris)
- 릴리스 [2 Instant Messaging](#page-302-0) 업그레이드 (Linux)
- [업그레이드](#page-303-0) 확인
- 사후 [업그레이드](#page-304-0) 작업
- [업그레이드](#page-304-1) 롤백

## 사전 업그레이드 작업

Instant Messaging 을 업그레이드하기 전에 다음에서 설명하는 작업을 수행해야 합 니다 .

#### 현재 버전 정보 확인

표준 버전 확인 유틸리티를 사용하여 Instant Messaging 의 현재 버전을 확인할 수 있 습니다 .

Solaris: pkginfo -l SUNWiimin Linux: rpm -qa | grep sun-im

출력 값에 대해서는 292 [페이지 표](#page-291-1) 16-3 을 참조하십시오 .

## <span id="page-298-1"></span>*Instant Messaging* 종속성 업그레이드

Java ES 릴리스 4 은 단일 컴퓨터에서 릴리스 2 및 릴리스 4 공유 구성 요소의 공존을 지원하지 않습니다 .

따라서 Instant Messaging 이 종속되어 있는 로컬 Java ES 릴리스 2 구성 요소를 모두 릴리스 4 로 업그레이드해야 합니다 . 한 컴퓨터의 모든 Instant Messaging 종속성을 업그레이드하는 경우 Instant Messaging 을 업그레이드하기 전에 다음 순서대로 모 든 종속성을 업그레이드해야 합니다 .

- **1.** 공유 구성 요소 **.** Instant Messaging 이 종속되어 있는 모든 공유 구성 요소는 릴 리스 4 로 업그레이드되어야 합니다 . 다른 Java ES 제품 구성 요소가 하나의 컴퓨 터에서 Instant Messaging 과 공존한다면 해당 컴퓨터에 상주하는 모든 Java ES 공유 구성 요소를 업그레이드해야 합니다 . 51페이지의 2장[, "Java ES](#page-50-0) 공유 구성 요소 [업그레이드](#page-50-0) " 에서 Java ES 공유 구성 요소를 릴리스 4 로 업그레이드하는 방법에 대한 지침을 제공합니다 .
- **2.** 웹 컨테이너 소프트웨어 **.** Web Server 또는 Application Server 의 업그레이드 지침은 146 페이지의 "Java ES 릴리스 2 로부터 [Web Server](#page-145-0) 업그레이드 " 및 [183](#page-182-0) 페이지의 "Java ES 릴리스 2 로부터 [Application Server](#page-182-0) 업그레이드 " 에서 각각 제공됩니다 .
- **3. Access Manager(Access Manager SDK).**219 [페이지의](#page-218-0) "Java ES 릴리스 2 로부 터 [Access Manager](#page-218-0) 업그레이드 " 에서 Access Manager 를 릴리스 4 로 업그레이 드하는 방법에 대한 지침을 제공합니다 .
- **4. Directory Server.** Instant Messaging 이 로컬 Directory Server 에 종속되는 경 우는 드물지만 Directory Server 를 릴리스 4 로 업그레이드하는 방법에 대한 지 침은 120 페이지의 "Java ES 릴리스 2 로부터 [Directory Server](#page-119-0) 및 [Administration Server](#page-119-0) 업그레이드 " 에서 제공됩니다 .

### <span id="page-299-0"></span>*Instant Messaging* 데이터 백업

Instant Messaging 을 릴리스 2 에서 릴리스 4 로 업그레이드하면 구성 데이터 및 사 용자 정의 사항이 수정됩니다 . Instant Messaging 을 업그레이드하기 전에 Instant Messaging 데이터베이스 및 기존 자원과 구성 파일을 모두 백업하는 것이 좋습니다. 자세한 내용은 *Sun Java System Instant Messaging 7 2005Q4* 관리 설명서 (http://docs.sun.com/doc/819-2503) 를 참조하십시오 .

### 필수 구성 요소 정보 및 비밀번호 확인

업그레이드를 수행하려면 수퍼유저로 로그인해야 합니다 . Web Server 를 웹 컨테이 너로 사용 중인 경우 구성 정보가 필요하지 않습니다 . 그러나 Application Server 을 웹 컨테이너로 사용 중인 경우에는 Application Server 관리자 아이디와 비밀번호가 필요합니다 .

## <span id="page-300-0"></span>릴리스 2 Instant Messaging 업그레이드 (Solaris)

이 절에서는 Instant Messaging 의 업그레이드 절차에 영향을 미치는 고려 사항을 논 의하고 뒤이어 절차 자체에 대해 설명합니다 .

## 업그레이드 고려 사항 *(Solaris)*

<span id="page-300-1"></span>Instant Messaging 소프트웨어를 Java ES 릴리스 4 로 업그레이드하는 경우 다음 사 항을 고려하십시오 .

- 다른 Instant Messaging 하위 구성 요소가 다른 컴퓨터에 상주하는 구조를 예로 들면 , 한 컴퓨터에 Messenger 자원이 있고 다른 컴퓨터에 Instant Messaging 서 버가 있으며 또 다른 컴퓨터에 Instant Messaging 멀티플렉서가 있는 경우 이러 한 모든 컴퓨터에서 업그레이드를 수행해야 합니다 . 그러나 업그레이드는 동일 한 설치 이미지를 사용하는 한 컴퓨터에서 Instant Messaging 의 여러 하위 구성 요소에 적용됩니다 .
- 다음 작업을 수행하는 업그레이드 유틸리티를 사용하여 릴리스 2 Instant Messaging 소프트웨어를 Java ES 릴리스 4 로 업그레이드할 수 있습니다 .
	- 작업 중인 파일을 저장하는 임시 디렉토리를 만듭니다 .
	- 시스템에 설치된 모든 패키지에 대한 이전 패키지의 설치 매개 변수를 모아 임시로 저장합니다 .
	- 이전 버전의 Instant Messaging 서버를 종료합니다 .
	- 새 패키지를 설치하고 기존 패키지에 패치를 적용합니다.
	- ❍ Instant Messaging 에 필요한 새 공유 구성 요소 패키지를 모두 설치합니다 .
	- ⅡM\_DOCROOT 에서 이전 그래픽 내용을 저장하고 새 자원 파일 위치에 복 원합니다 .
	- 모든 서비스를 다시 시작합니다.
	- ❍ 임시 디렉토리와 그 내용을 삭제합니다 .

<span id="page-301-0"></span>업그레이드 절차 *(Solaris)*

아래의 문서화된 절차는 업그레이드가 진행 중인 컴퓨터의 Instant Messaging 에 적 용됩니다 .

**1.** 루트로 로그인하거나 수퍼유저가 됩니다 .

 $\sin -$ 

**2.** 아직 업그레이드되어 있지 않은 경우 , IM-SDK 공유 구성 요소 및 업그레이드하 려는 다른 공유 구성 요소를 릴리스 4 로 업그레이드합니다 .

299 페이지의 ["Instant Messaging](#page-298-1) 종속성 업그레이드 " 를 참조하십시오 .

**3.** Java ES 배포의 Instant Messaging 도구 디렉토리에서 upgrade 유틸리티를 실행 합니다 .

cd /Solaris\_*arch*/Product/instant\_messaging/Tools ./upgrade

upgrade 유틸리티는 다음 위치에 업그레이드 프로세스의 경과를 알려주는 로그 파일을 만듭니다 . 이 로그 파일은 다음 위치에 있습니다 .

/var/sadm/install/logs/Instant\_Messaging\_Upgrade.*timestamp*

여기서 *timestamp* 의 형식은 yyyymmddhhss 입니다 .

- **4.** ( 선택 사항 ) 릴리스 2 이후에 소개된 새 기능을 사용하는 데 필요한 구성을 변경 합니다 . 구성에 대한 자세한 내용은 *Sun Java System Instant Messaging* 관리 설 명서 *(*http://docs.sun.com/doc/819-1488) 를 참조하십시오 .
- **5.** Messenger 자원을 다시 사용자 정의합니다 .

Messenger 자원을 사용자 정의한 경우 해당 사용자 정의를 다음 파일에 다시 적 용해야 합니다 .

*InstantMessaging-base*/html/*Locale*/imbrand.jar *InstantMessaging-base*/html/*Locale*/imb[ssl].html|jnlp

300 페이지의 ["Instant Messaging](#page-299-0) 데이터 백업 " 에서 저장한 사용자 정의 파일을 참조하십시오 .

**6.** Messenger 자원을 웹 컨테이너에 다시 배포합니다 .

*InstantMessaging-base*/lib/deployHtml -f *webcontainerDeployLocation*

여기서 *webcontainerDeployLocation* 은 Messenger 자원을 배포하려는 디렉토리 위치 입니다 . 이 위치는 일반적으로 사용 중인 웹 컨테이너에 따라 달라지며 예를 들 면 다음과 같습니다 .

Web Server

*WebServer-base*/docs/im

Application Server *AppServer8Config-base*/nodeagents/*hostName*\_*domainName*/*instanceName*/ docroot/iim

## <span id="page-302-0"></span>릴리스 2 Instant Messaging 업그레이드 (Linux)

이 절에서는 Instant Messaging 의 업그레이드 절차에 영향을 미치는 고려 사항을 논 의하고 뒤이어 절차 자체에 대해 설명합니다 .

## 업그레이드 고려 사항 *(Linux)*

Linux 플랫폼에서 Instant Messaging 소프트웨어를 Java ES 릴리스 4 로 업그레이드 하는 경우 Solaris 플랫폼에서 업그레이드할 때의 고려 사항을 참조하십시오 [\(301](#page-300-1) 페 이지의 " [업그레이드](#page-300-1) 고려 사항 (Solaris)" 참조 ).

## <span id="page-302-1"></span>업그레이드 절차 *(Linux)*

아래의 문서화된 절차는 업그레이드가 진행 중인 컴퓨터의 Instant Messaging 에 적 용됩니다 .

**1.** 루트로 로그인하거나 수퍼유저가 됩니다 .

su -

**2.** 아직 업그레이드되어 있지 않은 경우 , IM-SDK 공유 구성 요소 및 업그레이드하 려는 다른 공유 구성 요소를 릴리스 4 로 업그레이드합니다 .

299 페이지의 ["Instant Messaging](#page-298-1) 종속성 업그레이드 " 를 참조하십시오 .

**3.** Java ES 배포의 Instant Messaging 도구 디렉토리에서 upgrade 유틸리티를 실행 합니다 .

cd /Linux\_x86/Product/instant\_messaging/Tools ./upgrade

upgrade 유틸리티는 다음 위치에 업그레이드 프로세스의 경과를 알려주는 로그 파일을 만듭니다 . 이 로그 파일은 다음 위치에 있습니다 .

/var/sadm/install/logs/Instant\_Messaging\_Upgrade.*timestamp*

여기서 *timestamp* 의 형식은 yyyymmddhhss 입니다 .

- **4.** ( 선택 사항 ) 릴리스 2 이후에 소개된 새 기능을 사용하는 데 필요한 구성을 변경 합니다 . 구성에 대한 자세한 내용은 *Sun Java System Instant Messaging* 관리 설 명서 *(*http://docs.sun.com/doc/819-1488) 를 참조하십시오 .
- **5.** Messenger 자원을 다시 사용자 정의합니다 .

Messenger 자원을 사용자 정의한 경우 해당 사용자 정의를 다음 파일에 다시 적 용해야 합니다 .

*InstantMessaging-base*/html/*Locale*/imbrand.jar

*InstantMessaging-base*/html/*Locale*/imb[ssl].html|jnlp

300 페이지의 ["Instant Messaging](#page-299-0) 데이터 백업 " 에서 저장한 사용자 정의 파일을 참조하십시오 .

**6.** Messenger 자원을 웹 컨테이너에 다시 배포합니다 .

*InstantMessaging-base*/lib/deployHtml -f *webcontainerDeployLocation*

여기서 *webcontainerDeployLocation* 은 Messenger 자원을 배포하려는 디렉토리 위치 입니다 . 이 위치는 일반적으로 사용 중인 웹 컨테이너에 따라 달라지며 예를 들 면 다음과 같습니다.

Web Server *WebServer-base*/docs/im

Application Server *AppServer8Config-base*/nodeagents/*hostName*\_*domainName*/*instanceName*/ docroot/iim

### <span id="page-303-0"></span>업그레이드 확인

다음 명령을 사용하여 다양한 Instant Messaging 하위 구성 요소의 상태를 확인할 수 있습니다 .

*InstantMessaging-base*/sbin/imadmin status

또는 *iim.instancevardir*/log 에 있는 로그 파일을 확인할 수 있습니다 .

여기서 *instancevardir* 은 etc/*InstantMessaging-base*/config/iim.conf 파일에 지 정됩니다 .

## <span id="page-304-0"></span>사후 업그레이드 작업

사후 업그레이드 작업은 302 페이지의 " [업그레이드](#page-301-0) 절차 (Solaris)" 및 303 [페이지의](#page-302-1) " [업그레이드](#page-302-1) 절차 (Linux)" 에 설명된 단계에 모두 포함됩니다 . 그러나 릴리스 2 대신 릴리스 4 의 향상된 기능을 사용하려면 Instant Messaging 을 재구성하고 웹 컨테이 너를 다시 배포해야 합니다 .

## <span id="page-304-1"></span>업그레이드 롤백

릴리스 2 소프트웨어와 데이터 (300 페이지의 ["Instant Messaging](#page-299-0) 데이터 백업 " 참 조 ) 를 모두 저장하고 직접 릴리스 2 버전으로 되돌리는 방법으로 릴리스 4 업그레 이드를 릴리스 2 로 롤백할 수 있습니다 . 업그레이드를 롤백하기 위한 유틸리티는 없습니다 .

# 여러 인스턴스 업그레이드

릴리스 4 Instant Messaging 에서는 여러 인스턴스 업그레이드를 적용할 수 없습 니다 .

Java ES 릴리스 2 로부터 Instant Messaging 업그레이드

# Portal Server

이 장에서는 Portal Server 를 Java ES 2005Q4( 릴리스 4): Sun Java System Portal Server 6.3.1 2005Q4 로 업그레이드하는 방법을 설명합니다 . 또한 Java ES 릴리스 4 에서 지원하는 다른 업그레이드 경로에 대한 업그레이드 문제 및 절차의 일반 개요를 제공합니다 . 이 장에서는 Solaris 와 Linux 운영 체제에서의 업그레이드에 대해 설명 합니다 .

- 308 페이지의 ["Portal Server](#page-307-0) 업그레이드 개요 "
- 311 페이지의 "Java ES 릴리스 3 으로부터 [Portal Server](#page-310-0) 업그레이드 "
- 321 페이지의 "Java ES 릴리스 2 로부터 [Portal Server](#page-320-0) 업그레이드 "
- 주 이 장에 설명된 파일 위치는 *PortalServer-base* 및 *PortalServerConfig-base* 라는 두 개의 디렉토리 경로에 상대적으로 지 정되어 있습니다 . Portal Server 를 처음 설치할 때 최소한 이 두 경로 의 일부를 설치 디렉토리로 지정해야 합니다 . 그렇지 않은 경우 Java ES 설치 프로그램이 기본값을 할당합니다 .

*PortalServer-base* 의 기본값은 운영 체제 플랫폼에 따라 다릅니다 .

- Solaris: /opt/SUNWps
- Linux: /opt/sun/portal

*PortalServerConfig-base* 의 기본값은 운영 체제 플랫폼에 따라 다릅 니다 .

- Solaris: /etc/opt/SUNWps
- Linux: /etc/opt/sun/portal

# <span id="page-307-0"></span>Portal Server 업그레이드 개요

이 절에서는 Java ES 2005Q4( 릴리스 4) 로 업그레이드하는 데 영향을 미치는 Portal Server 의 다음과 같은 일반 요소를 설명합니다 .

- Java ES 릴리스 [4 Portal Server](#page-307-1) 정보
- [Portal Server](#page-307-2) 업그레이드 로드맵
- [Portal Server](#page-308-0) 데이터
- [호환성](#page-309-0) 문제
- [Portal Server](#page-309-1) 종속성

# <span id="page-307-1"></span>Java ES 릴리스 4 Portal Server 정보

Java ES 릴리스 4 Portal Server 는 릴리스 3 과 기능적으로 동일하지만 릴리스 3 이후 버그 수정을 포함하고 있습니다 .

# Portal Server 업그레이드 로드맵

표 [17-1](#page-307-3) 은 Portal Server 를 Java ES 릴리스 4 로 업그레이드하는 방법을 보여 줍니다 . 이 표는 Solaris 및 Linux 운영 체제 모두에 적용됩니다 .

<span id="page-307-3"></span><span id="page-307-2"></span>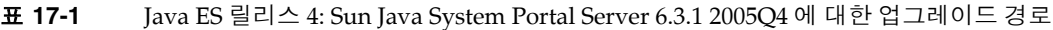

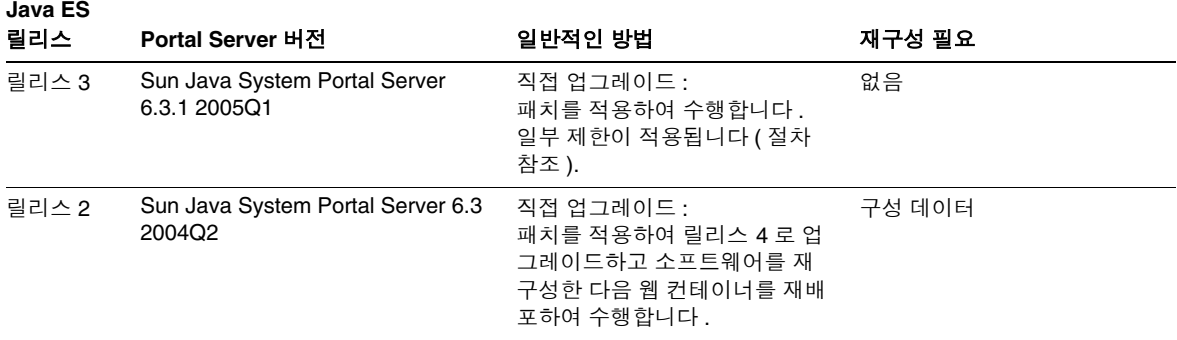

| Java ES              |                                       |                                                                                                    |        |
|----------------------|---------------------------------------|----------------------------------------------------------------------------------------------------|--------|
| 릴리스                  | Portal Server 버전                      | 일반적인 방법                                                                                                    | 재구성 필요 |
| 릴리스 1                | Sun ONE Portal Server 6.2<br>(2003Q4) | 직접 업그레이드 불가능 :<br>그러나 먼저 릴리스 3으로 업그<br>레이드한 다음 릴리스 4 로 업그<br>레이드하는 패치를 적용하여 수<br>행할 수 있습니다. 일부 제한이<br>적용됩니다 ( 절차 참조 ). | 구성 데이터 |
| 이전<br>Java ES<br>릴리스 |                                       | 직접 업그레이드할 수 없습니다 .                                                                                                    |        |

표 **17-1** Java ES 릴리스 4: Sun Java System Portal Server 6.3.1 2005Q4 에 대한 업그레이드 경로 *(* 계속 *)*

# Portal Server 데이터

다음 표는 Portal Server 소프트웨어의 업그레이드에 의해 영향을 받을 수 있는 데이 터의 유형을 보여 줍니다 .

<span id="page-308-0"></span>표 **17-2** Portal Server 데이터 사용

| 데이터 유형                        | 위치                                                                                                    | 사용                                                                               |
|-------------------------------|----------------------------------------------------------------------------------------------------|----------------------------------------------------------------------------------|
| 구성 데이터                        | PortalServerConfig-base/                                                                                                    | Portal Server 구성                                                                 |
| 웹 컨테이너 구성                     | Web Server:<br>server.policy 및 server.xml 파일의 경우<br>WebServer-base/https-hostname/config                                       | Portal Server 웹 컨테이너 인스턴<br>스의 구성                                                |
|                               | Application Server(Java ES 릴리스 3 및 4):<br>server.policy 및 domain.xml 파일의 경우<br>AppServer8Config-base/domains/domainName/config |                                                                                  |
|                               | Application Server(Java ES 릴리스 2):<br>server.policy 및 server.xml 파일의 경우<br>AppServer7Config-base/domains/domainName/config     |                                                                                  |
| 사용자 정의 데이터                    | PortalServerConfig-base/desktop                                                                                                | 사용자 정의 모듈용 JAR 파일<br>사용자 정의 샘플 Portal Server<br>데스크탑                             |
| 디렉토리 스키마<br>서비스 구성<br>사용자 데이터 | <b>Directory Server</b>                                                                                                    | Portal Server 는 포털 데스크탑<br>및 디렉토리에 저장된 사용자 프<br>로필 데이터와 같은 서비스 구성<br>에 따라 달라집니다. |
| 동적 응용 프로그램<br>데이터             | 없음                                                                                                    | Portal Server 는 세션 상태와 같<br>은 응용 프로그램 데이터를 지속<br>적으로 저장하지 않습니다.                  |

# <span id="page-309-0"></span>호환성 문제

릴리스 4 Portal Server 는 인터페이스가 변경되지 않았습니다 . Mobile Access 구성 요소를 포함한 Portal Server 구성 요소는 이전 버전과 호환됩니다 .

# <span id="page-309-1"></span>Portal Server 종속성

다른 Java ES 구성 요소에 대한 Portal Server 종속성은 Portal Server 소프트웨어를 업그레이드하고 재구성하는 절차에 영향을 줄 수 있습니다 . 예를 들어 , Portal Server 인터페이스 또는 기능의 변경 사항을 적용하려면 Portal Server 가 종속되어 있는 구성 요소의 업그레이드된 버전이 필요할 수 있습니다 . 그러한 구성 요소의 업 그레이드 필요 여부는 특정 업그레이드 경로에 의해 결정됩니다 .

Portal Server 은 다음 Java ES 구성 요소에 종속됩니다 .

- 공유 구성 요소 **.** Portal Server 는 특정한 Java ES 공유 구성 요소 (41 [페이](#page-40-0) [지 표](#page-40-0) 1-6 참조 ) 에 종속됩니다 .
- 웹 컨테이너 **.** Portal Server 는 웹 컨테이너 서비스에 종속되며 Java ES Web Server 또는 Java ES Application Server( 또는 Weblogic 및 WebSphere 의 타사 웹 컨테이너 ) 에서 이 서비스를 제공할 수 있습니다 .
- **Access Manager(** 또는 **Access Manager SDK).** Portal Server 는 단일 사인온 등 최종 사용자를 위한 인증 및 권한 부여 서비스를 제공하는 Access Manager에 종속됩니다 . Access Manager 가 원격 컴퓨터에서 실행되는 경우 Access Manager SDK 는 로컬로 사용할 수 있어야 합니다 .
- **Directory Server.** Portal Server 는 Directory Server 에 저장된 사용자 데이터 를 액세스합니다 . 따라서 , Portal Server 를 업그레이드하려면 디렉토리 스키마 를 확장해야 합니다 .

# <span id="page-310-0"></span>Java ES 릴리스 3 으로부터 Portal Server 업그레 이드

이 절에는 Portal Server 를 Java ES 2005Q1( 릴리스 3) 에서 Java ES 2005Q4( 릴리스 4) 로 업그레이드하는 방법에 대한 정보가 포함되어 있습니다 .

주 이 절은 Portal Server 가 Application Server 웹 컨테이너에 배포되고 릴리스 4 로 업그레이드하기 전에 릴리스 2 에서 릴리스 3 으로 업그레 이드한 특수한 경우에는 적용되지 않습니다 . 이러한 업그레이드 경로 는 현재 지원되지 않습니다 .

이 절은 다음 내용으로 구성되어 있습니다 .

- [소개](#page-310-1)
- 릴리스 [3 Portal Server](#page-311-0) 업그레이드
- 여러 인스턴스 [업그레이드](#page-320-1)

## <span id="page-310-1"></span>소개

Java ES 릴리스 3 Portal Server 를 릴리스 4 로 업그레이드하는 경우 업그레이드 프로 세스의 다음 측면을 고려해야 합니다 .

- 일반적인 업그레이드 방법 **.** 릴리스 3 버전에 패치를 적용하고 웹 컨테이너에 Portal Server 를 재배포하여 업그레이드를 수행합니다 .
- 업그레이드 종속성 **.** Portal Server 는 여러 Java ES 공유 구성 요소에 종속되지 만(41 [페이지 표](#page-40-0) 1-6 참조), 릴리스 4 Portal Server는 이러한 구성 요소의 릴리스 3 버전과 호환됩니다 . 따라서 Mobile Access Core(MA Core) 를 제외한 이러한 공유 구성 요소의 업그레이드는 Portal Server 를 릴리스 4 로 업그레이드하는 경 우에 선택 사항입니다 .

또한 릴리스 4 Portal Server 는 310 페이지의 ["Portal Server](#page-309-1) 종속성 " 에 설명한 대로 웹 컨테이너 , Access Manager 및 Directory Server 에 종속됩니다 . 그러나 이는 엄격하지 않은 업그레이드 종속성입니다 . 따라서 Portal Server 를 릴리스 4 로 업그레이드하는 경우 이러한 구성 요소는 선택적으로 업그레이드할 수 있습 니다 .

• 이전 버전과의 호환 **.** 릴리스 4 Portal Server 는 릴리스 3 버전과 호환됩니다 .

- 업그레이드 롤백 **.** 업그레이드 도중 적용된 패치를 제거하여 Portal Server 의릴 리스 4 업그레이드를 릴리스 3 으로 롤백할 수 있습니다 . Linux 플랫폼에서는 패 치 롤백을 사용할 수 없습니다 .
- 플랫폼 문제 **.** Portal Server 업그레이드를 위한 일반적인 방법은 Solaris 및 Linux 운영 체제와 동일하지만 패치 기술에 차이가 있습니다 . 그러므로 업그레 이드 프로세스에는 플랫폼별 절차가 포함됩니다 .

## <span id="page-311-0"></span>릴리스 3 Portal Server 업그레이드

이 절에서는 Solaris 및 Linux 플랫폼에서 Portal Server 를 Java ES 릴리스 3 에서 Java ES 릴리스 4 로 업그레이드하는 방법에 대해 설명합니다 . 항목에서 특정 플랫폼 의 절차를 사용하는 경우 적용되는 운영 체제가 표시됩니다 . 이 절은 다음 내용으로 구성되어 있습니다

- 사전 [업그레이드](#page-311-1) 작업
- 릴리스 [3 Portal Server](#page-313-0) 업그레이드 (Solaris)
- 릴리스 [3 Portal Server](#page-315-0) 업그레이드 (Linux)
- [업그레이드](#page-318-0) 확인
- 사후 [업그레이드](#page-318-1) 작업
- [업그레이드](#page-318-2) 롤백 (Solaris)

<span id="page-311-1"></span>사전 업그레이드 작업

Portal Server 을 업그레이드하기 전에 다음에서 설명하는 작업을 수행해야 합니다 .

현재 버전 정보 확인 다음 명령을 사용하여 Portal Server 의 현재 버전을 확인할 수 있습니다 .

*PortalServer-base*/bin/version

<span id="page-312-1"></span>

| Java ES 릴리스 | Portal Server 버전 번호 |
|-------------|---------------------|
| 릴리스 2       | 6.3                 |
| 릴리스 3       | 6.3.1               |
| 릴리스 4       | 6.3.1 <sup>1</sup>  |

표 **17-3** Portal Server 버전 확인 출력

1. 릴리스 3 과 릴리스 4 의 유일한 차이점은 패치입니다 . 317 [페이지 표](#page-316-0) 17-5 및 332 [페이지 표](#page-331-0) 17-7 에 표시된 릴리 스 4 패치를 확인하기 위해서는 Solaris 에서는 showrev -p grep *patch\_ID* 명령 , Linux 에서는 rpm -qa<br>sun-portal-core 명령을 사용한다음 "25.12" 와 같거나 큰 문자열을 찾으면 됩니다 .

### <span id="page-312-0"></span>*Portal Server* 종속성 업그레이드

일반적으로 컴퓨터 시스템 ( 및 컴퓨팅 환경 내 ) 의 모든 Java ES 구성 요소를 Java ES 릴리스 4 로 업그레이드하는 것이 좋습니다 . 그러나 Portal Server 에는 Mobile Access Core(MA Core) 공유 구성 요소에 대해서만 엄격한 종속성이 있습니다 . 따라 서 Portal Server 가 종속되어 있는 다른 Java ES 릴리스 3 구성 요소를 업그레이드하 는 것은 선택 사항입니다 .

그러나 모든 Portal Server 종속성을 업그레이드하도록 선택한 경우 Portal Server 를 업그레이드하기 전에 반드시 다음 순서대로 업그레이드를 진행해야 합니다 . 이미 업 그레이드된 항목은 건너뛸 수 있습니다 .

- **1.** 공유 구성 요소 **.** 51 페이지의 "Java ES 공유 구성 요소 [업그레이드](#page-50-0) " 에서 Java ES 공유 구성 요소를 릴리스 4 로 업그레이드하는 방법에 대한 지침을 제공 합니다 .
- **2. Directory Server.** 101 페이지의 4 장 [, "Directory Server](#page-100-0) 및 Administration [Server"](#page-100-0) 에서 Directory Server 를 릴리스 4 로 업그레이드하는 방법에 대한 지침 을 제공합니다 .
- **3.** 웹 컨테이너 소프트웨어 **.** Web Server 또는 Application Server 의 업그레이드 지침은 137 페이지의 6 장 [, "Web Server"](#page-136-0) 및 171 페이지의 9 장 [, "Application](#page-170-0)  [Server"](#page-170-0) 에서 각각 제공됩니다 .
	- 주 WebLogic 및 WebSphere 의 웹 컨테이너와 같은 타사 웹 컨테이 너를 업그레이드하는 경우 Portal Server 지원을 위한 사용자 정의 가 덮어써짐에 따라 Portal Server 에 문제가 발생할 수 있습니다 . 이와 같은 경우 업그레이드된 웹 컨테이너 환경에 맞도록 Portal Server 를 다시 설치하고 재구성해야 합니다 .

**4. Access Manager(Access Manager SDK).** 199 페이지의 11 장 [, "Access](#page-198-0)  [Manager"](#page-198-0) 에서 Access Manager 를 릴리스 4 로 업그레이드하는 방법에 대한 지 침을 제공합니다 .

### 릴리스 *3 Portal Server* 구성 정보 백업

Portal Server 를 릴리스 4 로 업그레이드하기 위해 Portal Server 소프트웨어를 재구 성해야 하는 것은 아닙니다 . 그러나 안전을 위한 조치로 구성 정보가 저장되는 다음 디렉토리를 백업할 수 있습니다 .

*PortalServerConfig-base*/

### 필수 구성 정보 및 비밀번호 얻기

업그레이드를 수행하려면 수퍼유저로 로그인해야 합니다 . Web Server 를 웹 컨테이 너로 사용 중인 경우 구성 정보가 필요하지 않습니다 . 그러나 Application Server 을 웹 컨테이너로 사용 중인 경우에는 Application Server 관리자 아이디와 비밀번호가 필요합니다 .

## <span id="page-313-0"></span>릴리스 3 Portal Server 업그레이드 (Solaris)

이 절에서는 Portal Server 의 업그레이드 절차에 영향을 미치는 고려 사항을 논의하 고 뒤이어 절차 자체에 대해 설명합니다 .

### 업그레이드 고려 사항 *(Solaris)*

<span id="page-313-1"></span>Portal Server 소프트웨어를 Java ES 릴리스 4 로 업그레이드하는 경우 다음 사항을 고려하십시오 .

- 동일한 설치 Portal Server 이미지에 해당하는 모든 Portal Server 인스턴스가 동 시에 업그레이드됩니다 . 설치 이미지에 패치를 적용 중인 경우 그러한 인스턴스 는 웹 컨테이너를 종료하여 모두 종료해야 합니다 .
- 다음 표에 Solaris OS 용 릴리스 4 Portal Server 업그레이드 패치가 표시되어 있 습니다 .

<span id="page-314-0"></span>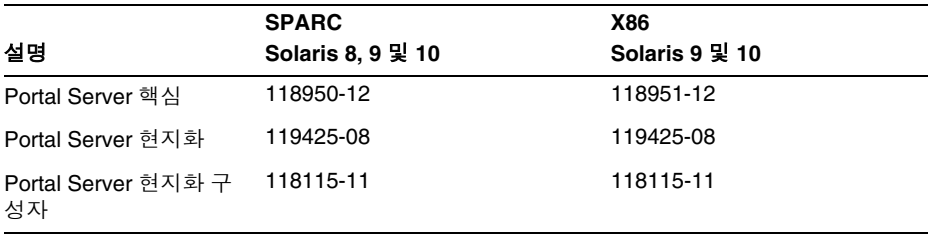

표 **17-4** Solaris 에서 Portal Server 를 업그레이드하기 위한 패치<sup>1</sup>

1. 패치 버전 번호는 Java ES 릴리스 4 로 업그레이드하는 데 필요한 최소 버전입니다 . 보다 최신 버전이 있으 면 표에 표시된 버전 대신 최신 버전을 사용하십시오 .

### <span id="page-314-1"></span>업그레이드 절차 *(Solaris)*

아래의 문서화된 절차는 업그레이드가 진행 중인 컴퓨터의 Portal Server 에 적용됩 니다 .

**1.** 표 [17-4](#page-314-0) 를 기준으로 필수 패치를 확인합니다 .

특정 개정판을 사용하도록 명시한 경우를 제외하고는 항상 최신 개정판을 사용 하십시오 .

http://sunsolve.sun.com/pub-cgi/show.pl?target=patches/patch-access 에서 /tmp 로 패치를 다운로드할 수 있습니다 .

**2.** 루트로 로그인하거나 수퍼유저가 됩니다 .

su -

**3.** 해당 웹 컨테이너를 중지하여 Portal Server 를 중지합니다 .

Web Server*:*

*WebServer-base*/https-*instanceName*/stop

Application Server*:*

*AppServer8-base*/bin/asadmin stop-domain *domainName*

**4.** 아직 업그레이드되어 있지 않은 경우 MA Core 공유 구성 요소 및 업그레이드하 려는 다른 구성 요소를 업그레이드합니다 .

313 페이지의 ["Portal Server](#page-312-0) 종속성 업그레이드 " 를 참조하십시오 .

<span id="page-315-1"></span>**5.** 표 [17-4](#page-314-0) 에서 적합한 Portal Server 패치를 적용합니다 .

두 개의 Portal Server 현지화 패치를 적용하기 전에 반드시 Portal Server 핵심 패 치를 적용해야 합니다 .

patchadd *patch\_ID*

**6.** 패치가 성공적으로 업그레이드되었는지 확인합니다 .

showrev -p | grep *patch\_ID*

[단계](#page-315-1) 5 에서 적용된 패치 아이디의 버전이 출력으로 반환되어야 합니다 .

**7.** 해당 웹 컨테이너를 다시 시작하여 Portal Server 를 다시 시작하십시오 .

Web Server*:*

*WebServer-base*/https-*instanceName*/start

Application Server*:*

*AppServer8-base*/bin/asadmin start-domain --user *admin\_ID* --password *password domainName*

**8.** Portal Server 웹 응용 프로그램을 웹 컨테이너에 재배포합니다 .

*PortalServer-base*/bin/deploy redeploy

재배포 명령을 실행하면 *PortalServer-base*/web-src 에서 /var/*PortalServer-base*/https-*hostName*/*deploy-dir*/web-apps 로 컨텐트가 재배포 됩니다 . 따라서 Portal Server 웹 응용 프로그램에 대한 모든 사용자 정의를 먼저 /web-src 로 만든 다음 /web-apps 에 배포해야 합니다 . deploy 명령을 실행하기 전에 /web-apps 에서 수행 가능한 모든 변경 사항을 /web-src 에 복제해야 합니 다 *.* 그렇지 않으면 변경 사항이 덮어써집니다 .

**9.** 웹 컨테이너를 중지하고 다시 시작합니다 .

모든 상황에 반드시 적용되는 것은 아니지만 웹 컨테이너를 다시 시작하면 Portal Server 가 원래 상태로 다시 시작됩니다 .

## <span id="page-315-0"></span>릴리스 3 Portal Server 업그레이드 (Linux)

이 절에서는 Portal Server 의 업그레이드 절차에 영향을 미치는 고려 사항을 논의하 고 뒤이어 절차 자체에 대해 설명합니다 .

### 업그레이드 고려 사항 *(Linux)*

Linux 플랫폼에서 Portal Server 소프트웨어를 Java ES 릴리스 4 로 업그레이드하는 경우 Solaris 플랫폼에서 업그레이드할 때의 고려 사항을 참조하십시오 (314 [페이지](#page-313-1) 의 " [업그레이드](#page-313-1) 고려 사항 (Solaris)" 참조 ). Linux 릴리스 4 업그레이드 패치가 Solaris 패치와 다른 경우는 제외됩니다 .

다음 표에 Linux OS 용 릴리스 4 Portal Server 업그레이드 패치가 표시되어 있습 니다 .

표 **17-5** Linux 에서 Portal Server 를 업그레이드하기 위한 패치<sup>1</sup>

<span id="page-316-0"></span>

| 설명                   | 패치 아이디 및 RPM 이름                                                 |
|----------------------|-----------------------------------------------------------------|
| Portal Server 핵심     | 118952-12                                                       |
|                      | sun-portal-core-6.3-25.12.i386.rpm<br>٠                         |
|                      | 및 포털 데스크탑과 Portal Server Mobile Access 용 몇 가지 기타<br><b>RPM</b>  |
| Portal Server 현지화    | 119426-07                                                       |
|                      | sun-portal-core-Locale-6.3-24.i386.rpm<br>$\bullet$             |
|                      | 및 Portal Server 모바일 액세스 , 구성 , 아이디 및 기타 구성 요소에<br>대한 다수의 기타 RPM |
| <b>Portal Server</b> | 118116-08                                                       |
| 현지화 구성자              | sun-portal-l10n-configurator-6.3-24.i386.rpm<br>٠               |

1. 패치 버전 번호는 Java ES 릴리스 4 로 업그레이드하는 데 필요한 최소 버전입니다 . 보다 최신 버전이 있으면 표 에 표시된 버전 대신 최신 버전을 사용하십시오 .

## <span id="page-316-2"></span>업그레이드 절차 *(Linux)*

아래의 문서화된 절차는 업그레이드가 진행 중인 컴퓨터의 Portal Server 에 적용됩 니다 .

- 주의 Linux 에서 Java ES 릴리스 3 을 Java ES 릴리스 4 로 업그레이드하는 작업은 롤백할 수 없습니다 .
- <span id="page-316-1"></span>**1.** 표 [17-5](#page-316-0) 에서 패치 번호와 RPM 이름을 참고하여 필요한 패치를 확인합니다 . RPM 의 버전 번호를 확인할 때도 이 정보를 사용합니다 .

http://sunsolve.sun.com/pub-cgi/show.pl?target=patches/patch-access 에서 /tmp 로 패치를 다운로드할 수 있습니다 .

**2.** 루트로 로그인하거나 수퍼유저가 됩니다 .

su -

**3.** 해당 웹 컨테이너를 중지하여 Portal Server 를 중지하십시오 .

Web Server*:*

*WebServer-base*/https-*instanceName*/stop

Application Server*: AppServer8-base*/bin/asadmin stop-domain *domainName*

**4.** 아직 업그레이드되어 있지 않은 경우 MA Core 공유 구성 요소 및 업그레이드하 려는 다른 구성 요소를 업그레이드합니다 .

313 페이지의 ["Portal Server](#page-312-0) 종속성 업그레이드 " 를 참조하십시오 .

**5.** 표 [17-5](#page-316-0) 에서 Portal Server 핵심 패치에 대한 RPM 을 적용합니다 .

cd /tmp

여기에서 /tmp 는 [단계](#page-316-1) 1 에서 패치를 다운로드한 디렉토리입니다 .

./update

업데이트 스크립트는 RPM 을 설치하고 해당 패치를 적용하여 구성이 올바르게 변경되었는지를 확인합니다 .

**6.** 패치가 성공적으로 업그레이드되었는지 확인합니다 .

rpm -qa | grep sun-portal-core-6.3-25

RPM 의 업그레이드 개정판 번호가 반환되어야 합니다 .

**7.** 표 [17-5](#page-316-0) 에서 두 개의 Portal Server 현지화 패치에 대한 RPM 을 적용합니다 .

```
rpm -Fvh --replacefiles sun-portal-*-Locale-6.3-24.i386.rpm
rpm -Fvh --replacefiles
     sun-portal-l10n-configurator-6.3-24.i386.rpm
```
**8.** 패치가 성공적으로 업그레이드되었는지 확인합니다 .

rpm -qa | grep sun-portal-l10n-configurator-6.3-24

RPM 의 업그레이드 개정판 번호가 반환되어야 합니다 .

**9.** 해당 웹 컨테이너를 다시 시작하여 Portal Server 를 다시 시작하십시오 .

Web Server*:*

*WebServer-base*/https-*instanceName*/start

Application Server*:*

*AppServer8-base*/bin/asadmin start-domain --user *admin\_ID* --password *password domainName*

**10.** Portal Server 웹 응용 프로그램을 웹 컨테이너에 재배포합니다 .

*PortalServer-base*/bin/deploy redeploy

재배포 명령을 실행하면 *PortalServer-base*/web-src 에서 /var/*PortalServer-base*/https-*hostName*/*deploy-dir*/web-apps 로 컨텐트가 재배포 됩니다 . 따라서 Portal Server 웹 응용 프로그램에 대한 모든 사용자 정의를 먼저 /web-src 로 만든 다음 /web-apps 에 배포해야 합니다 . deploy 명령을 실행하기 전에 /web-apps 에서 수행 가능한 모든 변경 사항을 /web-src 에 복제해야 합니 다 *.* 그렇지 않으면 변경 사항이 덮어써집니다 .

**11.** 웹 컨테이너를 중지하고 다시 시작합니다 .

모든 상황에 반드시 적용되는 것은 아니지만 웹 컨테이너를 다시 시작하면 Portal Server 가 원래 상태로 다시 시작됩니다 .

#### <span id="page-318-0"></span>업그레이드 확인

Portal Server 가 릴리스 4 으로 업그레이드되었는지 확인하려면 패치가 올바르게 적 용되었는지 확인하면 됩니다 . 이 확인을 위한 단계는 315 페이지의 " [업그레이드](#page-314-1) 절 차 [\(Solaris\)"](#page-314-1) 와 317 페이지의 " [업그레이드](#page-316-2) 절차 (Linux)" 에 포함되어 있습니다 .

또한 다음 명령을 사용할 수 있습니다 .

*PortalServer-base*/bin/version

출력 값에 대해서는 313 [페이지 표](#page-312-1) 17-3 을 참조하십시오 .

이러한 패치 업그레이드 테스트 외에도 사용자는 이전 그대로 작동하는 작업이 있는 지 점검하고 버그 수정이 실제로 수정되었는지 확인할 수 있습니다 .

### <span id="page-318-1"></span>사후 업그레이드 작업

사후 업그레이드 작업은 315 페이지의 " [업그레이드](#page-314-1) 절차 (Solaris)" 및 317 [페이지의](#page-316-2) " [업그레이드](#page-316-2) 절차 (Linux)" 에 설명된 단계에 모두 포함됩니다 .

### <span id="page-318-2"></span>업그레이드 롤백 (Solaris)

이 절에서는 Portal Server 의 업그레이드 롤백 절차에 영향을 미치는 고려 사항에 대 해 논의하고 뒤이어 절차 자체에 대해 설명합니다 .

#### 롤백 고려 사항 *(Solaris)*

Portal Server 의 릴리스 4 업그레이드를 롤백하는 절차는 릴리스 4 로 업그레이드하 는 절차를 역으로 수행하는 것과 매우 비슷합니다 . 재구성이 롤백되고 패치가 제거 됩니다 .

## 롤백 절차 *(Solaris)*

**1.** 루트로 로그인하거나 수퍼유저가 됩니다 .

su -

**2.** 해당 웹 컨테이너를 중지하여 Portal Server 를 중지하십시오 .

Web Server*:*

*WebServer-base*/https-*instanceName*/stop

Application Server*: AppServer8-base*/bin/asadmin start-domain --user *admin\_ID*

--password *password domainName*

**3.** 315 [페이지 표](#page-314-0) 17-4 의 패치를 제거합니다 .

patchrm *patch\_ID*

**4.** 해당 웹 컨테이너를 다시 시작하여 Portal Server 를 다시 시작하십시오 .

Web Server*: WebServer-base*/https-*instanceName*/start

Application Server*: AppServer8-base*/bin/asadmin start-domain *domainName* --user *admin\_ID* --password *password*

**5.** Portal Server 웹 응용 프로그램을 웹 컨테이너에 재배포합니다 .

*PortalServer-base*/bin/deploy redeploy

재배포 명령을 실행하면 *PortalServer-base*/web-src 에서 /var/*PortalServer-base*/https-*hostName*/*deploy-dir*/web-apps 로 컨텐트가 재배포 됩니다 . 따라서 Portal Server 웹 응용 프로그램에 대한 모든 사용자 정의를 먼저 /web-src 로 만든 다음 /web-apps 에 배포해야 합니다 . deploy 명령을 실행하기 전에 /web-apps 에서 수행 가능한 모든 변경 사항을 /web-src *에 복제해야 합니* 다 *.* 그렇지 않으면 변경 사항이 덮어써집니다 .

**6.** 웹 컨테이너를 중지하고 다시 시작합니다 .

모든 상황에 반드시 적용되는 것은 아니지만 웹 컨테이너를 다시 시작하면 Portal Server 가 원래 상태로 다시 시작됩니다 .

# <span id="page-320-1"></span>여러 인스턴스 업그레이드

일부 배포 구조에서는 Portal Server 를 여러 컴퓨터 시스템에 배포하여 확장성을 제 공하고 가용성을 향상시킵니다 . 예를 들어 , 로드 밸런서가 있는 여러 컴퓨터에서 Portal Server 구성 요소를 실행하여 로드를 분산시킬 수 있습니다 .

Portal Server 의 인스턴스가 로드 균형 조정된 경우 서비스를 중단하지 않고도 Portal Server 인스턴스를 순서에 따라 업그레이드하는 롤링 업그레이드를 수행할 수 있습니다 . 다른 인스턴스가 실행되는 동안 Portal Server 의 각 인스턴스를 업그레이 드할 수 있습니다 . 312 페이지의 " 릴리스 [3 Portal Server](#page-311-0) 업그레이드 " 의 설명을 참 조하여 각 인스턴스의 업그레이드를 수행하십시오 .

# <span id="page-320-0"></span>Java ES 릴리스 2 로부터 Portal Server 업그레 이드

이 절에는 Portal Server 를 Java ES 2004Q2( 릴리스 2) 에서 Java ES 2005Q4( 릴리스 4) 로 업그레이드하는 방법에 대한 정보가 포함되어 있습니다 .

릴리스 2 Portal Server 업그레이드는 복잡한 작업이고 다운 시간이 길어질 가능성이 있기 때문에 작업 시스템에서 직접 업그레이드하지 않고 다른 컴퓨터에서 병렬 업그 레이드를 수행하는 방법을 선택할 수 있습니다 . 이러한 방법은 다운 시간이 잠시밖 에 허용되지 않는 중요한 업무에 관련되거나 복잡한 Portal Server 에 사용하기에 적 합합니다 . 업그레이드 절차에 걸리는 시간은 필요한 Portal Server 사용자 정의를 다 시 구현하고 테스트하는 데 필요한 시간에 따라서도 달라집니다 .

또한 특정 업그레이드 시나리오를 적용하려면 이 절의 지침을 수정하거나 시나리오 에 맞게 변경해야 할 수 있습니다 . 이러한 경우 Sun Microsystems 지원 서비스에 문 의하여 업그레이드 수행에 관한 도움을 얻는 것이 좋습니다 .

이 절은 릴리스 2 에서 릴리스 4 로의 업그레이드에 대한 다음 내용으로 구성되어 있 습니다 .

- [소개](#page-310-1)
- 릴리스 [2 Portal Server](#page-321-0) 업그레이드
- 여러 인스턴스 [업그레이드](#page-336-0)

## 소개

Java ES 릴리스 2 Portal Server 를 릴리스 4 로 업그레이드하는 경우 업그레이드 프로 세스의 다음 측면을 고려해야 합니다 .

- 일반적인 업그레이드 방법 **.** 릴리스 2 버전에 패치를 적용하여 업그레이드를 수 행합니다 . Portal Server 재구성도 필수이며 업그레이드 유틸리티를 사용하여 수 행할 수 있습니다 .
- 종속성 업그레이드 **.** Portal Server 는 여러 Java ES 공유 구성 요소에 대해 종속 성이 있으며 (41 [페이지 표](#page-40-0) 1-6 참조 ), Java ES 는 단일 컴퓨터에서 릴리스 2 와 릴 리스 4 구성 요소를 함께 지원하지 않으므로 이러한 항목은 모두 릴리스 4 으로 업그레이드해야 합니다 .

또한 릴리스 4 Portal Server 는 310 페이지의 ["Portal Server](#page-309-1) 종속성 " 에 설명된 대 로 웹 컨테이너 , Access Manager 및 Directory Server 에 종속됩니다 . Portal Server 는 웹 컨테이너와 Access Manager( 또는 Access Manager SDK) 에 대해서 는 로컬에 상주하므로 엄격한 종속성을 가지며 Directory Server 에 대해서는 로 컬에 거의 상주하지 않기 때문에 엄격하지 않은 업그레이드 종속성을 가집니다 .

- 이전 버전과의 호환 **.** 릴리스 4 Portal Server 는 릴리스 2 버전과 호환됩니다 .
- 업그레이드 롤백 **.** Portal Server 재구성을 수행한 다음에는 Portal Server 릴리 스 4 업그레이드를 릴리스 2 로 롤백할 수 없습니다 .
- 플랫폼 문제 **.** Portal Server 업그레이드를 위한 일반적인 방법은 Solaris 및 Linux 운영 체제와 동일하지만 패치 기술에 차이가 있습니다 . 그러므로 업그레 이드 프로세스에는 플랫폼별 절차가 포함됩니다 .

# <span id="page-321-0"></span>릴리스 2 Portal Server 업그레이드

이 절에서는 Solaris 및 Linux 플랫폼에서 Portal Server 를 Java ES 릴리스 2 에서 Java ES 릴리스 4 로 업그레이드하는 방법에 대해 설명합니다 . 항목에서 특정 플랫폼 의 절차를 사용하는 경우 적용되는 운영 체제가 표시됩니다 . 이 절은 다음 내용으로 구성되어 있습니다 .

- 사후 [업그레이드](#page-318-1) 작업
- 릴리스 [2 Portal Server](#page-324-0) 업그레이드 (Solaris)
- 릴리스 [2 Portal Server](#page-330-0) 업그레이드 (Linux)
- [업그레이드](#page-335-0) 확인
- 사후 [업그레이드](#page-335-1) 작업

### • [업그레이드](#page-335-2) 롤백

### 사전 업그레이드 작업

Portal Server 을 업그레이드하기 전에 다음에서 설명하는 작업을 수행해야 합니다 .

#### 현재 버전 정보 확인

다음 명령을 사용하여 Portal Server 의 현재 버전을 확인할 수 있습니다 .

*PortalServer-base*/bin/version

출력 값에 대해서는 313 [페이지 표](#page-312-1) 17-3 을 참조하십시오 .

### *Portal Server* 종속성 업그레이드

Java ES 릴리스 4 은 단일 컴퓨터에서 릴리스 2 및 릴리스 4 공유 구성 요소의 공존을 지워하지 않습니다.

따라서 Portal Server 이 종속되어 있는 로컬 Java ES 릴리스 2 구성 요소를 모두 릴리 스 4 로 업그레이드해야 합니다 . 한 컴퓨터의 모든 로컬 Portal Server 종속성을 업그 레이드하는 경우 Portal Server 을 업그레이드하기 전에 다음 순서대로 모든 종속성 을 업그레이드해야 합니다 . 특정 업그레이드 시나리오에서는 특별한 요구 사항이 있 습니다 .

- **1.** 공유 구성 요소 **.** 51 페이지의 "Java ES 공유 구성 요소 [업그레이드](#page-50-0) " 에서 Java ES 공유 구성 요소를 릴리스 4 로 업그레이드하는 방법에 대한 지침을 제공 합니다 .
- **2. Directory Server.** Portal Server 가 로컬 Directory Server 에 종속되는 경우는 거의 없습니다 . 101 페이지의 4 장 , "Directory Server 및 [Administration Server"](#page-100-0) 에서 Directory Server 를 릴리스 4 로 업그레이드하는 방법에 대한 지침을 제공 합니다 .
- **3.** 웹 컨테이너 소프트웨어 **.** Portal Server 는 Web Server 또는 Application Server 에서 제공하는 웹 컨테이너에서 실행될 수 있습니다 .
	- ❍ Web Server: 146페이지의 "Java ES 릴리스 2로부터 [Web Server](#page-145-0) 업그레이드" 의 절차를 사용하여 릴리스 4 Web Server 로 업그레이드합니다 .
	- ❍ Application Server: 183 페이지의 "Java ES 릴리스 2 로부터 [Application](#page-182-0)  Server [업그레이드](#page-182-0) " 의 절차보다는 Java ES 설치 프로그램으로 Application Server 를 새로 설치하여 릴리스 4 Application Server 로 업그레이드합니다 . 릴리스 4 Application Server 8 을 설치하기 전에 릴리스 2 Application Server 7 에서 관리 포트와 서버 인스턴스 포트를 가져와야 합니다 .

주 WebLogic 및 WebSphere 의 웹 컨테이너와 같은 타사 웹 컨테이 너를 업그레이드하는 경우 Portal Server 지원을 위한 사용자 정의 가 덮어써짐에 따라 Portal Server 에 문제가 발생할 수 있습니다 .

> 이와 같은 경우 업그레이드된 웹 컨테이너 환경에 맞도록 Portal Server 를 다시 설치하고 재구성해야 합니다 .

- **4. Access Manager(Access Manager SDK).** Portal Server 는 Access Manager 와 동일한 웹 컨테이너에 또는 다른 웹 컨테이너에서 실행할 수 있습니다 .
	- ❍ Portal Server가 Access Manager와 다른 웹 컨테이너에서 실행 중인 경우(예: Access Manager 가 원격으로 실행 중 ) 219 [페이지의](#page-218-0) "Java ES 릴리스 2 로부 터 [Access Manager](#page-218-0) 업그레이드 " 의 절차를 사용하여 Access Manager 또는 Access Manager SDK 를 릴리스 2 에서 릴리스 4 로 업그레이드합니다 . Access Manager SDK 만 업그레이드하는 경우 218 [페이지의](#page-217-0) " 릴리스 3 [Access Manager SDK](#page-217-0) 업그레이드 " 를 참조하고 DEPLOY\_LEVEL = 3 으로 설정 합니다 .
	- Portal Server 가 Access Manager 와 동일한 웹 컨테이너에서 실행 중이고 해 당 웹 컨테이너가 Web Server 에서 제공된 경우 221 [페이지의](#page-220-0) " 릴리스 2 [Access Manager](#page-220-0) 업그레이드 : Web Server 웹 컨테이너 " 의 절차를 사용하여 Access Manager 를 릴리스 2 에서 릴리스 4 로 업그레이드합니다 .
	- ❍ Portal Server 가 Access Manager 와 동일한 웹 컨테이너에서 실행 중이고 해 당 웹 컨테이너가 Application Server 에서 제공된 경우 221 [페이지의](#page-220-1) " 릴리 스 2 Access Manager 업그레이드 [: Application Server](#page-220-1) 웹 컨테이너 " 의 절차 를 사용하여 Access Manager 를 릴리스 2 에서 릴리스 4 로 업그레이드하되 , AS 를 *새로 설치했던* 시나리오를 사용해야 합니다.

### 릴리스 *2 Portal Server* 구성 정보 백업

Portal Server 를 릴리스 4 로 업그레이드하기 위해 Portal Server 소프트웨어를 재구 성해야 하는 것은 아닙니다 . 그러나 안전을 위한 조치로 구성 정보가 저장되는 다음 디렉토리를 백업할 수 있습니다 .

*PortalServerConfig-base*/

### 필수 구성 요소 정보 및 비밀번호 확인

업그레이드를 수행하려면 수퍼유저로 로그인해야 합니다 . Web Server 를 웹 컨테이 너로 사용 중인 경우 관리자 비밀번호는 필요하지 않습니다 . 그러나 Application Server 을 웹 컨테이너로 사용 중인 경우에는 Application Server 관리자 아이디와 비 밀번호가 필요합니다 .
## 릴리스 2 Portal Server 업그레이드 (Solaris)

이 절에서는 Portal Server 의 업그레이드 절차에 영향을 미치는 고려 사항을 논의하 고 뒤이어 절차 자체에 대해 설명합니다 .

### 업그레이드 고려 사항 *(Solaris)*

Portal Server 소프트웨어를 Java ES 릴리스 4 로 업그레이드하는 경우 다음 사항을 고려하십시오 .

- 동일한 설치 Portal Server 이미지에 해당하는 모든 Portal Server 인스턴스가 동 시에 업그레이드됩니다 . 설치 이미지에 패치를 적용 중인 경우 그러한 인스턴스 는 웹 컨테이너를 종료하여 모두 종료해야 합니다 .
- <span id="page-324-0"></span>• 다음 표에 Solaris OS 용 릴리스 4 Portal Server 업그레이드 패치가 표시되어 있 습니다 .

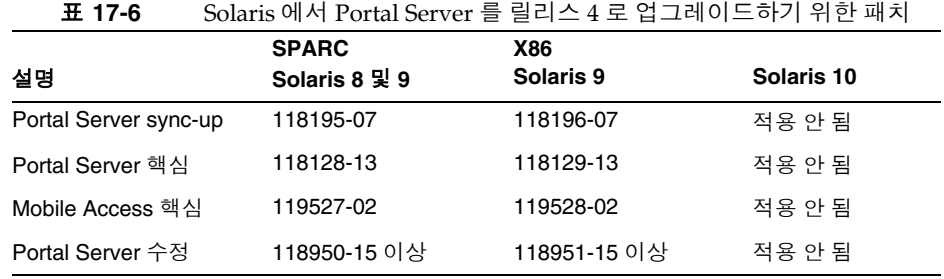

• Solaris 플랫폼에서 Portal Server 를 업그레이드하는 절차는 Portal Server 가 배 포된 웹 컨테이너가 Web Server 에서 제공되었는지 Application Server 에서 제 공되었는지에 따라 달라집니다 . 따라서 이 두 가지 웹 컨테이너에 대해 다음과 같은 각기 다른 업그레이드 지침이 있습니다 .

#### 업그레이드 절차 *(Solaris: Web Server)*

아래의 문서화된 절차는 업그레이드가 진행 중인 컴퓨터의 Portal Server 에 적용됩 니다 .

**1.** 표 [17-6](#page-324-0) 을 기준으로 필수 패치를 확인합니다 .

표 [17-6](#page-324-0) 에 표시된 정확한 패치 개정판을 다운로드해야 합니다 . 더 최근의 패치 를 사용할 수 있는 Portal Server 수정은 예외입니다 .

http://sunsolve.sun.com/pub-cgi/show.pl?target=patches/patch-access 에서 /tmp 로 패치를 다운로드할 수 있습니다 .

**2.** 루트로 로그인하거나 수퍼유저가 됩니다 .

su -

**3.** 해당 웹 컨테이너를 중지하여 Portal Server 를 중지하십시오 .

*WebServer-base*/https-*instanceName*/stop

- **4.** 아직 업그레이드하지 않은 경우 모두 공유 구성 요소 , 웹 컨테이너 및 Access Manager( 또는 Access Manager SDK) 를 업그레이드합니다 . 323 페이지의 ["Portal Server](#page-322-0) 종속성 업그레이드 " 를 참조하십시오 .
- **5.** 아직 실행되고 있지 않은 경우 Directory Server 및 Access Manager 를 시작합 니다 .
- **6.** 표 [17-6](#page-324-0) 을 참조하여 적합한 Portal Server 패치를 적용합니다 . 표 [17-6](#page-324-0) 에 표시된 순서에 따라 위부터 아래로 패치를 적용해야 합니다 . patchadd *patch\_ID*
- **7.** 패치가 성공적으로 업그레이드되었는지 확인합니다 .

showrev -p | grep *patch\_ID*

[단계](#page-327-0) 7 에서 적용된 패치 아이디의 버전이 출력으로 반환되어야 합니다 .

**8.** Portal Server 소프트웨어를 재구성합니다 .

ksh

- \$ cd *PortalServer-base*/lib \$ ./upgradePS04Q205Q1
- **9.** 해당 웹 컨테이너를 다시 시작하여 Portal Server 를 다시 시작하십시오 .

*WebServer-base*/https-*instanceName*/start

**10.** Portal Server 웹 응용 프로그램을 웹 컨테이너에 재배포합니다 .

*PortalServer-base*/bin/deploy redeploy

재배포 명령을 실행하면 *PortalServer-base*/web-src 에서 /var/*PortalServer-base*/https-*hostName*/*deploy-dir*/web-apps 로 컨텐트가 재배포 됩니다 . 따라서 Portal Server 웹 응용 프로그램에 대한 모든 사용자 정의를 먼저 /web-src 로 만든 다음 /web-apps 에 배포해야 합니다 . deploy 명령을 실행하기 전에 /web-apps 에서 수행 가능한 모든 변경 사항을 /web-src 에 복제해야 합니 다 *.* 그렇지 않으면 변경 사항이 덮어써집니다 .

**11.** 웹 컨테이너를 중지하고 다시 시작합니다 .

모든 상황에 반드시 적용되는 것은 아니지만 웹 컨테이너를 다시 시작하면 Portal Server 가 원래 상태로 다시 시작됩니다 .

### <span id="page-326-0"></span>업그레이드 절차 *(Solaris: Application Server)*

아래의 문서화된 절차는 업그레이드가 진행 중인 컴퓨터의 Portal Server 에 적용됩 니다 .

**1.** 표 [17-6](#page-324-0) 을 기준으로 필수 패치를 확인합니다 .

표 [17-6](#page-324-0) 에 표시된 정확한 패치 개정판을 다운로드해야 합니다 . 더 최근의 패치 를 사용할 수 있는 Portal Server 수정은 예외입니다 .

http://sunsolve.sun.com/pub-cgi/show.pl?target=patches/patch-access 에서 /tmp 로 패치를 다운로드할 수 있습니다 .

**2.** 루트로 로그인하거나 수퍼유저가 됩니다 .

su -

**3.** Portal Server 가 더 이상 릴리스 2 Application Server 인스턴스에서 실행되지 않 는지 확인하십시오 .

*AppServerConfig7-base*/domains/*domainName*/*instanceName*/bin/stopserv

위 명령과 이어지는 단계에서 다음 규칙이 사용됩니다 .

- ❍ 기본 *domainName* 은 domain1 입니다 .
- ❍ 기본 *instanceName* 은 server1 입니다 .
- **4.** 아직 업그레이드하지 않은 경우 모두 공유 구성 요소 , 웹 컨테이너 및 Access Manager( 또는 Access Manager SDK) 를 업그레이드합니다 .

323 페이지의 ["Portal Server](#page-322-0) 종속성 업그레이드 " 를 참조하십시오 .

**5.** 업그레이드된 Access Manager 가 릴리스 4 Application Server 인스턴스에서 실 행되지 않는지 확인하십시오 .

*AppServer8-base*/bin/asadmin stop-domain *domainName*

**6.** Access Manager 구성 파일의 다음 항목이

*AccessManagerConfig-base*/config/AMConfig.properties

다음 등록 정보 값을 포함해야 합니다 .

com.iplanet.am.notification.url= http://*hostName*:*port*/amserver/notificationservice com.sun.identity.webcontainer=IAS8.1 com.iplanet.am.cookie.encode=true

여기에서 *hostName*:*port* 는 Access Manager 인스턴스를 호스팅하는 컴퓨터 및 포트입니다 .

<span id="page-327-0"></span>**7.** 표 [17-6](#page-324-0) 에서 적합한 Portal Server 패치를 적용합니다 .

표 [17-6](#page-324-0) 에 표시된 순서에 따라 위부터 아래로 패치를 적용해야 합니다 .

patchadd *patch\_ID*

**8.** 패치가 성공적으로 업그레이드되었는지 확인합니다 .

showrev -p | grep *patch\_ID*

[단계](#page-327-0) 7 에서 적용된 패치 아이디의 버전이 출력으로 반환되어야 합니다 .

<span id="page-327-1"></span>**9.** Portal Server 구성 파일의 다음 항목이

*PortalServerConfig-base*/PSConfig.properties

Application Server 의 DAS(Domain Administration Server) 인스턴스를 참조하 는 다음 등록 정보 값을 포함해야 합니다 .

DEPLOY\_TYPE=SUNONE8 DEPLOY\_INSTANCE\_DIR=*AppServer8Config-base*/domains/*domainName* DEPLOY\_DOMAIN=*AppServer8Config-base*/domains/*domainName* DEPLOY\_PRODUCT\_DIR=*AppServer8Config-base*/domains/*domainName* DEPLOY\_ADMIN\_PROTOCOL=https DEPLOY\_ADMIN\_PORT=*DAS\_adminPort* (for example, default=4848) DEPLOY\_ADMIN\_HOST=*DAS\_hostName* LOAD\_BALANCER\_URL=http://*DAS\_hostNam*e:*DAS\_hostPort/*portal DEPLOY\_DOCROOT=*AppServer8Config-base*/domains/*domainName*/docroot PS\_PORT=*DAS\_hostPort* (for example, default=80) DEPLOY\_DIR=*AppServer8-base* PS\_PROTOCOL=http

새로 설치된 릴리스 4 Application Server 8 설치에 할당된 포트 값이 릴리스 2 Application Server 7 설치와 동일하며 이 값이 기본 포트 값인 경우에는 위에 표 시된 기본 값이 적용됩니다 .

**10.** PSconfig.properties 파일을 다음과 같이 수정합니다 .

DEPLOY\_INSTANCE=*temporary\_instanceName*

여기에서 *temporary\_instanceName* 은 사용되지 않는 임시 값입니다 .

**11.** DAS 가 실행되고 있는지 확인합니다 .

*AppServer8-base*/bin/asadmin start-domain --user *admin\_ID*  --password *password domainName*

**12.** 다음 명령을 수행합니다 .

cd *PortalServer-base*/bin

./multiserverinstance

multiserverinstance 스크립트에서 묻는 몇 가지 질문은 328[페이지의 단계](#page-327-1) 9에 표시된 PSConfig.properties 에 설정된 값을 기본값으로 사용하며 다음 지침에 서는 이 기본값이 올바른 것으로 가정합니다 .

다음과 같이 multiserverinstance 스크립트에서 묻는 질문에 응답합니다 .

- 1. Create a new portalserver instance 에서 1 옵션을 선택합니다 .
- 2. Sun Java System Application Server 8.1 에서 옵션 3 을 선택합니다 .
- 3. 웹 컨테이너의 설치 위치는 어디입니까 ? Return 키를 누릅니다 .
- 4. 도메인 이름은 무엇입니까 ? Return 키를 누릅니다 .
- 5. 도메인 (DAS) 경로는 무엇입니까 ? 4 번 질문에 기본값으로 표시된 값과 동일 한 값을 입력합니다 .

6. 웹 컨테이너 인스턴스 경로는 무엇입니까 ? 5 번 질문에 입력한 값과 동일한 값을 입력합니다 .

- 7. 웹 컨테이너 관리자는 누구입니까 ? Return 키를 누릅니다 .
- 8. 웹 컨테이너 관리 포트는 무엇입니까 ? Return 키를 누릅니다 .
- 9. 웹 컨테이너 관리 포트는 안전합니까 ? Return 키를 누릅니다 .
- 10. 인스턴스 이름은 무엇입니까 ? server 값을 입력합니다 .

11. 인스턴스 포트는 무엇입니까 ? PSConfig.properties 파일에서 PS\_PORT 값 으로 입력한 것과 같은 값을 입력합니다 .

- 12. 인스턴스 포트는 안전합니까 ? Return 키를 누릅니다 .
- 13. 웹 컨테이너 문서 루트 디렉토리는 무엇입니까 ? Return 키를 누릅니다 .
- 14. Application Server 관리 비밀번호는 무엇입니까 ? 비밀번호를 입력합니다 .
- 15. Identity Server 관리 비밀번호는 무엇입니까 ? 비밀번호를 입력합니다 .
- **13.** PSconfig.properties 파일을 다음과 같이 수정합니다 .

DEPLOY\_INSTANCE=server

여기에서 server 값은 DAS 인스턴스의 기본 인스턴스 이름입니다 .

**14.** DAS 를 다시 시작합니다 .

*AppServer8-base*/bin/asadmin stop-domain *domainName*

*AppServer8-base*/bin/asadmin start-domain --user *admin\_ID*  --password *password domainName*

**15.** Portal Server 웹 응용 프로그램을 배포합니다 .

cd *PortalServer-base*/bin ./deploy redeploy

오류가 있을 수 있다는 deploy.log 의 메시지는 무시합니다 .

재배포 명령을 실행하면 *PortalServer-base*/web-src 에서 /var/*PortalServer-base*/https-*hostName*/*deploy-dir*/web-apps 로 컨텐트가 재배포 됩니다 . 따라서 Portal Server 웹 응용 프로그램에 대한 모든 사용자 정의를 먼저 /web-src 로 만든 다음 /web-apps 에 배포해야 합니다 . deploy 명령을 실행하기 전에 /web-apps 에서 수행 가능한 모든 변경 사항을 /web-src *에 복제해야 합니* 다 *.* 그렇지 않으면 변경 사항이 덮어써집니다 .

**16.** Portal Server 소프트웨어를 재구성합니다 .

ksh

- \$ cd *PortalServer-base*/lib
- \$ ./postinstall\_PortletSamples
- \$ ./upgradePS04Q205Q1

upgradePS04Q205Q1 스크립트에서 표시하는 CLI137 관련 오류 , 배포 및 배포 해 제 관련 오류는 무시합니다 .

**17.** DAS 를 다시 시작합니다 .

*AppServer8-base*/bin/asadmin stop-domain *domainName*

*AppServer8-base*/bin/asadmin start-domain --user *admin\_ID*  --password *password domainName*

모든 상황에 반드시 적용되는 것은 아니지만 웹 컨테이너를 다시 시작하면 Portal Server 가 원래 상태로 다시 시작됩니다 .

<span id="page-329-0"></span>**18.** Portal Server 디스플레이 프로필을 업데이트합니다 .

<span id="page-330-0"></span>**a.** 다음 명령을 실행합니다 .

*PortalServer-base*/bin/dpadmin list -g -u *amadminDN* -w *amadminPassword* /tmp/GlobalDP.xml

*amadminDN* 에 대한 값은 *AccessManagerConfig-base/*config/AMConfig.properties 파일의 com.sun.identity.authentication.super.user 등록 정보에서 확인할 수 있습니다 .

- **b.** /tmp/GlobalDP.xml 파일을 편집을 위해 엽니다 .
- **c.** 다음 값을 찾습니다 .

org.apache.xalan.xsltc.trax.TransformerFactoryImpl 이 값을 모두 다음과 같이 수정합니다 . com.sun.org.apache.xalan.internal.xsltc.trax. TransformerFactoryImpl

**d.** 다음 값을 모두 찾습니다 .

Sun JavaTM System Portal Server 6 2004Q2 이 값을 모두 다음과 같이 수정합니다 . Sun JavaTM System Portal Server 6 2005Q4

**e.** 다음 명령을 실행합니다 .

*PortalServer-base*/bin/dpadmin modify -g -u *amadminDN* -w *amadminPassword* /tmp/GlobalDP.xml

여기에서 *amadminDN* 에 대한 값은 [단계](#page-330-0) a 에서와 같습니다 .

### 릴리스 2 Portal Server 업그레이드 (Linux)

이 절에서는 Portal Server 의 업그레이드 절차에 영향을 미치는 고려 사항을 논의하 고 뒤이어 절차 자체에 대해 설명합니다 .

#### 업그레이드 고려 사항 *(Linux)*

Linux 플랫폼에서 Portal Server 소프트웨어를 Java ES 릴리스 4 로 업그레이드하는 경우 Solaris 플랫폼에서 업그레이드할 때의 고려 사항을 참조하십시오 (314 [페이지](#page-313-0) 의 " [업그레이드](#page-313-0) 고려 사항 (Solaris)" 참조 ). Linux 릴리스 4 업그레이드 패치가 Solaris 패치와 다른 경우는 제외됩니다 .

다음 표에 Linux OS 용 릴리스 4 Portal Server 업그레이드 패치가 표시되어 있습 니다 .

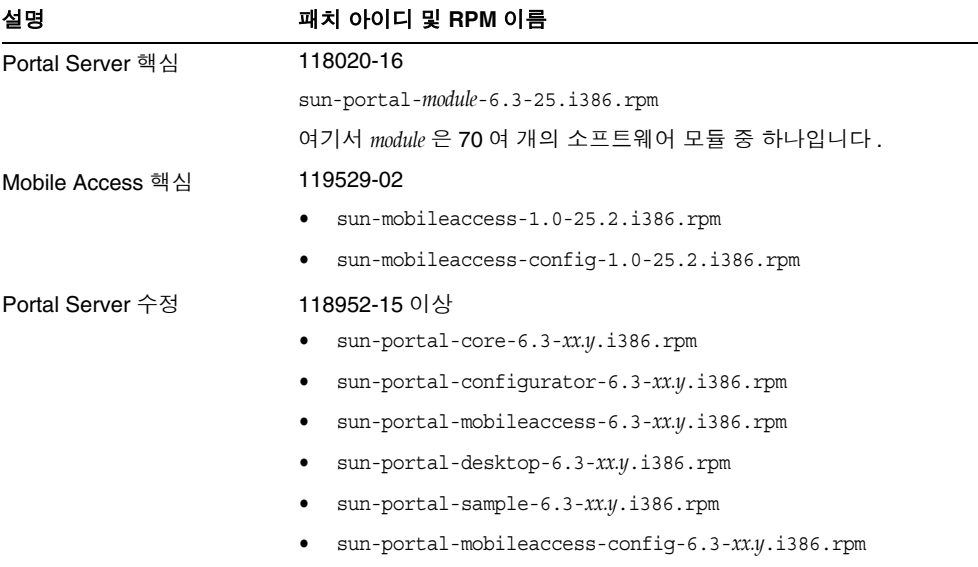

<span id="page-331-0"></span>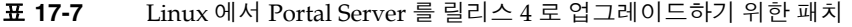

### <span id="page-331-2"></span>업그레이드 절차 *(Linux: Web Server)*

아래의 문서화된 절차는 업그레이드가 진행 중인 컴퓨터의 Portal Server 에 적용됩 니다 .

<span id="page-331-1"></span>**1.** 표 [17-7](#page-331-0) 의 패치 번호와 RPM 이름을 이용하여 필요한 패치를 확인합니다 . RPM 의 버전 번호를 확인할 때도 이 정보를 사용합니다 .

http://sunsolve.sun.com/pub-cgi/show.pl?target=patches/patch-access 에서 /tmp 로 패치를 다운로드할 수 있습니다 .

**2.** 루트로 로그인하거나 수퍼유저가 됩니다 .

su -

**3.** 해당 웹 컨테이너를 중지하여 Portal Server 를 중지하십시오 .

*WebServer-base*/https-*instanceName*/stop

**4.** 아직 업그레이드하지 않은 경우 모두 공유 구성 요소 , 웹 컨테이너 및 Access Manager( 또는 Access Manager SDK) 를 업그레이드합니다 .

323 페이지의 ["Portal Server](#page-322-0) 종속성 업그레이드 " 를 참조하십시오 .

- **5.** 아직 실행되고 있지 않은 경우 Directory Server 및 Access Manager 를 시작합 니다 .
- **6.** 표 [17-7](#page-331-0) 의 Portal Server 에 RPM 을 적용합니다 .
	- **a.** cd /tmp

여기에서 /tmp 는 [단계](#page-331-1) 1 에서 패치를 다운로드한 디렉토리입니다 .

**b.** 118020 패치 파일의 압축을 해제하고 README 파일을 읽은 후 다음 스크립트 를 실행합니다 .

./upgradeportalrpms

upgradeportalrpms 스크립트는 RPM 을 설치하고 해당 패치를 적용하여 구 성이 올바르게 변경되었는지를 확인합니다 .

- **c.** 119529 패치 파일의 압축을 해제하고 생성된 디렉토리 내에서 ./update 스 크립트를 실행합니다 .
- **d.** 118952 패치 파일의 압축을 해제하고 생성된 디렉토리 내에서 ./update 스 크립트를 실행합니다 .
- **7.** 패치가 성공적으로 업그레이드되었는지 확인합니다 .

rpm -qa | grep sun-portal rpm -qa | grep sun-mobileaccess

RPM 의 새로운 버전 번호가 반환되어야 합니다 .

**8.** Portal Server 소프트웨어를 재구성합니다 .

ksh

\$ cd *PortalServer-base*/lib \$ ./upgradePS04Q205Q1

**9.** *PortalServer-base*/export/deploy.import 파일을 다음과 같이 편집합니다 .

다음과 같은 값이 있는지 확인합니다 .

%JATO\_LIB\_DIR%/jato.tld %WEB\_SRC\_DIR%/WEB-INF/jato.tld %JATO\_LIB\_DIR%/jato.jar %WEB\_SRC\_DIR%/WEB-INF/lib/jato.jar

있는 경우 다음 값으로 대체합니다 .

/usr/share/lib/jato/jato.tld %WEB\_SRC\_DIR%/WEB-INF/jato.tld /usr/share/lib/jato/jato.jar %WEB\_SRC\_DIR%/WEB-INF/lib/jato.jar

즉 , %JATO\_LIB\_DIR% 를 /usr/share/lib/jato 로 바꿉니다 .

**10.** 해당 웹 컨테이너를 다시 시작하여 Portal Server 를 다시 시작하십시오 .

*WebServer-base*/https-*instanceName*/start

**11.** Portal Server 웹 응용 프로그램을 웹 컨테이너에 재배포합니다 .

*PortalServer-base*/bin/deploy redeploy

재배포 명령을 실행하면 *PortalServer-base*/web-src 에서 /var/*PortalServer-base*/https-*hostName*/*deploy-dir*/web-apps 로 컨텐트가 재배포 됩니다 . 따라서 Portal Server 웹 응용 프로그램에 대한 모든 사용자 정의를 먼저 /web-src 로 만든 다음 /web-apps 에 배포해야 합니다 . deploy 명령을 실행하기 전에 /web-apps 에서 수행 가능한 모든 변경 사항을 /web-src 에 복제해야 합니 다 *.* 그렇지 않으면 변경 사항이 덮어써집니다 .

**12.** 웹 컨테이너를 중지하고 다시 시작합니다 .

모든 상황에 반드시 적용되는 것은 아니지만 웹 컨테이너를 다시 시작하면 Portal Server 가 원래 상태로 다시 시작됩니다 .

업그레이드 절차 *(Linux: Application Server)*

아래의 문서화된 절차는 업그레이드가 진행 중인 컴퓨터의 Portal Server 에 적용됩 니다 .

**1.** 표 [17-7](#page-331-0) 을 기준으로 필수 패치를 확인합니다 .

표 [17-7](#page-331-0) 에 표시된 정확한 패치 개정판을 다운로드해야 합니다 . 더 최근의 패치 를 사용할 수 있는 Portal Server 수정은 예외입니다 .

http://sunsolve.sun.com/pub-cgi/show.pl?target=patches/patch-access 에서 /tmp 로 패치를 다운로드할 수 있습니다 .

**2.** 루트로 로그인하거나 수퍼유저가 됩니다 .

su -

**3.** Portal Server 가 더 이상 릴리스 2 Application Server 인스턴스에서 실행되지 않 는지 확인하십시오 .

*AppServerConfig7-base*/domains/*domainName*/*instanceName*/bin/stopserv

위 명령과 이어지는 단계에서 다음 규칙이 사용됩니다 .

- ❍ 기본 *domainName* 은 domain1 입니다 .
- ❍ 기본 *instanceName* 은 server1 입니다 .

**4.** 아직 업그레이드하지 않은 경우 모두 공유 구성 요소 , 웹 컨테이너 및 Access Manager( 또는 Access Manager SDK) 를 업그레이드합니다 .

323 페이지의 ["Portal Server](#page-322-0) 종속성 업그레이드 " 를 참조하십시오 .

**5.** 업그레이드된 Access Manager 가 릴리스 4 Application Server 인스턴스에서 실 행되지 않는지 확인하십시오 .

*AppServer8-base*/bin/asadmin stop-domain *domainName*

**6.** Access Manager 구성 파일의 다음 항목이

*AccessManagerConfig-base*/config/AMConfig.properties

다음 등록 정보 값을 포함해야 합니다 .

com.iplanet.am.notification.url= http://*hostName*:*port*/amserver/notificationservice com.sun.identity.webcontainer=IAS8.1 com.iplanet.am.cookie.encode=true

여기에서 *hostName*:*port* 는 Access Manager 인스턴스를 호스팅하는 컴퓨터 및 포트입니다 .

- **7.** 표 [17-7](#page-331-0) 의 Portal Server 에 RPM 을 적용합니다 .
	- **a.** cd /tmp

여기에서 /tmp 는 [단계](#page-331-1) 1 에서 패치를 다운로드한 디렉토리입니다 .

**b.** 118020 패치 파일의 압축을 해제하고 README 파일을 읽은 후 다음 스크립트 를 실행합니다 .

./upgradeportalrpms

upgradeportalrpms 스크립트는 RPM 을 설치하고 해당 패치를 적용하여 구 성이 올바르게 변경되었는지를 확인합니다 .

- **c.** 119529 패치 파일의 압축을 해제하고 생성된 디렉토리 내에서 ./update 스 크립트를 실행합니다 .
- **d.** 118952 패치 파일의 압축을 해제하고 생성된 디렉토리 내에서 ./update 스 크립트를 실행합니다 .
- **8.** 패치가 성공적으로 업그레이드되었는지 확인합니다 .

rpm -qa | grep sun-portal

rpm -qa | grep sun-mobileaccess

RPM 의 새로운 버전 번호가 반환되어야 합니다 .

**9.** *PortalServer-base*/export/deploy.import 파일을 다음과 같이 편집합니다 . 다음과 같은 값이 있는지 확인합니다 .

%JATO LIB DIR%/jato.tld %WEB SRC DIR%/WEB-INF/jato.tld %JATO\_LIB\_DIR%/jato.jar %WEB\_SRC\_DIR%/WEB-INF/lib/jato.jar

있는 경우 다음 값으로 대체합니다 .

/usr/share/lib/jato/jato.tld %WEB\_SRC\_DIR%/WEB-INF/jato.tld /usr/share/lib/jato/jato.jar %WEB\_SRC\_DIR%/WEB-INF/lib/jato.jar

즉 , %JATO\_LIB\_DIR% 를 /usr/share/lib/jato 로 바꿉니다 .

**10.** " 업그레이드 절차 [\(Solaris: Application Server\)"](#page-326-0) 에서 328 [페이지의 단계](#page-327-1) 9 부터 330 [페이지의 단계](#page-329-0) 18 까지 수행합니다 .

#### 업그레이드 확인

Portal Server 가 릴리스 4 로 업그레이드되었는지 확인하려면 패치가 올바르게 적용 되었는지 확인하면 됩니다 . 이 확인을 위한 단계는 315 페이지의 " [업그레이드](#page-314-0) 절차 [\(Solaris\)"](#page-314-0) 와 317 페이지의 " [업그레이드](#page-316-0) 절차 (Linux)" 에 포함되어 있습니다 .

또한 다음 명령을 사용할 수 있습니다 .

*PortalServer-base*/bin/version

출력 값에 대해서는 313 [페이지 표](#page-312-0) 17-3 을 참조하십시오 .

이러한 패치 업그레이드 테스트 외에도 사용자는 이전 그대로 작동하는 작업이 있는 지 점검하고 버그 수정이 실제로 수정되었는지 확인할 수 있습니다 .

사후 업그레이드 작업

사후 업그레이드 작업은 327 페이지의 " 업그레이드 절차 [\(Solaris: Application](#page-326-0)  [Server\)"](#page-326-0) 및 332 페이지의 " 업그레이드 절차 [\(Linux: Web Server\)"](#page-331-2) 에 설명된 단계에 모두 포함됩니다 .

업그레이드 롤백

Portal Server 를 릴리스 2 에서 릴리스 4 로 업그레이드한 경우 롤백할 수 없습니다 .

# 여러 인스턴스 업그레이드

일부 배포 구조에서는 Portal Server 를 여러 컴퓨터 시스템에 배포하여 확장성을 제 공하고 가용성을 향상시킵니다 . 예를 들어 , 로드 밸런서가 있는 여러 컴퓨터에서 Portal Server 구성 요소를 실행하여 로드를 분산시킬 수 있습니다 .

Portal Server 의 인스턴스가 로드 균형 조정된 경우 서비스를 중단하지 않고도 Portal Server 인스턴스를 순서에 따라 업그레이드하는 롤링 업그레이드를 수행할 수 있습니다 . 다른 인스턴스가 실행되는 동안 Portal Server 의 각 인스턴스를 업그레이 드할 수 있습니다 . 322 페이지의 " 릴리스 [2 Portal Server](#page-321-0) 업그레이드 " 의 설명을 참 조하여 각 인스턴스의 업그레이드를 수행하십시오 .

Java ES 릴리스 2 로부터 Portal Server 업그레이드

# Portal Server Secure Remote Access

이 장에서는 Portal Server Secure Remote Access 를 Java ES 2005Q4( 릴리스 4): Sun Java System Portal Server Secure Remote Access 6 2005Q4 로 업그레이드하는 방법 을 설명합니다 .

또한 Java ES 릴리스 4 에서 지원하는 다른 업그레이드 경로에 대한 업그레이드 문제 및 절차의 일반 개요를 제공합니다 . 이 장에서는 Solaris 와 Linux 운영 체제에서의 업그레이드에 대해 설명합니다 .

- 340 페이지의 ["Portal Server Secure Remote Access](#page-339-0) 업그레이드 개요 "
- 342 페이지의 "Java ES 릴리스 3 으로부터 [Portal Server Secure Remote Access](#page-341-0)  [업그레이드](#page-341-0) "
- 351 페이지의 "Java ES 릴리스 2 로부터 [Portal Server Secure Remote Access](#page-350-0) 업 [그레이드](#page-350-0) "
- 주 이 장에 설명된 파일 위치는 *PortalServer-base* 및 *PortalServerConfig-base* 라는 두 개의 디렉토리 경로에 상대적으로 지 정되어 있습니다 . Portal Server 를 처음 설치할 때 최소한 이 두 경로 의 일부를 설치 디렉토리로 지정해야 합니다 . 그렇지 않은 경우 Java ES 설치 프로그램이 기본값을 할당합니다 .

*PortalServer-base* 의 기본값은 운영 체제 플랫폼에 따라 다릅니다 .

- Solaris: /opt/SUNWps
- Linux: /opt/sun/portal

*PortalServerConfig-base*의 기본값은 운영 체제 플랫폼에 따라 다릅니다.

- Solaris: /etc/opt/SUNWps
- Linux: /etc/opt/sun/portal

# <span id="page-339-0"></span>Portal Server Secure Remote Access 업그레이드 개요

이 절에서는 Java ES 2005Q4( 릴리스 4) 로 업그레이드하는 데 영향을 미치는 Portal Server Secure Remote Access 의 다음과 같은 일반 요소를 설명합니다 .

- Java ES 릴리스 [4 Portal Server Secure Remote Access](#page-339-1) 정보
- [Portal Server Secure Remote Access](#page-339-2) 업그레이드 로드맵
- [Portal Server Secure Remote Access](#page-340-0) 데이터
- [호환성](#page-340-1) 문제
- [Portal Server Secure Remote Access](#page-341-1) 종속성

# <span id="page-339-1"></span>Java ES 릴리스 4 Portal Server Secure Remote Access 정보

Java ES 릴리스 4 Portal Server Secure Remote Access 는 대부분 버그 수정을 나타냅 니다 . 릴리스 3 과 비교할 때 릴리스 4 에 새로 추가된 주요 기능은 없습니다 .

# <span id="page-339-2"></span>Portal Server Secure Remote Access 업그레이 드 로드맵

표 [18-1](#page-339-3) 은 Portal Server Secure Remote Access 를 Java ES 릴리스 4 로 업그레이드하 는 방법을 보여 줍니다 . 이 표는 Solaris 및 Linux 운영 체제 모두에 적용됩니다 .

<span id="page-339-3"></span>표 **18-1** Java ES 릴리스 4:

Sun Java System Portal Server Secure Remote Access 6.3.1 2005Q4 업그레이드 경로

| Java ES<br>릴리스 | <b>Portal Server Secure Remote</b><br>Access 버전                       | 일반적인 방법                                                                       | 재구성 필요 |
|----------------|-----------------------------------------------------------------------|-------------------------------------------------------------------------------|--------|
| 릴리스 3          | Sun Java System Portal Server<br>Secure Remote Access 6.3.1<br>2005Q1 | 직접 업그레이드 :<br>패치를 적용하여 수행합니다.                                                 | 없음     |
| 릴리스 2          | Sun Java System Portal Server<br>Secure Remote Access 6.3 2004Q2      | 직접 업그레이드 불가능 :<br>먼저 릴리스 3 으로 업그레이드한<br>다음 릴리스 4 로 업그레이드하는<br>패치를 적용하여 수행됩니다. | 구성 데이터 |

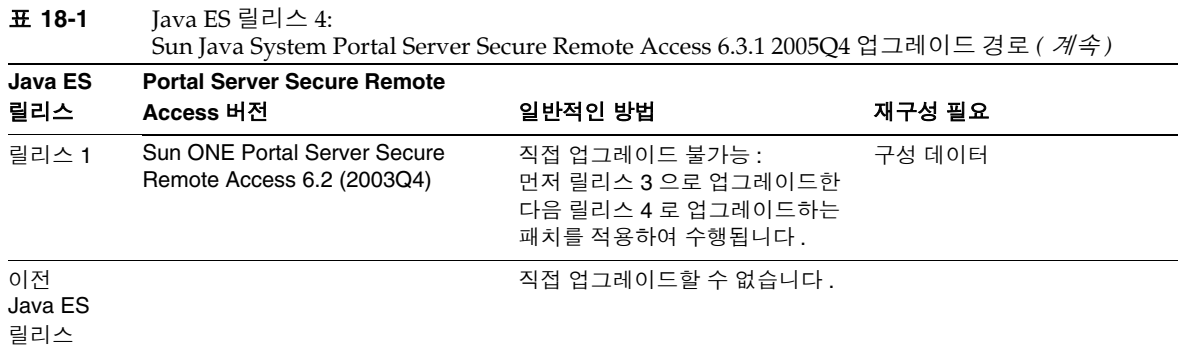

# <span id="page-340-0"></span>Portal Server Secure Remote Access 데이터

다음 표는 Portal Server Secure Remote Access 소프트웨어의 업그레이드에 의해 영 향을 받을 수 있는 데이터의 유형을 보여 줍니다 .

| <u>t of the periodic them are the subset of the set of the set of the set of the set of the set of the set of the </u> |                          |                                                                                          |  |  |
|----------------------------------------------------------------------------------------------------|--------------------------|------------------------------------------------------------------------------------------|--|--|
| 데이터 유형                                                                                                    | 위치                       | 사용                                                                                       |  |  |
| 구성 데이터                                                                                                    | PortalServerConfig-base/ | Portal Server Secure Remote<br>Access 구성                                                 |  |  |
| 디렉토리 스키마<br>사용자 데이터                                                                                                    | Directory Server         | Portal Server Secure Remote<br>Access는 디렉토리에 저장된 사용자<br>프로필 데이터를 사용합니다.                  |  |  |
| 동적 응용 프로그램 데이터                                                                                                    | 없음                       | Portal Server Secure Remote<br>Access 는 세션 상태와 같은 응용 프<br>로그램 데이터를 지속적으로 저장하<br>지 않습니다 . |  |  |

표 **18-2** Portal Server Secure Remote Access 데이터 사용

# <span id="page-340-1"></span>호환성 문제

릴리스 4 Portal Server Secure Remote Access 는 인터페이스가 변경되지 않았으며 이전 버전과 호환됩니다 .

# <span id="page-341-1"></span>Portal Server Secure Remote Access 종속성

다른 Java ES 구성 요소에 대한 Portal Server Secure Remote Access 종속성은 Portal Server Secure Remote Access 소프트웨어를 업그레이드하고 재구성하는 절차에 영 향을 줄 수 있습니다 . 예를 들어 , Portal Server Secure Remote Access 인터페이스 또 는 기능의 변경 사항을 적용하려면 Portal Server Secure Remote Access 가 종속되어 있는 구성 요소의 업그레이드된 버전이 필요할 수 있습니다 . 그러한 구성 요소의 업 그레이드 필요 여부는 특정 업그레이드 경로에 의해 결정됩니다 .

Portal Server Secure Remote Access 는 다음 Java ES 구성 요소에 종속됩니다 .

- 공유 구성 요소 **.** Portal Server Secure Remote Access 는 특정한 Java ES 공유 구성 요소 (41 [페이지 표](#page-40-0) 1-6 참조 ) 에 종속됩니다 .
- **Portal Server.** Portal Server Secure Remote Access 는 Portal Server 에 대한 보 안 원격 액세스를 제공합니다 .
- **Access Manager(** 또는 **Access Manager SDK).** Portal Server Secure Remote Access 는 단일 사인온 등 최종 사용자를 위한 인증 및 권한 부여 서비스를 제공 하는 Access Manager 에 종속됩니다 . Access Manager 가 원격 컴퓨터에서 실행 되는 경우 Access Manager SDK 는 로컬에서 사용할 수 있어야 합니다 .
- **Directory Server.** Portal Server Secure Remote Access  $\equiv$  Directory Server 에 저장된 사용자 데이터를 액세스합니다 . 따라서 , Portal Server Secure Remote Access 를 업그레이드하려면 디렉토리 스키마를 확장해야 합니다 .

# <span id="page-341-0"></span>Java ES 릴리스 3 으로부터 Portal Server Secure Remote Access 업그레이드

이 절에는 Portal Server Secure Remote Access 를 Java ES 2005Q1( 릴리스 3) 에서 Java ES 릴리스 4 로 업그레이드하기 위해 필요한 정보가 포함되어 있습니다 . 이 절 은 다음 내용으로 구성되어 있습니다 .

- [소개](#page-342-0)
- 릴리스 [3 Portal Server Secure Remote Access](#page-342-1) 업그레이드
- 여러 인스턴스 [업그레이드](#page-349-0)

# <span id="page-342-0"></span>소개

Java ES 릴리스 3 Portal Server Secure Remote Access 를 릴리스 4 로 업그레이드하 는 경우 업그레이드 프로세스의 다음 측면을 고려해야 합니다 .

- 일반적인 업그레이드 방법 **.** 릴리스 3 버전에 패치를 적용하여 업그레이드를 수행합니다 . Portal Server Secure Remote Access 의 재구성은 필수 사항이 아 닙니다 .
- 업그레이드 종속성 **.** Portal Server Secure Remote Access 는 여러 Java ES 공유 구성 요소에 대해 종속성이 있으며 (41 [페이지 표](#page-40-0) 1-6 참조 ), 릴리스 4 Portal Server Secure Remote Access 는 이러한 구성 요소의 릴리스 3 버전과 호환됩니 다 . 따라서 Mobile Access Core(MA Core) 를 제외한 이러한 공유 구성 요소의 업그레이드는 Portal Server Secure Remote Access 를 릴리스 4 로 업그레이드하 는 경우에 선택 사항입니다 .

또한 릴리스 4 Portal Server Secure Remote Access 는 342 [페이지의](#page-341-1) "Portal [Server Secure Remote Access](#page-341-1) 종속성 " 에 설명된 대로 Portal Server, Access Manager 및 Directory Server 에 종속됩니다 . Portal Server Secure Remote Access 를 릴리스 4 로 업그레이드하는 경우 Portal Server 도 업그레이드해야 합 니다 . 그러나 Access Manager 및 Directory Server 에 대한 종속성은 엄격하지 않은 업그레이드 종속성입니다 . 따라서 Portal Server Secure Remote Access 를 릴리스 4 로 업그레이드하는 경우 이러한 구성 요소는 선택적으로 업그레이드 할 수 있습니다 .

- 이전 버전과의 호환 **.** 릴리스 4 Portal Server Secure Remote Access 는 릴리스 3 버전과 호환됩니다 .
- 업그레이드 롤백 **.** 업그레이드 도중 적용된 패치를 제거하여 Portal Server Secure Remote Access 의 릴리스 4 업그레이드를 릴리스 3 으로 롤백할 수 있습 니다 . Linux 플랫폼에서는 패치 롤백을 사용할 수 없습니다 .
- 플랫폼 문제 **.** Portal Server Secure Remote Access 업그레이드를 위한 일반적 인 방법은 Solaris 및 Linux 운영 체제와 동일하지만 패치 기술에 차이가 있습니 다 . 그러므로 업그레이드 프로세스에는 플랫폼별 절차가 포함됩니다 .

# <span id="page-342-1"></span>릴리스 3 Portal Server Secure Remote Access 업그레이드

이 절에서는 Solaris 및 Linux 플랫폼에서 Portal Server Secure Remote Access 를 Java ES 릴리스 3 에서 Java ES 릴리스 4 로 업그레이드하는 방법에 대해 설명합니다 . 항목에서 특정 플랫폼의 절차를 사용하는 경우 적용되는 운영 체제가 표시됩니다 . 이 절은 다음 내용으로 구성되어 있습니다 .

- 사전 [업그레이드](#page-343-0) 작업
- 릴리스 [3 Portal Server Secure Remote Access](#page-344-0) 업그레이드 (Solaris)
- 릴리스 [3 Portal Server Secure Remote Access](#page-346-1) 업그레이드 (Linux)
- [업그레이드](#page-348-0) 확인
- 사후 [업그레이드](#page-348-1) 작업
- [업그레이드](#page-348-2) 롤백 (Solaris)

### <span id="page-343-0"></span>사전 업그레이드 작업

Portal Server Secure Remote Access 를 업그레이드하기 전에 다음에서 설명하는 작 업을 수행해야 합니다 .

### 현재 버전 정보 확인

다음 명령을 사용하여 Portal Server Secure Remote Access의 현재 버전을 확인할 수 있습니다 .

*PortalServer-base*/bin/gateway version *PortalServer-base*/bin/rwproxyd version *PortalServer-base*/bin/netletd version

<span id="page-343-2"></span>

| Java ES 릴리스 | Portal Server 버전 번호          |
|-------------|------------------------------|
| 릴리스 2       | 릴리스 3 이전 버전                  |
| 릴리스 3       | Thu Dec 16 03:30:34 PST 2004 |
| 릴리스 4       | 릴리스 3 이후 버전』                 |

표 **18-3** Portal Server Secure Remote Access 버전 확인 출력

1. 릴리스 3 과 릴리스 4 의 유일한 차이점은 패치입니다 . 347 [페이지 표](#page-346-0) 18-5 및 357 [페이지 표](#page-356-0) 18-7 에 표시된 릴리 스 4 패치를 확인하기 위해서는 Solaris 에서는 showrev -p grep *patch\_ID* 명령 , Linux 에서는 rpm -qa sun-portal-core 명령을 사용한 다음 "25.12" 와 같거나 큰 문자열을 찾으면 됩니다 .

### <span id="page-343-1"></span>*Portal Server Secure Remote Access* 종속성 업그레이드

일반적으로 컴퓨터 시스템 ( 및 컴퓨팅 환경 내 ) 의 모든 Java ES 구성 요소를 Java ES 릴리스 4 로 업그레이드하는 것이 좋습니다 . 그러나 Portal Server 에는 Mobile Access Core(MA Core) 공유 구성 요소에 대해서만 엄격한 종속성이 있습니다 . 따라 서 Portal Server 가 종속되어 있는 다른 Java ES 릴리스 3 구성 요소를 업그레이드하 는 것은 서택 사항입니다 .

그러나 모든 Portal Server Secure Remote Access 종속성을 업그레이드하도록 선택한 경우 Portal Server Secure Remote Access 를 업그레이드하기 전에 반드시 다음 순서 대로 업그레이드를 진행해야 합니다 . 이미 업그레이드된 항목은 건너뛸 수 있습니다 .

- **1.** 공유 구성 요소 **.** 51 페이지의 "Java ES 공유 구성 요소 [업그레이드](#page-50-0) " 에서 Java ES 공유 구성 요소를 릴리스 4 로 업그레이드하는 방법에 대한 지침을 제공 합니다 .
- **2. Directory Server.** 101 페이지의 4 장 [, "Directory Server](#page-100-0) 및 Administration [Server"](#page-100-0) 에서 Directory Server 를 릴리스 4 로 업그레이드하는 방법에 대한 지침 을 제공합니다 .
- **3. Access Manager(Access Manager SDK).** 199 페이지의 11 장 [, "Access](#page-198-0)  [Manager"](#page-198-0) 에서 Access Manager 를 릴리스 4 로 업그레이드하는 방법에 대한 지 침을 제공합니다 .
- **4. Portal Server.** 307 페이지의 17 장 [, "Portal Server"](#page-306-0) 에서 Portal Server 를 업그레 이드하는 방법에 대한 지침을 제공합니다 .

#### 릴리스 *3 Portal Server Secure Remote Access* 구성 정보 백업

Portal Server Secure Remote Access 를 릴리스 4 로 업그레이드하기 위해 Portal Server Secure Remote Access 소프트웨어를 재구성해야 하는 것은 아닙니다 . 그러 나 안전을 위한 조치로 구성 정보가 저장되는 다음 디렉토리를 백업할 수 있습니다 .

*PortalServerConfig-base*/

필수 구성 정보 및 비밀번호 얻기 업그레이드를 수행하려면 수퍼유저로 로그인해야 합니다 .

<span id="page-344-0"></span>릴리스 3 Portal Server Secure Remote Access 업그레이드 (Solaris) 이 절에서는 Portal Server Secure Remote Access 의 업그레이드 절차에 영향을 미치 는 고려 사항을 논의하고 뒤이어 절차 자체에 대해 설명합니다 .

### <span id="page-344-1"></span>업그레이드 고려 사항 *(Solaris)*

Portal Server Secure Remote Access 소프트웨어를 Java ES 릴리스 4 로 업그레이드 하는 경우 다음 사항을 고려하십시오 .

- 동일한 설치 Portal Server Secure Remote Access 이미지에 해당하는 모든 Portal Server Secure Remote Access 인스턴스가 동시에 업그레이드됩니다 . 설치 이미 지에 패치를 적용 중인 경우 그러한 인스턴스를 모두 종료해야 합니다 .
- Solaris OS 용 릴리스 4 Portal Server Secure Remote Access 업그레이드 패치는 Portal Server 업그레이드에 사용된 것과 동일하며 다음 표에 표시되어 있습니다.

<span id="page-345-0"></span>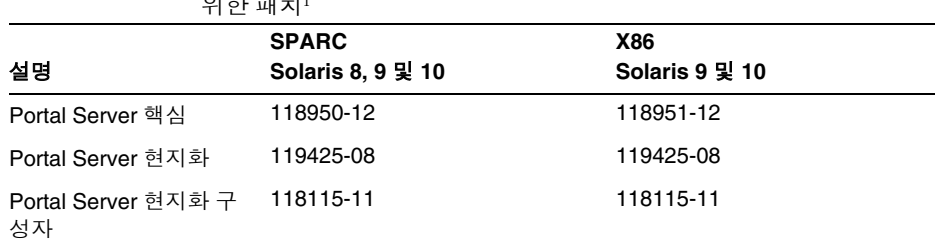

#### 표 **18-4** Solaris 에서 Portal Server Secure Remote Access 를 업그레이드하기 위한 패치<sup>1</sup>

1. 패치 버전 번호는 Java ES 릴리스 4 로 업그레이드하는 데 필요한 최소 버전입니다 . 보다 최신 버전이 있으 면 표에 표시된 버전 대신 최신 버전을 사용하십시오 .

### <span id="page-345-2"></span>업그레이드 절차 *(Solaris)*

아래의 문서화된 절차는 업그레이드가 진행 중인 컴퓨터의 Portal Server Secure Remote Access 에 적용됩니다 .

**1.** 표 [18-4](#page-345-0) 를 기준으로 필수 패치를 확인합니다 .

http://sunsolve.sun.com/pub-cgi/show.pl?target=patches/patch-access 에서 /tmp 로 패치를 다운로드할 수 있습니다 .

**2.** 루트로 로그인하거나 수퍼유저가 됩니다 .

su -

**3.** Portal Server Secure Remote Access 프로세스를 중지합니다 .

/etc/init.d/gateway stop /etc/init.d/netletd stop /etc/init.d/rwproxyd stop

**4.** 아직 업그레이드되어 있지 않은 경우 MA Core 공유 구성 요소 및 업그레이드하 려는 다른 구성 요소를 업그레이드합니다 .

344 페이지의 ["Portal Server Secure Remote Access](#page-343-1) 종속성 업그레이드 " 를 참조 하십시오 .

<span id="page-345-1"></span>**5.** 표 [18-4](#page-345-0) 를 참고하여 적합한 Portal Server 패치를 적용합니다 .

두 개의 Portal Server 현지화 패치를 적용하기 전에 반드시 Portal Server 핵심 패 치를 적용해야 합니다 .

patchadd *patch\_ID*

**6.** 패치가 성공적으로 업그레이드되었는지 확인합니다 .

showrev -p | grep *patch\_ID*

[단계](#page-345-1) 5 에서 적용된 패치 아이디의 버전이 출력으로 반환되어야 합니다 .

**7.** Portal Server Secure Remote Access 프로세스를 다시 시작합니다 .

/etc/init.d/gateway start /etc/init.d/netletd start /etc/init.d/rwproxyd start

#### <span id="page-346-1"></span>릴리스 3 Portal Server Secure Remote Access 업그레이드 (Linux)

이 절에서는 Portal Server Secure Remote Access 의 업그레이드 절차에 영향을 미치 는 고려 사항을 논의하고 뒤이어 절차 자체에 대해 설명합니다 .

#### 업그레이드 고려 사항 *(Linux)*

Linux 플랫폼에서 Portal Server Secure Remote Access 소프트웨어를 Java ES 릴리 스 4 로 업그레이드하는 경우 Solaris 플랫폼에서 업그레이드할 때의 고려 사항을 참 조하십시오 (345 페이지의 " [업그레이드](#page-344-1) 고려 사항 (Solaris)" 참조 ). Linux 릴리스 4 업그레이드 패치가 Solaris 패치와 다른 경우는 제외됩니다 .

Linux OS용 릴리스 4 Portal Server Secure Remote Access 업그레이드 패치는 Portal Server 업그레이드에 사용된 것과 동일하며 다음 표에 표시되어 있습니다 .

<span id="page-346-0"></span>설명 패치 아이디 및 **RPM** 이름 Portal Server 핵심 118952-12 • sun-portal-core-6.3-25.12.i386.rpm 및 포털 데스크탑과 Portal Server Mobile Access 용 몇 가지 기타 RPM Portal Server 현지화 119426-07 • sun-portal-core-*Locale*-6.3-24.i386.rpm 및 Portal Server 모바일 액세스 , 구성 , 아이디 및 기타 구성 요소에 대한 다수의 기타 RPM Portal Server 현지화 구성자 118116-08 • sun-portal-l10n-configurator-6.3-24.i386.rpm

표 **18-5** Linux 에서 Portal Server Secure Remote Access 를 업그레이드하기 위한 패치<sup>1</sup>

1. 패치 버전 번호는 Java ES 릴리스 4 로 업그레이드하는 데 필요한 최소 버전입니다 . 보다 최신 버전이 있으면 표 에 표시된 버전 대신 최신 버전을 사용하십시오 .

## <span id="page-347-0"></span>업그레이드 절차 *(Linux)*

아래의 문서화된 절차는 업그레이드가 진행 중인 컴퓨터의 Portal Server Secure Remote Access 에 적용됩니다 .

주의 Linux 에서 Java ES 릴리스 3 을 Java ES 릴리스 4 로 업그레이드하는 작업은 롤백할 수 없습니다 .

**1.** 표 [18-4](#page-345-0) 에서 패치 번호와 RPM 이름을 참고하여 필요한 패치를 확인합니다 . RPM 의 버전 번호를 확인할 때도 이 정보를 사용합니다 .

http://sunsolve.sun.com/pub-cgi/show.pl?target=patches/patch-access 에서 /tmp 로 패치를 다운로드할 수 있습니다 .

**2.** 루트로 로그인하거나 수퍼유저가 됩니다 .

 $\sin -$ 

**3.** Portal Server Secure Remote Access 프로세스를 중지합니다 .

/etc/init.d/gateway stop /etc/init.d/netletd stop /etc/init.d/rwproxyd stop

**4.** 아직 업그레이드되어 있지 않은 경우 MA Core 공유 구성 요소 및 업그레이드하 려는 다른 구성 요소를 업그레이드합니다 .

344 페이지의 ["Portal Server Secure Remote Access](#page-343-1) 종속성 업그레이드 " 를 참조 하십시오

**5.** 표 [18-5](#page-346-0) 에서 Portal Server 핵심 패치에 대한 RPM 을 적용합니다 .

cd /tmp

./update

업데이트 스크립트는 RPM 을 설치하고 해당 패치를 적용하여 구성이 올바르게 변경되었는지를 확인합니다 .

**6.** 패치가 성공적으로 업그레이드되었는지 확인합니다 .

rpm -qa | grep sun-portal-gateway

RPM 의 새로운 버전 번호가 반환되어야 합니다 .

**7.** 표 [18-5](#page-346-0) 에서 두 개의 Portal Server 현지화 패치에 대한 RPM 을 적용합니다 .

```
rpm -Fvh --replacefiles sun-portal-*-Locale-6.3-24.i386.rpm
rpm -Fvh --replacefiles
     sun-portal-l10n-configurator-6.3-24.i386.rpm
```
- **8.** 패치가 성공적으로 업그레이드되었는지 확인합니다 .
	- rpm -qa | grep sun-portal-l10n-configurator-6.3-24

RPM 의 업그레이드 개정판 번호가 반환되어야 합니다 .

**9.** Portal Server Secure Remote Access 프로세스를 다시 시작합니다 .

/etc/init.d/gateway start /etc/init.d/netletd start /etc/init.d/rwproxyd start

#### <span id="page-348-0"></span>업그레이드 확인

Portal Server Secure Remote Access가 릴리스 4로 업그레이드되었는지 확인하려면 패치가 올바르게 적용되었는지 확인하면 됩니다 . 이 확인을 위한 단계는 346 [페이지](#page-345-2) 의 " [업그레이드](#page-345-2) 절차 (Solaris)" 와 348 페이지의 " [업그레이드](#page-347-0) 절차 (Linux)" 에 포함 되어 있습니다 .

또한 다음 명령을 사용할 수 있습니다 .

*PortalServer-base*/bin/gateway version *PortalServer-base*/bin/rwproxyd version *PortalServer-base*/bin/netletd version

출력 값에 대해서는 344 [페이지 표](#page-343-2) 18-3 을 참조하십시오 .

이러한 패치 업그레이드 테스트 외에도 사용자는 이전 그대로 작동하는 작업이 있는 지 점검하고 버그 수정이 실제로 수정되었는지 확인할 수 있습니다 .

#### <span id="page-348-1"></span>사후 업그레이드 작업

사후 업그레이드 작업은 346 페이지의 " [업그레이드](#page-345-2) 절차 (Solaris)" 및 348 [페이지의](#page-347-0) " [업그레이드](#page-347-0) 절차 (Linux)" 에 설명된 단계에 모두 포함됩니다 .

### <span id="page-348-2"></span>업그레이드 롤백 (Solaris)

이 절에서는 Portal Server Secure Remote Access 의 업그레이드 롤백 절차에 영향을 미치는 고려 사항에 대해 논의하고 뒤이어 절차 자체에 대해 설명합니다 .

#### 롤백 고려 사항 *(Solaris)*

Portal Server Secure Remote Access 의 릴리스 4 업그레이드를 롤백하는 절차는 릴 리스 4 로 업그레이드하는 절차를 역으로 수행하는 것과 매우 비슷합니다 . 재구성이 롤백되고 패치가 제거됩니다 .

#### 롤백 절차 *(Solaris)*

**1.** 루트로 로그인하거나 수퍼유저가 됩니다 .

su -

**2.** Portal Server Secure Remote Access 프로세스를 중지합니다 .

/etc/init.d/gateway stop /etc/init.d/netletd stop /etc/init.d/rwproxyd stop

**3.** 346 [페이지 표](#page-345-0) 18-4 의 패치를 제거합니다 .

patchrm *patch\_ID*

**4.** Portal Server Secure Remote Access 프로세스를 다시 시작합니다 .

/etc/init.d/gateway start /etc/init.d/netletd start /etc/init.d/rwproxyd start

# <span id="page-349-0"></span>여러 인스턴스 업그레이드

일부 배포 구조에서는 Portal Server Secure Remote Access 를 여러 컴퓨터 시스템에 배포하여 확장성을 제공하고 가용성을 향상시킵니다 . 예를 들어 , 로드 밸런서가 있 는 여러 컴퓨터에서 Portal Server Secure Remote Access 구성 요소를 실행하여 로드 를 분산시킬 수 있습니다 .

Portal Server Secure Remote Access 의 인스턴스가 로드 균형 조정된 경우 서비스를 중단하지 않고도 Portal Server Secure Remote Access 인스턴스를 순서에 따라 업그 레이드하는 롤링 업그레이드를 수행할 수 있습니다. 다른 인스턴스가 실행되는 동안 Portal Server Secure Remote Access 의 각 인스턴스를 업그레이드할 수 있습니다 . 343 페이지의 " 릴리스 [3 Portal Server Secure Remote Access](#page-342-1) 업그레이드 " 의 설명을 참조하여 각 인스턴스의 업그레이드를 수행하십시오 .

# <span id="page-350-0"></span>Java ES 릴리스 2 로부터 Portal Server Secure Remote Access 업그레이드

이 절에는 Portal Server Secure Remote Access 를 Java ES 릴리스 2 에서 Java ES 릴 리스 4 로 업그레이드하는 방법에 대한 정보가 포함되어 있습니다 .

업그레이드는 먼저 릴리스 2 를 릴리스 3 으로 업그레이드한 다음 릴리스 3 에서 릴리 스 4 로 업그레이드하는 두 단계를 통해 수행됩니다 . 이 두 업그레이드 경로는 별개 이기 때문에 이 절에서는 릴리스 2 에서 릴리스 3 으로의 업그레이드를 중심으로 설 명합니다 .

릴리스 2 에서 릴리스 3 으로의 업그레이드가 완료되면 릴리스 3 에서 릴리스 4 로 업 그레이드할 수 있으며 이는 342 페이지의 "Java ES 릴리스 3 으로부터 [Portal Server](#page-341-0)  [Secure Remote Access](#page-341-0) 업그레이드 " 에 설명되어 있습니다 .

이 절은 릴리스 2 에서 릴리스 3 으로의 업그레이드에 대한 다음 내용으로 구성되어 있습니다 .

- [소개](#page-342-0)
- 릴리스 [3 Portal Server Secure Remote Access](#page-342-1) 업그레이드
- 여러 인스턴스 [업그레이드](#page-349-0)

## 소개

Java ES 릴리스 2 Portal Server Secure Remote Access 를 릴리스 3 으로 업그레이드 하는 경우 업그레이드 프로세스의 다음 측면을 고려해야 합니다 .

- 일반적인 업그레이드 방법 **.** 릴리스 2 버전에 패치를 적용하여 업그레이드를 수 행합니다 . Portal Server Secure Remote Access 재구성도 필수이며 업그레이드 유틸리티를 사용하여 수행할 수 있습니다 .
- 종속성 업그레이드 **.** Portal Server Secure Remote Access 는 여러 Java ES 공유 구성 요소에 대해 종속성이 있으며 (41 [페이지 표](#page-40-0) 1-6 참조 ), Java ES 는 단일 컴 퓨터에서 릴리스 2 와 릴리스 3 구성 요소를 함께 지원하지 않으므로 이러한 항목 은 모두 릴리스 3 으로 업그레이드해야 합니다 .

또한 릴리스 3 Portal Server Secure Remote Access 는 342 [페이지의](#page-341-1) "Portal [Server Secure Remote Access](#page-341-1) 종속성 " 에 설명된 대로 Portal Server, Access Manager 및 Directory Server 에 종속됩니다 . Portal Server Secure Remote Access 는 Portal Server 및 Access Manager( 또는 Access Manager SDK) 에 대 해서는 로컬에 상주하므로 엄격한 업그레이드 종속성을 가지며 , Directory Server 에 대해서는 로컬에 거의 상주하지 않기 때문에 엄격하지 않은 업그레이 드 종속성을 가집니다 .

- 이전 버전과의 호환 **.** 릴리스 3 Portal Server Secure Remote Access 는 릴리스 2 버전과 호환됩니다 .
- 업그레이드 롤백 **.** Portal Server Secure Remote Access 재구성을 수행한 다음 에는 Portal Server Secure Remote Access 릴리스 3 업그레이드를 릴리스 2 로 롤 백할 수 없습니다 .
- 플랫폼 문제 **.** Portal Server Secure Remote Access 업그레이드를 위한 일반적 인 방법은 Solaris 및 Linux 운영 체제와 동일하지만 패치 기술에 차이가 있습니 다 . 그러므로 업그레이드 프로세스에는 플랫폼별 절차가 포함됩니다 .

# 릴리스 2 Portal Server Secure Remote Access 업그레이드

이 절에서는 Solaris 및 Linux 플랫폼에서 Portal Server Secure Remote Access 를 Java ES 릴리스 2 에서 Java ES 릴리스 3 로 업그레이드하는 방법에 대해 설명합니다 . 항목에서 특정 플랫폼의 절차를 사용하는 경우 적용되는 운영 체제가 표시됩니다 . 이 절은 다음 내용으로 구성되어 있습니다 .

- 사후 [업그레이드](#page-348-1) 작업
- 릴리스 [2 Portal Server Secure Remote Access](#page-353-0) 업그레이드 (Solaris)
- 릴리스 [2 Portal Server Secure Remote Access](#page-356-1) 업그레이드 (Linux)
- [업그레이드](#page-359-0) 확인
- 사후 [업그레이드](#page-359-1) 작업
- [업그레이드](#page-360-0) 롤백

### 사전 업그레이드 작업

Portal Server Secure Remote Access 을 업그레이드하기 전에 다음에서 설명하는 작 업을 수행해야 합니다 .

현재 버전 정보 확인 다음 명령을 사용하여 Portal Server Secure Remote Access의 현재 버전을 확인할 수 있습니다 .

*PortalServer-base*/bin/gateway version *PortalServer-base*/bin/rwproxyd version *PortalServer-base*/bin/netletd version

출력 값에 대해서는 344 [페이지 표](#page-343-2) 18-3 을 참조하십시오 .

<span id="page-352-0"></span>*Portal Server Secure Remote Access* 종속성 업그레이드 Java ES 릴리스 3 은 단일 컴퓨터에서 릴리스 2 및 릴리스 3 공유 구성 요소의 공존을

지원하지 않습니다 .

따라서 Portal Server Secure Remote Access 가 종속되는 모든 로컬 Java ES 릴리스 2 구성 요소를 릴리스 3 으로 업그레이드해야 합니다 . 업그레이드 절차는 *Java Enterprise System 2005Q1* 업그레이드 및 마이그레이션 설명서 (http://docs.sun.com/doc/819-2236) 를 참조하십시오 .

컴퓨터에서 모든 로컬 Portal Server 종속성을 업그레이드하는 경우 Portal Server Secure Remote Access 를 업그레이드하기 전에 다음 순서에 따라 종속성 업그레이드 를 수행해야 합니다 .

- **1.** 공유 구성 요소 **.** *Java Enterprise System 2005Q1* 업그레이드 및 마이그레이션 설 명서 (http://docs.sun.com/doc/819-2236) 에서 Java ES 공유 구성 요소를 릴리스 3 으로 업그레이드하는 방법에 대한 지침을 제공합니다 .
- **2. Portal Server.** Portal Server Secure Remote Access 가 로컬 Portal Server 에 종 속되는 경우는 거의 없습니다 .
- **3. Access Manager(Access Manager SDK).** *Java Enterprise System 2005Q1* 업그 레이드 및 마이그레이션 설명서(http://docs.sun.com/doc/819-2236)에서 Access Manager 를 릴리스 3 으로 업그레이드하는 방법에 대한 지침을 제공합니다 .
- **4. Directory Server.** Portal Server 가 로컬 Directory Server 에 종속되는 경우는 거의 없습니다 .

#### 릴리스 *2 Portal Server Secure Remote Access* 구성 정보 백업

Portal Server Secure Remote Access 를 릴리스 3 으로 업그레이드하기 위해 Portal Server Secure Remote Access 소프트웨어를 재구성해야 하는 것은 아닙니다 . 그러 나 안전을 위한 조치로 구성 정보가 저장되는 다음 디렉토리를 백업할 수 있습니다 .

*PortalServerConfig-base*/

필수 구성 요소 정보 및 비밀번호 확인 업그레이드를 수행하려면 수퍼유저로 로그인해야 합니다 .

### <span id="page-353-0"></span>릴리스 2 Portal Server Secure Remote Access 업그레이드 (Solaris)

이 절에서는 Portal Server Secure Remote Access 의 업그레이드 절차에 영향을 미치 는 고려 사항을 논의하고 뒤이어 절차 자체에 대해 설명합니다 .

#### 업그레이드 고려 사항 *(Solaris)*

Portal Server Secure Remote Access 소프트웨어를 Java ES 릴리스 3 으로 업그레이 드하는 경우 다음 사항을 고려하십시오 .

- 동일한 설치 Portal Server Secure Remote Access 이미지에 해당하는 모든 Portal Server Secure Remote Access 인스턴스가 동시에 업그레이드됩니다 . 설치 이미 지에 패치를 적용하기 전에 이러한 인스턴스를 모두 종료해야 합니다 .
- Rewriter 프록시 , Netlet 프록시 및 게이트웨이 프로세스가 서로 다른 컴퓨터에 서 실행 중인 경우 , 게이트웨이 서비스를 호스팅하는 컴퓨터에서 업그레이드를 수행하기 전에 Rewriter 및 Netlet 프록시 서비스를 호스팅하는 컴퓨터에서 먼저 업그레이드 절차를 수행하십시오 .
- <span id="page-353-1"></span>• Solaris OS 용 릴리스 3 Portal Server Secure Remote Access 업그레이드 패치는 Portal Server 업그레이드에 사용된 것과 동일하며 다음 표에 표시되어 있습니다.

| 그네이드이서 뒤같 빼서          |                               |                  |            |  |  |
|-----------------------|-------------------------------|------------------|------------|--|--|
| 실명                    | <b>SPARC</b><br>Solaris 8 및 9 | X86<br>Solaris 9 | Solaris 10 |  |  |
| Portal Server sync-up | 118195-07                     | 118196-07        | 적용 안 됨     |  |  |
| Portal Server 핵심      | 118128-13                     | 118129-13        | 적용 안 됨     |  |  |
| Mobile Access 핵심      | 118219-12                     | 118219-12        | 적용 안 됨     |  |  |
| Portal Server 수정      | 118950-15 이상                  | 118951-15 이상     | 적용 안 됨     |  |  |

표 **18-6** Solaris 에서 Portal Server Secure Remote Access 를 릴리스 3 으로 업 그레이드하기 위한 패치

### <span id="page-353-2"></span>업그레이드 절차 *(Solaris)*

아래의 문서화된 절차는 업그레이드가 진행 중인 컴퓨터의 Portal Server Secure Remote Access 에 적용됩니다 .

Portal Server Secure Remote Access 가 Portal Server 와 동일한 컴퓨터에 설치된 경 우 311 페이지의 "Java ES 릴리스 3 으로부터 [Portal Server](#page-310-0) 업그레이드 " 의 지침을 따르십시오. 그런 다음 355 [페이지의 단계](#page-354-0) 8 로 진행합니다.

**1.** 표 [18-6](#page-353-1) 을 기준으로 필수 패치를 확인합니다 .

표 [18-6](#page-353-1) 에 표시된 정확한 패치 개정판을 다운로드해야 합니다 .

http://sunsolve.sun.com/pub-cgi/show.pl?target=patches/patch-access 에서 /tmp 로 패치를 다운로드할 수 있습니다 .

**2.** 루트로 로그인하거나 수퍼유저가 됩니다 .

su -

**3.** Portal Server Secure Remote Access 프로세스를 중지합니다 .

/etc/init.d/gateway stop /etc/init.d/netletd stop /etc/init.d/rwproxyd stop

**4.** 아직 업그레이드하지 않은 경우 모든 공유 구성 요소 및 Access Manager( 또는 Access Manager SDK) 를 업그레이드합니다 .

353 페이지의 ["Portal Server Secure Remote Access](#page-352-0) 종속성 업그레이드 " 를 참조 하십시오 .

- **5.** 아직 실행되고 있지 않은 경우 , Directory Server 및 Access Manager( 또는 Access Manager SDK) 를 시작합니다 .
- **6.** 표 [18-6](#page-353-1) 을 참조하여 적합한 Portal Server 패치를 적용합니다 .

표 [18-6](#page-353-1) 에 표시된 순서에 따라 위부터 아래로 패치를 적용해야 합니다 .

patchadd *patch\_ID*

**7.** 패치가 성공적으로 업그레이드되었는지 확인합니다 .

showrev -p | grep *patch\_ID*

[단계](#page-345-1) 5 에서 적용된 패치 아이디의 버전이 출력으로 반환되어야 합니다 .

<span id="page-354-0"></span>**8.** Portal Server Secure Remote Access 소프트웨어를 재구성합니다 .

ksh

\$ cd *PortalServer-base*/lib

- \$ ./upgradeSRA-04Q4-05Q1
- **9.** Portal Server Secure Remote Access 프로세스를 다시 시작합니다 .

/etc/init.d/gateway start /etc/init.d/netletd start /etc/init.d/rwproxyd start

**10.** Proxylet 및 Netlet 서비스를 재구성합니다 .

- **a.** 관리자로 Access Manager 콘솔 (AMCONSOLE) 에 로그온합니다 .
- **b.** Proxylet 및 Netlet 서비스를 제거합니다 .

Identity 관리 탭에서 서비스 옵션을 선택합니다 . 등록된 모든 서비스가 왼 쪽 패널에 나열됩니다 . SRA 구성에서 Proxylet 및 Netlet 확인란을 선택합니 다 . 왼쪽 패널의 맨 위로 스크롤하고 제거 버튼을 누릅니다 . 이렇게 하면 ORG 수준에서 Proxylet 과 Netlet 서비스가 제거됩니다 .

이 단계를 수동으로 확인하려면 조직 내의 LDAP 디렉토리를 검사하여 해당 서비스 (srapProxylet, srapNetlet) 가 제거되었는지 확인합니다 .

**c.** 서비스를 다시 추가합니다 .

Identity 관리 탭에서 서비스 옵션을 선택합니다 . 서비스에서 추가 버튼을 누릅니다 . 사용 가능한 서비스가 오른쪽 패널에 표시됩니다 . Proxylet 및 Netlet 서비스 확인란을 선택한 후 확인을 누릅니다 . 왼쪽 패널의 SRA 구성 에 새로 추가된 서비스가 나타납니다 .

- **d.** 새로 추가된 서비스를 누르고 임시 파일을 작성합니다 . 저장 버튼을 누릅 니다 .
- **e.** /portal/netlet/jnlpclient.jar 및 /portal/netlet/netletjsse.jar 를 게이트웨이 서비스 아래의 인증되지 않은 URL 목록에 추가합니다 . \*
	- 서비스 구성 탭을 누릅니다 .
	- SRA 구성에서 게이트웨이 링크를 누릅니다 . 사용 가능한 게이트웨이 프로필이 나열됩니다 .
	- 해당 링크를 클릭하여 적절한 프로필을 선택합니다 .
	- 보안 탭을 누릅니다 .
	- 인증되지 않은 URL 에서 편집 필드에 /portal/netlet/jnlpclient.jar 를 넣고 추가 버튼을 누릅니다 .
	- 인증되지 않은 URL 에서 편집 필드에 /portal/netlet/netletjsse.jar 을 넣고 추가 버튼을 누릅니다 .
	- 페이지 맨 아래에 있는 저장 버튼을 누릅니다 .
- **f.** 게이트웨이 서버를 다시 시작합니다 .

/etc/init.d/gateway stop /etc/init.d/gateway start **11.** Portal Server Secure Remote Access 를 릴리스 3 에서 릴리스 4 로 업그레이드합 니다 .

342 페이지의 "Java ES 릴리스 3 으로부터 [Portal Server Secure Remote Access](#page-341-0)  [업그레이드](#page-341-0) " 의 지침을 따릅니다 .

## <span id="page-356-1"></span>릴리스 2 Portal Server Secure Remote Access 업그레이드 (Linux)

이 절에서는 Portal Server Secure Remote Access 의 업그레이드 절차에 영향을 미치 는 고려 사항을 논의하고 뒤이어 절차 자체에 대해 설명합니다 .

### 업그레이드 고려 사항 *(Linux)*

Linux 플랫폼에서 Portal Server Secure Remote Access 소프트웨어를 Java ES 릴리 스 3 로 업그레이드하는 경우 Solaris 플랫폼에서 업그레이드할 때의 고려 사항을 참 조하십시오 (345 페이지의 " [업그레이드](#page-344-1) 고려 사항 (Solaris)" 참조 ). Linux 릴리스 3 업그레이드 패치가 Solaris 패치와 다른 경우는 제외됩니다 .

다음 표에 Linux OS 용 릴리스 3 Portal Server Secure Remote Access 업그레이드 패 치가 표시되어 있습니다 .

| 설명               |  | 패치 아이디 및 RPM 이름                                  |
|------------------|--|--------------------------------------------------|
| Portal Server 핵심 |  | 118020-16                                        |
|                  |  | $sun$ -portal-module-6.3-25.i386.rpm             |
|                  |  | 여기서 module 은 70 여 개의 소프트웨어 모듈 중 하나입니다.           |
| Mobile Access 핵심 |  | 119515-01                                        |
|                  |  | sun-mobileaccess-1.0-25.i386.rpm                 |
|                  |  | sun-mobileaccess-config-1.0-25.i386.rpm          |
| Portal Server 수정 |  | 118952-01                                        |
|                  |  | sun-portal-core-6.3-xx.y.i386.rpm                |
|                  |  | sun-portal-configurator-6.3-xx.y.i386.rpm        |
|                  |  | sun-portal-mobileaccess-6.3-xx.y.i386.rpm        |
|                  |  | sun-portal-desktop-6.3-xx.y.i386.rpm             |
|                  |  | $sun$ -portal-sample-6.3- $xx.y$ .1386.rpm       |
|                  |  | sun-portal-mobileaccess-config-6.3-xx.y.i386.rpm |

<span id="page-356-0"></span>표 **18-7** Linux 에서 Portal Server Secure Remote Access 를 릴리스 3 으로 업그레이드하 기 위한 패치

<span id="page-357-0"></span>업그레이드 절차 *(Linux)* 아래의 문서화된 절차는 업그레이드가 진행 중인 컴퓨터의 Portal Server Secure Remote Access 에 적용됩니다 .

Portal Server Secure Remote Access 가 Portal Server 와 동일한 컴퓨터에 설치된 경 우 311 페이지의 "Java ES 릴리스 3 으로부터 [Portal Server](#page-310-0) 업그레이드 " 의 지침을 따르십시오 . 그런 다음 359 [페이지의 단계](#page-358-0) 8 로 진행합니다 .

**1.** 표 [18-6](#page-353-1) 에서 패치 번호와 RPM 이름을 참고하여 필요한 패치를 확인합니다 . RPM 의 버전 번호를 확인할 때도 이 정보를 사용합니다 .

http://sunsolve.sun.com/pub-cgi/show.pl?target=patches/patch-access 에서 /tmp 로 패치를 다운로드할 수 있습니다 .

**2.** 루트로 로그인하거나 수퍼유저가 됩니다 .

 $\sin -$ 

**3.** Portal Server Secure Remote Access 프로세스를 중지합니다 .

/etc/init.d/gateway stop /etc/init.d/netletd stop /etc/init.d/rwproxyd stop

**4.** 아직 업그레이드하지 않은 경우 모든 공유 구성 요소 및 Access Manager( 또는 Access Manager SDK) 를 업그레이드합니다 .

353 페이지의 ["Portal Server Secure Remote Access](#page-352-0) 종속성 업그레이드 " 를 참조 하십시오 .

- **5.** 아직 실행되고 있지 않은 경우 , Directory Server 및 Access Manager( 또는 Access Manager SDK) 를 시작합니다 .
- **6.** 표 [18-6](#page-353-1) 의 Portal Server 에 RPM 을 적용합니다 .
	- **a.** cd /tmp
	- **b.** 118020 패치 파일의 압축을 해제하고 README 파일을 읽은 후 다음 스크립트 를 실행합니다 .

./upgradeportalrpms

업데이트 스크립트는 RPM 을 설치하고 해당 패치를 적용하여 구성이 올바 르게 변경되었는지를 확인합니다 .

- **c.** 119515 패치 파일을 압축 해제한 다음 README 파일의 지침을 따릅니다 .
- **d.** 118952 패치 파일을 압축 해제한 다음 README 파일의 지침을 따릅니다 .

**7.** 패치가 성공적으로 업그레이드되었는지 확인합니다 .

rpm -qa | grep sun-portal-gateway rpm -qa | grep sun-mobileaccess

RPM 의 새로운 버전 번호가 반환되어야 합니다 .

<span id="page-358-0"></span>**8.** Portal Server Secure Remote Access 소프트웨어를 재구성합니다 .

ksh

```
$ cd PortalServer-base/lib
```
- \$ ./upgradeSRA-04Q4-05Q1
- **9.** Portal Server Secure Remote Access 프로세스를 다시 시작합니다 .

/etc/init.d/gateway start /etc/init.d/netletd start /etc/init.d/rwproxyd start

- **10.** Proxylet 및 Netlet 서비스를 재구성합니다 .
	- **a.** 관리자로 Access Manager 콘솔 (AMCONSOLE) 에 로그온합니다 .
	- **b.** Proxylet 및 Netlet 서비스를 제거합니다 .

Identity 관리 탭에서 서비스 옵션을 선택합니다 . 등록된 모든 서비스가 왼 쪽 패널에 나열됩니다 . SRA 구성에서 Proxylet 및 Netlet 확인란을 선택합니 다 . 왼쪽 패널의 맨 위로 스크롤하고 제거 버튼을 누릅니다 . 이렇게 하면 ORG 수준에서 Proxylet 과 Netlet 서비스가 제거됩니다 .

이 단계를 수동으로 확인하려면 조직 내의 LDAP 디렉토리를 검사하여 해당 서비스 (srapProxylet, srapNetlet) 가 제거되었는지 확인합니다 .

**c.** 서비스를 다시 추가합니다 .

Identity 관리 탭에서 서비스 옵션을 선택합니다 . 서비스에서 추가 버튼을 누릅니다 . 사용 가능한 서비스가 오른쪽 패널에 표시됩니다 . Proxylet 및 Netlet 서비스 확인란을 선택한 후 확인을 누릅니다 . 왼쪽 패널의 SRA 구성 에 새로 추가된 서비스가 나타납니다 .

- **d.** 새로 추가된 서비스를 누르고 임시 파일을 작성합니다 . 저장 버튼을 누릅 니다 .
- **e.** /portal/netlet/jnlpclient.jar 및 /portal/netlet/netletjsse.jar 를 게이트웨이 서비스 아래의 인증되지 않은 URL 목록에 추가합니다 . \*
	- 서비스 구성 탭을 누릅니다 .
	- SRA 구성에서 게이트웨이 링크를 누릅니다 . 사용 가능한 게이트웨이 프로필이 나열됩니다 .
- 해당 링크를 클릭하여 적절한 프로필을 선택합니다 .
- 보안 탭을 누릅니다 .
- 인증되지 않은 URL 에서 편집 필드에 /portal/netlet/jnlpclient.jar 를 넣고 추가 버튼을 누릅니다 .
- 인증되지 않은 URL 에서 편집 필드에 /portal/netlet/netletjsse.jar 을 넣고 추가 버튼을 누릅니다 .
- 페이지 맨 아래에 있는 저장 버튼을 누릅니다 .
- **f.** 게이트웨이 서버를 다시 시작합니다 .

/etc/init.d/gateway stop /etc/init.d/gateway start

**11.** Portal Server Secure Remote Access 를 릴리스 3 에서 릴리스 4 로 업그레이드합 니다 .

342 페이지의 "Java ES 릴리스 3 으로부터 [Portal Server Secure Remote Access](#page-341-0)  [업그레이드](#page-341-0) " 의 지침을 따릅니다 .

### <span id="page-359-0"></span>업그레이드 확인

Portal Server Secure Remote Access 가 릴리스 3 으로 업그레이드되었는지 확인하려 면 패치가 올바르게 적용되었는지 확인하면 됩니다 . 이 확인을 위한 단계는 346 [페이](#page-345-2) 지의 " [업그레이드](#page-345-2) 절차 (Solaris)" 와 348 페이지의 " [업그레이드](#page-347-0) 절차 (Linux)" 에 포 함되어 있습니다 .

또한 다음 명령을 사용할 수 있습니다 .

*PortalServer-base*/bin/gateway version *PortalServer-base*/bin/rwproxyd version *PortalServer-base*/bin/netletd version

출력 값에 대해서는 344 [페이지 표](#page-343-2) 18-3 을 참조하십시오 .

이러한 패치 업그레이드 테스트 외에도 사용자는 이전 그대로 작동하는 작업이 있는 지 점검하고 버그 수정이 실제로 수정되었는지 확인할 수 있습니다 .

<span id="page-359-1"></span>사후 업그레이드 작업

사후 업그레이드 작업은 354 페이지의 " [업그레이드](#page-353-2) 절차 (Solaris)" 및 358 [페이지의](#page-357-0) " [업그레이드](#page-357-0) 절차 (Linux)" 에 설명된 단계에 모두 포함됩니다 .
업그레이드 롤백

Portal Server Secure Remote Access 를 릴리스 2 에서 릴리스 3 으로 업그레이드한 경우 롤백할 수 없습니다 .

### 여러 인스턴스 업그레이드

일부 배포 구조에서는 Portal Server Secure Remote Access 를 여러 컴퓨터 시스템에 배포하여 확장성을 제공하고 가용성을 향상시킵니다 . 예를 들어 , 로드 밸런서가 있 는 여러 컴퓨터에서 Portal Server Secure Remote Access 구성 요소를 실행하여 로드 를 분산시킬 수 있습니다 .

Portal Server Secure Remote Access 의 인스턴스가 로드 균형 조정된 경우 서비스를 중단하지 않고도 Portal Server Secure Remote Access 인스턴스를 순서에 따라 업그 레이드하는 롤링 업그레이드를 수행할 수 있습니다. 다른 인스턴스가 실행되는 동안 Portal Server Secure Remote Access 의 각 인스턴스를 업그레이드할 수 있습니다 . 343 페이지의 " 릴리스 [3 Portal Server Secure Remote Access](#page-342-0) 업그레이드 " 의 설명을 참조하여 각 인스턴스의 업그레이드를 수행하십시오 .

Java ES 릴리스 2 로부터 Portal Server Secure Remote Access 업그레이드

# Delegated Administrator

이 장에서는 Delegated Administrator 를 Java ES 2005Q4( 릴리스 4): Sun Java System Communication Services Delegated Administrator 6.3 2005Q4 로 업그레이 드하는 방법을 설명합니다 . 또한 Java ES 릴리스 4 에서 지원하는 다른 업그레이드 경로에 대한 업그레이드 문제 및 절차의 일반 개요를 제공합니다 . 이 장에서는 Solaris 와 Linux 운영 체제에서의 업그레이드에 대해 설명합니다 .

- 364 [페이지의](#page-363-0)
- 367 [페이지의](#page-366-0)
- 375 [페이지의](#page-374-0)

주 이 장에 설명된 파일 위치는 *DelegatedAdmin-base* 라는 디렉토리 경로 에 상대적으로 지정됩니다 . Delegated Administrator 를 처음 설치할 때 최소한 이 경로의 일부를 설치 디렉토리로 지정해야 합니다 . 그렇 지 않은 경우 Java ES 설치 프로그램이 기본값을 할당합니다 .

<span id="page-362-0"></span>*DelegatedAdmin-base* 의 기본값은 운영 체제 플랫폼에 따라 다릅니다 .

- Solaris: /opt/SUNWcomds
- Linux: /opt/sun/comms/commcli

# <span id="page-363-0"></span>Delegated Administrator 업그레이드 개요

이 절에서는 Java ES 2005Q4( 릴리스 4) 로 업그레이드하는 데 영향을 미치는 Delegated Administrator 의 다음과 같은 일반 요소를 설명합니다 .

- Java ES 릴리스 [4 Delegated Administrator](#page-363-1) 정보
- [Delegated Administrator](#page-363-2) 업그레이드 로드맵
- [Delegated Administrator](#page-364-0) 데이터
- [호환성](#page-365-0) 문제
- **[Delegated Administrator](#page-365-1) 종속성**

## <span id="page-363-1"></span>Java ES 릴리스 4 Delegated Administrator 정보

릴리스 3 에 비해 Java ES 릴리스 4 Delegated Administrator 에는 달력 서비스 지원 , 메일 그룹 지원 , 사용 피드백에 따라 개선된 UI 탐색은 물론 다양한 버그 수정 등 여 러 새 기능이 포함되어 있습니다 .

### Delegated Administrator 업그레이드 로드맵

표 [19-1](#page-363-3) 은 Delegated Administrator 를 Java ES 릴리스 4 로 업그레이드하는 방법을 보여 줍니다 . 이 표는 Solaris 및 Linux 운영 체제 모두에 적용됩니다 .

<span id="page-363-3"></span><span id="page-363-2"></span>표 **19-1** Java ES 릴리스 4:

Sun Java System Communication Services Delegated Administrator 6.3 2005Q4 로 업그레이드하 는 방법

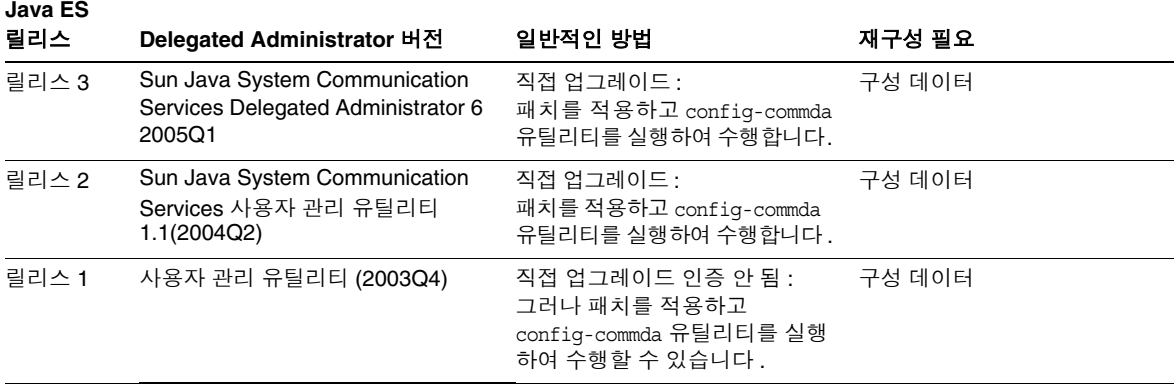

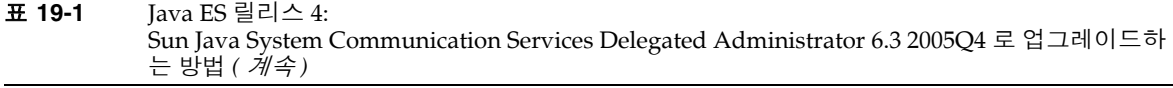

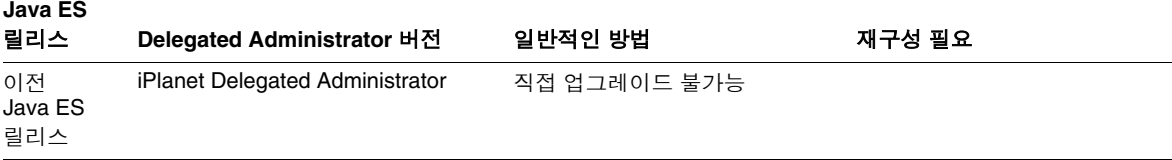

# Delegated Administrator 데이터

다음 표는 Delegated Administrator 소프트웨어의 업그레이드에 의해 영향을 받을 수 있는 데이터의 유형을 보여 줍니다 .

<span id="page-364-0"></span>표 **19-2** Delegated Administrator 데이터 사용

| 데이터 유형    | 위치                                                                                                    | 사용                                              |
|-----------|----------------------------------------------------------------------------------------------------|-------------------------------------------------|
| 디렉토리 스키마  | Directory Server 사용자 / 그룹 디렉토리                                                                                                 | 최종 사용자, 조직 및 서비스 스<br>키마를 지원하는 데 필요한 속성<br>의 경우 |
| 구성 데이터    | DelegatedAdmin-base/data/WEB-INF/classes/sun/comm/<br>cli/server/servlet/resource.properties                                   | Delegated Administrator 서버 구<br>성 및 사용자 정의      |
|           | DelegatedAdmin-base/data/da/WEB-INF/classes/com/<br>sun/comm/da/resources/daconfig.properties                                  | Delegated Administrator 콘솔 구성                   |
|           | DelegatedAdmin-base/data/da/WEB-INF/classes/com/<br>sun/comm/da/resources/loqqer.properties                                    | Delegated Administrator 콘솔 로깅                   |
|           | DelegatedAdmin-base/data/da/WEB-INF/classes/com/<br>sun/comm/da/resources/security.properties                                  | Delegated Administrator 콘솔 구성                   |
| 웹 컨테이너 구성 | Web Server:<br>server.policy 및 server.xml 파일의 경우<br>WebServer-base/https-hostname/confiq                                       | Delegated Administrator 웹 컨테<br>이너 인스턴스의 구성     |
|           | Application Server(Java ES 릴리스 3 및 4):<br>server.policy 및 domain.xml 파일의 경우<br>AppServer8Config-base/domains/domainName/config |                                                 |
|           | Application Server(Java ES 릴리스 2):<br>server.policy 및 server.xml 파일의 경우<br>AppServer7Config-base/domains/domainName/config     |                                                 |

## <span id="page-365-0"></span>호환성 문제

릴리스 4 Delegated Administrator 에는 그래픽 사용자 인터페이스에 변경 사항이 있지만 이전 버전과 호환됩니다 .

## <span id="page-365-1"></span>Delegated Administrator 종속성

다른 Java ES 구성 요소에 대한 Delegated Administrator 종속성은 Delegated Administrator 소프트웨어를 업그레이드하고 재구성하는 절차에 영향을 줄 수 있습 니다 . 예를 들어 , Delegated Administrator 인터페이스 또는 기능의 변경 사항을 적 용하려면 Delegated Administrator 가 종속되어 있는 구성 요소의 업그레이드된 버 전이 필요할 수 있습니다 . 그러한 구성 요소의 업그레이드 필요 여부는 특정 업그레 이드 경로에 의해 결정됩니다 .

Delegated Administrator 은 다음 Java ES 구성 요소에 종속됩니다 .

- 공유 구성 요소 **.** Delegated Administrator 는 특정한 Java ES 공유 구성 요소 (41 [페이지 표](#page-40-0) 1-6 참조 ) 에 종속됩니다 .
- 웹 컨테이너 **.** Delegated Administrator 은 웹 컨테이너 서비스에 종속되며 Java ES Web Server 또는 Java ES Application Server에 의해 제공될 수 있습니다.
- **Directory Server.** Delegated Administrator 는 Directory Server 에 응용 프로 그램 및 사용자 데이터를 저장합니다 .
- 디렉토리 준비 도구 **.** Delegated Administrator 는 Delegated Administrator 사 용자 지정 기능을 지원하도록 디렉토리를 준비하는 데 디렉토리 준비 도구를 사 용합니다 . 따라서 Delegated Administrator 업그레이드를 위해서는 새 기능 지 원을 위해 디렉토리를 준비해야 할 수 있습니다 .
- **Access Manager(Access Manager SDK).** Delegated Administrator 는 서비스 를 등록하고 Directory Server 에 항목을 만드는 데 Access Manager 를 사용합 니다 .

## <span id="page-366-0"></span>Java ES 릴리스 3 으로부터 Delegated Administrator 업그레이드

이 절에는 Delegated Administrator 를 Java ES 2005Q1( 릴리스 3) 에서 Java ES 릴리 스 4 로 업그레이드하기 위해 필요한 정보가 포함되어 있습니다 . 이 절은 다음 내용 으로 구성되어 있습니다 .

- [소개](#page-366-1)
- 릴리스 [3 Delegated Administrator](#page-367-0) 업그레이드

### <span id="page-366-1"></span>소개

Java ES 릴리스 3 Delegated Administrator 를 릴리스 4 로 업그레이드하는 경우 업 그레이드 프로세스의 다음 측면을 고려해야 합니다 .

- 일반적인 업그레이드 방법 **.** 릴리스 3 버전에 패치를 적용하여 업그레이드를 수 행합니다 . Delegated Administrator 의 재구성은 config-commda 구성 유틸리티 를 실행하여 수행합니다 .
- 업그레이드 종속성 **.** Delegated Administrator 는 여러 Java ES 공유 구성 요소 에 종속되지만 (41 [페이지 표](#page-40-0) 1-6 참조 ), 릴리스 4 Delegated Administrator 는 이 러한 구성 요소의 릴리스 3 버전과 호환됩니다 . 따라서 이러한 공유 구성 요소의 업그레이드는 Delegated Administrator 를 릴리스 4 로 업그레이드하는 경우에 선택 사항입니다 .

또한 릴리스 4 Delegated Administrator 는 366 [페이지의](#page-365-1) 에서 설명한 대로 웹 컨 테이너 및 Access Manager 에 종속됩니다 . 이들은 엄격하지 않은 업그레이드 종 속성입니다 . 따라서 Delegated Administrator 를 릴리스 4 로 업그레이드하는 경우 이러한 구성 요소는 선택적으로 업그레이드할 수 있습니다 . 그렇지만 , Access Manager 를 업그레이드하는 경우 Delegated Administrator 도 업그레이 드해야 합니다 .

그러나 릴리스 4 Delegated Administrator 는 디렉토리 준비 도구에 대한 엄격한 업그레이드 종속성이 있으므로 사용자 지정 작업을 위해 Directory Server 를 준 비하는 데는 릴리스 4 디렉토리 준비 도구가 필요합니다 .

- 이전 버전과의 호환 **.** 릴리스 4 Delegated Administrator 는 릴리스 3 버전과 호 환됩니다 .
- 업그레이드 롤백 **.** Delegated Administrator 의 릴리스 4 업그레이드를 릴리스 3 으로 롤백할 수 없습니다 .

• 플랫폼 문제 **.** Delegated Administrator 업그레이드를 위한 일반적인 방법은 Solaris 와 Linux 운영 체제에서 동일하지만 패치 기술에 차이가 있습니다 . 그러 므로 업그레이드 프로세스에는 플랫폼별 절차가 포함됩니다 .

### <span id="page-367-0"></span>릴리스 3 Delegated Administrator 업그레이드

이 절에서는 Solaris 및 Linux 플랫폼에서 Delegated Administrator 를 Java ES 릴리 스 3 에서 Java ES 릴리스 4 로 업그레이드하는 방법에 대해 설명합니다 . 항목에서 특 정 플랫폼의 절차를 사용하는 경우 적용되는 운영 체제가 표시됩니다 . 이 절은 다음 내용으로 구성되어 있습니다 .

- 사전 [업그레이드](#page-367-1) 작업
- 릴리스 [3 Delegated Administrator](#page-369-0) 업그레이드 (Solaris)
- 릴리스 [3 Delegated Administrator](#page-371-0) 업그레이드 (Linux)
- [업그레이드](#page-374-1) 확인
- 사후 [업그레이드](#page-374-2) 작업
- [업그레이드](#page-374-3) 롤백 (Solaris)

#### <span id="page-367-1"></span>사전 업그레이드 작업

Delegated Administrator 을 업그레이드하기 전에 다음에서 설명하는 작업을 수행 해야 합니다 .

#### 현재 버전 정보 확인

다음 명령을 입력하여 Delegated Administrator 의 현재 버전을 확인할 수 있습니다 .

*DelegatedAdmin-base*/bin/commadmin -V

<span id="page-367-2"></span>

| — 10-V<br>Delegated Administrator $\exists$ $\sqcup$ $\exists$ $\exists$ $\exists$ |                                  |
|------------------------------------------------------------------------------------|----------------------------------|
| Java ES 릴리스                                                                        | Delegated Administrator 버전 번호    |
| 릴리스 2                                                                              | 사용자 관리 유틸리티 1.1                  |
| 릴리스 3                                                                              | 사용자 관리 유틸리티 6 200501             |
| 릴리스 4                                                                              | Delegated Administrator 6.3-0.09 |

표 **19-3** Delegated Administrator 버전 확인 출력

#### 필요한 운영 체제 패치 적용

Solaris 10 운영 체제 플랫폼의 경우 Delegated Administrator 업그레이드 절차를 수 행하려면 운영 체제 패치를 적용해야 합니다 (33 [페이지의](#page-32-0) 참조 ).

#### <span id="page-368-0"></span>*Delegated Administrator* 종속성 업그레이드

일반적으로 컴퓨터 시스템 ( 및 컴퓨팅 환경 내 ) 의 모든 Java ES 구성 요소를 Java ES 릴리스 4 로 업그레이드하는 것이 좋습니다 . 그러나 Delegated Administrator 는 디 렉토리 준비 도구에 대해서만 엄격한 업그레이드 종속성이 있습니다 . 따라서 Delegated Administrator 가 종속되어 있는 다른 Java ES 릴리스 3 구성 요소를 업그 레이드하는 것은 선택 사항입니다 .

그러나 모든 Delegated Administrator 종속성을 업그레이드하도록 선택한 경우 Delegated Administrator 를 업그레이드하기 전에 반드시 다음 순서대로 업그레이 드를 진행해야 합니다 . 이미 업그레이드된 항목은 건너뛸 수 있습니다 .

- **1.** 공유 구성 요소 **.** 51 [페이지의](#page-50-0) 에서 Java ES 공유 구성 요소를 릴리스 4 로 업그레 이드하는 방법에 대한 지침을 제공합니다 .
- **2. Directory Server.** 101 페이지의 4 장 [, "Directory Server](#page-100-0) 및 Administration [Server"](#page-100-0) 에서 Directory Server 를 릴리스 4 로 업그레이드하는 방법에 대한 지침 을 제공합니다 .
- **3.** 웹 컨테이너 소프트웨어 **.** Web Server 또는 Application Server 의 업그레이드 지침은 137 페이지의 6 장 [, "Web Server"](#page-136-0) 및 171 페이지의 9 장 [, "Application](#page-170-0)  [Server"](#page-170-0) 에서 각각 제공됩니다 .
- **4. Access Manager(Access Manager SDK).** 199 페이지의 11 장 [, "Access](#page-198-0)  [Manager"](#page-198-0) 에서 Access Manager 를 릴리스 4 로 업그레이드하는 방법에 대한 지 침을 제공합니다 .
- **5.** 디렉토리 준비 도구 **.** 릴리스 4 Delegated Administrator 를 사용하기 전에 Directory Server 에 대해 릴리스 4 디렉토리 준비 도구를 실행해야 합니다 . 아직 Directory Server 에 대해 릴리스 4 디렉토리 준비 도구를 실행하지 않은 경우 , 디 렉토리 준비 도구를 릴리스 4 로 업그레이드한 다음 이를 사용하여 Directory Server 스키마를 수정 및 확장하십시오 ( 절차는 227 [페이지의](#page-226-0) 12 장 , " 디렉토리 [준비](#page-226-0) 도구 " 참조 ).

#### *Delegated Administrator* 데이터 백업

Delegated Administrator 를 릴리스 3 에서 릴리스 4 로 업그레이드하려면 Delegated Administrator 를 재구성해야 합니다 . 안전을 위한 조치로 구성 데이터와 릴리스 3 그래픽 사용자 인터페이스 사용자 정의를 백업하는 것이 좋습니다 .

#### 필수 구성 정보 및 비밀번호 얻기 현재 설치 버전에 대한 다음 정보를 알아야 합니다 .

- Access Manager 관리자 아이디와 비밀번호
- Access Manager 내부 LDAP 비밀번호
- 최상위 관리자 아이디와 비밀번호
- 웹 컨테이너로 Application Server 를 사용하는 경우 Application Server 관리자 아이디와 비밀번호

#### <span id="page-369-0"></span>릴리스 3 Delegated Administrator 업그레이드 (Solaris)

이 절에서는 Delegated Administrator 의 업그레이드 절차에 영향을 미치는 고려 사 항을 논의하고 뒤이어 절차 자체에 대해 설명합니다 .

#### <span id="page-369-2"></span>업그레이드 고려 사항 *(Solaris)*

Delegated Administrator 소프트웨어를 Java ES 릴리스 4 로 업그레이드하는 경우 다음 사항을 고려하십시오 .

- 설치 이미지에 패치를 적용하는 동안 Delegated Administrator 를 사용해서는 안 됩니다 .
- Delegated Administrator 를 재구성하는 경우 이를 Access Manager 와 동일한 웹 컨테이너에 배포해야 합니다 .
- <span id="page-369-1"></span>• 다음 표에 Solaris OS 용 릴리스 4 Delegated Administrator 업그레이드 패치가 표시되어 있습니다.

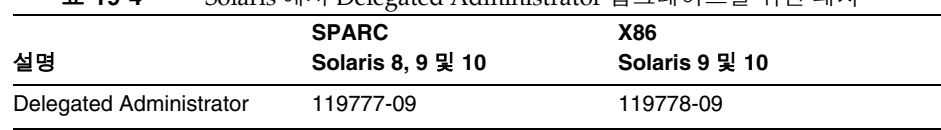

#### 표 **19-4** Solaris 에서 Delegated Administrator 업그레이드를 위한 패치<sup>1</sup>

1. 패치 버전 번호는 Java ES 릴리스 4 로 업그레이드하는 데 필요한 최소 버전입니다 . 보다 최신 버전이 있으 면 표에 표시된 버전 대신 최신 버전을 사용하십시오 .

<span id="page-370-1"></span>업그레이드 절차 *(Solaris)*

아래의 문서화된 절차는 업그레이드가 진행 중인 컴퓨터의 Delegated Administrator 에 적용됩니다 .

**1.** 표 [19-4](#page-369-1) 를 기준으로 필수 패치를 확인합니다 .

http://sunsolve.sun.com/pub-cgi/show.pl?target=patches/patch-access 에서 /tmp 로 패치를 다운로드할 수 있습니다 .

**2.** 루트로 로그인하거나 수퍼유저가 됩니다 .

su -

- **3.** 아직 업그레이드하지 않은 경우 모두 공유 구성 요소 , 웹 컨테이너 및 Access Manager( 또는 Access Manager SDK) 를 업그레이드합니다 . 369 [페이지의](#page-368-0) 를 참조하십시오 .
- <span id="page-370-0"></span>**4.** 표 [19-4](#page-369-1) 를 참고하여 적합한 Delegated Administrator 패치를 적용합니다 . patchadd *patch\_ID*
- **5.** 패치가 성공적으로 업그레이드되었는지 확인합니다 .

showrev -p | grep *patch\_ID*

[단계](#page-370-0) 4 에서 적용된 패치 아이디의 버전이 출력으로 반환되어야 합니다 .

- <span id="page-370-2"></span>**6.** Delegated Administrator 를 재구성합니다 .
	- **a.** Directory Server 가 실행되고 있는지 확인합니다 .
	- **b.** 웹 컨테이너가 Access Manager 를 실행하는지 그리고 Delegated Administrator 가 실행 중인지를 확인합니다 .

웹 컨테이너를 시작하려면 :

Web Server: *WebServer-base*/https-*instanceName*/start

Application Server*: AppServer8-base*/bin/asadmin start-domain *domainName* --user *admin\_ID* --password *password*

여기서 Access Manager 와 Delegated Administrator 는 *domainName* 도메 인에 있는 서버 인스턴스에 배포됩니다 . 기본 *domainName* 은 domain1 이고 기본 서버 인스턴스는 server1 입니다 .

**c.** Delegated Administrator 구성 유틸리티를 실행합니다 .

*DelegatedAdmin-base*/sbin/config-commda

이 유틸리티 사용법에 대한 세부 정보는 *Sun Java System Communications Services 6 2005Q4 Delegated* 관리 설명서 *(*http://docs.sun.com/doc/819-4104) 의 3 장 Delegated Administrator 구성 을 참조하십시오 .

**7.** Delegated Administrator 웹 컨테이너를 중지하고 다시 시작합니다 .

Web Server: *WebServer-base*/https-*instanceName*/stop *WebServer-base*/https-*instanceName*/start

#### Application Server:

*AppServer8-base*/bin/asadmin stop-domain *domainName AppServer8-base*/bin/asadmin start-domain *domainName* --user *admin\_ID* --password *password*

#### <span id="page-371-0"></span>릴리스 3 Delegated Administrator 업그레이드 (Linux)

이 절에서는 Delegated Administrator 의 업그레이드 절차에 영향을 미치는 고려 사 항을 논의하고 뒤이어 절차 자체에 대해 설명합니다 .

#### 업그레이드 고려 사항 *(Linux)*

Linux 플랫폼에서 Delegated Administrator 소프트웨어를 Java ES 릴리스 4 로 업그 레이드하는 경우 Solaris 플랫폼에서 업그레이드할 때의 고려 사항을 참조하십시오 (370[페이지의](#page-369-2) 참조). Linux 릴리스 4 업그레이드 패치가 Solaris 패치와 다른 경우는 제외됩니다.

다음 표에서는 Linux OS 용 릴리스 4 Delegated Administrator 업그레이드 패치를 보여 줍니다 .

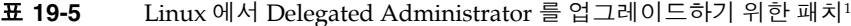

<span id="page-371-1"></span>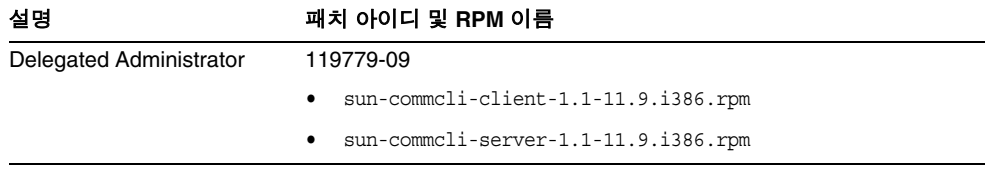

1. 패치 버전 번호는 Java ES 릴리스 4 로 업그레이드하는 데 필요한 최소 버전입니다 . 보다 최신 버전이 있으면 표 에 표시된 버전 대신 최신 버전을 사용하십시오 .

<span id="page-372-0"></span>업그레이드 절차 *(Linux)*

아래의 문서화된 절차는 업그레이드가 진행 중인 컴퓨터의 Delegated Administrator 에 적용됩니다 .

주의 Linux 에서 Java ES 릴리스 3 을 Java ES 릴리스 4 로 업그레이드하는 작업은 롤백할 수 없습니다 .

**1.** 표 [19-5](#page-371-1) 의 패치 번호와 RPM 이름을 이용하여 필요한 패치를 확인합니다 . RPM 의 버전 번호를 확인할 때도 이 정보를 사용합니다 .

http://sunsolve.sun.com/pub-cgi/show.pl?target=patches/patch-access 에서 /tmp 로 패치를 다운로드할 수 있습니다 .

**2.** 루트로 로그인하거나 수퍼유저가 됩니다 .

su -

**3.** 아직 업그레이드하지 않은 경우 모두 공유 구성 요소 , 웹 컨테이너 및 Access Manager( 또는 Access Manager SDK) 를 업그레이드합니다 .

369 [페이지의](#page-368-0) 를 참조하십시오 .

**4.** 표 [19-5](#page-371-1) 의 Delegated Administrator 에 RPM 을 적용합니다 .

rpm -Fvh sun-commcli-client-1.1-11.9.i386.rpm rpm -Fvh sun-commcli-server-1.1-11.9.i386.rpm

**5.** 패치가 성공적으로 업그레이드되었는지 확인합니다 .

rpm -qa | grep sun-commcli

RPM 의 새로운 버전 번호가 반환되어야 합니다 .

- <span id="page-373-0"></span>**6.** Delegated Administrator 를 재구성합니다 .
	- **a.** 웹 컨테이너가 Access Manager 를 실행하는지 그리고 Delegated Administrator 가 실행 중인지를 확인합니다 .

웹 컨테이너를 시작하려면 :

Web Server: *WebServer-base*/https-*instanceName*/start

Application Server*:*

*AppServer8-base*/bin/asadmin start-domain *domainName* --user *admin\_ID* --password *password*

여기서 Access Manager 와 Delegated Administrator 는 *domainName* 도메 인에 있는 서버 인스턴스에 배포됩니다 . 기본 *domainName* 은 domain1 이고 기본 서버 인스턴스는 server1 입니다 .

**b.** Delegated Administrator 구성 유틸리티를 실행합니다 .

*DelegatedAdmin-base*/sbin/config-commda

이 유틸리티 사용법에 대한 세부 정보는 *Sun Java System Communications Services 6 2005Q4 Delegated* 관리 설명서 *(*http://docs.sun.com/doc/819-4104) 의 3 장 Delegated Administrator 구성 을 참조하십시오 .

**7.** Delegated Administrator 웹 컨테이너를 중지하고 다시 시작합니다 .

Web Server: *WebServer-base*/https-*instanceName*/stop *WebServer-base*/https-*instanceName*/start

Application Server:

*AppServer8-base*/bin/asadmin stop-domain *domainName AppServer8-base*/bin/asadmin start-domain *domainName* --user *admin\_ID* --password *password*

<span id="page-374-1"></span>업그레이드 확인

다음과 같이 Delegated Administrator 가 성공적으로 업그레이드되었는지 확인할 수 있습니다 .

**1.** 버전 번호를 확인합니다 .

*DelegatedAdmin-base*/bin/commadmin -V

출력 값에 대해서는 368 [페이지 표](#page-367-2) 19-3 을 참조하십시오 .

**2.** Delegated Administrator 를 재구성할 때 지정한 최상위 관리자 아이디 및 비밀 번호를 사용하여 Delegated Administrator 콘솔에 로그인합니다 .

http://*hostName*:*port*/da/DA/Login

여기서 *hostName*:*port* 는 Delegated Administrator 를 재구성할 때 지정한 값입 니다 .

<span id="page-374-2"></span>사후 업그레이드 작업

사후 업그레이드 작업은 371 [페이지의](#page-370-1) 및 373 [페이지의](#page-372-0) 에 설명된 단계에 모두 포함 됩니다 .

<span id="page-374-3"></span>업그레이드 롤백 (Solaris)

Delegated Administrator 롤백은 지원되지 않습니다 . 업그레이드 절차를 실행하는 동안 발생한 Directory Server 내 항목에 대한 변경 사항이나 Delegated Administrator 를 웹 컨테이너에 배포하면서 변경된 사항은 되돌리기 어렵습니다 .

# <span id="page-374-0"></span>Java ES 릴리스 2 로부터 Delegated Administrator 업그레이드

몇 가지 예외가 있지만 아래에서 보는 것처럼 Java ES 2004Q2( 릴리스 2) Delegated Administrator 를 릴리스 4 로 업그레이드하는 절차는 릴리스 3 Delegated Administrator 를 릴리스 4 로 업그레이드하는 절차와 동일합니다 .

### Delegated Administrator 종속성 업그레이드

Java ES 릴리스 2 Delegated Administrator 를 릴리스 4 로 업그레이드하기 위한 사 전 업그레이드 작업은 릴리스 3 Delegated Administrator 를 릴리스 4 로 업그레이드 하는 절차와 비슷하지만 Delegated Administrator 종속성 업그레이드 작업에는 모 든 공유 구성 요소 (41 [페이지 표](#page-40-0) 1-6 참조 ) 및 Delegated Administrator 가 종속되어 있는 로컬에 있는 모든 제품 구성 요소를 릴리스 4 로 업그레이드하는 작업이 포함됩 니다 .

Delegated Administrator 종속성을 업그레이드하는 경우 Delegated Administrator 를 업그레이드하기 전에 다음 순서대로 업그레이드 종속성을 업그레이드해야 합니 다 . 이미 업그레이드된 항목은 건너뛸 수 있습니다 .

- **1.** 공유 구성 요소 **.** 51 페이지의 2 장 , "Java ES 공유 구성 요소 [업그레이드](#page-50-0) " 에서 Java ES 공유 구성 요소를 릴리스 4 로 업그레이드하는 방법에 대한 지침을 제공 합니다 .
- **2. Directory Server.** 101 페이지의 4 장 [, "Directory Server](#page-100-0) 및 Administration [Server"](#page-100-0) 에서 Directory Server 를 릴리스 4 로 업그레이드하는 방법에 대한 지침 을 제공합니다 .
- **3.** 웹 컨테이너 소프트웨어 **.** Web Server 또는 Application Server 의 업그레이드 지침은 146 [페이지의](#page-145-0) 및 183 [페이지의](#page-182-0) 에서 각각 제공됩니다 .
- **4. Access Manager (Access Manager SDK).** 219 [페이지의](#page-218-0) 에서 Access Manager 를 릴리스 4 로 업그레이드하는 방법에 대한 지침을 제공합니다 .
- **5.** 디렉토리 준비 도구 **.** 디렉토리 준비 도구가 Delegated Administrator 과 동일한 컴퓨터에 있는 경우는 드물지만 236 [페이지의](#page-235-0) 에서 디렉토리 준비 도구 업그레 이드 및 Directory Server 에 대한 실행 지침을 제공합니다 .

## 릴리스 2 Delegated Administrator 업그레이드

Delegated Administrator 를 릴리스 2 에서 릴리스 4 로 업그레이드하는 절차는 Delegated Administrator 소프트웨어가 배포되는 웹 컨테이너에 따라 다릅니다 .

릴리스 2 Delegated Administrator 업그레이드 : Web Server 웹 컨테 이너

릴리스 4 로 업그레이드된 Web Server 웹 컨테이너로 배포되는 경우 릴리스 2 Delegated Administrator 를 릴리스 4 로 업그레이드하려면 370 [페이지의](#page-369-0) 또는 [372](#page-371-0) [페이지의](#page-371-0) 에 있는 지침을 따릅니다 . 단 , 릴리스 3 으로 참조한 부분은 릴리스 2 로 바 꾸어 생각하십시오 .

#### 릴리스 2 Delegated Administrator 업그레이드 : Application Server 웹 컨테이너

웹 릴리스 4로 업그레이드된 Application Server 컨테이너로 배포되는 경우 릴리스 2 Delegated Administrator 를 릴리스 4 로 업그레이드하려면 370 [페이지의](#page-369-0) 또는 [372](#page-371-0) [페이지의](#page-371-0) 에 있는 지침을 따릅니다 . 단 , 릴리스 3 으로 참조한 부분은 릴리스 2 로 바 꾸어 생각하십시오 .

Delegated Administrator 가 원래 배포된 릴리스 2 Application Server 인스턴스 (*instanceName*) 는 릴리스 4 로 업그레이드할 때 업그레이드 프로세스로 인해 생성된 노드 에이전트 아래로 마이그레이션됩니다 .

이러한 상황에서 Delegated Administrator 를 업그레이드하려면 371 [페이지](#page-370-2) [의](#page-370-2) (Solaris) 또는 374 [페이지](#page-373-0) (Linux) 의 [단계](#page-370-2) 6, ["Delegated Administrator](#page-370-2) 를 재구성 [합니다](#page-370-2) ." 를 다음과 같이 변경해야 합니다 .

- **5.** Delegated Administrator 를 재구성합니다 .
	- **a.** *AccessManagerConfig-base*/config/AMConfig.properties 파일을 수정합니다 .

다음 줄을

com.sun.identity.webcontainer=IAS7.0

다음으로 바꿉니다 .

com.sun.identity.webcontainer=IAS8.1

**b.** Delegated Administrator 가 배포된 업그레이드된 Application Server 인스 턴스 (*instanceName*) 가 실행 중인지 확인하십시오 .

Application Server 인스턴스를 시작하려면 DAS(Domain Administration Server) 와 인스턴스가 마이그레이션된 노드 에이전트를 시작합니다 .

*AppServer8-base*/bin/asadmin start-domain --user *admin\_ID* --password *password domainName*

*AppServer8-base*/bin/asadmin start-node-agent --user *admin\_ID*  --password *password nodeagentName*

위 명령과 이어지는 단계에서 다음 규칙이 사용됩니다 .

- *nodeAgentName* 은 *hostName\_domainName* 형식입니다 .
- 기본 *domainName* 은 domain1 입니다 .
- 기본 *instanceName* 은 server1 입니다 .
- **c.** Application Server 인스턴스 (*instanceName*) 에서 commcli Delegated Administrator 웹 응용 프로그램을 배포 해제합니다 .

*AppServer8-base*/bin/asadmin undeploy --secure=false --user *admin* --password *password* --target *instanceName* commcli

**d.** Delegated Administrator 구성 유틸리티를 실행합니다 .

*DelegatedAdmin-base*/sbin/config-commda

이 유틸리티 사용법에 대한 세부 정보는 *Sun Java System Communications Services 6 2005Q4 Delegated* 관리 설명서 *(*http://docs.sun.com/doc/819-4104) 의 3 장 Delegated Administrator 구성 을 참조하십시오 .

다음 매개 변수를 지정합니다 .

- Access Manager 호스트 및 포트를 묻는 경우 DAS 인스턴스용 포트를 지정하십시오 ( 기본값 =8080).
- Delegated Administrator 콘솔 및 Delegated Administrator 서버를 배 포할 장소를 묻는 경우에도 업그레이드된 Application Server 인스턴스 (*instanceName*) 가 아닌 DAS 인스턴스 정보 ( 기본 포트 =8080) 를 지정 하십시오 .

이러한 매개 변수 값은 Delegated Administrator 를 DAS 인스턴스로 다시 배포하도록 합니다 . 표준은 아니지만 가능한 방법입니다 .

**e.** classpath-prefix 및 classpath-suffix 를 위한 Access Manager classpath 정보를 *instanceName* 인스턴스를 위한 domain.xml 파일에서

> *AppServer8Config-base*/nodeagents/*nodeagentName*/*instanceName*/ config/domain.xml

DAS( 기본 이름 =server) 를 위한 domain.xml 파일에 복사합니다 .

*AppServer8Config-base*/domains/*domainName*/config/domain.xml

여기서 기본 *domainName* 은 domain1 입니다 .

이 단계는 또한 Application Server 관리 콘솔에서도 실행할 수 있습니다 .

**f.** DAS 를 다시 시작합니다 .

DAS 는 Delegated Administrator 가 재배포된 서버 인스턴스입니니다 .

*AppServer8-base*/bin/asadmin stop-domain --user *admin\_ID*  --password *password domainName*

*AppServer8-base*/bin/asadmin start-domain --user *admin\_ID*  --password *password domainName*

Java ES 릴리스 2 로부터 Delegated Administrator 업그레이드

# Java Enterprise System 릴리스 내용

이 부록에서는 Java Enterprise System 릴리스에 대한 여러 가지 내용을 설명합니다 . 이 장은 다음 내용으로 구성되어 있습니다 .

- 382 페이지의 ["Java ES 2003Q4\(](#page-381-0) 릴리스 1)"
- 384 페이지의 ["Java ES 2004Q2\(](#page-383-0) 릴리스 2)"
- 386 페이지의 ["Java ES 2005Q1\(](#page-385-0) 릴리스 3)"
- 390 페이지의 ["Java ES 2005Q4\(](#page-389-0) 릴리스 4)"

# <span id="page-381-0"></span>Java ES 2003Q4( 릴리스 1)

이 절에서는 Java Enterprise System 2003Q4 의 내용을 나열합니다 .

## 릴리스 1 설치 프로그램 - 선택 가능한 구성 요소

Sun ONE(Open Network Environment) 과 Sun Cluster 구성 요소 제품은 분산된 엔 터프라이즈 응용 프로그램을 지원하는 데 필요한 인프라 서비스를 제공합니다 . 각 구성 요소 제품은 다음과 같습니다 .

- Sun Cluster 3.1 및 Sun ONE 용 Sun Cluster 에이전트
- Sun ONE Administration Server 5.2
- Sun ONE Application Server 7, 업데이트 1
- Sun ONE Calendar Server 6.0
- Sun ONE Directory Server 5.2
- Sun ONE Directory Proxy Server 5.2
- Sun ONE Identity Server 6.1
- Sun ONE Instant Messaging 6.1
- Sun ONE Message Queue 3.0.1 서비스 팩 2
- Sun ONE Messaging Server 6.0
- Sun ONE Portal Server 6.2
- Sun ONE Portal Server, Secure Remote Access 6.2
- Sun ONE Web Server 6.1

### 릴리스 1 공유 구성 요소

공유 구성 요소는 구성 요소 제품에 필요한 로컬 서비스 및 기술 지원을 제공합니다 . 구성 요소 제품을 설치하면 Java ES 설치 프로그램이 아직 설치되지 않은 필수 공유 구성 요소를 자동으로 설치합니다 .

Java Enterprise System 에는 다음 공유 구성 요소가 포함되어 있습니다 .

- ANT(Jakarta ANT Java/XML 기반 빌드 도구 )
- Apache Commons Logging
- ICU(International Components for Unicode)
- J2SETM platform 1.4.1\_06(Java 2 Platform, Standard Edition)
- JAF(JavaBeansTM Activation Framework)
- JATO(Sun ONE Application Framework)
- JavaHelp<sup>TM</sup> Runtime
- JAXM(Java API for XML Messaging) Client Runtime
- JAXP(Java API for XML Processing)
- JAXR(Java API for XML Registries)
- JAX-RPC(Java APIs for XML-based Remote Procedure Call)
- **JSS(Java Security Services)**
- KT Search Engine
- LDAP C Language SDK
- NSPR(Netscape Portable Runtime)
- NSS(Network Security Services)
- SAAJ(SOAP with Attachments API for Java)
- SASL(Simple Authentication and Security Layer)
- XML C Library(libxml)

주 Perl 은 Application Server 및 Directory Server 에 필요하지만 Java ES 공유 구성 요소로 자동 설치되지 않습니다 .

## <span id="page-383-0"></span>Java ES 2004Q2( 릴리스 2)

이 절에서는 Java Enterprise System 2004Q2 의 내용을 나열합니다 .

## 릴리스 2 설치 프로그램 - 선택 가능한 구성 요소

구성 요소 제품은 분산된 엔터프라이즈 응용 프로그램을 지원하기 위해 필요한 인프 라 서비스를 제공합니다 . Java Enterprise System 을 특정 호스트에 설치하는 경우 전체 배포 구조에 따라 호스트에 설치할 구성 요소 제품을 선택하십시오 .

Java Enterprise System 2005Q4 에는 다음 구성 요소 제품이 포함되어 있습니다 .

#### 통신 및 공동 작업 서비스

- Sun Java System Messaging Server 6 2004Q2
- Sun Java System Calendar Server 6 2004Q2
- Sun Java System Instant Messaging 6 2004Q2
- Sun Java System Portal Server 2004Q2
- Sun Java System Portal Server Mobile Access 2004Q2
- Sun Java System Portal Server Secure Remote Access 2004Q2
- Sun Java System Communications Express 6 2004Q2

#### 웹 및 응용 프로그램 서비스

- Sun Java System Application Server 7.0 업데이트 3(Standard 및 Platform Edition)
- Sun Java System Web Server 6 2004Q2 업데이트 1 서비스 팩 2
- Sun Java System Message Queue 3.5 SP1(Platform 및 Enterprise Editions)

#### 디렉토리 및 **Identity** 서비스

- Sun Java System Identity Server 6.2 2004Q2, Sun Java System Communications Services 6 2004Q2 사용자 관리 유틸리티 포함
- Sun Java System Directory Server 5 2004Q2
- Sun Java System Directory Proxy Server 5 2004Q2

#### 가용성 서비스

• Sun Cluster 3.1 4/04 및 Sun Java System 용 Sun Cluster 에이전트

#### 관리 서비스

- Sun Java System Administration Server 5 2004Q2
- Sun Remote Services Net Connect 3.5

Linux 운영 체제에서는 Sun Cluster, Sun Cluster 에이전트 및 Sun Remote Services Net Connect 를 사용할 수 없습니다 .

## 릴리스 2 공유 구성 요소

공유 구성 요소는 구성 요소 제품에 필요한 로컬 서비스 및 기술 지원을 제공합니다 . 구성 요소 제품을 설치하면 Java ES 설치 프로그램이 아직 설치되지 않은 필수 공유 구성 요소를 자동으로 설치합니다 .

Java Enterprise System 2005Q4 에는 다음과 같은 공유 구성 요소가 있습니다 .

- Ant(Jakarta ANT Java/XML 기반 빌드 도구 )
- Apache Commons Logging
- Apache SOAP(Simple Object Access Protocol)
- ICU(International Components for Unicode)
- J2SE<sup>TM</sup> platform 1.4.2\_04(Java 2 Platform, Standard Edition)
- JAF(JavaBeans<sup>TM</sup> Activation Framework)
- JATO(Java Application Framework)
- JavaHelp<sup>TM</sup> Runtime
- JAXB(Java Architecture for XML Binding)
- JAXM(Java API for XML Messaging) Client Runtime
- **JAXP(Java API for XML Processing)**
- JAXR(Java API for XML Registries)
- JAX-RPC(Java APIs for XML-based Remote Procedure Call)
- JCAPI(Java Calendar API)
- **JSS(Java Security Services)**
- KT Search Engine
- LDAP C Language SDK
- LDAP Java SDK
- NSPR(Netscape Portable Runtime)
- NSS(Network Security Services)
- Perl LDAP(NSPERL 포함 )
- SAAJ(SOAP with Attachments API for Java)
- SAML(Security Assertions Markup Language)
- SASL(Simple Authentication and Security Layer)
- SNMP(Simple Network Management Protocol) Peer
- Sun Explorer Data Collector
- XML C Library(libxml)

# <span id="page-385-0"></span>Java ES 2005Q1( 릴리스 3)

이 절에서는 Java Enterprise System 2005Q1 의 내용을 나열합니다 .

## 릴리스 3 설치 프로그램에서 선택 가능한 구성 요소

Java ES 설치 프로그램의 구성 요소 선택 페이지에 선택 가능한 구성 요소가 제공되 는 서비스별로 그룹화되어 있습니다 . 각 구성 요소와 함께 설치되는 하위 구성 요소 는 다음과 같습니다 .

#### 통신 및 공동 작업 서비스

- Sun Java System Messaging Server 6 2005Q1
- Sun Java System Calendar Server 5 2006Q1
- Sun Java System Instant Messaging 7 2005Q1
	- Instant Messaging Server Core( 서버 및 멀티플렉서 소프트웨어 포함 )
	- ❍ Instant Messaging 자원
	- ❍ Access Manager Instant Messaging 서비스
- Sun Java System Portal Server 6 2005Q1
- Sun Java System Portal Server Secure Remote Access 6 2005Q1
	- ❍ Secure Remote Access Core
	- ❍ 게이트웨이
	- ❍ Netlet 프록시
	- ❍ Rewriter 프록시
- Sun Java System Communications Express 2005Q1
- Sun Java System 디렉토리 준비 도구

#### 웹 및 응용 프로그램 서비스

- Sun Java System Application Server Enterprise Edition 8.1 2005Q1
	- ❍ Domain Administration Server
	- ❍ Application Server 노드 에이전트
	- 명령줄 관리 도구
	- ❍ Load Balancing Plugin

Web Server 또는 Apache Web Server 와 함께 사용할 수 있으며 구성에서 선 택할 수 있습니다 . 기본값은 Web Server 입니다 .

- ❍ PointBase
- 샘플 응용 프로그램
- Sun Java System Web Server 6 2005Q1 업데이트 1 서비스 팩 4
- Sun Java System Message Queue 3 2005Q1

#### 디렉토리 및 **Identity** 서비스

• Sun Java System Access Manager 5 2006.3Q1

Portal Server 및 Messaging Server 용 Delegated Administrator 지정 도구는 Access Manager 와 함께 자동으로 설치됩니다 .

- ❍ Identity Management 및 Policy Services Core(Delegated Administrator 유 틸리티 포함 )
- ❍ Access Manager 관리 콘솔
- 연합 관리를 위한 공통 도메인 서비스
- ❍ Access Manager SDK
- Sun Java System Directory Server 5 2005Q1
- Sun Java System Directory Proxy Server 5 2005Q1

#### 가용성 서비스

- Sun Cluster 3.1 9/04
	- ❍ Sun Cluster Core
- Sun Java System 용 Sun Cluster 에이전트
	- ❍ HA/Scalable Sun Java System Web Server
	- ❍ HA Sun Java System Message Queue
	- ❍ HA Sun Java System Portal Server
	- ❍ HA Sun Java System Administration Server
	- ❍ HA Sun Java System Directory Server
	- ❍ HA Sun Java System Messaging Server
- HADB( 고가용성 세션 저장소에 사용 )

#### 관리 서비스

- Sun Java System Administration Server 5 2005Q1
- Sun<sup>SM</sup> Remote Services Net Connect 3.1.1

주 Sun Cluster, Sun Cluster 에이전트와 Sun Remote Services Net Connect 는 Solaris 10 또는 Linux 운영 체제에서 사용할 수 없습니다 .

> Sun Remote Services Net Connect 는 Solaris x86 플랫폼에서 사용할 수 없습니다 .

### 릴리스 3 공유 구성 요소

공유 구성 요소는 선택 가능한 구성 요소에 대한 로컬 서비스 및 기술 지원을 제공합 니다 . Java ES 구성 요소를 설치하면 설치 프로그램이 아직 설치되지 않은 필수 공유 구성 요소를 자동으로 설치합니다 .

이 Java ES 릴리스에는 다음 구성 요소가 포함되어 있습니다 .

- Ant(Jakarta ANT Java/XML 기반 빌드 도구 )
- Apache SOAP(Simple Object Access Protocol) Runtime
- Berkeley 데이터베이스
- 공통 에이전트 컨테이너
- ICU(International Components for Unicode)
- J2SE<sup>TM</sup>(Java 2 Platform, Standard Edition) platform 5.0
- JAF(JavaBeans<sup>TM</sup> Activation Framework)
- JATO(Java Studio Enterprise Web Application Framework)
- JavaHelp<sup>TM</sup> Runtime
- JavaMailTM Runtime
- JAXB(Java Architecture for XML Binding) Runtime
- JAXP(Java API for XML Processing)
- JAXR(Java API for XML Registries) Runtime
- JAX-RPC(Java API for XML-based Remote Procedure Call) Runtime
- JCAPI(Java Calendar API)
- JDMK(Java Dynamic Management $TM$  Kit) Runtime
- **JSS(Java Security Services)**
- KTSE(KT Search Engine)
- LDAP C SDK
- LDAP Java SDK
- NSPR(Netscape Portable Runtime)
- NSS(Network Security Services)
- Perl LDAP(NSPERL 포함 )
- SAAJ(SOAP with Attachments API for Java)
- SAML(Security Assertions Markup Language)
- SASL(Simple Authentication and Security Layer)
- SNMP(Simple Network Management Protocol) Peer
- Sun Explorer Data Collector(Solaris 전용)
- Sun Java Monitoring Framework
- Sun Java Web Console
- Tomcat Servlet JSP Container
- XML C Library(libxml)
- WSCL(Web Services Common Library)

# <span id="page-389-0"></span>Java ES 2005Q4( 릴리스 4)

이 절에서는 Java Enterprise System 2005Q4 의 내용을 나열합니다 .

## 릴리스 4 설치 프로그램 - 선택 가능한 구성 요소

Java ES 설치 프로그램의 구성 요소 선택 페이지에 선택 가능한 구성 요소가 제공되 는 서비스별로 그룹화되어 있습니다 . 각 구성 요소와 함께 설치되는 하위 구성 요소 는 다음과 같습니다 .

#### 통신 및 공동 작업 서비스

- Sun Java System Messaging Server 6.2 2005O4
- Sun Java System Calendar Server 6.2 2005Q4
- Sun Java System Instant Messaging 7.0.1 2005Q4
	- ❍ Instant Messaging Server Core( 서버 및 멀티플렉서 소프트웨어 포함 )
	- ❍ Instant Messaging 자원
	- ❍ Access Manager Instant Messaging 서비스
- Sun Java System Portal Server 6.3.1 2005Q4
- Sun Java System Portal Server Secure Remote Access 6.3.1 2005Q4
- ❍ Secure Remote Access Core
- ❍ 게이트웨이
- ❍ Netlet 프록시
- ❍ Rewriter 프록시
- Sun Java System Communications Express 6.2 2005Q4
- Sun Java System 디렉토리 준비 도구 6.3 2005Q4
- Sun Java System Communications Services Delegated Administrator 6.3 2005Q4
	- ❍ Delegated Administrator 콘솔 및 유틸리티
	- ❍ Delegated Administrator 서버

#### 웹 및 응용 프로그램 서비스

- <span id="page-390-1"></span>• Sun Java System Application Server Enterprise Edition 8.1 2005Q4
	- ❍ Domain Administration Server
	- ❍ Application Server 노드 에이전트
	- ❍ 명령줄 관리 도구
	- ❍ Load Balancing Plugin

Web Server 또는 Apache Web Server 와 함께 사용할 수 있으며 구성에서 선 택할 수 있습니다 . 기본값은 Web Server 입니다 .

- ❍ PointBase 데이터베이스
- 샘플 응용 프로그램
- Sun Java System Web Server 6.1 서비스 팩 5 2005Q4
- Sun Java Web Proxy Server 4.0.1 2005Q4
- Sun Java System Message Queue Enterprise Edition 3.6 SP3 2005Q4
- Sun Java Service Registry 3.0

#### 디렉토리 및 **Identity** 서비스

- <span id="page-390-0"></span>• Sun Java System Access Manager 7.0 2005Q4
	- ❍ Identity Management 및 Policy Services Core
	- ❍ Access Manager 관리 콘솔
- 연합 관리를 위한 공통 도메인 서비스
- ❍ Access Manager SDK
- Sun Java System Directory Server 5.2 2005Q4
- Sun Java System Directory Proxy Server 5.2 2005Q4

#### 가용성 서비스

- Sun Cluster 3.1 8/05
	- ❍ Sun Cluster Core
	- ❍ Sun Java System 용 Sun Cluster 에이전트
		- HA Sun Java System Directory Server
		- HA Sun Java System Administration Server
		- HA/Scalable Sun Java System Web Server
		- HA Sun Java System Message Queue
		- HA Sun Java System Application Server
		- HA Sun Java System Messaging Server
		- HA Sun Java System Calendar Server
		- HA Sun Java System Instant Messaging
- HADB(High Availability Session Store) 4.4.2

#### 관리 서비스

• Sun Java System Administration Server 5 2005.2Q4

주 Sun Cluster, Sun Cluster 에이전트와 Sun Remote Services Net Connect 는 Solaris 10 또는 Linux 운영 체제에서 사용할 수 없습니다 . Sun Remote Services Net Connect 는 Solaris x86 플랫폼에서 사용할 수 없습니다 .

### 릴리스 4 공유 구성 요소

공유 구성 요소는 선택 가능한 구성 요소에 대한 로컬 서비스 및 기술 지원을 제공합 니다 . Java ES 구성 요소를 설치하면 설치 프로그램이 아직 설치되지 않은 필수 공유 구성 요소를 자동으로 설치합니다 .

이 Java ES 릴리스에는 다음 구성 요소가 포함되어 있습니다 .

- <span id="page-392-0"></span>• ANT(Jakarta ANT Java/XML 기반 빌드 도구 )
- ACL(Apache Commons Logging)
- <span id="page-392-1"></span>• BDB(Berkeley 데이터베이스 )
- <span id="page-392-2"></span>• CAC( 공용 에이전트 컨테이너 )
- Derby 데이터베이스
- <span id="page-392-4"></span>• ICU(International Components for Unicode)
- <span id="page-392-3"></span>• IM-SDK(Instant Messenger SDK)
- J2SE<sup>TM</sup>(Java 2 Platform, Standard Edition) platform 5.0
- JAF(JavaBeans<sup>TM</sup> Activation Framework)
- JATO(Java Studio Enterprise Web Application Framework)
- JavaHelp<sup>TM</sup> Runtime
- JavaMail<sup>™</sup> Runtime
- JAXB(Java Architecture for XML Binding) Runtime
- **JAXP(Java API for XML Processing)**
- JAXR(Java API for XML Registries) Runtime
- JAX-RPC(Java API for XML-based Remote Procedure Call) Runtime
- JCAPI(Java Calendar API)
- JDMK(Java Dynamic Management $TM$  Kit) Runtime
- **JSS(Java Security Services)**
- KTSE(KT Search Engine)
- LDAP C SDK
- LDAP Java SDK
- MA(Mobile Access) Core
- NSPR(Netscape Portable Runtime)
- NSS(Network Security Services)
- SAAJ(SOAP runtime with Attachments API for Java)
- SASL(Simple Authentication and Security Layer)
- SEDC(Sun Explorer Data Collector, Solaris 전용)
- MFWK(Java ES Monitoring Framework)
- SJWC(Sun Java Web Console)
- WSCL(Web services Common Library)

### **A**

Access Manager 공유 구성 요소 종속성 [41](#page-40-1) 약어 [28](#page-27-0) 제품 구성 요소 종속성 [45](#page-44-0) 하위 구성 요소 [391](#page-390-0) *AccessManager-base* 경로 [199](#page-198-1) *AccessManagerConfig-base* 경로 [199](#page-198-2) ACL 공유 구성 요소 릴리스 2 에서 업그레이드 [57](#page-56-0) 릴리스 3 에서 업그레이드 [56](#page-55-0) 전체 이름 [29](#page-28-0) 종속성 표 [41](#page-40-2) 패키지 버전 [68](#page-67-0), [72](#page-71-0) Administration Server 공유 구성 요소 종속성 [41](#page-40-3) 약어 [28](#page-27-1) 제품 구성 요소 종속성 [45](#page-44-1) 패치 [108,](#page-107-0) [112](#page-111-0) amconfig 스크립트 (Access Manager) [212](#page-211-0) ampre70upgrade 스크립트 (Access Manager) [209](#page-208-0) amupgrade 스크립트 (Access Manager) [214](#page-213-0) ANT 공유 구성 요소 릴리스 2 에서 업그레이드 [57](#page-56-1) 릴리스 3 에서 업그레이드 [56](#page-55-1) 전체 이름 [29](#page-28-1) 종속성 표 [41](#page-40-4) 패키지 버전 [68](#page-67-1), [72](#page-71-1) [Apache Commons Logging, ACL](#page-392-0) 참조

Application Server 공유 구성 요소 종속성 [41](#page-40-5) 사후 설치 구성 [188](#page-187-0) 약어 [28](#page-27-2) 제품 구성 요소 종속성 [45](#page-44-2) 하위 구성 요소 [391](#page-390-1) *AppServer7-base* 경로 [171](#page-170-1) *AppServer7Config-base* 경로 [172](#page-171-0) *AppServer8-base* 경로 [171](#page-170-2) *AppServer8Config-base* 경로 [171](#page-170-3) asant 스크립트 (Application Server) [179](#page-178-0) asupgrade 스크립트 (Application Server) [188](#page-187-1)

### **B**

BDB 공유 구성 요소 릴리스 2 에서 업그레이드 [57](#page-56-2) 릴리스 3 에서 업그레이드 [56](#page-55-2) 전체 이름 [29](#page-28-2) 종속성 표 [41](#page-40-6) 패키지 버전 [68](#page-67-2), [72](#page-71-2)

BEA WebLogic Server( 웹 컨테이너 ) [45](#page-44-3), [47](#page-46-0) [Berkeley Database, BDB](#page-392-1) 참조

### **C**

CAC 공유 구성 요소 릴리스 2 에서 업그레이드 [58](#page-57-0) 릴리스 3 에서 업그레이드 [56](#page-55-3) 전체 이름 [29](#page-28-3) 종속성 표 [41](#page-40-7) 패키지 버전 [68](#page-67-3), [72](#page-71-3) Calendar Server 공유 구성 요소 종속성 [41](#page-40-8) 약어 [28](#page-27-3) 제품 구성 요소 종속성 [45](#page-44-4) *CalendarServer-base* 경로 [259](#page-258-0) comm\_dssetup.pl( 디렉토리 준비 도구 ) 스크립 트 [233](#page-232-0) *CommsExpress-base* 경로 [271](#page-270-0) Communications Express 공유 구성 요소 종속성 [41](#page-40-9) 약어 [28](#page-27-4) 제품 구성 요소 종속성 [46](#page-45-0)

### **D**

db2bak 유틸리티 [107](#page-106-0), [129](#page-128-0), [207](#page-206-0) Delegated Administrator 공유 구성 요소 종속성 [41](#page-40-10) 약어 [28](#page-27-5) 제품 구성 요소 종속성 [46](#page-45-1) *DelegatedAdmin-base* 경로 [363](#page-362-0) Derby 데이터베이스 공유 구성 요소 [393](#page-392-2) Directory Proxy Server 공유 구성 요소 종속성 [41](#page-40-11) 약어 [28](#page-27-6) 제품 구성 요소 종속성 [46](#page-45-2) 패치 [108,](#page-107-0) [112](#page-111-0) Directory Server 공유 구성 요소 종속성 [41](#page-40-12) 약어 [28](#page-27-7) 제품 구성 요소 종속성 [46](#page-45-3) 패치 [108,](#page-107-0) [112](#page-111-0)

*DirPrepTool-base* 경로 [227](#page-226-1)

### **H**

*HADB-base* 경로 [163](#page-162-0)

### **I**

ICU 공유 구성 요소 릴리스 2 에서 업그레이드 [58](#page-57-1) 릴리스 3 에서 업그레이드 [56](#page-55-4) 전체 이름 [29](#page-28-4) 종속성 표 [41](#page-40-13) 패키지 버전 [72](#page-71-4) IM-SDK 공유 구성 요소 릴리스 2 에서 업그레이드 [58](#page-57-2) 릴리스 3 에서 업그레이드 [56](#page-55-5) 전체 이름 [29](#page-28-5) 종속성 표 [41](#page-40-14) 패키지 버전 [68](#page-67-4), [72](#page-71-5) install\_cluster( 패치 클러스터 ) 스크립트 [62](#page-61-0) Instant Messaging 공유 구성 요소 종속성 [41](#page-40-15) 약어 [28](#page-27-8) 제품 구성 요소 종속성 [46](#page-45-4) [Instant Messenger SDK, IM-SDK](#page-392-3) 참조 *InstantMessaging-base* 경로 [287](#page-286-0) [International Components for Unicode, ICU](#page-392-4) *참조* 

#### **J**

J2SE 공유 구성 요소 릴리스 2 에서 업그레이드 [58](#page-57-3) 릴리스 3 에서 업그레이드 [56](#page-55-6) 전체 이름 [29](#page-28-6) 종속성 표 [41](#page-40-16)
**J**

패키지 버전 [68](#page-67-0), [72](#page-71-0) JAF 공유 구성 요소 릴리스 2 에서 업그레이드 [58](#page-57-0) 릴리스 3 에서 업그레이드 [56](#page-55-0) 전체 이름 [29](#page-28-0) 종속성 표 [41](#page-40-0) [Jakarta ANT Java/XML](#page-392-0) 기반 빌드 도구 , ANT 참조 JATO 공유 구성 요소 릴리스 2 에서 업그레이드 [58](#page-57-1) 릴리스 3 에서 업그레이드 [56](#page-55-1) 전체 이름 [29](#page-28-1) 종속성 표 [41](#page-40-1) 패키지 버전 [68](#page-67-1), [72](#page-71-1) [Java 2 Platform, Standard Edition, J2SE](#page-392-1) 참조 [Java API for XML Processing, JAXP](#page-392-2) 참조 [Java API for XML Registries, JAXR](#page-392-3) 참조 [Java API for XML-based Remote Procedure Call](#page-392-4)  JAX-RPC 참조 [Java Architecture for XML Binding, JAXB](#page-392-5) 참조 [Java Calendar API, JCAPI](#page-392-6) 참조 [Java Dynamic Management Kit, JDMK](#page-392-7) 참조 Java ES 2003Q4( 릴리스 1) 공유 구성 요소 [383](#page-382-0) 제품 구성 요소 [382](#page-381-0) Java ES 2004Q2( 릴리스 2) 공유 구성 요소 [385](#page-384-0) 제품 구성 요소 [384](#page-383-0) Java ES 2005Q1( 릴리스 3) 공유 구성 요소 [389](#page-388-0) 제품 구성 요소 [386](#page-385-0) Java ES 2005Q4( 릴리스 4) 공유 구성 요소 [393](#page-392-8) 제품 구성 요소 [390](#page-389-0) [Java ES Monitoring Framework, MFWK](#page-393-0) 참조 Java ES 패치 클러스터 스크립트 [62](#page-61-0), [79](#page-78-0) [Java Security Services, JSS](#page-392-9) *참조* ) [Java Studio Enterprise Web Application Framework](#page-392-10)  JATO 참조 [JavaBeans Activation Framework, JAF](#page-392-11) 참조

JavaHelp 공유 구성 요소 릴리스 2 에서 업그레이드 [58](#page-57-2) 릴리스 3 에서 업그레이드 [56](#page-55-2) 종속성 표 [41](#page-40-2) 패키지 버전 [68](#page-67-2), [72](#page-71-2) JavaMail 공유 구성 요소 릴리스 2 에서 업그레이드 [58](#page-57-3) 릴리스 3 에서 업그레이드 [56](#page-55-3) 종속성 표 [41](#page-40-3) JAXB 공유 구성 요소 릴리스 2 에서 업그레이드 [58](#page-57-4) 릴리스 3 에서 업그레이드 [56](#page-55-4) 전체 이름 [30](#page-29-0) 종속성 표 [41](#page-40-4) JAXP 공유 구성 요소 릴리스 2 에서 업그레이드 [58](#page-57-5) 릴리스 3 에서 업그레이드 [56](#page-55-5) 전체 이름 [30](#page-29-1) 종속성 표 [41](#page-40-5) JAXR 공유 구성 요소 릴리스 2 에서 업그레이드 [58](#page-57-6) 릴리스 3 에서 업그레이드 [56](#page-55-6) 전체 이름 [30](#page-29-2) 종속성 표 [41](#page-40-6) JAX-RPC 공유 구성 요소 릴리스 2 에서 업그레이드 [58](#page-57-7) 릴리스 3 에서 업그레이드 [56](#page-55-7) 전체 이름 [30](#page-29-3) 종속성 표 [41](#page-40-7) JCAPI 공유 구성 요소 릴리스 2 에서 업그레이드 [58](#page-57-8) 릴리스 3 에서 업그레이드 [56](#page-55-8) 전체 이름 [30](#page-29-4) 종속성 표 [41](#page-40-8) JDMK 공유 구성 요소 릴리스 2 에서 업그레이드 [58](#page-57-9) 릴리스 3 에서 업그레이드 [56](#page-55-9) 전체 이름 [30](#page-29-5) 종속성 표 [41](#page-40-9) JHELP 공유 구성 요소 [\(JavaHelp](#page-28-2) 참조 ) JMAIL 공유 구성 요소 [\(JavaMail](#page-29-6) 참조 )

JSP 파일 , 사용자 정의 [202,](#page-201-0) [208,](#page-207-0) [211](#page-210-0) JSS 공유 구성 요소 릴리스 2 에서 업그레이드 [58](#page-57-10) 릴리스 3 에서 업그레이드 [56](#page-55-10) 전체 이름 [30](#page-29-7) 종속성 표 [41](#page-40-10) 패키지 버전 [72](#page-71-3)

# **K**

[KT Search Engine, KTSE](#page-392-12) 참조 KTSE 공유 구성 요소 릴리스 2 에서 업그레이드 [58](#page-57-11) 릴리스 3 에서 업그레이드 [56](#page-55-11) 전체 이름 [30](#page-29-8) 종속성 표 [42](#page-41-0) 패키지 버전 [72](#page-71-4)

## **L**

LDAP C Language SDK 공유 구성 요소 [393](#page-392-13) LDAP C SDK 공유 구성 요소 릴리스 2 에서 업그레이드 [58](#page-57-12) 릴리스 3 에서 업그레이드 [56](#page-55-12) 전체 이름 [30](#page-29-9) 종속성 표 [42](#page-41-1) LDAP J SDK 공유 구성 요소 [393](#page-392-14) 릴리스 2 에서 업그레이드 [58](#page-57-13) 릴리스 3 에서 업그레이드 [56](#page-55-13) 전체 이름 [30](#page-29-10) 종속성 표 [42](#page-41-2) 패키지 버전 [72](#page-71-5)

### **M**

MA Core 공유 구성 요소 릴리스 2 에서 업그레이드 [58](#page-57-14)

릴리스 3 에서 업그레이드 [56](#page-55-14) 전체 이름 [30](#page-29-11) 종속성 표 [42](#page-41-3) Message Queue 공유 구성 요소 종속성 [41](#page-40-11) 약어 [29](#page-28-3) 제품 구성 요소 종속성 [46](#page-45-0) Messaging Server 공유 구성 요소 종속성 [41](#page-40-12) 약어 [29](#page-28-4) *MessagingServer-base* 경로 [241](#page-240-0) MFWK 공유 구성 요소 릴리스 3 에서 업그레이드 [56](#page-55-15) 전체 이름 [30](#page-29-12) 종속성 표 [42](#page-41-4) 패키지 버전 [72](#page-71-6) [Mobile Access Core, MA core](#page-392-15) 참조 mqupgrade 스크립트 (Message Queue) [157,](#page-156-0) [161](#page-160-0) multiserverinstance(Portal Server) 스크립트 [329](#page-328-0)

## **N**

[Netscape Portable Runtime, NSPR](#page-393-1) 참조 [Network Security Services, NSS](#page-393-2) 참조 NSPR 공유 구성 요소 릴리스 2 에서 업그레이드 [58](#page-57-15) 릴리스 3 에서 업그레이드 [56](#page-55-16) 전체 이름 [30](#page-29-13) 종속성 표 [42](#page-41-5) 패키지 버전 [73](#page-72-0) NSS 공유 구성 요소 릴리스 2 에서 업그레이드 [58](#page-57-16) 릴리스 3 에서 업그레이드 [56](#page-55-17) 전체 이름 [30](#page-29-14) 종속성 표 [42](#page-41-6) 패키지 버전 [73](#page-72-1)

## **P**

Portal Server Secure Remote Access 약어 [29](#page-28-5) 공유 구성 요소 종속성 [41](#page-40-13) 약어 [29](#page-28-6) 제품 구성 요소 종속성 [47](#page-46-0) Portal Server Secure Remote Access 공유 구성 요소 종속성 [41](#page-40-14) 제품 구성 요소 종속성 [47](#page-46-1) *PortalServer-base* 경로 [307](#page-306-0) *PortalServerConfig-base* 경로 [307](#page-306-1) postInstall 스크립트 (Application Server) [188](#page-187-0)

# **S**

SAAJ 공유 구성 요소 릴리스 2 에서 업그레이드 [58](#page-57-17) 릴리스 3 에서 업그레이드 [56](#page-55-18) 전체 이름 [30](#page-29-15) 종속성 표 [42](#page-41-7) SAML [216](#page-215-0), [225](#page-224-0) SASL 공유 구성 요소 릴리스 2 에서 업그레이드 [58](#page-57-18) 릴리스 3 에서 업그레이드 [56](#page-55-19) 전체 이름 [30](#page-29-16) 종속성 표 [42](#page-41-8) 패키지 버전 [73](#page-72-2) [Security Assertion Markup Language, SAML](#page-215-1) *참조* SEDC 공유 구성 요소 릴리스 2 에서 업그레이드 [58](#page-57-19) 릴리스 3 에서 업그레이드 [57](#page-56-0) 전체 이름 [30](#page-29-17) 종속성 표 [42](#page-41-9) 패키지 버전 [68](#page-67-3) *serverRoot* 경로 (Directory Server) [101](#page-100-0) [Simple Authentication and Security Layer, SASL](#page-393-3)  참조

SJWC 공유 구성 요소 전체 이름 [30](#page-29-18) 종속성 표 [42](#page-41-10) 패키지 버전 [73](#page-72-3) [SOAP runtime with Attachments API for Java, SAAJ](#page-393-4)  참조 srapNetlet 서비스 [356,](#page-355-0) [359](#page-358-0) srapProxylet 서비스 [356](#page-355-0), [359](#page-358-0) Sun Cluster 공유 구성 요소 종속성 [41](#page-40-15) 약어 [29](#page-28-7) 제품 구성 요소 종속성 [47](#page-46-2) Sun Cluster 에이전트 [392](#page-391-0) [Sun Explorer Data Collector, SEDC](#page-393-5) 참조 [Sun Java Web Console, SJWC](#page-393-6) 참조

### **U**

upgradeportalrpms 스크립트 (Portal Server) [333](#page-332-0), [335](#page-334-0)

### **W**

Web Proxy Server 공유 구성 요소 종속성 [41](#page-40-16) 약어 [29](#page-28-8) 제품 구성 요소 종속성 [47](#page-46-3) Web Server 공유 구성 요소 종속성 [41](#page-40-17) 약어 [29](#page-28-9) 제품 구성 요소 종속성 [47](#page-46-4) [Web services Common Library, WSCL](#page-393-7) 참조 *WebProxyServer-base* 경로 [191](#page-190-0) *WebServer-base* 경로 [137](#page-136-0) WSCL 공유 구성 요소 릴리스 2 에서 업그레이드 [58](#page-57-20) 릴리스 3 에서 업그레이드 [56](#page-55-20) 전체 이름 [30](#page-29-19)

종속성 표 [42](#page-41-11)

#### ㄱ

고가용성 세션 저장소 약어 [28](#page-27-0) 공용 에이전트 [컨테이너](#page-392-16) , CAC 참조 공유 구성 요소 Java ES 2003Q4( 릴리스 1) [383](#page-382-0) Java ES 2004Q2( 릴리스 2) [385](#page-384-0) Java ES 2005Q1( 릴리스 3) [389](#page-388-0) Java ES 2005Q4( 릴리스 4) [393](#page-392-8) 상호 종속성 [43](#page-42-0) 종속되는 제품 구성 요소 [40](#page-39-0) 규칙 기호 [21](#page-20-0) 활자체 [20](#page-19-0) 기호 규칙 [21](#page-20-0)

#### ㅅ 서비스

srapNetlet [356](#page-355-0), [359](#page-358-0) srapProxylet [356](#page-355-0), [359](#page-358-0) 서비스 레지스트리 약어 [29](#page-28-10) 스크립트 amconfig(Access Manager) [212](#page-211-0) ampre70upgrade(Access Manager) [209](#page-208-0) amupgrade(Access Manager) [214](#page-213-0) asant(Application Server) [179](#page-178-0) asupgrade(Application Server) [188](#page-187-1) comm\_dssetup.pl( 디렉토리 준비 도구 ) [233](#page-232-0) install\_cluster( 패치 클러스터 ) [62](#page-61-1) Java ES 패치 클러스터 [62](#page-61-0), [79](#page-78-0) mqmigrate(Message Queue) [161](#page-160-0) mqupgrade(Message Queue) [157](#page-156-0) multiserverinstance(Portal Server) [329](#page-328-0) postInstall(Application Server) [188](#page-187-0) upgradeportalrpms(Portal Server) [333,](#page-332-0) [335](#page-334-0)

업데이트 (Portal Server SRA) [348](#page-347-0) 업데이트 (Portal Server) [318](#page-317-0)

#### $\circ$

업데이트 스크립트 (Portal Server SRA) [348](#page-347-0) 업데이트 스크립트 (Portal Server) [318](#page-317-0)

#### ㅈ

제품 구성 요소 Java ES 2003Q4( 릴리스 1) [382](#page-381-0) Java ES 2004Q2( 릴리스 2) [384](#page-383-0) Java ES 2005Q1( 릴리스 3) [386](#page-385-0) Java ES 2005Q4( 릴리스 4) [390](#page-389-0) 공유 구성 요소에 대한 종속성 [40](#page-39-0) 상호 종속성 [45](#page-44-0) 종속성 공유 구성 요소 간 [43](#page-42-0) 제품 구성 요소 간 [45](#page-44-0) 제품 구성 요소 , 공유 구성 요소 [40](#page-39-0)

#### ㅋ

클러스터 업그레이드 [188](#page-187-2)

#### ㅍ

패치 클러스터 , Solaris OS [62](#page-61-2)

### ㅎ

활자체 규칙 [20](#page-19-0)